$\frac{\text{aws}}{\text{s}}$ 

SQL 开发人员指南

# 适用于 Amazon Kinesis Data Analytics·for·SQL 应用程序开发人员指南

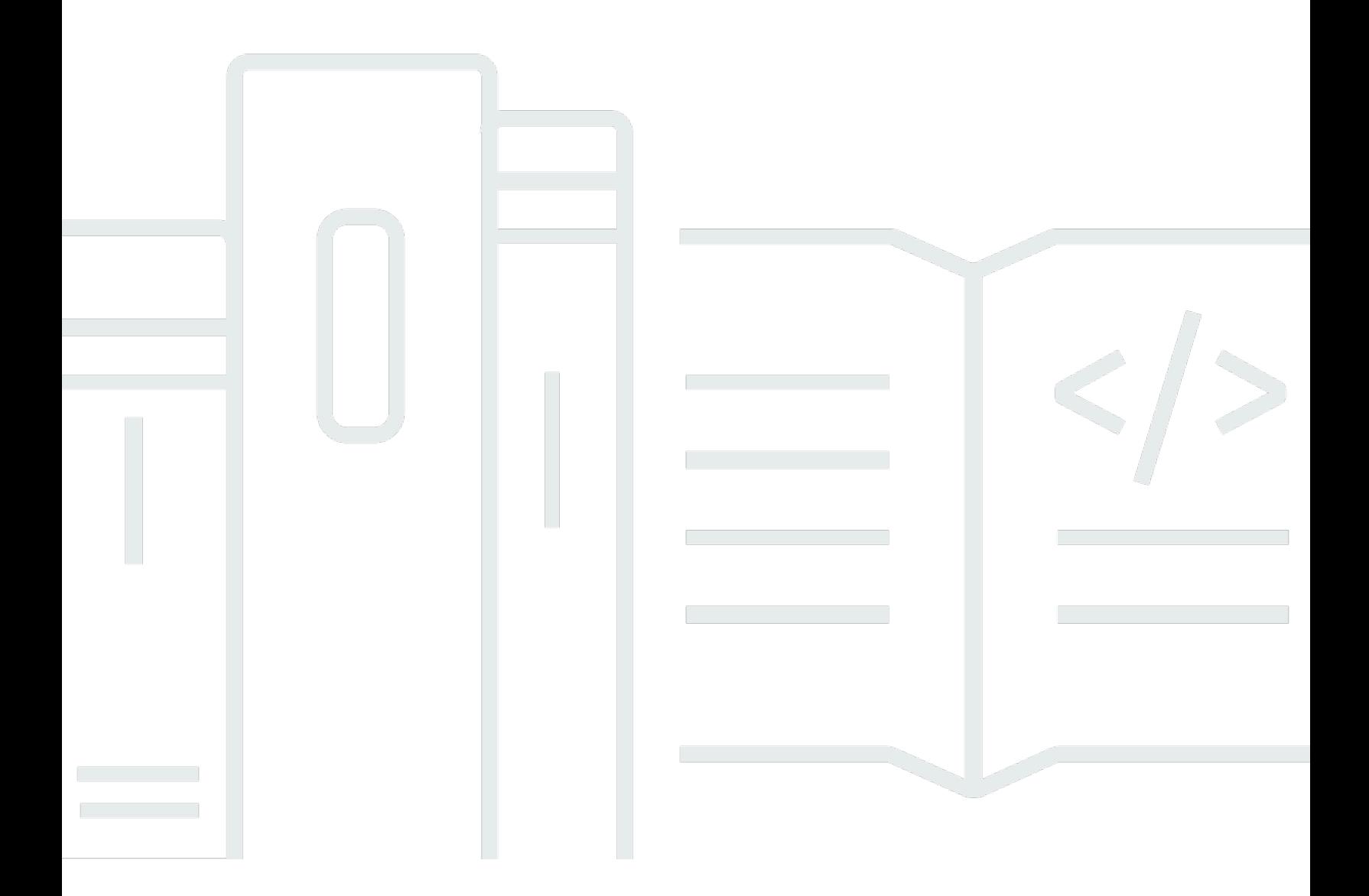

Copyright © 2024 Amazon Web Services, Inc. and/or its affiliates. All rights reserved.

# 适用于 Amazon Kinesis Data Analytics·for·SQL 应用程序开发人员指南: SQL 开发人员指南

Copyright © 2024 Amazon Web Services, Inc. and/or its affiliates. All rights reserved.

Amazon 的商标和商业外观不得用于任何非 Amazon 的商品或服务,也不得以任何可能引起客户混 淆、贬低或诋毁 Amazon 的方式使用。所有非 Amazon 拥有的其他商标均为各自所有者的财产,这些 所有者可能附属于 Amazon、与 Amazon 有关联或由 Amazon 赞助,也可能不是如此。

## **Table of Contents**

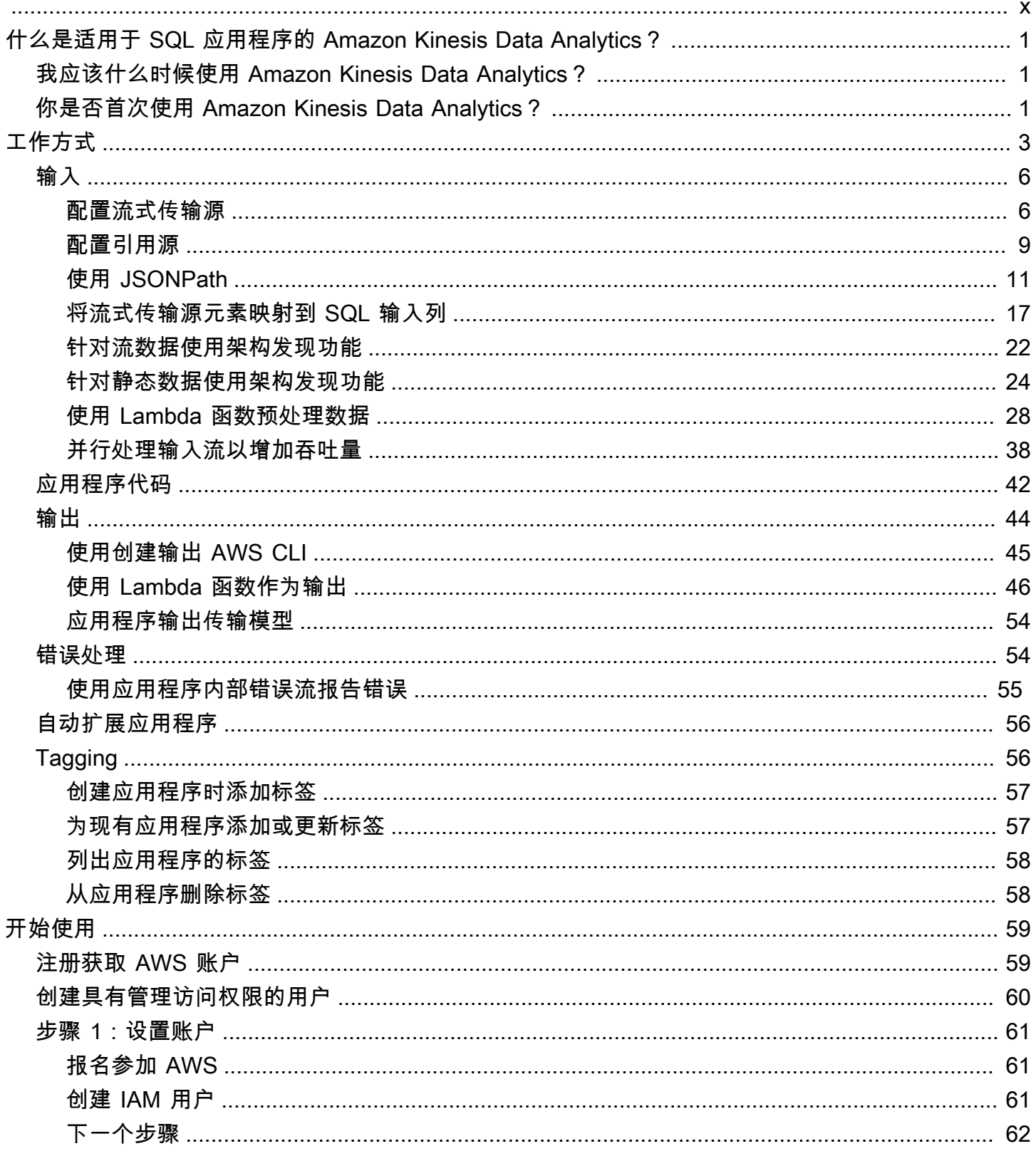

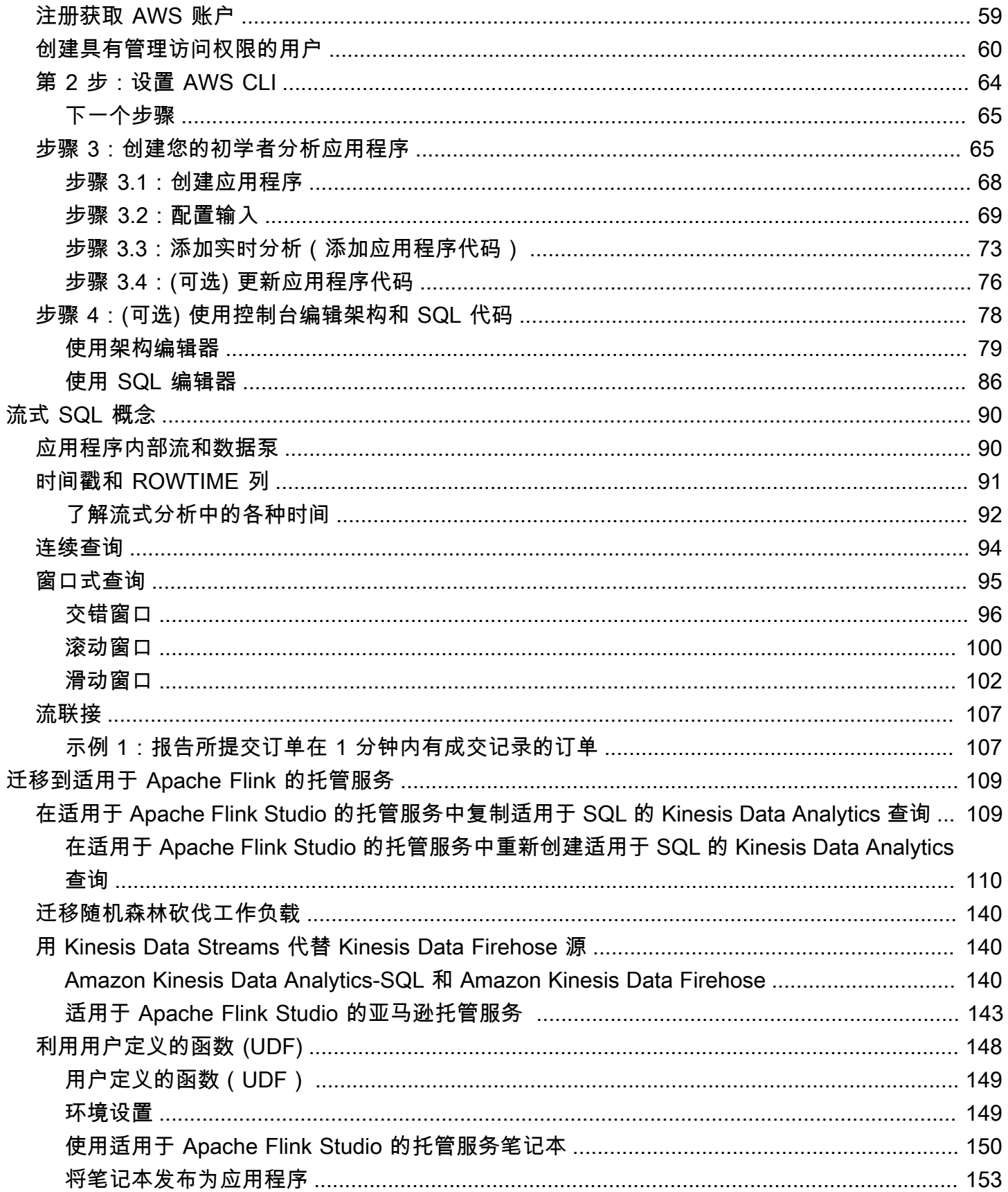

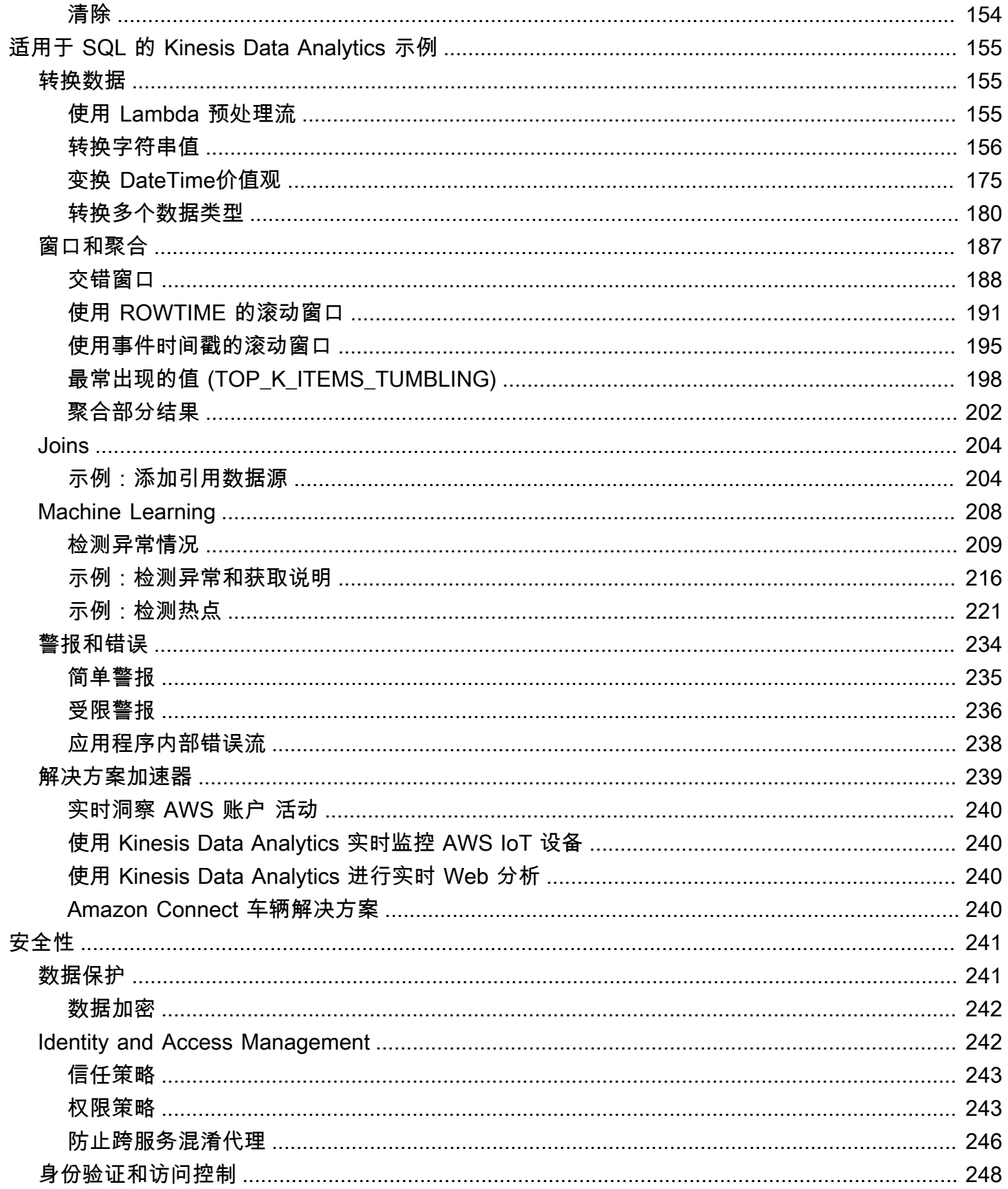

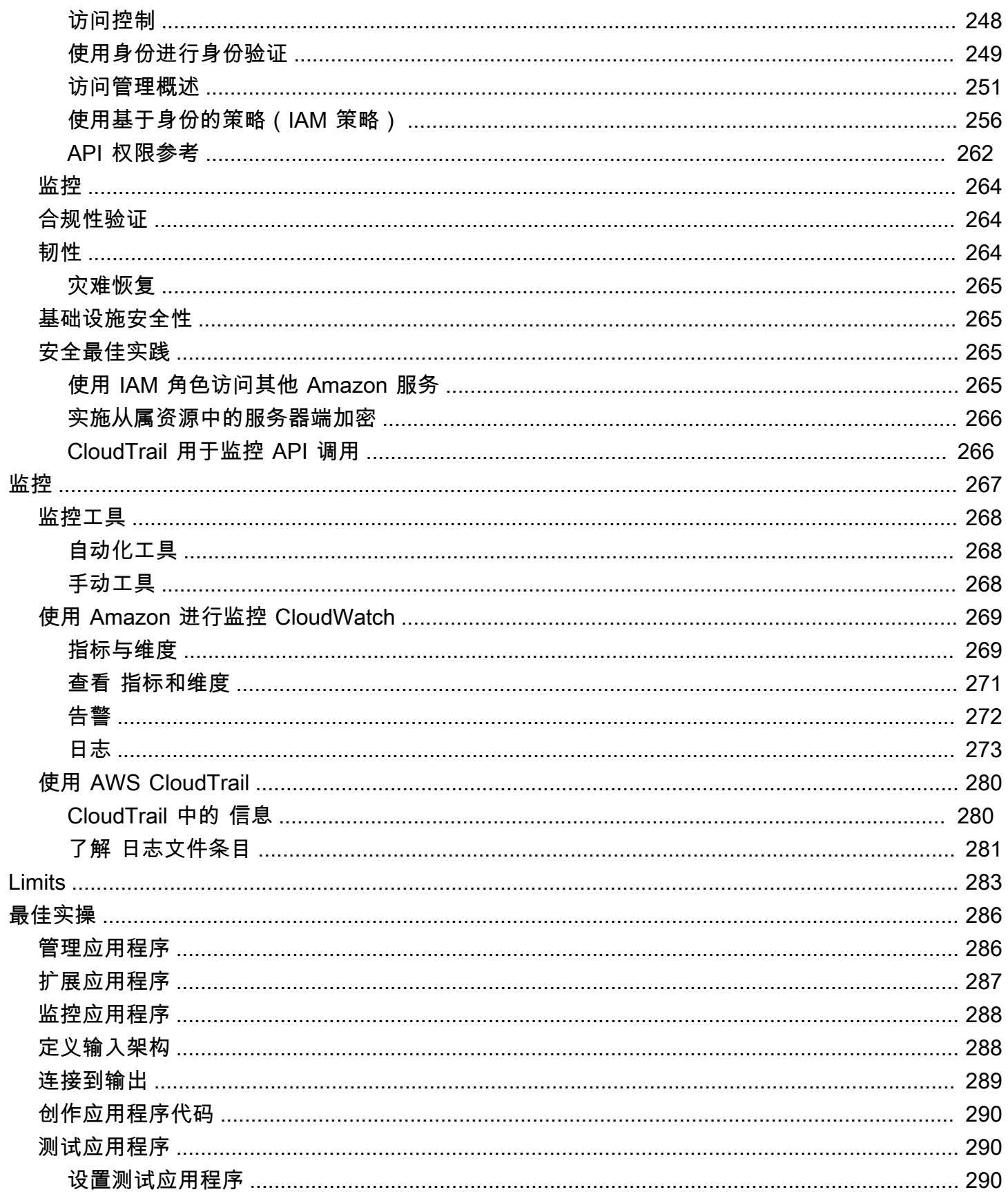

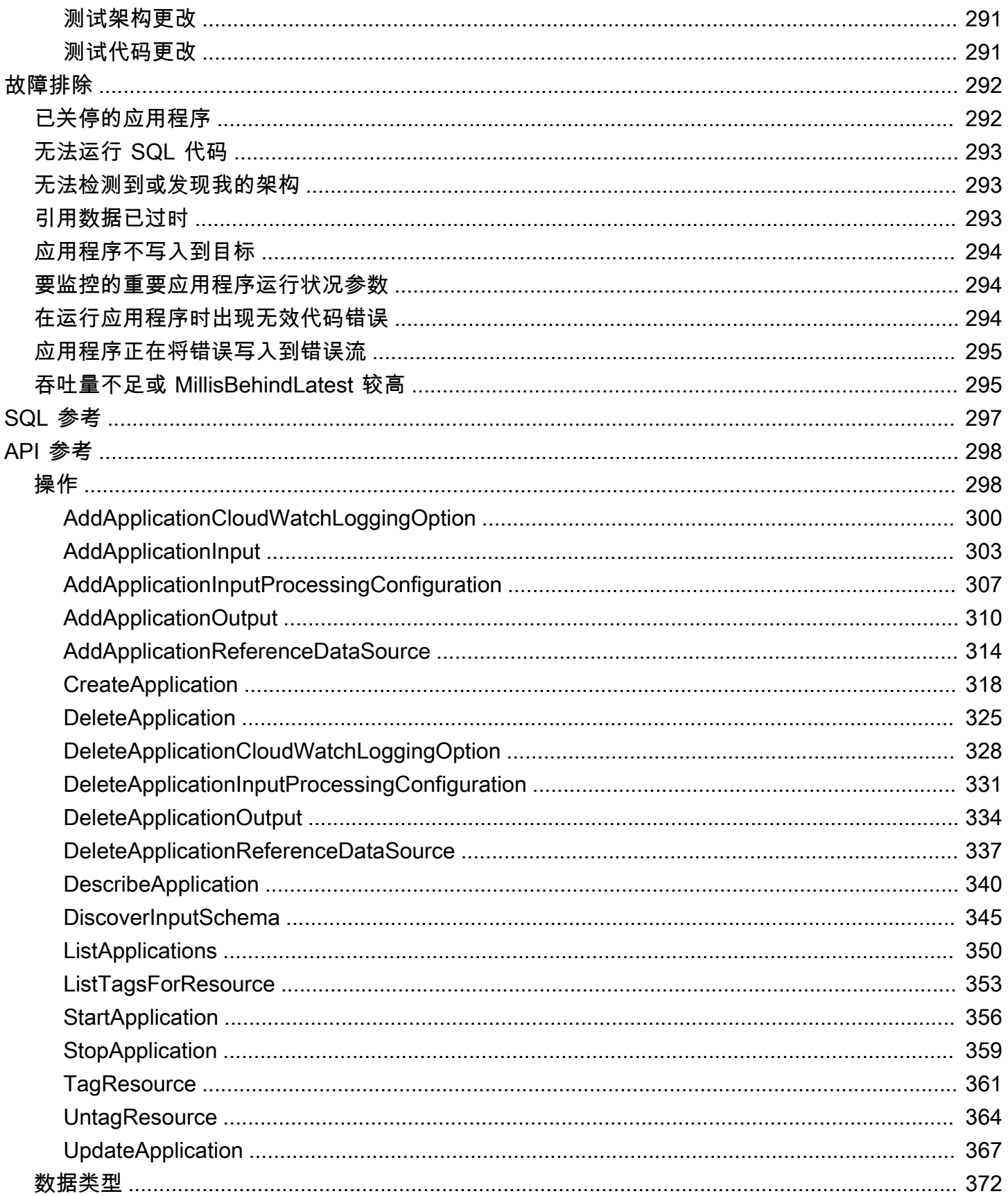

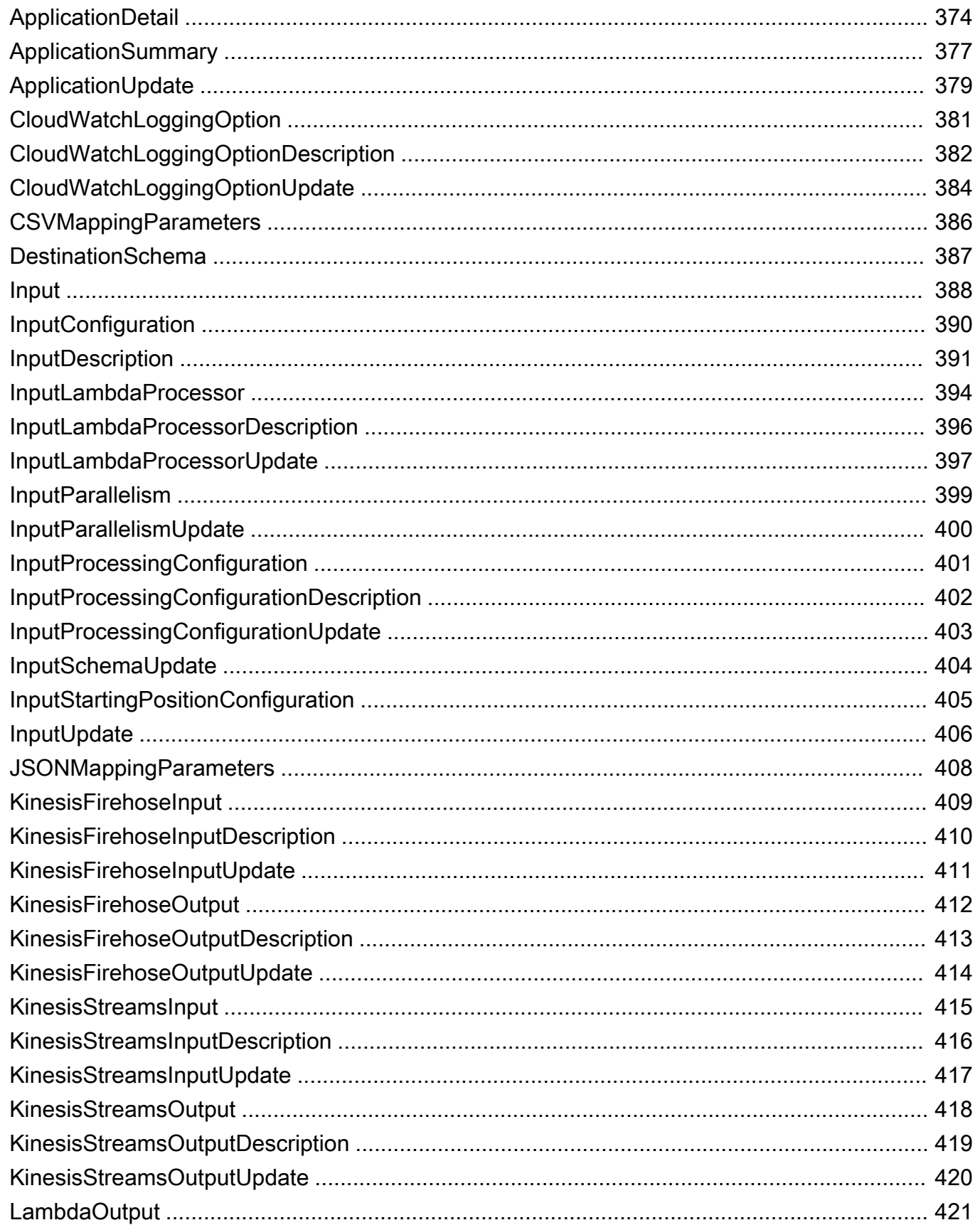

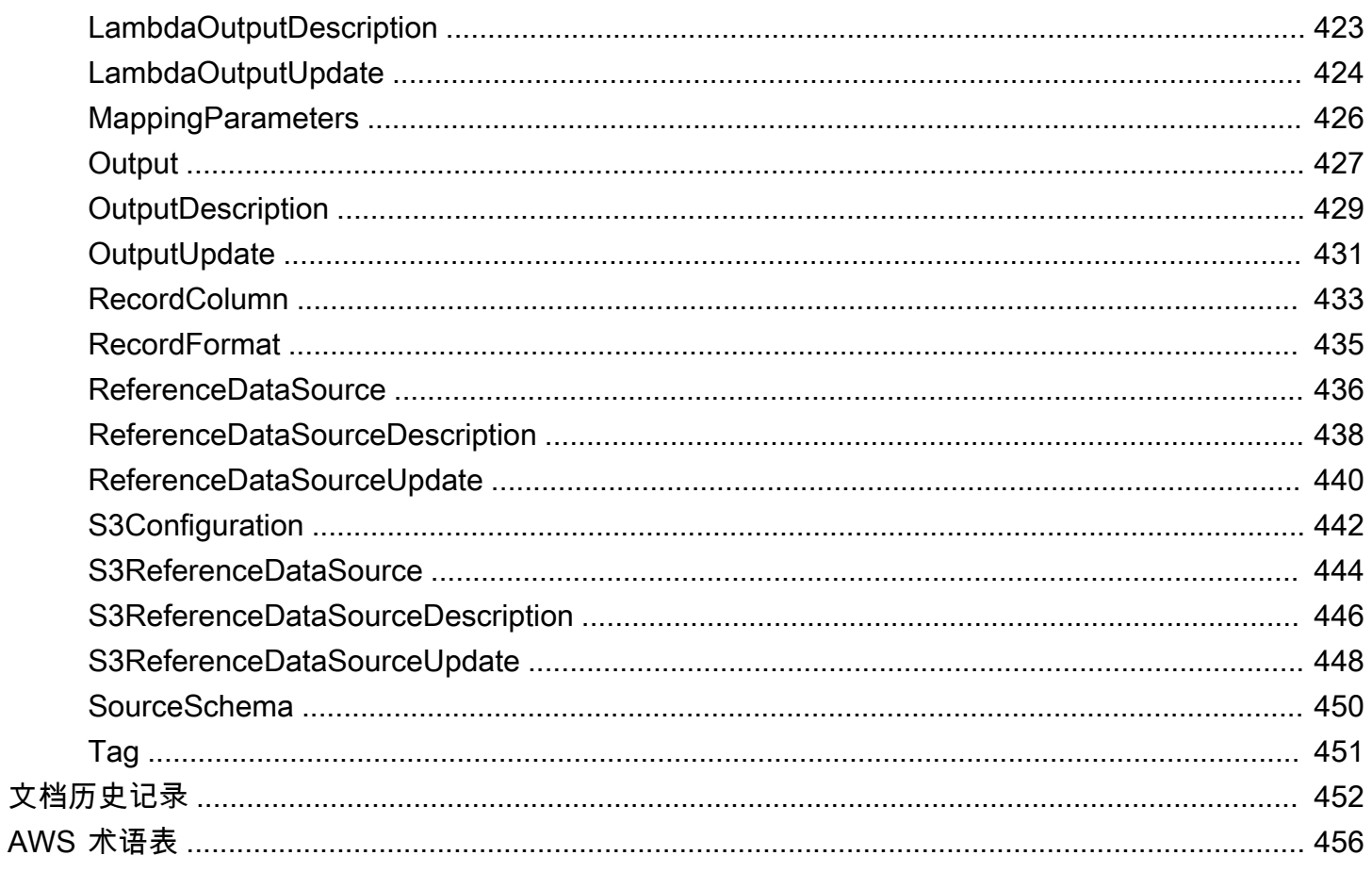

对于新项目,建议您使用新的适用于 Apache Flink Studio 的托管服务,而不是使用 Kinesis Data Analytics for SQL 应用程序。Managed Service for Apache Flink Studio 不仅操作简单,还具有高级分 析功能,使您能够在几分钟内构建复杂的流处理应用程序。

本文属于机器翻译版本。若本译文内容与英语原文存在差异,则一律以英文原文为准。

# <span id="page-10-0"></span>什么是适用于 SQL 应用程序的 Amazon Kinesis Data Analytics?

借助适用于 SQL 应用程序的 Amazon Kinesis Data Analytics,您可以使用标准 SQL 来处理和分析流 数据。您可以使用该服务针对流式传输源快速编写和运行强大的 SQL 代码,以执行时间序列分析,为 实时控制面板提供信息以及创建实时指标。

要开始使用 Kinesis Data Analytics,您可以创建一个 Kinesis Data Analytics 应用程序以持续读取和处 理流数据。该服务支持从亚马逊 Kinesis Data Streams 和 Amazon Data Firehose 流媒体源提取数据。 然后,您可以使用交互式编辑器编写 SQL 代码,并使用实时流数据测试它。您还可以配置 Kinesis Data Analytics 要将结果发送到的目标。

Kinesis Data Analytics 支持亚马逊数据 Firehose(亚马逊 S3、亚马逊 Redshift、亚马逊服务和 Splunk)和 OpenSearch 亚马逊 AWS LambdaKinesis Data Streams 作为目的地。

## <span id="page-10-1"></span>我应该什么时候使用 Amazon Kinesis Data Analytics?

通过使用 Amazon Kinesis Data Analytics,您可以快速编写 SQL 代码以使用近乎实时的方式持续读 取、处理和存储数据。通过对流数据采用标准 SQL 查询,您可以构建转换数据并深入了解这些数据的 应用程序。下面提供了一些使用 Kinesis Data Analytics 的示例方案:

- 生成时间序列分析 您可以基于时间范围计算指标,然后通过 Kinesis 数据传输流将值传输到 Amazon S3 或 Amazon Redshift。
- 为实时控制面板提供信息 您可以向下游发送处理的聚合流数据结果,以便为实时控制面板提供信 息。
- 创建实时指标 您可以创建自定义指标和触发器,以用于实时监控、通知和警报。

有关 Kinesis Data Analytics 支持的 SQL 语言元素的信息,请参阅 [Amazon Kinesis Data Analytics](https://docs.aws.amazon.com/kinesisanalytics/latest/sqlref/analytics-sql-reference.html) [SQL 参考](https://docs.aws.amazon.com/kinesisanalytics/latest/sqlref/analytics-sql-reference.html)。

<span id="page-10-2"></span>你是否首次使用 Amazon Kinesis Data Analytics?

如果您是首次接触 Amazon Kinesis Data Analytics 的用户,我们建议您按顺序阅读以下内容:

- 1. 阅读本指南的"工作原理"部分。本节介绍各种 Kinesis Data Analytics 组件,您可以使用这些组件 来 end-to-end 创建体验。有关更多信息,请参阅适用于 SQL 应用程序的 Amazon Kinesis Data [Analytics:工作原理](#page-12-0)。
- 2. 尝试入门练习。有关更多信息,请参[阅Amazon Kinesis Data Analytics·for·SQL 应用程序入门](#page-68-0)。
- 3. 了解流式 SQL 概念。有关更多信息,请参[阅流式 SQL 概念。](#page-99-0)
- 4. 尝试其他示例。有关更多信息,请参阅 [适用于 SQL 的 Kinesis Data Analytics 示例。](#page-164-0)

# <span id="page-12-0"></span>适用于 SQL 应用程序的 Amazon Kinesis Data Analytics: 工 作原理

### **a** Note

2023 年 9 月 12 日之后,如果您尚未使用适用于 SQL 的 Kinesis Data Analytics,则将无法使 用 Kinesis Data Firehose 作为来源创建新应用程序。有关更多信息,请参阅[限制。](https://docs.aws.amazon.com/kinesisanalytics/latest/dev/limits.html)

应用程序是可以在您的账户中创建的 Amazon Kinesis Data Analytics 中的主要资源。您可以使用 AWS Management Console 或 Kinesis Data Analytics API 创建和管理应用程序。Kinesis Data Analytics 提 供 API 操作以管理应用程序。有关 API 操作的列表,请参阅[操作。](#page-307-1)

Kinesis Data Analytics 应用程序持续实时读取和处理流数据。您可以使用 SQL 编写应用程序代码来处 理传入的流数据并生成输出。然后,Kinesis Data Analytics 会将输出写入到配置的目标中。以下示意 图说明典型的应用程序架构。

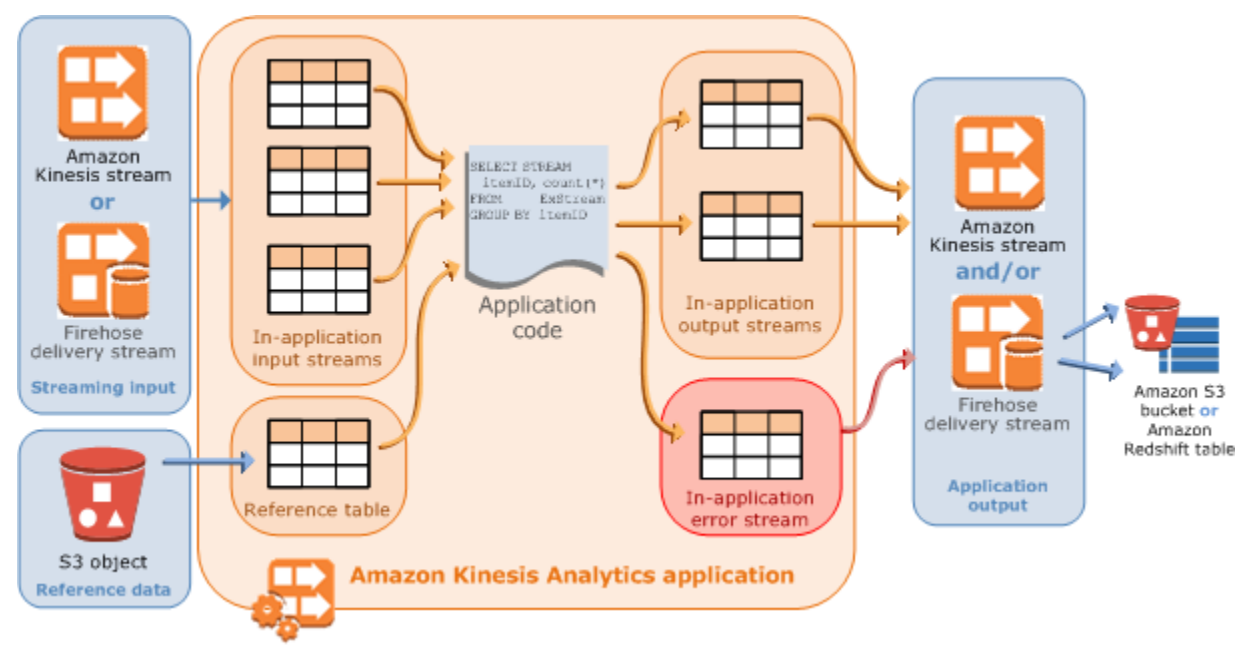

每个应用程序都有名称、描述、版本 ID 和状态。Amazon Kinesis Data Analytics 会在您首次创建应用 程序时分配一个版本 ID。在您更新任何应用程序配置时,此版本 ID 会更新。例如,如果您添加输入配 置,添加或删除引用数据源,添加或删除输出配置,或者更新应用程序代码,Kinesis Data Analytics 都会更新当前的应用程序版本 ID。另外,Kinesis Data Analytics 也会维护应用程序的创建和上次更新 时间戳。

除了这些基本属性外,每个应用程序还包括:

• Input - 应用程序的流式传输源。您可以选择 Kinesis 数据流或 Firehose 数据传输流作为流媒体源。 在输入配置中,您可以将流式传输源映射到应用程序内部输入流。应用程序内部流类似于可以对其执 行 SELECT 和 INSERT SQL 操作的连续更新表。在您的应用程序代码中,可以创建其他应用程序内 部流来存储中间查询结果。

您可以选择将单个流式传输源分区到多个应用程序内部输入流以提高吞吐量。有关更多信息,请参阅 [Limits](#page-292-0) 和 [配置应用程序输入。](#page-15-0)

Amazon Kinesis Data Analytics 在每个应用程序流中提供一个名为 [时间戳和 ROWTIME 列](#page-100-0) 的时间 戳列。您可以在基于时间的窗口式查询中使用该列。有关更多信息,请参阅[窗口式查询](#page-104-0)。

您可以选择配置引用数据源,以便丰富您在应用程序中的输入数据流。这会生成应用程序内部引 用表。您必须将引用数据存储为 S3 存储桶中的对象。在应用程序启动时,Amazon Kinesis Data Analytics 会读取 Amazon S3 对象并创建应用程序内部表。有关更多信息,请参阅[配置应用程序输](#page-15-0) [入](#page-15-0)。

• 应用程序代码 - 处理输入和生成输出的一系列 SQL 语句。您可以针对应用程序内部流和引用表编写 SQL 语句。您还可以编写 JOIN 查询以组合来自这两个源的数据。

有关 支持的 SQL 语言元素的信息,请参阅[Amazon Kinesis Data Analytics SQL 参考。](https://docs.aws.amazon.com/kinesisanalytics/latest/sqlref/analytics-sql-reference.html)

在采用最简单的形式时,应用程序代码可以是单个 SQL 语句,它从流式输入中选择并将结果插入到 流式输出中。它还可以是一系列 SQL 语句,将一个 SQL 语句的输出馈送到下一个 SQL 语句的输 入。此外,您可以编写应用程序代码以将输入流拆分为多个流。然后,您可以应用其他查询来处理这 些流。有关更多信息,请参阅[应用程序代码](#page-51-0)。

- 输出 在应用程序代码中,查询结果将保存到应用程序内部流中。在您的应用程序代码中,您可以创 建一个或多个应用程序内部流保存中间结果。然后,您可以选择配置应用程序输出以在应用程序内部 流中永久保存数据,而这些应用程序内部流将应用程序输出(也称为应用程序内部输出流)保存到 外部目标中。外部目标可以是 Firehose 传输流或 Kinesis 数据流。请注意有关这两种目标的以下信 息:
	- 您可以配置 Firehose 传输流以将结果写入亚马逊 S3、亚马逊 Redshift 或 OpenSearch 亚马逊服 务(服务OpenSearch )。
	- 您也可以将应用程序输出写入到自定义目标,而不是 Amazon S3 或 Amazon Redshift。为此, 请指定一个 Kinesis 数据流以作为输出配置中的目标。然后,您可以配置 AWS Lambda 为轮询流 并调用您的 Lambda 函数。您的 Lambda 函数代码接收流数据以作为输入。在您的 Lambda 函数 代码中,您可以将传入数据写入到自定义目标中。有关更多信息,请参阅[AWS Lambda 与亚马逊](https://docs.aws.amazon.com/lambda/latest/dg/with-kinesis.html) [Kinesis Data Analytics 配合使用。](https://docs.aws.amazon.com/lambda/latest/dg/with-kinesis.html)

有关更多信息,请参阅[配置应用程序输出](#page-53-0)。

此外,请注意以下情况:

- Amazon Kinesis Data Analytics 需要具有相应的权限,以从流式传输源中读取记录并将应用程序输 出写入到外部目标中。您可以使用 IAM 角色以授予这些权限。
- Kinesis Data Analytics 自动为每个应用程序提供应用程序内部错误流。如果您的应用程序在处理某 些记录时出现问题(例如由于类型不匹配或者到达延迟),记录将写入错误流。您可以配置应用程序 输出,以指示 Kinesis Data Analytics 将错误流数据永久保存到外部目标以进行进一步的评估。有关 更多信息,请参阅[错误处理](#page-63-1)。
- Amazon Kinesis Data Analytics 确保您的应用程序输出记录写入到配置的目标中。它"至少一次"使用 处理和传输模型,即使在您遇到应用程序中断的情况下也是如此。有关更多信息,请参阅 [将应用程](#page-63-0) [序输出永久保存到外部目标的传输模型](#page-63-0)。
- 主题
- [配置应用程序输入](#page-15-0)
- [应用程序代码](#page-51-0)
- [配置应用程序输出](#page-53-0)
- [错误处理](#page-63-1)
- [自动扩展应用程序以提高吞吐量](#page-65-0)
- [使用标记](#page-65-1)

## <span id="page-15-0"></span>配置应用程序输入

您的 Amazon Kinesis Data Analytics 应用程序可以从单个流式传输源中接收输入,并且可以选择使用 一个引用数据源。有关更多信息,请参阅 [适用于 SQL 应用程序的 Amazon Kinesis Data Analytics:工](#page-12-0) [作原理](#page-12-0)。本主题的此部分介绍了应用程序输入源。

### 主题

- [配置流式传输源](#page-15-1)
- [配置引用源](#page-18-0)
- [使用 JSONPath](#page-20-0)
- [将流式传输源元素映射到 SQL 输入列](#page-26-0)
- [针对流数据使用架构发现功能](#page-31-0)
- [针对静态数据使用架构发现功能](#page-33-0)
- [使用 Lambda 函数预处理数据](#page-37-0)
- [并行处理输入流以增加吞吐量](#page-47-0)

### <span id="page-15-1"></span>配置流式传输源

当您创建应用程序时,可以指定流式传输源。您还可以在创建应用程序后修改输入。Amazon Kinesis Data Analytics 支持应用程序的以下流式源:

- Kinesis 数据流
- Firehose 的传送直播
	- **a** Note

2023 年 9 月 12 日之后,如果您尚未使用适用于 SQL 的 Kinesis Data Analytics,则将无 法使用 Kinesis Data Firehose 作为来源创建新应用程序。使用 KinesisFirehoseInput 对 Kinesis Data Analytics for SQL 应用程序进行操作的现有客户可以继续使用

KinesisFirehoseInput 在使用 Kinesis Data Analytics 的现有账户内添加应用程序。如 果您是现有客户,并希望使用 KinesisFirehoseInput 在适用于 SQL 应用程序的 Kinesis Data Analytics 中创建一个新的账户,则可以通过服务限制增加表创建案例。有关更多信息, 请参阅 [AWS Support 中心](https://console.aws.amazon.com/support/home#/)。在将所有新应用程序推广到生产环境之前,务必对其进行测试。

**a** Note

如果 Kinesis 数据流是加密的,Kinesis Data Analytics 会无缝地访问加密流中的数据,无需 进一步配置。Kinesis Data Analytics 不存储从 Kinesis 数据流读取的未加密数据。有关更多信 息,请参阅[什么是 Kinesis 数据流的服务器端加密?](https://docs.aws.amazon.com/streams/latest/dev/what-is-sse.html)。

Kinesis Data Analytics 持续轮询流式传输源以查找新数据,并根据输入配置在应用程序内部流中提取 该数据。

**a** Note

添加 Kinesis 流作为应用程序的输入不会影响流中的数据。如果其他资源(例如 Firehose 交付 流)也访问了相同的 Kinesis 流,则 Firehose 交付流和 Kinesis Data Analytics 应用程序都将 收到相同的数据。但是,吞吐量和限制可能会受到影响。

您的应用程序代码可以查询应用程序内部流。作为输入配置的一部分,您需要提供以下内容:

- 流式传输源 您提供流的 Amazon 资源名称 (ARN) 以及 Kinesis Data Analytics 可担任的 IAM 角色 以代表您访问流。
- 应用程序内部流名称前缀 在启动应用程序时,Kinesis Data Analytics 创建指定的应用程序内部 流。在您的应用程序代码中,可以使用此名称访问应用程序内部流。

您可以选择将一个流式传输源映射到多个应用程序内部流。有关更多信息,请参阅[Limits](#page-292-0)。 在这种情况下,Amazon Kinesis Data Analytics 使用如下名称创建指定数量的应用程序内部 流:*prefix*\_001、*prefix*\_002 和 *prefix*\_003。默认情况下,Kinesis Data Analytics 将流式传 输源映射到一个名为 *prefix* \_001的应用程序内部流。

在应用程序内部流中插入行时有速度限制。因此,Kinesis Data Analytics 支持多个此类应用程序内 部流,以便以快得多的速度将记录添加到应用程序中。如果发现应用程序无法及时处理流式传输源中 的数据,您可以添加并行度单元以提高性能。

• 映射架构 – 您描述流式传输源上的记录格式 (JSON、CSV)。您还描述流上的每个记录如何映射到创 建的应用程序内部流中的列。您可以在此处提供列名和数据类型。

**a** Note

在创建输入应用程序内部流时,Kinesis Data Analytics 使用引号将标识符 (流名称和列名称) 引 起来。在查询该流和列时,您必须在引号内使用相同的大小写指定它们 (小写和大写字母完全 匹配)。有关标识符的更多信息,请参阅Amazon Managed Service for Apache Flink SQL 参考 中的[标识符](https://docs.aws.amazon.com/kinesisanalytics/latest/sqlref/sql-reference-identifiers.html)。

您可以通过 Amazon Kinesis Data Analytics 控制台创建一个应用程序并配置输入。然后,控制 台执行必需的 API 调用。创建新应用程序 API 或者将输入配置添加到现有应用程序时,可以配 置应用程序输入。有关更多信息,请参阅 [CreateApplication](#page-327-0) 和 [AddApplicationInput](#page-312-0)。下面是 Createapplication API 请求正文的输入配置部分:

```
 "Inputs": [ 
           { 
                 "InputSchema": { 
                      "RecordColumns": [ 
\{ \} "Mapping": "string", 
                                 "Name": "string", 
                                 "SqlType": "string" 
 } 
 ], 
                      "RecordEncoding": "string", 
                      "RecordFormat": { 
                           "MappingParameters": { 
                                 "CSVMappingParameters": { 
                                      "RecordColumnDelimiter": "string", 
                                      "RecordRowDelimiter": "string" 
\},
                                 "JSONMappingParameters": { 
                                      "RecordRowPath": "string" 
 } 
\mathbb{R}, \mathbb{R}, \mathbb{R}, \mathbb{R}, \mathbb{R}, \mathbb{R}, \mathbb{R}, \mathbb{R}, \mathbb{R}, \mathbb{R}, \mathbb{R}, \mathbb{R}, \mathbb{R}, \mathbb{R}, \mathbb{R}, \mathbb{R}, \mathbb{R}, \mathbb{R}, \mathbb{R}, \mathbb{R}, \mathbb{R}, \mathbb{R},  "RecordFormatType": "string" 
 } 
                 }, 
                 "KinesisFirehoseInput": {
```

```
 "ResourceARN": "string", 
               "RoleARN": "string" 
          }, 
          "KinesisStreamsInput": { 
               "ResourceARN": "string", 
               "RoleARN": "string" 
          }, 
          "Name": "string" 
     } 
 ]
```
### <span id="page-18-0"></span>配置引用源

您还可以选择将引用数据源添加到现有应用程序中,以便扩充来自流式传输源的数据。您必须将引用 数据存储为 Amazon S3 存储桶中的对象。在应用程序启动时,Amazon Kinesis Data Analytics 读取 Amazon S3 对象并创建应用程序内部引用表。然后,您的应用程序代码可以将其与应用程序内部流联 接。

您可以使用支持的格式 (CSV、JSON) 在 Amazon S3 对象中存储引用数据。例如,假设您的应用程序 对股票订单执行分析。对流式传输源采用以下记录格式:

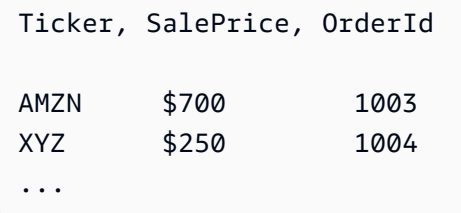

在这种情况下,您可能考虑维护引用数据源,以提供有关每个股票行情机的详细信息,如公司名称。

```
Ticker, Company
AMZN, Amazon
XYZ, SomeCompany
...
```
您可以使用 API 或控制台添加应用程序引用数据源。Amazon Kinesis Data Analytics 提供以下 API 操 作来管理引用数据源:

- [AddApplicationReferenceDataSource](#page-323-0)
- [UpdateApplication](#page-376-0)

有关使用控制台添加引用数据的信息,请参阅[示例:在 应用程序中添加引用数据](#page-213-1)。

请注意以下几点:

- 如果应用程序正在运行,则 Kinesis Data Analytics 创建一个应用程序内部引用表,然后立即加载引 用数据。
- 如果应用程序未运行 (例如,处于就绪状态),则 Kinesis Data Analytics 仅保存更新的输入配置。在 应用程序开始运行时,Kinesis Data Analytics 在应用程序中将引用数据作为表进行加载。

假设您希望在 Kinesis Data Analytics 创建应用程序内部引用表后刷新数据。您可能更新了 Amazon S3 对象,或者要使用不同的 Amazon S3 对象。在这种情况下,您可以显式调用 [UpdateApplication](#page-376-0), 或在控制台中依次选择操作、Synchronize reference data table (同步引用数据表)。Kinesis Data Analytics 不会自动刷新应用程序内部引用表。

可作为引用数据源创建的 Amazon S3 对象具有大小限制。有关更多信息,请参阅[Limits。](#page-292-0)如果对象大 小超出该限制,则 Kinesis Data Analytics 无法加载数据。应用程序状态显示为正在运行,但是不读取 数据。

当添加引用数据源时,您需要提供以下信息:

- S3 存储桶和对象键名称 除了存储桶名称和对象键以外,您还需要提供 Kinesis Data Analytics 可担 任的 IAM 角色以代表您读取对象。
- 应用程序内部引用表名称 Kinesis Data Analytics 创建该应用程序内部表并读取 Amazon S3 对象以 填充该表。这是您在应用程序代码中指定的表名称。
- 映射架构 您描述记录格式 (JSON、CSV),即 Amazon S3 对象中存储的数据的编码。您还可以描 述每个对象元素如何映射到应用程序内部引用表中的列。

下面显示 AddApplicationReferenceDataSource API 请求中的请求正文。

```
{ 
     "applicationName": "string", 
     "CurrentapplicationVersionId": number, 
     "ReferenceDataSource": { 
          "ReferenceSchema": { 
              "RecordColumns": [ 
\overline{\mathcal{L}} "IsDropped": boolean, 
                       "Mapping": "string", 
                       "Name": "string",
```

```
 "SqlType": "string" 
 } 
             ], 
             "RecordEncoding": "string", 
             "RecordFormat": { 
                 "MappingParameters": { 
                     "CSVMappingParameters": { 
                         "RecordColumnDelimiter": "string", 
                         "RecordRowDelimiter": "string" 
\}, \{ "JSONMappingParameters": { 
                         "RecordRowPath": "string" 
1 1 1 1 1 1 1
                 }, 
                 "RecordFormatType": "string" 
 } 
         }, 
         "S3ReferenceDataSource": { 
             "BucketARN": "string", 
             "FileKey": "string", 
             "ReferenceRoleARN": "string" 
         }, 
         "TableName": "string" 
     }
}
```
### <span id="page-20-0"></span>使用 JSONPath

### **a** Note

2023 年 9 月 12 日之后,如果您尚未使用适用于 SQL 的 Kinesis Data Analytics,则将无法使 用 Kinesis Data Firehose 作为来源创建新应用程序。有关更多信息,请参阅[限制。](https://docs.aws.amazon.com/kinesisanalytics/latest/dev/limits.html)

JSONPath 是查询 JSON 对象的元素的标准化方式。JSONPath 使用表达式在 JSON 文档中的元素、 嵌套元素和数组之间导航。有关 JSON 的更多信息,请参阅 [JSON 简介](http://www.json.org/)。

Amazon Kinesis Data Analytics 使用应用程序源架构中的 JSONPath 表达式来识别包含 JSON 格式数 据的流式源中的数据元素。

有关如何将流式数据映射到应用程序输入流的更多信息,请参阅[the section called "将流式传输源元素](#page-26-0) [映射到 SQL 输入列"。](#page-26-0)

### 使用 JSONPath 访问 JSON 元素

接下来,您将了解如何使用 JSONPath 表达式访问 JSON 格式的数据中的各种元素。对于此部分中的 示例,请假设源流包含以下 JSON 记录:

```
{ 
   "customerName":"John Doe", 
   "address": 
   { 
     "streetAddress": 
    \Gamma "number":"123", 
        "street":"AnyStreet" 
     ], 
     "city":"Anytown" 
   } 
   "orders": 
  \mathsf{L} { "orderId":"23284", "itemName":"Widget", "itemPrice":"33.99" }, 
     { "orderId":"63122", "itemName":"Gadget", "itemPrice":"22.50" }, 
     { "orderId":"77284", "itemName":"Sprocket", "itemPrice":"12.00" } 
  \mathbf{I}}
```
访问 JSON 元素

要使用 JSONPath 查询 JSON 数据中的元素,请使用以下语法。在此处,\$ 表示数据层次结构的 根,elementName 是要查询的元素节点的名称。

\$.*elementName*

以下表达式将查询前面的 JSON 示例中的 customerName 元素。

\$.customerName

前面的表达式将从前面的 JSON 记录返回以下内容。

John Doe

### **a** Note

路径表达式区分大小写。表达式 \$.customername 将从前面的 JSON 示例返回 null。

### **a** Note

如果路径表达式指定的位置没有出现任何元素,则表达式返回 null。以下表达式将从前面的 JSON 示例返回 null,因为没有匹配元素。

\$.customerId

访问嵌套 JSON 元素

要查询嵌套 JSON 元素,请使用以下语法。

\$.*parentElement*.*element*

以下表达式将查询前面的 JSON 示例中的 city 元素。

\$.address.city

前面的表达式将从前面的 JSON 记录返回以下内容。

Anytown

您可以使用以下语句进一步查询子元素。

\$.*parentElement*.*element*.*subElement*

以下表达式将查询前面的 JSON 示例中的 street 元素。

\$.address.streetAddress.street

前面的表达式将从前面的 JSON 记录返回以下内容。

#### AnyStreet

#### <span id="page-23-0"></span>访问数组

您可以通过以下方式访问 JSON 数组中的数据:

- 将数组中的所有元素作为单一的行进行检索。
- 将数组中的每个元素作为单独的行进行检索。

以单个行检索数组中的所有元素

要以单个行查询一个数组的全部内容,请使用以下语法。

\$.*arrayObject*[0:]

以下表达式将查询本部分前面所用 JSON 示例中的 orders 元素的全部内容。它将返回单个行的单个 列中的数组内容。

\$.orders[0:]

上述表达式从本部分所用的示例 JSON 记录返回如下内容。

```
[{"orderId":"23284","itemName":"Widget","itemPrice":"33.99"},
{"orderId":"61322","itemName":"Gadget","itemPrice":"22.50"},
{"orderId":"77284","itemName":"Sprocket","itemPrice":"12.00"}]
```
以单独的行分别检索数组中的所有元素

要以单独的行分别查询一个数组中的各个元素,请使用以下语法。

\$.*arrayObject*[0:].*element*

以下表达式将查询前面的 JSON 示例中的 orderId 元素,并将每个数组元素作为一个单独的行返回。

\$.orders[0:].orderId

前面的表达式将从前面的 JSON 记录返回以下内容,其中每个数据项都将作为一个单独的行返回。

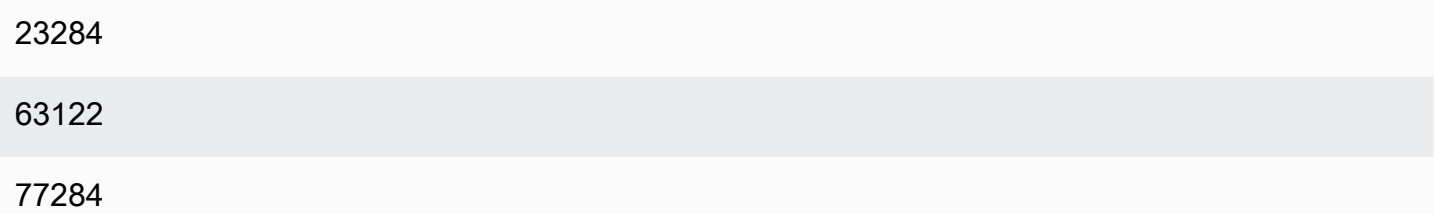

#### **a** Note

如果查询非数组元素的表达式包含在查询各个数组元素的架构中,则非数组元素将针对数组中 的每个元素重复。例如,假设前面的 JSON 示例的架构包含以下表达式:

- \$.customerName
- \$.orders[0:].orderId

在这种情况下,从示例输入流元素返回的数据行将类似于以下内容 (其中的 name 元素将针对 每个 orderId 元素重复)。

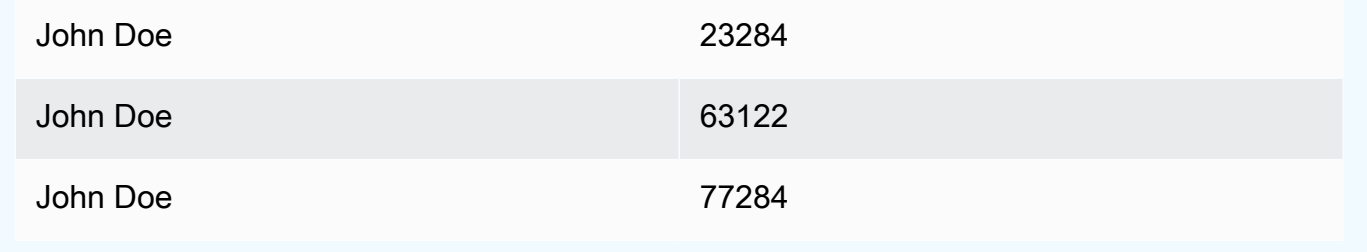

### **a** Note

以下限制适用于 Amazon Kinesis Data Analytics 中的数组表达式:

• 数组表达式中仅支持一个级别的解除引用。不支持以下表达式格式。

\$.*arrayObject*[0:].*element*[0:].*subElement*

• 一个架构中仅可平展一个数组。可以引用多个数组——作为一个包含数组中的所有元素的行 返回。但是,只有一个数组可以让其每个元素都作为单个行返回。

包含以下格式的元素的架构有效。此格式会将第二个数组的内容作为单个列返回,该内容针 对第一个数组中的每一个元素重复。

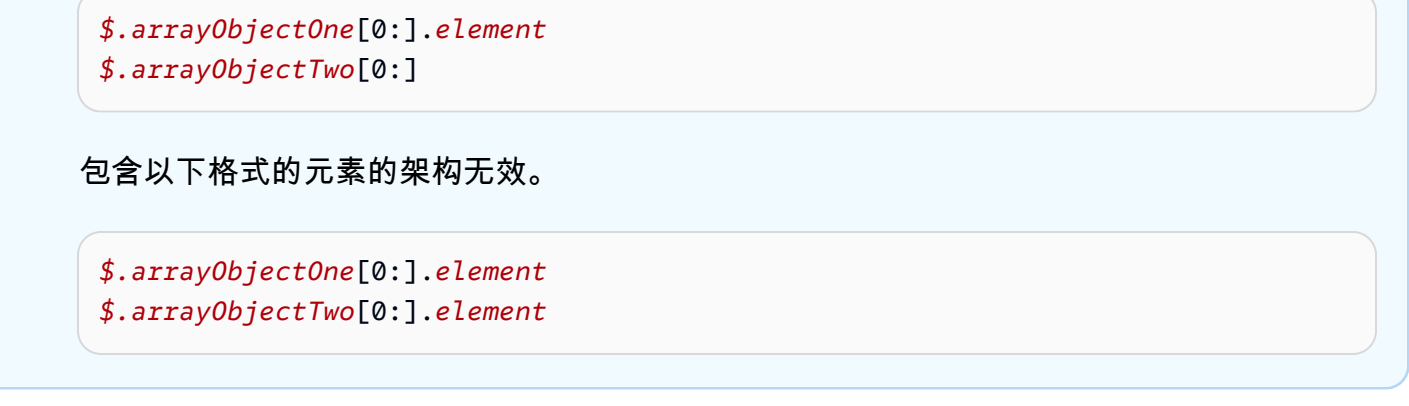

### 其他考虑因素

使用 JSONPath 的其他注意事项如下所示:

- 如果应用程序架构中的 JSONPath 表达式中的单个元素没有访问任何数组,则会在应用程序的输入 流中为处理的每个 JSON 记录创建一行。
- 当数组被平展后(即,它的元素以单独的行返回),任何缺失的元素都会导致在应用程序内部流中创 建一个 null 值。
- 一个数组将始终被平展为至少一行。如果不会返回任何值 (即,数组为空或没有查询数组的任何元 素),则会返回包含所有 null 值的单个行。

以下表达式将从前面的 JSON 示例返回包含 null 值的记录,因为在指定的路径没有匹配的元素。

\$.orders[0:].itemId

前面的表达式将从前面的 JSON 示例记录返回以下内容。

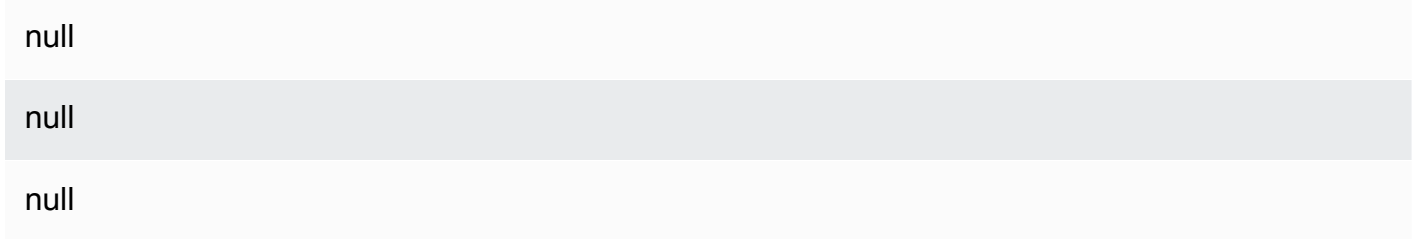

### 相关主题

### • [介绍 JSON](http://www.json.org/)

### <span id="page-26-0"></span>将流式传输源元素映射到 SQL 输入列

#### **a** Note

2023 年 9 月 12 日之后,如果您尚未使用适用于 SQL 的 Kinesis Data Analytics,则将无法使 用 Kinesis Data Firehose 作为来源创建新应用程序。有关更多信息,请参阅[限制。](https://docs.aws.amazon.com/kinesisanalytics/latest/dev/limits.html)

通过使用 Amazon Kinesis Data Analytics,您可以使用标准 SQL 处理和分析 JSON 或 CSV 格式的流 数据。

• 要处理和分析流 CSV 数据,您可以为输入流的列分配列名称和数据类型。您的应用程序将按顺序从 每个列定义的输入流中导入一个列。

您不需要在应用程序输入流中包含所有列,但您不能跳过源流中的列。例如,您可以从包含五个列的 一个输入流中导入前三个列,但不能进导入列 1、2 和 4。

• 要处理和分析流 JSON 数据,您可以使用 JSONPath 表达式将流式传输源中的 JSON 元素映射到 输入流中的 SQL 列。有关通过 Amazon Kinesis Data Analytics 使用 JSONPath 的更多信息,请参 阅 [使用 JSONPath](#page-20-0)。SQL 表中的列具有从 JSON 类型中映射的数据类型。有关支持的数据类型,请 参阅[数据类型](https://docs.aws.amazon.com/kinesisanalytics/latest/sqlref/sql-reference-data-types.html)。有关将 JSON 数据转换成 SQL 数据的详细信息,请参[阅将 JSON 数据类型映射到](#page-29-0)  [SQL 数据类型](#page-29-0)。

有关如何配置输入流的详细信息,请参阅[配置应用程序输入](#page-15-0)。

将 JSON 数据映射到 SQL 列

您可以使用 AWS Management Console 或 Kinesis Data Analytics API 将 JSON 元素映射到输入列。

- 要使用控制台将元素映射到列,请参阅[使用架构编辑器](#page-88-0)。
- 如需使用 Kinesis Data Analytics API 将元素映射到列,请参阅以下部分。

要将 JSON 元素映射到应用程序内部输入流中的列,您需要使用在每个列中包含以下信息的架构:

- 源表达式:指定列的数据位置的 JSONPath 表达式。
- 列名称:您的 SQL 查询用于引用数据的名称。
- 数据类型:列的 SQL 数据类型。

### 使用 API

如需将流式源中的元素映射到输入列,您可以使用 Kinesis Data Analytics API [CreateApplication](#page-327-0) 操作。要创建应用程序内部流,请指定一个架构以将您的数据转换为 SQL 中使用的架构化版 本。[CreateApplication](#page-327-0) 操作会将您的应用程序配置为接收来自单个流式传输源的输入。要将 JSON 元素或 CSV 列映射到 SQL 列,您应在 [SourceSchema](#page-459-0) RecordColumns 数组中创建一个 [RecordColumn](#page-442-0) 对象[。RecordColumn](#page-442-0) 对象具有以下架构:

```
{ 
     "Mapping": "String", 
     "Name": "String", 
     "SqlType": "String"
}
```
[RecordColumn](#page-442-0) 对象中的字段具有以下值:

- Mapping:用于识别列输入源记录中数据的位置的 JSONPath 表达式。采用 CSV 格式的源流的输 入架构不存在此值。
- Name:应用程序内 SQL 数据流中的列名称。
- SqlType:应用程序内 SQL 数据流中的数据的数据类型。

JSON 输入架构示例

以下示例展示了 JSON 架构的 InputSchema 值的格式。

```
"InputSchema": { 
     "RecordColumns": [ 
          { 
               "SqlType": "VARCHAR(4)", 
               "Name": "TICKER_SYMBOL", 
               "Mapping": "$.TICKER_SYMBOL" 
          }, 
          { 
               "SqlType": "VARCHAR(16)", 
               "Name": "SECTOR", 
               "Mapping": "$.SECTOR" 
          }, 
\overline{\mathcal{L}}
```

```
 "SqlType": "TINYINT", 
              "Name": "CHANGE", 
              "Mapping": "$.CHANGE" 
          }, 
          { 
              "SqlType": "DECIMAL(5,2)", 
              "Name": "PRICE", 
              "Mapping": "$.PRICE" 
          } 
     ], 
     "RecordFormat": { 
          "MappingParameters": { 
              "JSONMappingParameters": { 
                   "RecordRowPath": "$" 
 } 
          }, 
          "RecordFormatType": "JSON" 
     }, 
     "RecordEncoding": "UTF-8"
}
```
### CSV 输入架构示例

以下示例展示了采用逗号分隔值 (CSV) 格式的架构的 InputSchema 值的格式。

```
"InputSchema": { 
     "RecordColumns": [ 
          { 
               "SqlType": "VARCHAR(16)", 
               "Name": "LastName" 
          }, 
          { 
               "SqlType": "VARCHAR(16)", 
               "Name": "FirstName" 
          }, 
          { 
               "SqlType": "INTEGER", 
                "Name": "CustomerId" 
          } 
     ], 
     "RecordFormat": { 
          "MappingParameters": { 
               "CSVMappingParameters": {
```

```
 "RecordColumnDelimiter": ",", 
                  "RecordRowDelimiter": "\n" 
 } 
         }, 
         "RecordFormatType": "CSV" 
     }, 
     "RecordEncoding": "UTF-8"
}
```
### <span id="page-29-0"></span>将 JSON 数据类型映射到 SQL 数据类型

JSON 数据类型将根据应用程序的输入架构转换为相应的 SQL 输入类型。有关支持的 SQL 数据类型 的信息,请参阅[数据类型](https://docs.aws.amazon.com/kinesisanalytics/latest/sqlref/sql-reference-data-types.html)。Amazon Kinesis Data Analytics 将根据以下规则将 JSON 数据类型转换为 SQL 数据类型。

Null 文本

```
无论目标数据类型如何,JSON 输入流中的 null 文本 (即,"City":null) 都将转换为 SQL null。
```
布尔文本

JSON 输入流中的布尔文本 (即 "Contacted":true) 将按以下形式转换为 SQL 数据:

- 数值 (DECIMAL、INT 等):true 转换为 1;false 转换为 0。
- 二进制 (BINARY 或 VARBINARY):
	- true:结果已设置最低位并清除剩余位。
	- false:结果已清除所有位。

转换为 VARBINARY 将产生长度为 1 个字节的值。

- 布尔值:转换为相应的 SQL 布尔值。
- 字符 (CHAR 或 VARCHAR):转换为相应的字符串值 (true 或 false)。值将被截断以适应字段的 长度。
- 日期时间 (DATE、TIME 或 TIMESTAMP):转换将失败,并且一个强制转换错误将写入到错误流。

#### 数字

JSON 输入流中的数字文本 (即 "CustomerId":67321) 将按以下形式转换为 SQL 数据:

- 数值 (DECIMAL、INT 等):直接转换。如果转换后的值超过目标数据类型 (即,将 123.4 转换为 INT) 的大小或精度,转换将失败,并且一个强制转换错误将写入到错误流。
- 二进制 (BINARY 或 VARBINARY):转换将失败,并且一个强制转换错误将写入到错误流。
- BOOLEAN:
	- 0:转换为 false。
	- 所有其他数字:转换为 true。
- 字符 (CHAR 或 VARCHAR):转换为数字的字符串表示形式。
- 日期时间 (DATE、TIME 或 TIMESTAMP):转换将失败,并且一个强制转换错误将写入到错误流。

#### 字符串

JSON 输入流中的字符串值(即 "CustomerName":"John Doe")将按以下形式转换为 SQL 数据:

- 数字 (DECIMAL、INT 等):Amazon Kinesis Data Analytics 尝试将值转换为目标数据类型。如果该 值无法转换,则转换将失败,并且一个强制转换错误将写入到错误流。
- 二进制 (BINARY 或 VARBINARY):如果源字符串是有效的二进制文本 (即包含偶数数量的 f 的 X'3F67A23A'),则该值将转换为目标数据类型。否则,转换将失败,并且一个强制转换错误将写入 到错误流。
- 布尔值:如果源字符串为 "true",则转换为 true。此比较不区分大小写。否则,转换为 false。
- 字符 (CHAR 或 VARCHAR):转换为输入中的字符串值。如果该值长于目标数据类型,那么它将被 截断,并且任何错误都不会将写入到错误流。
- 日期时间 (DATE、TIME 或 TIMESTAMP):如果源字符串采用了可转换为目标值的格式,则转换该 值。否则,转换将失败,并且一个强制转换错误将写入到错误流。

有效的日期时间格式包括:

- "1992-02-14"
- "1992-02-14 18:35:44.0"

#### 数组或对象

JSON 输入流中的数组或对象将按以下形式转换为 SQL 数据:

- 字符 (CHAR 或 VARCHAR):转换为数组或对象的源文本。请参阅 [访问数组。](#page-23-0)
- 所有其他数据类型:转换将失败,并且一个强制转换错误将写入到错误流。

有关 JSON 数组的示例,请参阅[使用 JSONPath。](#page-20-0)

### 相关主题

- [配置应用程序输入](#page-15-0)
- [数据类型](https://docs.aws.amazon.com/kinesisanalytics/latest/sqlref/sql-reference-data-types.html)
- [使用架构编辑器](#page-88-0)
- **[CreateApplication](#page-327-0)**
- [RecordColumn](#page-442-0)
- [SourceSchema](#page-459-0)

### <span id="page-31-0"></span>针对流数据使用架构发现功能

**a** Note

2023 年 9 月 12 日之后,如果您尚未使用适用于 SQL 的 Kinesis Data Analytics,则将无法使 用 Kinesis Data Firehose 作为来源创建新应用程序。有关更多信息,请参阅[限制。](https://docs.aws.amazon.com/kinesisanalytics/latest/dev/limits.html)

提供输入架构以描述流输入中的记录映射到应用程序内部流可能非常麻烦,并且容易出错。可以使用 [DiscoverInputSchema](#page-354-0) API(称为发现 API)来推断架构。API 通过使用有关流式传输源的记录的随机 示例,可以推断架构(即列名、数据类型和传入数据中数据元素的位置)。

**a** Note

如需使用发现 API 以通过 Amazon S3 中存储的文件生成架构,请参阅 [针对静态数据使用架构](#page-33-0) [发现功能](#page-33-0)。

控制台使用发现 API 来生成指定流式传输源的架构。利用控制台,您还可以更新架构,包括添加或删 除列、更改列名称或数据类型等。不过,请仔细进行更改以确保不会创建无效的架构。

在为应用程序内部流完成架构后,您可以使用一些函数来处理字符串和日期时间值。在生成的应用程 序内部流中使用行时,您可以在应用程序代码中利用这些函数。有关更多信息,请参阅[示例:转换](#page-184-0) [DateTime 值](#page-184-0)。

### 架构发现期间的列命名

在架构发现期间,Amazon Kinesis Data Analytics 尽可能多地保留流输入源中的原始列名称,但以下 情况除外 :

- 源流列名称是预留 SQL 关键字,例如 TIMESTAMP、USER、VALUES 或 YEAR。
- 源流列名称包含不受支持的字符。只有字母、数字和下划线字符 ( \_ ) 受支持。
- 源流列名称以数字开头。
- 源流列名称的长度超过 100 个字符。

如果重命名了某个列,则重命名的架构列名称将以 COL\_ 开头。在某些情况下,不能保留任何原始列名 称——例如当整个名称都是不受支持的字符时。在这种情况下,该列将被命名为 COL # . 其中 # 是一 个数字,表示该列在列顺序中的位置。

发现完成后,您可以使用控制台更新架构以添加或删除列,也可以更改列名称、数据类型或数据大小。 发现建议的列名称的示例

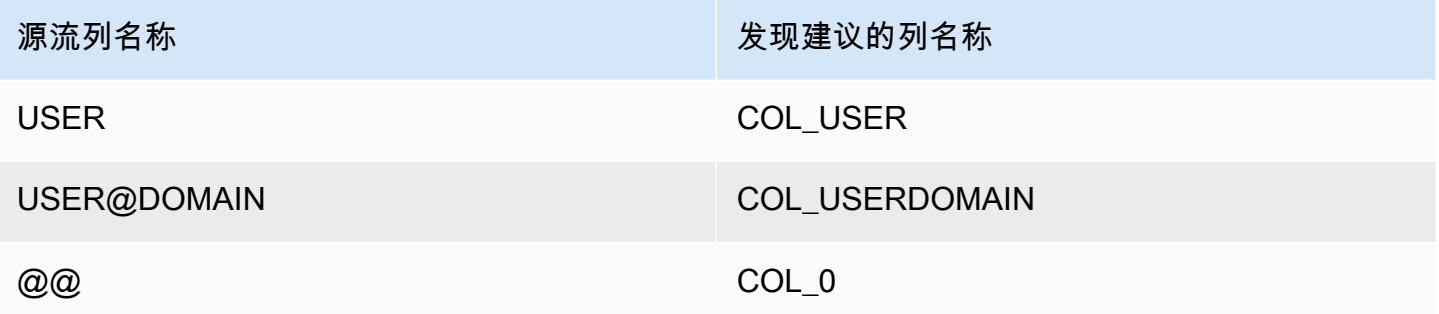

架构发现问题

如果 Kinesis Data Analytics 无法推断给定流式传输源的架构,会发生什么情况?

Kinesis Data Analytics 可以推断常见格式的架构,如使用 UTF-8 编码的 CSV 和 JSON。Kinesis Data Analytics 支持任何 UTF-8 编码的记录 (包括原始文本,如应用程序日志和记录) 并带有自定义列和行 分隔符。如果 Kinesis Data Analytics 无法推断架构,您可以在控制台上使用架构编辑器手动定义架构 (或使用 API)。

如果您的数据没有遵循模式 (可使用架构编辑器指定),您可以将架构定义为单个 VARCHAR(N) 类型的 列,其中 N 是您希望记录包含的最大字符数。在此处,当数据位于应用程序内部流中后,您可以使用 字符串和日期-时间操作来构造数据。有关示例,请参阅[示例:转换 DateTime 值。](#page-184-0)

### <span id="page-33-0"></span>针对静态数据使用架构发现功能

#### **a** Note

2023 年 9 月 12 日之后,如果您尚未使用适用于 SQL 的 Kinesis Data Analytics,则将无法使 用 Kinesis Data Firehose 作为来源创建新应用程序。有关更多信息,请参阅[限制。](https://docs.aws.amazon.com/kinesisanalytics/latest/dev/limits.html)

架构发现功能可以根据流中的数据或 Amazon S3 存储桶上存储的静态文件中的数据生成架构。假设您 要为 Kinesis Data Analytics 应用程序生成架构以进行引用,或者实时流数据不可用。您可以对包含示 例数据 (采用流或引用数据的预期格式) 的静态文件使用架构发现功能。Kinesis Data Analytics 可针对 Amazon S3 存储桶中所存的 JSON 或 CSV 文件中的示例数据运行架构发现。要针对数据文件使用架 构发现功能,需使用控制台或指定了 [DiscoverInputSchema](#page-354-0) 参数的 S3Configuration API。

### 使用控制台运行架构发现

要使用控制台对静态文件运行发现功能,请执行以下操作:

- 1. 向 S3 存储桶添加引用数据对象。
- 2. 在 Kinesis Data Analytics 控制台的应用程序主页面中选择 连接引用数据。
- 3. 提供存储桶、路径和 IAM 角色数据以访问包含引用数据的 Amazon S3 对象。
- 4. 选择 发现架构。

有关如何在控制台中添加引用数据和发现架构的更多信息,请参阅[示例:在 应用程序中添加引用数](#page-213-1) [据](#page-213-1)。

### 使用 API 运行架构发现

要使用 API 针对静态文件运行发现,您需要为 API 提供具有以下信息的 S3Configuration 结构:

- BucketARN:包含该文件的 Amazon S3 存储桶的 Amazon 资源名称 (ARN)。对于 Amazon S3 存 储桶 ARN 的格式,请参阅 [Amazon 资源名称 \(ARN\) 和 Amazon 服务命名空间:Amazon Simple](https://docs.aws.amazon.com/general/latest/gr/aws-arns-and-namespaces.html#arn-syntax-s3) [Storage Service \(Amazon S3\)。](https://docs.aws.amazon.com/general/latest/gr/aws-arns-and-namespaces.html#arn-syntax-s3)
- RoleARN:具有 AmazonS3ReadOnlyAccess 策略的 IAM 角色的 ARN。有关如何将策略添加到角 色的信息,请参阅[修改角色](https://docs.aws.amazon.com/IAM/latest/UserGuide/id_roles_manage_modify.html)。
- FileKey:对象的文件名称。

### 使用 **DiscoverInputSchema** API 根据 Amazon S3 对象生成架构

- 1. 确保您已完成 AWS CLI 设置。有关更多信息,请参阅"入门"部分中的[步骤 2:设置 AWS](#page-73-0)  [Command Line Interface \(AWS CLI\)。](#page-73-0)
- 2. 使用以下内容创建名为 data.csv 的文件:

```
year,month,state,producer_type,energy_source,units,consumption
2001,1,AK,TotalElectricPowerIndustry,Coal,ShortTons,47615
2001,1,AK,ElectricGeneratorsElectricUtilities,Coal,ShortTons,16535
2001,1,AK,CombinedHeatandPowerElectricPower,Coal,ShortTons,22890
2001,1,AL,TotalElectricPowerIndustry,Coal,ShortTons,3020601
2001,1,AL,ElectricGeneratorsElectricUtilities,Coal,ShortTons,2987681
```
- 3. 登录到 Amazon S3 控制台,网址:[https://console.aws.amazon.com/s3/。](https://console.aws.amazon.com/s3/)
- 4. 创建一个 Amazon S3 存储桶,并上传您创建的 data.csv 文件。请记下所创建存储桶的 ARN。 有关创建 Amazon S3 存储桶并上传文件的信息,请参阅 [Amazon Simple Storage Service 入门。](https://docs.aws.amazon.com/AmazonS3/latest/gsg/GetStartedWithS3.html)
- 5. 通过<https://console.aws.amazon.com/iam/> 打开 IAM 控制台。创建具有 AmazonS3ReadOnlyAccess 策略的角色。记下新角色的 ARN。有关创建角色的更多信息,请参 阅[创建向 Amazon 服务委托权限的角色。](https://docs.aws.amazon.com/IAM/latest/UserGuide/id_roles_create_for-service.html)有关如何将策略添加到角色的信息,请参阅[修改角色。](https://docs.aws.amazon.com/IAM/latest/UserGuide/id_roles_manage_modify.html)
- 6. 在中运行以下DiscoverInputSchema命令 AWS CLI,将 ARN 替换为您的 Amazon S3 存储桶 和 IAM 角色:

```
$aws kinesisanalytics discover-input-schema --s3-configuration '{ "RoleARN": 
  "arn:aws:iam::123456789012:role/service-role/your-IAM-role", "BucketARN": 
  "arn:aws:s3:::your-bucket-name", "FileKey": "data.csv" }'
```
7. 该响应应该类似于下列内容:

```
{ 
     "InputSchema": { 
          "RecordEncoding": "UTF-8", 
          "RecordColumns": [ 
               { 
                    "SqlType": "INTEGER", 
                    "Name": "COL_year" 
               }, 
               { 
                    "SqlType": "INTEGER", 
                    "Name": "COL_month" 
               },
```
{

```
 "SqlType": "VARCHAR(4)", 
                  "Name": "state" 
             }, 
\{\hspace{.1cm} \} "SqlType": "VARCHAR(64)", 
                  "Name": "producer_type" 
             }, 
\{\hspace{.1cm} \} "SqlType": "VARCHAR(4)", 
                  "Name": "energy_source" 
             }, 
             { 
                  "SqlType": "VARCHAR(16)", 
                  "Name": "units" 
             }, 
\{\hspace{.1cm} \} "SqlType": "INTEGER", 
                  "Name": "consumption" 
 } 
         ], 
         "RecordFormat": { 
              "RecordFormatType": "CSV", 
              "MappingParameters": { 
                  "CSVMappingParameters": { 
                      "RecordRowDelimiter": "\r\n", 
                      "RecordColumnDelimiter": "," 
 } 
 } 
         } 
     }, 
     "RawInputRecords": [ 
         "year,month,state,producer_type,energy_source,units,consumption
\r\n2001,1,AK,TotalElectricPowerIndustry,Coal,ShortTons,47615\r
\n2001,1,AK,ElectricGeneratorsElectricUtilities,Coal,ShortTons,16535\r
\n2001,1,AK,CombinedHeatandPowerElectricPower,Coal,ShortTons,22890\r
\n2001,1,AL,TotalElectricPowerIndustry,Coal,ShortTons,3020601\r
\n2001,1,AL,ElectricGeneratorsElectricUtilities,Coal,ShortTons,2987681" 
     ], 
     "ParsedInputRecords": [ 
        \Gamma null, 
             null, 
              "state",
```
```
 "producer_type", 
      "energy_source", 
      "units", 
      null 
 ], 
\Gamma "2001", 
      "1", 
      "AK", 
      "TotalElectricPowerIndustry", 
      "Coal", 
      "ShortTons", 
      "47615" 
 ], 
\overline{L} "2001", 
      "1", 
      "AK", 
      "ElectricGeneratorsElectricUtilities", 
      "Coal", 
      "ShortTons", 
      "16535" 
 ], 
\Gamma "2001", 
      "1", 
      "AK", 
      "CombinedHeatandPowerElectricPower", 
      "Coal", 
      "ShortTons", 
      "22890" 
 ], 
\Gamma "2001", 
      "1", 
      "AL", 
      "TotalElectricPowerIndustry", 
      "Coal", 
      "ShortTons", 
      "3020601" 
 ], 
\Gamma "2001", 
      "1",
```

```
 "AL", 
                "ElectricGeneratorsElectricUtilities", 
                "Coal", 
                "ShortTons", 
                "2987681" 
           ] 
     ]
}
```
## 使用 Lambda 函数预处理数据

#### **a** Note

2023 年 9 月 12 日之后,如果您尚未使用适用于 SQL 的 Kinesis Data Analytics,则将无法使 用 Kinesis Data Firehose 作为来源创建新应用程序。有关更多信息,请参阅[限制。](https://docs.aws.amazon.com/kinesisanalytics/latest/dev/limits.html)

如果您的流中的数据需要格式转换、转换、丰富或过滤,则可以使用 AWS Lambda 函数对数据进行预 处理。您可以在执行应用程序 SQL 代码或应用程序通过数据流创建架构之前执行此操作。

在以下情况下,Lambda 函数有助于预处理记录:

- 将其他格式 (例如 KPL 或 GZIP) 的记录转换为 Kinesis Data Analytics 可以分析的格式。Kinesis Data Analytics 目前支持 JSON 或 CSV 数据格式。
- 将数据扩展为聚合或异常检测等操作更易访问的格式。例如,如果多个数据值存储在同一字符串中, 您可以将数据展开为多个分开的列。
- 利用其他 Amazon 服务进行数据扩充,例如外推或错误更正。
- 将复杂的字符串转换应用于记录字段。
- 用于整理数据的数据筛选。

### 使用 Lambda 函数预处理记录

在创建 Kinesis Data Analytics 应用程序时,您可在 连接到源 页面上启用 Lambda 预处理。

使用 Lambda 函数在 Kinesis Data Analytics 应用程序中预处理记录

1. [登录 AWS Management Console 并打开适用于 Apache Flink 的托管服务控制台,网址为 https://](https://console.aws.amazon.com/kinesisanalytics) [console.aws.amazon.com/kinesisanalytics。](https://console.aws.amazon.com/kinesisanalytics)

- 2. 在应用程序的 连接到源 页面上,在 使用 预处理记录 AWS Lambda部分选择 已启用。
- 3. 如需使用已创建的 Lambda 函数,请在 Lambda 函数 下拉列表中选择该函数。
- 4. 如需通过某个 Lambda 预处理模板创建新的 Lambda 函数,请从下拉列表中选择该模板。然后, 选择 View <template name> in Lambda (在 Lambda 中查看 <模板名称>) 以编辑该函数。
- 5. 如需新建 Lambda 函数,请选择 新建。有关创建 Lambda 函数的信息,请参阅开发人员指南中 的[创建 HelloWorld Lambda 函数和浏览控制台。](https://docs.aws.amazon.com/lambda/latest/dg/getting-started-create-function.html)AWS Lambda
- 6. 选择要使用的 Lambda 函数的版本。要使用最新版本,请选择 \$LATEST。

在选择或创建 Lambda 函数以预处理记录时,将在执行应用程序 SQL 代码或应用程序通过记录生成架 构之前预处理记录。

### Lambda 预处理权限

使用 Lambda 进行预处理,应用程序的 IAM 角色需要具有以下权限策略:

```
 { 
     "Sid": "UseLambdaFunction", 
     "Effect": "Allow", 
     "Action": [ 
          "lambda:InvokeFunction", 
          "lambda:GetFunctionConfiguration" 
     ], 
     "Resource": "<FunctionARN>" 
 }
```
### Lambda 预处理指标

您可以使用 Amazon CloudWatch 来监控 Lambda 调用的次数、处理的字节数、成功和失败次数 等。有关 Kinesis Data Analytics Lambda 预处理发出的 CloudWatch 指标的信息,请参阅亚马逊 [Kinesis Analytics 指标。](https://docs.aws.amazon.com/AmazonCloudWatch/latest/monitoring/aka-metricscollected.html)

## AWS Lambda 与 Kinesis 制作人库配合使用

[Kinesis Producer Library\(](https://docs.aws.amazon.com/streams/latest/dev/developing-producers-with-kpl.html)KPL)将较小的用户格式化记录聚合为较大的记录(最大为 1 MB),以更 好地利用 Amazon Kinesis Data Streams 吞吐量。用于 Java 的 Kinesis 客户端库 (KCL) 支持取消聚合 这些记录。但是,当你用作直播的使用者时,必须使用 AWS Lambda 特殊模块来解聚记录。

要获取必要的项目代码和说明,请参阅 [Kinesis Producer 库解聚模块](https://github.com/awslabs/kinesis-deaggregation)以获取相关信息。 AWS LambdaGitHub您可以使用此项目中的组件在 Java、Node.js 和 Python AWS Lambda 中处理 KPL 序 列化数据。您也可以将这些组件用在[多语言 KCL 应用程序中](https://github.com/awslabs/amazon-kinesis-client/blob/master/amazon-kinesis-client-multilang/src/main/java/software/amazon/kinesis/multilang/package-info.java)。

### 数据预处理事件输入数据模型/记录响应模型

要预处理记录,您的 Lambda 函数必须符合所需的事件输入数据和记录响应模型。

#### 事件输入数据模型

Kinesis Data Analytics 会持续从你的 Kinesis 数据流或 Firehose 传输流中读取数据。对于检索的每一 批记录,此服务管理如何将每个批次传送到您的 Lambda 函数。您的函数将接收到的记录列表作为输 入。在您的函数中,您对列表进行迭代,并应用业务逻辑来完成您的预处理要求 (如数据格式转换或扩 充)。

预处理函数的输入模型略有不同,具体取决于数据是从 Kinesis 数据流还是 Firehose 传输流接收。

如果源是 Firehose 传送流,则事件输入数据模型如下所示:

Kinesis Data Firehose 请求数据模型

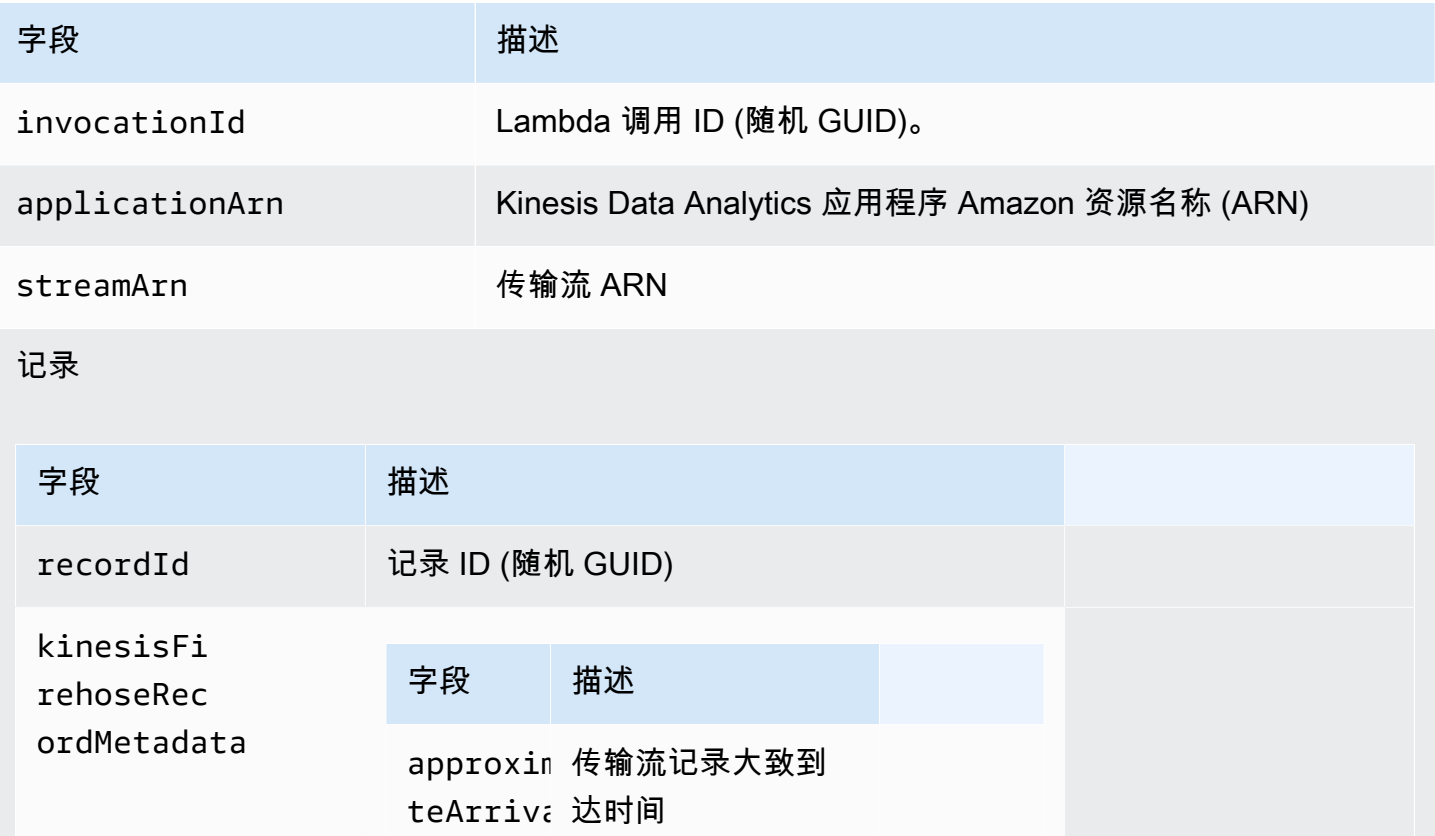

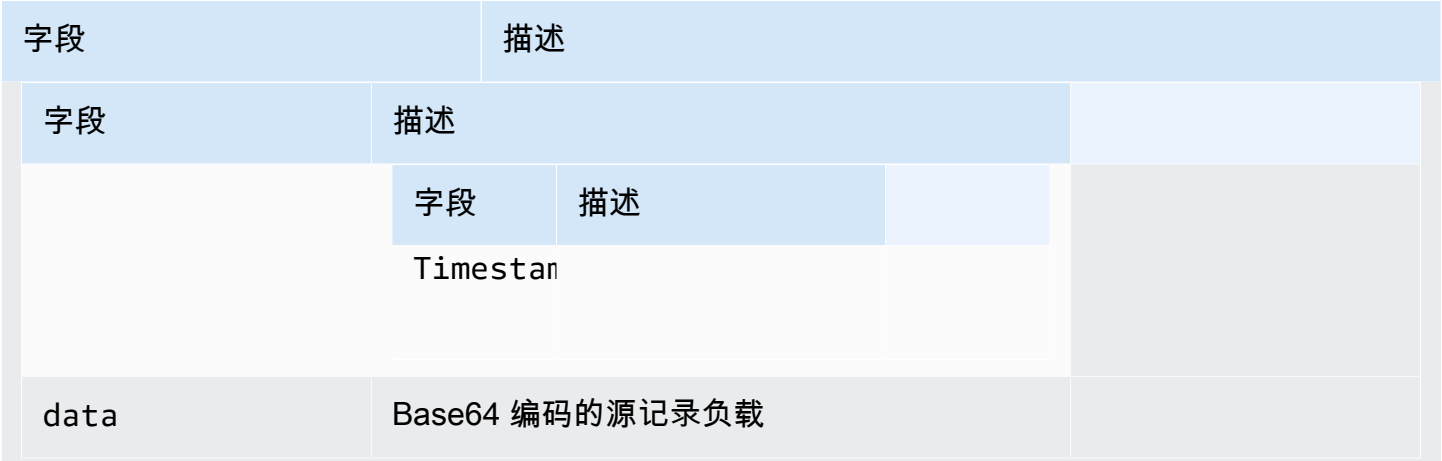

以下示例显示来自 Firehose 传输流的输入:

```
{ 
    "invocationId":"00540a87-5050-496a-84e4-e7d92bbaf5e2", 
    "applicationArn":"arn:aws:kinesisanalytics:us-east-1:12345678911:application/lambda-
test", 
    "streamArn":"arn:aws:firehose:us-east-1:AAAAAAAAAAAA:deliverystream/lambda-test", 
    "records":[ 
       { 
           "recordId":"49572672223665514422805246926656954630972486059535892482", 
           "data":"aGVsbG8gd29ybGQ=", 
           "kinesisFirehoseRecordMetadata":{ 
              "approximateArrivalTimestamp":1520280173 
           } 
       } 
   \mathbf{I}}
```
如果源是 Kinesis 数据流,事件输入数据模型如下所示:

Kinesis 流请求数据模型

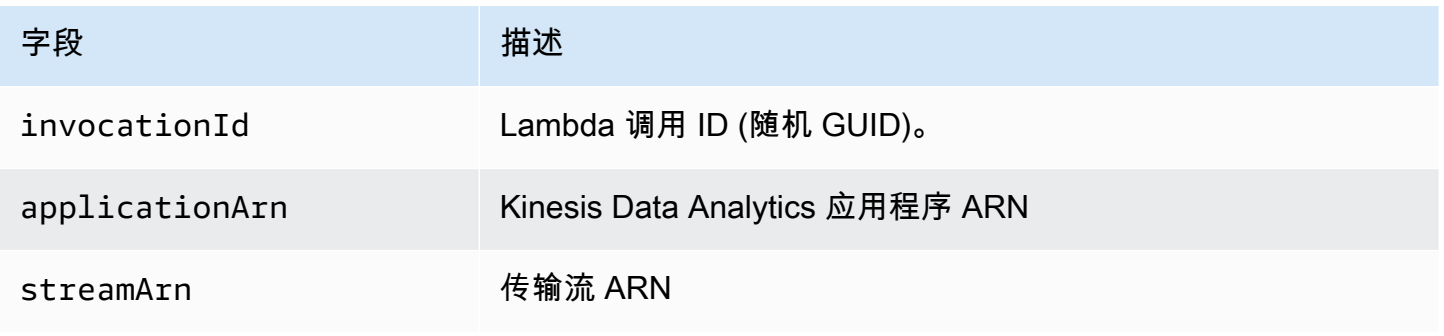

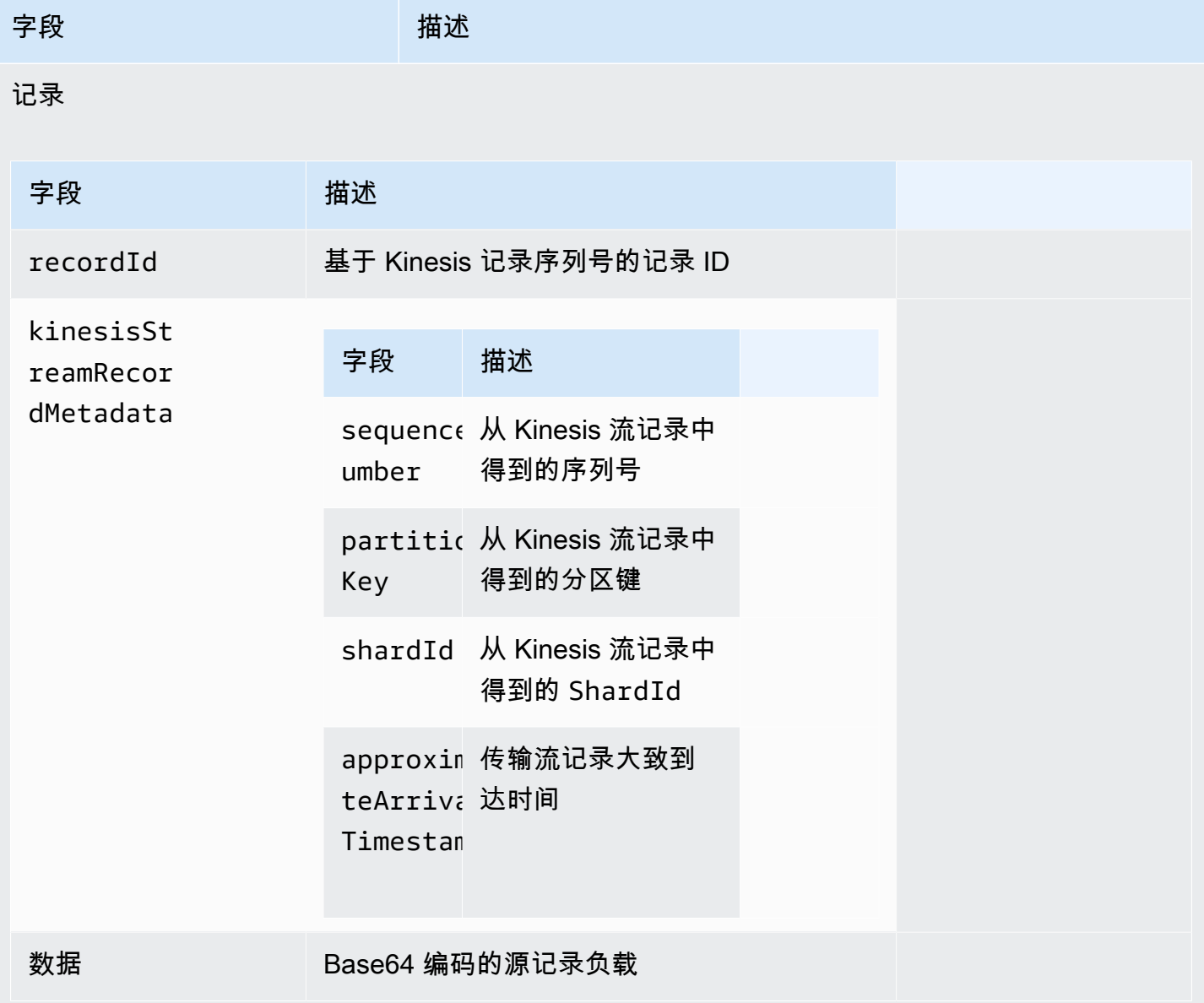

## 以下示例显示来自 Kinesis 数据流的输入:

```
{ 
   "invocationId": "00540a87-5050-496a-84e4-e7d92bbaf5e2", 
   "applicationArn": "arn:aws:kinesisanalytics:us-east-1:12345678911:application/lambda-
test", 
   "streamArn": "arn:aws:kinesis:us-east-1:AAAAAAAAAAAA:stream/lambda-test", 
   "records": [ 
     { 
       "recordId": "49572672223665514422805246926656954630972486059535892482", 
       "data": "aGVsbG8gd29ybGQ=",
```

```
 "kinesisStreamRecordMetadata":{ 
              "shardId" :"shardId-000000000003", 
              "partitionKey":"7400791606", 
  "sequenceNumber":"49572672223665514422805246926656954630972486059535892482", 
              "approximateArrivalTimestamp":1520280173 
           } 
     } 
   ]
}
```
#### 记录响应模型

必须返回发送到 Lambda 函数,并从您的 Lambda 预处理函数返回的所有记录 (带记录 ID)。这些记录 必须包含以下参数,否则,Kinesis Data Analytics 将拒绝这些记录,并将其视为失败的数据预处理。 可对记录的数据负载部分进行转换,以满足预处理要求。

#### 响应数据模型

记录

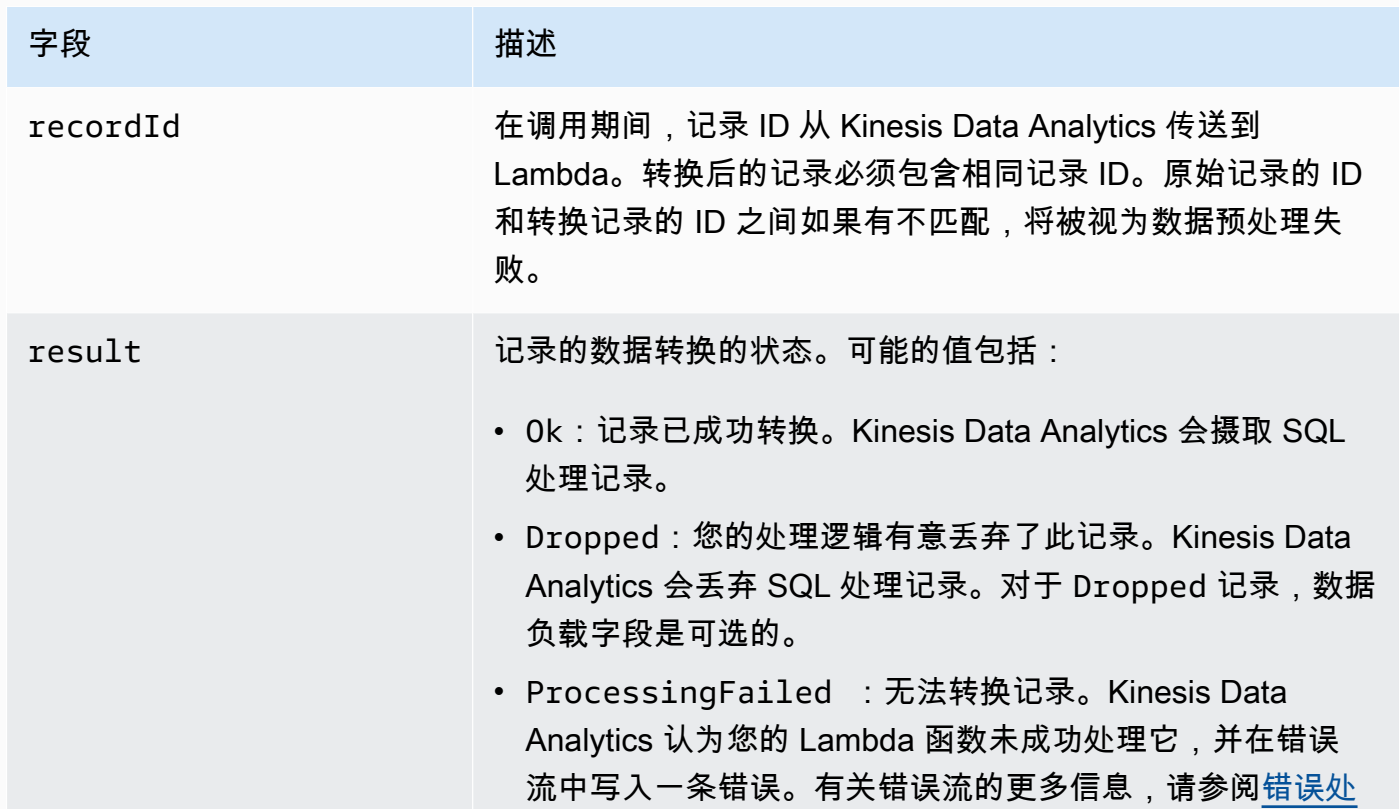

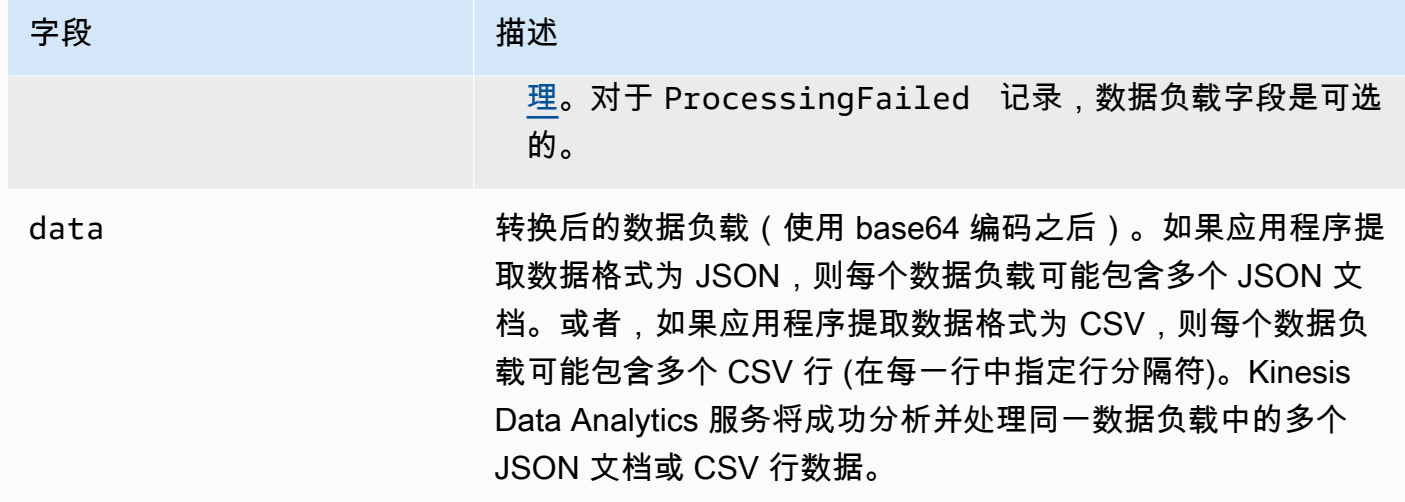

以下示例显示来自 Lambda 函数的输出:

```
{ 
   "records": [ 
     { 
        "recordId": "49572672223665514422805246926656954630972486059535892482", 
        "result": "Ok", 
        "data": "SEVMTE8gV09STEQ=" 
     } 
  \mathbf{I}}
```
常见的数据预处理失败情况

以下是预处理失败的常见原因。

- 并非批次中发送到 Lambda 函数的所有记录(具有记录 ID)都会返回到 Kinesis Data Analytics 服 务。
- 响应中缺少记录 ID、状态或数据负载字段。对于 Dropped 或 ProcessingFailed 记录,数据负 载字段是可选的。
- Lambda 函数的超时时间不足以预处理数据。
- Lambda 函数的响应时间超出了 AWS Lambda 服务施加的响应限制。

如果数据预处理失败,Kinesis Data Analytics 会继续对同一组记录重试 Lambda 调用,直到成功为 止。您可以监控以下 CloudWatch 指标以深入了解故障。

- Kinesis Data Analytics 应用程序 MillisBehindLatest:指示应用程序从流式传输源中读取时的 滞后时间。
- Kinesis Data Analytics InputPreprocessing CloudWatch 应用程序指标:表示成功和失败的数量 以及其他统计数据。有关更多信息,请参阅 [Amazon Kinesis Analytics 指标。](https://docs.aws.amazon.com/AmazonCloudWatch/latest/monitoring/aka-metricscollected.html)
- AWS Lambda 函数 CloudWatch 指标和日志。

## 创建 Lambda 函数以进行预处理

在将记录提取到应用程序时,您的 Amazon Kinesis Data Analytics 应用程序可以使用 Lambda 函数预 处理记录。Kinesis Data Analytics 在控制台上提供以下模板以作为数据预处理起点。

#### 主题

- [使用 Node.js 创建预处理 Lambda 函数](#page-44-0)
- [使用 Python 创建预处理 Lambda 函数](#page-44-1)
- [使用 Java 创建预处理 Lambda 函数](#page-45-0)
- [使用 .NET 创建预处理 Lambda 函数](#page-46-0)

<span id="page-44-0"></span>使用 Node.js 创建预处理 Lambda 函数

在 Kinesis Data Analytics 控制台上提供了以下模板以使用 Node.js 创建预处理 Lambda 函数:

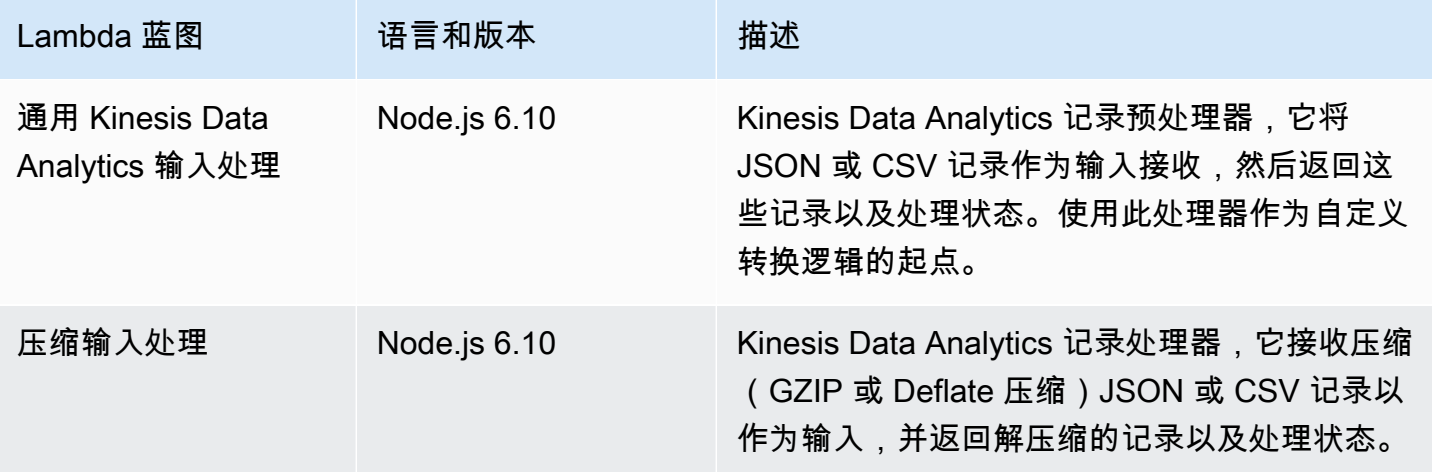

<span id="page-44-1"></span>使用 Python 创建预处理 Lambda 函数

在控制台上提供了以下模板以使用 Python 创建预处理 Lambda 函数:

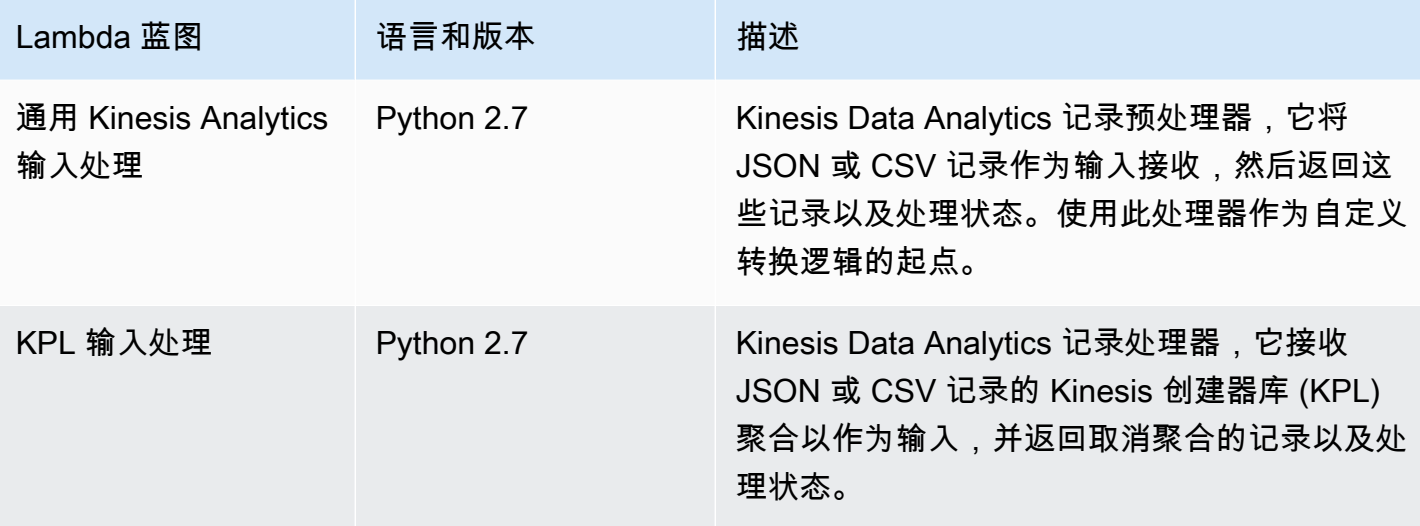

<span id="page-45-0"></span>使用 Java 创建预处理 Lambda 函数

要使用 Java 创建 Lambda 函数以预处理记录,请使用 [Java 事件类](https://github.com/aws/aws-lambda-java-libs/tree/master/aws-lambda-java-events/src/main/java/com/amazonaws/services/lambda/runtime/events)。

以下代码说明了一个使用 Java 的示例 Lambda 函数(用于预处理记录):

```
public class LambdaFunctionHandler implements 
         RequestHandler<KinesisAnalyticsStreamsInputPreprocessingEvent, 
 KinesisAnalyticsInputPreprocessingResponse> { 
     @Override 
     public KinesisAnalyticsInputPreprocessingResponse handleRequest( 
             KinesisAnalyticsStreamsInputPreprocessingEvent event, Context context) { 
         context.getLogger().log("InvocatonId is : " + event.invocationId); 
         context.getLogger().log("StreamArn is : " + event.streamArn); 
         context.getLogger().log("ApplicationArn is : " + event.applicationArn); 
         List<KinesisAnalyticsInputPreprocessingResponse.Record> records = new 
 ArrayList<KinesisAnalyticsInputPreprocessingResponse.Record>(); 
         KinesisAnalyticsInputPreprocessingResponse response = new 
 KinesisAnalyticsInputPreprocessingResponse(records); 
         event.records.stream().forEach(record -> { 
             context.getLogger().log("recordId is : " + record.recordId); 
             context.getLogger().log("record aat is :" + 
 record.kinesisStreamRecordMetadata.approximateArrivalTimestamp); 
              // Add your record.data pre-processing logic here.
```

```
 // response.records.add(new Record(record.recordId, 
  KinesisAnalyticsInputPreprocessingResult.Ok, <preprocessedrecordData>)); 
         }); 
         return response; 
     }
}
```
<span id="page-46-0"></span>使用 .NET 创建预处理 Lambda 函数

```
要使用 .NET 创建 Lambda 函数以预处理记录,请使用 .NET 事件类。
```
以下代码说明了一个使用 C# 的示例 Lambda 函数(用于预处理记录):

```
public class Function 
    \{ public KinesisAnalyticsInputPreprocessingResponse 
  FunctionHandler(KinesisAnalyticsStreamsInputPreprocessingEvent evnt, ILambdaContext 
  context) 
         { 
             context.Logger.LogLine($"InvocationId: {evnt.InvocationId}"); 
             context.Logger.LogLine($"StreamArn: {evnt.StreamArn}"); 
             context.Logger.LogLine($"ApplicationArn: {evnt.ApplicationArn}"); 
             var response = new KinesisAnalyticsInputPreprocessingResponse 
\{\hspace{.1cm} \} Records = new List<KinesisAnalyticsInputPreprocessingResponse.Record>() 
             }; 
             foreach (var record in evnt.Records) 
\{\hspace{.1cm} \} context.Logger.LogLine($"\tRecordId: {record.RecordId}"); 
                 context.Logger.LogLine($"\tShardId: {record.RecordMetadata.ShardId}"); 
                 context.Logger.LogLine($"\tPartitionKey: 
  {record.RecordMetadata.PartitionKey}"); 
                 context.Logger.LogLine($"\tRecord ApproximateArrivalTime: 
  {record.RecordMetadata.ApproximateArrivalTimestamp}"); 
                 context.Logger.LogLine($"\tData: {record.DecodeData()}"); 
                 // Add your record preprocessig logic here. 
                 var preprocessedRecord = new 
 KinesisAnalyticsInputPreprocessingResponse.Record 
\overline{\mathcal{L}}
```
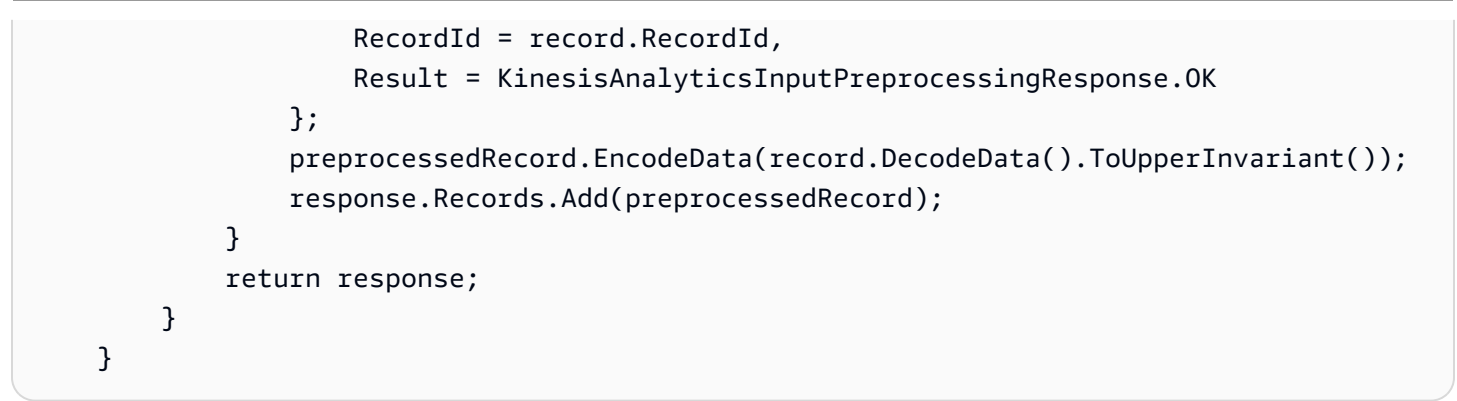

有关使用 .NET 创建 Lambda 函数以进行预处理或作为目标的更多信息,请参阅 [Amazon.Lambda.KinesisAnalyticsEvents](https://github.com/aws/aws-lambda-dotnet/tree/master/Libraries/src/Amazon.Lambda.KinesisAnalyticsEvents)。

## 并行处理输入流以增加吞吐量

#### **a** Note

2023 年 9 月 12 日之后,如果您尚未使用适用于 SQL 的 Kinesis Data Analytics,则将无法使 用 Kinesis Data Firehose 作为来源创建新应用程序。有关更多信息,请参阅[限制。](https://docs.aws.amazon.com/kinesisanalytics/latest/dev/limits.html)

Amazon Kinesis Data Analytics 应用程序可以支持多个应用程序内部输入流,以将应用程序扩展到超 出单个应用程序内部输入流的吞吐量。有关应用程序内部输入流的更多信息,请参阅 [适用于 SQL 应用](#page-12-0) [程序的 Amazon Kinesis Data Analytics:工作原理](#page-12-0)。

几乎在所有情况下,Amazon Kinesis Data Analytics 都会扩展您的应用程序,以处理馈送到您的 应用程序的 Kinesis 流或 Firehose 源流的容量。但是,如果您的源流的吞吐量超出单个应用程序 内部输入流的吞吐量,您可显式增加您的应用程序使用的应用程序内部输入流的数量。您需使用 InputParallelism 参数执行此操作。

如果 InputParallelism 参数大于 1,则 Amazon Kinesis Data Analytics 在应用程序内部流之间平 均拆分源流的分区。例如,如果您的源流具有 50 个分片,并且您已将 InputParallelism 设置为 2,则每个应用程序内部输入流都将收到来自 25 个源流分片的输入。

当您增加应用程序内部流的数量后,您的应用程序必须显式访问每个流中的数据。有关通过代码访问多 个应用程序内部流的信息,请参阅[在 Amazon Kinesis Data Analytics 应用程序中访问单独的应用程序](#page-50-0) [内部流](#page-50-0)。

尽管 Kinesis Data Streams 和 Firehose 流分片都以相同的方式划分到应用程序内部流,但它们在应用 程序中的显示方式有所不同:

- Kinesis 数据流中的记录包含一个 shard\_id 字段,可用于指定记录的源分片。
- 来自 Firehose 传输流的记录不包含用于标识记录源分片或分区的字段。这是因为 Firehose 会将这些 信息从您的应用程序中抽象出来。

评估是否增加您的应用程序内部输入流的数量

在大多数情况下,单个应用程序内部输入流可处理单个源流的吞吐量,具体取决于输入流的复杂度 和数据大小。要确定是否需要增加应用程序内输入流的数量,您可以在 Amazon CloudWatch 中监 控InputBytes和MillisBehindLatest指标。

如果 InputBytes 指标大于 100 MB/秒(或您预期该指标将大于此速率),这可能会使 MillisBehindLatest 增大并导致应用程序问题的影响扩大。为解决此问题,我们建议您为应用程 序选择以下语言:

- 如果您的应用程序的扩展需求超过 100 MB/秒,请使用多个流和适用于 SQL 应用程序的 Kinesis Data Analytics。
- 如果您希望使用单个流和应用程序,请使用适用于 Java 应用程序的 Kinesis Data Analytics。

如果 MillisBehindLatest 指标具有以下任一特征,则应调高您的应用程序的 InputParallelism 设置:

- MillisBehindLatest 指标逐渐增大,指示您的应用程序落后于流中的最新数据。
- MillisBehindLatest 指标始终高于 1000 (1 秒)。

如果满足以下条件,您无需调高您的应用程序的 InputParallelism 设置:

- MillisBehindLatest 指标逐渐减小,指示您的应用程序跟上了流中的最新数据。
- MillisBehindLatest 指标小于 1000 (1 秒)。

有关使用的更多信息 CloudWatch,请参阅《[CloudWatch 用户指南》](https://docs.aws.amazon.com/AmazonCloudWatch/latest/monitoring/)。

### 实施多个应用程序内部输入流

如果应用程序是使用 [CreateApplication](#page-327-0) 创建的,您可以设置应用程序内部输入流的数量。您应在使 用[UpdateApplication](#page-376-0)创建应用程序之后设置此数量。

**a** Note

你只能使用 Amazon Kinesis Data Analytics API 或 AWS CLI设置 InputParallelism。您 不能使用来设置此设置 AWS Management Console。有关设置的信息 AWS CLI,请参阅步骤 [2:设置 AWS Command Line Interface \(AWS CLI\)。](#page-73-0)

设置新应用程序的输入流计数

以下示例说明了如何使用 CreateApplication API 操作将新应用程序的输入流计数设置为 2。

有关 CreateApplication 的更多信息,请参[阅CreateApplication。](#page-327-0)

```
{ 
    "ApplicationCode": "<The SQL code the new application will run on the input 
  stream>", 
    "ApplicationDescription": "<A friendly description for the new application>", 
    "ApplicationName": "<The name for the new application>", 
    "Inputs": [ 
    \{ "InputId": "ID for the new input stream", 
       "InputParallelism": { 
         "Count": 2 
     }], 
    "Outputs": [ ... ], 
 }]
}
```
设置现有应用程序的输入流计数

以下示例说明了如何使用 UpdateApplication API 操作将现有应用程序的输入流计数设置为 2。

有关 Update\_Application 的更多信息,请参[阅UpdateApplication。](#page-376-0)

```
{ 
    "InputUpdates": [ 
        { 
           "InputId": "yourInputId", 
           "InputParallelismUpdate": { 
               "CountUpdate": 2 
           }
```

```
 ],
}
```
}

<span id="page-50-0"></span>在 Amazon Kinesis Data Analytics 应用程序中访问单独的应用程序内部流

要使用您的应用程序中的多个应用程序内部输入流,您必须从不同的流中显式选择。以下代码示例说明 了如何在创建于"入门"教程中的应用程序中查询多个输入流。

在以下示例中,每个源流在组合到名为 [的单个应用程序内部流之前先通过](https://docs.aws.amazon.com/kinesisanalytics/latest/sqlref/sql-reference-count.html) COUNTin\_application\_stream001 进行了聚合。预先聚合源流有助于确保组合的应用程序内部 流可处理来自多个流的流量而不会过载。

#### **a** Note

要运行此示例并获得来自应用程序内部输入流的结果,请更新源流中的分片数和应用程序中的 InputParallelism 参数。

```
CREATE OR REPLACE STREAM in_application_stream_001 ( 
     ticker VARCHAR(64), 
     ticker_count INTEGER
);
CREATE OR REPLACE PUMP pump001 AS 
INSERT INTO in_application_stream_001
SELECT STREAM ticker symbol, COUNT(ticker symbol)
FROM source sql stream 001
GROUP BY STEP(source_sql_stream_001.rowtime BY INTERVAL '60' SECOND), 
     ticker_symbol; 
CREATE OR REPLACE PUMP pump002 AS 
INSERT INTO in_application_stream_001
SELECT STREAM ticker_symbol, COUNT(ticker_symbol)
FROM source sql stream 002
```
GROUP BY STEP(source\_sql\_stream\_002.rowtime BY INTERVAL '60' SECOND),

ticker\_symbol;

前面的代码示例将在 in\_application\_stream001 中生成类似于下面的输出:

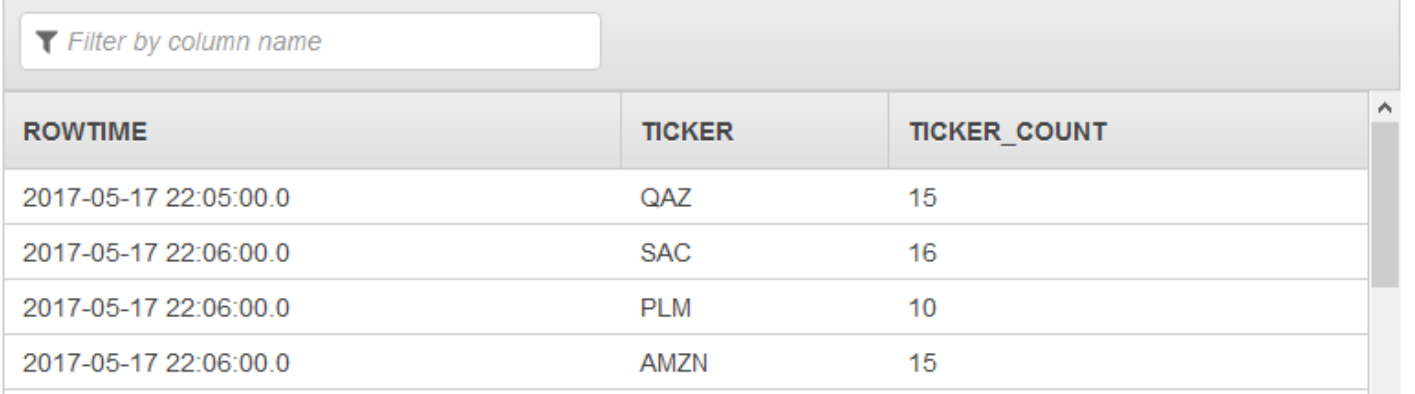

## 其他注意事项

在使用多个输入流时,请注意以下事项:

- 应用程序内部输入流的最大数量为 64。
- 应用程序内部输入流在应用程序的输入流的分片之间均匀分配。
- 通过添加应用程序内部流获得的性能改进无法线性扩展。也就是说,使应用程序内部流的数量加倍不 会使吞吐量加倍。对于典型行大小,每个应用程序内部流可实现每秒大约 5,000 到 15,000 行的吞吐 量。通过将应用程序内部流计数增加到 10,您可以实现每秒 20,000 到 30,000 行的吞吐量。吞吐量 流速取决于输入流中的字段的计数、数据类型和数据大小。
- 某些聚合函数(如 [AVG\)](https://docs.aws.amazon.com/kinesisanalytics/latest/sqlref/sql-reference-avg.html)在应用于分区到不同分片中的输入流时可能生成意外结果。由于您需要在 将各个分片组合到聚合流中之前对它们运行聚合操作,因此结果可能向包含更多记录的流加权。
- 如果您增加了输入流的数量后,应用程序性能仍然很差 (反映在较高的 MillisBehindLatest 指标 上),您可能已达到 Kinesis 处理单元 (KPU) 的限制。有关更多信息,请参阅 [自动扩展应用程序以提](#page-65-0) [高吞吐量](#page-65-0)。

# 应用程序代码

应用程序代码是处理输入和生产输出的一系列 SQL 语句。这些 SQL 语句运行于应用程序内部流和引 用表中。有关更多信息,请参阅 [适用于 SQL 应用程序的 Amazon Kinesis Data Analytics:工作原理](#page-12-0)。

有关 Kinesis Data Analytics 支持的 SQL 语言元素的信息,请参阅 [Amazon Kinesis Data Analytics](https://docs.aws.amazon.com/kinesisanalytics/latest/sqlref/analytics-sql-reference.html) [SQL 参考](https://docs.aws.amazon.com/kinesisanalytics/latest/sqlref/analytics-sql-reference.html)。

在关系数据库中,可使用 INSERT 语句添加记录和使用 SELECT 语句查询数据来处理表。在 Amazon Kinesis Data Analytics 中,您可以处理流。可以编写 SQL 语句来查询这些流。查询一个应用程序内部 流所获得的结果始终将发送到另一个应用程序内部流。在执行复杂分析时,您可以创建多个应用程序内

部流来保存中间分析的结果。最后,将应用程序输出配置为将最终分析的结果(来自一个或多个应用程 序内部流)保存到外部目标。概括来说,以下是用于编写应用程序代码的典型模式:

- SELECT 语句始终用于 INSERT 语句的上下文中。即,在选择行时,您将结果插入另一个应用程序 内部流中。
- INSERT 语句始终用于数据泵的上下文中。即,您使用数据泵对应用程序内部流进行写入。

以下示例应用程序代码读取一个应用程序内部流 (SOURCE\_SQL\_STREAM\_001) 中的记录,并将其写 入另一个应用程序内部流 (DESTINATION\_SQL\_STREAM)。您可以使用数据泵将记录插入应用程序内 部流中,如下所示:

```
CREATE OR REPLACE STREAM "DESTINATION_SQL_STREAM" (ticker_symbol VARCHAR(4), 
                                                       change DOUBLE, 
                                                       price DOUBLE);
```
-- Create a pump and insert into output stream. CREATE OR REPLACE PUMP "STREAM\_PUMP" AS

```
 INSERT INTO "DESTINATION_SQL_STREAM" 
  SELECT STREAM ticker_symbol, change, price
   FROM "SOURCE_SQL_STREAM_001";
```
**a** Note

为流名称和列名称指定的标识符需遵循标准 SQL 约定。例如,如果您为标识符加上引号,则 可使标识符区分大小写。如果没有这样做,则标识符将默认为大写。有关标识符的更多信息, 请参阅Amazon Managed Service for Apache Flink SQL 参考中[的标识符](https://docs.aws.amazon.com/kinesisanalytics/latest/sqlref/sql-reference-identifiers.html)。

您的应用程序代码可包含多个 SQL 语句。例如:

- 您可以按顺序编写 SQL 查询,其中一个 SQL 语句的结果将馈送到下一个 SQL 语句。
- 您也可以编写彼此单独运行的 SQL 查询。例如,您可以编写两个 SQL 语句,它们查询同一应用程 序内部流,但将输出发送到不同的应用程序内部流。随后,您可以单独查询新创建的应用程序内部 流。

您可以创建应用程序内部流来保存中间结果。可使用数据泵将数据插入应用程序内部流。有关更多信 息,请参阅 [应用程序内部流和数据泵](#page-99-0)。

如果您添加一个应用程序内部引用表,则可编写 SQL 以联接应用程序内部流和引用表中的数据。有关 更多信息,请参阅 [示例:在 应用程序中添加引用数据。](#page-213-0)

根据应用程序的输出配置,Amazon Kinesis Data Analytics 将特定应用程序内部流中的数据写入到外 部目标中。确保您的应用程序代码写入输出配置中指定的应用程序内部流。

有关更多信息,请参阅以下主题:

- [流式 SQL 概念](#page-99-1)
- [Amazon Kinesis Data Analytics SQL 参考](https://docs.aws.amazon.com/kinesisanalytics/latest/sqlref/analytics-sql-reference.html)

# <span id="page-53-0"></span>配置应用程序输出

在您的应用程序代码中,将 SQL 语句的输出写入一个或多个应用程序内部流。您可以选择向应用程 序添加输出配置。以将写入应用程序内流的所有内容保存到外部目标,例如 Amazon Kinesis 数据 流、Firehose 传输流或函数。 AWS Lambda

可以用来永久保存应用程序输出的外部目标的数量有限制。有关更多信息,请参阅[Limits](#page-292-0)。

**a** Note

建议用一个外部目标来永久保存应用程序内部错误流数据,以方便调查错误。

在所有这些输出配置中,可以提供以下内容:

• 应用程序内部流名称 - 要永久保存到外部目标的流。

Kinesis Data Firehose 查找在输出配置中指定的应用程序内部流。(流名称区分大小写,并且必须 完全匹配)。确保应用程序代码创建了这一应用程序内部流。

• 外部目标-您可以将数据保存到 Kinesis 数据流、Firehose 传输流或 Lambda 函数中。您需要提 供流或函数的 Amazon 资源名称 (ARN)。您还要提供 Kinesis data Analytics 代表您写入到流或 函数时代入的 IAM 角色。您描述在写入到外部目标时 Kinesis Data Analytics 使用的记录格式 (JSON、CSV)。

如果 Kinesis Data Analytics 无法写入到流或 Lambda 目标,该服务将继续无限期地进行尝试。这将产 生反向压力,导致您的应用程序滞后。如果不能解决这一问题,您的应用程序最终将停止处理新数据。

您可以监控 [Kinesis Data Analytics 指标](https://docs.aws.amazon.com/AmazonCloudWatch/latest/monitoring/aka-metricscollected.html)并设置故障警报。有关指标和警报的更多信息,请参[阅使用亚](https://docs.aws.amazon.com/AmazonCloudWatch/latest/monitoring/working_with_metrics.html) [马逊 CloudWatch指标和](https://docs.aws.amazon.com/AmazonCloudWatch/latest/monitoring/working_with_metrics.html)[创建亚马逊 CloudWatch警报](https://docs.aws.amazon.com/AmazonCloudWatch/latest/monitoring/AlarmThatSendsEmail.html)。

您可以使用 AWS Management Console配置应用程序输出。控制台将调用 API 以保存配置。

## 使用创建输出 AWS CLI

此部分介绍如何为 CreateApplication 或 AddApplicationOutput 操作创建请求正文的 Outputs 部分。

## 创建 Kinesis 流输出

以下 JSON 代码段显示用于创建 Amazon Kinesis data stream 目标的 CreateApplication 请求正 文中的 Outputs 部分。

```
"Outputs": [ 
    { 
         "DestinationSchema": { 
              "RecordFormatType": "string" 
         }, 
         "KinesisStreamsOutput": { 
              "ResourceARN": "string", 
              "RoleARN": "string" 
         }, 
         "Name": "string" 
    } 
]
```
# 创建 Firehose 传送流输出

以下 JSON 片段显示了CreateApplication请求正Outputs文中用于创建 Amazon Data Firehose 传输流目标的部分。

```
"Outputs": [ 
    { 
        "DestinationSchema": { 
             "RecordFormatType": "string" 
        }, 
        "KinesisFirehoseOutput": { 
             "ResourceARN": "string", 
             "RoleARN": "string"
```

```
 }, 
          "Name": "string" 
     }
]
```
# 创建 Lambda 函数输出

以下 JSON 片段显示了CreateApplication请求正文中用于创建 AWS Lambda 函数目标 的Outputs部分。

```
"Outputs": [ 
    { 
         "DestinationSchema": { 
              "RecordFormatType": "string" 
         }, 
         "LambdaOutput": { 
              "ResourceARN": "string", 
              "RoleARN": "string" 
         }, 
         "Name": "string" 
    }
]
```
使用 Lambda 函数作为输出

使用 AWS Lambda 作为目标可以更轻松地对 SQL 结果进行后处理,然后再将其发送到最终目标。常 见的后处理任务包括:

- 将多行聚合为一条记录
- 将当前结果与过去的结果相结合以解决迟到数据的问题
- 根据信息类型传输到不同的目标
- 记录格式转换 (如转换为 Protobuf)
- 字符串操作或转换
- 分析处理后的数据扩充
- 地理空间使用案例的自定义处理
- 数据加密

Lambda 函数可以向各种 AWS 服务和其他目标提供分析信息,包括:

- [Amazon Simple Storage Service \(Amazon S3\)](https://docs.aws.amazon.com/AmazonS3/latest/dev/)
- 自定义 API
- [Amazon DynamoDB](https://docs.aws.amazon.com/amazondynamodb/latest/developerguide/)
- [Apache Aurora](http://aurora.apache.org/)
- [Amazon Redshift](https://docs.aws.amazon.com/redshift/latest/dg/)
- [Amazon Simple Notification Service \(Amazon SNS\)](https://docs.aws.amazon.com/sns/latest/dg/)
- [Amazon Simple Queue Service \(Amazon SQS\)](https://docs.aws.amazon.com/AWSSimpleQueueService/latest/SQSDeveloperGuide/)
- [Amazon CloudWatch](https://docs.aws.amazon.com/AmazonCloudWatch/latest/DeveloperGuide/)

有关创建 Lambda 应用程序的更多信息,请参[阅AWS Lambda入门。](https://docs.aws.amazon.com/lambda/latest/dg/getting-started.html)

### 主题

- [Lambda 作为输出权限](#page-56-0)
- [Lambda 作为输出指标](#page-57-0)
- [Lambda 作为输出事件输入数据模型和记录响应模型](#page-57-1)
- [Lambda 输出调用频率](#page-58-0)
- [添加 &LAM; 函数作为输出](#page-59-0)
- [常见的 Lambda 作为输出的故障](#page-59-1)
- [为应用程序目标创建 &LAM; 函数](#page-60-0)

## <span id="page-56-0"></span>Lambda 作为输出权限

要使用 Lambda 作为输出,应用程序的 Lambda 输出 IAM 角色需要以下权限策略:

```
{ 
    "Sid": "UseLambdaFunction", 
    "Effect": "Allow", 
    "Action": [ 
         "lambda:InvokeFunction", 
         "lambda:GetFunctionConfiguration" 
    ], 
    "Resource": "FunctionARN"
}
```
## <span id="page-57-0"></span>Lambda 作为输出指标

您可以使用 Amazon CloudWatch 监控发送的字节数、成功和失败等[。有关 Kinesis Data Analytics 使](https://docs.aws.amazon.com/AmazonCloudWatch/latest/monitoring/aka-metricscollected.html) [用 Lambda 作为输出发出的 CloudWatch 指标的信息,请参阅亚马逊 Kinesis Analytics 指标。](https://docs.aws.amazon.com/AmazonCloudWatch/latest/monitoring/aka-metricscollected.html)

### <span id="page-57-1"></span>Lambda 作为输出事件输入数据模型和记录响应模型

要发送 Kinesis Data Analytics 输出记录,您的 Lambda 函数必须符合所需的事件输入数据和记录响应 模型。

### 事件输入数据模型

使用以下请求模型持续将输出记录从应用程序发送到 以作为输出函数。在您的函数中,遍历列表并应 用业务逻辑来完成输出要求 (例如,在将数据发送到最终目标之前先进行数据转换)。

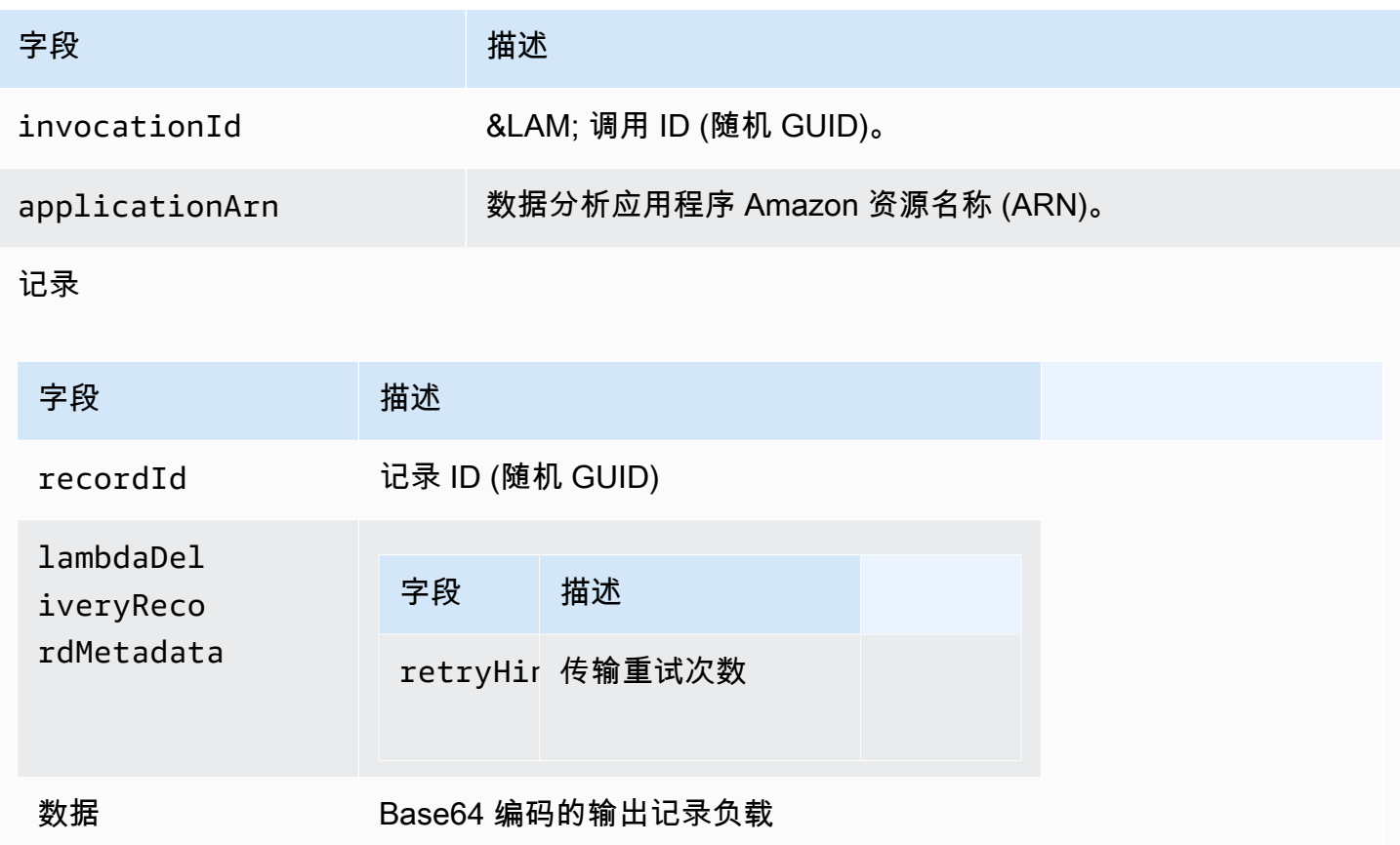

#### **a** Note

retryHint 是一个每次传输失败时都会增加的值。该值不会持久不变,并在应用程序中断时 重置。

#### 记录响应模型

作为输出函数发送到您的 Lambda 的每个记录(具有记录 ID)必须使用 0k 或 Del<code>iveryFailed</code> 进 行确认,并且必须包含以下参数。否则, 将其视为传输失败。

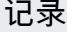

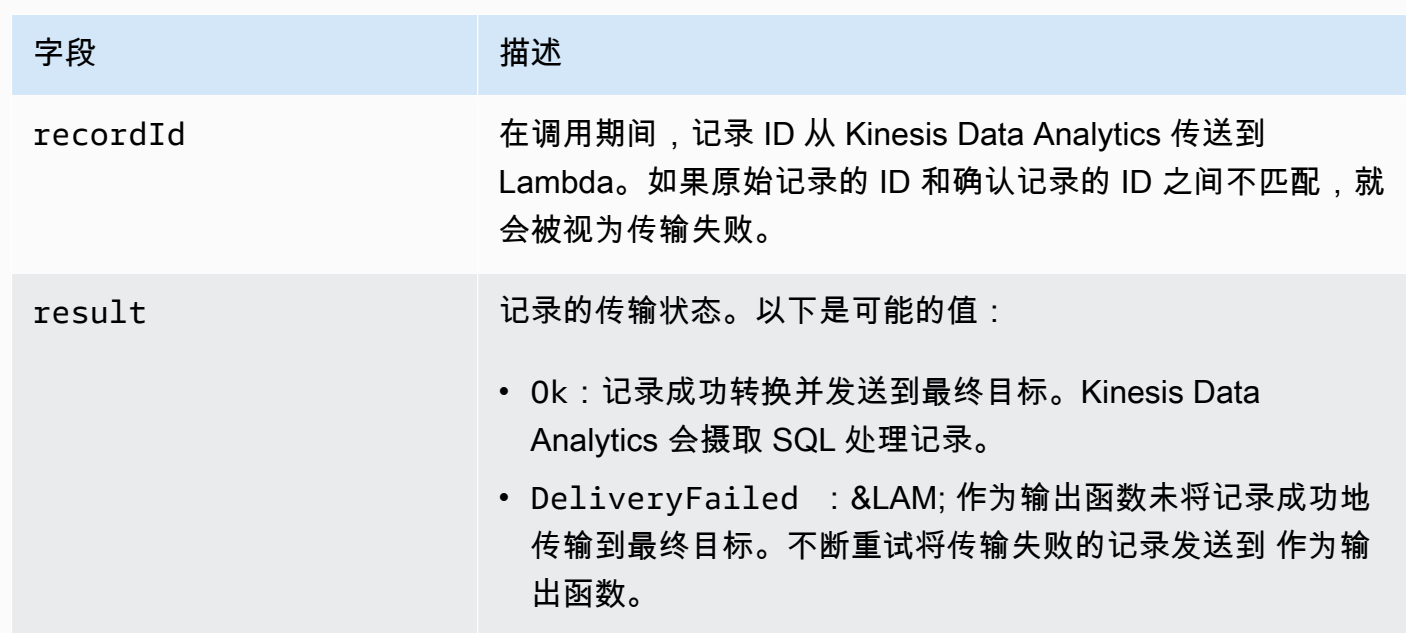

### <span id="page-58-0"></span>Lambda 输出调用频率

Kinesis Data Analytics 数据分析应用程序缓存输出记录,并频繁调用 AWS Lambda 目标函数。

- 如果将记录作为翻滚窗口发送到数据分析应用程序内的目标应用程序内流,则每次翻滚窗口触发器都 会调用 AWS Lambda 目标函数。例如,如果使用 60 秒的滚动窗口将记录发送到目标应用程序内部 流,则每 60 秒调用一次 函数。
- 如果在该应用程序中使用持续查询或滑动窗口将记录发送到目标应用程序内部流,则大约每秒调用一 次 目标函数。

#### **a** Note

[每 &LAM; 函数调用请求负载大小限制适](https://docs.aws.amazon.com/lambda/latest/dg/limits.html)用。超出这些限制将导致拆分输出记录,并在多个 函 数调用中进行发送。

### <span id="page-59-0"></span>添加 &LAM; 函数作为输出

以下过程说明了如何添加 Lambda 函数以作为 Kinesis Data Analytics 应用程序输出。

- 1. [登录 AWS Management Console 并打开适用于 Apache Flink 的托管服务控制台,网址为 https://](https://console.aws.amazon.com/kinesisanalytics) [console.aws.amazon.com/kinesisanalytics。](https://console.aws.amazon.com/kinesisanalytics)
- 2. 选择列表中的应用程序,然后选择 Application details。
- 3. 在 Destination 部分,选择 Connect new destination。
- 4. 对于 Destination 项,选择 AWS Lambda function。
- 5. 在向 AWS Lambda传递记录部分中,选择现有Lambda 函数或创建新函数。
- 6. 如果您正在创建一个新的 &LAM; 函数,请执行以下操作:
	- a. 选择提供的模板之一。有关更多信息,请参阅 [为应用程序目标创建 &LAM; 函数。](#page-60-0)
	- b. 将在新的浏览器选项卡中打开 Create Function (创建函数) 页。在 Name (名称) 框中,为函数 指定一个有意义的名称(例如,**myLambdaFunction**)。
	- c. 针对您的应用程序用后处理功能更新模板。有关创建 Lambda 函数的信息,请参阅AWS Lambda 开发人员指南中的[入门。](https://docs.aws.amazon.com/lambda/latest/dg/getting-started.html)
	- d. 在 Kinesis Data Analytics 控制台上的 Lambda 函数列表中,选择刚创建的 Lambda 函 数。Lambda 函数版本选择最新。
- 7. 在 In-application stream 部分,选择 Choose an existing in-application stream。对于 Inapplication stream name,选择应用程序的输出流。选定输出流的结果将发送到 输出函数。
- 8. 保持表单其余部分为默认值,然后选择 Save and continue。

您的应用程序现在将记录从应用程序内部流发送到 函数。您可以在 Amazon CloudWatch 控制台中查 看默认模板的结果。监控 AWS/KinesisAnalytics/LambdaDelivery.OkRecords 指标,查看传 输给 &LAM; 函数的记录数。

<span id="page-59-1"></span>常见的 Lambda 作为输出的故障

传输到 &LAM; 函数失败的常见原因如下。

- 并非批次中发送到 Lambda 函数的所有记录(具有记录 ID)都会返回到 服务。
- 响应中缺少记录 ID 或状态字段。
- &LAM; 函数超时不足以在 &LAM; 函数内完成业务逻辑。
- Lambda 函数中的业务逻辑不会捕获所有错误,导致因未处理的异常而产生超时和反向压力。这些消 息通常称为"毒丸"消息。

如果数据传输失败, 继续对同一组记录重试 调用,直到成功为止。要深入了解故障,您可以监控以下 CloudWatch 指标:

- Kinesis Data Analytics 应用程序 Lambda 作为 CloudWatch 输出指标:表示成功和失败的数量以及 其他统计数据。有关更多信息,请参阅 [Amazon Kinesis Analytics 指标。](https://docs.aws.amazon.com/AmazonCloudWatch/latest/monitoring/aka-metricscollected.html)
- AWS Lambda 函数 CloudWatch 指标和日志。

### <span id="page-60-0"></span>为应用程序目标创建 &LAM; 函数

您的 Kinesis Data Analytics 应用程序 AWS Lambda 可以使用函数作为输出。 提供了一些模板以创建 用作应用程序目标的 函数。可以将这些模板作为应用程序输出后处理的起点。

#### 主题

- [使用 Node.js 创建 &LAM; 函数目标](#page-60-1)
- [使用 Python 创建 &LAM; 函数目标](#page-61-0)
- [使用 Java 创建 &LAM; 函数目标](#page-61-1)
- [使用 .NET 创建 &LAM; 函数目标](#page-62-0)

<span id="page-60-1"></span>使用 Node.js 创建 &LAM; 函数目标

在控制台上提供了以下模板以使用 Node.js 创建目标 函数:

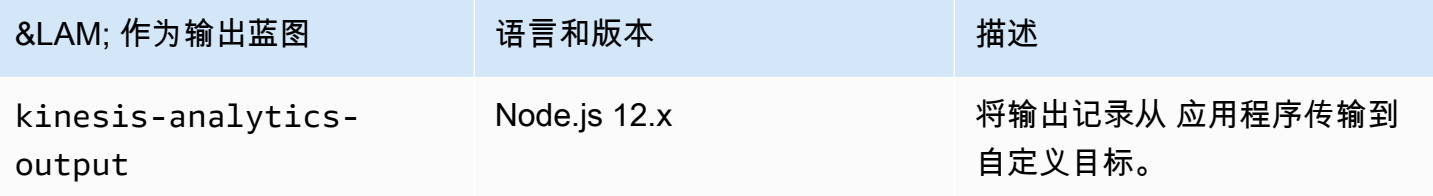

#### <span id="page-61-0"></span>使用 Python 创建 &LAM; 函数目标

在控制台上提供了以下模板以使用 Python 创建目标 函数:

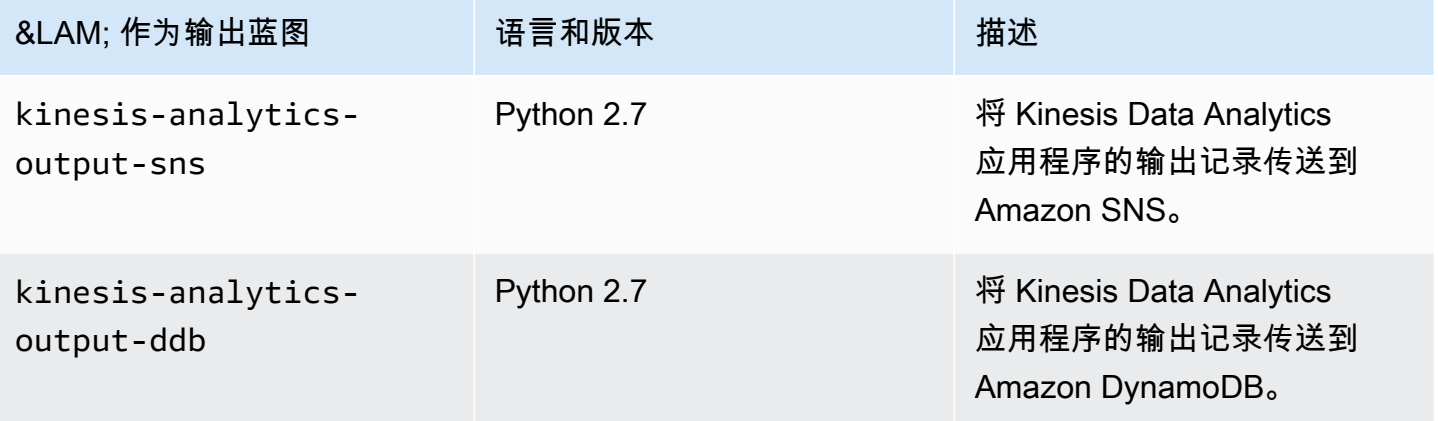

<span id="page-61-1"></span>使用 Java 创建 &LAM; 函数目标

要使用 Java 创建目标 &LAM; 函数,请使用 [Java 事件类](https://github.com/aws/aws-lambda-java-libs/tree/master/aws-lambda-java-events/src/main/java/com/amazonaws/services/lambda/runtime/events)。

以下代码说明了一个使用 Java 的示例目标 &LAM; 函数:

```
public class LambdaFunctionHandler 
         implements RequestHandler<KinesisAnalyticsOutputDeliveryEvent, 
 KinesisAnalyticsOutputDeliveryResponse> { 
     @Override 
     public KinesisAnalyticsOutputDeliveryResponse 
 handleRequest(KinesisAnalyticsOutputDeliveryEvent event, 
             Context context) { 
         context.getLogger().log("InvocatonId is : " + event.invocationId); 
         context.getLogger().log("ApplicationArn is : " + event.applicationArn); 
         List<KinesisAnalyticsOutputDeliveryResponse.Record> records = new 
 ArrayList<KinesisAnalyticsOutputDeliveryResponse.Record>(); 
         KinesisAnalyticsOutputDeliveryResponse response = new 
 KinesisAnalyticsOutputDeliveryResponse(records); 
         event.records.stream().forEach(record -> { 
             context.getLogger().log("recordId is : " + record.recordId); 
             context.getLogger().log("record retryHint is :" + 
 record.lambdaDeliveryRecordMetadata.retryHint);
```

```
 // Add logic here to transform and send the record to final destination of 
  your choice. 
              response.records.add(new Record(record.recordId, 
  KinesisAnalyticsOutputDeliveryResponse.Result.Ok)); 
         }); 
         return response; 
     }
}
```
<span id="page-62-0"></span>使用 .NET 创建 &LAM; 函数目标

要使用 .NET 创建目标 &LAM; 函数,请使用 [.NET 事件类](https://github.com/aws/aws-lambda-dotnet/tree/master/Libraries/src/Amazon.Lambda.KinesisAnalyticsEvents)。

以下代码说明了一个使用 C# 的示例目标 &LAM; 函数:

```
public class Function 
     { 
         public KinesisAnalyticsOutputDeliveryResponse 
 FunctionHandler(KinesisAnalyticsOutputDeliveryEvent evnt, ILambdaContext context) 
         { 
             context.Logger.LogLine($"InvocationId: {evnt.InvocationId}"); 
             context.Logger.LogLine($"ApplicationArn: {evnt.ApplicationArn}"); 
             var response = new KinesisAnalyticsOutputDeliveryResponse 
             { 
                 Records = new List<KinesisAnalyticsOutputDeliveryResponse.Record>() 
             }; 
             foreach (var record in evnt.Records) 
\{\hspace{.1cm} \} context.Logger.LogLine($"\tRecordId: {record.RecordId}"); 
                 context.Logger.LogLine($"\tRetryHint: 
  {record.RecordMetadata.RetryHint}"); 
                 context.Logger.LogLine($"\tData: {record.DecodeData()}"); 
                 // Add logic here to send to the record to final destination of your 
 choice. 
                 var deliveredRecord = new KinesisAnalyticsOutputDeliveryResponse.Record 
\overline{\mathcal{L}} RecordId = record.RecordId, 
                      Result = KinesisAnalyticsOutputDeliveryResponse.OK
```

```
 }; 
                 response.Records.Add(deliveredRecord); 
 } 
             return response; 
         } 
    }
```
有关使用 .NET 创建 Lambda 函数以进行预处理或作为目标的更多信息,请参 阅[Amazon.Lambda.KinesisAnalyticsEvents](https://github.com/aws/aws-lambda-dotnet/tree/master/Libraries/src/Amazon.Lambda.KinesisAnalyticsEvents)。

## 将应用程序输出永久保存到外部目标的传输模型

Amazon Kinesis Data Analytics 使用"至少一次"传输模型将应用程序输出传输到配置的目标。在应用程 序运行时,Kinesis Data Analytics 使用内部检查点。这些检查点是指将输出记录传输到目标并且未丢 失数据的时间点。该服务根据需要使用检查点以确保至少向配置的目标传输一次应用程序输出。

在正常情况下,您的应用程序会持续处理传入的数据。Kinesis Data Analytics 将输出写入配置的目的 地,例如 Kinesis 数据流或 Firehose 传输流。不过,您的应用程序偶尔可能会中断,例如:

- 您选择停止应用程序并稍后重新启动。
- 您删除 Kinesis Data Analytics 在将应用程序输出写入到配置的目标时所需的 IAM 角色。在没有 IAM 角色的情况下,Kinesis Data Analytics 无权代表您写入到外部目标。
- 网络中断或其他内部服务故障导致应用程序暂时停止运行。

在您的应用程序重新启动时,Kinesis Data Analytics 确保它从发生故障之前或发生故障时起继续处理 和写入输出。这有助于确保它将所有应用程序输出传输到配置的目标,而不会遗漏任何内容。

假设您从同一应用程序内部流中配置多个目标。在应用程序从故障恢复后,Kinesis Data Analytics 会 从传输到最慢目标的最后一条记录开始继续将输出永久保存到配置的目标中。这可能会导致将同一输出 记录多次传输到其他目标。在这种情况下,您必须在外部处理目标中的潜在重复项。

## <span id="page-63-0"></span>错误处理

Amazon Kinesis Data Analytics 会直接向您返回 API 或 SQL 错误。有关 API 操作的更多信息,请参 阅[操作](#page-307-0)。有关处理 SQL 错误的更多信息,请参阅 [Amazon Kinesis Data Analytics SQL 参考。](https://docs.aws.amazon.com/kinesisanalytics/latest/sqlref/analytics-sql-reference.html)

Amazon Kinesis Data Analytics 使用名为 error\_stream 的应用程序内部错误流报告运行时错误。

## 使用应用程序内部错误流报告错误

Amazon Kinesis Data Analytics 向名为 error\_stream 的应用程序内部错误流报告运行时错误。下面 是可能出现的错误的示例:

- 从流式传输源读取的一个记录不符合输入架构。
- 您的应用程序代码指定被零除。
- 行顺序错误(例如,流中出现的一个记录具有 ROWTIME 值,一个用户修改该值后导致记录顺序错 误)。
- 源流中的数据无法转换为架构中指定的数据类型 (强制转换错误)。有关可转换的数据类型的信息,请 参阅[将 JSON 数据类型映射到 SQL 数据类型](#page-29-0)。

建议以编程方式在 SQL 代码中处理这些错误或将错误流上的数据永久保存到外部目标。这需要将输出 配置添加到您的应用程序 (请参[阅配置应用程序输出](#page-53-0))。要查看应用程序内错误流工作方式的示例,请参 阅[示例:探索应用程序内部错误流](#page-247-0)。

#### **a** Note

由于错误流是使用系统账户创建的,因此,Kinesis Data Analytics 应用程序无法以编程方式访 问或修改错误流。必须使用错误输出来确定应用程序可能遇到的错误。然后,编写应用程序的 SQL 代码来处理预期的错误情况。

### 错误流架构

错误流具有以下架构:

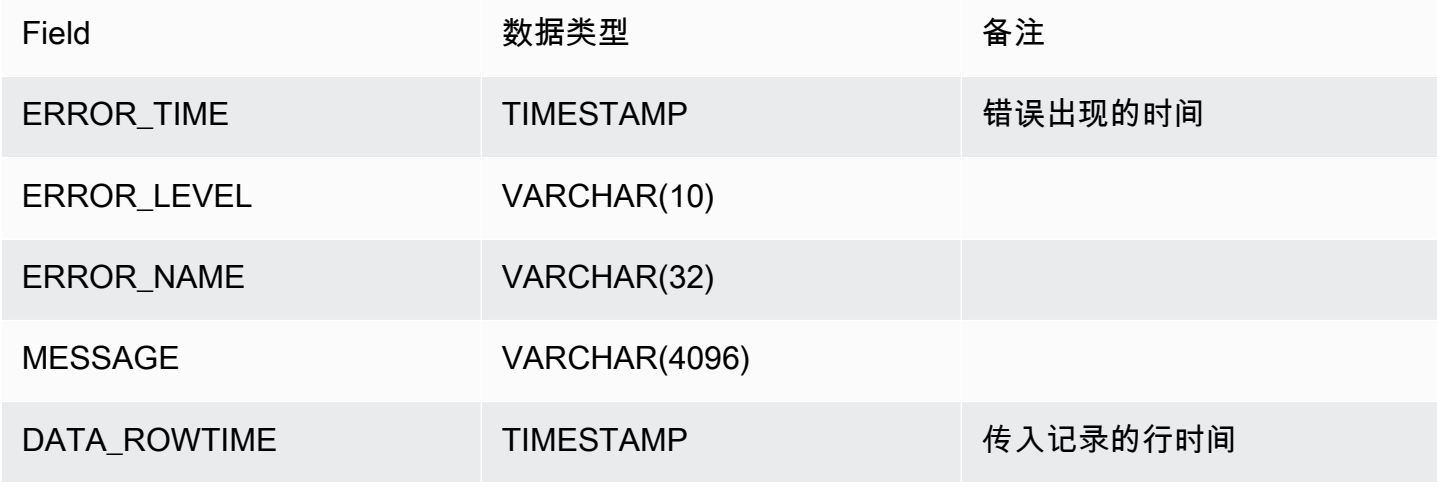

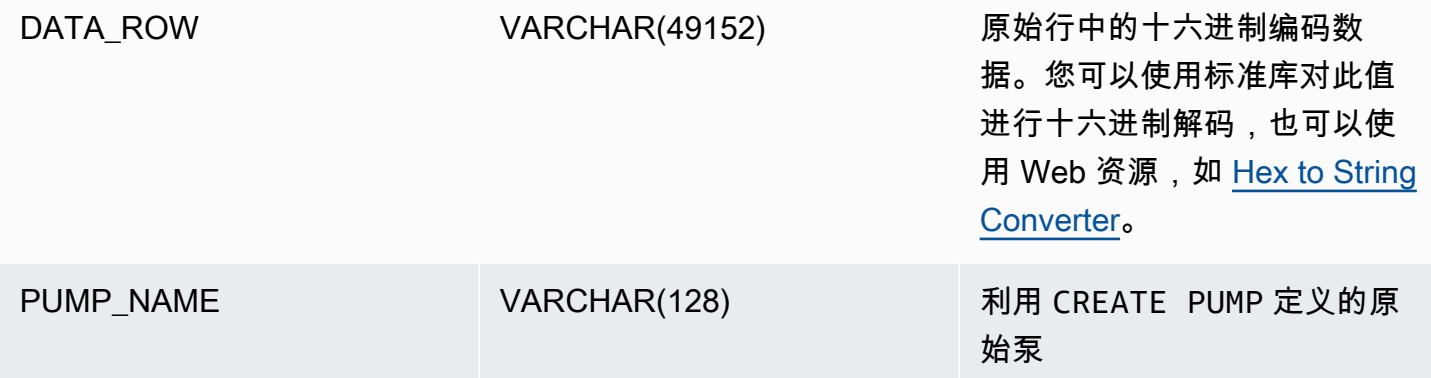

# <span id="page-65-0"></span>自动扩展应用程序以提高吞吐量

Amazon Kinesis Data Analytics 可以灵活地扩展您的应用程序,以适应源数据流的数据吞吐量,以及 大多数情况下的查询复杂性。Kinesis Data Analytics 以 Kinesis 处理单元 (KPU) 的形式预置容量。一 个 KPU 可为您提供内存 (4 GB) 和相应的计算和联网能力。

应用程序的默认 KPU 限制为 64 个。有关申请提高此限制的说明,请参阅 Amazon 服务限制中的[申请](https://docs.aws.amazon.com/general/latest/gr/aws_service_limits.html) [提高限制](https://docs.aws.amazon.com/general/latest/gr/aws_service_limits.html)。

# 使用标记

本节介绍如何将密钥值元数据标签添加到 Kinesis Data Analytics 应用程序。这些标签可用于以下目 的:

- 确定单个 Kinesis Data Analytics 应用程序的计费。有关更多信息,请参阅 AWS 账单和成本管理指 南中的[使用成本分配标签](https://docs.aws.amazon.com/awsaccountbilling/latest/aboutv2/cost-alloc-tags.html)。
- 根据标签控制对应用程序资源的访问。有关更多信息,请参阅《用户指南》中的[使用标签控制访问](https://docs.aws.amazon.com/IAM/latest/UserGuide/access_tags.html)。
- 用户定义的目的。您可以根据用户标签定义应用程序的功能。

请注意与标记相关的以下信息:

- 应用程序标签的最大数量包括系统标签。用户定义的应用程序标签的最大数量为 50。
- 如果某项操作包含的标签列表存在重复的 Key 值,服务将提示 InvalidArgumentException。

本主题包含下列部分:

• [创建应用程序时添加标签](#page-66-0)

- [为现有应用程序添加或更新标签](#page-66-1)
- [列出应用程序的标签](#page-67-0)
- [从应用程序删除标签](#page-67-1)

## <span id="page-66-0"></span>创建应用程序时添加标签

在创建应用程序时,您可以使用 [CreateApplication](https://docs.aws.amazon.com/kinesisanalytics/latest/dev/API_CreateApplication.html) 操作的 tags 参数添加标签。

以下示例请求显示了 CreateApplication 请求的 Tags 节点:

```
"Tags": [ 
      { 
           "Key": "Key1", 
           "Value": "Value1" 
      }, 
      { 
           "Key": "Key2", 
           "Value": "Value2" 
      }
]
```
<span id="page-66-1"></span>为现有应用程序添加或更新标签

您可以使用 [TagResource](https://docs.aws.amazon.com/kinesisanalytics/latest/dev/API_TagResource.html) 操作将标签添加到应用程序中。您无法使用 [UpdateApplication](https://docs.aws.amazon.com/kinesisanalytics/latest/dev/API_UpdateApplication.html) 操作将标签 添加到应用程序中。

要更新现有标签,可添加一个与现有标签的键相同的标签。

针对 TagResource 操作的以下示例请求可添加新标签或更新现有标签:

```
{ 
    "ResourceARN": "string", 
    "Tags": [ 
        { 
           "Key": "NewTagKey", 
           "Value": "NewTagValue" 
        }, 
        { 
           "Key": "ExistingKeyOfTagToUpdate", 
           "Value": "NewValueForExistingTag"
```

```
 ]
}
```
}

# <span id="page-67-0"></span>列出应用程序的标签

要列出现有的标签,您可以使用 [ListTagsForResource](https://docs.aws.amazon.com/kinesisanalytics/latest/dev/API_ListTagsForResource.html) 操作。

针对 ListTagsForResource 操作的以下示例请求可列出应用程序的标签:

```
{ 
    "ResourceARN": "arn:aws:kinesisanalytics:us-west-2:012345678901:application/
MyApplication"
}
```
<span id="page-67-1"></span>从应用程序删除标签

要从应用程序中删除标签,您可以使用 [UntagResource](https://docs.aws.amazon.com/kinesisanalytics/latest/dev/API_UntagResource.html) 操作。

针对 UntagResource 操作的以下示例请求可从应用程序中删除标签:

```
{ 
    "ResourceARN": "arn:aws:kinesisanalytics:us-west-2:012345678901:application/
MyApplication", 
    "TagKeys": [ "KeyOfFirstTagToRemove", "KeyOfSecondTagToRemove" ]
}
```
# Amazon Kinesis Data Analytics·for·SQL 应用程序入门

在下文中,可以找到帮助您开始使用 Amazon Kinesis Data Analytics for SQL 应用程序的主题。如 果您是 Kinesis Data Analytics for SQL 应用程序的新用户,我们建议您查看 [适用于 SQL 应用程序的](#page-12-0)  [Amazon Kinesis Data Analytics:工作原理](#page-12-0) 中提供的概念和术语,然后再完成"入门"部分中的步骤。

#### 主题

- [注册获取 AWS 账户](#page-68-0)
- [创建具有管理访问权限的用户](#page-69-0)
- [步骤 1:设置 账户并创建管理员用户](#page-70-0)
- [注册获取 AWS 账户](#page-68-0)
- [创建具有管理访问权限的用户](#page-69-0)
- [步骤 2:设置 AWS Command Line Interface \(AWS CLI\)](#page-73-0)
- [步骤 3:创建您的初学者 Amazon Kinesis Data Analytics 应用程序](#page-74-0)
- [步骤 4:\(可选\) 使用控制台编辑架构和 SQL 代码](#page-87-0)

# <span id="page-68-0"></span>注册获取 AWS 账户

如果您没有 AWS 账户,请完成以下步骤来创建一个。

要注册 AWS 账户

- 1. 打开 [https://portal.aws.amazon.com/billing/signup。](https://portal.aws.amazon.com/billing/signup)
- 2. 按照屏幕上的说明进行操作。

在注册时,将接到一通电话,要求使用电话键盘输入一个验证码。

当您注册时 AWS 账户,就会创建AWS 账户根用户一个。根用户有权访问该账户中的所有 AWS 服务 和资源。作为安全最佳实践,请为用户分配管理访问权限,并且只使用根用户来执[行需要根](https://docs.aws.amazon.com/accounts/latest/reference/root-user-tasks.html) [用户访问权限的任务](https://docs.aws.amazon.com/accounts/latest/reference/root-user-tasks.html)。

AWS 注册过程完成后会向您发送一封确认电子邮件。在任何时候,您都可以通过转至 https:// [aws.amazon.com/](https://aws.amazon.com/) 并选择我的账户来查看当前的账户活动并管理您的账户。

# <span id="page-69-0"></span>创建具有管理访问权限的用户

注册后,请保护您的安全 AWS 账户 AWS 账户根用户 AWS IAM Identity Center,启用并创建管理用 户,这样您就不会使用 root 用户执行日常任务。

保护你的 AWS 账户根用户

1. 选择 Root 用户并输入您的 AWS 账户 电子邮件地址,以账户所有者的身份登录[。AWS](https://console.aws.amazon.com/)  [Management Console](https://console.aws.amazon.com/)在下一页上,输入您的密码。

要获取使用根用户登录方面的帮助,请参阅《AWS 登录 用户指南》中的[以根用户身份登录。](https://docs.aws.amazon.com/signin/latest/userguide/console-sign-in-tutorials.html#introduction-to-root-user-sign-in-tutorial)

2. 为您的根用户启用多重身份验证 (MFA)。

有关说明,请参阅 I [A M 用户指南中的为 AWS 账户 根用户启用虚拟 MFA 设备\(控制台\)。](https://docs.aws.amazon.com/IAM/latest/UserGuide/enable-virt-mfa-for-root.html)

创建具有管理访问权限的用户

1. 启用 IAM Identity Center

有关说明,请参阅《AWS IAM Identity Center 用户指南》中的[启用 AWS IAM Identity Center](https://docs.aws.amazon.com/singlesignon/latest/userguide/get-set-up-for-idc.html)。

2. 在 IAM Identity Center 中,为用户授予管理访问权限。

有关使用 IAM Identity Center 目录 作为身份源的教程,请参阅《[用户指南》 IAM Identity Center](https://docs.aws.amazon.com/singlesignon/latest/userguide/quick-start-default-idc.html)  [目录中的使用默认设置配置AWS IAM Identity Center 用户访问权限。](https://docs.aws.amazon.com/singlesignon/latest/userguide/quick-start-default-idc.html)

以具有管理访问权限的用户身份登录

• 要使用您的 IAM Identity Center 用户身份登录,请使用您在创建 IAM Identity Center 用户时发送 到您的电子邮件地址的登录网址。

有关使用 IAM Identity Center 用[户登录的帮助,请参阅AWS 登录 用户指南中的登录 AWS 访问门](https://docs.aws.amazon.com/signin/latest/userguide/iam-id-center-sign-in-tutorial.html) [户](https://docs.aws.amazon.com/signin/latest/userguide/iam-id-center-sign-in-tutorial.html)。

将访问权限分配给其他用户

1. 在 IAM Identity Center 中,创建一个权限集,该权限集遵循应用最低权限的最佳做法。

有关说明,请参阅《AWS IAM Identity Center 用户指南》中的[创建权限集。](https://docs.aws.amazon.com/singlesignon/latest/userguide/get-started-create-a-permission-set.html)

2. 将用户分配到一个组,然后为该组分配单点登录访问权限。

有关说明,请参阅《AWS IAM Identity Center 用户指南》中的[添加组。](https://docs.aws.amazon.com/singlesignon/latest/userguide/addgroups.html)

# <span id="page-70-0"></span>步骤 1:设置 账户并创建管理员用户

首次使用 Amazon Kinesis Data Analytics 之前,请完成以下任务。

#### 1. [报名参加 AWS](#page-70-1)

2. [创建 IAM 用户](#page-70-2)

## <span id="page-70-1"></span>报名参加 AWS

当您注册亚马逊网络服务时,系统会自动注册中的 AWS所有服务,包括亚马逊 Kinesis Data Analytics Data Analytics。 AWS 账户 您只需为使用的服务付费。

借助 Kinesis Data Analytics,您仅需为实际使用的资源付费。如果你是新 AWS 客户,你可以免费开始 使用 Kinesis Data Analytics。有关更多信息,请参阅 [AWS 免费使用套餐。](https://aws.amazon.com/free/)

如果您已经有了 AWS 账户,请跳到下一个任务。如果您没有 AWS 账户,请执行以下过程中的步骤来 创建一个。

#### 要创建 AWS 账户

- 1. 打开 [https://portal.aws.amazon.com/billing/signup。](https://portal.aws.amazon.com/billing/signup)
- 2. 按照屏幕上的说明进行操作。

在注册时,将接到一通电话,要求使用电话键盘输入一个验证码。

当您注册时 AWS 账户,就会创建AWS 账户根用户一个。根用户有权访问该账户中的所有 AWS 服务 和资源。作为安全最佳实践,请为用户分配管理访问权限,并且只使用根用户来执[行需要根](https://docs.aws.amazon.com/accounts/latest/reference/root-user-tasks.html) [用户访问权限的任务](https://docs.aws.amazon.com/accounts/latest/reference/root-user-tasks.html)。

记下你的 AWS 账户 ID,因为你需要它来完成下一个任务。

## <span id="page-70-2"></span>创建 IAM 用户

中的 AWS服务(例如 Amazon Kinesis Data Analytics)要求您在访问时提供凭证,以便服务可以确定 您是否有权访问该服务所拥有的资源。控制台要求您的密码。您可以创建访问密钥供您 AWS 账户 访

问 AWS CLI 或 API。但是,我们不建议您 AWS 使用自己的凭证进行访问 AWS 账户。相反,我们建 议您使用 AWS Identity and Access Management (IAM)。创建 IAM 用户,将该用户添加到具有管理权 限的 IAM 组,然后向您创建的 IAM 用户授予管理权限。然后,您可以使用特殊的 URL 和该 IAM 用户 的证书 AWS 进行访问。

如果您已注册 AWS,但尚未为自己创建 IAM 用户,则可以使用 IAM 控制台创建一个。

本指南中的入门练习假定您拥有具有管理权限的用户 (adminuser)。请按照以下过程在您的账户中创 建 adminuser。

#### 创建管理员用户和登录控制台

- 1. 在您的 AWS 账户中创建名为 adminuser 的管理员用户。有关说明,请参考《IAM 用户指南》中 的[创建您的第一个 IAM 用户和管理员组。](https://docs.aws.amazon.com/IAM/latest/UserGuide/getting-started_create-admin-group.html)
- 2. 用户可以使用特殊的 AWS Management Console URL 登录。有关更多信息,请参阅《IAM 用 户指南》[https://docs.aws.amazon.com/IAM/latest/UserGuide/getting-started\\_how-users-sign](https://docs.aws.amazon.com/IAM/latest/UserGuide/getting-started_how-users-sign-in.html)[in.html](https://docs.aws.amazon.com/IAM/latest/UserGuide/getting-started_how-users-sign-in.html)中的用户如何登录您的账户。

有关 IAM 的更多信息,请参阅以下文档:

- [AWS Identity and Access Management \(IAM\)](https://aws.amazon.com/iam/)
- [入门](https://docs.aws.amazon.com/IAM/latest/UserGuide/getting-started.html)
- [IAM 用户指南](https://docs.aws.amazon.com/IAM/latest/UserGuide/)

下一个步骤

[步骤 2:设置 AWS Command Line Interface \(AWS CLI\)](#page-73-0)

# 注册获取 AWS 账户

如果您没有 AWS 账户,请完成以下步骤来创建一个。

#### 要注册 AWS 账户

- 1. 打开 [https://portal.aws.amazon.com/billing/signup。](https://portal.aws.amazon.com/billing/signup)
- 2. 按照屏幕上的说明进行操作。
在注册时,将接到一通电话,要求使用电话键盘输入一个验证码。

当您注册时 AWS 账户,就会创建AWS 账户根用户一个。根用户有权访问该账户中的所有 AWS 服务 和资源。作为安全最佳实践,请为用户分配管理访问权限,并且只使用根用户来执[行需要根](https://docs.aws.amazon.com/accounts/latest/reference/root-user-tasks.html) [用户访问权限的任务](https://docs.aws.amazon.com/accounts/latest/reference/root-user-tasks.html)。

AWS 注册过程完成后会向您发送一封确认电子邮件。在任何时候,您都可以通过转至 https:// [aws.amazon.com/](https://aws.amazon.com/) 并选择我的账户来查看当前的账户活动并管理您的账户。

## 创建具有管理访问权限的用户

注册后,请保护您的安全 AWS 账户 AWS 账户根用户 AWS IAM Identity Center,启用并创建管理用 户,这样您就不会使用 root 用户执行日常任务。

保护你的 AWS 账户根用户

1. 选择 Root 用户并输入您的 AWS 账户 电子邮件地址,以账户所有者的身份登录[。AWS](https://console.aws.amazon.com/)  [Management Console](https://console.aws.amazon.com/)在下一页上,输入您的密码。

要获取使用根用户登录方面的帮助,请参阅《AWS 登录 用户指南》中的[以根用户身份登录。](https://docs.aws.amazon.com/signin/latest/userguide/console-sign-in-tutorials.html#introduction-to-root-user-sign-in-tutorial)

2. 为您的根用户启用多重身份验证 (MFA)。

有关说明,请参阅 I [A M 用户指南中的为 AWS 账户 根用户启用虚拟 MFA 设备\(控制台\)。](https://docs.aws.amazon.com/IAM/latest/UserGuide/enable-virt-mfa-for-root.html)

#### 创建具有管理访问权限的用户

1. 启用 IAM Identity Center

有关说明,请参阅《AWS IAM Identity Center 用户指南》中的[启用 AWS IAM Identity Center](https://docs.aws.amazon.com/singlesignon/latest/userguide/get-set-up-for-idc.html)。

2. 在 IAM Identity Center 中,为用户授予管理访问权限。

有关使用 IAM Identity Center 目录 作为身份源的教程,请参阅《[用户指南》 IAM Identity Center](https://docs.aws.amazon.com/singlesignon/latest/userguide/quick-start-default-idc.html)  [目录中的使用默认设置配置AWS IAM Identity Center 用户访问权限。](https://docs.aws.amazon.com/singlesignon/latest/userguide/quick-start-default-idc.html)

#### 以具有管理访问权限的用户身份登录

要使用您的 IAM Identity Center 用户身份登录,请使用您在创建 IAM Identity Center 用户时发送 到您的电子邮件地址的登录网址。

有关使用 IAM Identity Center 用[户登录的帮助,请参阅AWS 登录 用户指南中的登录 AWS 访问门](https://docs.aws.amazon.com/signin/latest/userguide/iam-id-center-sign-in-tutorial.html) [户](https://docs.aws.amazon.com/signin/latest/userguide/iam-id-center-sign-in-tutorial.html)。

将访问权限分配给其他用户

1. 在 IAM Identity Center 中,创建一个权限集,该权限集遵循应用最低权限的最佳做法。

有关说明,请参阅《AWS IAM Identity Center 用户指南》中的[创建权限集。](https://docs.aws.amazon.com/singlesignon/latest/userguide/get-started-create-a-permission-set.html)

2. 将用户分配到一个组,然后为该组分配单点登录访问权限。

有关说明,请参阅《AWS IAM Identity Center 用户指南》中的[添加组。](https://docs.aws.amazon.com/singlesignon/latest/userguide/addgroups.html)

## 步骤 2:设置 AWS Command Line Interface (AWS CLI)

按照步骤下载和配置 AWS Command Line Interface (AWS CLI)。

#### **A** Important

您无需使用 AWS CLI 即可执行入门练习中的步骤。但是,本指南中的某些练习会用到 AWS CLI。您可以跳过此步骤并转到 [步骤 3:创建您的初学者 Amazon Kinesis Data Analytics 应用](#page-74-0) [程序](#page-74-0), AWS CLI 然后在需要时进行设置。

要设置 AWS CLI

- 1. 下载并配置 AWS CLI。有关说明,请参阅《AWS Command Line Interface 用户指南》中的以下 主题:
	- [开始设置 AWS Command Line Interface](https://docs.aws.amazon.com/cli/latest/userguide/cli-chap-getting-set-up.html)
	- [配置 AWS Command Line Interface](https://docs.aws.amazon.com/cli/latest/userguide/cli-chap-getting-started.html)
- 2. 在配置文件中为管理员用户添加命名的 AWS CLI 配置文件。执行 AWS CLI 命令时使用此配置文 件。有关命名配置文件的更多信息,请参阅《AWS Command Line Interface 用户指南》中[的命名](https://docs.aws.amazon.com/cli/latest/userguide/cli-chap-getting-started.html#cli-multiple-profiles) [配置文件](https://docs.aws.amazon.com/cli/latest/userguide/cli-chap-getting-started.html#cli-multiple-profiles)。

```
[profile adminuser]
aws_access_key_id = adminuser access key ID
aws_secret_access_key = adminuser secret access key
```
region = *aws-region*

有关可用区域的列表 AWS 区域,请参阅中的[区域和终端节点Amazon Web Services 一般参考。](https://docs.aws.amazon.com/general/latest/gr/rande.html)

#### 3. 在命令提示符处输入以下帮助命令来验证设置:

aws help

下一个步骤

<span id="page-74-0"></span>步骤 3: 创建您的初学者 Amazon Kinesis Data Analytics 应用程序

# 步骤 3: 创建您的初学者 Amazon Kinesis Data Analytics 应用程序

通过执行此部分中的步骤,您可以使用控制台创建第一个 Kinesis Data Analytics 应用程序。

**G** Note

在尝试入门练习之前,我们建议您先查看 [适用于 SQL 应用程序的 Amazon Kinesis Data](#page-12-0)  [Analytics:工作原理。](#page-12-0)

在本入门练习中,您可以通过控制台来使用演示流或包含应用程序代码的模板。

• 如果您选择使用演示流,控制台将在您的账户中创建一个名为 kinesis-analytics-demostream 的 Kinesis 数据流。

Kinesis Data Analytics 应用程序需要使用流式传输源。对于此源,本指南中的几个 SQL 示例使用演 示流 kinesis-analytics-demo-stream。控制台还会运行持续向此流添加示例数据 (模拟的股 票交易记录) 的脚本,如下所示。

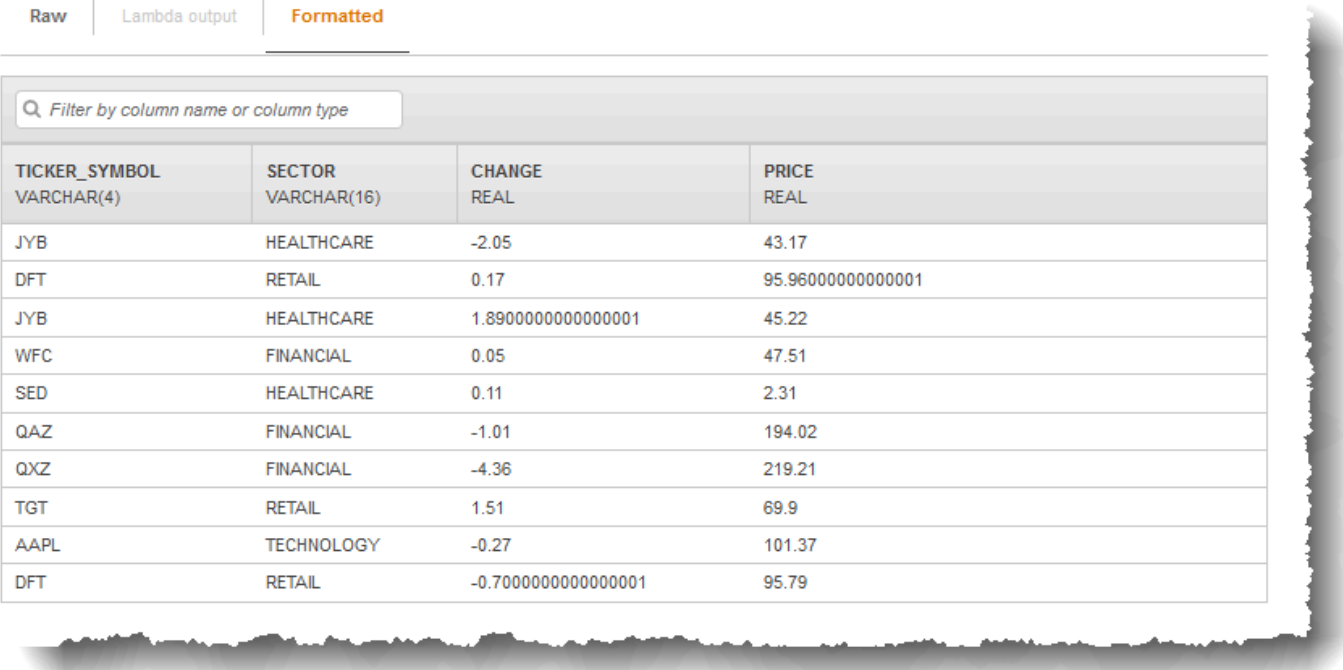

在本练习中,您可以使用 kinesis-analytics-demo-stream 作为应用程序的流式传输源。

**a** Note

演示流会保留在账户中。您可以使用它测试本指南中的其他示例。但是,如果您退出控制 台,控制台使用的脚本会停止填充数据。控制台可在需要时提供重新开始填充流的选项。

• 如果您选择使用包含示例应用程序代码的模板,请使用控制台提供的模板代码对演示流执行简单分 析。

您可以使用如下这些功能快速设置您的首个应用程序:

1. 创建应用程序 - 您只需提供一个名称。控制台创建应用程序,服务将应用程序状态设置为 READY。

2. 配置输入 - 首先,您将添加流式传输源,即演示流。您必须先在控制台中创建演示流才能使用它。 然后,控制台对演示流中的记录进行随机采样,并推断创建的应用程序内部输入流的架构。控制台 将应用程序内部流命名为 SOURCE\_SQL\_STREAM\_001。

控制台使用发现 API 来推断架构。如果需要,可以编辑推断的架构。有关更多信息,请参阅 [DiscoverInputSchema。](#page-354-0)Kinesis Data Analytics 使用此架构创建应用程序内部流。

在启动应用程序时,Kinesis Data Analytics 代表您持续读取演示流,并在 SOURCE SQL STREAM 001 应用程序内部输入流中插入行。

3. 指定应用程序代码-您可以使用提供以下代码的模板(称为连续式筛选器):

CREATE OR REPLACE STREAM "DESTINATION\_SQL\_STREAM" (symbol VARCHAR(4), sector VARCHAR(12), CHANGE DOUBLE, price DOUBLE); -- Create pump to insert into output. CREATE OR REPLACE PUMP "STREAM\_PUMP" AS INSERT INTO "DESTINATION\_SQL\_STREAM" SELECT STREAM ticker symbol, sector, CHANGE, price FROM "SOURCE\_SQL\_STREAM\_001" WHERE sector SIMILAR TO '%TECH%';

应用程序代码将查询应用程序内部流 SOURCE\_SQL\_STREAM\_001。之后,该代码将使用泵将生成 的行插入到另一个应用程序内部流 DESTINATION\_SQL\_STREAM。有关此编码模式的更多信息,请 参[阅应用程序代码](#page-51-0)。

有关 Kinesis Data Analytics 支持的 SQL 语言元素的信息,请参阅 Amazon Kinesis Data Analytics [SQL 参考。](https://docs.aws.amazon.com/kinesisanalytics/latest/sqlref/analytics-sql-reference.html)

4. 配置输出 - 在此练习中,您不会配置任何输出。也就是说,您不会将应用程序创建的应用程序内部 流中的数据永久保存到任何外部目标,而应在控制台中验证查询结果。本指南中的其他示例演示了 如何配置输出。要查看其中一个示例,请参[阅示例:创建简单警报](#page-244-0)。

**A** Important

本练习使用美国东部(弗吉尼亚州北部)区域 (us-east-1) 设置应用程序。您可以使用任何支持 的 AWS 区域。

下一个步骤

<span id="page-77-0"></span>[步骤 3.1:创建应用程序](#page-77-0)

## 步骤 3.1:创建应用程序

在此部分中,您创建一个 Amazon Kinesis Data Analytics 应用程序。您将在下一步骤中配置应用程序 输入。

创建数据分析应用程序

- 1. [登录 AWS Management Console 并打开适用于 Apache Flink 的托管服务控制台,网址为 https://](https://console.aws.amazon.com/kinesisanalytics) [console.aws.amazon.com/kinesisanalytics。](https://console.aws.amazon.com/kinesisanalytics)
- 2. 选择创建应用程序。
- 3. 在创建应用程序页面上,键入应用程序名称,键入描述,为应用程序的运行时设置选择 SQL,然 后选择创建应用程序。

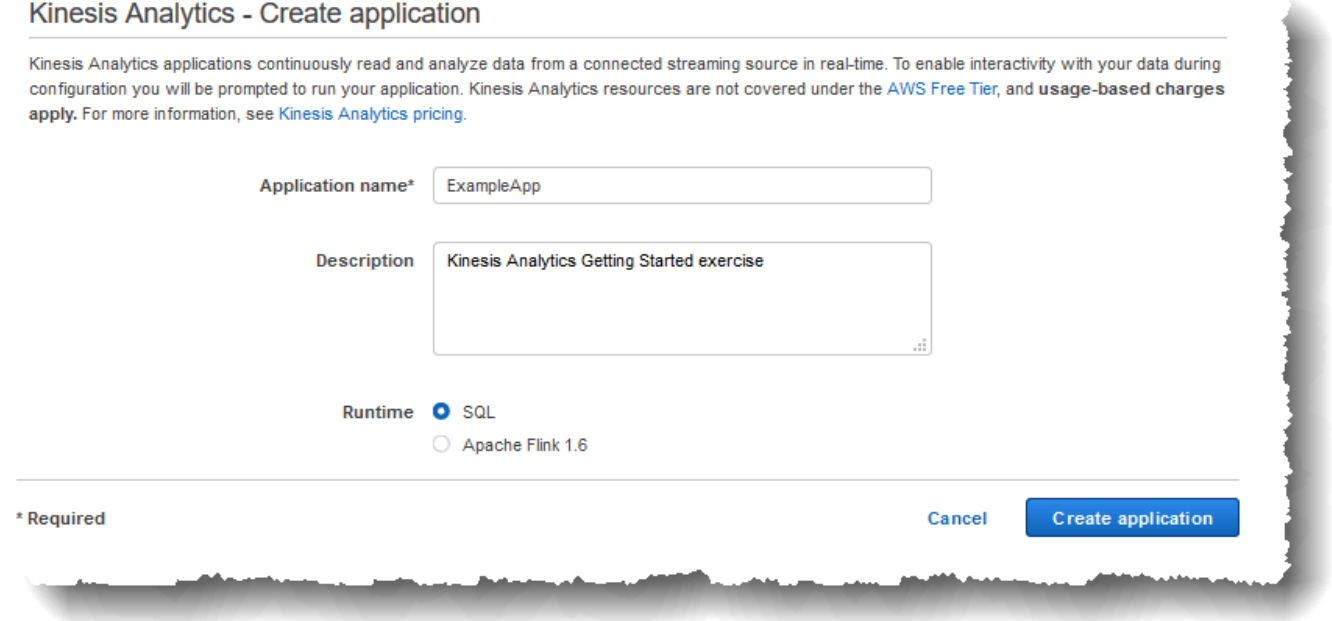

执行此操作将创建一个具有 READY 状态的 Kinesis Data Analytics 应用程序。控制台显示您可在 其中配置输入和输出的应用程序中心。

**a** Note 要创建应用程序,[CreateApplication](#page-327-0) 操作只需要应用程序名称。您可以在控制台中创建应 用程序后添加输入和输出配置。

您可以在下一步中为应用程序配置输入。在输入配置中,您将为应用程序添加一个流式数据源,并 通过流式传输源数据采样来发现应用程序内部输入流的架构。

下一个步骤

<span id="page-78-0"></span>[步骤 3.2:配置输入](#page-78-0)

## 步骤 3.2:配置输入

您的应用程序需要流式传输源。控制台创建了演示流(名为 kinesis-analytics-demo-stream) 以帮助您入门。控制台还会运行在流中填充记录的脚本。

为应用程序添加流式传输源

1. 在控制台中的应用程序中心页面上,选择 Connect streaming data (连接流数据)。

### **ExampleApp**

Description: Kinesis Analytics Getting Started exercise Application ARN: arn:aws:kinesisanalytics:us-west-2:093291321484:application/ExampleApp Application version ID: 1 0

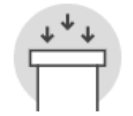

#### **Source**

Streaming data

Connect to an existing Kinesis stream or Firehose delivery stream, or easily create and connect to a new demo Kinesis stream. Each application can connect to one streaming data source. Learn more

Connect streaming data

Reference data (optional)

Enrich data from your streaming data source with JSON or CSV data stored as an object in Amazon S3. Each application can connect to one reference data source.

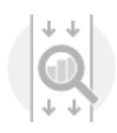

#### Real time analytics

Author your own SQL queries or add SQL from templates to easily analyze your source data

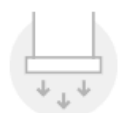

#### **Destination**

(Optional) Connect an in-application stream to a Kinesis stream, or to a Firehose delivery stream, to continuously deliver SQL results to AWS destinations. The limit is three destinations for each application. Learn more

**Exit to Kinesis Analytics applications** 

- 2. 在显示的页面上查看以下内容:
	- Source 部分,您可在其中指定应用程序的流式传输源。您可以选择现有流式传输源或创建流式 传输源。在本练习中,您将新建一个流,即演示流。

默认情况下,控制台将创建的应用程序内部输入流命名为 INPUT\_SQL\_STREAM\_001。在本练 习中,请按原样保留该名称。

• Stream reference name - 此选项显示创建的应用程序内输入流的名称 SOURCE SQL STREAM 001。您可以更改此名称,但本练习将保留此名称。 在输入配置中,您可以将演示流映射到创建的应用程序内部输入流。在启动应用程序 时,Amazon Kinesis Data Analytics 持续读取演示流,并在应用程序内部输入流中插入行。 您可以在应用程序代码中查询此应用程序内部输入流。

• 记录预处理方式 AWS Lambda:使用此选项,您可以指定一个 AWS Lambda 表达式,该表 达式可在应用程序代码执行之前修改输入流中的记录。在此练习中,选中 Disabled 选项。有 关 Lambda 预处理的更多信息,请参阅 [使用 Lambda 函数预处理数据](#page-37-0)。

在本页上提供所有信息后,控制台会发送更新请求(请参阅[UpdateApplication](#page-376-0))以便将输入配置 添加到应用程序。

- 3. 在 Source 页面上选择 Configure a new stream、
- 4. 选择 Create demo stream。控制台通过执行以下操作来配置应用程序输入:
	- 控制台创建一个名为 kinesis-analytics-demo-stream 的 Kinesis 数据流。
	- 控制台将使用示例股票行情机数据填充流。
	- 利用 [DiscoverInputSchema](#page-354-0) 输入操作,控制台将通过读取流上的示例记录来推断架构。推断 出的架构是适用于创建的应用程序内部输入流的架构。有关更多信息,请参阅 [配置应用程序输](#page-15-0) [入](#page-15-0)。
	- 控制台将显示推断的架构和从流式传输源读取的用来推断架构的示例数据。

控制台显示流式传输源中的示例记录。

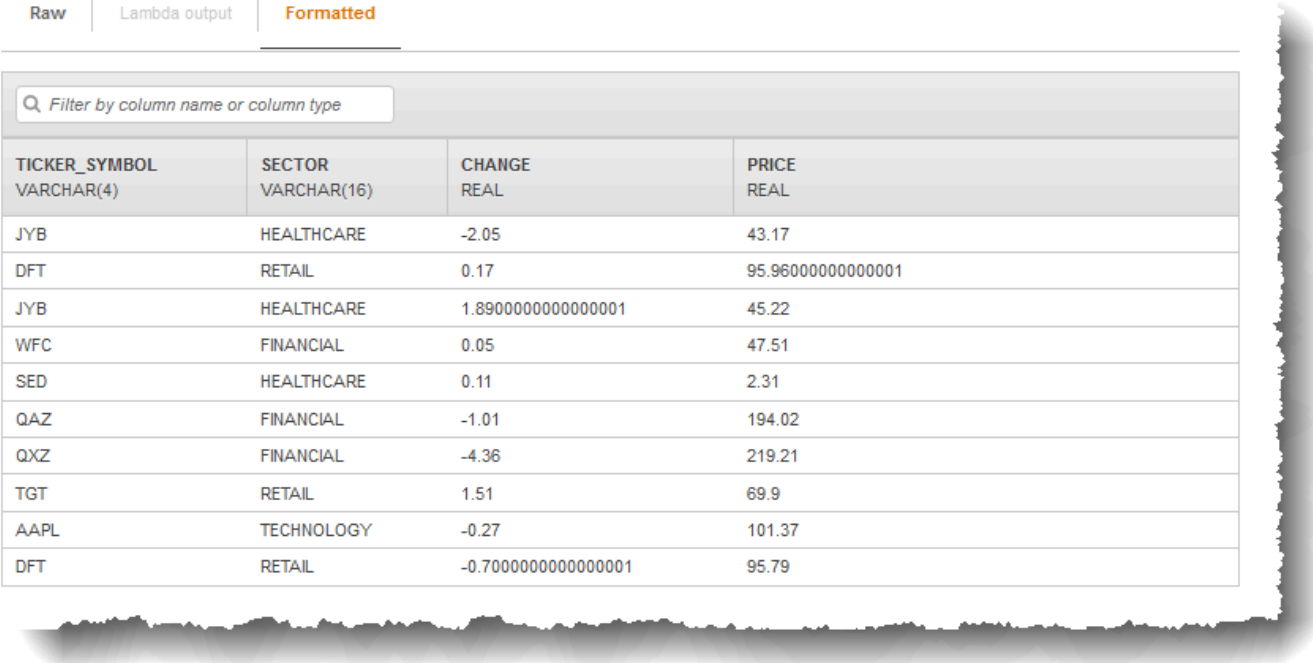

以下内容将显示在 Stream sample 控制台页面上:

- Raw stream sample 选项卡显示 [DiscoverInputSchema](#page-354-0) API 操作为推断架构而采用的抽样原始 流记录。
- Formatted stream sample 选项卡显示 Raw stream sample 选项卡中的数据的表格式版本。
- 如果您选择 Edit schema,则可以编辑推断的架构。在本练习中,请不要更改推断的架构。有关 编辑架构的更多信息,请参阅[使用架构编辑器](#page-88-0)。

如果您选择 Rediscover schema,则可以请求控制台再次运行 [DiscoverInputSchema](#page-354-0) 并推断架 构。

5. 选择 保存并继续。

现在,您已具有一个已添加输入配置的应用程序。在下一步中,您将添加 SQL 代码以便对应用程 序内部输入流中的数据执行一些分析。

下一个步骤

[步骤 3.3:添加实时分析\(添加应用程序代码\)](#page-82-0)

# <span id="page-82-0"></span>步骤 3.3:添加实时分析(添加应用程序代码)

### 您可以针对应用程序内部流编写您自己的 SQL 查询,但在下一步中,您将使用一个提供示例代码的模 板。

### 1. 在应用程序中心页面上,选择 Go to SQL editor。

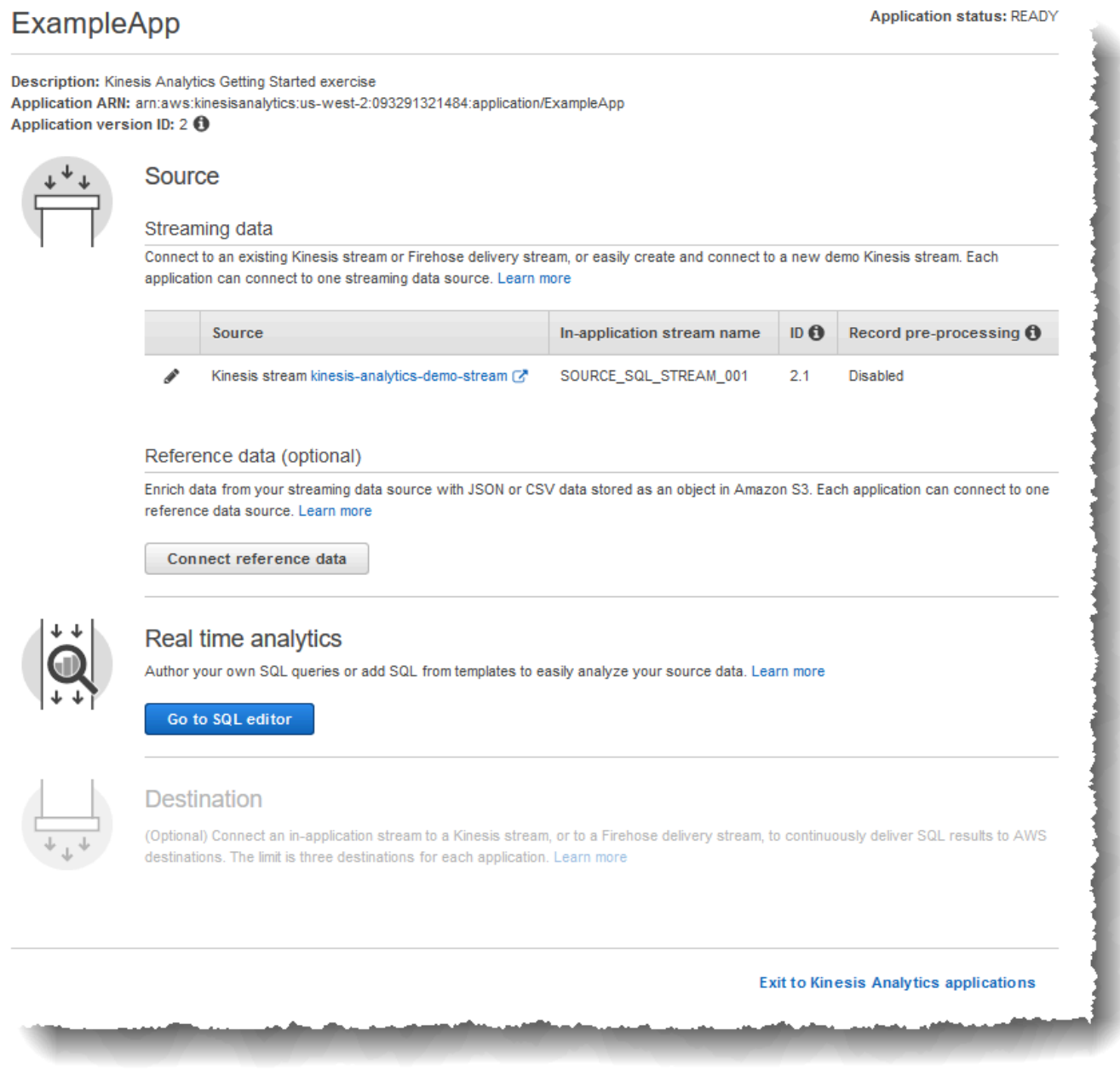

2. 在 "你想开始跑步吗" ExampleApp "? 对话框中,选择是,启动应用程序。

控制台会发送启动应用程序(请参阅[StartApplication\)](#page-365-0)的请求,然后会显示 SQL 编辑器页面。

- 3. 控制台将打开 SQL 编辑器页面。查看该页面,其中包含多个按钮(Add SQL from templates、Save and run SQL)和不同选项卡。
- 4. 在 SQL 编辑器中,选择 Add SQL from templates。
- 5. 从可用模板列表中,选择 Continuous filter。示例代码读取来自一个应用程序内部流的数据 (WHERE 子句将筛选行),并将数据插入到另一个应用程序内部流,如下所示:
	- 它将创建应用程序内部流 DESTINATION\_SQL\_STREAM。
	- 它将创建泵 STREAM\_PUMP,并使用此泵从 SOURCE\_SQL\_STREAM\_001 中选择行,并将这些 行插入到 DESTINATION\_SQL\_STREAM。
- 6. 选择 Add this SQL to editor。
- 7. 按如下方式测试应用程序代码:

请记住,您已启动应用程序(状态为 RUNNING)。因此,Amazon Kinesis Data Analytics 已在 持续从流式传输源中读取数据,并将行添加到应用程序内部流 SOURCE\_SQL\_STREAM\_001 中。

- a. 在 SQL 编辑器中,选择 Save and run SQL。控制台首先会发送保存应用程序代码的更新请 求。然后,代码会持续执行。
- b. 您可以在 Real-time analytics 选项卡中查看结果。

V.

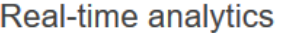

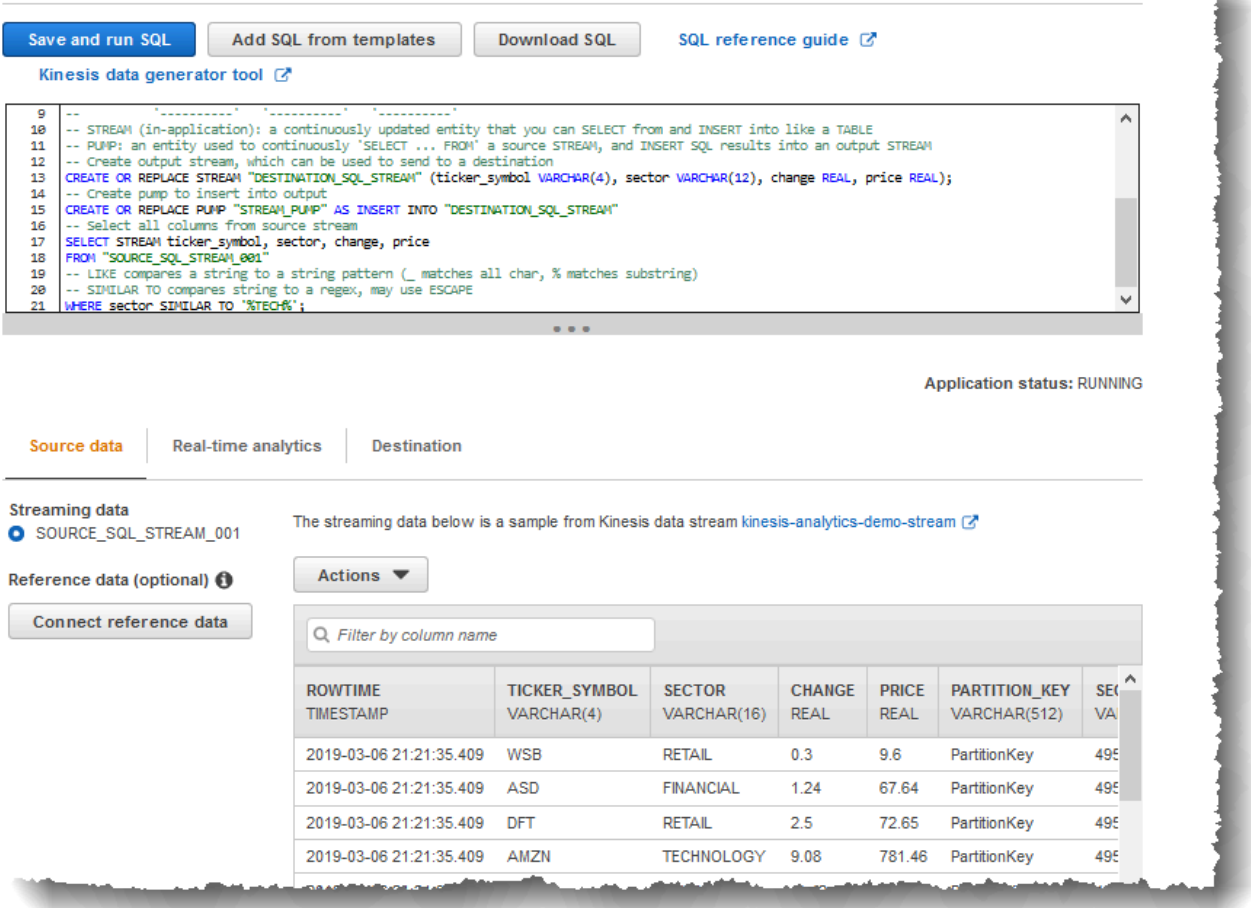

SQL 编辑器包含以下选项卡:

- Source data 选项卡显示映射到流式传输源的应用程序内部输入流。选择应用程序内部流, 您可以看到数据不断传入。请注意应用程序内部输入流中未在输入配置中指定的其他列。其 中包括以下时间戳列:
	- ROWTIME 应用程序内部流中的每一行都具有一个名为 ROWTIME 的特殊列。此列是 Amazon Kinesis Data Analytics 在首个应用程序内流 (映射到流式源的应用程序内输入 流) 中插入行的时间戳。
	- Approximate\_Arrival\_Time 每个 Kinesis Data Analytics 记录都包含一个名为 Approximate\_Arrival\_Time 的值。此值是流式源成功接收和存储该记录时设置的大

致到达时间戳。从流式传输源中读取记录时,Kinesis Data Analytics 会将该列提取到应 用程序内部输入流中。

这些时间戳值在基于时间的窗口式查询中非常有用。有关更多信息,请参阅 [窗口式查询](#page-104-0)。

• Real-time analytics 选项卡显示应用程序代码创建的所有其他应用程序内部流。它还包括错 误流。Kinesis Data Analytics 会将它无法处理的任何行发送到错误流。有关更多信息,请 参阅 [错误处理](#page-63-0)。

选择 DESTINATION SQL STREAM 可查看应用程序代码插入的行。请注意您的应用程序代 码未创建的其他列。这些列包括 ROWTIME 时间戳列。Kinesis Data Analytics 只需从源代码 中复制这些值即可 (SOURCE\_SQL\_STREAM\_001)。

• 目标 选项卡显示 Kinesis Data Analytics 将查询结果写入到的外部目标。您尚未为应用程序 输出配置任何外部目标。

下一个步骤

<span id="page-85-0"></span>[步骤 3.4:\(可选\) 更新应用程序代码](#page-85-0)

步骤 3.4:(可选) 更新应用程序代码

在此步骤中,您将研究如何更新应用程序代码。

更新应用程序代码

- 1. 按如下方式创建另一个应用程序内部流:
	- 创建名为 DESTINATION SOL STREAM 2 的另一个应用程序内部流。
	- 创建数据泵,然后从 DESTINATION\_SQL\_STREAM 中选择行,以便使用数据泵在新创建的流中 插入这些行。

在 SQL 编辑器中,将以下代码附加到现有应用程序代码中:

CREATE OR REPLACE STREAM "DESTINATION\_SQL\_STREAM\_2" (ticker\_symbol VARCHAR(4), change DOUBLE, price DOUBLE); CREATE OR REPLACE PUMP "STREAM\_PUMP\_2" AS INSERT INTO "DESTINATION\_SQL\_STREAM\_2" SELECT STREAM ticker\_symbol, change, price FROM "DESTINATION\_SQL\_STREAM";

保存并运行代码。Real-time analytics 选项卡上将显示其他应用程序内部流。

2. 创建两个应用程序内部流。根据股票代码筛选 SOURCE\_SQL\_STREAM\_001 中的行,然后将这些 行插入到这些单独的流中。

将以下 SQL 语句附加到您的应用程序代码:

```
CREATE OR REPLACE STREAM "AMZN_STREAM" 
            (ticker_symbol VARCHAR(4), 
             change DOUBLE, 
             price DOUBLE);
CREATE OR REPLACE PUMP "AMZN_PUMP" AS 
    INSERT INTO "AMZN_STREAM" 
       SELECT STREAM ticker_symbol, change, price 
       FROM "SOURCE_SQL_STREAM_001" 
       WHERE ticker_symbol SIMILAR TO '%AMZN%';
CREATE OR REPLACE STREAM "TGT_STREAM" 
            (ticker_symbol VARCHAR(4), 
             change DOUBLE, 
             price DOUBLE);
CREATE OR REPLACE PUMP "TGT_PUMP" AS 
    INSERT INTO "TGT_STREAM" 
       SELECT STREAM ticker_symbol, change, price 
       FROM "SOURCE_SQL_STREAM_001" 
       WHERE ticker_symbol SIMILAR TO '%TGT%';
```
保存并运行代码。请注意 Real-time analytics 选项卡上的其他应用程序内部流。

您现已创建第一个正常运行的 Amazon Kinesis Data Analytics 应用程序。在本练习中,您已完成以下 操作:

- 创建了第一个 Kinesis Data Analytics 应用程序。
- 配置将演示流标识为流式源的应用程序输入,并将其映射到创建的应用程序内部流 (SOURCE\_SQL\_STREAM\_001)。Kinesis Data Analytics 持续读取演示流,并在应用程序内部流中插 入记录。
- 应用程序代码已查询 SOURCE\_SQL\_STREAM\_001,并将输出写入到名为 DESTINATION\_SQL\_STREAM 的另一个应用程序内部流。

现在,您可以选择性地配置应用程序输出,以便将应用程序输出写入到外部目标。也就是说,您可配置 应用程序输出以便将 DESTINATION\_SOL\_STREAM 中的记录写入到外部目标。在本练习中,此步骤为 可选步骤。要了解如何配置目标,请转到下一步。

下一个步骤

<span id="page-87-0"></span>[步骤 4:\(可选\) 使用控制台编辑架构和 SQL 代码.](#page-87-0)

## 步骤 4:(可选) 使用控制台编辑架构和 SQL 代码

在下文中,您可以找到有关如何编辑推断的架构和如何编辑 Amazon Kinesis Data Analytics 的 SQL 代 码的信息。您可以使用 Kinesis Data Analytics 控制台包含的架构编辑器和 SQL 编辑器以执行此操作。

**a** Note

要在控制台中访问示例数据,您的登录用户角色必须具有 kinesisanalytics:GetApplicationState 权限。有关 Kinesis Data Analytics 应用程序 权限的更多信息,请参阅 [访问管理概述](#page-260-0)。

主题

• [使用架构编辑器](#page-88-0)

#### • [使用 SQL 编辑器](#page-95-0)

## <span id="page-88-0"></span>使用架构编辑器

Amazon Kinesis Data Analytics 应用程序输入流的架构定义了如何为应用程序中的 SQL 查询提供流中 的数据。

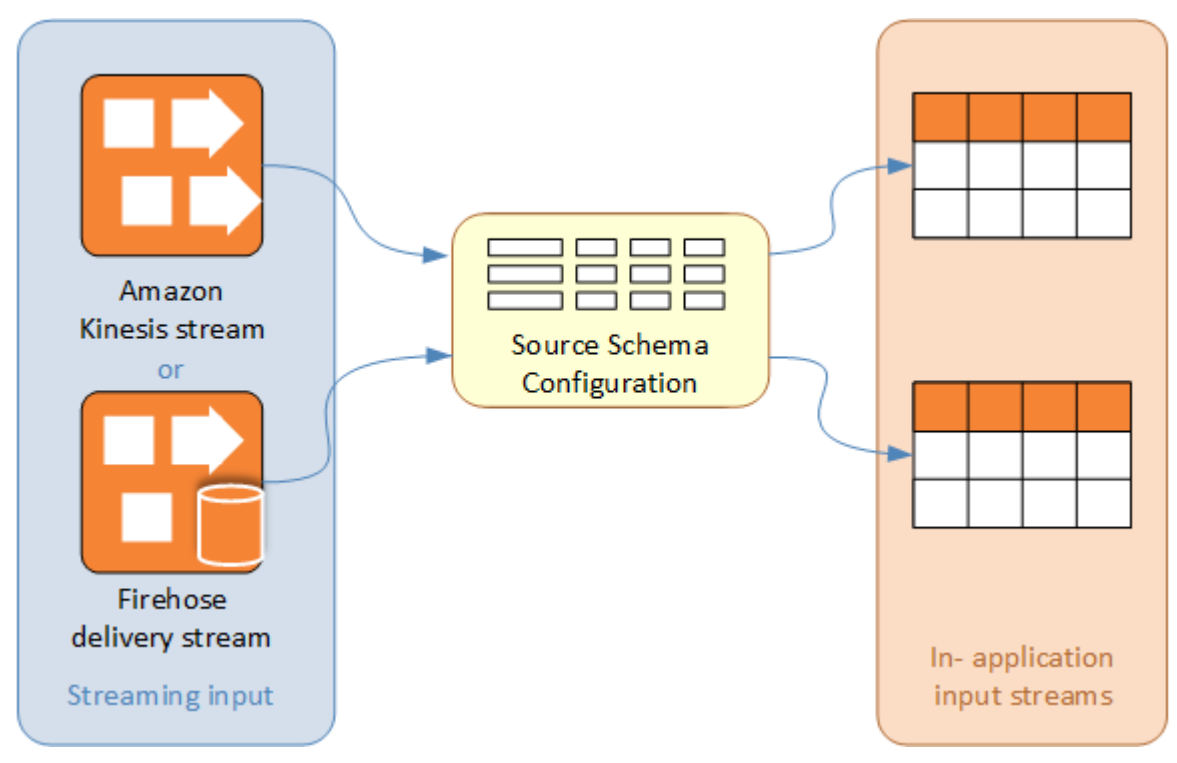

架构包含选择条件,用于确定哪部分流输入将转换为应用程序内部输入流中的数据列。此输入可以是以 下项之一:

- JSON 输入流的 JSONPath 表达式。JSONPath 是用于查询 JSON 数据的工具。
- 输入流的列编号 (逗号分隔值 (CSV) 格式)。
- 列名称和用于在应用程序内数据流中呈现数据的 SQL 数据类型。该数据类型还包含字符或二进制数 据的长度。

控制台将尝试使用 [DiscoverInputSchema](#page-354-0) 生成架构。如果架构发现失败或返回了不正确或不完整的架 构,您必须使用架构编辑器手动编辑架构。

### 架构编辑器主屏幕

以下屏幕截图显示了架构编辑器的主屏幕。

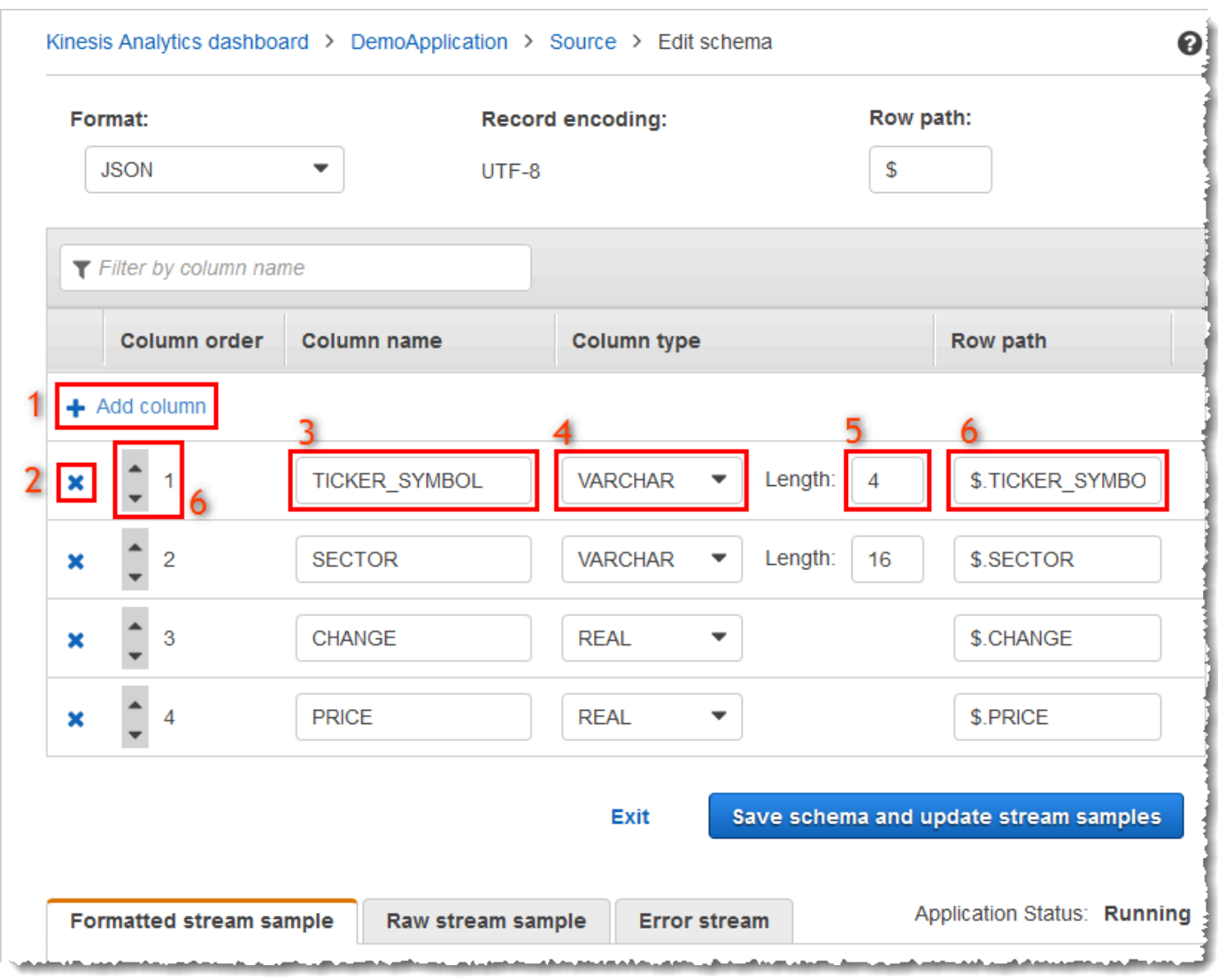

您可以将下列编辑应用干架构:

- 添加列 (1):如果未自动检测到数据项,您可能需要添加数据列。
- 删除列 (2):如果您的应用程序不需要源流中的数据,您可以排除该数据。此排除不会影响源流中的 数据。排除数据后,数据将不可供应用程序使用。
- 重命名列 (3)。列名称不能为空,长度必须超过一个字符,并且不得包含保留的 SQL 关键字。该名 称还必须符合 SQL 普通标识符的命名标准:名称必须以字母开头,并且只包含字母、下划线字符和 数字。
- 更改列的数据类型 (4) 或长度 (5):您可以为列指定兼容的数据类型。如果您指定了不兼容的数据 类型,则将使用 NULL 填充列或完全不填充应用程序内部流。在后一种情况下,错误将写入到错误 流。如果您为列指定的长度太小,传入数据将被截断。

• 更改列的选择条件 (6):您可以编辑用于确定列中数据源的 JSONPath 表达式或 CSV 列顺序。要更 改 JSON 架构的选择条件,请为行路径表达式输入新值。CSV 架构将使用列顺序作为选择条件。要 更改 CSV 架构的选择条件,请更改列的顺序。

## 编辑流式传输源的架构

如果您需要编辑流式传输源的架构,请按照以下步骤操作。

#### 编辑流式传输源的架构

1. 在 Source 页上,选择 Edit schema。

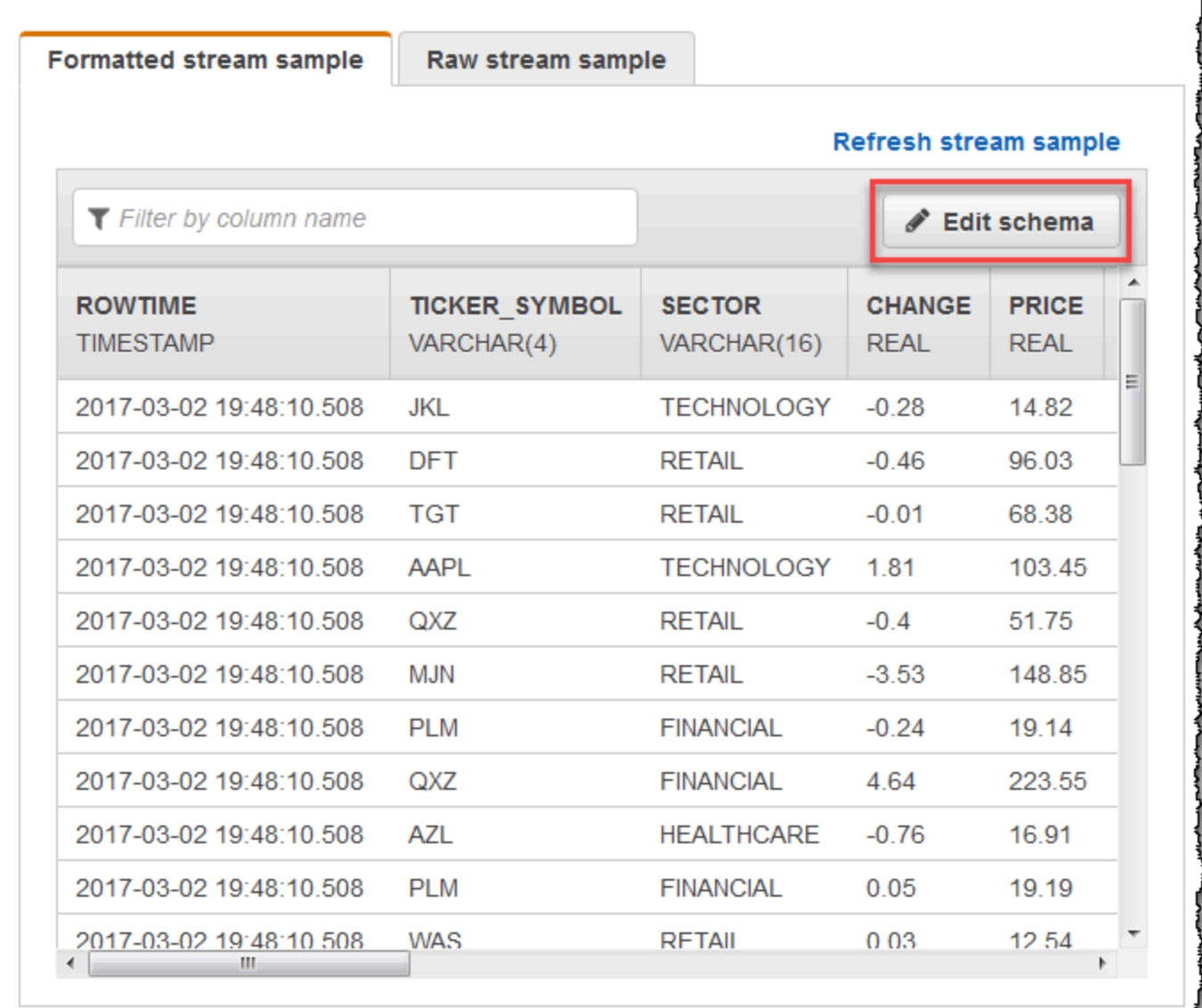

2. 在 Edit schema 页上,编辑源架构。

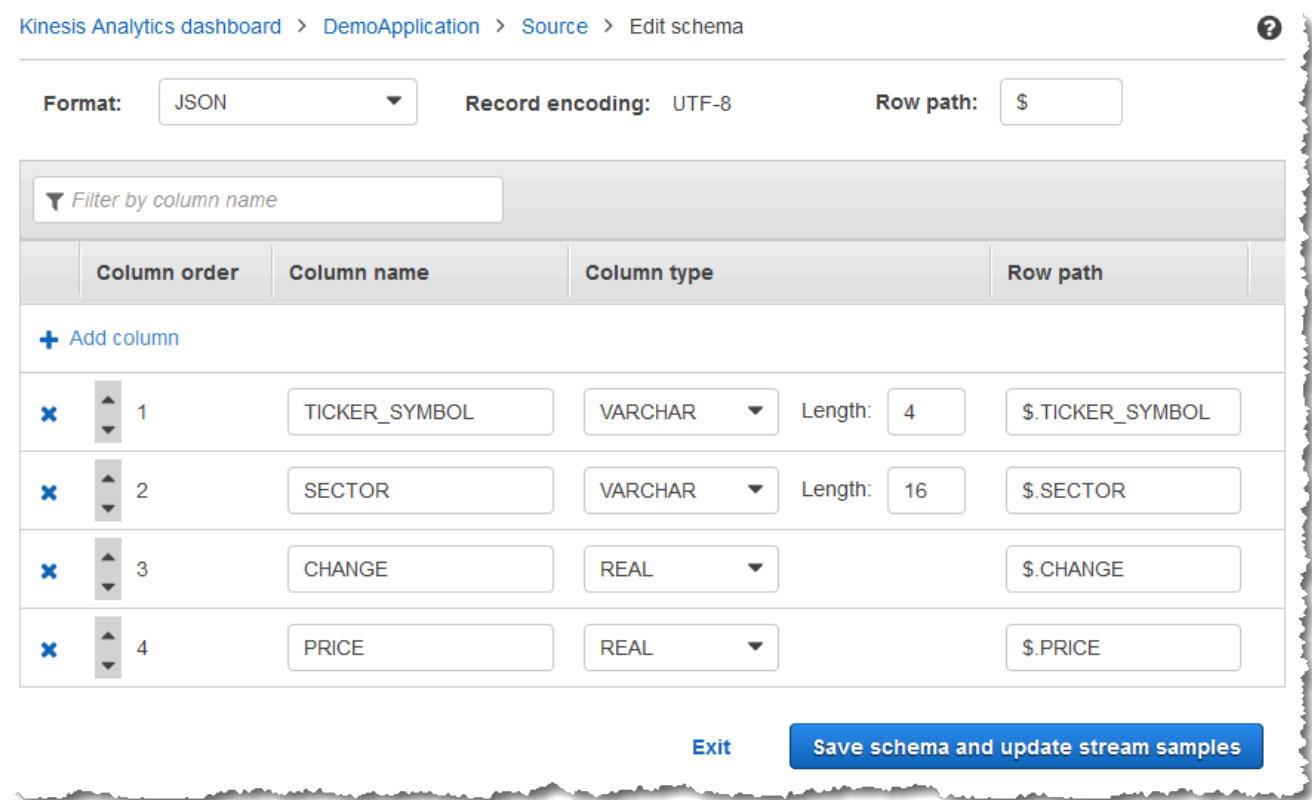

3. 对于 Format,选择 JSON 或 CSV。对于 JSON 或 CSV 格式,支持的编码为 ISO 8859-1。

有关编辑 JSON 或 CSV 格式的架构的更多信息,请参阅后续章节中的过程。

编辑 JSON 架构

您可以通过以下步骤编辑 JSON 架构。

编辑 JSON 架构

1. 在架构编辑器,选择 Add column 以添加列。

新列将显示在第一个列位置。要更改列顺序,请选择列名称旁边的向上和向下箭头。

对于新列,请提供以下信息:

• 对于 Column name,键入一个名称。

列名称不能为空,长度必须超过一个字符,并且不得包含保留的 SQL 关键字。它还必须符合 SQL 普通标识符的命名标准:必须以字母开头,并且只包含字母、下划线字符和数字。

• 对于 Column type,键入一个 SQL 数据类型。

列类型可以是任何受支持的 SQL 数据类型。如果新数据类型为 CHAR、VARBINARY 或 VARCHAR,请在 Length (长度) 中指定数据长度。有关更多信息,请参[阅数据类型](https://docs.aws.amazon.com/kinesisanalytics/latest/sqlref/sql-reference-data-types.html)。

• 对于 Row path,提供一个行路径。行路径是映射到 JSON 元素的有效 JSONPath 表达式。

#### **a** Note

基础 Row path 值是指向包含要将数据导入到的顶级父项的路径。默认情况下,此值为 \$。有关更多信息,请参阅[JSONMappingParameters](https://docs.aws.amazon.com/kinesisanalytics/latest/dev/API_JSONMappingParameters.html)中的RecordRowPath。

2. 要删除列,请选择列编号旁的 x 图标。

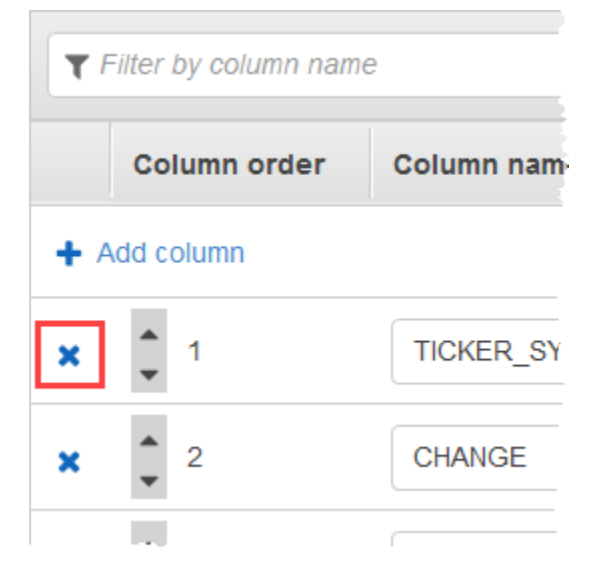

- 3. 要重命名列,请在 Column name (列名) 中输入新名称。新列名称不能为空,长度必须超过一个字 符,并且不得包含保留的 SQL 关键字。它还必须符合 SQL 普通标识符的命名标准:必须以字母 开头,并且只包含字母、下划线字符和数字。
- 4. 要更改列的数据类型,请在 列类型 中选择新数据类型。如果新数据类型为 CHAR、VARBINARY 或 VARCHAR,请在 Length (长度) 中指定数据长度。有关更多信息,请参[阅数据类型](https://docs.aws.amazon.com/kinesisanalytics/latest/sqlref/sql-reference-data-types.html)。
- 5. 选择 Save schema and update stream 以保存您的更改。

修改后的架构将显示在编辑器中,类似于以下内容。

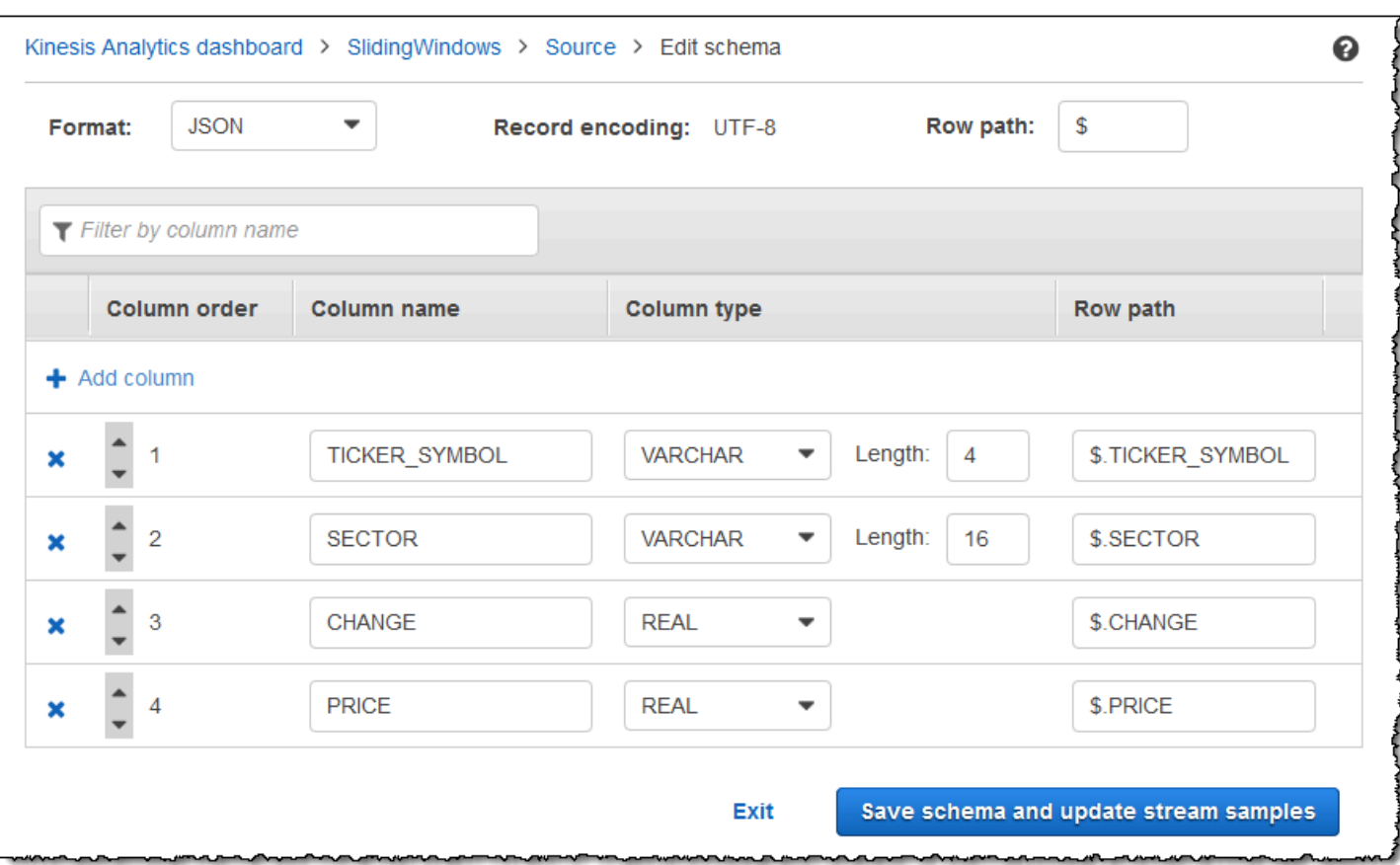

如果您的架构具有许多行,您可使用 Filter by column name 来筛选行。例如,要编辑以 P 开头的列名 称 (如 Price 列),请在 PFilter by column name 框中输入 。

编辑 CSV 架构

您可通过以下步骤编辑 CSV 架构。

编辑 CSV 架构

- 1. 在架构编辑器中,对于 Row delimiter,选择您的传入数据流使用的分隔符。这是您的流中数据记 录之间的分隔符 (如换行符)。
- 2. 对于 Column delimiter,选择您的传入数据流使用的分隔符。这是您的流中数据字段之间的分隔符 (如逗号)。
- 3. 要添加列,请选择 Add column。

新列将显示在第一个列位置。要更改列顺序,请选择列名称旁边的向上和向下箭头。

对于新列,请提供以下信息:

• 对于 Column name (列名),输入一个名称。

列名称不能为空,长度必须超过一个字符,并且不得包含保留的 SQL 关键字。它还必须符合 SQL 普通标识符的命名标准:必须以字母开头,并且只包含字母、下划线字符和数字。

• 对于 Column type (列类型),输入一个 SQL 数据类型。

列类型可以是任何受支持的 SQL 数据类型。如果新数据类型为 CHAR、VARBINARY 或 VARCHAR,请在 Length (长度) 中指定数据长度。有关更多信息,请参[阅数据类型](https://docs.aws.amazon.com/kinesisanalytics/latest/sqlref/sql-reference-data-types.html)。

4. 要删除列,请选择列编号旁的 x 图标。

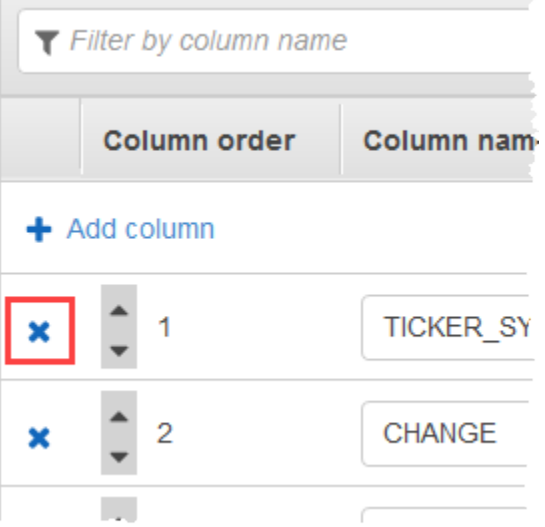

- 5. 要重命名列,请在 Column name (列名) 中输入新名称。新列名称不能为空,长度必须超过一个字 符,并且不得包含保留的 SQL 关键字。它还必须符合 SQL 普通标识符的命名标准:必须以字母 开头,并且只包含字母、下划线字符和数字。
- 6. 要更改列的数据类型,请在 列类型 中选择新数据类型。如果新数据类型为 CHAR、VARBINARY 或 VARCHAR,请在 Length (长度) 中指定数据长度。有关更多信息,请参阅[数据类型。](https://docs.aws.amazon.com/kinesisanalytics/latest/sqlref/sql-reference-data-types.html)
- 7. 选择 Save schema and update stream 以保存您的更改。

修改后的架构将显示在编辑器中,类似于以下内容。

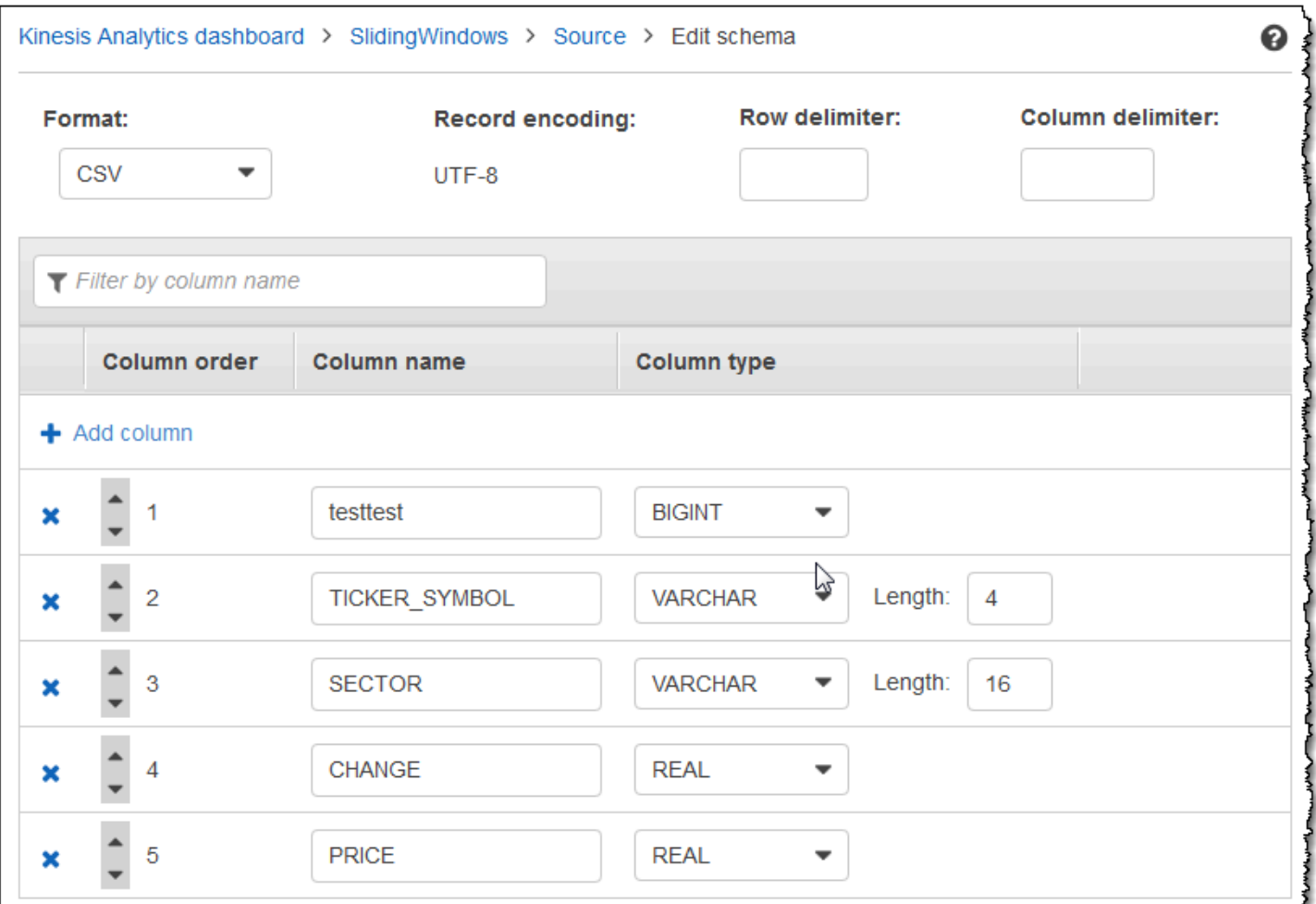

如果您的架构具有许多行,您可使用 Filter by column name 来筛选行。例如,要编辑以 P 开头的列名 称 (如 Price 列),请在 PFilter by column name 框中输入 。

## <span id="page-95-0"></span>使用 SQL 编辑器

在下文中,您可以找到有关 SQL 编辑器的各个部分及其工作方式的信息。在 SQL 编辑器中,您可以 自行编写代码,也可以选择 Add SQL from templates。SQL 模板为您提供了示例 SQL 代码,可以帮 助您编写常见的 Amazon Kinesis Data Analytics 应用程序。本指南中的示例应用程序使用了其中的一 些模板。有关更多信息,请参阅 [适用于 SQL 的 Kinesis Data Analytics 示例](#page-164-0)。

u.

## Real-time analytics

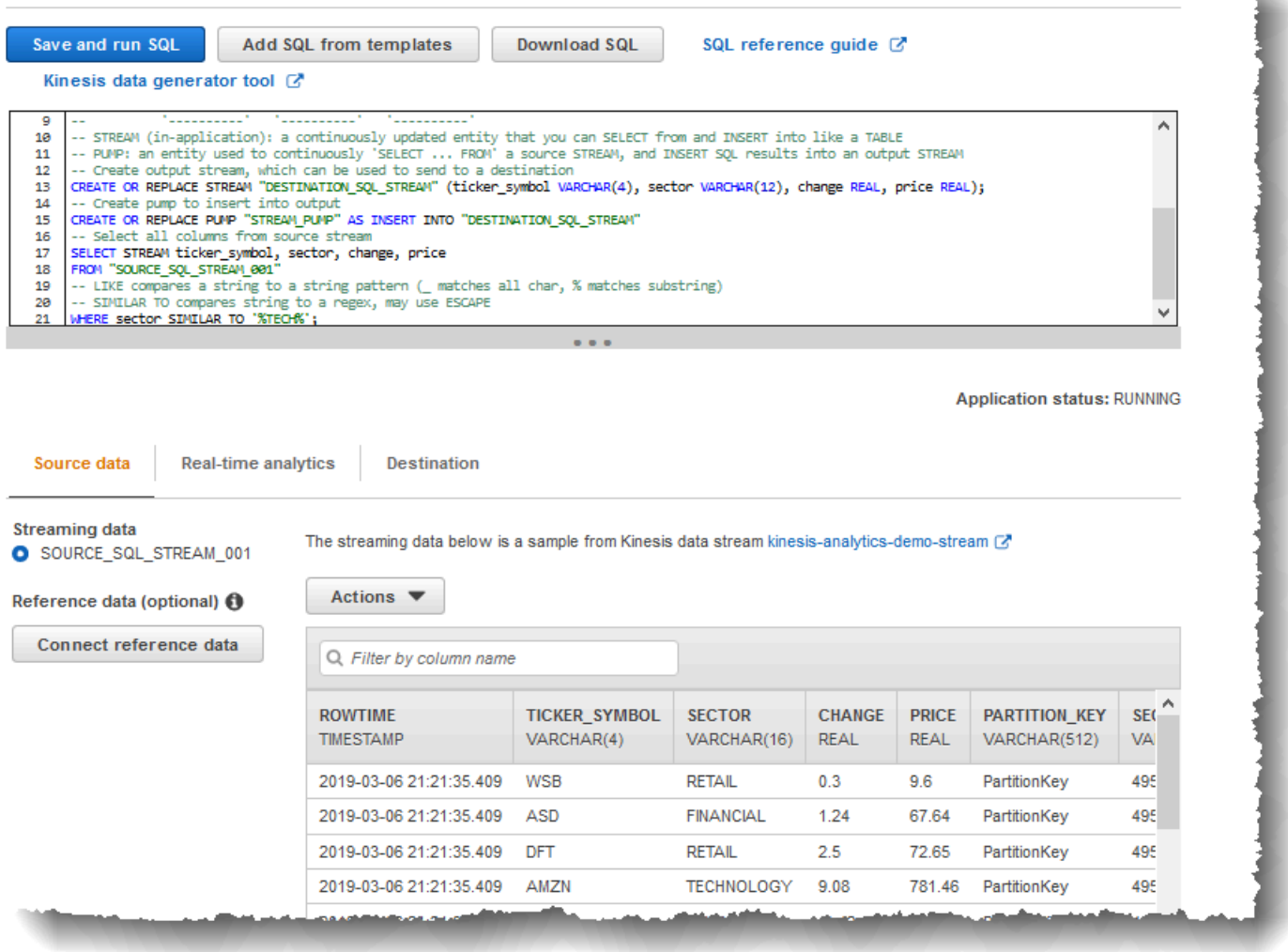

## "Source Data"选项卡

Source data 选项卡可标识流式传输源。它还可标识作为此源的映射目标并提供了应用程序输入配置的 应用程序内部输入流。

### Real-time analytics

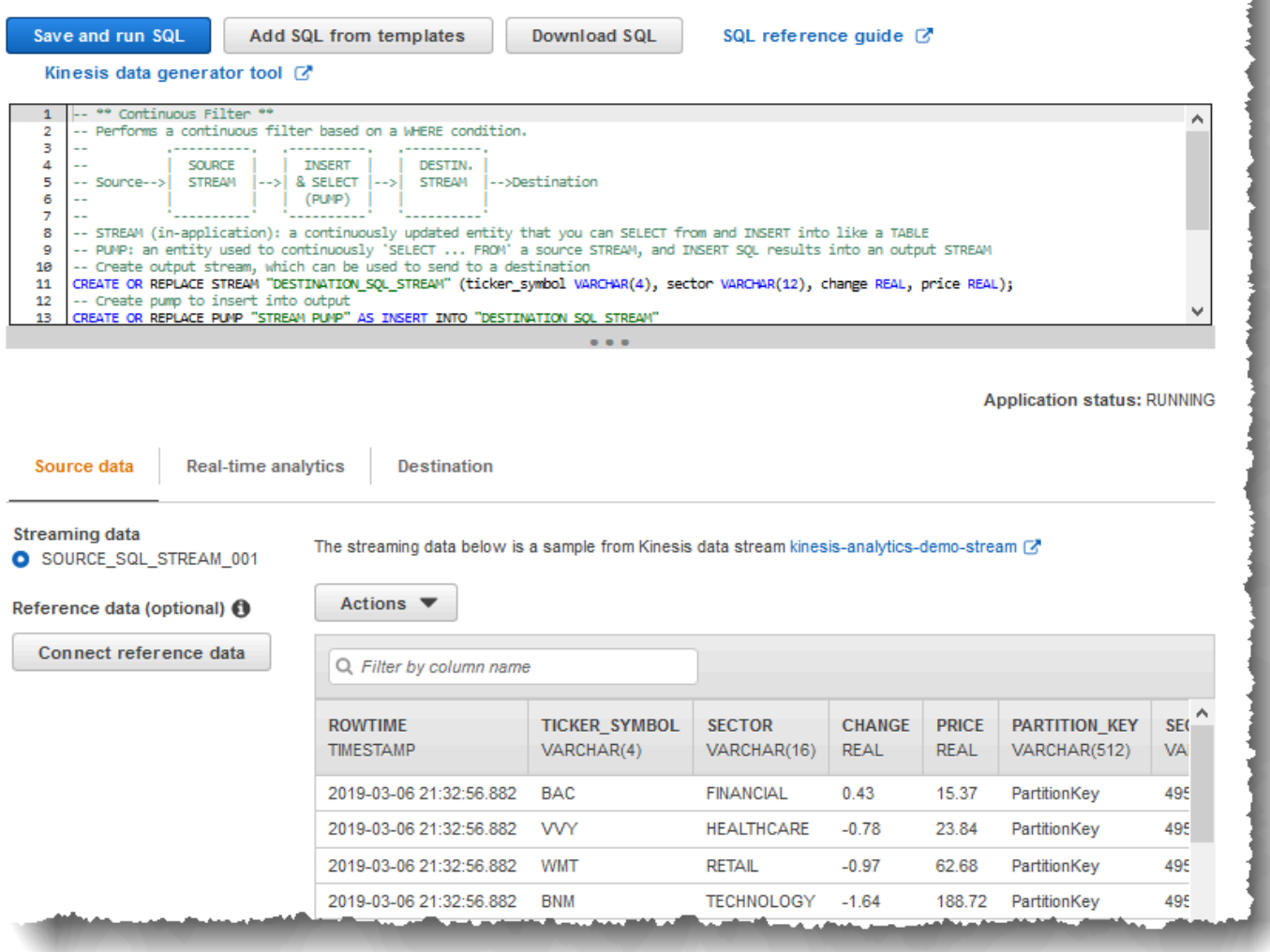

Amazon Kinesis Data Analytics 提供了以下时间戳列,使您无需在输入配置中提供显式映射:

- ROWTIME 应用程序内部流中的每一行都具有一个名为 ROWTIME 的特殊列。此列是 Kinesis Data Analytics 在第一个应用程序内部流中插入行的时间戳。
- Approximate\_Arrival\_Time 流式源中的记录包含 Approximate\_Arrival\_Timestamp 列。它是 流式源成功接收和存储相关记录时设置的大致到达时间戳。Kinesis Data Analytics 将该列提取到应 用程序内部输入流作为 Approximate\_Arrival\_Time。Amazon Kinesis Data Analytics 只在映射 到流式源的应用程序内部输入流中提供该列。

这些时间戳值在基于时间的窗口式查询中非常有用。有关更多信息,请参阅 [窗口式查询](#page-104-0)。

### "Real-Time Analytics"选项卡

Real-time analytics (实时分析) 选项卡显示了应用程序代码创建的所有应用程序内部流。这组流包含 Amazon Kinesis Data Analytics 为所有应用程序提供的错误流 (error\_stream)。

### Real-time analytics

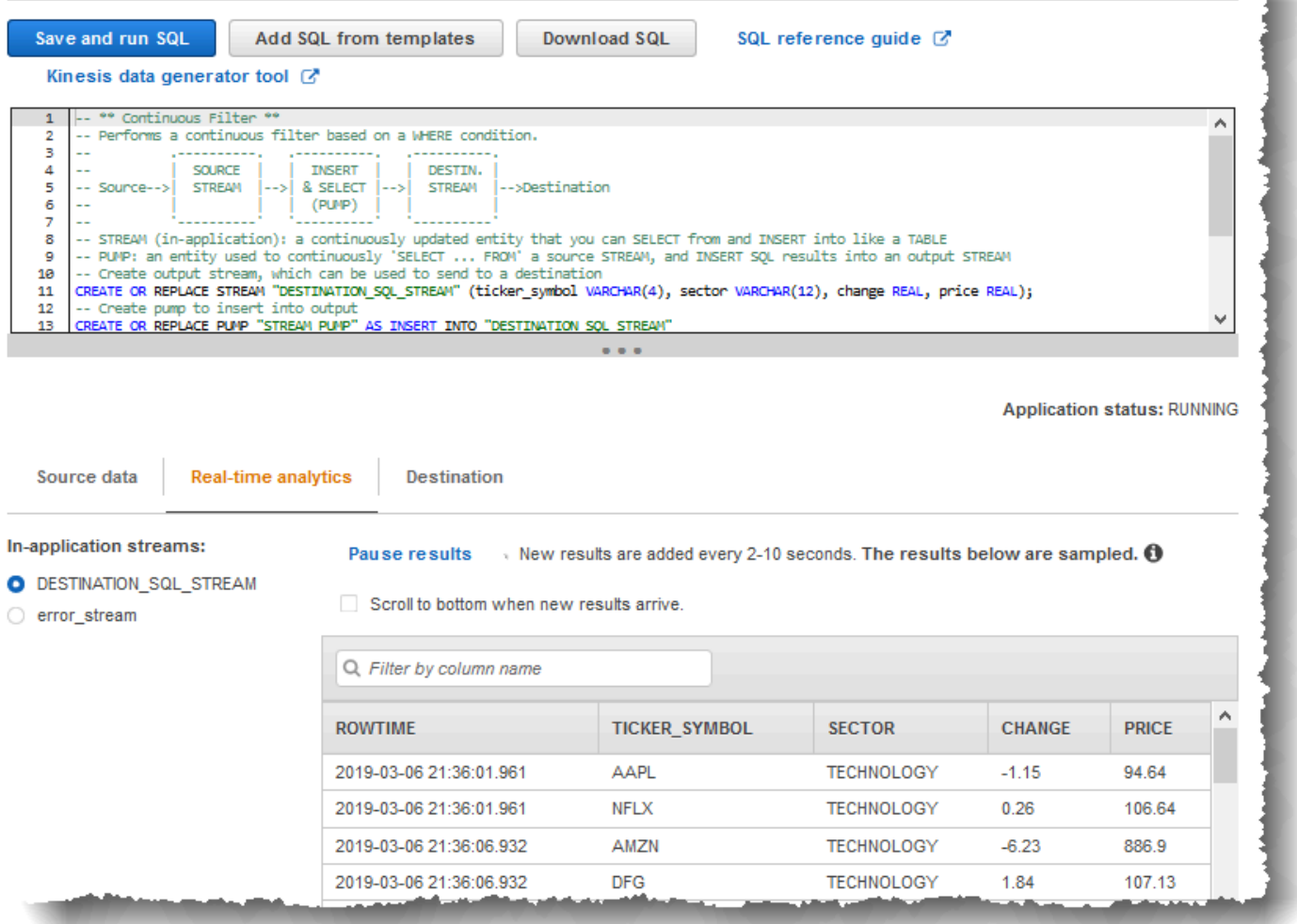

### "Destination"选项卡

Destination (目标) 选项卡可让您配置应用程序输出,以便将应用程序内部流永久保存到外部目标。您 可以配置输出,以便将任何应用程序内部流中的数据保存到外部目标。有关更多信息,请参阅 [配置应](#page-53-0) [用程序输出](#page-53-0)。

# 流式 SQL 概念

Amazon Kinesis Data Analytics 通过扩展实现了 ANSI 2008 SQL 标准。这些扩展使您可以处理流数 据。以下主题介绍了重要的流式 SQL 概念。

主题

- [应用程序内部流和数据泵](#page-99-0)
- [时间戳和 ROWTIME 列](#page-100-0)
- [连续查询](#page-103-0)
- [窗口式查询](#page-104-0)
- [流数据操作:流联接](#page-116-0)

## <span id="page-99-0"></span>应用程序内部流和数据泵

当您配置[应用程序输入](https://docs.aws.amazon.com/kinesisanalytics/latest/dev/how-it-works-input.html)时,您需要将一个流式传输源映射到已创建的应用程序内部流。数据从流式传输 源持续流动到应用程序内部流,应用程序内部流类似于可使用 SQL 语句进行查询的表,但是,它之所 以称为流是因为它表示连续的数据流。

**a** Note

不要将应用程序内流与 Amazon Kinesis 数据流和 Firehose 传输流混为一谈。应用程序内部流 仅存在于 Amazon Kinesis Data Analytics 应用程序环境中。Kinesis 数据流和 Firehose 传输流 的存在独立于您的应用程序。您可以将它们配置为应用程序输入配置中的流式源,或者配置为 输出配置中的一个目标。

您还可以根据需要创建更多的应用程序内部流来存储中间查询结果。创建应用程序内部流是一个两步过 程。首先,创建应用程序内部流,然后将数据泵送到其中。例如,假设您应用程序的输入配置创建了 名为 INPUTSTREAM 的应用程序内部流。在以下示例中,您将创建另一个流 (TEMPSTREAM),然后从 INPUTSTREAM 将数据泵送到其中。

1. 按如下所示使用三列创建应用程序内部流 (TEMPSTREAM):

```
CREATE OR REPLACE STREAM "TEMPSTREAM" ( 
    "column1" BIGINT NOT NULL,
```

```
 "column2" INTEGER, 
 "column3" VARCHAR(64));
```
在引号内指定列名,输入时区分大小写。有关更多信息,请参阅 Amazon Kinesis Data Analytics SQL 参考中的[标识符。](https://docs.aws.amazon.com/kinesisanalytics/latest/sqlref/sql-reference-identifiers.html)

2. 使用数据泵将数据插入流。数据泵是连续运行的插入查询,它将数据从一个应用程序内部流 插入另一个应用程序内部流。以下语句创建一个数据泵 (SAMPLEPUMP),然后通过从另一个流 (INPUTSTREAM) 选择记录,将数据插入 TEMPSTREAM。

```
CREATE OR REPLACE PUMP "SAMPLEPUMP" AS 
INSERT INTO "TEMPSTREAM" ("column1", 
                             "column2", 
                             "column3") 
SELECT STREAM inputcolumn1, 
                inputcolumn2, 
                inputcolumn3
FROM "INPUTSTREAM";
```
您可以使多个写入器插入一个应用程序内部流,可以从该流选择多个读取器。可以将应用程序内部流视 为实施发布/订阅消息发送范式。在此范式中,数据行(包括创建时和接收时)可以通过一串关联的流 式 SQL 语句进行处理、解释和转发,无需存储在传统的 RDBMS 中。

在创建应用程序内部流后,您可以执行普通 SQL 查询。

**a** Note

查询流时,会使用基于行或基于时间的[窗](#page-104-0)口绑定大多数 SQL 语句。有关更多信息,请参阅窗 [口式查询](#page-104-0)。

<span id="page-100-0"></span>您还可以联接流。有关联接流的示例,请参阅[流数据操作:流联接](#page-116-0)。

## 时间戳和 ROWTIME 列

应用程序内部流包含名为 ROWTIME 的特殊列。该列存储 Amazon Kinesis Data Analytics 在第一个应 用程序内部流中插入行的时间戳。ROWTIME 反映了 Amazon Kinesis Data Analytics 从流式传输源中读 取后将记录插入到第一个应用程序内部流的时间戳。之后,该 ROWTIME 值在您的整个应用程序中进行 维护。

**G** Note

在将一个应用程序内部流中的记录泵取到另一个应用程序内部流时,您不需要明确复制 ROWTIME 列,Amazon Kinesis Data Analytics 将会为您复制该列。

Amazon Kinesis Data Analytics 会确保 ROWTIME 值是单调递增的。您可以在基于时间的窗口式查询中 使用此时间戳。有关更多信息,请参阅[窗口式查询](#page-104-0)。

您可以访问 SELECT 语句中的 ROWTIME 列,就像应用程序内部流中的任何其他列一样。例如:

```
SELECT STREAM ROWTIME, 
               some_col_1, 
              some_col_2
FROM SOURCE SOL STREAM 001
```
### 了解流式分析中的各种时间

除了 ROWTIME 之外,在实时流式应用程序中还存在其他类型的时间。这些是:

- 事件时间 发生事件时的时间戳。它有时也称为客户端时间。经常需要在分析中使用此时间,因为它 是事件发生时的时间。但是,许多事件源(例如手机和 Web 客户端)没有可靠的时钟,这可能会导 致时间不准确。此外,连接问题可能会导致记录没有按照事件发生顺序出现在流中。
- 接收时间 记录添加到流式传输源时的时间戳。Amazon Kinesis Data Streams 在提供此时间戳的每 条记录中都提供了一个名为 APPROXIMATE\_ARRIVAL\_TIME 的字段。有时这也称为服务器端时间。 此接收时间通常非常接近事件时间。如果记录接收到流时存在任何种类的延迟,会导致不准确,这 种情况通常很少见。此外,接收时间很少出现顺序问题,但由于流数据的分布特点,它也会出现。因 此,接收时间通常准确地反映按顺序排列的事件时间。
- 处理时间 Amazon Kinesis Data Analytics 在第一个应用程序内部流中插入一行的时间戳。Amazon Kinesis Data Analytics 在每个应用程序内部流的 ROWTIME 列中提供此时间戳。处理时间始终是单调 递增的。但如果应用程序滞后,则处理时间不准确。(如果应用程序滞后,则处理时间无法准确反映 事件时间)。此 ROWTIME 相对于时钟来说很准确,但可能不是事件实际发生的时间。

在基于时间的窗口式查询中使用这些时间有优点也有缺点。我们建议您选择这些时间中的一个或多个, 并根据您的使用案例场景选择一种策略来处理相关缺点。

#### **a** Note

如果您使用的是基于行的窗口,则时间不是问题,您可以忽略本部分。

我们建议采用双窗口策略,这两个窗口基于不同的时间,即 ROWTIME 和其他时间(接收时间或事件时 间)中的一个。

- 使用 ROWTIME 作为第一个窗口,控制查询发送结果的频率,如以下示例所示。它不用作逻辑时间。
- 使用其他时间中您希望与分析关联的逻辑时间。该时间表示事件的发生时间。在以下示例中,分析目 标是按股票行情机对记录分组并返回计数。

此策略的优势是它可以使用事件发生时间。它可以轻松处理您的应用程序落后或事件无序到达的情况。 当将记录放入应用程序内部流时,如果应用程序落后,记录仍然按第二个窗口中的逻辑时间分组。查询 使用 ROWTIME 确保处理顺序。落后的任何记录(与 ROWTIME 值相比,接收时间戳显示的值较早)也 会成功处理。

针对[入门练习](https://docs.aws.amazon.com/kinesisanalytics/latest/dev/get-started-exercise.html)中使用的演示流,考虑以下查询。查询使用 GROUP BY 子句,并在一分钟滚动窗口中发 送股票行情机计数。

```
CREATE OR REPLACE STREAM "DESTINATION_SQL_STREAM" 
     ("ingest_time" timestamp, 
     "APPROXIMATE_ARRIVAL_TIME" timestamp, 
     "ticker_symbol" VARCHAR(12), 
     "symbol_count" integer); 
CREATE OR REPLACE PUMP "STREAM_PUMP" AS 
     INSERT INTO "DESTINATION_SQL_STREAM" 
     SELECT STREAM STEP("SOURCE_SQL_STREAM_001".ROWTIME BY INTERVAL '60' SECOND) AS 
  "ingest_time", 
         STEP("SOURCE_SQL_STREAM_001".APPROXIMATE_ARRIVAL_TIME BY INTERVAL '60' SECOND) 
  AS "APPROXIMATE_ARRIVAL_TIME", 
         "TICKER_SYMBOL", 
         COUNT(*) AS "symbol_count" 
     FROM "SOURCE_SQL_STREAM_001" 
     GROUP BY "TICKER_SYMBOL",
```
 STEP("SOURCE\_SQL\_STREAM\_001".ROWTIME BY INTERVAL '60' SECOND), STEP("SOURCE SOL STREAM 001".APPROXIMATE ARRIVAL TIME BY INTERVAL '60' SECOND);

在 GROUP BY 中,您首先在一分钟窗口中基于 ROWTIME 对记录分组,然后基于 APPROXIMATE\_ARRIVAL\_TIME 分组。

结果中的时间戳值已向下舍入为最接近的 60 秒间隔。查询发送的第一组结果显示第一分钟的记录。发 送的第二组结果基于 ROWTIME 显示后续分钟内的记录。最后一条记录指示应用程序在应用程序内部流 中放入记录是最晚的(与接收时间戳相比,它显示最晚的 ROWTIME 值)。

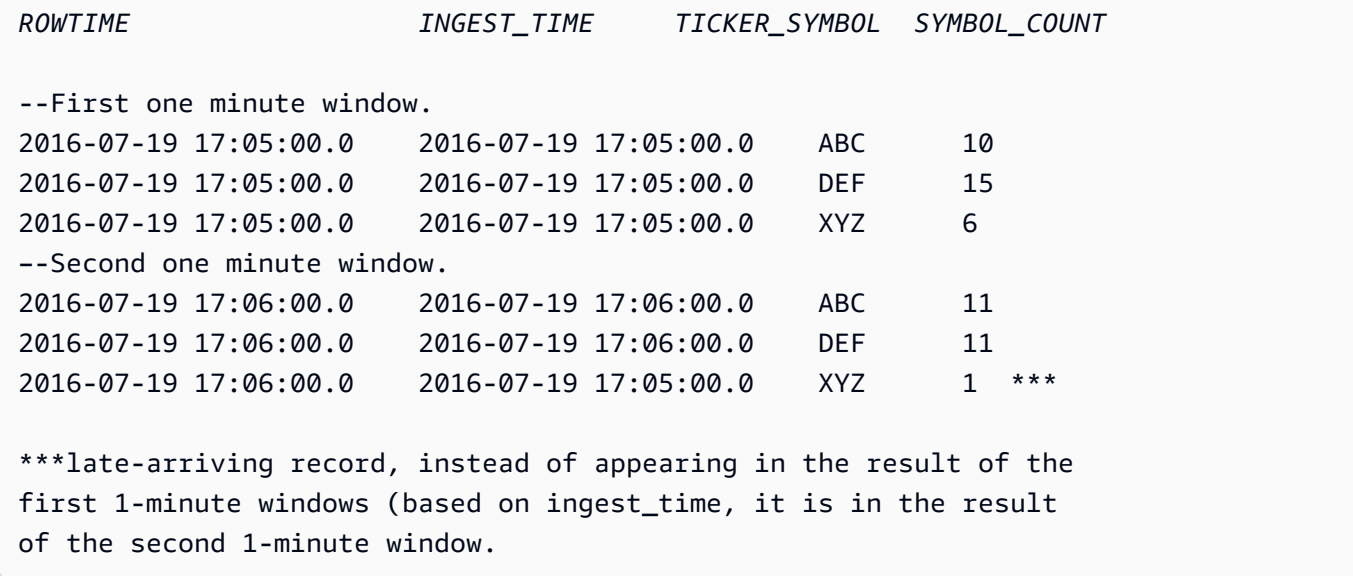

您可以将结果推送到下游数据库,以汇总结果来得到每分钟的最终准确计数。例如,您可以将应用程 序输出配置为将结果保存到可以写入 Amazon Redshift 表的 Firehose 传输流中。在结果位于 Amazon Redshift 表后,您可以查询该表以计算按 Ticker\_Symbol 分组的总数。对于 XYZ,总数是精确的 (6+1),即使记录延迟到达也是如此。

## <span id="page-103-0"></span>连续查询

对流数据连续执行流查询。此连续执行使许多方案得以实现,例如应用程序连续查询流和生成警报的能 力。

在入门练习中,您创建了一个名为 SOURCE\_SQL\_STREAM\_001 的应用程序内部流。它从演示流 (Kinesis 数据流)中持续接收股票价格。架构如下:

```
(TICKER_SYMBOL VARCHAR(4), 
 SECTOR varchar(16), 
 CHANGE REAL,
```
PRICE REAL)

假设您对超过 15% 的股票价格变化感兴趣。您可以在应用程序代码中使用以下查询。此查询连续运 行,当检测到大于 15% 的股票价格变化时,此查询会发送记录。

SELECT STREAM TICKER\_SYMBOL, PRICE FROM "SOURCE\_SQL\_STREAM\_001" WHERE (ABS((CHANGE / (PRICE-CHANGE)) \* 100)) > 15

使用以下过程设置 Amazon Kinesis Data Analytics 应用程序和测试此查询。

#### 测试查询

- 1. 按照[入门练习](https://docs.aws.amazon.com/kinesisanalytics/latest/dev/get-started-exercise.html)创建应用程序。
- 2. 使用先前的 SELECT 查询替换应用程序代码中的 SELECT 语句。下面显示得到的应用程序代码:

CREATE OR REPLACE STREAM "DESTINATION\_SQL\_STREAM" (ticker\_symbol VARCHAR(4), price DOUBLE); -- CREATE OR REPLACE PUMP to insert into output CREATE OR REPLACE PUMP "STREAM\_PUMP" AS INSERT INTO "DESTINATION\_SQL\_STREAM" SELECT STREAM TICKER\_SYMBOL, PRICE FROM "SOURCE SOL STREAM 001" WHERE (ABS((CHANGE / (PRICE-CHANGE)) \* 100)) > 15;

# <span id="page-104-0"></span>窗口式查询

对应用程序内部流连续执行应用程序代码中的 SQL 查询。应用程序内部流表示通过您的应用程序持续 流动的无边界数据。因此,要从该连续更新输入获取结果集,通常可以使用根据时间或行定义的窗口来 限制查询。这些查询也称为窗口式 SQL。

对于基于时间的窗口式查询,需要以时间为单位指定窗口大小(例如,一分钟窗口)。这需要在应 用程序内部流中有一个单调递增的时间戳列。(新行的时间戳大于或等于前一行。) Amazon Kinesis Data Analytics 为每个应用程序内部流提供名为 ROWTIME 的时间戳列。在指定基于时间的查询时, 可以使用该列。对于您的应用程序,可以选择其他某个时间戳选项。有关更多信息,请参阅[时间戳和](#page-100-0) [ROWTIME 列](#page-100-0)。

对于基于行的窗口式查询,可以使用行数为单位指定窗口大小。

您可以根据应用程序需求指定查询以滚动窗口方式、滑动窗口方式还是交错窗口方式处理记 录。Kinesis Data Analytics 支持以下窗口类型:

- [交错窗口](#page-105-0):一个使用基于时间的键控窗口聚合数据的查询,这种窗口在数据到达时打开。这些键 允许多个重叠的窗口。这是使用基于时间的窗口聚合数据的推荐方法,因为与 Tumbling 窗口相 比,Stagger Windows 可以减少延迟或 out-of-order 数据流量。
- [滚动窗口](#page-109-0):一个使用基于时间的不同窗口聚合数据的查询,这些窗口以固定时间间隔打开和关闭。
- [滑动窗口](#page-111-0):一个使用固定时间或行计数间隔连续聚合数据的查询。

## <span id="page-105-0"></span>交错窗口

使用交错窗口 是一种窗口化方法,适用于分析到达时间不一致的数据组。这种方法非常适合任何时间 序列分析使用案例,例如一组相关的销售或日志记录。

例如,[VPC 流日志具](https://docs.aws.amazon.com/vpc/latest/userguide/flow-logs.html#flow-logs-limitations)有一个大约 10 分钟的捕获窗口。但是,如果您在客户端上聚合数据,则最多可以 具有 15 分钟的捕获窗口。交错窗口非常适合用于聚合这些日志进行分析。

交错窗口解决了多条相关记录不属于同一时间限制窗口的问题,例如在使用了滚动窗口的情况下。

滚动窗口的部分结果

使用[滚动窗口](#page-109-0)聚合延迟或无序数据具有某些限制。

如果使用滚动窗口来分析与时间相关的多组数据,则个别记录可能属于单独的窗口。因此,必须稍后组 合每个窗口的部分结果,以便为每组记录生成完整的结果。

在以下滚动窗口查询中,记录按行时间、事件时间和股票代码分组为若干窗口:

```
CREATE OR REPLACE STREAM "DESTINATION_SQL_STREAM" ( 
     TICKER_SYMBOL VARCHAR(4), 
     EVENT_TIME timestamp, 
     TICKER_COUNT DOUBLE);
CREATE OR REPLACE PUMP "STREAM_PUMP" AS 
   INSERT INTO "DESTINATION_SQL_STREAM" 
     SELECT STREAM 
         TICKER_SYMBOL, 
         FLOOR(EVENT_TIME TO MINUTE), 
         COUNT(TICKER_SYMBOL) AS TICKER_COUNT 
     FROM "SOURCE_SQL_STREAM_001"
```
 GROUP BY ticker\_symbol, FLOOR(EVENT\_TIME TO MINUTE), STEP("SOURCE SOL STREAM 001".ROWTIME BY INTERVAL '1' MINUTE);

在下图中,应用程序根据交易发生的时间(事件时间)以一分钟的粒度计算它收到的交易数量。应用程 序可以使用滚动窗口根据行时间和事件时间对数据进行分组。该应用程序接收四条记录,所有记录都在 彼此的一分钟之内到达。它按行时间、事件时间和股票代码对记录进行分组。因为一些记录在第一个滚 动窗口结束后到达,所以记录并非全部位于同一个一分钟的滚动窗口内。

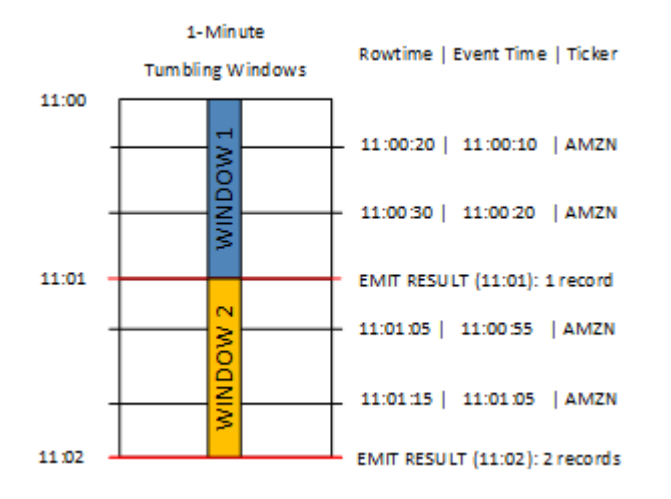

### 上图包含以下事件。

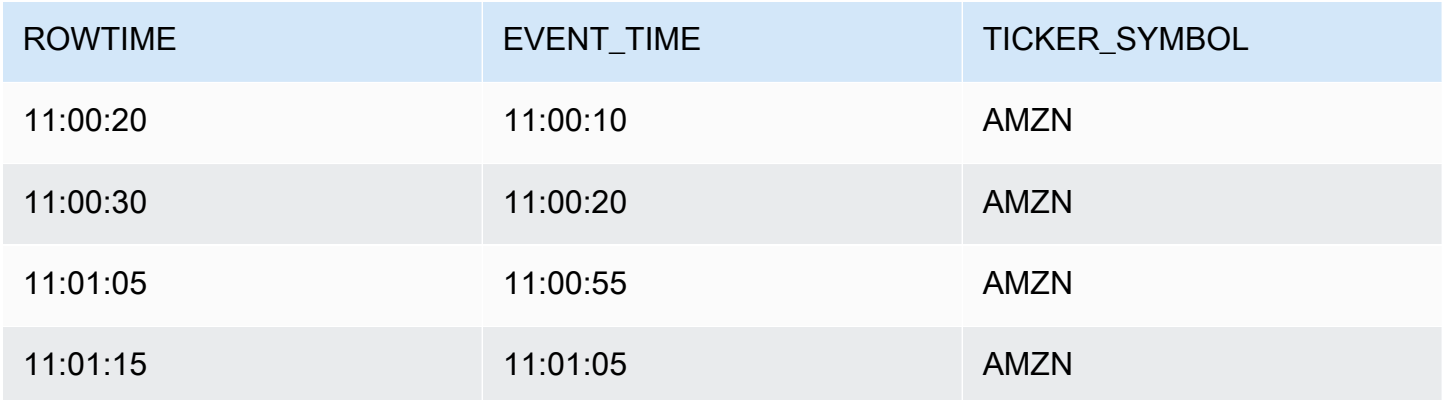

#### 滚动窗口应用程序的结果集类似于以下内容。

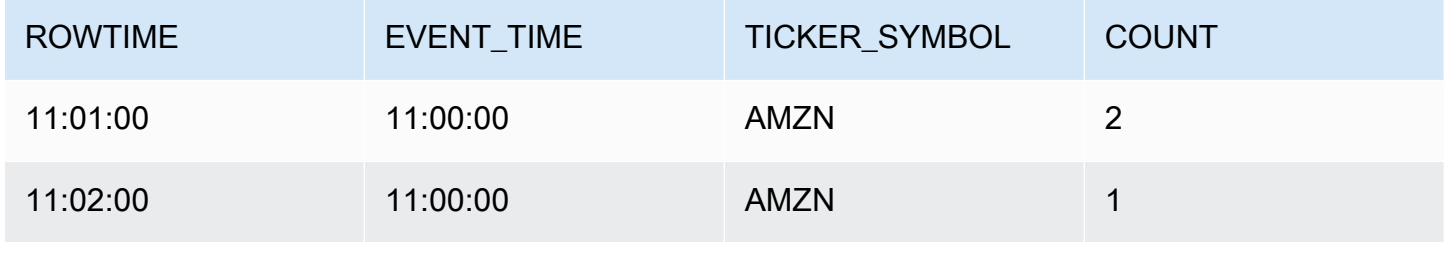

适用于 Amazon Kinesis Data Analytics·for·SQL 应用程序开发人员指南 SQL SQL Demonstration of the SQL 开发人员指南

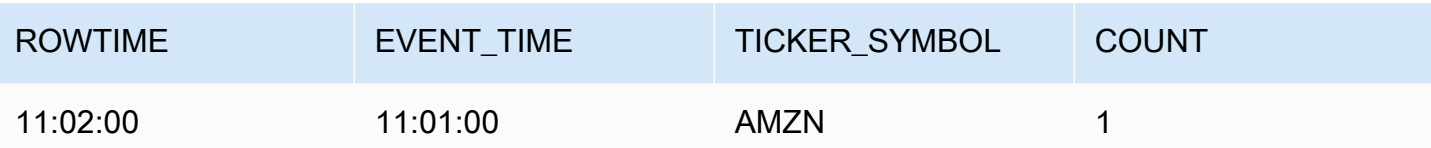

在前面的结果集中,返回了三个结果:

- ROWTIME 为 11:01:00 的记录,它聚合前两个记录。
- 11:02:00 的记录,它仅聚合第三条记录。此记录在第二个窗口中有一个 ROWTIME,但在第一个窗口 中有一个 EVENT\_TIME。
- 11:02:00 的记录,它仅聚合第四条记录。

要分析完整的结果集,必须在持久性存储中聚合记录。这给应用程序增加了复杂性和处理要求。

### 完整结果与交错窗口

为了提高分析与时间相关的数据记录的准确性,Kinesis Data Analytics 提供了一种名为交错窗口的新 窗口类型。在此窗口类型中,窗口在与分区键匹配的第一个事件到达时打开,而不是在固定的时间间隔 打开。窗口根据指定的期限关闭,期限是从窗口打开的时间开始计算的。

交错窗口是窗口子句中每个键分组的单独时间限制窗口。应用程序将窗口子句的每个结果聚合在其自己 的时间窗口内,而不是对所有结果使用单个窗口。

在以下交错窗口查询中,记录按事件时间和股票代码分组为若干窗口:

```
CREATE OR REPLACE STREAM "DESTINATION_SQL_STREAM" ( 
     ticker_symbol VARCHAR(4), 
     event_time TIMESTAMP, 
     ticker_count DOUBLE);
CREATE OR REPLACE PUMP "STREAM_PUMP" AS 
   INSERT INTO "DESTINATION_SQL_STREAM" 
     SELECT STREAM 
         TICKER_SYMBOL, 
         FLOOR(EVENT_TIME TO MINUTE), 
         COUNT(TICKER_SYMBOL) AS ticker_count 
     FROM "SOURCE_SQL_STREAM_001" 
     WINDOWED BY STAGGER ( 
             PARTITION BY FLOOR(EVENT_TIME TO MINUTE), TICKER_SYMBOL RANGE INTERVAL '1' 
  MINUTE);
```
在下图中,事件按事件时间和股票代码聚合到交错窗口中。

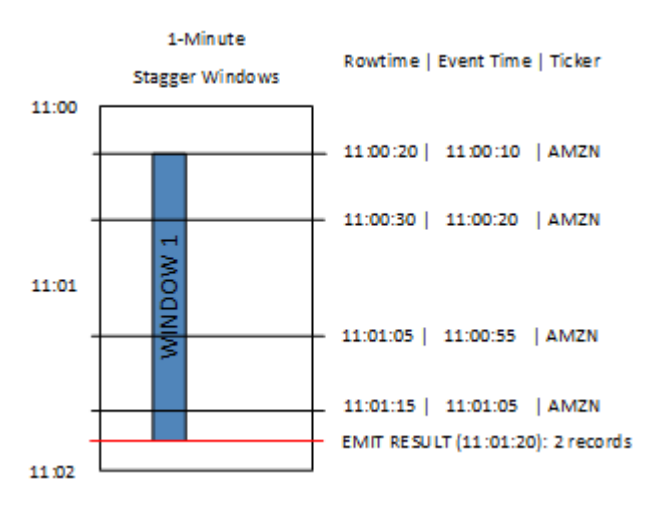

上图包含以下事件,这些事件与分析的滚动窗口应用程序相同:

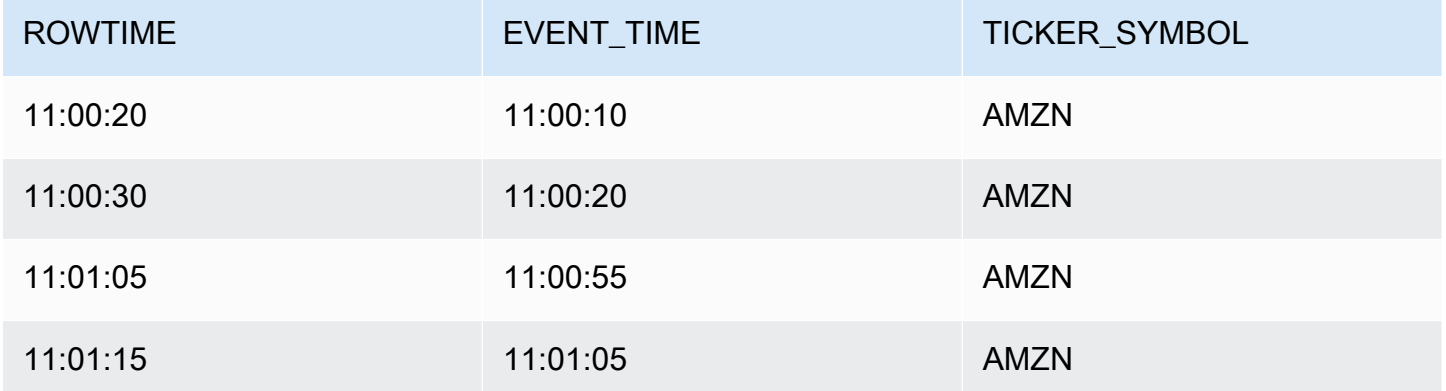

交错窗口应用程序的结果集类似于以下内容。

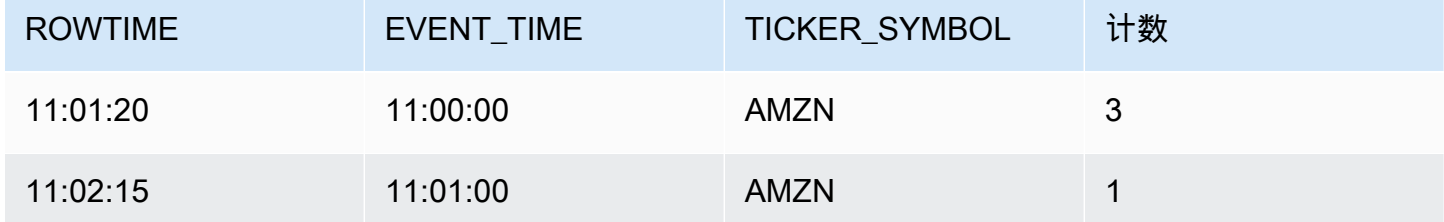

返回的记录聚合了前三条输入记录。记录按一分钟的交错窗口分组。当应用程序收到第一条 AMZN 记 录(ROWTIME 为 11:00:20)时,交错窗口开始。当 1 分钟交错窗口到期时 (11:01:20),对于包含位于 交错窗口内的结果(基于 ROWTIME 和 EVENT\_TIME)的记录,将被写入输出流。使用交错窗口,在 一分钟窗口内具有 ROWTIME 和 EVENT\_TIME 的所有记录都将在单个结果中发出。

最后一条记录(其 EVENT\_TIME 位于一分钟聚合之外)是单独聚合的。这是因为 EVENT\_TIME 是用 于将记录分成多个结果集的分区键之一,而第一个窗口的 EVENT\_TIME 的分区键是 11:00。

交错窗口的语法在特殊子句 WINDOWED BY 中定义。对于流式处理聚合,使用此子句代替 GROUP BY 子句。该子句紧跟在可选的 WHERE 子句之后和 HAVING 子句之前。

交错窗口在 WINDOWED BY 子句中定义,并带有两个参数:分区键和窗口长度。分区键对传入的数据 流进行分区,并定义窗口何时打开。当流中出现具有唯一分区键的第一个事件时,将打开一个交错窗 口。在经过由窗口长度定义的固定时间段之后,交错窗口关闭。以下代码示例说明了此语法:

```
...
FROM <stream-name>
WHERE <... optional statements...>
WINDOWED BY STAGGER( 
 PARTITION BY <partition key(s)>
  RANGE INTERVAL <window length, interval>
);
```
# 滚动窗口(使用 GROUP BY 组的聚合)

当一个窗口式查询以非重叠方式处理每个窗口时,这样的窗口称为滚动窗口。在这种情况下,应用程序 内部流上的每个记录属于特定窗口。它只处理一次(当查询处理记录所属的窗口时)。

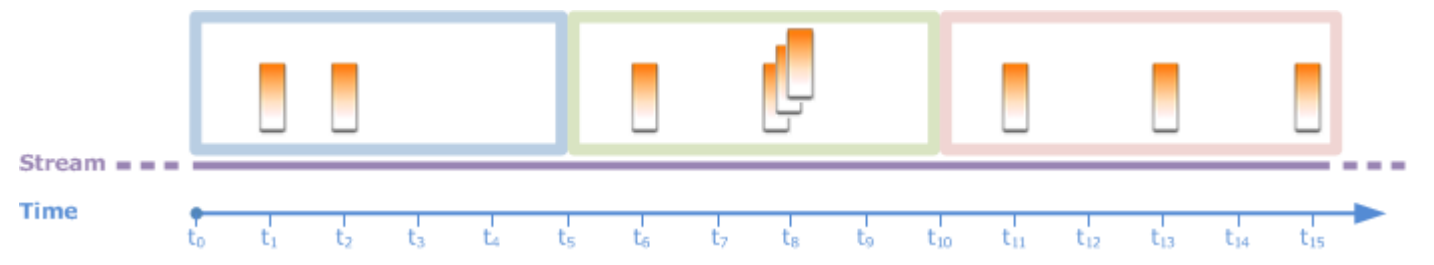

例如,使用 GROUP BY 子句的聚合查询在一个滚动窗口中处理行[。入门练习](https://docs.aws.amazon.com/kinesisanalytics/latest/dev/get-started-exercise.html)中的演示流接收股票价格 数据,而这些数据映射到应用程序中的应用程序内部流 SOURCE\_SQL\_STREAM\_001。这个流具有以下 架构。

```
(TICKER_SYMBOL VARCHAR(4), 
 SECTOR varchar(16),
```
### CHANGE REAL, PRICE REAL)

在您的应用程序代码中,假设您希望针对一分钟窗口找到每个股票行情机的聚合(最小、最大)价格。 您可以使用以下查询。

```
SELECT STREAM ROWTIME, 
               Ticker_Symbol, 
               MIN(Price) AS Price, 
               MAX(Price) AS Price
FROM "SOURCE_SQL_STREAM_001"
GROUP BY Ticker_Symbol, 
          STEP("SOURCE_SQL_STREAM_001".ROWTIME BY INTERVAL '60' SECOND);
```
上述示例是一个基于时间的窗口式查询。该查询根据 ROWTIME 值将记录分组。对于每分钟进行的报 告,STEP 函数将 ROWTIME 值向下舍入到最接近的分钟。

**a** Note

您也可以使用 FLOOR 函数将记录分组为不同的窗口。但是,FLOOR 只能将时间值向下舍入到 完整的时间单位(小时、分钟、秒等)。建议使用 STEP 以将记录分组为不同的滚动窗口,因 为它可以将值向下舍入到任意间隔,例如,30 秒。

该查询是非重叠 (滚动) 窗口示例。GROUP BY 子句在一分钟窗口内对记录进行分组,每个记录属于一 个特定窗口 (不重叠)。查询每分钟发送一个输出记录,在其中提供在特定分钟时记录的最小/最大股票 行情机价格。在根据输入数据流生成周期性报告时,此类查询很有用。在本示例中,报告是每分钟生成 的。

#### 测试查询

- 1. 按照[入门练习](https://docs.aws.amazon.com/kinesisanalytics/latest/dev/get-started-exercise.html)设置应用程序。
- 2. 使用先前的 SELECT 查询替换应用程序代码中的 SELECT 语句。下面显示得到的应用程序代码:

CREATE OR REPLACE STREAM "DESTINATION\_SQL\_STREAM" ( ticker\_symbol VARCHAR(4), Min Price DOUBLE, Max Price DOUBLE); -- CREATE OR REPLACE PUMP to insert into output CREATE OR REPLACE PUMP "STREAM\_PUMP" AS

 INSERT INTO "DESTINATION\_SQL\_STREAM" SELECT STREAM Ticker Symbol, MIN(Price) AS Min Price, MAX(Price) AS Max\_Price FROM "SOURCE SOL STREAM 001" GROUP BY Ticker\_Symbol, STEP("SOURCE\_SQL\_STREAM\_001".ROWTIME BY INTERVAL '60' SECOND);

# <span id="page-111-0"></span>滑动窗口

您可以不使用 GROUP BY 对记录分组,而是定义基于时间或基于行的窗口。您应通过添加显式 WINDOW 子句执行此操作。

在这种情况下,当窗口随着时间滑动时,只要流中出现新记录,Amazon Kinesis Data Analytics 就会 发送输出。Kinesis Data Analytics 将会通过在此窗口中处理行来发送此输出。窗口在这种类型的处理 中可以重叠,一个记录可以属于多个窗口并且可随各个窗口一起处理。以下示例说明了滑动的窗口。

考虑创建一个简单的查询对流中的记录进行计数。此示例假定有一个 5 秒的窗口。在以下示例流中, 新记录分别于时间 t1、t2、t<sub>6</sub> 和 t<sub>7</sub> 到达,有三个记录于时间 t<sub>8</sub> 秒时到达。

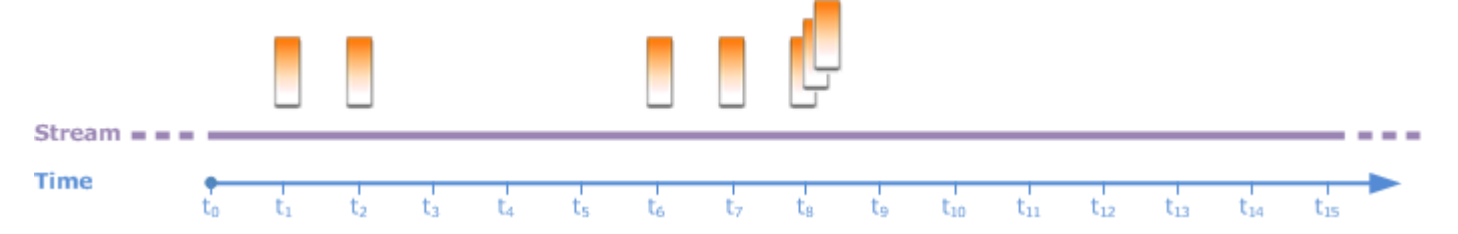

记住以下内容:

- 此示例假定有一个 5 秒的窗口。该 5 秒窗口持续随着时间滑动。
- 对于进入窗口的每一行,滑动窗口会发送输出行。应用程序启动后不久,您会看到查询针对出现在流 中的每个新记录发送输出,即使尚未经过 5 秒窗口。例如,当记录出现在第一秒和第二秒时,查询 会发送输出。稍后,查询会处理 5 秒窗口中的记录。
- 该窗口随着时间滑动。如果流中的旧记录落后于窗口,查询将不会发送任何输出,除非流中也有一个 新记录落在该 5 秒窗口中。

假设查询在 to 开始执行。那么,将出现以下情况:

1. 在时间 t<sub>0</sub>,查询开始执行。查询不发送输出 (计数值),因为此时没有记录。

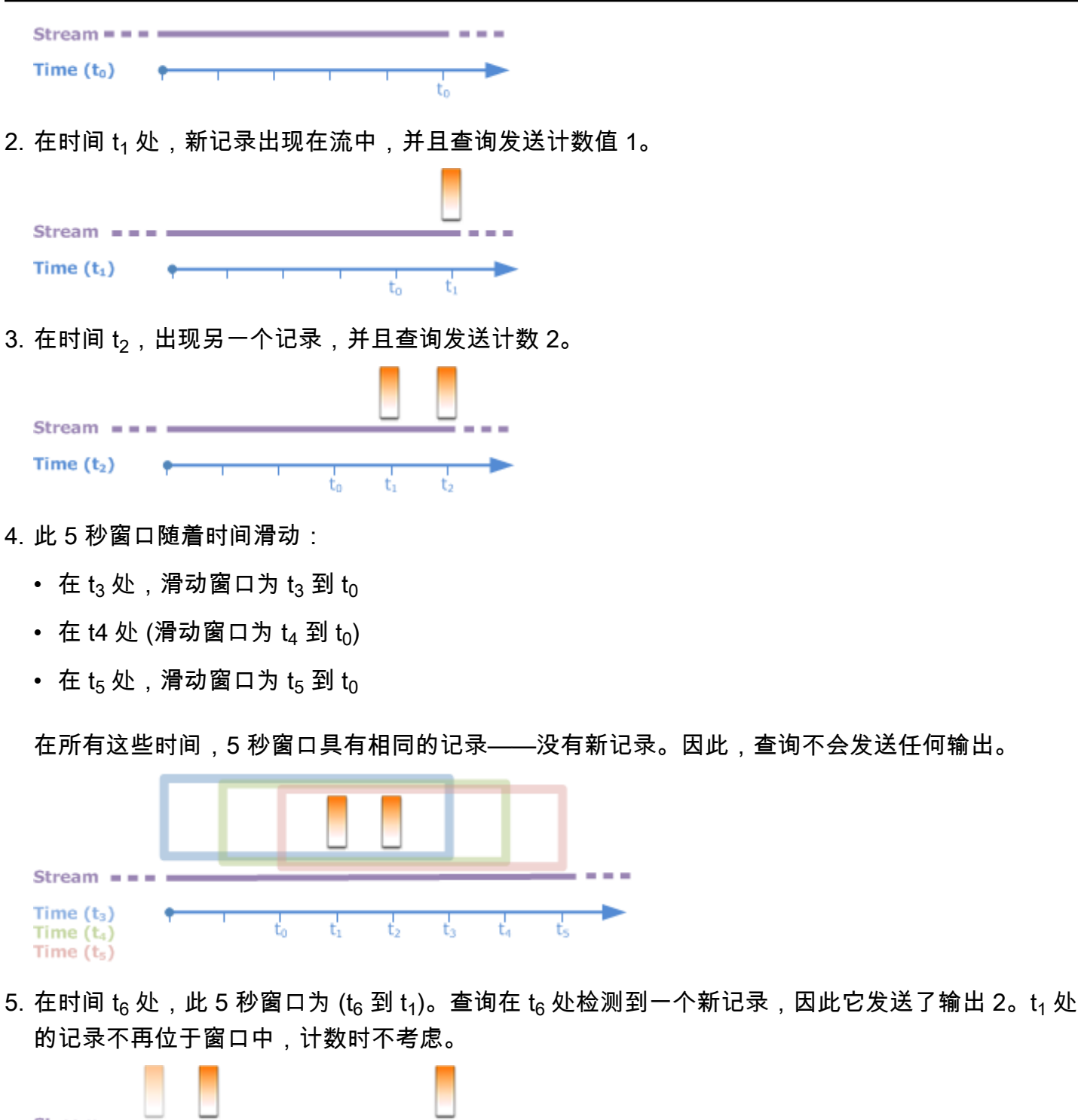

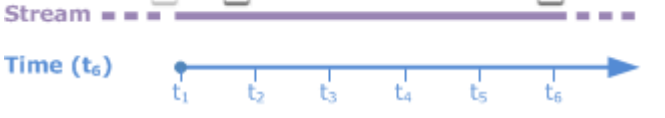

6. 在时间 t<sub>7</sub> 处,此 5 秒窗口为 (t<sub>7</sub> 到 t<sub>2</sub>)。查询在 t<sub>7</sub> 处检测到一个新记录,因此它发送了输出 2。t<sub>2</sub> 处 的记录不再位于 5 秒窗口中,因此计数时不考虑。

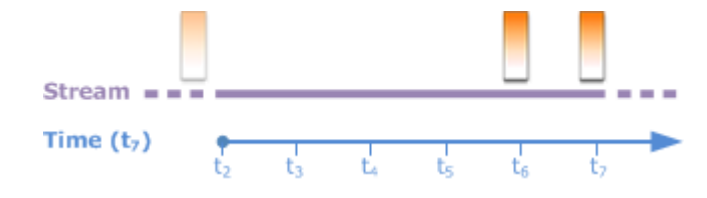

7. 在时间  $t_8$  处,此 5 秒窗口为 ( $t_8$  到  $t_3$ )。查询检测到三个新记录,因此发送了记录计数 5。

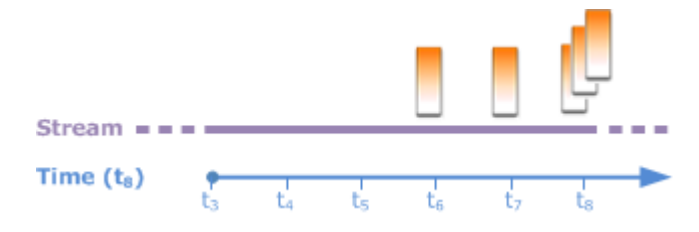

总之,窗口是固定大小,并且随时间滑动。当出现新记录时,查询会发送输出。

**a** Note

我们建议使用滑动窗口的时间不要超过 1 小时。如果您使用时间更长的窗口,应用程序在常规 系统维护之后需要更长的时间才能重新启动。这是因为必须再次从流中读取源数据。

以下示例查询使用 WINDOW 子句定义窗口和执行聚合。由于查询不指定 GROUP BY,因此查询使用滑 动窗口方法处理流中的记录。

<span id="page-113-0"></span>示例 1:使用一个 1 分钟滑动窗口处理流

在填充应用程序内部流 SOURCE\_SQL\_STREAM\_001 时,请考虑"入门"练习中的演示流。下面是架构。

```
(TICKER_SYMBOL VARCHAR(4), 
SECTOR varchar(16),
 CHANGE REAL, 
 PRICE REAL)
```
假设您希望应用程序使用 1 分钟滑动窗口计算聚合。也就是说,对于出现在流中的每个新记录,您希 望应用程序通过对前面的 1 分钟窗口中的记录应用聚合来发送输出。

您可以使用以下基于时间的窗口式查询。查询使用 WINDOW 子句定义 1 分钟范围间隔。WINDOW 子句 中的 PARTITION BY 按照滑动窗口中的股票行情机值对记录进行分组。

```
SELECT STREAM ticker_symbol,
```

```
 MIN(Price) OVER W1 AS Min_Price, 
              MAX(Price) OVER W1 AS Max Price,
               AVG(Price) OVER W1 AS Avg_Price
FROM "SOURCE_SQL_STREAM_001"
WINDOW W1 AS ( 
   PARTITION BY ticker symbol
    RANGE INTERVAL '1' MINUTE PRECEDING);
```
测试查询

1. 按照[入门练习](https://docs.aws.amazon.com/kinesisanalytics/latest/dev/get-started-exercise.html)设置应用程序。

2. 使用先前的 SELECT 查询替换应用程序代码中的 SELECT 语句。生成的应用程序代码如下。

```
CREATE OR REPLACE STREAM "DESTINATION_SQL_STREAM" ( 
                          ticker_symbol VARCHAR(10), 
                           Min_Price double, 
                           Max_Price double, 
                           Avg_Price double);
CREATE OR REPLACE PUMP "STREAM_PUMP" AS 
    INSERT INTO "DESTINATION_SQL_STREAM" 
      SELECT STREAM ticker_symbol, 
                    MIN(Price) OVER W1 AS Min_Price, 
                    MAX(Price) OVER W1 AS Max_Price, 
                    AVG(Price) OVER W1 AS Avg_Price 
      FROM "SOURCE_SQL_STREAM_001" 
     WINDOW W1 AS ( 
         PARTITION BY ticker_symbol 
         RANGE INTERVAL '1' MINUTE PRECEDING);
```
### 示例 2:对滑动窗口应用聚合的查询

针对演示流的以下查询将返回一个 10 秒窗口中,每个股票行情机的价格的平均百分比变化。

SELECT STREAM Ticker\_Symbol, AVG(Change / (Price - Change)) over W1 as Avg\_Percent\_Change FROM "SOURCE\_SQL\_STREAM\_001" WINDOW W1 AS ( PARTITION BY ticker\_symbol RANGE INTERVAL '10' SECOND PRECEDING);

#### 测试查询

- 1. 按照[入门练习](https://docs.aws.amazon.com/kinesisanalytics/latest/dev/get-started-exercise.html)设置应用程序。
- 2. 使用先前的 SELECT 查询替换应用程序代码中的 SELECT 语句。生成的应用程序代码如下。

```
CREATE OR REPLACE STREAM "DESTINATION_SQL_STREAM" ( 
                              ticker_symbol VARCHAR(10), 
                              Avg_Percent_Change double);
CREATE OR REPLACE PUMP "STREAM_PUMP" AS 
    INSERT INTO "DESTINATION_SQL_STREAM" 
       SELECT STREAM Ticker_Symbol, 
                      AVG(Change / (Price - Change)) over W1 as Avg_Percent_Change 
       FROM "SOURCE_SQL_STREAM_001" 
       WINDOW W1 AS ( 
               PARTITION BY ticker_symbol 
               RANGE INTERVAL '10' SECOND PRECEDING);
```
### 示例 3:从同一流的多个滑动窗口查询数据

您可以编写查询以发送输出,其中的每个列值都是使用同一流上定义的不同滑动窗口计算的。

在以下示例中,查询将发送输出股票行情机、价格、a2 和 a10。查询将发送股票代码的输出,这些代 码的两行移动平均值超过了 10 行移动平均值。a2 和 a10 列值派生自 2 行和 10 行滑动窗口。

```
CREATE OR REPLACE STREAM "DESTINATION_SQL_STREAM" ( 
                            ticker_symbol VARCHAR(12), 
                            price double, 
                            average_last2rows double, 
                            average_last10rows double);
CREATE OR REPLACE PUMP "myPump" AS INSERT INTO "DESTINATION_SQL_STREAM"
SELECT STREAM ticker_symbol, 
               price, 
               avg(price) over last2rows, 
               avg(price) over last10rows
FROM SOURCE_SQL_STREAM_001
WINDOW 
     last2rows AS (PARTITION BY ticker_symbol ROWS 2 PRECEDING), 
     last10rows AS (PARTITION BY ticker_symbol ROWS 10 PRECEDING);
```
要针对演示流测试此查询,请按照[示例 1中](#page-113-0)介绍的测试过程操作。

# 流数据操作:流联接

您可以在应用程序中拥有多个应用程序内部流。您可以编写 JOIN 查询关联到达这些流的数据。例如, 假设您拥有以下应用程序内部流:

• OrderStream— 接收正在下达的股票订单。

(orderId *SqlType*, ticker *SqlType*, amount *SqlType*, ROWTIME TimeStamp)

• TradeStream— 接收这些订单的股票交易结果。

(tradeId *SqlType*, orderId *SqlType*, ticker *SqlType*, amount *SqlType*, ticker *SqlType*, amount *SqlType*, ROWTIME TimeStamp)

以下 JOIN 查询示例与这些流上的数据相关联。

# 示例 1:报告所提交订单在 1 分钟内有成交记录的订单

在此示例中,查询联接了 OrderStream 和 TradeStream。但是,由于我们只需要在下订单后 1 分 钟内产生的交易,因此查询针对 TradeStream 定义 1 分钟的窗口。有关窗口式查询的信息,请参 阅[滑动窗口](#page-111-0)。

```
SELECT STREAM 
      ROWTIME, 
      o.orderId, o.ticker, o.amount AS orderAmount, 
      t.amount AS tradeAmount
FROM OrderStream AS o
JOIN TradeStream OVER (RANGE INTERVAL '1' MINUTE PRECEDING) AS t
ON o.orderId = t.orderId;
```
您可以按如下所示使用 WINDOW 子句并编写前述查询来明确定义窗口:

```
SELECT STREAM 
     ROWTIME, 
     o.orderId, o.ticker, o.amount AS orderAmount, 
     t.amount AS tradeAmount
FROM OrderStream AS o
```

```
JOIN TradeStream OVER t
ON o.orderId = t.orderId
WINDOW t AS 
     (RANGE INTERVAL '1' MINUTE PRECEDING)
```
当您将此查询包含在您的应用程序代码中时,应用程序代码将连续运行。对于 OrderStream 上到达 的各个记录,如果在下订单后的 1 分钟窗口内存在交易,则应用程序发送输出。

前述查询中的联接是内部联接,对于 TradeStream 中存在匹配记录的 OrderStream,该查询会在 其中发出记录(反之亦然)。使用外部连接可以创建另一个有趣场景。假设您需要查询在提交股票订单 的 1 分钟内没有交易的订单,以及在同一窗口内为其他一些订单报告交易。这是外部联接 示例。

SELECT STREAM ROWTIME, o.orderId, o.ticker, o.amount AS orderAmount, t.ticker, t.tradeId, t.amount AS tradeAmount, FROM OrderStream AS o LEFT OUTER JOIN TradeStream OVER (RANGE INTERVAL '1' MINUTE PRECEDING) AS t ON o.orderId = t.orderId;

# 迁移到适用于 Apache Flink Studio 的托管服务示例

以下示例演示如何将适用于 SQL 的 Kinesis Data Analytics 应用程序迁移到适用于 Apache Flink Studio 的托管服务。

# 在适用于 Apache Flink Studio 的托管服务中复制适用于 SQL 的 Kinesis Data Analytics 查询

### **A** Warning

对于新项目,建议您使用适用于 Apache Flink Studio 的托管服务,而不是适用于 SQL 应用程 序的 Kinesis Data Analytics。Managed Service for Apache Flink Studio 不仅操作简单,还具 有高级分析功能,使您能够在几分钟内构建复杂的流处理应用程序。

本节提供了适用于常见用例的查询转换,以便将您的工作负载迁移到适用于 Apache Flink Studio 的托管 服务或适用于 Apache Flink 的托管服务。

### **a** Note

适用于 Apache Flink 的托管服务和适用于 Apache Flink Studio 的托管服务提供了基于 SQL 的 Kinesis Data Analytics 应用程序所不具备的高级数据流处理功能。其中包括恰好一次处理语 义、事件时间窗口、通过用户定义的函数和自定义集成实现的可扩展性、命令式语言支持、应 用程序持久状态、水平扩展、多数据源支持、可扩展的集成等。这些对确保数据流处理的准确 性、完整性、一致性和可靠性至关重要。

在探索这些示例之前,建议您先查看 [通过适用于 Apache Flink 的托管服务使用 Studio 笔记本。](https://docs.aws.amazon.com/managed-flink/latest/java/how-notebook.html)

#### 主题

• [在适用于 Apache Flink Studio 的托管服务中重新创建适用于 SQL 的 Kinesis Data Analytics 查询](#page-119-0)

# <span id="page-119-0"></span>在适用于 Apache Flink Studio 的托管服务中重新创建适用于 SQL 的 Kinesis Data Analytics 查询

下表提供了基于 SQL 的 Kinesis Data Analytics 应用程序常见查询到适用于 Apache Flink Studio 的托 管服务的转换。

多步应用程序

```
CREATE 
OR REPLACE STREAM "IN_APP_STREAM_001" ( 
    ingest_time TIMESTAMP, 
    ticker_symbol VARCHAR(4), 
    sector VARCHAR(16), price REAL, change REAL);
CREATE 
OR REPLACE PUMP "STREAM_PUMP_001" AS 
INSERT INTO 
    "IN_APP_STREAM_001" 
   SELECT
       STREAM APPROXIMATE_ARRIVAL_TIME, 
       ticker_symbol, 
       sector, 
       price, 
       change FROM "SOURCE_SQL_STREAM_001";
-- Second in-app stream and pump
CREATE 
OR REPLACE STREAM "IN_APP_STREAM_02" (ingest_time TIMESTAMP, 
    ticker_symbol VARCHAR(4), 
    sector VARCHAR(16), 
    price REAL, 
    change REAL);
CREATE 
OR REPLACE PUMP "STREAM_PUMP_02" AS 
INSERT INTO 
    "IN_APP_STREAM_02" 
   SELECT
       STREAM ingest_time, 
       ticker_symbol, 
       sector, 
       price, 
       change FROM "IN_APP_STREAM_001";
-- Destination in-app stream and third pump
```

```
CREATE 
OR REPLACE STREAM "DESTINATION_SQL_STREAM" (ingest_time TIMESTAMP, 
   ticker_symbol VARCHAR(4),
    sector VARCHAR(16), 
    price REAL, 
    change REAL);
CREATE 
OR REPLACE PUMP "STREAM_PUMP_03" AS 
INSERT INTO 
    "DESTINATION_SQL_STREAM" 
   SELECT
       STREAM ingest_time, 
       ticker_symbol, 
       sector, 
       price, 
       change FROM "IN_APP_STREAM_02";
```

```
Query 1 - % flink.ssql DROP TABLE IF EXISTS SOURCE_SQL_STREAM_001; 
CREATE TABLE SOURCE SOL STREAM 001 (TICKER SYMBOL VARCHAR(4),
    SECTOR VARCHAR(16), 
    PRICE DOUBLE, 
    CHANGE DOUBLE, 
    APPROXIMATE_ARRIVAL_TIME TIMESTAMP(3) METADATA 
FROM 
    'timestamp' VIRTUAL, 
   WATERMARK FOR APPROXIMATE ARRIVAL TIME AS APPROXIMATE ARRIVAL TIME - INTERVAL '1'
  SECOND ) 
    PARTITIONED BY (TICKER_SYMBOL) WITH ( 
       'connector' = 'kinesis', 
       'stream' = 'kinesis-analytics-demo-stream', 
       'aws.region' = 'us-east-1', 
       'scan.stream.initpos' = 'LATEST', 
       'format' = 'json', 
       'json.timestamp-format.standard' = 'ISO-8601');
DROP TABLE IF EXISTS IN_APP_STREAM_001;
CREATE TABLE IN_APP_STREAM_001 ( 
    INGEST_TIME TIMESTAMP, 
    TICKER_SYMBOL VARCHAR(4),
```

```
 SECTOR VARCHAR(16), 
    PRICE DOUBLE, 
    CHANGE DOUBLE )
PARTITIONED BY (TICKER_SYMBOL) WITH ( 
       'connector' = 'kinesis', 
       'stream' = 'IN_APP_STREAM_001', 
       'aws.region' = 'us-east-1', 
       'scan.stream.initpos' = 'LATEST', 
       'format' = 'json', 
       'json.timestamp-format.standard' = 'ISO-8601'); 
DROP TABLE IF EXISTS IN_APP_STREAM_02;
CREATE TABLE IN_APP_STREAM_02 ( 
    INGEST_TIME TIMESTAMP, 
    TICKER_SYMBOL VARCHAR(4), 
    SECTOR VARCHAR(16), 
    PRICE DOUBLE, 
    CHANGE DOUBLE ) 
PARTITIONED BY (TICKER_SYMBOL) WITH ( 
    'connector' = 'kinesis', 
    'stream' = 'IN_APP_STREAM_02', 
    'aws.region' = 'us-east-1', 
    'scan.stream.initpos' = 'LATEST', 
    'format' = 'json', 
    'json.timestamp-format.standard' = 'ISO-8601'); 
DROP TABLE IF EXISTS DESTINATION_SQL_STREAM;
CREATE TABLE DESTINATION_SQL_STREAM ( 
    INGEST_TIME TIMESTAMP, TICKER_SYMBOL VARCHAR(4), SECTOR VARCHAR(16), 
    PRICE DOUBLE, CHANGE DOUBLE )
PARTITIONED BY (TICKER_SYMBOL) WITH ( 
    'connector' = 'kinesis', 
    'stream' = 'DESTINATION_SQL_STREAM', 
    'aws.region' = 'us-east-1', 
    'scan.stream.initpos' = 'LATEST', 
    'format' = 'json', 
    'json.timestamp-format.standard' = 'ISO-8601');
Query 2 - % flink.ssql(type = 
update
)
```

```
 INSERT INTO 
        IN_APP_STREAM_001 
       SELECT
           APPROXIMATE_ARRIVAL_TIME AS INGEST_TIME, 
           TICKER_SYMBOL, 
           SECTOR, 
           PRICE, 
           CHANGE 
        FROM 
           SOURCE_SQL_STREAM_001;
Query 3 - % flink.ssql(type = 
update
\lambda INSERT INTO 
        IN_APP_STREAM_02 
        SELECT 
           INGEST_TIME, 
           TICKER_SYMBOL, 
           SECTOR, 
           PRICE, 
           CHANGE 
        FROM 
           IN_APP_STREAM_001;
Query 4 - % flink.ssql(type = 
update
\lambda INSERT INTO 
        DESTINATION_SQL_STREAM 
        SELECT 
           INGEST_TIME, 
           TICKER_SYMBOL, 
           SECTOR, 
           PRICE, 
           CHANGE 
        FROM 
           IN_APP_STREAM_02;
```
### 转换 日期时间 值

SQL-based Kinesis Data Analytics application

```
CREATE 
OR REPLACE STREAM "DESTINATION_SQL_STREAM" ( 
    TICKER VARCHAR(4), 
    event_time TIMESTAMP, 
    five_minutes_before TIMESTAMP, 
    event_unix_timestamp BIGINT, 
    event_timestamp_as_char VARCHAR(50), 
    event_second INTEGER); 
CREATE 
OR REPLACE PUMP "STREAM_PUMP" AS 
INSERT INTO 
    "DESTINATION_SQL_STREAM" 
   SELECT
       STREAM TICKER, 
       EVENT_TIME, 
       EVENT_TIME - INTERVAL '5' MINUTE, 
       UNIX_TIMESTAMP(EVENT_TIME), 
       TIMESTAMP_TO_CHAR('yyyy-MM-dd hh:mm:ss', EVENT_TIME), 
       EXTRACT(SECOND 
    FROM 
       EVENT_TIME) 
    FROM 
       "SOURCE_SQL_STREAM_001"
```

```
Query 1 - % flink.ssql(type = 
update
) CREATE TABLE DESTINATION_SQL_STREAM ( 
    TICKER VARCHAR(4), 
    EVENT_TIME TIMESTAMP(3), 
    FIVE_MINUTES_BEFORE TIMESTAMP(3), 
    EVENT_UNIX_TIMESTAMP INT, 
    EVENT_TIMESTAMP_AS_CHAR VARCHAR(50), 
    EVENT_SECOND INT) 
PARTITIONED BY (TICKER) WITH ( 
    'connector' = 'kinesis', 'stream' = 'kinesis-analytics-demo-stream',
```

```
 'aws.region' = 'us-east-1', 
    'scan.stream.initpos' = 'LATEST', 
    'format' = 'json', 
    'json.timestamp-format.standard' = 'ISO-8601')
Query 2 - % flink.ssql(type = 
    update
\lambdaSELECT
          TICKER, 
          EVENT_TIME, 
          EVENT_TIME - INTERVAL '5' MINUTE AS FIVE_MINUTES_BEFORE, 
          UNIX_TIMESTAMP() AS EVENT_UNIX_TIMESTAMP, 
          DATE_FORMAT(EVENT_TIME, 'yyyy-MM-dd hh:mm:ss') AS EVENT_TIMESTAMP_AS_CHAR, 
          EXTRACT(SECOND 
       FROM 
          EVENT_TIME) AS EVENT_SECOND 
       FROM 
          DESTINATION_SQL_STREAM;
```
### 简单警报

```
CREATE 
OR REPLACE STREAM "DESTINATION_SQL_STREAM"( 
    ticker_symbol VARCHAR(4), 
    sector VARCHAR(12), 
    change DOUBLE, 
    price DOUBLE); 
CREATE 
OR REPLACE PUMP "STREAM_PUMP" AS INSERT INTO "DESTINATION_SQL_STREAM"
SELECT
    STREAM ticker_symbol, 
    sector, 
    change, 
    price 
FROM 
    "SOURCE_SQL_STREAM_001"
WHERE 
    (
```

```
 ABS(Change / (Price - Change)) * 100 
 ) 
 > 1
```

```
Query 1 - % flink.ssql(type = 
update
) DROP TABLE IF EXISTS DESTINATION_SQL_STREAM;
CREATE TABLE DESTINATION_SQL_STREAM ( 
    TICKER_SYMBOL VARCHAR(4), 
    SECTOR VARCHAR(4), 
    CHANGE DOUBLE, 
    PRICE DOUBLE ) 
PARTITIONED BY (TICKER_SYMBOL) WITH ( 
    'connector' = 'kinesis', 
    'stream' = 'kinesis-analytics-demo-stream', 
    'aws.region' = 'us-east-1', 
    'scan.stream.initpos' = 'LATEST', 
    'format' = 'json', 
    'json.timestamp-format.standard' = 'ISO-8601'); 
Query 2 - % flink.ssql(type = 
update
\lambdaSELECT
       TICKER_SYMBOL, 
       SECTOR, 
       CHANGE, 
       PRICE 
    FROM 
       DESTINATION_SQL_STREAM 
    WHERE 
       ( 
          ABS(CHANGE / (PRICE - CHANGE)) * 100 
      \lambda> 1;
```
### 受限警报

```
CREATE 
OR REPLACE STREAM "CHANGE_STREAM"( 
    ticker_symbol VARCHAR(4), 
    sector VARCHAR(12), 
    change DOUBLE, 
    price DOUBLE); 
CREATE 
OR REPLACE PUMP "change_pump" AS INSERT INTO "CHANGE_STREAM"
SELECT 
    STREAM ticker_symbol, 
    sector, 
    change, 
    price
FROM "SOURCE_SQL_STREAM_001"
WHERE 
   \left( ABS(Change / (Price - Change)) * 100 
    ) 
   > 1;-- ** Trigger Count and Limit **
-- Counts "triggers" or those values that evaluated true against the previous where 
 clause
-- Then provides its own limit on the number of triggers per hour per ticker symbol 
 to what is specified in the WHERE clause
CREATE 
OR REPLACE STREAM TRIGGER_COUNT_STREAM ( 
    ticker_symbol VARCHAR(4), 
    change REAL, 
    trigger_count INTEGER); 
CREATE 
OR REPLACE PUMP trigger_count_pump AS 
INSERT INTO 
    TRIGGER_COUNT_STREAMSELECT STREAM ticker_symbol, 
    change, 
    trigger_count 
FROM 
   (
```

```
SELECT
           STREAM ticker_symbol, 
           change, 
           COUNT(*) OVER W1 as trigger_countFROM "CHANGE_STREAM" --window to perform 
  aggregations over last minute to keep track of triggers 
          WINDOW W1 AS 
           ( 
              PARTITION BY ticker_symbol RANGE INTERVAL '1' MINUTE PRECEDING 
           ) 
   \lambdaWHERE 
    trigger_count >= 1;
```

```
Query 1 - % flink.ssql(type = 
update
) DROP TABLE IF EXISTS DESTINATION_SQL_STREAM;
CREATE TABLE DESTINATION_SQL_STREAM ( 
    TICKER_SYMBOL VARCHAR(4), 
    SECTOR VARCHAR(4), 
    CHANGE DOUBLE, PRICE DOUBLE, 
    EVENT_TIME AS PROCTIME()) 
PARTITIONED BY (TICKER_SYMBOL) 
WITH ( 
    'connector' = 'kinesis', 
    'stream' = 'kinesis-analytics-demo-stream', 
    'aws.region' = 'us-east-1', 
    'scan.stream.initpos' = 'LATEST', 
    'format' = 'json', 
    'json.timestamp-format.standard' = 'ISO-8601'); 
DROP TABLE IF EXISTS TRIGGER_COUNT_STREAM;
CREATE TABLE TRIGGER_COUNT_STREAM ( 
    TICKER_SYMBOL VARCHAR(4), 
    CHANGE DOUBLE, 
    TRIGGER_COUNT INT) 
PARTITIONED BY (TICKER_SYMBOL);
Query 2 - % flink.ssql(type = 
update
) 
   SELECT
```

```
 TICKER_SYMBOL, 
        SECTOR, 
        CHANGE, 
        PRICE 
    FROM 
        DESTINATION_SQL_STREAM 
    WHERE 
        ( 
           ABS(CHANGE / (PRICE - CHANGE)) * 100 
        ) 
       > 1;Query 3 - % flink.ssql(type = 
update
\lambda SELECT * 
    FROM( 
           SELECT 
               TICKER_SYMBOL, 
               CHANGE, 
               COUNT(*) AS TRIGGER_COUNT 
           FROM 
               DESTINATION_SQL_STREAM 
           GROUP BY 
               TUMBLE(EVENT_TIME, INTERVAL '1' MINUTE), 
               TICKER_SYMBOL, 
               CHANGE 
        ) 
    WHERE 
        TRIGGER_COUNT > 1;
```
### 从查询中聚合部分结果

```
CREATE 
OR REPLACE STREAM "CALC_COUNT_SQL_STREAM"( 
    TICKER VARCHAR(4), 
    TRADETIME TIMESTAMP, 
    TICKERCOUNT DOUBLE); 
CREATE
```

```
OR REPLACE STREAM "DESTINATION_SQL_STREAM"( 
    TICKER VARCHAR(4), 
    TRADETIME TIMESTAMP, 
    TICKERCOUNT DOUBLE); 
CREATE PUMP "CALC_COUNT_SQL_PUMP_001" AS 
INSERT INTO 
    "CALC_COUNT_SQL_STREAM"( 
    "TICKER", 
    "TRADETIME", 
    "TICKERCOUNT") 
   SELECT
       STREAM "TICKER_SYMBOL", 
       STEP("SOURCE_SQL_STREAM_001", 
       "ROWTIME" BY INTERVAL '1' MINUTE) as "TradeTime", 
       COUNT(*) AS "TickerCount " 
    FROM 
       "SOURCE_SQL_STREAM_001" 
    GROUP BY 
       STEP("SOURCE_SQL_STREAM_001". ROWTIME BY INTERVAL '1' MINUTE), 
       STEP("SOURCE_SQL_STREAM_001"." APPROXIMATE_ARRIVAL_TIME" BY INTERVAL '1' 
  MINUTE), 
       TICKER_SYMBOL;
CREATE PUMP "AGGREGATED_SQL_PUMP" AS 
INSERT INTO 
    "DESTINATION_SQL_STREAM" ( 
    "TICKER", 
    "TRADETIME", 
    "TICKERCOUNT") 
   SELECT
       STREAM "TICKER", 
       "TRADETIME", 
       SUM("TICKERCOUNT") OVER W1 AS "TICKERCOUNT" 
    FROM 
       "CALC_COUNT_SQL_STREAM" WINDOW W1 AS 
       ( 
          PARTITION BY "TRADETIME" RANGE INTERVAL '10' MINUTE PRECEDING 
       )
;
```

```
Query 1 - % flink.ssql(type =
```

```
update
) DROP TABLE IF EXISTS SOURCE SOL STREAM 001;
CREATE TABLE SOURCE_SQL_STREAM_001 ( 
    TICKER_SYMBOL VARCHAR(4), 
    TRADETIME AS PROCTIME(), 
    APPROXIMATE_ARRIVAL_TIME TIMESTAMP(3) METADATA 
FROM 
    'timestamp' VIRTUAL, 
   WATERMARK FOR APPROXIMATE ARRIVAL TIME AS APPROXIMATE ARRIVAL TIME - INTERVAL '1'
  SECOND) 
PARTITIONED BY (TICKER_SYMBOL) WITH ( 
    'connector' = 'kinesis', 
    'stream' = 'kinesis-analytics-demo-stream', 
    'aws.region' = 'us-east-1', 
    'scan.stream.initpos' = 'LATEST', 
    'format' = 'json', 
    'json.timestamp-format.standard' = 'ISO-8601');
DROP TABLE IF EXISTS CALC_COUNT_SQL_STREAM;
CREATE TABLE CALC_COUNT_SQL_STREAM ( 
    TICKER VARCHAR(4), 
    TRADETIME TIMESTAMP(3), 
    WATERMARK FOR TRADETIME AS TRADETIME - INTERVAL '1' SECOND, 
    TICKERCOUNT BIGINT NOT NULL ) PARTITIONED BY (TICKER) WITH ( 
       'connector' = 'kinesis', 
       'stream' = 'CALC_COUNT_SQL_STREAM', 
       'aws.region' = 'us-east-1', 
       'scan.stream.initpos' = 'LATEST', 
      'format' = 'csv');
DROP TABLE IF EXISTS DESTINATION_SQL_STREAM;
CREATE TABLE DESTINATION_SQL_STREAM ( 
    TICKER VARCHAR(4), 
    TRADETIME TIMESTAMP(3), 
    WATERMARK FOR TRADETIME AS TRADETIME - INTERVAL '1' SECOND, 
    TICKERCOUNT BIGINT NOT NULL ) 
    PARTITIONED BY (TICKER) WITH ('connector' = 'kinesis', 
       'stream' = 'DESTINATION_SQL_STREAM', 
       'aws.region' = 'us-east-1', 
       'scan.stream.initpos' = 'LATEST', 
      'format' = 'csv');
Query 2 - % flink.ssql(type = 
update
\lambda INSERT INTO
```

```
 CALC_COUNT_SQL_STREAM 
      SELECT
          TICKER, 
           TO_TIMESTAMP(TRADETIME, 'yyyy-MM-dd HH:mm:ss') AS TRADETIME, 
           TICKERCOUNT 
       FROM 
           ( 
              SELECT 
                 TICKER_SYMBOL AS TICKER, 
                 DATE_FORMAT(TRADETIME, 'yyyy-MM-dd HH:mm:00') AS TRADETIME, 
                 COUNT(*) AS TICKERCOUNT 
              FROM 
                 SOURCE_SQL_STREAM_001 
              GROUP BY 
                 TUMBLE(TRADETIME, INTERVAL '1' MINUTE), 
                 DATE_FORMAT(TRADETIME, 'yyyy-MM-dd HH:mm:00'), 
                  DATE_FORMAT(APPROXIMATE_ARRIVAL_TIME, 'yyyy-MM-dd HH:mm:00'), 
                 TICKER_SYMBOL 
\overline{\phantom{a}};
Query 3 - % flink.ssql(type = 
update
\lambda SELECT 
\star FROM 
       CALC_COUNT_SQL_STREAM; 
Query 4 - % flink.ssql(type = 
update
\lambda INSERT INTO 
       DESTINATION_SQL_STREAM 
      SELECT
           TICKER, 
           TRADETIME, 
           SUM(TICKERCOUNT) OVER W1 AS TICKERCOUNT 
       FROM 
           CALC_COUNT_SQL_STREAM WINDOW W1 AS 
           ( 
              PARTITION BY TICKER 
           ORDER BY 
              TRADETIME RANGE INTERVAL '10' MINUTE PRECEDING
```

```
\overline{\phantom{a}};
Query 5 - % flink.ssql(type = 
update
\lambda SELECT 
\star FROM 
        DESTINATION_SQL_STREAM;
```
### 转换字符串值

SQL-based Kinesis Data Analytics application

```
CREATE 
OR REPLACE STREAM for cleaned up referrerCREATE 
OR REPLACE STREAM "DESTINATION_SQL_STREAM" ( "ingest_time" TIMESTAMP, "referrer" 
 VARCHAR(32));
CREATE 
OR REPLACE PUMP "myPUMP" AS INSERT INTO "DESTINATION_SQL_STREAM"
SELECT
    STREAM "APPROXIMATE_ARRIVAL_TIME", 
    SUBSTRING("referrer", 12, 
    ( 
       POSITION('.com' IN "referrer") - POSITION('www.' IN "referrer") - 4 
    )
) 
FROM 
    "SOURCE_SQL_STREAM_001";
```

```
Query 1 - % flink.ssql(type = 
update
) CREATE TABLE DESTINATION_SQL_STREAM ( 
    referrer VARCHAR(32), 
    ingest_time AS PROCTIME() ) PARTITIONED BY (referrer) 
WITH ( 
    'connector' = 'kinesis', 
    'stream' = 'kinesis-analytics-demo-stream', 
    'aws.region' = 'us-east-1',
```

```
 'scan.stream.initpos' = 'LATEST', 
    'format' = 'json', 
    'json.timestamp-format.standard' = 'ISO-8601')
Query 2 - % flink.ssql(type = 
    update
\lambdaSELECT
           ingest_time, 
           substring(referrer, 12, 6) as referrer 
       FROM 
          DESTINATION_SQL_STREAM;
```
### 使用正则表达式替换子字符串

SQL-based Kinesis Data Analytics application

```
CREATE 
OR REPLACE STREAM for cleaned up referrerCREATE 
OR REPLACE STREAM "DESTINATION_SQL_STREAM" ( "ingest_time" TIMESTAMP, "referrer" 
 VARCHAR(32));
CREATE 
OR REPLACE PUMP "myPUMP" AS INSERT INTO "DESTINATION_SQL_STREAM"
SELECT
    STREAM "APPROXIMATE_ARRIVAL_TIME", 
    REGEX_REPLACE("REFERRER", 'http://', 'https://', 1, 0) 
FROM 
    "SOURCE_SQL_STREAM_001";
```

```
Query 1 - % flink.ssql(type = 
update
) CREATE TABLE DESTINATION_SQL_STREAM ( 
    referrer VARCHAR(32), 
    ingest_time AS PROCTIME()) 
PARTITIONED BY (referrer) WITH ( 
    'connector' = 'kinesis', 
    'stream' = 'kinesis-analytics-demo-stream', 
    'aws.region' = 'us-east-1', 
    'scan.stream.initpos' = 'LATEST', 
    'format' = 'json',
```

```
 'json.timestamp-format.standard' = 'ISO-8601')
Query 2 - % flink.ssql(type = 
    update
) 
      SELECT
          ingest_time, 
          REGEXP_REPLACE(referrer, 'http', 'https') as referrer 
       FROM 
          DESTINATION_SQL_STREAM;
```
### 正则表达式模式日志解析

SQL-based Kinesis Data Analytics application

```
CREATE 
OR REPLACE STREAM "DESTINATION_SQL_STREAM"( 
    sector VARCHAR(24), 
    match1 VARCHAR(24), 
    match2 VARCHAR(24));
CREATE 
OR REPLACE PUMP "STREAM_PUMP" AS 
INSERT INTO 
    "DESTINATION_SQL_STREAM" 
   SELECT
       STREAM T.SECTOR, 
       T.REC.COLUMN1, 
       T.REC.COLUMN2 
    FROM 
        ( 
           SELECT 
              STREAM SECTOR, 
              REGEX_LOG_PARSE(SECTOR, '.*([E].).*([R].*)') AS REC 
           FROM 
              SOURCE_SQL_STREAM_001 
       \mathcal{L} AS T;
```

```
Query 1 - % flink.ssql(type = 
update
```

```
) CREATE TABLE DESTINATION_SQL_STREAM ( 
    CHANGE DOUBLE, PRICE DOUBLE, 
    TICKER_SYMBOL VARCHAR(4), 
    SECTOR VARCHAR(16)) 
PARTITIONED BY (SECTOR) WITH ( 
    'connector' = 'kinesis', 
    'stream' = 'kinesis-analytics-demo-stream', 
    'aws.region' = 'us-east-1', 
    'scan.stream.initpos' = 'LATEST', 
    'format' = 'json', 
    'json.timestamp-format.standard' = 'ISO-8601')
Query 2 - % flink.ssql(type = 
    update
\lambdaSELECT 
\starFROM 
    ( 
      SELECT
           SECTOR, 
           REGEXP_EXTRACT(SECTOR, '.([E].).([R].)', 1) AS MATCH1, 
          REGEXP_EXTRACT(SECTOR, '.([E].).([R].)', 2) AS MATCH2 
       FROM 
         DESTINATION SOL STREAM
   \lambdaWHERE 
    MATCH1 IS NOT NULL 
    AND MATCH2 IS NOT NULL;
```
### 转换 日期时间 值

```
CREATE 
OR REPLACE STREAM "DESTINATION SOL STREAM" (
    TICKER VARCHAR(4), 
    event_time TIMESTAMP, 
    five_minutes_before TIMESTAMP, 
    event_unix_timestamp BIGINT, 
    event_timestamp_as_char VARCHAR(50), 
   event second INTEGER);
```

```
CREATE 
OR REPLACE PUMP "STREAM_PUMP" AS 
INSERT INTO 
    "DESTINATION_SQL_STREAM" 
   SELECT
       STREAM TICKER, 
       EVENT_TIME, 
       EVENT_TIME - INTERVAL '5' MINUTE, 
       UNIX_TIMESTAMP(EVENT_TIME), 
       TIMESTAMP_TO_CHAR('yyyy-MM-dd hh:mm:ss', EVENT_TIME), 
       EXTRACT(SECOND 
    FROM 
       EVENT_TIME) 
    FROM 
       "SOURCE_SQL_STREAM_001"
```

```
Query 1 - % flink.ssql(type = 
update
) CREATE TABLE DESTINATION_SQL_STREAM ( 
    TICKER VARCHAR(4), 
   EVENT TIME TIMESTAMP(3),
    FIVE_MINUTES_BEFORE TIMESTAMP(3), 
   EVENT UNIX TIMESTAMP INT,
    EVENT_TIMESTAMP_AS_CHAR VARCHAR(50), 
    EVENT_SECOND INT) PARTITIONED BY (TICKER)
WITH ( 
    'connector' = 'kinesis', 
    'stream' = 'kinesis-analytics-demo-stream', 
    'aws.region' = 'us-east-1', 
    'scan.stream.initpos' = 'LATEST', 
    'format' = 'json', 
    'json.timestamp-format.standard' = 'ISO-8601')
Query 2 - % flink.ssql(type = 
    update
\lambdaSELECT
          TICKER, 
          EVENT_TIME, 
          EVENT_TIME - INTERVAL '5' MINUTE AS FIVE_MINUTES_BEFORE, 
          UNIX_TIMESTAMP() AS EVENT_UNIX_TIMESTAMP,
```

```
 DATE_FORMAT(EVENT_TIME, 'yyyy-MM-dd hh:mm:ss') AS EVENT_TIMESTAMP_AS_CHAR, 
    EXTRACT(SECOND 
 FROM 
    EVENT_TIME) AS EVENT_SECOND 
 FROM 
   DESTINATION SOL STREAM;
```
### 窗口和聚合

SQL-based Kinesis Data Analytics application

```
CREATE 
OR REPLACE STREAM "DESTINATION_SQL_STREAM" ( 
    event_time TIMESTAMP, 
    ticker_symbol VARCHAR(4), 
    ticker_count INTEGER);
CREATE 
OR REPLACE PUMP "STREAM_PUMP" AS 
INSERT INTO 
    "DESTINATION_SQL_STREAM" 
   SELECT
       STREAM EVENT_TIME, 
       TICKER, 
       COUNT(TICKER) AS ticker_count 
    FROM 
       "SOURCE_SQL_STREAM_001" WINDOWED BY STAGGER ( PARTITION BY 
          TICKER, 
          EVENT_TIME RANGE INTERVAL '1' MINUTE);
```

```
Query 1 - % flink.ssql(type = 
update
) CREATE TABLE DESTINATION_SQL_STREAM ( 
    EVENT_TIME TIMESTAMP(3), 
    WATERMARK FOR EVENT_TIME AS EVENT_TIME - INTERVAL '60' SECOND, 
    TICKER VARCHAR(4), 
    TICKER_COUNT INT) PARTITIONED BY (TICKER) 
WITH ( 
    'connector' = 'kinesis', 
    'stream' = 'kinesis-analytics-demo-stream', 
    'aws.region' = 'us-east-1',
```

```
 'scan.stream.initpos' = 'LATEST', 
    'format' = 'json'
Query 2 - % flink.ssql(type = 
    update
\lambda SELECT 
           EVENT_TIME, 
           TICKER, COUNT(TICKER) AS ticker_count 
       FROM 
           DESTINATION_SQL_STREAM 
       GROUP BY 
           TUMBLE(EVENT_TIME, 
           INTERVAL '60' second), 
           EVENT_TIME, TICKER;
```
### 使用 ROWTIME 的滚动窗口

```
CREATE 
OR REPLACE STREAM "DESTINATION_SQL_STREAM"( 
    TICKER VARCHAR(4), 
   MIN PRICE REAL,
    MAX_PRICE REAL);
CREATE 
OR REPLACE PUMP "STREAM_PUMP" AS 
INSERT INTO 
    "DESTINATION_SQL_STREAM" 
   SELECT
       STREAM TICKER, 
       MIN(PRICE), 
       MAX(PRICE) 
    FROM 
       "SOURCE_SQL_STREAM_001" 
    GROUP BY 
       TICKER, 
       STEP("SOURCE_SQL_STREAM_001". 
              ROWTIME BY INTERVAL '60' SECOND);
```

```
Query 1 - % flink.ssql(type =
update
) CREATE TABLE DESTINATION_SQL_STREAM ( 
    ticker VARCHAR(4), 
    price DOUBLE, 
    event_time VARCHAR(32), 
    processing_time AS PROCTIME()) 
PARTITIONED BY (ticker) WITH ( 
    'connector' = 'kinesis', 
    'stream' = 'kinesis-analytics-demo-stream', 
    'aws.region' = 'us-east-1', 
    'scan.stream.initpos' = 'LATEST', 
    'format' = 'json', 
    'json.timestamp-format.standard' = 'ISO-8601') 
Query 2 - % flink.ssql(type = 
    update
\lambdaSELECT
          ticker, 
          min(price) AS MIN_PRICE, 
          max(price) AS MAX_PRICE 
       FROM 
          DESTINATION_SQL_STREAM 
       GROUP BY 
          TUMBLE(processing_time, INTERVAL '60' second), 
          ticker;
```
### 检索最常出现的值 (TOP\_K\_ITEMS\_TUMBLING)

```
CREATE 
OR REPLACE STREAM "CALC_COUNT_SQL_STREAM"(TICKER VARCHAR(4), 
    TRADETIME TIMESTAMP, 
    TICKERCOUNT DOUBLE);
CREATE 
OR REPLACE STREAM "DESTINATION_SQL_STREAM"( 
    TICKER VARCHAR(4), 
    TRADETIME TIMESTAMP,
```

```
 TICKERCOUNT DOUBLE);
CREATE PUMP "CALC_COUNT_SQL_PUMP_001" AS INSERT INTO "CALC_COUNT_SQL_STREAM" ( 
    "TICKER", 
    "TRADETIME", 
    "TICKERCOUNT")
SELECT
    STREAM"TICKER_SYMBOL", 
    STEP("SOURCE_SQL_STREAM_001"."ROWTIME" BY INTERVAL '1' MINUTE) as "TradeTime", 
    COUNT(*) AS "TickerCount"
FROM 
    "SOURCE_SQL_STREAM_001"
GROUP BY STEP("SOURCE_SQL_STREAM_001". 
    ROWTIME BY INTERVAL '1' MINUTE), 
   STEP("SOURCE SOL STREAM 001".
       "APPROXIMATE_ARRIVAL_TIME" BY INTERVAL '1' MINUTE), 
    TICKER_SYMBOL;
CREATE PUMP "AGGREGATED_SQL_PUMP" AS INSERT INTO "DESTINATION_SQL_STREAM" ( 
    "TICKER", 
    "TRADETIME", 
    "TICKERCOUNT")
SELECT
    STREAM "TICKER", 
    "TRADETIME", 
    SUM("TICKERCOUNT") OVER W1 AS "TICKERCOUNT"
FROM 
    "CALC_COUNT_SQL_STREAM" WINDOW W1 AS 
    ( 
       PARTITION BY "TRADETIME" RANGE INTERVAL '10' MINUTE PRECEDING 
    )
;
```

```
Query 1 - % flink.ssql(type = 
update
) DROP TABLE IF EXISTS DESTINATION_SQL_STREAM;
CREATE TABLE DESTINATION_SQL_STREAM ( 
    TICKER VARCHAR(4), 
    EVENT_TIME TIMESTAMP(3), 
   WATERMARK FOR EVENT TIME AS EVENT TIME - INTERVAL '1' SECONDS )
PARTITIONED BY (TICKER) WITH ( 
    'connector' = 'kinesis', 'stream' = 'kinesis-analytics-demo-stream', 
    'aws.region' = 'us-east-1',
```

```
 'scan.stream.initpos' = 'LATEST', 
    'format' = 'json', 
    'json.timestamp-format.standard' = 'ISO-8601');
Query 2 - % flink.ssql(type = 
update
) 
    SELECT 
\star FROM 
       ( 
           SELECT 
              TICKER, 
              COUNT(*) as MOST_FREQUENT_VALUES, 
              ROW_NUMBER() OVER (PARTITION BY TICKER 
           ORDER BY 
              TICKER DESC) AS row_num 
           FROM 
              DESTINATION_SQL_STREAM 
           GROUP BY 
              TUMBLE(EVENT_TIME, INTERVAL '1' MINUTE), 
              TICKER 
       ) 
    WHERE 
      row_num \leq 5;
```
接近排名前 K 的项目

```
CREATE 
OR REPLACE STREAM "DESTINATION_SQL_STREAM" (ITEM VARCHAR(1024), ITEM_COUNT DOUBLE);
CREATE 
OR REPLACE PUMP "STREAM_PUMP" AS 
INSERT INTO 
    "DESTINATION_SQL_STREAM" 
    SELECT 
       STREAM ITEM, 
       ITEM_COUNT 
    FROM 
       TABLE(TOP_K_ITEMS_TUMBLING(CURSOR( 
       SELECT
```

```
 STREAM * 
      FROM 
         "SOURCE_SQL_STREAM_001"), 'column1', -- name of column in single quotes10, 
 -- number of top items60 -- tumbling window size in seconds));
```

```
%flinkssql
DROP TABLE IF EXISTS SOURCE_SQL_STREAM_001 
CREATE TABLE SOURCE_SQL_STREAM_001 ( TS TIMESTAMP(3), WATERMARK FOR TS as TS - 
  INTERVAL '5' SECOND, ITEM VARCHAR(1024), 
PRICE DOUBLE) 
   WITH ( 'connector' = 'kinesis', 'stream' = 'SOURCE_SQL_STREAM_001',
'aws.region' = 'us-east-1', 'scan.stream.initpos' = 'LATEST', 'format' = 'json',
'json.timestamp-format.standard' = 'ISO-8601');
%flink.ssql(type=update)
SELECT
    * 
FROM 
    ( 
      SELECT
          *, 
          ROW_NUMBER() OVER (PARTITION BY AGG_WINDOW 
       ORDER BY 
          ITEM_COUNT DESC) as rownum 
       FROM 
\overline{a} select 
                 AGG_WINDOW, 
                 ITEM, 
                 ITEM_COUNT 
              from 
\overline{a} (
                    select 
                       TUMBLE_ROWTIME(TS, INTERVAL '60' SECONDS) as AGG_WINDOW, 
                       ITEM, 
                       count(*) as ITEM_COUNT 
                    FROM 
                       SOURCE_SQL_STREAM_001 
                    GROUP BY
```

```
 TUMBLE(TS, INTERVAL '60' SECONDS), 
                           ITEM 
\overline{\phantom{a}} ) 
    )
where 
   rownum \leq 3
```

```
分析 Web 日志 (W3C_LOG_PARSE 函数)
```
SQL-based Kinesis Data Analytics application

```
CREATE 
OR REPLACE STREAM "DESTINATION_SQL_STREAM" ( column1 VARCHAR(16), 
    column2 VARCHAR(16), 
    column3 VARCHAR(16), 
    column4 VARCHAR(16), 
    column5 VARCHAR(16), 
    column6 VARCHAR(16), 
    column7 VARCHAR(16));
CREATE 
OR REPLACE PUMP "myPUMP" ASINSERT INTO "DESTINATION_SQL_STREAM"
SELECT 
    STREAM l.r.COLUMN1, 
    l.r.COLUMN2, 
    l.r.COLUMN3, 
    l.r.COLUMN4, 
    l.r.COLUMN5, 
    l.r.COLUMN6, 
    l.r.COLUMN7 
FROM 
    ( 
       SELECT 
           STREAM W3C_LOG_PARSE("log", 'COMMON') 
       FROM 
           "SOURCE_SQL_STREAM_001" 
   \lambda AS l(r);
```
Managed Service for Apache Flink Studio

%flink.ssql(type=update)
```
DROP TABLE IF EXISTS SOURCE_SQL_STREAM_001 CREATE TABLE SOURCE_SQL_STREAM_001 ( log 
 VARCHAR(1024)) 
    WITH ( 'connector' = 'kinesis', 
            'stream' = 'SOURCE_SQL_STREAM_001', 
            'aws.region' = 'us-east-1', 
            'scan.stream.initpos' = 'LATEST', 
            'format' = 'json', 
            'json.timestamp-format.standard' = 'ISO-8601'); 
% flink.ssql(type=update) 
    select 
       SPLIT_INDEX(log, ' ', 0), 
       SPLIT_INDEX(log, ' ', 1), 
       SPLIT_INDEX(log, ' ', 2), 
       SPLIT_INDEX(log, ' ', 3), 
       SPLIT_INDEX(log, ' ', 4), 
       SPLIT_INDEX(log, ' ', 5), 
       SPLIT_INDEX(log, ' ', 6) 
    from 
       SOURCE_SQL_STREAM_001;
```
将字符串拆分到多个字段 (VARIABLE COLUMN LOG PARSE 函数)

SQL-based Kinesis Data Analytics application

```
CREATE 
OR REPLACE STREAM "DESTINATION SOL STREAM"( "column A" VARCHAR(16),
    "column_B" VARCHAR(16), 
    "column_C" VARCHAR(16), 
    "COL_1" VARCHAR(16), 
    "COL_2" VARCHAR(16), 
    "COL_3" VARCHAR(16));
CREATE 
OR REPLACE PUMP "SECOND_STREAM_PUMP" AS INSERT INTO "DESTINATION_SQL_STREAM"
SELECT
    STREAM t."Col_A", 
    t."Col_B", 
    t."Col_C", 
    t.r."COL_1", 
    t.r."COL_2", 
    t.r."COL_3"
FROM
```

```
 ( 
   SELECT
       STREAM "Col_A", 
        "Col_B", 
       "Col_C", 
       VARIABLE_COLUMN_LOG_PARSE ("Col_E_Unstructured", 
        'COL_1 TYPE VARCHAR(16), 
       COL_2 TYPE VARCHAR(16), 
       COL_3 TYPE VARCHAR(16)', ',') AS r 
    FROM 
       "SOURCE_SQL_STREAM_001" 
 ) 
 as t;
```
Managed Service for Apache Flink Studio

```
%flink.ssql(type=update)
DROP TABLE IF EXISTS SOURCE_SQL_STREAM_001 CREATE TABLE SOURCE_SQL_STREAM_001 ( log 
 VARCHAR(1024)) 
    WITH ( 'connector' = 'kinesis', 
            'stream' = 'SOURCE_SQL_STREAM_001', 
            'aws.region' = 'us-east-1', 
            'scan.stream.initpos' = 'LATEST', 
            'format' = 'json', 
            'json.timestamp-format.standard' = 'ISO-8601'); 
% flink.ssql(type=update) 
    select 
       SPLIT_INDEX(log, ' ', 0), 
       SPLIT_INDEX(log, ' ', 1), 
       SPLIT_INDEX(log, ' ', 2), 
       SPLIT_INDEX(log, ' ', 3), 
       SPLIT_INDEX(log, ' ', 4), 
       SPLIT_INDEX(log, ' ', 5)
)
from 
    SOURCE_SQL_STREAM_001;
```
### Joins

SQL-based Kinesis Data Analytics application

```
CREATE 
OR REPLACE STREAM "DESTINATION_SQL_STREAM" ( 
    ticker_symbol VARCHAR(4), 
    "Company" varchar(20), 
    sector VARCHAR(12), 
    change DOUBLE, 
    price DOUBLE);
CREATE 
OR REPLACE PUMP "STREAM_PUMP" AS 
INSERT INTO 
    "DESTINATION_SQL_STREAM" 
    SELECT 
       STREAM ticker_symbol, 
       "c"."Company", 
       sector, 
       change, 
       priceFROM "SOURCE_SQL_STREAM_001" 
       LEFT JOIN 
           "CompanyName" as "c" 
           ON "SOURCE_SQL_STREAM_001".ticker_symbol = "c"."Ticker";
```
Managed Service for Apache Flink Studio

```
Query 1 - % flink.ssql(type = 
update
) CREATE TABLE DESTINATION_SQL_STREAM ( 
    TICKER_SYMBOL VARCHAR(4), 
    SECTOR VARCHAR(12), 
    CHANGE INT, 
    PRICE DOUBLE ) 
PARTITIONED BY (TICKER_SYMBOL) WITH ( 
    'connector' = 'kinesis', 
    'stream' = 'kinesis-analytics-demo-stream', 
    'aws.region' = 'us-east-1', 
    'scan.stream.initpos' = 'LATEST', 
    'format' = 'json', 
    'json.timestamp-format.standard' = 'ISO-8601');
Query 2 - CREATE TABLE CompanyName (
```

```
 Ticker VARCHAR(4), 
    Company VARCHAR(4)) WITH ( 
       'connector' = 'filesystem', 
       'path' = 's3://kda-demo-sample/TickerReference.csv', 
      'format' = 'csv' );
Query 3 - % flink.ssql(type = 
update
\lambdaSELECT
       TICKER_SYMBOL, 
       c.Company, 
       SECTOR, 
       CHANGE, 
       PRICE 
    FROM 
       DESTINATION_SQL_STREAM 
       LEFT JOIN 
           CompanyName as c 
           ON DESTINATION_SQL_STREAM.TICKER_SYMBOL = c.Ticker;
```
### 错误

SQL-based Kinesis Data Analytics application

```
SELECT 
    STREAM ticker_symbol, 
    sector, 
    change, 
   \left( price / 0 
   \mathcal{L} as ProblemColumnFROM "SOURCE_SQL_STREAM_001"
WHERE 
    sector SIMILAR TO '%TECH%';
```
Managed Service for Apache Flink Studio

```
Query 1 - % flink.ssql(type = 
update
) DROP TABLE IF EXISTS DESTINATION_SQL_STREAM;
CREATE TABLE DESTINATION_SQL_STREAM (
```

```
 TICKER_SYMBOL VARCHAR(4), 
    SECTOR VARCHAR(16), 
    CHANGE DOUBLE, 
    PRICE DOUBLE ) 
PARTITIONED BY (TICKER_SYMBOL) WITH ( 
    'connector' = 'kinesis', 
    'stream' = 'kinesis-analytics-demo-stream', 
    'aws.region' = 'us-east-1', 
    'scan.stream.initpos' = 'LATEST', 
    'format' = 'json', 
    'json.timestamp-format.standard' = 'ISO-8601');
Query 2 - % flink.pyflink @udf(input_types = [DataTypes.BIGINT()], 
    result_type = DataTypes.BIGINT()) def DivideByZero(price): try: price / 0 
except
: return - 1 st_env.register_function("DivideByZero", 
    DivideByZero) 
    Query 3 - % flink.ssql(type = 
update
\lambda SELECT 
       CURRENT_TIMESTAMP AS ERROR_TIME, 
\star FROM 
       ( 
         SELECT
              TICKER_SYMBOL, 
              SECTOR, 
              CHANGE, 
              DivideByZero(PRICE) as ErrorColumn 
          FROM 
              DESTINATION_SQL_STREAM 
          WHERE 
              SECTOR SIMILAR TO '%TECH%' 
       ) 
       AS ERROR_STREAM;
```
# 迁移随机森林砍伐工作负载

如果你想将使用随机森林砍伐 (RCF) 的工作负载从适用于 SQL 的 Kinesis Analytics 迁移到适用于 Apache Flink 的托管服务,请阅读这篇[AWS 博文](https://aws.amazon.com/blogs/big-data/real-time-anomaly-detection-via-random-cut-forest-in-amazon-kinesis-data-analytics/),文中演示了如何使用适用于 Apache Flink 的托管服 务运行用于异常检测的在线 RCF 算法。

# 用 Kinesis Data Streams 代替 Kinesis Data Firehose 源

有关完整教程,请参阅 [Converting-KDASQL-KDAStudio/。](https://github.com/aws-samples/amazon-kinesis-data-analytics-examples/tree/master/Converting-KDASQL-KDAStudio)

在以下练习中,您需要更改数据流,以便使用适用于 Apache Flink Studio 的亚马逊托管服务。即从 Amazon Kinesis Data Firehose 切换到Amazon Kinesis Data Streams。

首先,我们提供一个典型的 KDA-SQL 架构,然后演示如何使用适用于 Apache Flink Studio 的 亚马逊托管服务和 Amazon Kinesis Data Streams 取而代之。或者,您可以[在此处](https://github.com/aws-samples/amazon-kinesis-data-analytics-examples/blob/master/Converting-KDASQL-KDAStudio/environmentStackCfn/KdaStudioStack.template.yaml)启动 AWS CloudFormation 模板:

## Amazon Kinesis Data Analytics-SQL 和 Amazon Kinesis Data Firehose

以下是 Amazon Kinesis Data Analytics SQL 架构流程:

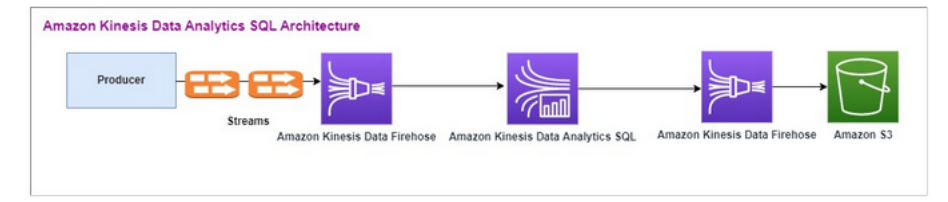

我们首先研究了传统 Amazon Kinesis Data Analytics-SQL 和 Amazon Kinesis Data Firehose 的设置。 用例是一个交易市场,交易数据 (包括股票代码和价格) 从外部来源流向 Amazon Kinesis 系统。适用于 SQL 的 Amazon Kinesis Data Analytics 使用输入流执行窗口式查询,例如滚动窗口,从而确定每只股 票在一分钟窗口内的交易量和 min、max 以及 average 交易价格。

描述配置的并行度 (映射到流式传输源的应用程序内流的数量)。处理后,Amazon Kinesis Data Analytics-SQL 将处理后的数据发送到另一个 Amazon Kinesis Data Firehose,然后由后者将输出保存 在 Amazon S3 存储桶中。

在本例中,您将使用 Amazon Kinesis 数据生成器。使用 Amazon Kinesis 数据生成器,您可以将测试 数据发送到 Amazon Kinesis Data Streams 或 Amazon Kinesis Data Firehose 传输流。请按照[此处的](https://awslabs.github.io/amazon-kinesis-data-generator/web/help.html) 说明进行操作。使用[此处](https://github.com/aws-samples/amazon-kinesis-data-analytics-examples/blob/master/Converting-KDASQL-KDAStudio/environmentStackCfn/KdaStudioStack.template.yaml)的 AWS CloudFormation 模板代替[说明中](https://awslabs.github.io/amazon-kinesis-data-generator/web/help.html)提供的模板:

运行 AWS CloudFormation 模板后,输出部分将提供 Amazon Kinesis 数据生成器 url。使用您在[此](https://awslabs.github.io/amazon-kinesis-data-generator/web/help.html) [处](https://awslabs.github.io/amazon-kinesis-data-generator/web/help.html)设置的 Cognito 用户 ID 和密码登录门户。选择区域和目标流名称。当前状态请选择 Amazon Kinesis Data Firehose 传输流。对于新状态,请选择 Amazon Kinesis Data Firehose 流名称。您可以根据需要 创建多个模板,然后使用测试模板按钮测试模板,然后再发送到目标流。

以下是使用 Amazon Kinesis 数据生成器的有效负载示例。数据生成器将输入的 Amazon Kinesis Firehose 流作为目标,持续流式处理数据。Amazon Kinesis 软件开发工具包客户端也可以发送来自其 他创建器的数据。

2023-02-17 09:28:07.763,"AAPL",5032023-02-17 09:28:07.763, "AMZN",3352023-02-17 09:28:07.763, "GOOGL",1852023-02-17 09:28:07.763, "AAPL",11162023-02-17 09:28:07.763, "GOOGL",1582

以下 JSON 用于生成一系列随机交易时间和日期、股票代码和股票价格:

date.now(YYYY-MM-DD HH:mm:ss.SSS), "random.arrayElement(["AAPL","AMZN","MSFT","META","GOOGL"])", random.number(2000)

选择发送数据后,生成器将开始发送模拟数据。

外部系统将数据流式传输到 Amazon Kinesis Data Firehose。在适用于 SQL 应用程序的 Amazon Kinesis Data Analytics 中,您可以使用标准 SQL 分析流数据。该服务用于根据流式传输源创建并运 行 SQL 代码,以便执行时间序列分析,馈送实时控制面板和创建实时指标。适用于 SQL 应用程序的 Amazon Kinesis Data Analytics 可以根据输入流上的 SQL 查询创建目标流,然后将目标流发送给另一 个 Amazon Kinesis Data Firehose。目标 Amazon Kinesis Data Firehose 可以最终状态将分析数据发 送到 Amazon S3。

Amazon Kinesis Data Analytics-SQL 传统代码基于 SQL 标准的扩展。

您可以在 Amazon Kinesis Data Analytics-SQL 中使用以下查询。首先为查询输出创建目标流。然后, 您将使用 PUMP,一个 Amazon Kinesis Data Analytics 存储库对象 (SQL 标准的扩展),其提供持续运 行的 INSERT INTO stream SELECT ... FROM 查询功能,因此,查询结果可持续输入到指定流 中。

CREATE OR REPLACE STREAM "DESTINATION\_SQL\_STREAM" (EVENT\_TIME TIMESTAMP,

```
INGEST_TIME TIMESTAMP,
TICKER VARCHAR(16),
VOLUME BIGINT,
AVG_PRICE DOUBLE,
MIN PRICE DOUBLE,
MAX PRICE DOUBLE);
CREATE 
OR REPLACE PUMP "STREAM_PUMP" AS 
INSERT INTO 
    "DESTINATION_SQL_STREAM" 
   SELECT
       STREAM STEP("SOURCE_SQL_STREAM_001"."tradeTimestamp" BY INTERVAL '60' SECOND) AS 
  EVENT_TIME, 
       STEP("SOURCE_SQL_STREAM_001".ROWTIME BY INTERVAL '60' SECOND) AS 
  "STREAM_INGEST_TIME", 
       "ticker", 
        COUNT(*) AS VOLUME, 
       AVG("tradePrice") AS AVG_PRICE, 
       MIN("tradePrice") AS MIN_PRICE, 
      MAX("tradePrice") AS MAX PRICEFROM "SOURCE SOL STREAM 001"
    GROUP BY 
       "ticker", 
      STEP("SOURCE SOL STREAM 001".ROWTIME BY INTERVAL '60' SECOND),
      STEP("SOURCE_SOL_STREAM_001"."tradeTimestamp" BY_INTERVAL_'60' SECOND);
```
以上 SQL 使用两个时间窗口,来自传入流有效负载的 tradeTimestamp 和

ROWTIME.tradeTimestamp (也称为 Event Time 或 client-side time)。经常需要在分析中使 用此时间,因为它是事件发生时的时间。但是,许多事件源(例如手机和 Web 客户端)没有可靠的时 钟,这可能会导致时间不准确。此外,连接问题可能会导致记录没有按照事件发生顺序出现在流中。

应用程序内部流也包含名为 ROWTIME 的特殊列。该列存储 Amazon Kinesis Data Analytics 在第一个 应用程序内部流中插入行的时间戳。ROWTIME 反映了 Amazon Kinesis Data Analytics 从流式传输源中 读取后将记录插入到第一个应用程序内部流的时间戳。之后,该 ROWTIME 值在您的整个应用程序中进 行维护。

SQL 在 60 秒的时间间隔内确定股票的计数:volume、min、max 和 average 价格。

在基于时间的窗口式查询中使用这些时间有优点也有缺点。选择这些时间中的一个或多个,并根据您的 使用案例场景选择一种策略来处理相关缺点。

双窗口策略基于不同的时间,即 ROWTIME 和其他时间(接收时间或事件时间)中的一个。

- 使用 ROWTIME 作为第一个窗口,控制查询发送结果的频率,如以下示例所示。它不用作逻辑时间。
- 使用其他时间中您希望与分析关联的逻辑时间。该时间表示事件的发生时间。在以下示例中,分析目 标是按股票行情机对记录分组并返回计数。

## 适用于 Apache Flink Studio 的亚马逊托管服务

在更新的架构中,将 Amazon Kinesis Data Firehose 替换为 Amazon Kinesis Data Streams。适用于 SQL 应用程序的 Amazon Kinesis Data Analytics 已替换为 适用于 Apache Flink Studio 的亚马逊托管 服务。Apache Flink 代码在 Apache Zeppelin 笔记本中以交互方式运行。Amazon Managed Service for Apache Flink Studio 将聚合的交易数据发送到 Amazon S3 桶中,以便存储。步骤如下:

以下是适用于 Apache Flink Studio 的亚马逊托管服务架构流程:

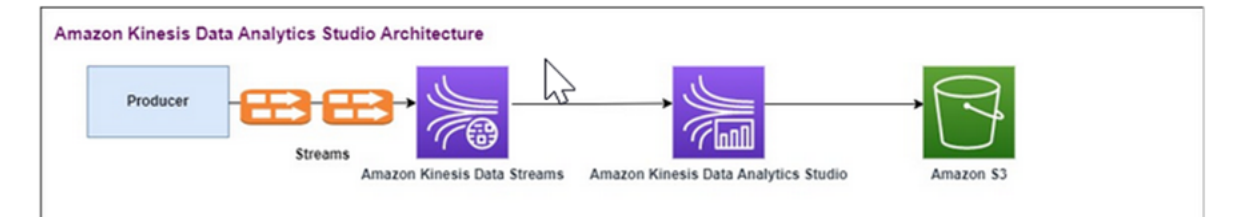

### 创建 Kinesis 数据流

### 使用控制台创建数据流

- 1. 登录到 AWS Management Console,然后通过以下网址打开 Kinesis 控制台:[https://](https://console.aws.amazon.com/kinesis) [console.aws.amazon.com/kinesisvideo/home](https://console.aws.amazon.com/kinesis)。
- 2. 在导航栏中,展开区域选择器并选择一个区域。
- 3. 选择创建数据流。
- 4. 在创建 Kinesis 流页面上,输入数据流的名称,然后接受默认的按需容量模式。

在按需模式下,您可以选择创建 Kinesis 流来创建数据流。

在 Kinesis stream (Kinesis 流)页面上,当流处于创建中时,流的 Status (状态) 为 Creating (正在 创建)。当流可以使用时,Status (状态) 会更改为 Active (有效)。

- 5. 选择流的名称。Stream Details (流详细信息) 页面显示了流配置摘要以及监控信息。
- 6. 在 Amazon Kinesis 数据生成器中,将流/传输流更改为新的 Amazon Kinesis Data Streams: TRADE\_SOURCE\_STREAM。

JSON 和有效负载不变,即与您在 Amazon Kinesis Data Analytics-SQL 中使用的一致。使用 Amazon Kinesis 数据生成器生成一些交易有效负载示例数据,并将 TRADE\_SOURCE\_STREAM 数据流作为本次练习的目标:

{{date.now(YYYY-MM-DD HH:mm:ss.SSS)}}, "{{random.arrayElement(["AAPL","AMZN","MSFT","META","GOOGL"])}}", {{random.number(2000)}}

- 7. 在 AWS Management Console 上,转至适用于 Apache Flink 的托管服务,然后选择创建应用程 序。
- 8. 在左侧的导航窗格中,选择 工作室笔记本,然后选择 创建工作室笔记本。
- 9. 输入 Studio 笔记本的名称。
- 10. 在 AWSGlue 数据库下,提供一个已经存在的 AWS Glue 数据库,用干定义源和目标的元数据。 如果您没有 AWS Glue 数据库,请选择创建,然后执行以下操作:
	- a. 在 AWS Glue 控制台中,从左侧菜单中选择 Data catalog(数据目录)下的 Databases(数 据库)。
	- b. 选择 创建数据库。
	- c. 在 创建数据库页面中,输入数据库的名称。在 位置 可选 部分中,选择 Browse Amazon S3 (浏览 Amazon S3),然后选择 Amazon S3 桶。如果尚未设置 Amazon S3 桶,您可以 跳过此步骤,稍后再返回。
	- d. (可选)。输入数据库的描述。
	- e. 选择 Create database(创建数据库)。

11. 选择 创建笔记本。

- 12. 创建笔记本后,选择运行。
- 13. 成功启动笔记本后,选择在 Apache Zeppelin 中打开,启动 Zeppelin 笔记本。
- 14. 在 Zeppelin 笔记本页面上,选择创建新笔记并将其命名为 MarketDataFeed。

Flink SQL 代码的说明如下,但首先请参阅 [Zeppelin 笔记本屏幕外观。](https://github.com/aws-samples/amazon-kinesis-data-analytics-examples/blob/master/Converting-KDASQL-KDAStudio/environmentStackCfn/open-Zeppelin-notebook.jpg)笔记本中的每个窗口都是一个 单独的代码块,一次只能运行一个。

适用于 Apache Flink 的亚马逊托管服务代码

适用于 Apache Flink 的亚马逊托管服务使用 Zeppelin 笔记本来运行代码。在本示例中,已基于 Apache Flink 1.13 进行 ssql 代码映射。Zeppelin 笔记本中的代码如下所示,一次运行于一个数据块。

在 Zeppelin 笔记本中运行任何代码之前,必须先运行 Flink 配置命令。如果在运行代码(ssql、Python 或 Scala)后需要更改任何配置设置,则需要停止并重启笔记本。在此示例中,您需要设置检查点。必 须设置检查点,以便您可以将数据流式传输到 Amazon S3 中的文件。从而实现向 Amazon S3 进行的 数据流式传输刷新到文件。以下语句将间隔设置为 5000 毫秒。

%flink.conf execution.checkpointing.interval 5000

%flink.conf 表示此数据块属于配置语句。有关 Flink 配置 (包括检查点) 的更多信息,请参阅 [Apache Flink 检查点。](https://nightlies.apache.org/flink/flink-docs-release-1.15/docs/ops/state/checkpoints/)

源 Amazon Kinesis Data Streams 的输入表使用下面的 Flink ssql 代码创建。请注意,TRADE\_TIME 字段存储数据生成器创建的日期/时间。

DROP TABLE IF EXISTS TRADE\_SOURCE\_STREAM; CREATE TABLE TRADE\_SOURCE\_STREAM (--`arrival\_time` TIMESTAMP(3) METADATA FROM 'timestamp' VIRTUAL, TRADE\_TIME TIMESTAMP(3), WATERMARK FOR TRADE\_TIME as TRADE\_TIME - INTERVAL '5' SECOND,TICKER STRING,PRICE DOUBLE, STATUS STRING)WITH ('connector' = 'kinesis','stream' = 'TRADE\_SOURCE\_STREAM', 'aws.region' = 'us-east-1','scan.stream.initpos' = 'LATEST','format' = 'csv');

您可以使用以下语句查看输入流:

%flink.ssql

%flink.ssql(type=update)-- testing the source stream

select \* from TRADE\_SOURCE\_STREAM;

在将汇总数据发送到 Amazon S3 之前,您可以使用滚动窗口选择查询直接在适用于 Apache Flink 的 亚马逊托管服务中查看。进行该操作后,交易数据会汇总在一分钟时间窗口内。请注意,%flink.ssql 语 句必须进行 (type=update) 指定:

```
%flink.ssql(type=update)
```

```
select TUMBLE_ROWTIME(TRADE_TIME,
INTERVAL '1' MINUTE) as TRADE_WINDOW,
TICKER, COUNT(*) as VOLUME,
```

```
AVG(PRICE) as AVG_PRICE, 
MIN(PRICE) as MIN_PRICE,
MAX(PRICE) as MAX PRICE FROM TRADE SOURCE STREAMGROUP BY TUMBLE(TRADE TIME, INTERVAL
  '1' MINUTE), TICKER;
```
然后,您才可以在 Amazon S3 中创建目标表。你需要使用水印。水印是一种进度指标,它表示您确信 不会再出现延迟事件的时间点。使用水印的原因是为了考虑到达延迟。间隔 '5' Second 允许交易延 迟5秒输入 Amazon Kinesis 数据流,如果窗口内有时间戳,则仍包含在内。有关更多信息,请参[阅生](https://nightlies.apache.org/flink/flink-docs-master/docs/dev/datastream/event-time/generating_watermarks/) [成水印](https://nightlies.apache.org/flink/flink-docs-master/docs/dev/datastream/event-time/generating_watermarks/)。

```
%flink.ssql(type=update)
DROP TABLE IF EXISTS TRADE_DESTINATION_S3;
CREATE TABLE TRADE_DESTINATION_S3 (
TRADE_WINDOW_START TIMESTAMP(3),
WATERMARK FOR TRADE_WINDOW_START as TRADE_WINDOW_START - INTERVAL '5' SECOND,
TICKER STRING,  
VOLUME BIGINT,
AVG_PRICE DOUBLE,
MIN PRICE DOUBLE,
MAX_PRICE DOUBLE)
WITH ('connector' = 'filesystem','path' = 's3://trade-destination/','format' = 'csv');
```
此语句将数据插入 TRADE DESTINATION S3。TUMPLE ROWTIME 是滚动窗口上限 (含) 的时间戳。

```
%flink.ssql(type=update)
insert into TRADE_DESTINATION_S3
select TUMBLE_ROWTIME(TRADE_TIME,
INTERVAL '1' MINUTE),
TICKER, COUNT(*) as VOLUME,
AVG(PRICE) as AVG_PRICE,
MIN(PRICE) as MIN_PRICE,
MAX(PRICE) as MAX_PRICE FROM TRADE_SOURCE_STREAM
GROUP BY TUMBLE(TRADE_TIME, INTERVAL '1' MINUTE), TICKER;
```
运行语句 10 到 20 分钟,以便在 Amazon S3 中积累一些数据。然后中止语句。

从而关闭 Amazon S3 中的文件以便进行查看。

以下是内容:

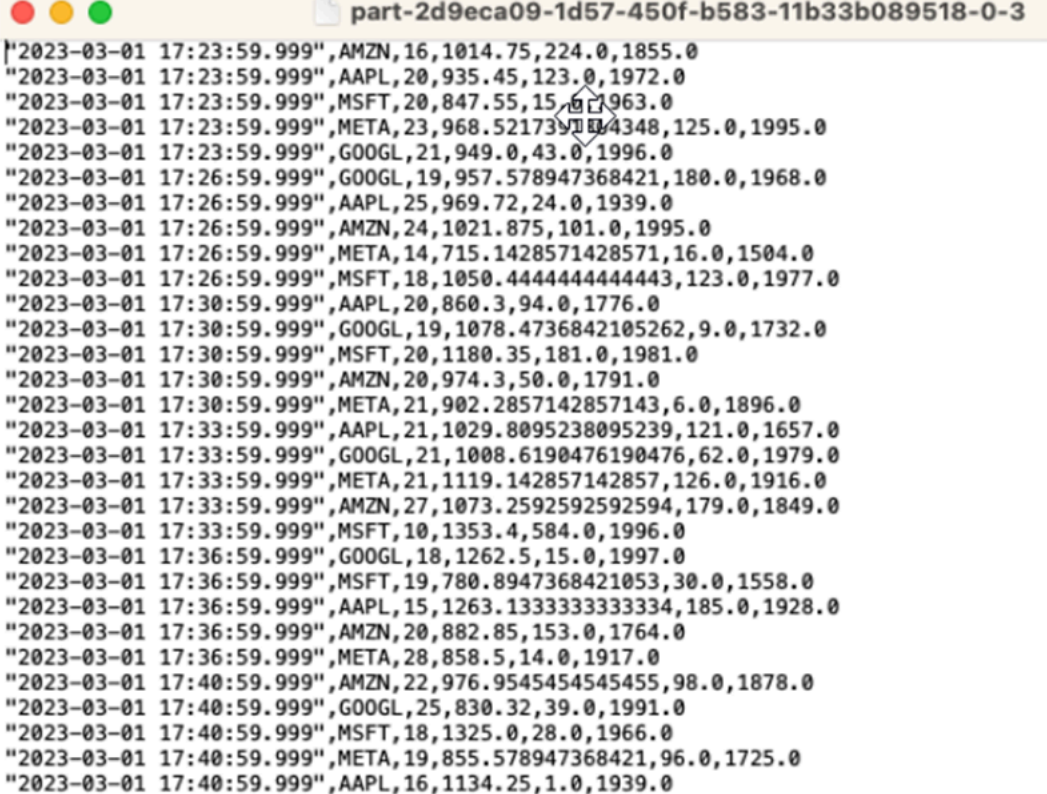

您可以使用[AWS CloudFormation 模板](https://github.com/aws-samples/amazon-kinesis-data-analytics-examples/blob/master/Converting-KDASQL-KDAStudio/environmentStackCfn/KdaStudioStack.template.yaml)来创建基础设施。

AWS CloudFormation 会在您的 AWS 账户中创建以下资源:

- Amazon Kinesis Data Streams
- 适用于 Apache Flink Studio 的亚马逊托管服务
- Amazon Glue 数据库
- Amazon S3 存储桶
- 适用于 Apache Flink Studio 的亚马逊托管服务访问相应资源的 IAM 角色和策略

### 导入笔记本并将 Amazon S3 存储桶名称更改为 AWS CloudFormation 创建的新 Amazon S3 存储桶。

```
%flink.ssql(type=update)
DROP TABLE IF EXISTS TRADE_DESTINATION_S3;
UNUT THE TRACE ORSTINATION 53 (<br>TRADE_NINDOW_START TIMESTAMP(3),<br>NATERMARK FOR TRADE_NINDOW_START as TRADE_NINDOW_START - INTERVAL 'S' SECOND,
TICKER STRING,
VOLUME BIGINT,
AVG_PRICE DOUBLE,
MIN_PRICE DOUBLE,<br>MAX_PRICE DOUBLE)
WITH ('connector' = 'filesystem','path' = 's3://kda-studio-test-stack-markettradinganalyticscy and and all','format' = 'csv');
```
### 查看更多

以下是一些其他资源,你可以用来详细了解如何使用适用于 Apache Flink Studio 的托管服务:

- [适用于 Apache Flink Studio 的托管服务开发人员指南](https://docs.aws.amazon.com/managed-flink/latest/java/how-notebook.html)
- [Apache Flink 1.13 文档](https://nightlies.apache.org/flink/flink-docs-release-1.13/)
- [适用于 Apache Flink Studio Workshop 的托管服务](https://catalog.us-east-1.prod.workshops.aws/workshops/c342c6d1-2baf-4827-ba42-52ef9eb173f6/en-US/flink-on-kda-studio)
- [Apache Flink 窗口化](https://nightlies.apache.org/flink/flink-docs-master/docs/dev/table/sql/queries/window-tvf/)
- [Amazon Kinesis Data Analytics 开发人员指南——从 Kinesis Data Analytics 流写入 S3 存储桶](https://docs.aws.amazon.com/managed-flink/latest/java/examples-s3.html)

# 利用用户定义的函数 (UDF)

该模式用于演示如何利用 Kinesis Data Analytics-Studio Zeppelin 笔记本中的 UDF 来处理 Kinesis 流 中的数据。适用于 Apache Flink Studio 的托管服务使用 Apache Flink 提供高级分析功能,其中包括恰 好一次处理语义、事件时间窗口、通过用户定义的函数和客户集成实现的可扩展性、命令式语言支持、 应用程序持久状态、水平扩展、多数据源支持、可扩展的集成等。这些对确保数据流处理的准确性、 完整性、一致性和可靠性至关重要,也是适用于 SQL 的 Amazon Kinesis Data Analytics 所不具备的功 能。

在此示例应用程序中,我们将演示如何利用 KDA-Studio Zeppelin 笔记本中的 UDF 来处理 Kinesis 流中的数据。通过使用适用于 Kinesis Data Analytics 的 Studio 笔记本,您可以实时以交互式方式 查询数据流,并使用标准 SQL、Python 和 Scala 轻松构建和运行流处理应用程序。只需在 AWS Management Console 中进行几次单击操作,即可启动无服务器笔记本来查询数据流,并在几秒钟内 获得结果。有关更多信息,请参阅将 [使用适用于 Apache Flink 的 Kinesis Data Analytics Studio 笔记](https://docs.aws.amazon.com/managed-flink/latest/java/how-notebook.html) [本](https://docs.aws.amazon.com/managed-flink/latest/java/how-notebook.html)。

在 KDA-SQL 应用程序中用于对数据进行预处理/后处理的 Lambda 函数:

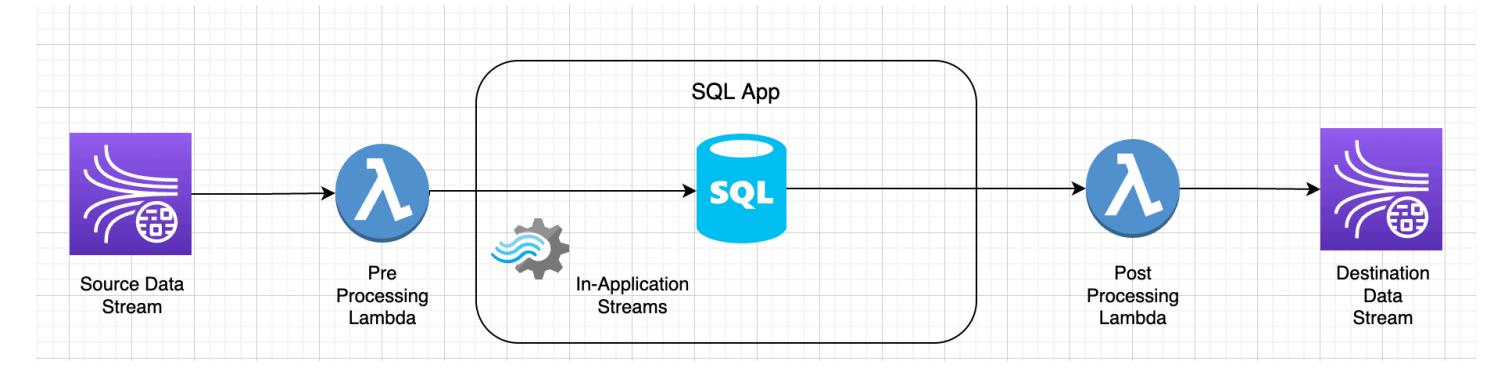

用户定义的函数,用于使用 KDA-Studio Zeppelin 笔记本对数据进行预处理/后处理

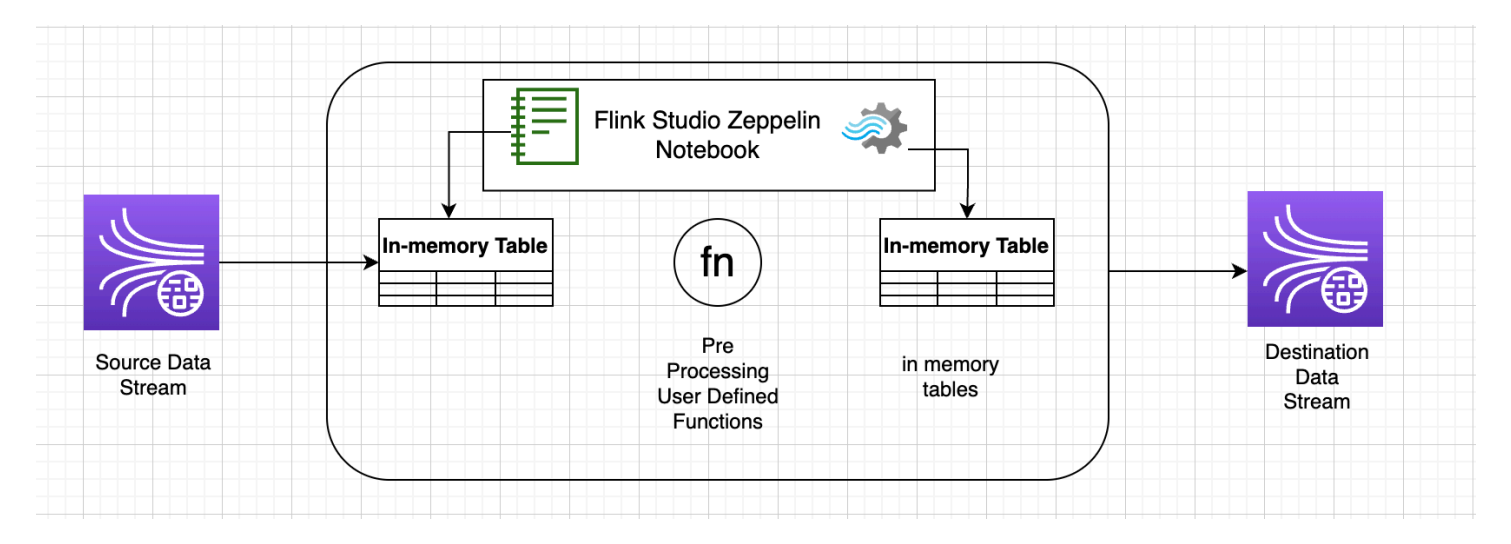

# 用户定义的函数(UDF)

引用用户定义的函数来转换数据流可将常见的业务逻辑重新用于运算符。这可以在适用于 Apache Flink Studio 的托管服务笔记本内完成,也可以作为外部引用的应用程序 jar 文件完成。使用用户定义 的函数可以简化您可能对流数据执行的转换或数据扩充。

在你的笔记本中,你需要引用一个简单的 Java 应用程序 jar,它具有匿名化个人电话号码的功能。你 也可以编写 Python 或 Scala UDF,以便在笔记本中使用。我们选择了一个 Java 应用程序 jar 来突出 将应用程序 jar 导入 Pyflink 笔记本的功能。

## 环境设置

为遵循本指南以及与您的流数据进行交互,您需要使用 AWS CloudFormation 脚本启动以下资源:

- 源和目标 Kinesis Data Streams
- Glue 数据库
- IAM 角色
- 适用于 Apache Flink Studio 的托管服务应用程序
- Lambda 函数 (启动适用于 Apache Flink Studio 的托管服务应用程序)
- 执行上述 Lambda 函数的 Lambda 角色
- 用于调用 Lambda 函数的自定义资源

在[这里](https://github.com/aws-samples/amazon-kinesis-data-analytics-examples/blob/master/kda-udf-sample/cfn/kda-flink-udf.yml)下载 AWS CloudFormation 模板。

创建 AWS CloudFormation 堆栈。

- 1. 转至 AWS Management Console 然后在服务列表下选择 CloudFormation。
- 2. 在 CloudFormation 页面,选择 堆栈,然后选择以新资源创建堆栈(标准)。
- 3. 在创建堆栈页面上,选择上传模板文件,然后选择您之前下载的 kda-flink-udf.yml。上传文 件,然后选择 下一步。
- 4. 为模板指定一个名称 (比如 kinesis-UDF),以便记忆。如果您想更改名称,请更新输入参数,例 如输入流。选择 Next(下一步)。
- 5. 在配置堆栈选项页面上,根据需要添加标签,然后选择下一步。
- 6. 在查看页面上,选中允许创建 IAM 资源的复选框,然后选择提交。

AWS CloudFormation 堆栈可能需要 10 到 15 分钟才能启动,具体取决于您要启动的区域。看到整个 堆栈处于 CREATE COMPLETE 状态后,继续操作。

## 使用适用于 Apache Flink Studio 的托管服务笔记本

通过使用适用于 Kinesis Data Analytics 的 Studio 笔记本,您可以实时以交互式方式查询数据流,并使 用标准 SQL、Python 和 Scala 轻松构建和运行流处理应用程序。只需在 AWS Management Console 中进行几次单击操作,即可启动无服务器笔记本来查询数据流,并在几秒钟内获得结果。

笔记本是一个基于 Web 的开发环境。通过使用笔记本,您可以获得简单的交互式开发体验以及 Apache Flink 提供的高级数据流处理功能。Studio 笔记本使用由 Apache Zeppelin 提供支持的笔记 本,并使用 Apache Flink 作为流处理引擎。Studio 笔记本将这些技术无缝结合,使所有技能组开发人 员都可以对数据流进行高级分析。

Apache Zeppelin 为您的 Studio 笔记本提供了一整套分析工具,包括:

- 数据可视化
- 将数据导出到文件
- 控制输出格式以便分析

### 使用笔记本

- 1. 转至 AWS Management Console 然后在服务列表下选择 Amazon Kinesis。
- 2. 在左侧导航页面上,选择 Analytics 应用程序,然后选择 Studio 笔记本。
- 3. 验证 KinesisDataAnalyticsStudio 笔记本是否正在运行。
- 4. 选择笔记本,然后选择在 Apache Zeppelin 中打开。
- 5. 下载 [数据创建器 Zeppelin 笔记本文](https://github.com/aws-samples/amazon-kinesis-data-analytics-examples/blob/master/kda-udf-sample/notebooks/Data%20Producer.zpln)件,您需要使用该文件读取数据并将数据加载到 Kinesis 流 中。
- 6. 导入 Data Producer Zeppelin 笔记本。请务必修改笔记本代码中的输入 STREAM\_NAME 和 REGION。输入流名称可以[在AWS CloudFormation堆栈输出](https://github.com/aws-samples/amazon-kinesis-data-analytics-examples/blob/master/kda-udf-sample/cfn/kda-flink-udf.yml)中找到。
- 7. 选择运行此段落按钮,将示例数据插入输入的 Kinesis 数据流,执行数据创建器笔记本。
- 8. 示例数据加载过程中,下载 [MaskPhoneNumber 交互式笔记本,](https://github.com/aws-samples/amazon-kinesis-data-analytics-examples/blob/master/kda-udf-sample/notebooks/MaskPhoneNumber-interactive.zpln)它将读取输入数据,匿名化输入 流中的电话号码,并将匿名化数据存储到输出流中。
- 9. 导入 MaskPhoneNumber-interactive Zeppelin 笔记本。
- 10. 执行笔记本中的每个段落。
	- a. 在第 1 段中,通过导入用户定义函数来匿名化电话号码。

```
%flink(parallelism=1)
import com.mycompany.app.MaskPhoneNumber
stenv.registerFunction("MaskPhoneNumber", new MaskPhoneNumber())
```
b. 在下一段中,通过创建一个内存表来读取输入流数据。确保流名称和 AWS 区域正确无误。

```
%flink.ssql(type=update)
DROP TABLE IF EXISTS customer_reviews;
CREATE TABLE customer_reviews (
customer_id VARCHAR,
product VARCHAR,
review VARCHAR,
phone VARCHAR
)
WITH (
'connector' = 'kinesis',
'stream' = 'KinesisUDFSampleInputStream',
'aws.region' = 'us-east-1',
'scan.stream.initpos' = 'LATEST',
'format' = 'json');
```
c. 检查数据是否已加载到内存表中。

%flink.ssql(type=update)

select \* from customer\_reviews

d. 调用用户定义的函数对电话号码进行匿名化处理。

%flink.ssql(type=update) select customer\_id, product, review, MaskPhoneNumber('mask\_phone', phone) as phoneNumber from customer\_reviews

e. 电话号码屏蔽后,创建一个屏蔽号码的视图。

```
%flink.ssql(type=update)
DROP VIEW IF EXISTS sentiments view;
CREATE VIEW 
     sentiments_view
AS 
   select customer_id, product, review, MaskPhoneNumber('mask_phone', phone) as 
  phoneNumber from customer_reviews
```
f. 验证数据。

```
%flink.ssql(type=update)
select * from sentiments_view
```
g. 为输出的 Kinesis 流创建内存表。确保流名称和 AWS 区域正确无误。

```
%flink.ssql(type=update)
DROP TABLE IF EXISTS customer_reviews_stream_table;
CREATE TABLE customer_reviews_stream_table (
customer_id VARCHAR,
product VARCHAR,
review VARCHAR,
phoneNumber varchar 
\lambdaWITH (
'connector' = 'kinesis',
'stream' = 'KinesisUDFSampleOutputStream',
'aws.region' = 'us-east-1',
'scan.stream.initpos' = 'TRIM_HORIZON',
```
 $'$ format' =  $'$ json');

h. 在目标 Kinesis 流中插入更新的记录。

```
%flink.ssql(type=update)
INSERT INTO customer_reviews_stream_table
SELECT customer_id, product, review, phoneNumber
FROM sentiments_view
```
i. 查看和验证来自目标 Kinesis 流的数据。

```
%flink.ssql(type=update)
select * from customer_reviews_stream_table
```
将笔记本发布为应用程序

现在,您已经以交互方式对笔记本代码进行了测试,接下来您需要把代码部署为具有持久状态的流应用 程序。您需要先修改应用程序配置,以便在 Amazon S3 中为您的代码指定一个位置。

- 1. 在 AWS Management Console,选择您的笔记本,然后在部署为应用程序配置 (可选) 中,选择编 辑。
- 2. 在 Amazon S3 中代码目标项下,选择通过[AWS CloudFormation 脚本创](https://github.com/aws-samples/amazon-kinesis-data-analytics-examples/blob/master/kda-udf-sample/cfn/kda-flink-udf.yml)建的 Amazon S3 存储 桶。此过程可能耗时数分钟。
- 3. 您将无法按原样发布笔记。如果尝试按原样发布,您将遇到不支持 Select 语句的报错。要避免 出现此问题,请下载 [MaskPhoneNumber 流式处理Zeppelin 笔记本](https://github.com/aws-samples/amazon-kinesis-data-analytics-examples/blob/master/kda-udf-sample/notebooks/MaskPhoneNumber-Streaming.zpln)。
- 4. 导入 MaskPhoneNumber-streaming Zeppelin 笔记本。
- 5. 打开笔记,然后选择 KinesisDataAnalyticsStudio 操作。
- 6. 选择构建 maskPhoneNumber 流式处理并导出到 S3。确保重命名应用程序名称,请勿使用任何特 殊字符。
- 7. 选择构建并导出。设置流应用程序将花费数分钟。
- 8. 构建完成后,选择使用 AWS 控制台部署。
- 9. 在下一页,查看设置并确保选择正确的 IAM 角色。接下来,选择创建流应用程序。
- 10. 几分钟后,您将看到一条消息,提示流应用程序已成功创建。

部署具有持久状态和限制的应用程序相关更多信息,请参阅[部署为具有持久状态的应用程序](https://docs.aws.amazon.com/managed-flink/latest/java/how-notebook-durable.html)。

# 清除

或者,您现在也可以<u>卸载 AWS CloudFormation 堆栈</u>。该操作将删除您之前设置的所有服务。

# 适用于 SQL 的 Kinesis Data Analytics 示例

此部分提供在 Amazon Kinesis Data Analytics 中创建和使用应用程序的示例。它们包括示例代码和分 步说明,以帮助您创建 Kinesis Data Analytics 应用程序和测试结果。

在开始探索这些示例之前,建议您先查看[适用于 SQL 应用程序的 Amazon Kinesis Data Analytics:工](#page-12-0) [作原理](#page-12-0)和[Amazon Kinesis Data Analytics·for·SQL 应用程序入门。](#page-68-0)

主题

- [示例:转换数据](#page-164-0)
- [示例:窗口和聚合](#page-196-0)
- [示例:联接](#page-213-0)
- [示例:机器学习](#page-217-0)
- [示例:警报和错误](#page-243-0)
- [示例:解决方案加速器](#page-248-0)

# <span id="page-164-0"></span>示例:转换数据

有时,在 Amazon Kinesis Data Analytics 中执行任何分析之前,应用程序代码必须先预处理传入记 录。这种情况是由多种原因导致的,例如,不符合支持的记录格式的记录会导致应用程序内部输入流中 出现非规范化的列。

此部分提供了有关如何使用可用的字符串函数来规范化数据、如何从字符串列中提取所需信息等操作的 示例,还指明了您可能发现很有用的日期时间函数。

## 使用 Lambda 预处理流

有关使用预处理流的信息 AWS Lambda,请参[见使用 Lambda 函数预处理数据](#page-37-0)。

主题

- [示例:转换字符串值](#page-165-0)
- [示例:转换 DateTime 值](#page-184-0)
- [示例:转换多个数据类型](#page-189-0)

### <span id="page-165-0"></span>示例:转换字符串值

对于流式传输源中的记录,Amazon Kinesis Data Analytics 支持 JSON 和 CSV 等格式。有关详细信 息,请参阅 [RecordFormat。](#page-444-0)然后,这些记录根据输入配置映射到应用程序内部流中的行。有关详细信 息,请参阅 [配置应用程序输入](#page-15-0)。输入配置指定流式传输源中的记录字段如何映射到应用程序内部流中 的列。

当流式传输源中的记录遵循支持的格式时,此映射有效,这会导致应用程序内部流具有规范化数据。但 是,如果流式传输源中的数据不符合支持的标准怎么办? 例如,如果流式传输源包含点击流数据、IoT 传感器和应用程序日志等数据时该怎么办呢?

请考虑以下示例:

• 流式源包含应用程序日志 - 应用程序日志遵循标准 Apache 日志格式,并使用 JSON 格式写入到 流。

```
{ 
    "Log":"192.168.254.30 - John [24/May/2004:22:01:02 -0700] "GET /icons/
apache_pb.gif HTTP/1.1" 304 0"
}
```
有关标准 Apache 日志格式的更多信息,请参阅 Apache 网站上的[日志文件。](https://httpd.apache.org/docs/2.4/logs.html)

• 流式源包含半结构化数据 - 以下示例显示了两种记录。Col\_E\_Unstructured 字段值是一系列逗号 分隔的值。这里总共有五列:前四列包含字符串类型的值,最后一列包含逗号分隔的值。

```
{ "Col_A" : "string", 
   "Col_B" : "string", 
   "Col_C" : "string", 
   "Col_D" : "string", 
   "Col_E_Unstructured" : "value,value,value,value"}
{ "Col_A" : "string", 
   "Col_B" : "string", 
   "Col_C" : "string", 
   "Col_D" : "string", 
   "Col_E_Unstructured" : "value,value,value,value"}
```
• 流式传输源中的记录包含 URL,需要部分 URL 域名才能进行分析。

{ "referrer" : "http://www.amazon.com"}

{ "referrer" : "http://www.stackoverflow.com" }

此种情况下,以下包含两个步骤的过程通常适用于创建包含规范化数据的应用程序内部流:

- 1. 配置应用程序输入以便将非结构化字段映射到创建的应用程序内部输入流中的 VARCHAR(N) 类型的 列。
- 2. 在应用程序代码中,使用字符串功能将这一个列拆分为多个列,并将行保存到其他应用程序内部 流。应用程序代码创建的该应用程序内部流将包含规范化数据。然后,您可以对该应用程序内部流 进行分析。

Amazon Kinesis Data Analytics 提供以下字符串操作、标准 SQL 函数和 SQL 标准扩展以处理字符串 列:

- 字符串运算符 在比较字符串时,LIKE 和 SIMILAR 等运算符是非常有用的。有关更多信息,请参 阅Amazon Managed Service for Apache Flink SQL 参考中[的字符串运算符](https://docs.aws.amazon.com/kinesisanalytics/latest/sqlref/sql-reference-string-operators.html)。
- SQL 函数 在处理各种字符串时,以下函数是非常有用的。有关更多信息,请参阅Amazon Managed Service for Apache Flink SQL 参考中的[字符串和搜索函数。](https://docs.aws.amazon.com/kinesisanalytics/latest/sqlref/sql-reference-string-and-search-functions.html)
	- CHAR\_LENGTH 提供字符串的长度。
	- INITCAP 返回输入字符串的转换后版本,在这类字符串中,每个以空格分隔的单词的第一个字 符都是大写的,所有其他字符都是小写的。
	- LOWER/UPPER 将字符串转换为小写或大写。
	- OVERLAY 使用第二个字符串参数 (替代字符串) 替换第一个字符串参数的一部分 (原始字符串)。
	- POSITION 在某个字符串中搜索其他字符串。
	- REGEX REPLACE 将子字符串替换为备用子字符串。
	- SUBSTRING 从特定位置开始提取部分源字符串。
	- TRIM 从源字符串的开头或结尾删除指定字符的实例。
- SQL 扩展 这对使用日志和 URI 等非结构化字符串非常有用。有关更多信息,请参阅Amazon Managed Service for Apache Flink SQL 参考中的[日志解析函数。](https://docs.aws.amazon.com/kinesisanalytics/latest/sqlref/sql-reference-pattern-matching-functions.html)
	- FAST\_REGEX\_LOG\_PARSER 工作原理类似于正则表达式分析程序,但方法更简便,生成结果的 速度更快。例如,较快的正则表达式解析程序会在找到第一个匹配项时停止(称为延迟语义)。
	- FIXED\_COLUMN\_LOG\_PARSE 分析固定宽度的字段,自动将其转换为指定的 SQL 类型。
- REGEX\_LOG\_PARSE 根据默认的 Java 正则表达式模式分析字符串。
- SYS\_LOG\_PARSE 分析 UNIX/Linux 系统日志中的常见条目。
- VARIABLE\_COLUMN\_LOG\_PARSE 将输入字符串拆分为多个由分隔符或分隔符字符串分隔的字 段。
- W3C\_LOG\_PARSE 可用于快速格式化 Apache 日志。

有关使用这些函数的示例,请参阅以下主题:

#### 主题

- [示例:提取部分字符串 \(SUBSTRING 函数\)](#page-167-0)
- [示例:使用正则表达式替换子字符串 \(REGEX\\_REPLACE 函数\)](#page-170-0)
- [示例:根据正则表达式分析日志字符串 \(REGEX\\_LOG\\_PARSE 函数\)](#page-174-0)
- [示例:分析 Web 日志 \(W3C\\_LOG\\_PARSE 函数\)](#page-177-0)
- [示例:将字符串拆分到多个字段 \(VARIABLE\\_COLUMN\\_LOG\\_PARSE 函数\)](#page-181-0)

<span id="page-167-0"></span>示例:提取部分字符串 (SUBSTRING 函数)

此示例使用 SUBSTRING 函数在 Amazon Kinesis Data Analytics 中转换字符串。SUBSTRING 函数从 特定位置开始提取部分源字符串。有关更多信息,请参阅Amazon Managed Service for Apache Flink SQL 参考中[的 子字符串。](https://docs.aws.amazon.com/kinesisanalytics/latest/sqlref/sql-reference-substring.html)

在本示例中,您将以下记录写入到 Amazon Kinesis 数据流中。

```
{ "REFERRER" : "http://www.amazon.com" }
{ "REFERRER" : "http://www.amazon.com"}
{ "REFERRER" : "http://www.amazon.com"}
...
```
然后,您在控制台上创建一个 Kinesis Data Analytics 应用程序,并将 Kinesis 数据流作为流式传输 源。发现过程读取有关流式传输源的示例记录,并推断出具有一列 (REFERRER) 的应用程序内部架 构,如下所示。

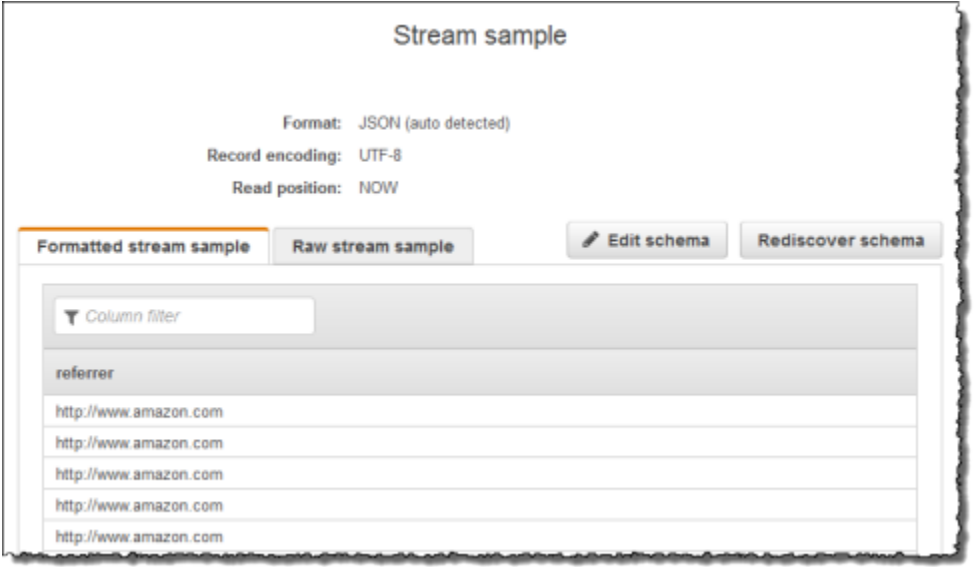

然后,您可以将应用程序代码与 SUBSTRING 函数结合使用,来解析 URL 字符串以检索公司名称。随 后将结果数据插入另一个应用程序内部流,如下所示:

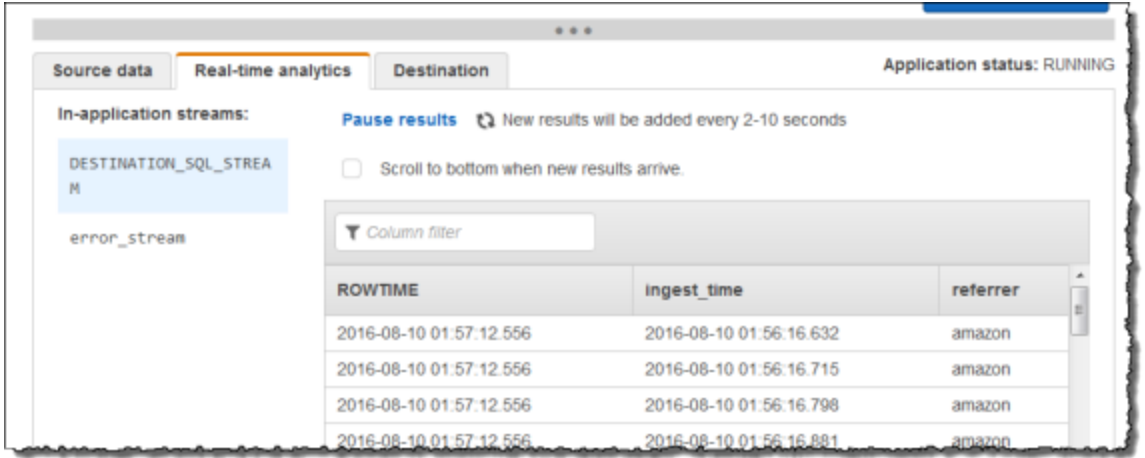

### 主题

- [步骤 1:创建 Kinesis 数据流](#page-168-0)
- [步骤 2:创建 Kinesis Data Analytics 应用程序](#page-169-0)

### <span id="page-168-0"></span>步骤 1:创建 Kinesis 数据流

创建一个 Amazon Kinesis 数据流并填充日志记录,如下所示:

1. 登录到 AWS Management Console,然后通过以下网址打开 Kinesis 控制台:[https://](https://console.aws.amazon.com/kinesis) [console.aws.amazon.com/kinesisvideo/home](https://console.aws.amazon.com/kinesis)。

- 2. 在导航窗格中,选择 数据流。
- 3. 选择 创建 Kinesis 流),然后创建带有一个分片的流。有关更多信息,请参阅 Amazon Kinesis Data Streams 开发人员指南中的[创建流。](https://docs.aws.amazon.com/streams/latest/dev/learning-kinesis-module-one-create-stream.html)
- 4. 运行以下 Python 代码以便填充示例日志记录。这段简单代码不断地将同一日志记录写入到流中。

```
import json
import boto3
STREAM_NAME = "ExampleInputStream"
def get_data(): 
     return {"REFERRER": "http://www.amazon.com"}
def generate(stream_name, kinesis_client): 
     while True: 
        data = get_data() print(data) 
         kinesis_client.put_record( 
             StreamName=stream_name, Data=json.dumps(data), 
  PartitionKey="partitionkey" 
         )
if __name__ == " __main__":
     generate(STREAM_NAME, boto3.client("kinesis"))
```
<span id="page-169-0"></span>步骤 2:创建 Kinesis Data Analytics 应用程序

接下来,创建一个 Kinesis Data Analytics 应用程序,如下所示:

- 1. 打开适用于 Apache Flink 的托管服务控制台,网址为 [https://console.aws.amazon.com/](https://console.aws.amazon.com/kinesisanalytics)  [kinesisanalytics](https://console.aws.amazon.com/kinesisanalytics)。
- 2. 选择 创建应用程序,键入应用程序名称,然后选择 创建应用程序。
- 3. 在应用程序详细信息页面上,选择 连接流数据。
- 4. 在 连接到源 页面上,执行以下操作:
	- a. 选择在上一部分中创建的流。
- b. 选择创建 IAM 角色的选项。
- c. 选择 发现架构。等待控制台显示推断的架构和为创建的应用程序内部流推断架构所使用的示 例记录。推断的架构仅包含一列。
- d. 选择 保存并继续。
- 5. 在应用程序详细信息页面上,选择 转到 SQL编辑器。要启动应用程序,请在显示的对话框中选择 是,启动应用程序。
- 6. 在 SQL 编辑器中编写应用程序代码并确认结果如下所示:
	- a. 复制下面的应用程序代码并将其粘贴到编辑器中。

```
-- CREATE OR REPLACE STREAM for cleaned up referrer
CREATE OR REPLACE STREAM "DESTINATION_SQL_STREAM" ( 
    "ingest time" TIMESTAMP,
     "referrer" VARCHAR(32)); 
CREATE OR REPLACE PUMP "myPUMP" AS 
    INSERT INTO "DESTINATION_SQL_STREAM" 
       SELECT STREAM 
          "APPROXIMATE_ARRIVAL_TIME", 
          SUBSTRING("referrer", 12, (POSITION('.com' IN "referrer") - 
  POSITION('www.' IN "referrer") - 4)) 
       FROM "SOURCE_SQL_STREAM_001";
```
b. 选择 保存并运行 SQL。在 实时分析 选项卡上,可以查看应用程序已创建的所有应用程序内 部流并验证数据。

<span id="page-170-0"></span>示例:使用正则表达式替换子字符串 (REGEX\_REPLACE 函数)

此示例使用 REGEX\_REPLACE 函数在 Amazon Kinesis Data Analytics 中转换字符 串。REGEX\_REPLACE 将子字符串替换为备用子字符串。有关更多信息,请参阅Amazon Managed Service for Apache Flink SQL 参考中的 [REGEX\\_REPLACE。](https://docs.aws.amazon.com/kinesisanalytics/latest/sqlref/sql-reference-regex-replace.html)

在本示例中,您将以下记录写入到 Amazon Kinesis 数据流中:

```
{ "REFERRER" : "http://www.amazon.com" }
{ "REFERRER" : "http://www.amazon.com"}
{ "REFERRER" : "http://www.amazon.com"}
...
```
然后,您在控制台上创建一个 Kinesis Data Analytics 应用程序,并将 Kinesis 数据流作为流式传输 源。发现过程读取有关流式传输源的示例记录,并推断出具有一列 (REFERRER) 的应用程序内部架 构,如下所示。

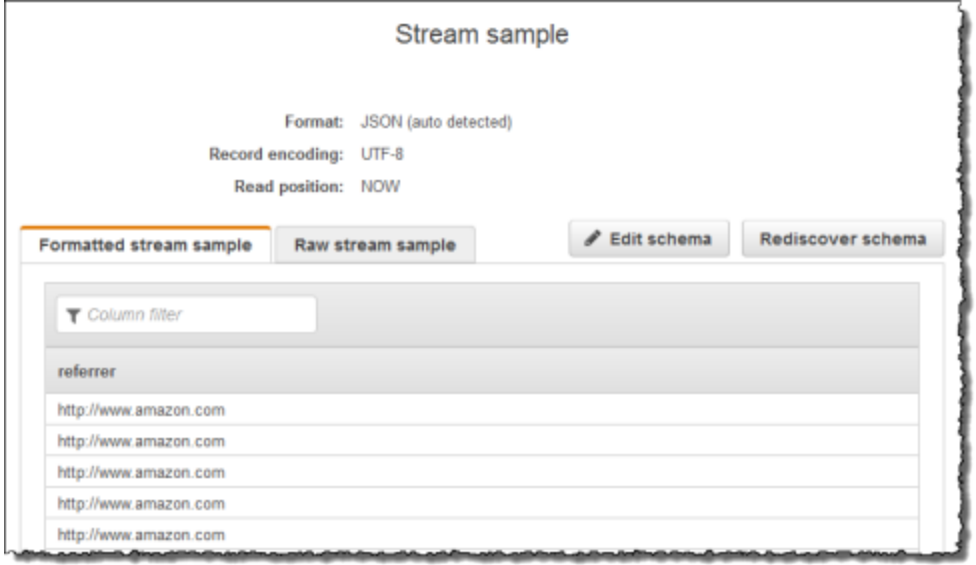

## 然后,通过 REGEX\_REPLACE 函数使用应用程序代码将 URL 转换为使用 https:// 而不是 http://。随后将结果数据插入另一个应用程序内部流,如下所示:

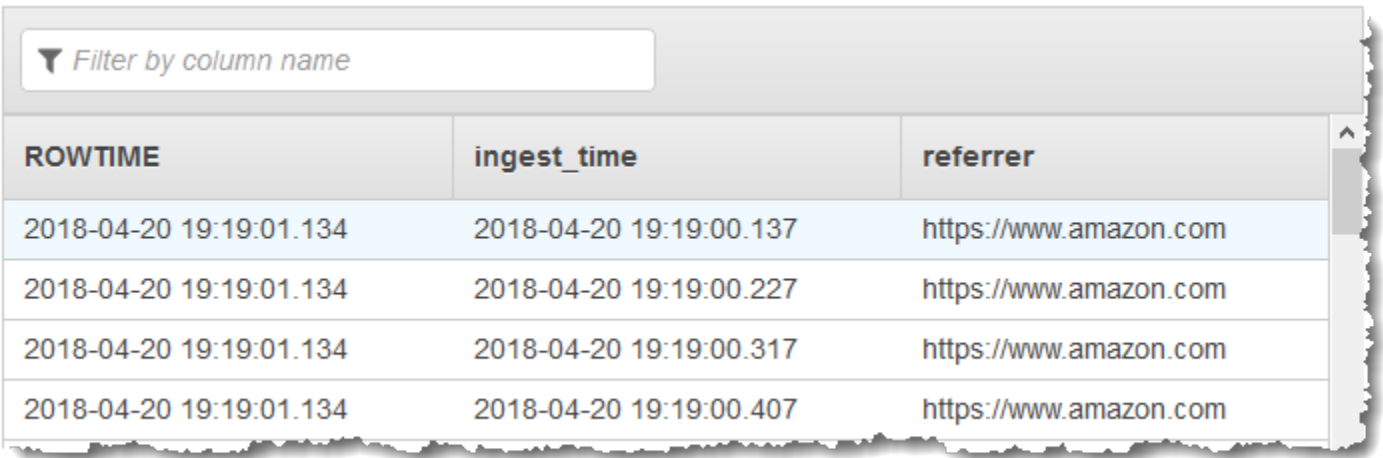

### 主题

- [步骤 1:创建 Kinesis 数据流](#page-172-0)
- [步骤 2:创建 Kinesis Data Analytics 应用程序](#page-172-1)

<span id="page-172-0"></span>步骤 1:创建 Kinesis 数据流

创建一个 Amazon Kinesis 数据流并填充日志记录,如下所示:

- 1. 登录到 AWS Management Console,然后通过以下网址打开 Kinesis 控制台:[https://](https://console.aws.amazon.com/kinesis) [console.aws.amazon.com/kinesisvideo/home](https://console.aws.amazon.com/kinesis)。
- 2. 在导航窗格中,选择 数据流。
- 3. 选择 创建 Kinesis 流,然后创建带有一个分片的流。有关更多信息,请参阅 Amazon Kinesis Data Streams 开发人员指南中的[创建流。](https://docs.aws.amazon.com/streams/latest/dev/learning-kinesis-module-one-create-stream.html)
- 4. 运行以下 Python 代码以便填充示例日志记录。这段简单代码不断地将同一日志记录写入到流中。

```
import json
import boto3
STREAM_NAME = "ExampleInputStream"
def get_data(): 
     return {"REFERRER": "http://www.amazon.com"}
def generate(stream_name, kinesis_client): 
     while True: 
        data = get_data() print(data) 
         kinesis_client.put_record( 
             StreamName=stream_name, Data=json.dumps(data), 
  PartitionKey="partitionkey" 
         )
if __name__ == '__main__": generate(STREAM_NAME, boto3.client("kinesis"))
```
<span id="page-172-1"></span>步骤 2:创建 Kinesis Data Analytics 应用程序

接下来,创建一个 Kinesis Data Analytics 应用程序,如下所示:

- 1. 打开适用于 Apache Flink 的托管服务控制台,网址为 [https://console.aws.amazon.com/](https://console.aws.amazon.com/kinesisanalytics)  [kinesisanalytics](https://console.aws.amazon.com/kinesisanalytics)。
- 2. 选择 创建应用程序,键入应用程序名称,然后选择 创建应用程序。
- 3. 在应用程序详细信息页面上,选择 连接流数据。
- 4. 在 连接到源 页面上,执行以下操作:
	- a. 选择在上一部分中创建的流。
	- b. 选择创建 IAM 角色的选项。
	- c. 选择 发现架构。等待控制台显示推断的架构和为创建的应用程序内部流推断架构所使用的示 例记录。推断的架构仅包含一列。
	- d. 选择 保存并继续。
- 5. 在应用程序详细信息页面上,选择 转到 SQL编辑器。要启动应用程序,请在显示的对话框中选择 是,启动应用程序。
- 6. 在 SQL 编辑器中编写应用程序代码并确认结果,如下所示:
	- a. 复制下面的应用程序代码并将其粘贴到编辑器中:

```
-- CREATE OR REPLACE STREAM for cleaned up referrer
CREATE OR REPLACE STREAM "DESTINATION_SQL_STREAM" ( 
    "ingest time" TIMESTAMP,
     "referrer" VARCHAR(32)); 
CREATE OR REPLACE PUMP "myPUMP" AS 
    INSERT INTO "DESTINATION_SQL_STREAM" 
       SELECT STREAM 
          "APPROXIMATE_ARRIVAL_TIME", 
         REGEX REPLACE("REFERRER", 'http://', 'https://', 1, 0)
       FROM "SOURCE_SQL_STREAM_001";
```
b. 选择 保存并运行 SQL。在 实时分析 选项卡上,可以查看应用程序已创建的所有应用程序内 部流并验证数据。

### <span id="page-174-0"></span>示例:根据正则表达式分析日志字符串 (REGEX\_LOG\_PARSE 函数)

此示例使用 REGEX\_LOG\_PARSE 函数在 Amazon Kinesis Data Analytics 中转换字符 串。REGEX\_L0G\_PARSE 根据默认 Java 正则表达式模式分析字符串。有关更多信息,请参阅Amazon Managed Service for Apache Flink SQL 参考中的 [REGEX\\_LOG\\_PARSE](https://docs.aws.amazon.com/kinesisanalytics/latest/sqlref/sql-reference-regex-log-parse.html)。

在本示例中,您将以下记录写入到 Amazon Kinesis 流中。

```
{"LOGENTRY": "203.0.113.24 - - [25/Mar/2018:15:25:37 -0700] \"GET /index.php HTTP/1.1\" 
 200 125 \"-\" \"Mozilla/5.0 [en] Gecko/20100101 Firefox/52.0\""}
{"LOGENTRY": "203.0.113.24 - - [25/Mar/2018:15:25:37 -0700] \"GET /index.php HTTP/1.1\" 
 200 125 \"-\" \"Mozilla/5.0 [en] Gecko/20100101 Firefox/52.0\""}
{"LOGENTRY": "203.0.113.24 - - [25/Mar/2018:15:25:37 -0700] \"GET /index.php HTTP/1.1\" 
 200 125 \"-\" \"Mozilla/5.0 [en] Gecko/20100101 Firefox/52.0\""}
...
```
然后,您在控制台上创建一个 Kinesis Data Analytics 应用程序,并将 Kinesis 数据流作为流式传输 源。发现过程读取有关流式传输源的示例记录,并推断出具有一列 (LOGENTRY) 的应用程序内部架 构,如下所示。

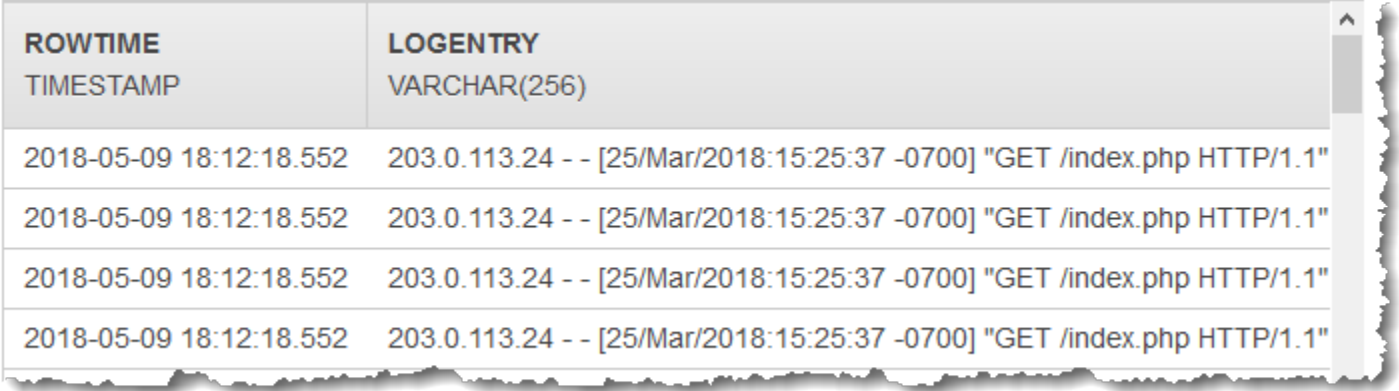

然后,在 REGEX\_LOG\_PARSE 函数中使用应用程序代码分析日志字符串从而检索数据元素。随后将结 果数据插入另一个应用程序内部流,如下面的屏幕截图所示:

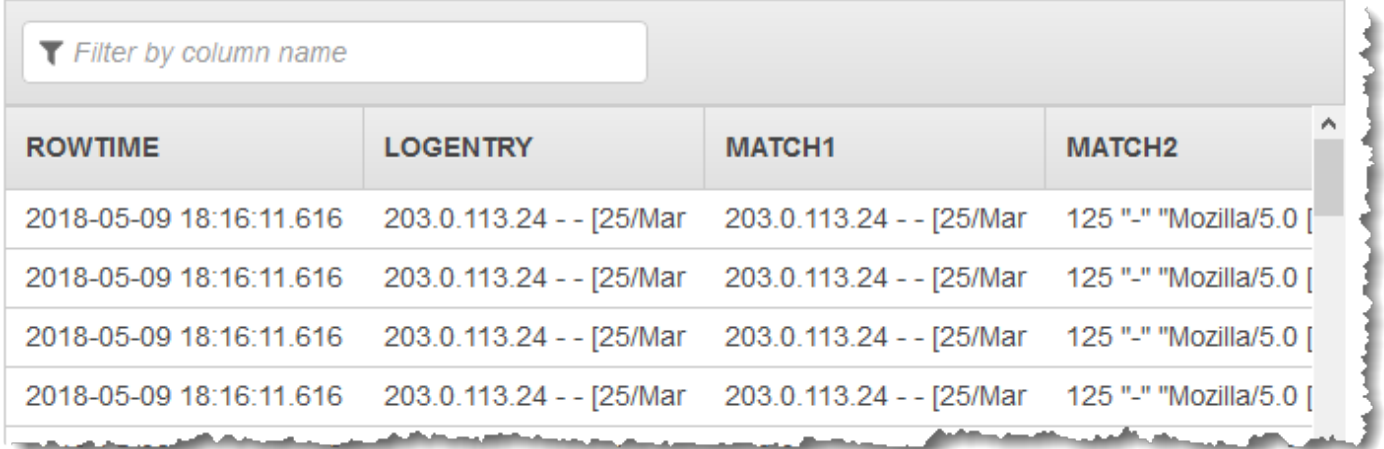

### 主题

- [步骤 1:创建 Kinesis 数据流](#page-175-0)
- [步骤 2:创建 Kinesis Data Analytics 应用程序](#page-176-0)

### <span id="page-175-0"></span>步骤 1:创建 Kinesis 数据流

创建一个 Amazon Kinesis 数据流并填充日志记录,如下所示:

- 1. 登录到 AWS Management Console,然后通过以下网址打开 Kinesis 控制台:[https://](https://console.aws.amazon.com/kinesis) [console.aws.amazon.com/kinesisvideo/home](https://console.aws.amazon.com/kinesis)。
- 2. 在导航窗格中,选择 数据流。
- 3. 选择 创建 Kinesis 流,然后创建带有一个分片的流。有关更多信息,请参阅 Amazon Kinesis Data Streams 开发人员指南中的[创建流。](https://docs.aws.amazon.com/streams/latest/dev/learning-kinesis-module-one-create-stream.html)
- 4. 运行以下 Python 代码以便填充示例日志记录。这段简单代码不断地将同一日志记录写入到流中。

```
import json
import boto3
STREAM_NAME = "ExampleInputStream"
def get_data(): 
     return { 
         "LOGENTRY": "203.0.113.24 - - [25/Mar/2018:15:25:37 -0700] " 
         '"GET /index.php HTTP/1.1" 200 125 "-" '
```

```
 '"Mozilla/5.0 [en] Gecko/20100101 Firefox/52.0"' 
     }
def generate(stream_name, kinesis_client): 
     while True: 
        data = get_data() print(data) 
         kinesis_client.put_record( 
             StreamName=stream_name, Data=json.dumps(data),
  PartitionKey="partitionkey" 
\overline{\phantom{a}}if __name__ == '__main__": generate(STREAM_NAME, boto3.client("kinesis"))
```
<span id="page-176-0"></span>步骤 2:创建 Kinesis Data Analytics 应用程序

接下来,创建一个 Kinesis Data Analytics 应用程序,如下所示:

- 1. 打开适用于 Apache Flink 的托管服务控制台,网址为 [https://console.aws.amazon.com/](https://console.aws.amazon.com/kinesisanalytics)  [kinesisanalytics](https://console.aws.amazon.com/kinesisanalytics)。
- 2. 选择 Create application,并指定应用程序名称。
- 3. 在应用程序详细信息页面上,选择 连接流数据。
- 4. 在 连接到源 页面上,执行以下操作:
	- a. 选择在上一部分中创建的流。
	- b. 选择创建 IAM 角色的选项。
	- c. 选择 发现架构。等待控制台显示推断的架构和为创建的应用程序内部流推断架构所使用的示 例记录。推断的架构仅包含一列。
	- d. 选择 保存并继续。
- 5. 在应用程序详细信息页面上,选择 转到 SQL编辑器。要启动应用程序,请在显示的对话框中选择 是,启动应用程序。
- 6. 在 SQL 编辑器中编写应用程序代码并确认结果如下所示:
	- a. 复制下面的应用程序代码并将其粘贴到编辑器中。

CREATE OR REPLACE STREAM "DESTINATION\_SQL\_STREAM" (logentry VARCHAR(24), match1 VARCHAR(24), match2 VARCHAR(24)); CREATE OR REPLACE PUMP "STREAM\_PUMP" AS INSERT INTO "DESTINATION\_SQL\_STREAM" SELECT STREAM T.LOGENTRY, T.REC.COLUMN1, T.REC.COLUMN2 FROM (SELECT STREAM LOGENTRY, REGEX\_LOG\_PARSE(LOGENTRY, '(\w.+) (\d.+) (\w.+) (\w.+)') AS REC FROM SOURCE\_SQL\_STREAM\_001) AS T;

b. 选择 保存并运行 SQL。在 实时分析 选项卡上,可以查看应用程序已创建的所有应用程序内 部流并验证数据。

<span id="page-177-0"></span>示例:分析 Web 日志 (W3C\_LOG\_PARSE 函数)

此示例使用 W3C\_LOG\_PARSE 函数在 Amazon Kinesis Data Analytics 中转换字符串。您可以使用 W3C\_LOG\_PARSE 快速格式化 Apache 日志。有关更多信息,请参阅Amazon Managed Service for Apache Flink SQL 参考中的 [W3C\\_LOG\\_PARSE。](https://docs.aws.amazon.com/kinesisanalytics/latest/sqlref/sql-reference-w3c-log-parse.html)

在本示例中,您将日志记录写入到 Amazon Kinesis 数据流中。示例日志如下所示:

{"Log":"192.168.254.30 - John [24/May/2004:22:01:02 -0700] "GET /icons/apache\_pba.gif HTTP/1.1" 304 0"} {"Log":"192.168.254.30 - John [24/May/2004:22:01:03 -0700] "GET /icons/apache\_pbb.gif HTTP/1.1" 304 0"} {"Log":"192.168.254.30 - John [24/May/2004:22:01:04 -0700] "GET /icons/apache\_pbc.gif HTTP/1.1" 304 0"} ...

然后,您在控制台上创建一个 Kinesis Data Analytics 应用程序,并将 Kinesis 数据流作为流式传输 源。发现过程读取流式传输源上的示例记录,并推断出具有一个列(日志)的应用程序内部架构,如下 所示:

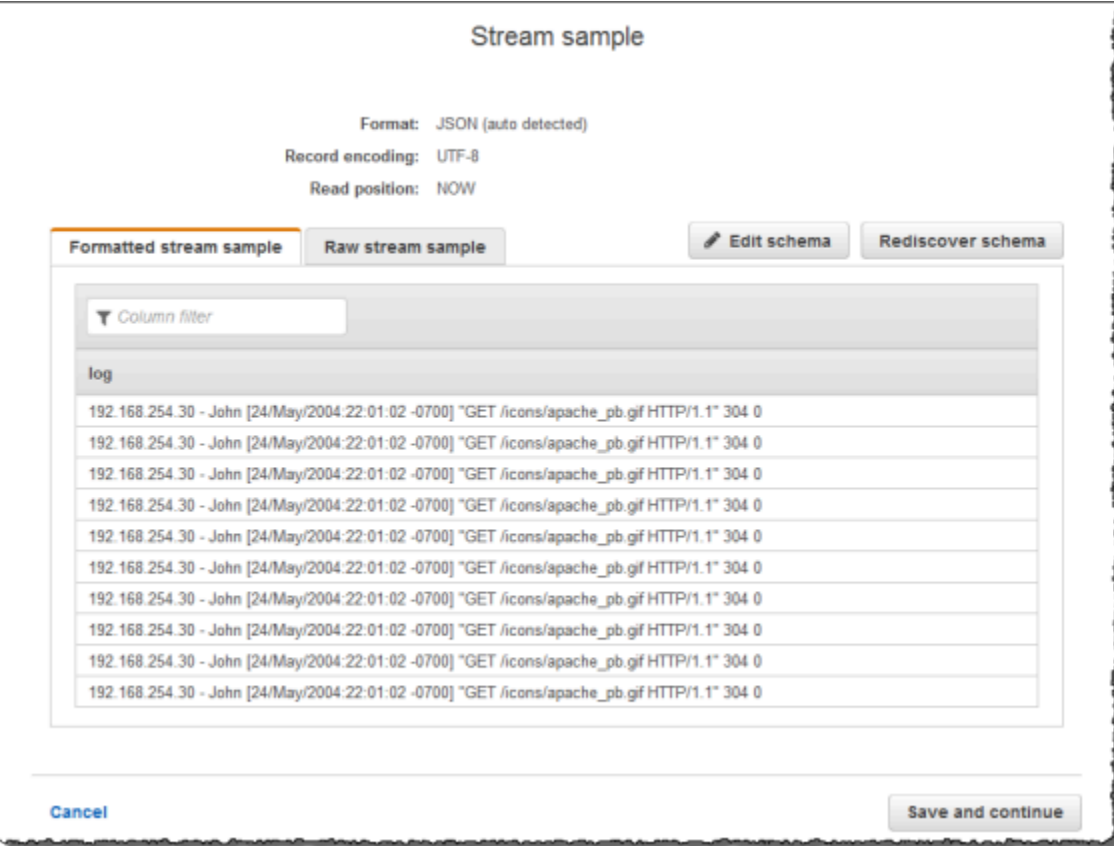

然后,您将使用应用程序代码和 W3C\_LOG\_PARSE 函数解析日志,创建另一应用程序内部流(将不同 日志字段放置在单独的列中),如下所示:

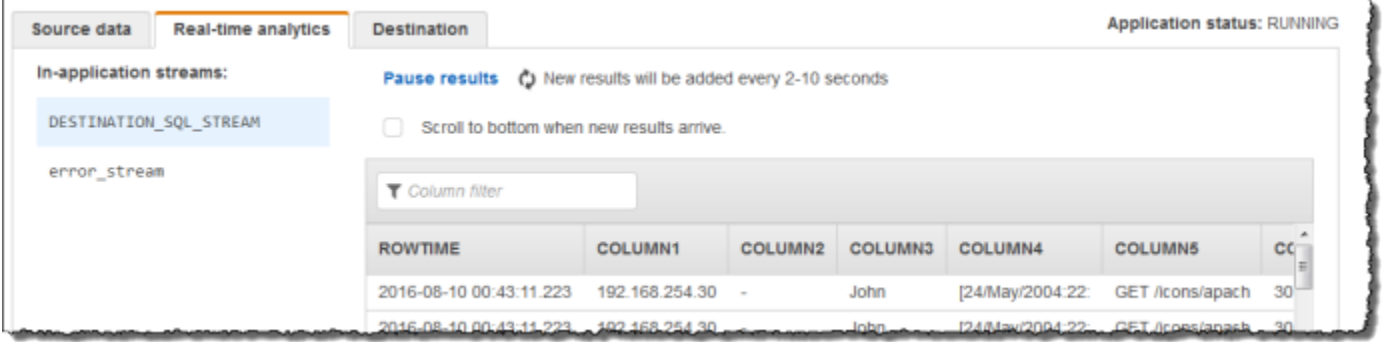

### 主题

- <u>[步骤 1:创建 Kinesis 数据流](#page-178-0)</u>
- [步骤 2:创建 Kinesis Data Analytics 应用程序](#page-179-0)

### <span id="page-178-0"></span>步骤 1:创建 Kinesis 数据流

创建一个 Amazon Kinesis Data Stream 并填充日志记录,如下所示:

- 1. 登录到 AWS Management Console,然后通过以下网址打开 Kinesis 控制台:[https://](https://console.aws.amazon.com/kinesis) [console.aws.amazon.com/kinesisvideo/home](https://console.aws.amazon.com/kinesis)。
- 2. 在导航窗格中,选择 数据流。
- 3. 选择 创建 Kinesis 流,然后创建带有一个分片的流。有关更多信息,请参阅 Amazon Kinesis Data Streams 开发人员指南中的[创建流。](https://docs.aws.amazon.com/streams/latest/dev/learning-kinesis-module-one-create-stream.html)
- 4. 运行以下 Python 代码以便填充示例日志记录。这段简单代码不断地将同一日志记录写入到流中。

```
import json
import boto3
STREAM_NAME = "ExampleInputStream"
def get_data(): 
     return { 
         "log": "192.168.254.30 - John [24/May/2004:22:01:02 -0700] " 
         '"GET /icons/apache_pb.gif HTTP/1.1" 304 0' 
     }
def generate(stream_name, kinesis_client): 
     while True: 
        data = get_data() print(data) 
         kinesis_client.put_record( 
            StreamName=stream_name, Data=json.dumps(data),
  PartitionKey="partitionkey" 
         )
if __name__ == '__main__": generate(STREAM_NAME, boto3.client("kinesis"))
```
<span id="page-179-0"></span>步骤 2:创建 Kinesis Data Analytics 应用程序

创建一个 Kinesis Data Analytics 应用程序,如下所示:

1. 打开适用于 Apache Flink 的托管服务控制台,网址为 [https://console.aws.amazon.com/](https://console.aws.amazon.com/kinesisanalytics)  [kinesisanalytics](https://console.aws.amazon.com/kinesisanalytics)。
- 2. 选择 创建应用程序,键入应用程序名称,然后选择 创建应用程序。
- 3. 在应用程序详细信息页面上,选择 连接流数据。
- 4. 在 连接到源 页面上,执行以下操作:
	- a. 选择在上一部分中创建的流。
	- b. 选择创建 IAM 角色的选项。
	- c. 选择 发现架构。等待控制台显示推断的架构和为创建的应用程序内部流推断架构所使用的示 例记录。推断的架构仅包含一列。
	- d. 选择 保存并继续。
- 5. 在应用程序详细信息页面上,选择 转到 SQL编辑器。要启动应用程序,请在显示的对话框中选择 是,启动应用程序。
- 6. 在 SQL 编辑器中编写应用程序代码并确认结果如下所示:
	- a. 复制下面的应用程序代码并将其粘贴到编辑器中。

```
CREATE OR REPLACE STREAM "DESTINATION_SQL_STREAM" (
column1 VARCHAR(16),
column2 VARCHAR(16),
column3 VARCHAR(16),
column4 VARCHAR(16),
column5 VARCHAR(16),
column6 VARCHAR(16),
column7 VARCHAR(16));
CREATE OR REPLACE PUMP "myPUMP" AS 
INSERT INTO "DESTINATION_SQL_STREAM" 
         SELECT STREAM 
              l.r.COLUMN1, 
              l.r.COLUMN2, 
              l.r.COLUMN3, 
              l.r.COLUMN4, 
              l.r.COLUMN5, 
              l.r.COLUMN6, 
              l.r.COLUMN7 
         FROM (SELECT STREAM W3C_LOG_PARSE("log", 'COMMON') 
                FROM "SOURCE_SQL_STREAM_001") AS l(r);
```
b. 选择 保存并运行 SQL。在 实时分析 选项卡上,可以查看应用程序已创建的所有应用程序内 部流并验证数据。

示例: 将字符串拆分到多个字段 (VARIABLE\_COLUMN\_LOG\_PARSE 函数)

此示例使用 VARIABLE\_COLUMN\_LOG\_PARSE 函数在 Kinesis Data Analytics 中处理字符串 列。VARIABLE\_COLUMN\_LOG\_PARSE 将输入字符串拆分为多个字段,它们由分隔符或分隔符 字符串分隔。有关更多信息,请参阅Amazon Managed Service for Apache Flink SQL 参考中的 [VARIABLE\\_COLUMN\\_LOG\\_PARSE。](https://docs.aws.amazon.com/kinesisanalytics/latest/sqlref/sql-reference-variable-column-log-parse.html)

在本示例中,您将半结构化记录写入到 Amazon Kinesis Data Stream 中。示例记录如下所示:

```
{ "Col_A" : "string", 
   "Col_B" : "string", 
   "Col_C" : "string", 
   "Col_D_Unstructured" : "value,value,value,value"}
{ "Col_A" : "string", 
   "Col_B" : "string", 
   "Col_C" : "string", 
   "Col_D_Unstructured" : "value,value,value,value"}
```
然后,您在控制台上创建一个 Kinesis Data Analytics 应用程序,并将 Kinesis 流作为流式传输源。发 现过程读取流式传输源上的示例记录,并推断出具有四个列的应用程序内部架构,如下所示:

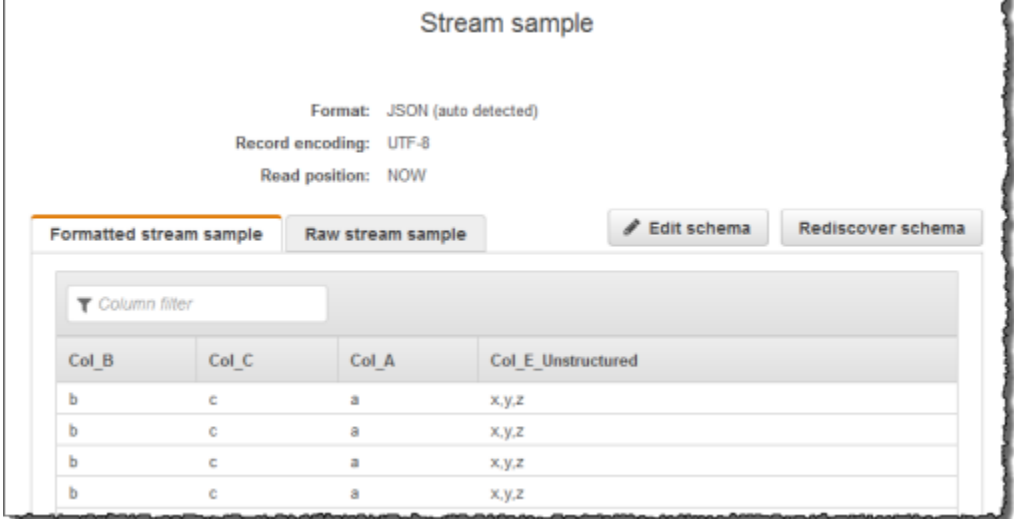

然后,您将使用应用程序代码和 VARIABLE\_COLUMN\_LOG\_PARSE 函数解析逗号分隔的值,将规范化 的行插入到其他应用程序内部流,如下所示:

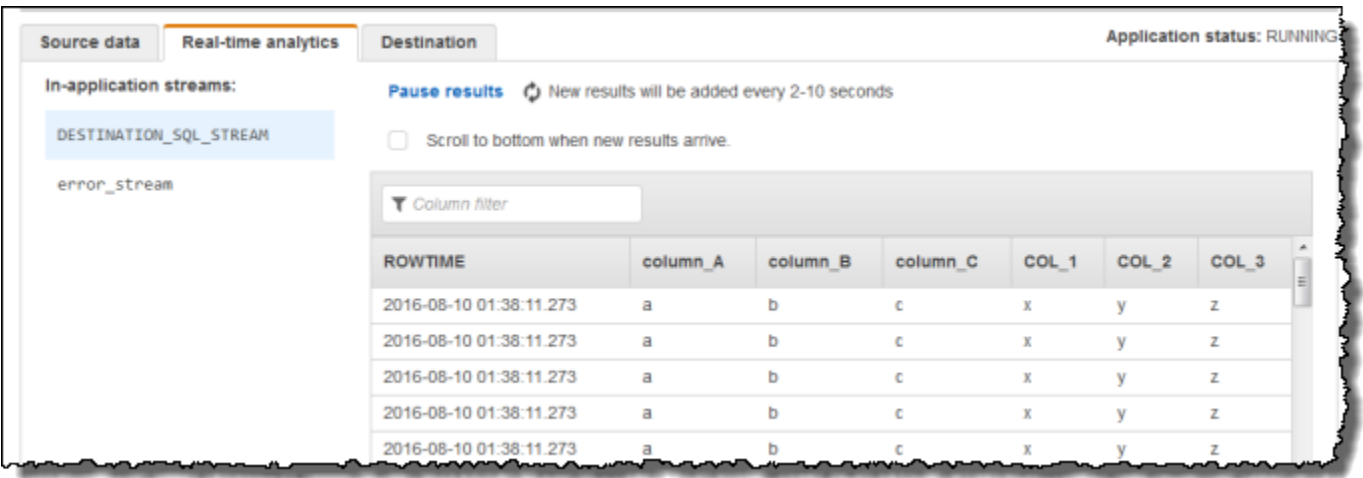

#### 主题

- [步骤 1:创建 Kinesis 数据流](#page-182-0)
- [步骤 2:创建 Kinesis Data Analytics 应用程序](#page-183-0)

## <span id="page-182-0"></span>步骤 1:创建 Kinesis 数据流

创建一个 Amazon Kinesis 数据流并填充日志记录,如下所示:

- 1. 登录到 AWS Management Console,然后通过以下网址打开 Kinesis 控制台:[https://](https://console.aws.amazon.com/kinesis) [console.aws.amazon.com/kinesisvideo/home](https://console.aws.amazon.com/kinesis)。
- 2. 在导航窗格中,选择 数据流。
- 3. 选择 创建 Kinesis 流,然后创建带有一个分片的流。有关更多信息,请参阅 Amazon Kinesis Data Streams 开发人员指南中的[创建流。](https://docs.aws.amazon.com/streams/latest/dev/learning-kinesis-module-one-create-stream.html)
- 4. 运行以下 Python 代码以便填充示例日志记录。这段简单代码不断地将同一日志记录写入到流中。

```
import json
import boto3
STREAM_NAME = "ExampleInputStream"
def get_data(): 
     return {"Col_A": "a", "Col_B": "b", "Col_C": "c", "Col_E_Unstructured": 
 "x,y,z"}
```

```
def generate(stream_name, kinesis_client): 
     while True: 
        data = get_data() print(data) 
         kinesis_client.put_record( 
              StreamName=stream_name, Data=json.dumps(data), 
  PartitionKey="partitionkey" 
\overline{\phantom{a}}if name == "main ":
     generate(STREAM_NAME, boto3.client("kinesis"))
```
<span id="page-183-0"></span>步骤 2:创建 Kinesis Data Analytics 应用程序

创建一个 Kinesis Data Analytics 应用程序,如下所示:

- 1. 打开适用于 Apache Flink 的托管服务控制台,网址为 [https://console.aws.amazon.com/](https://console.aws.amazon.com/kinesisanalytics)  [kinesisanalytics](https://console.aws.amazon.com/kinesisanalytics)。
- 2. 选择 创建应用程序,键入应用程序名称,然后选择 创建应用程序。
- 3. 在应用程序详细信息页面上,选择 连接流数据。
- 4. 在 连接到源 页面上,执行以下操作:
	- a. 选择在上一部分中创建的流。
	- b. 选择创建 IAM 角色的选项。
	- c. 选择 发现架构。等待控制台显示推断的架构和为创建的应用程序内部流推断架构所使用的示 例记录。请注意推断的架构仅包含一列。
	- d. 选择 保存并继续。
- 5. 在应用程序详细信息页面上,选择 转到 SQL编辑器。要启动应用程序,请在显示的对话框中选择 是,启动应用程序。
- 6. 在 SQL 编辑器中,编写应用程序代码并确认结果:
	- a. 复制下面的应用程序代码并将其粘贴到编辑器中:

CREATE OR REPLACE STREAM "DESTINATION\_SQL\_STREAM"(

```
 "column_A" VARCHAR(16), 
              "column_B" VARCHAR(16), 
             "column_C" VARCHAR(16), 
             "COL_1" VARCHAR(16), 
              "COL_2" VARCHAR(16), 
              "COL_3" VARCHAR(16));
CREATE OR REPLACE PUMP "SECOND_STREAM_PUMP" AS
INSERT INTO "DESTINATION_SQL_STREAM" 
    SELECT STREAM t."Col_A", t."Col_B", t."Col_C", 
                    t.r."COL_1", t.r."COL_2", t.r."COL_3" 
    FROM (SELECT STREAM 
            "Col_A", "Col_B", "Col_C", 
            VARIABLE_COLUMN_LOG_PARSE ("Col_E_Unstructured", 
                                         'COL_1 TYPE VARCHAR(16), COL_2 TYPE 
 VARCHAR(16), COL_3 TYPE VARCHAR(16)', 
                                         ',') AS r 
          FROM "SOURCE_SQL_STREAM_001") as t;
```
b. 选择 保存并运行 SQL。在 实时分析 选项卡上,可以查看应用程序已创建的所有应用程序内 部流并验证数据。

# 示例:转换 DateTime 值

Amazon Kinesis Data Analytics 支持将列转换为时间戳。例如,除了 R0WTIME 列以外,建议您将自己 的时间戳用作 GROUP BY 子句中另一个基于时间的窗口。Kinesis Data Analytics 提供用于处理日期和 时间字段的操作和 SQL 函数。

- 日期和时间运算符 您可以对日期、时间和间隔数据类型执行算术运算。有关更多信息,请参阅 Amazon Managed Service for Apache Flink SQL 参考中[的日期、时间戳和间隔运算符](https://docs.aws.amazon.com/kinesisanalytics/latest/sqlref/sql-reference-date-timestamp-interval.html)。
- SQL 函数 其中包括以下各项。有关更多信息,请参阅Amazon Managed Service for Apache Flink SQL 参考中[的日期和时间函数](https://docs.aws.amazon.com/kinesisanalytics/latest/sqlref/sql-reference-date-time-functions.html)。
	- EXTRACT() 从日期、时间、时间戳或间隔表达式中提取一个字段。
	- CURRENT\_TIME 返回执行查询的时间 (UTC)。
	- CURRENT\_DATE 返回执行查询的日期 (UTC)。
	- CURRENT\_TIMESTAMP 返回执行查询的时间戳 (UTC)。
	- LOCALTIME 返回 Kinesis Data Analytics 运行环境所定义执行查询的当前时间 (UTC)。
- LOCALTIMESTAMP 返回 Kinesis Data Analytics 运行环境定义的当前时间戳 (UTC)。
- SQL 扩展 其中包括以下各项。有关更多信息,请参阅Amazon Managed Service for Apache Flink SQL 参考中[的日期和时间函数](https://docs.aws.amazon.com/kinesisanalytics/latest/sqlref/sql-reference-date-time-functions.html)以[及日期时间转换函数](https://docs.aws.amazon.com/kinesisanalytics/latest/sqlref/sql-reference-datetime-conversion-functions.html)。
	- CURRENT\_ROW\_TIMESTAMP 为流中的每一行返回一个新的时间戳。
	- TSDIFF 返回两个时间戳的差异 (以毫秒为单位)。
	- CHAR\_TO\_DATE 将字符串转换为日期。
	- CHAR\_TO\_TIME 将字符串转换为时间。
	- CHAR\_TO\_TIMESTAMP 将字符串转换为时间戳。
	- DATE\_TO\_CHAR 将日期转换为字符串。
	- TIME\_TO\_CHAR 将时间转换为字符串。
	- TIMESTAMP\_TO\_CHAR 将时间戳转换为字符串。

上面大多数 SQL 函数都采用一种格式来转换列。格式是灵活多变的。例如,您可以指定采用格式 yyyy-MM-dd hh:mm:ss 将输入字符串 2009-09-16 03:15:24 转换为时间戳。有关更多信息,请 参阅Amazon Managed Service for Apache Flink SQL 参考中[的字符到时间戳 \(Sys\)。](https://docs.aws.amazon.com/kinesisanalytics/latest/sqlref/sql-reference-char-to-timestamp.html)

#### 示例:转换日期

在本示例中,您将以下记录写入到 Amazon Kinesis 数据流中。

```
{"EVENT_TIME": "2018-05-09T12:50:41.337510", "TICKER": "AAPL"}
{"EVENT_TIME": "2018-05-09T12:50:41.427227", "TICKER": "MSFT"}
{"EVENT_TIME": "2018-05-09T12:50:41.520549", "TICKER": "INTC"}
{"EVENT_TIME": "2018-05-09T12:50:41.610145", "TICKER": "MSFT"}
{"EVENT_TIME": "2018-05-09T12:50:41.704395", "TICKER": "AAPL"}
...
```
然后,您在控制台上创建一个 Kinesis Data Analytics 应用程序,并将 Kinesis 流作为流式传输源。发 现过程读取流式传输源中的示例记录,并推断出具有两个列 (EVENT\_TIME 和 TICKER) 的如下应用程 序内部架构。

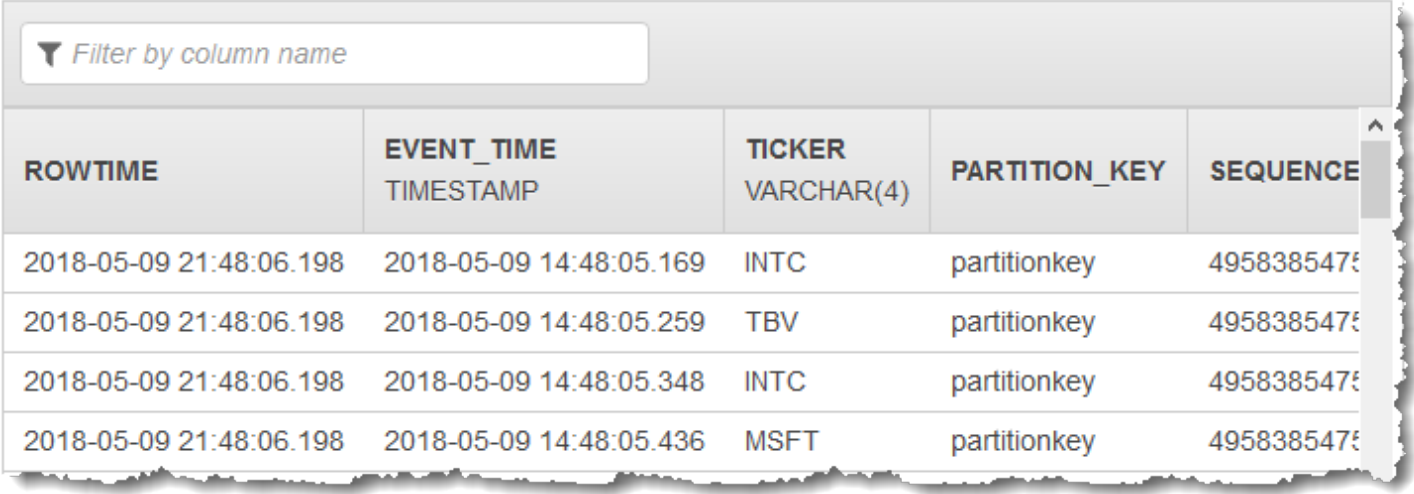

然后,将该应用程序代码与 SQL 函数结合使用,以多种方式转换 EVENT\_TIME 时间戳字段。随后将 结果数据插入另一个应用程序内部流,如下面的屏幕截图所示:

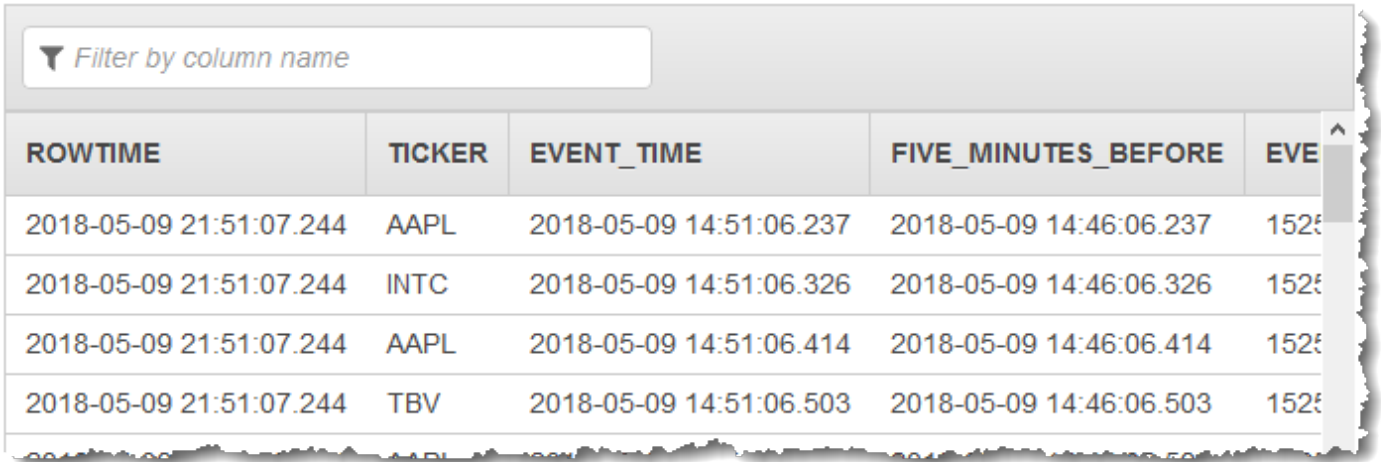

步骤 1:创建 Kinesis 数据流

创建一个 Amazon Kinesis Data Stream 并填充事件时间和股票代码记录,如下所示:

- 1. [登录 AWS Management Console 并打开 Kinesis 控制台,网址为 https://](https://console.aws.amazon.com/kinesis) [console.aws.amazon.com/kinesis。](https://console.aws.amazon.com/kinesis)
- 2. 在导航窗格中,选择 数据流。
- 3. 选择 创建 Kinesis 流,然后创建带有一个分片的流。
- 4. 运行以下 Python 代码以便用示例数据填充流。此简单代码会不断将具有随机股票代号和当前时间 戳的记录写入流中。

```
import datetime
import json
import random
import boto3
STREAM_NAME = "ExampleInputStream"
def get_data(): 
     return { 
         "EVENT_TIME": datetime.datetime.now().isoformat(), 
         "TICKER": random.choice(["AAPL", "AMZN", "MSFT", "INTC", "TBV"]), 
         "PRICE": round(random.random() * 100, 2), 
     }
def generate(stream_name, kinesis_client): 
     while True: 
        data = get_data() print(data) 
         kinesis_client.put_record( 
             StreamName=stream_name, Data=json.dumps(data), 
  PartitionKey="partitionkey" 
         )
if __name__ == '__main__": generate(STREAM_NAME, boto3.client("kinesis"))
```
步骤 2: 创建 Amazon Kinesis Data Analytics 应用程序

按如下方式创建应用程序:

- 1. 打开适用于 Apache Flink 的托管服务控制台,网址为 [https://console.aws.amazon.com/](https://console.aws.amazon.com/kinesisanalytics)  [kinesisanalytics](https://console.aws.amazon.com/kinesisanalytics)。
- 2. 选择 创建应用程序,键入应用程序名称,然后选择 创建应用程序。
- 3. 在应用程序详细信息页面上,选择 连接流数据,以连接到源。
- 4. 在 连接到源 页面上,执行以下操作:
- a. 选择在上一部分中创建的流。
- b. 选择以创建 IAM 角色。
- c. 选择 发现架构。等待控制台显示推断的架构和为创建的应用程序内部流推断架构所使用的示 例记录。推断的架构有两列。
- d. 选择 编辑架构。将 EVENT TIME 列的 列类型 更改为 TIMESTAMP。
- e. 选择 保存架构并更新流示例。在控制台保存架构后,选择 退出。
- f. 选择 保存并继续。
- 5. 在应用程序详细信息页面上,选择 转到 SQL编辑器。要启动应用程序,请在显示的对话框中选择 是,启动应用程序。
- 6. 在 SQL 编辑器中编写应用程序代码并确认结果,如下所示:
	- a. 复制下面的应用程序代码并将其粘贴到编辑器中。

```
CREATE OR REPLACE STREAM "DESTINATION_SQL_STREAM" ( 
     TICKER VARCHAR(4), 
     event_time TIMESTAMP, 
     five_minutes_before TIMESTAMP, 
     event_unix_timestamp BIGINT, 
     event_timestamp_as_char VARCHAR(50), 
     event_second INTEGER);
CREATE OR REPLACE PUMP "STREAM_PUMP" AS INSERT INTO "DESTINATION_SQL_STREAM"
SELECT STREAM 
     TICKER, 
     EVENT_TIME, 
     EVENT_TIME - INTERVAL '5' MINUTE, 
     UNIX_TIMESTAMP(EVENT_TIME), 
     TIMESTAMP_TO_CHAR('yyyy-MM-dd hh:mm:ss', EVENT_TIME), 
     EXTRACT(SECOND FROM EVENT_TIME) 
FROM "SOURCE_SQL_STREAM_001"
```
b. 选择 保存并运行 SQL。在 实时分析 选项卡上,可以查看应用程序已创建的所有应用程序内 部流并验证数据。

# 示例:转换多个数据类型

提取、转换和加载 (ETL) 应用程序的共同要求是处理流式传输源中的多种记录。您可以通过创建一个 Kinesis Data Analytics 应用程序来处理此类流式传输源。流程如下:

- 1. 首先,您将流式传输源映射到应用程序内部输入流,与所有其他 Kinesis Data Analytics 应用程序 类似。
- 2. 然后,在应用程序代码中编写 SQL 语句,从应用程序内部输入流中检索特定类型的行。然后,将 这些行插入单独的应用程序内部流。(您可以在应用程序代码中创建其他应用程序内部流)。

在本练习中,您具有一个可接收两种类型 (Order 和 Trade) 记录的流式传输源。它们分别表示库存订 单和相应交易。每批订单可以有零笔或多笔交易。下面显示了每个类型的示例记录:

Order record

{"RecordType": "Order", "Oprice": 9047, "Otype": "Sell", "Oid": 3811, "Oticker": "AAAA"}

Trade record

{"RecordType": "Trade", "Tid": 1, "Toid": 3812, "Tprice": 2089, "Tticker": "BBBB"}

使用创建应用程序时 AWS Management Console,控制台会显示所创建的应用程序内输入流的以下推 断架构。默认情况下,控制台将该应用程序内部流命名为 SOURCE\_SQL\_STREAM\_001。

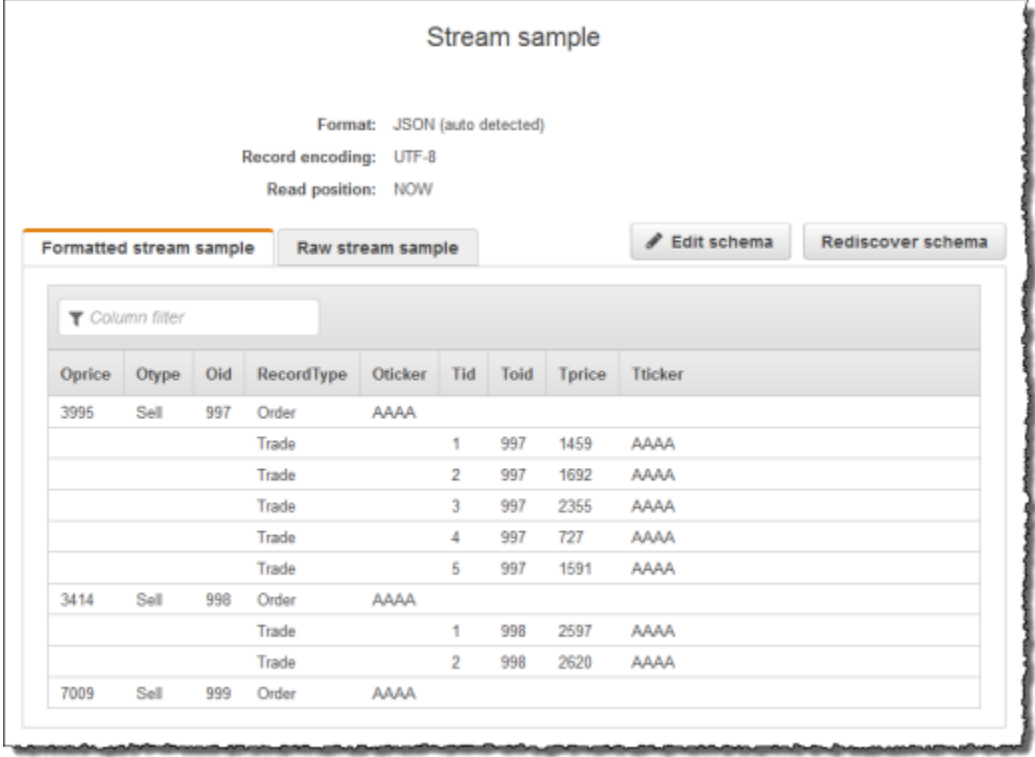

在保存配置时,Amazon Kinesis Data Analytics 持续从流式传输源中读取数据,并在应用程序内部流 中插入行。现在,您可以对应用程序内部流中的数据进行分析。

在本示例的应用程序代码中,首先创建两个额外的应用程序内部流:Order\_Stream 和 Trade Stream。然后,根据记录类型筛选 SOURCE SQL STREAM 001 流中的行,使用数据泵将这 些行插入到新创建的流。有关此编码模式的信息,请参阅[应用程序代码](#page-51-0)。

1. 将订单和交易行筛选到单独的应用程序内部流:

a. 筛选 SOURCE\_SQL\_STREAM\_001 中的订单记录,并将订单保存到 Order\_Stream。

```
--Create Order_Stream.
CREATE OR REPLACE STREAM "Order_Stream" 
\overline{a} order_id integer, 
             order_type varchar(10), 
             ticker varchar(4), 
             order_price DOUBLE, 
             record_type varchar(10) 
             );
CREATE OR REPLACE PUMP "Order_Pump" AS
```

```
 INSERT INTO "Order_Stream" 
   SELECT STREAM oid, otype,oticker, oprice, recordtype 
  FROM "SOURCE SOL STREAM 001"
   WHERE recordtype = 'Order';
```
b. 筛选 SOURCE\_SQL\_STREAM\_001 中的交易记录,并将订单保存到 Trade\_Stream。

```
--Create Trade_Stream. 
CREATE OR REPLACE STREAM "Trade_Stream" 
            (trade_id integer, 
             order_id integer, 
             trade_price DOUBLE, 
             ticker varchar(4), 
             record_type varchar(10) 
             );
CREATE OR REPLACE PUMP "Trade_Pump" AS 
    INSERT INTO "Trade_Stream" 
       SELECT STREAM tid, toid, tprice, tticker, recordtype 
       FROM "SOURCE_SQL_STREAM_001" 
      WHERE recordtype = 'Trade';
```
2. 现在,您可以对这些流进行其他分析。在本示例中,您将按股票在时长一分钟的[滚动窗口](https://docs.aws.amazon.com/kinesisanalytics/latest/dev/tumbling-window-concepts.html)中计算交 易数,并将结果保存到另一个流 DESTINATION\_SQL\_STREAM。

```
--do some analytics on the Trade_Stream and Order_Stream. 
-- To see results in console you must write to OPUT_SQL_STREAM.
CREATE OR REPLACE STREAM "DESTINATION_SQL_STREAM" ( 
             ticker varchar(4), 
             trade_count integer 
             );
CREATE OR REPLACE PUMP "Output_Pump" AS 
    INSERT INTO "DESTINATION_SQL_STREAM" 
       SELECT STREAM ticker, count(*) as trade_count 
       FROM "Trade_Stream" 
       GROUP BY ticker, 
                 FLOOR("Trade_Stream".ROWTIME TO MINUTE);
```
此时将显示如下结果:

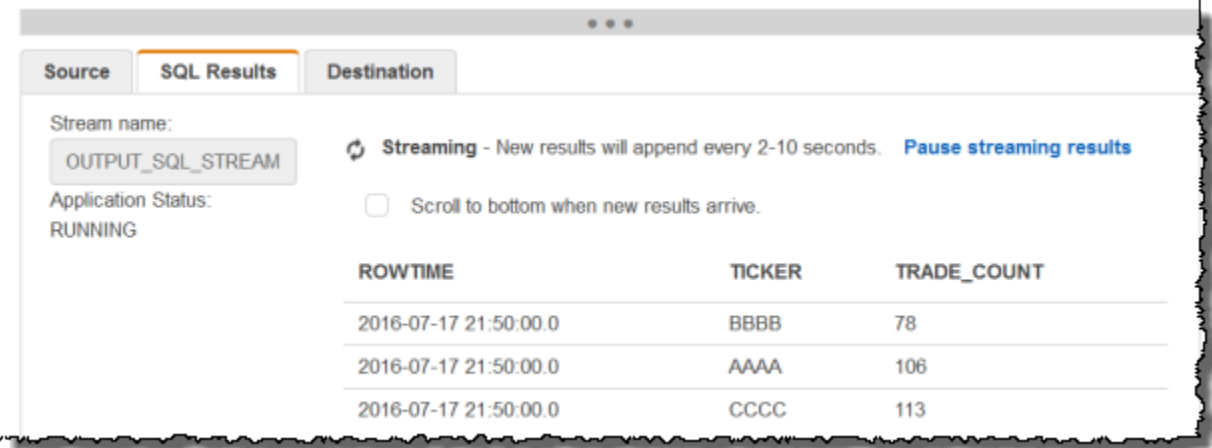

#### 主题

- [步骤 1:准备数据](#page-192-0)
- [步骤 2:创建应用程序](#page-194-0)

## 下一个步骤

#### [步骤 1:准备数据](#page-192-0)

## <span id="page-192-0"></span>步骤 1:准备数据

在此部分中,您创建一个 Kinesis 数据流,然后在该流上填充订单和交易记录。此式源将用于下一步创 建的应用程序。

#### 主题

- [步骤 1.1:创建流式传输源](#page-192-1)
- [步骤 1.2:填充流式传输源](#page-193-0)

<span id="page-192-1"></span>步骤 1.1:创建流式传输源

可以使用控制台或 AWS CLI创建一个 Kinesis 数据流。本示例采用 OrdersAndTradesStream 作为 流名称。

• 使用控制台 [— 登录 AWS Management Console 并打开 Kinesis 控制台,网址为 https://](https://console.aws.amazon.com/kinesis) [console.aws.amazon.com/kinesis。](https://console.aws.amazon.com/kinesis)选择 Data Streams,然后创建带有一个分片的流。有关更多信 息,请参阅 Amazon Kinesis Data Streams 开发人员指南中[的创建流](https://docs.aws.amazon.com/streams/latest/dev/learning-kinesis-module-one-create-stream.html)。

• 使用 AWS CLI— 使用以下 Kinesis create-stream AWS CLI 命令创建直播:

```
$ aws kinesis create-stream \
--stream-name OrdersAndTradesStream \
--shard-count 1 \
--region us-east-1 \
--profile adminuser
```
<span id="page-193-0"></span>步骤 1.2:填充流式传输源

运行以下 Python 脚本以便在 OrdersAndTradesStream 中填充示例记录。如果您使用其他名称创建 了流,请相应更新 Python 代码。

1. 安装 Python 和 pip。

有关安装 [Python](https://www.python.org/) 的信息,请访问 Python 网站。

您可以使用 pip 安装依赖项。有关安装 pip 的信息,请参阅 pip 网站上的[安装。](https://pip.pypa.io/en/stable/installing/)

2. 运行以下 Python 代码。代码中的 put-record 命令将 JSON 记录写入到流。

```
import json
import random
import boto3
STREAM_NAME = "OrdersAndTradesStream"
PARTITION_KEY = "partition_key"
def get_order(order_id, ticker): 
     return { 
         "RecordType": "Order", 
         "Oid": order_id, 
         "Oticker": ticker, 
         "Oprice": random.randint(500, 10000), 
         "Otype": "Sell", 
     }
def get_trade(order_id, trade_id, ticker): 
     return {
```

```
 "RecordType": "Trade", 
         "Tid": trade_id, 
         "Toid": order_id, 
         "Tticker": ticker, 
         "Tprice": random.randint(0, 3000), 
     }
def generate(stream_name, kinesis_client): 
    order id = 1 while True: 
         ticker = random.choice(["AAAA", "BBBB", "CCCC"]) 
         order = get_order(order_id, ticker) 
         print(order) 
         kinesis_client.put_record( 
             StreamName=stream_name, Data=json.dumps(order), 
  PartitionKey=PARTITION_KEY 
        \lambdafor trade_id in range(1, random.randint(0, 6)):
             trade = get_trade(order_id, trade_id, ticker) 
             print(trade) 
             kinesis_client.put_record( 
                  StreamName=stream_name, 
                  Data=json.dumps(trade), 
                 PartitionKey=PARTITION KEY,
)order id += 1
if __name__ == '__main__": generate(STREAM_NAME, boto3.client("kinesis"))
```
下一个步骤

<span id="page-194-0"></span>[步骤 2:创建应用程序](#page-194-0)

## 步骤 2:创建应用程序

在此部分中,您创建一个 Kinesis Data Analytics 应用程序。然后,通过添加将您在前一部分中创建的 流式传输源映射到应用程序内部输入流的输入配置,您可以更新应用程序。

- 1. 打开适用于 Apache Flink 的托管服务控制台,网址为 [https://console.aws.amazon.com/](https://console.aws.amazon.com/kinesisanalytics)  [kinesisanalytics](https://console.aws.amazon.com/kinesisanalytics)。
- 2. 选择创建应用程序。此示例使用应用程序名称 **ProcessMultipleRecordTypes**。
- 3. 在应用程序详细信息页面上,选择 连接流数据,以连接到源。
- 4. 在 连接到源 页面上,执行以下操作:
	- a. 选择在[步骤 1:准备数据中](#page-192-0)创建的流。
	- b. 选择以创建 IAM 角色。
	- c. 等待控制台显示推断的架构和为创建的应用程序内部流推断架构所使用的示例记录。
	- d. 选择 保存并继续。
- 5. 在应用程序中心上,选择 Go to SQL editor。要启动应用程序,请在显示的对话框中选择 是,启 动应用程序。
- 6. 在 SQL 编辑器中编写应用程序代码并确认结果:
	- a. 复制下面的应用程序代码并将其粘贴到编辑器中。

```
--Create Order_Stream.
CREATE OR REPLACE STREAM "Order_Stream" 
\overline{a} "order_id" integer, 
             "order_type" varchar(10), 
             "ticker" varchar(4), 
             "order_price" DOUBLE, 
             "record_type" varchar(10) 
             );
CREATE OR REPLACE PUMP "Order_Pump" AS 
    INSERT INTO "Order_Stream" 
       SELECT STREAM "Oid", "Otype","Oticker", "Oprice", "RecordType" 
       FROM "SOURCE_SQL_STREAM_001" 
      WHERE "RecordType" = 'Order';
--********************************************
--Create Trade_Stream. 
CREATE OR REPLACE STREAM "Trade_Stream" 
            ("trade_id" integer, 
             "order_id" integer, 
             "trade_price" DOUBLE, 
             "ticker" varchar(4), 
             "record_type" varchar(10) 
            );
```

```
CREATE OR REPLACE PUMP "Trade_Pump" AS 
    INSERT INTO "Trade_Stream" 
       SELECT STREAM "Tid", "Toid", "Tprice", "Tticker", "RecordType" 
       FROM "SOURCE_SQL_STREAM_001" 
       WHERE "RecordType" = 'Trade';
--*****************************************************************
--do some analytics on the Trade_Stream and Order_Stream. 
CREATE OR REPLACE STREAM "DESTINATION_SQL_STREAM" ( 
             "ticker" varchar(4), 
             "trade_count" integer 
             );
CREATE OR REPLACE PUMP "Output_Pump" AS 
    INSERT INTO "DESTINATION_SQL_STREAM" 
       SELECT STREAM "ticker", count(*) as trade_count 
       FROM "Trade_Stream" 
       GROUP BY "ticker", 
                 FLOOR("Trade_Stream".ROWTIME TO MINUTE);
```
b. 选择 保存并运行 SQL。选择 Real-time analytics (实时分析) 选项卡可查看应用程序已创建的 所有应用程序内部流并验证数据。

下一个步骤

您可以将应用程序输出配置为将结果保存到外部目标,例如另一个 Kinesis 流或 Firehose 数据传输 流。

# 示例:窗口和聚合

本部分提供使用窗口式查询和聚合查询的 Amazon Kinesis Data Analytics 应用程序示例。(有关更多 信息,请参阅 [窗口式查询](#page-104-0)。) 每个示例提供分步说明和示例代码以设置 Kinesis Data Analytics 应用程 序。

主题

- [示例:交错窗口](#page-197-0)
- [示例:使用 ROWTIME 的滚动窗口](#page-200-0)
- [示例:使用事件时间戳的滚动窗口](#page-204-0)

• [示例:检索最常出现的值 \(TOP\\_K\\_ITEMS\\_TUMBLING\)](#page-207-0)

• [示例:从查询中聚合部分结果](#page-211-0)

# <span id="page-197-0"></span>示例:交错窗口

当窗口化查询处理每个唯一分区键的单独窗口时,从具有匹配键的数据到达时开始,该窗口被称为交错 窗口。有关详细信息,请参阅 [交错窗口](#page-105-0)。此 Amazon Kinesis Data Analytics 示例使用 EVENT\_TIME 和 TICKER 列创建交错窗口。源流包含具有相同 EVENT\_TIME 和 TICKER 值的六个记录组成的组, 这些值在一分钟时间内到达,但不一定具有相同的分钟值(例如 18:41:xx)。

在本示例中,您在以下时间将以下记录写入到 Kinesis 数据流中。该脚本不会将时间写入流,但应用程 序接收记录的时间将写入 ROWTIME 字段:

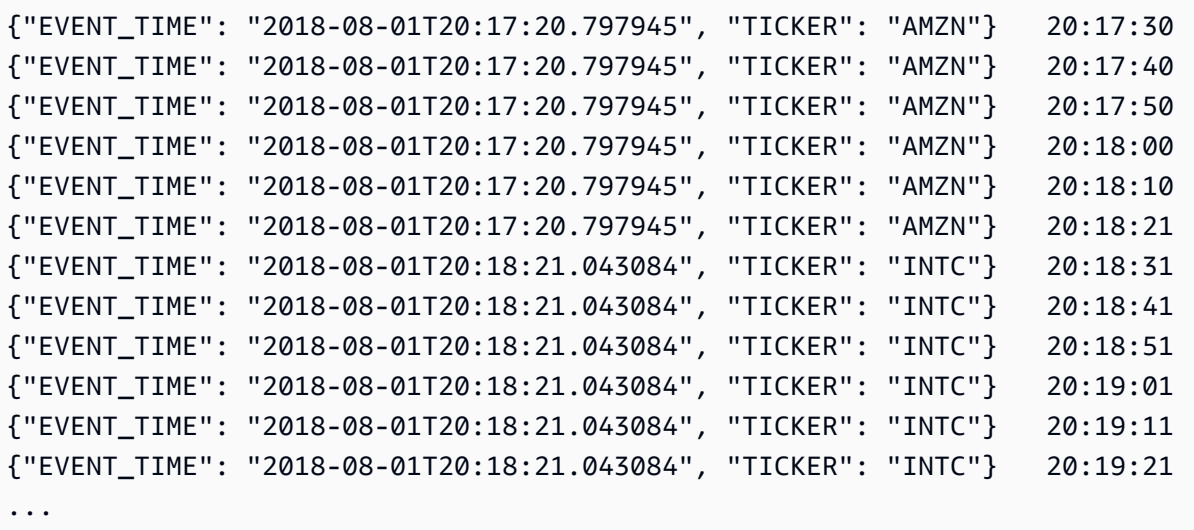

然后,您在 AWS Management Console 内创建一个 Kinesis Data Analytics 应用程序,并将 Kinesis 数据流作为流式传输源。发现过程读取流式传输源中的示例记录,并推断出具有两个列(EVENT\_TIME 和 TICKER)的如下所示的应用程序内部架构。

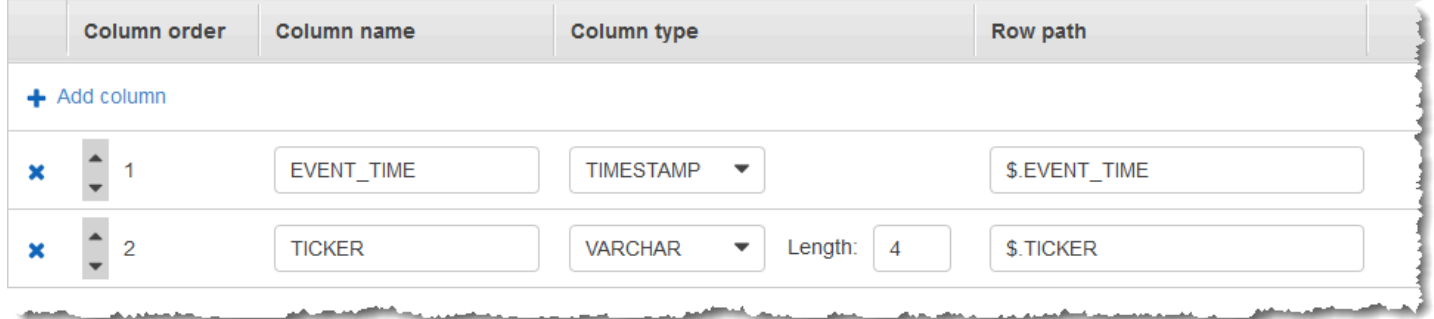

您使用应用程序代码以及 COUNT 函数以创建数据的窗口式聚合。然后,将结果数据插入另一个应用程 序内部流,如下面的屏幕截图所示:

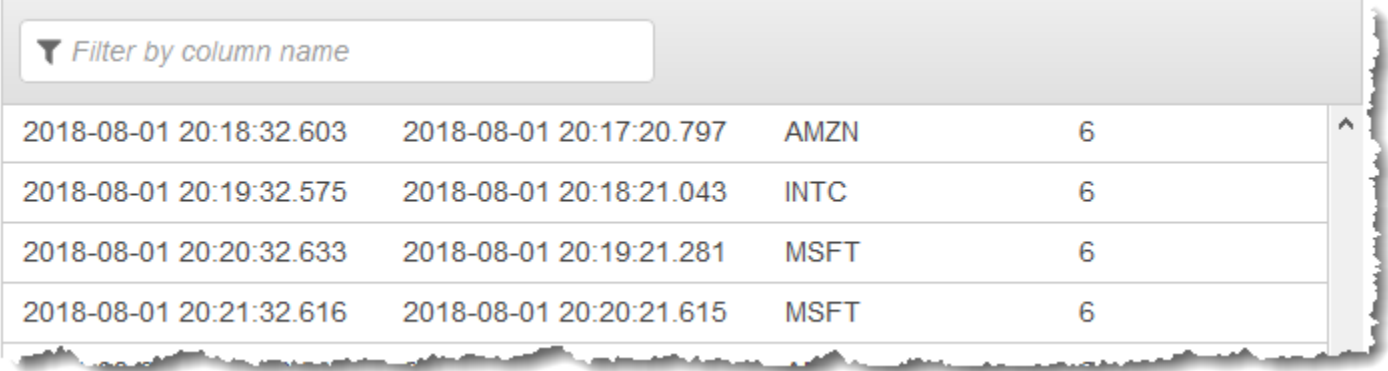

在以下过程中,您创建一个 Kinesis Data Analytics 应用程序,它在基于 EVENT\_TIME 和 TICKER 的 交错窗口中聚合输入流中的值。

#### 主题

- [步骤 1:创建 Kinesis 数据流](#page-198-0)
- [步骤 2:创建 Kinesis Data Analytics 应用程序](#page-199-0)

<span id="page-198-0"></span>步骤 1:创建 Kinesis 数据流

创建一个 Amazon Kinesis Data Stream 并填充记录,如下所示:

- 1. 登录到 AWS Management Console,然后通过以下网址打开 Kinesis 控制台:[https://](https://console.aws.amazon.com/kinesis) [console.aws.amazon.com/kinesisvideo/home](https://console.aws.amazon.com/kinesis)。
- 2. 在导航窗格中,选择 数据流。
- 3. 选择 创建 Kinesis 流,然后创建具有一个分片的流。有关更多信息,请参阅 Amazon Kinesis Data Streams 开发人员指南中的[创建流。](https://docs.aws.amazon.com/streams/latest/dev/learning-kinesis-module-one-create-stream.html)
- 4. 要在生产环境中将记录写入到 [Kinesis 数据](https://docs.aws.amazon.com/streams/latest/dev/developing-producers-with-sdk.html)流,我们建议您使用 <u>Kinesis 创建器库</u>或 <u>Kinesis 数据</u> [流 API。](https://docs.aws.amazon.com/streams/latest/dev/developing-producers-with-sdk.html)为简单起见,此示例使用以下 Python 脚本以便生成记录。运行此代码以填充示例股票代 码记录。这段简单代码在一分钟时间中连续地将一组六个记录与相同的随机 EVENT\_TIME 和股票 代码符号一起写入流中。让脚本保持运行,以便可以在后面的步骤中生成应用程序架构。

```
import datetime
import json
import random
```

```
import time
import boto3
STREAM_NAME = "ExampleInputStream"
def get_data(): 
     event_time = datetime.datetime.utcnow() - datetime.timedelta(seconds=10) 
     return { 
         "EVENT_TIME": event_time.isoformat(), 
         "TICKER": random.choice(["AAPL", "AMZN", "MSFT", "INTC", "TBV"]), 
     }
def generate(stream_name, kinesis_client): 
     while True: 
        data = get_data() # Send six records, ten seconds apart, with the same event time and ticker 
        for \_ in range(6):
             print(data) 
             kinesis_client.put_record( 
                 StreamName=stream_name, 
                 Data=json.dumps(data), 
                 PartitionKey="partitionkey", 
) time.sleep(10)
if __name__ == '__main__": generate(STREAM_NAME, boto3.client("kinesis"))
```
## <span id="page-199-0"></span>步骤 2:创建 Kinesis Data Analytics 应用程序

创建一个 Kinesis Data Analytics 应用程序,如下所示:

- 1. 打开适用于 Apache Flink 的托管服务控制台,网址为 [https://console.aws.amazon.com/](https://console.aws.amazon.com/kinesisanalytics)  [kinesisanalytics](https://console.aws.amazon.com/kinesisanalytics)。
- 2. 选择 创建应用程序,键入应用程序名称,然后选择 创建应用程序。
- 3. 在应用程序详细信息页面上,选择 连接流数据,以连接到源。
- 4. 在 连接到源 页面上,执行以下操作:
- a. 选择在上一部分中创建的流。
- b. 选择 发现架构。等待控制台显示推断的架构和为创建的应用程序内部流推断架构所使用的示 例记录。推断的架构有两列。
- c. 选择 编辑架构。将 EVENT\_TIME 列的 列类型 更改为 TIMESTAMP。
- d. 选择 保存架构并更新流示例。在控制台保存架构后,选择 退出。
- e. 选择 保存并继续。
- 5. 在应用程序详细信息页面上,选择 转到 SQL编辑器。要启动应用程序,请在显示的对话框中选择 是,启动应用程序。
- 6. 在 SQL 编辑器中编写应用程序代码并确认结果如下所示:
	- a. 复制下面的应用程序代码并将其粘贴到编辑器中。

```
CREATE OR REPLACE STREAM "DESTINATION_SQL_STREAM" ( 
     event_time TIMESTAMP, 
     ticker_symbol VARCHAR(4), 
     ticker_count INTEGER);
CREATE OR REPLACE PUMP "STREAM_PUMP" AS 
   INSERT INTO "DESTINATION_SQL_STREAM" 
     SELECT STREAM 
         EVENT_TIME, 
         TICKER, 
         COUNT(TICKER) AS ticker_count 
     FROM "SOURCE_SQL_STREAM_001" 
     WINDOWED BY STAGGER ( 
             PARTITION BY TICKER, EVENT_TIME RANGE INTERVAL '1' MINUTE);
```
b. 选择 保存并运行 SQL。

在 实时分析 选项卡上,可以查看应用程序已创建的所有应用程序内部流并验证数据。

# <span id="page-200-0"></span>示例:使用 ROWTIME 的滚动窗口

当一个窗口式查询以非重叠方式处理每个窗口时,这样的窗口称为滚动窗口。有关详细信息,请参阅 [滚动窗口\(使用 GROUP BY 组的聚合\)。](#page-109-0)此 Amazon Kinesis Data Analytics 示例使用 ROWTIME 列创 建滚动窗口。ROWTIME 列表示应用程序读取该记录的时间。

在本示例中,您将以下记录写入到 Kinesis 数据流中。

```
{"TICKER": "TBV", "PRICE": 33.11}
{"TICKER": "INTC", "PRICE": 62.04}
{"TICKER": "MSFT", "PRICE": 40.97}
{"TICKER": "AMZN", "PRICE": 27.9}
...
```
然后,您在 AWS Management Console 内创建一个 Kinesis Data Analytics 应用程序,并将 Kinesis 数据流作为流式传输源。发现过程读取流式传输源中的示例记录,并推断出具有两个列(TICKER 和 PRICE)的如下所示的应用程序内部架构。

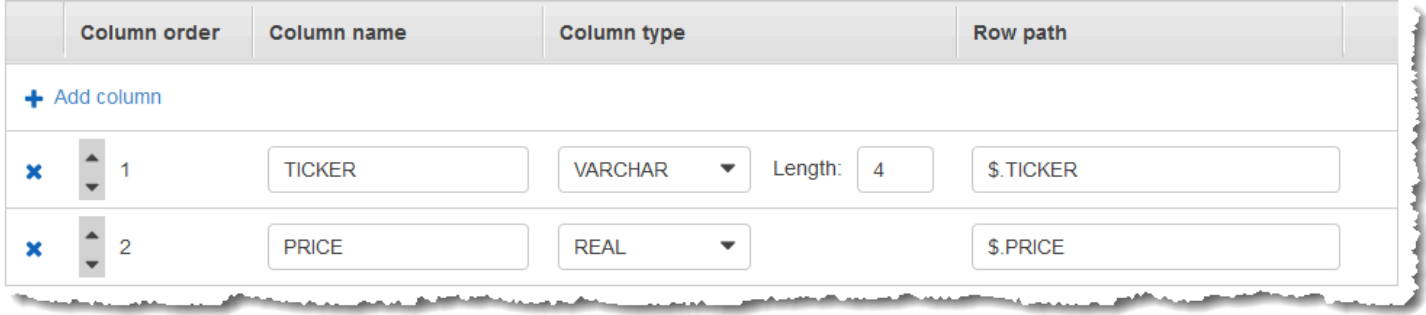

您使用应用程序代码以及 MIN 和 MAX 函数以创建数据的窗口式聚合。然后,将结果数据插入另一个应 用程序内部流,如下面的屏幕截图所示:

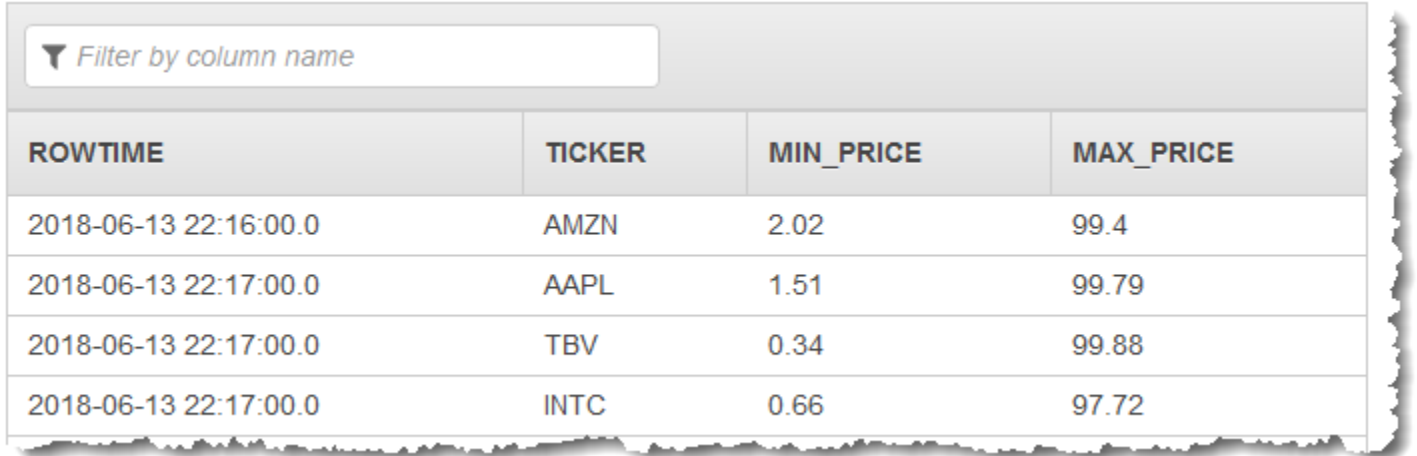

在以下过程中,您创建一个 Kinesis Data Analytics 应用程序,它在基于 ROWTIME 的滚动窗口中聚合 输入流中的值。

主题

• [步骤 1:创建 Kinesis 数据流](#page-202-0)

• [步骤 2:创建 Kinesis Data Analytics 应用程序](#page-203-0)

## <span id="page-202-0"></span>步骤 1:创建 Kinesis 数据流

创建一个 Amazon Kinesis Data Stream 并填充记录,如下所示:

- 1. 登录到 AWS Management Console,然后通过以下网址打开 Kinesis 控制台:[https://](https://console.aws.amazon.com/kinesis) [console.aws.amazon.com/kinesisvideo/home](https://console.aws.amazon.com/kinesis)。
- 2. 在导航窗格中,选择 数据流。
- 3. 选择 创建 Kinesis 流,然后创建具有一个分片的流。有关更多信息,请参阅 Amazon Kinesis Data Streams 开发人员指南中的[创建流。](https://docs.aws.amazon.com/streams/latest/dev/learning-kinesis-module-one-create-stream.html)
- 4. 要在生产环境中将记录写入到 Kinesis 数据流,我们建议您使用 [Kinesis 客户端库或](https://docs.aws.amazon.com/streams/latest/dev/developing-producers-with-kpl.html) [Kinesis 数据](https://docs.aws.amazon.com/streams/latest/dev/developing-producers-with-sdk.html) [流 API。](https://docs.aws.amazon.com/streams/latest/dev/developing-producers-with-sdk.html)为简单起见,此示例使用以下 Python 脚本以便生成记录。运行此代码以填充示例股票代 码记录。这段简单代码不断地将随机的股票代码记录写入到流中。让脚本保持运行,以便可以在后 面的步骤中生成应用程序架构。

```
import datetime
import json
import random
import boto3
STREAM_NAME = "ExampleInputStream"
def get_data(): 
     return { 
         "EVENT_TIME": datetime.datetime.now().isoformat(), 
         "TICKER": random.choice(["AAPL", "AMZN", "MSFT", "INTC", "TBV"]), 
         "PRICE": round(random.random() * 100, 2), 
     }
def generate(stream_name, kinesis_client): 
     while True: 
        data = get_data() print(data) 
         kinesis_client.put_record( 
             StreamName=stream_name, Data=json.dumps(data), 
  PartitionKey="partitionkey"
```
)

```
if __name__ == '__main__": generate(STREAM_NAME, boto3.client("kinesis"))
```
## <span id="page-203-0"></span>步骤 2:创建 Kinesis Data Analytics 应用程序

创建一个 Kinesis Data Analytics 应用程序,如下所示:

- 1. 打开适用于 Apache Flink 的托管服务控制台,网址为 [https://console.aws.amazon.com/](https://console.aws.amazon.com/kinesisanalytics)  [kinesisanalytics](https://console.aws.amazon.com/kinesisanalytics)。
- 2. 选择 Create application (创建应用程序),输入应用程序名称,然后选择 Create application (创建 应用程序)。
- 3. 在应用程序详细信息页面上,选择 连接流数据,以连接到源。
- 4. 在 连接到源 页面上,执行以下操作:
	- a. 选择在上一部分中创建的流。
	- b. 选择 发现架构。等待控制台显示推断的架构和为创建的应用程序内部流推断架构所使用的示 例记录。推断的架构有两列。
	- c. 选择 保存架构并更新流示例。在控制台保存架构后,选择 退出。
	- d. 选择 保存并继续。
- 5. 在应用程序详细信息页面上,选择 转到 SQL编辑器。要启动应用程序,请在显示的对话框中选择 是,启动应用程序。
- 6. 在 SQL 编辑器中编写应用程序代码并确认结果如下所示:
	- a. 复制下面的应用程序代码并将其粘贴到编辑器中。

```
CREATE OR REPLACE STREAM "DESTINATION_SQL_STREAM" (TICKER VARCHAR(4), MIN_PRICE 
  REAL, MAX_PRICE REAL);
CREATE OR REPLACE PUMP "STREAM_PUMP" AS INSERT INTO "DESTINATION_SQL_STREAM" 
     SELECT STREAM TICKER, MIN(PRICE), MAX(PRICE) 
         FROM "SOURCE_SQL_STREAM_001" 
         GROUP BY TICKER, 
             STEP("SOURCE_SQL_STREAM_001".ROWTIME BY INTERVAL '60' SECOND);
```
b. 选择 保存并运行 SQL。

在 实时分析 选项卡上,可以查看应用程序已创建的所有应用程序内部流并验证数据。

## <span id="page-204-0"></span>示例:使用事件时间戳的滚动窗口

当一个窗口式查询以非重叠方式处理每个窗口时,这样的窗口称为滚动窗口。有关详细信息,请参阅 [滚动窗口\(使用 GROUP BY 组的聚合\)。](#page-109-0)此 Amazon Kinesis Data Analytics 示例说明了一个使用事 件时间戳的滚动窗口,这是一个用户创建的时间戳,它包含在流数据中。它使用这种方法而不是只使 用 ROWTIME,这是 Kinesis Data Analytics 在应用程序收到记录时创建的时间戳。如果您想根据事件 发生的时间而非应用程序收到此事件的时间创建一个聚合,则可以在流数据中使用事件时间戳。在本例 中,ROWTIME 值每分钟触发一次此聚合,ROWTIME 和所包含事件时间都会聚合记录。

在本示例中,您将以下记录写入到 Amazon Kinesis 流中。EVENT\_TIME 值在过去设置为 5 秒以模拟 处理和传输滞后,而滞后可能导致在发生事件和将记录提取到 Kinesis Data Analytics 之间出现延迟。

```
{"EVENT_TIME": "2018-06-13T14:11:05.766191", "TICKER": "TBV", "PRICE": 43.65}
{"EVENT_TIME": "2018-06-13T14:11:05.848967", "TICKER": "AMZN", "PRICE": 35.61}
{"EVENT_TIME": "2018-06-13T14:11:05.931871", "TICKER": "MSFT", "PRICE": 73.48}
{"EVENT_TIME": "2018-06-13T14:11:06.014845", "TICKER": "AMZN", "PRICE": 18.64}
...
```
然后,您在 AWS Management Console 内创建一个 Kinesis Data Analytics 应用程序,并将 Kinesis 数据流作为流式传输源。发现过程读取流式传输源中的示例记录,并推断出具有三个列 (EVENT\_TIME、TICKER 和 PRICE)的如下所示的应用程序内部架构。

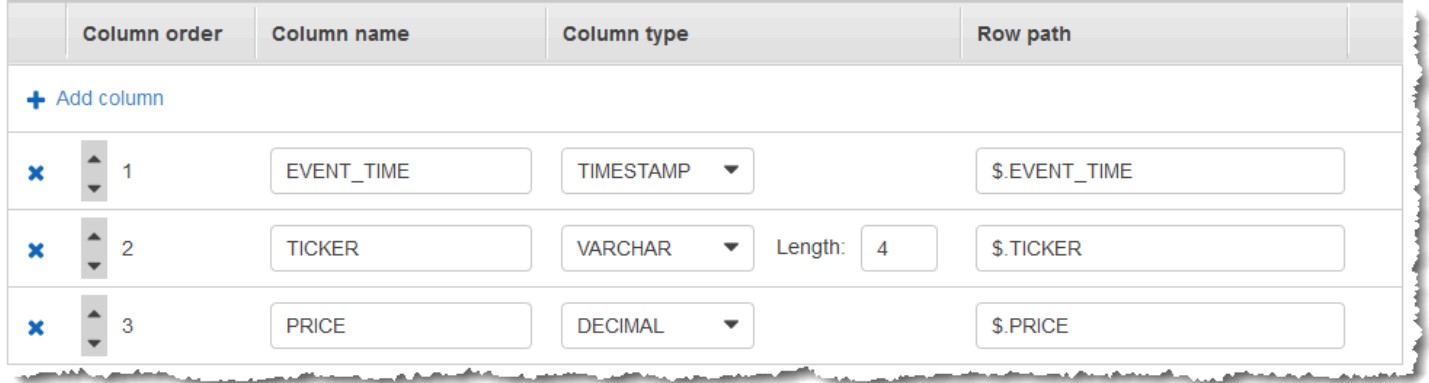

您使用应用程序代码以及 MIN 和 MAX 函数以创建数据的窗口式聚合。然后,将结果数据插入另一个应 用程序内部流,如下面的屏幕截图所示:

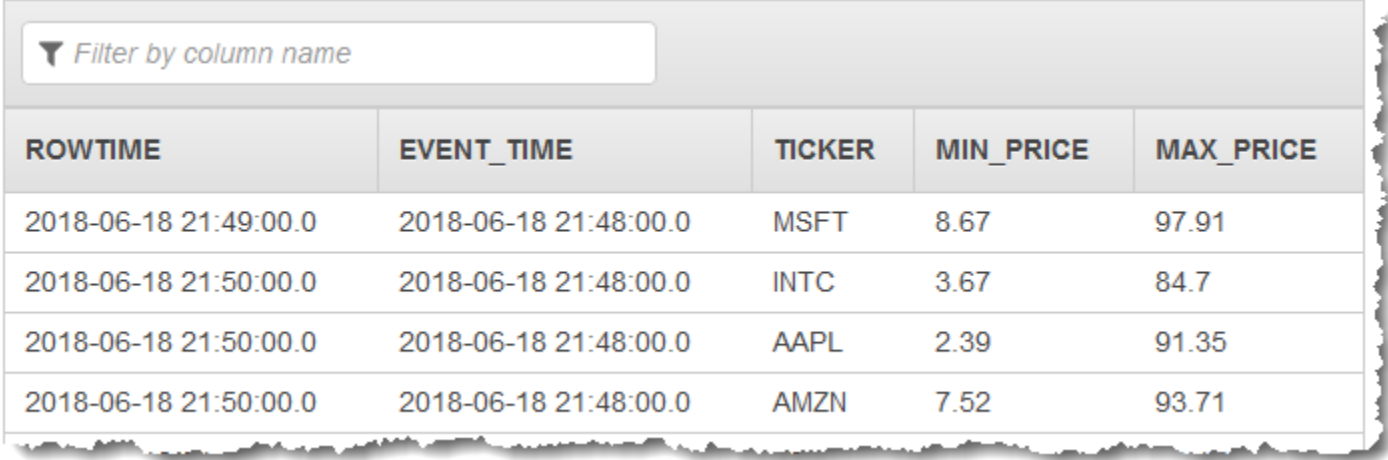

在以下过程中,您创建一个 Kinesis Data Analytics 应用程序,它在基于事件时间的滚动窗口中聚合输 入流中的值。

#### 主题

- [步骤 1:创建 Kinesis 数据流](#page-205-0)
- [步骤 2:创建 Kinesis Data Analytics 应用程序](#page-206-0)

## <span id="page-205-0"></span>步骤 1:创建 Kinesis 数据流

创建一个 Amazon Kinesis Data Stream 并填充记录,如下所示:

- 1. 登录到 AWS Management Console,然后通过以下网址打开 Kinesis 控制台:[https://](https://console.aws.amazon.com/kinesis) [console.aws.amazon.com/kinesisvideo/home](https://console.aws.amazon.com/kinesis)。
- 2. 在导航窗格中,选择 数据流。
- 3. 选择 创建 Kinesis 流,然后创建具有一个分片的流。有关更多信息,请参阅 Amazon Kinesis Data Streams 开发人员指南中的[创建流。](https://docs.aws.amazon.com/streams/latest/dev/learning-kinesis-module-one-create-stream.html)
- 4. 要在生产环境中将记录写入到 Kinesis 数据流,我们建议您使用 [Kinesis 客户端库或](https://docs.aws.amazon.com/streams/latest/dev/developing-producers-with-kpl.html) [Kinesis 数据](https://docs.aws.amazon.com/streams/latest/dev/developing-producers-with-sdk.html) [流 API。](https://docs.aws.amazon.com/streams/latest/dev/developing-producers-with-sdk.html)为简单起见,此示例使用以下 Python 脚本以便生成记录。运行此代码以填充示例股票代 码记录。这段简单代码不断地将随机的股票代码记录写入到流中。让脚本保持运行,以便可以在后 面的步骤中生成应用程序架构。

```
import datetime
import json
import random
import boto3
```

```
STREAM_NAME = "ExampleInputStream"
def get_data(): 
     return { 
         "EVENT_TIME": datetime.datetime.now().isoformat(), 
         "TICKER": random.choice(["AAPL", "AMZN", "MSFT", "INTC", "TBV"]), 
         "PRICE": round(random.random() * 100, 2), 
     }
def generate(stream_name, kinesis_client): 
     while True: 
        data = get_data() print(data) 
         kinesis_client.put_record( 
              StreamName=stream_name, Data=json.dumps(data), 
  PartitionKey="partitionkey" 
\overline{\phantom{a}}if __name__ == '__main__": generate(STREAM_NAME, boto3.client("kinesis"))
```
<span id="page-206-0"></span>步骤 2:创建 Kinesis Data Analytics 应用程序

创建一个 Kinesis Data Analytics 应用程序,如下所示:

- 1. 打开适用于 Apache Flink 的托管服务控制台,网址为 [https://console.aws.amazon.com/](https://console.aws.amazon.com/kinesisanalytics)  [kinesisanalytics](https://console.aws.amazon.com/kinesisanalytics)。
- 2. 选择 创建应用程序,输入应用程序名称,然后选择 创建应用程序。
- 3. 在应用程序详细信息页面上,选择 连接流数据,以连接到源。
- 4. 在 连接到源 页面上,执行以下操作:
	- a. 选择在上一部分中创建的流。
	- b. 选择 发现架构。等待控制台显示推断的架构和为创建的应用程序内部流推断架构所使用的示 例记录。推断的架构有三列。
	- c. 选择 编辑架构。将 EVENT\_TIME 列的 列类型 更改为 TIMESTAMP。
- d. 选择 保存架构并更新流示例。在控制台保存架构后,选择 退出。
- e. 选择 保存并继续。
- 5. 在应用程序详细信息页面上,选择 转到 SQL编辑器。要启动应用程序,请在显示的对话框中选择 是,启动应用程序。
- 6. 在 SQL 编辑器中编写应用程序代码并确认结果如下所示:
	- a. 复制下面的应用程序代码并将其粘贴到编辑器中。

CREATE OR REPLACE STREAM "DESTINATION\_SQL\_STREAM" (EVENT\_TIME timestamp, TICKER VARCHAR(4), min\_price REAL, max\_price REAL); CREATE OR REPLACE PUMP "STREAM\_PUMP" AS INSERT INTO "DESTINATION\_SQL\_STREAM" SELECT STREAM STEP("SOURCE\_SQL\_STREAM\_001".EVENT\_TIME BY INTERVAL '60' SECOND), TICKER, MIN(PRICE) AS MIN\_PRICE, MAX(PRICE) AS MAX\_PRICE FROM "SOURCE\_SQL\_STREAM\_001" GROUP BY TICKER, STEP("SOURCE\_SQL\_STREAM\_001".ROWTIME BY INTERVAL '60' SECOND), STEP("SOURCE\_SQL\_STREAM\_001".EVENT\_TIME BY INTERVAL '60' SECOND);

b. 选择 保存并运行 SQL。

在 实时分析 选项卡上,可以查看应用程序已创建的所有应用程序内部流并验证数据。

# <span id="page-207-0"></span>示例:检索最常出现的值 (TOP\_K\_ITEMS\_TUMBLING)

此 Amazon Kinesis Data Analytics 示例说明了如何使用 TOP\_K\_ITEMS\_TUMBLING 函数在滚动窗口 中检索最常出现的值。有关更多信息,请参阅Amazon Managed Service for Apache Flink SQL 参考中 的TOP K ITEMS TUMBLING 函数。

在对数万或数十万个密钥进行聚合时,如果您希望降低资源占用,则 TOP\_K\_ITEMS\_TUMBLING 函数 很有用。该函数生成的结果与使用 GROUP BY 和 ORDER BY 子句进行聚合一样。

在本示例中,您将以下记录写入到 Amazon Kinesis 数据流中:

```
{"TICKER": "TBV"}
{"TICKER": "INTC"}
```
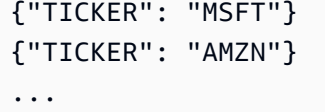

然后,您在 AWS Management Console 内创建一个 Kinesis Data Analytics 应用程序, 并将 Kinesis 数据流作为流式传输源。发现过程读取流式传输源上的示例记录,并推断出具有一个列 (TICKER) 的应 用程序内部架构,如下所示:

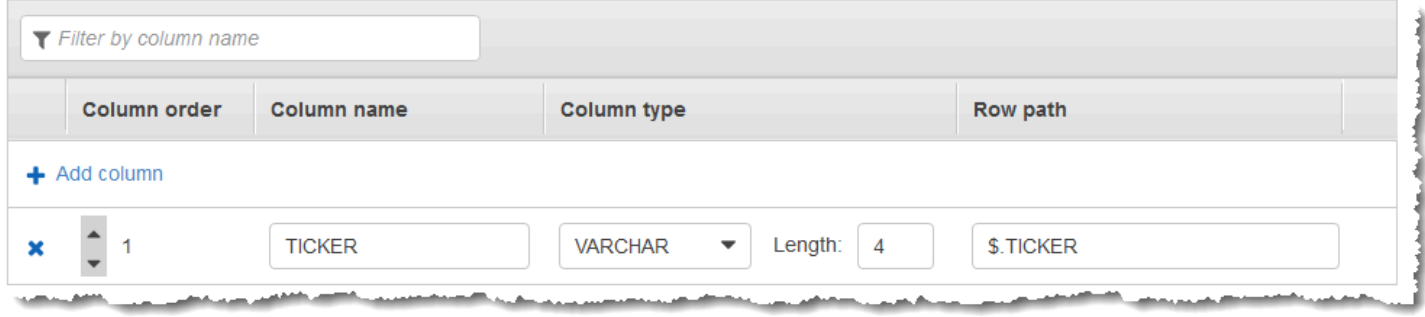

您使用应用程序代码以及 TOP\_K\_VALUES\_TUMBLING 函数以创建数据的窗口式聚合。然后,将结果 数据插入另一个应用程序内部流,如下面的屏幕截图所示:

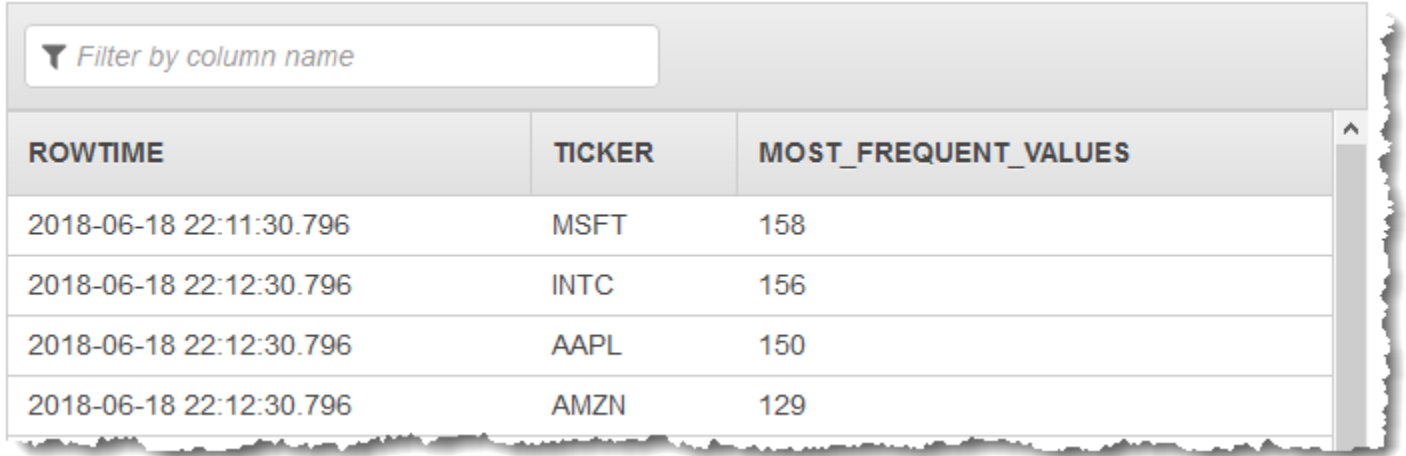

在以下过程中,您创建一个 Kinesis Data Analytics 应用程序,它在输入流中检索最常出现的值。

#### 主题

- [步骤 1:创建 Kinesis 数据流](#page-209-0)
- [步骤 2:创建 Kinesis Data Analytics 应用程序](#page-210-0)

<span id="page-209-0"></span>步骤 1:创建 Kinesis 数据流

创建一个 Amazon Kinesis Data Stream 并填充记录,如下所示:

- 1. 登录到 AWS Management Console,然后通过以下网址打开 Kinesis 控制台:[https://](https://console.aws.amazon.com/kinesis) [console.aws.amazon.com/kinesisvideo/home](https://console.aws.amazon.com/kinesis)。
- 2. 在导航窗格中,选择 数据流。
- 3. 选择 创建 Kinesis 流,然后创建具有一个分片的流。有关更多信息,请参阅 Amazon Kinesis Data Streams 开发人员指南中的[创建流。](https://docs.aws.amazon.com/streams/latest/dev/learning-kinesis-module-one-create-stream.html)
- 4. 要在生产环境中将记录写入到 Kinesis 数据流,我们建议您使用 [Kinesis 客户端库或](https://docs.aws.amazon.com/streams/latest/dev/developing-producers-with-kpl.html) [Kinesis 数据](https://docs.aws.amazon.com/streams/latest/dev/developing-producers-with-sdk.html) [流 API。](https://docs.aws.amazon.com/streams/latest/dev/developing-producers-with-sdk.html)为简单起见,此示例使用以下 Python 脚本以便生成记录。运行此代码以填充示例股票代 码记录。这段简单代码不断地将随机的股票代码记录写入到流中。让脚本保持运行,以便可以在后 面的步骤中生成应用程序架构。

```
import datetime
import json
import random
import boto3
STREAM_NAME = "ExampleInputStream"
def get_data(): 
     return { 
         "EVENT_TIME": datetime.datetime.now().isoformat(), 
         "TICKER": random.choice(["AAPL", "AMZN", "MSFT", "INTC", "TBV"]), 
         "PRICE": round(random.random() * 100, 2), 
     }
def generate(stream_name, kinesis_client): 
     while True: 
        data = qet data() print(data) 
         kinesis_client.put_record( 
             StreamName=stream_name, Data=json.dumps(data), 
 PartitionKey="partitionkey" 
         )
```

```
if __name__ == '__main__": generate(STREAM_NAME, boto3.client("kinesis"))
```
## <span id="page-210-0"></span>步骤 2:创建 Kinesis Data Analytics 应用程序

创建一个 Kinesis Data Analytics 应用程序,如下所示:

- 1. 打开适用于 Apache Flink 的托管服务控制台,网址为 [https://console.aws.amazon.com/](https://console.aws.amazon.com/kinesisanalytics)  [kinesisanalytics](https://console.aws.amazon.com/kinesisanalytics)。
- 2. 选择 创建应用程序,键入应用程序名称,然后选择 创建应用程序。
- 3. 在应用程序详细信息页面上,选择 连接流数据,以连接到源。
- 4. 在 连接到源 页面上,执行以下操作:
	- a. 选择在上一部分中创建的流。
	- b. 选择 发现架构。等待控制台显示推断的架构和为创建的应用程序内部流推断架构所使用的示 例记录。推断的架构包含一列。
	- c. 选择 保存架构并更新流示例。在控制台保存架构后,选择 退出。
	- d. 选择 保存并继续。
- 5. 在应用程序详细信息页面上,选择 转到 SQL编辑器。要启动应用程序,请在显示的对话框中选择 是,启动应用程序。
- 6. 在 SQL 编辑器中编写应用程序代码并确认结果如下所示:
	- a. 复制下面的应用程序代码并将其粘贴到编辑器中:

```
CREATE OR REPLACE STREAM DESTINATION_SQL_STREAM ( 
   "TICKER" VARCHAR(4), 
   "MOST_FREQUENT_VALUES" BIGINT
);
CREATE OR REPLACE PUMP "STREAM_PUMP" AS 
    INSERT INTO "DESTINATION_SQL_STREAM" 
    SELECT STREAM * 
        FROM TABLE (TOP_K_ITEMS_TUMBLING( 
            CURSOR(SELECT STREAM * FROM "SOURCE_SQL_STREAM_001"), 
            'TICKER', -- name of column in single quotes
           5, \sim -- number of the most frequently occurring
  values
```
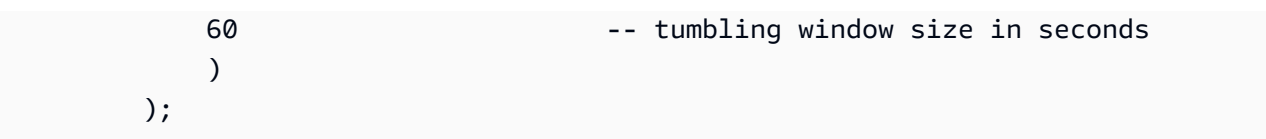

b. 选择 保存并运行 SQL。

在 实时分析 选项卡上,可以查看应用程序已创建的所有应用程序内部流并验证数据。

# <span id="page-211-0"></span>示例:从查询中聚合部分结果

如果 Amazon Kinesis 数据流包含的记录具有与提取时间不完全匹配的事件时间,在滚动窗口中选择的 结果将包含在窗口中到达但未必发生的记录。在这种情况下,滚动窗口只包含您需要的部分结果集。您 可以通过多种方法来纠正这一问题:

- 仅使用滚动窗口,并使用 upsert 通过数据库或数据仓库在后处理中聚合部分结果。这种方法在处理 应用程序时很有效。它为聚合运算符(sum、min、max 等)无限期地处理后期数据。这种方法的缺 点是,您必须在数据库层开发和维护额外的应用程序逻辑。
- 使用滚动和滑动窗口,这会在早期生成部分结果,还会继续在滑动窗口期间生成完整的结果。此方法 使用 overwrite 操作而非 upsert 操作来处理新近数据,这样就不需要在数据库层添加任何其他应用程 序逻辑。这种方法的缺点是,它使用更多 Kinesis 处理单元 (KPU),并且仍生成两个结果,这可能不 适用于某些使用案例。

有关滚动和滑动窗口的更多信息,请参阅[窗口式查询](#page-104-0)。

在以下过程中,滚动窗口聚合会生成两个部分结果(发送到 CALC\_COUNT\_SQL\_STREAM 应 用程序内部流),它们必须合并以生成最终结果。然后,应用程序生成第二个聚合(发送到 DESTINATION SQL STREAM 应用程序内部流),它合并这两个部分结果。

#### 创建使用事件时间聚合部分结果的应用程序

- 1. 登录到 AWS Management Console,然后通过以下网址打开 Kinesis 控制台:[https://](https://console.aws.amazon.com/kinesis) [console.aws.amazon.com/kinesisvideo/home](https://console.aws.amazon.com/kinesis)。
- 2. 在导航窗格中,选择 Data Analytics (数据分析)。按照 [Amazon Kinesis Data Analytics·for·SQL 应](#page-68-0) [用程序入门](#page-68-0) 教程中所述,创建一个 Kinesis Data Analytics 应用程序。
- 3. 在 SQL 编辑器中,将应用程序代码替换为以下内容:

CREATE OR REPLACE STREAM "CALC\_COUNT\_SQL\_STREAM" (TICKER VARCHAR(4),

```
 TRADETIME TIMESTAMP, 
     TICKERCOUNT DOUBLE); 
CREATE OR REPLACE STREAM "DESTINATION_SQL_STREAM" 
     (TICKER VARCHAR(4), 
     TRADETIME TIMESTAMP, 
    TICKERCOUNT DOUBLE);
CREATE PUMP "CALC_COUNT_SQL_PUMP_001" AS 
     INSERT INTO "CALC_COUNT_SQL_STREAM" ("TICKER","TRADETIME", "TICKERCOUNT") 
     SELECT STREAM 
         "TICKER_SYMBOL", 
         STEP("SOURCE_SQL_STREAM_001"."ROWTIME" BY INTERVAL '1' MINUTE) as 
  "TradeTime", 
         COUNT(*) AS "TickerCount" 
    FROM "SOURCE SOL STREAM 001"
     GROUP BY 
        STEP("SOURCE SOL STREAM 001".ROWTIME BY INTERVAL '1' MINUTE),
         STEP("SOURCE_SQL_STREAM_001"."APPROXIMATE_ARRIVAL_TIME" BY INTERVAL '1' 
 MINUTE), 
         TICKER_SYMBOL;
CREATE PUMP "AGGREGATED_SQL_PUMP" AS 
     INSERT INTO "DESTINATION_SQL_STREAM" ("TICKER","TRADETIME", "TICKERCOUNT") 
     SELECT STREAM 
         "TICKER", 
         "TRADETIME", 
         SUM("TICKERCOUNT") OVER W1 AS "TICKERCOUNT" 
     FROM "CALC_COUNT_SQL_STREAM" 
     WINDOW W1 AS (PARTITION BY "TRADETIME" RANGE INTERVAL '10' MINUTE PRECEDING);
```
应用程序代码中的 SELECT 语句将在 SOURCE\_SOL\_STREAM\_001 中筛选出显示股票价格更改大 于 1% 的行,并使用数据泵将这些行插入另一个应用程序内部流 CHANGE\_STREAM。

4. 选择 保存并运行 SQL。

第一个数据泵将流输出到与以下内容类似的 CALC\_COUNT\_SQL\_STREAM。请注意,结果集不完整:

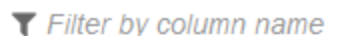

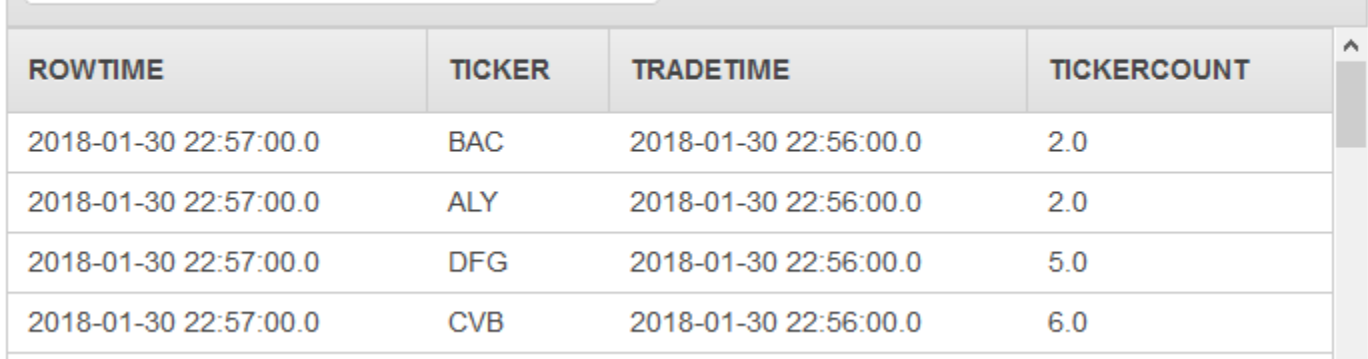

## 然后,第二个泵将流输出到 DESTINATION\_SQL\_STREAM,其中包含完整的结果集:

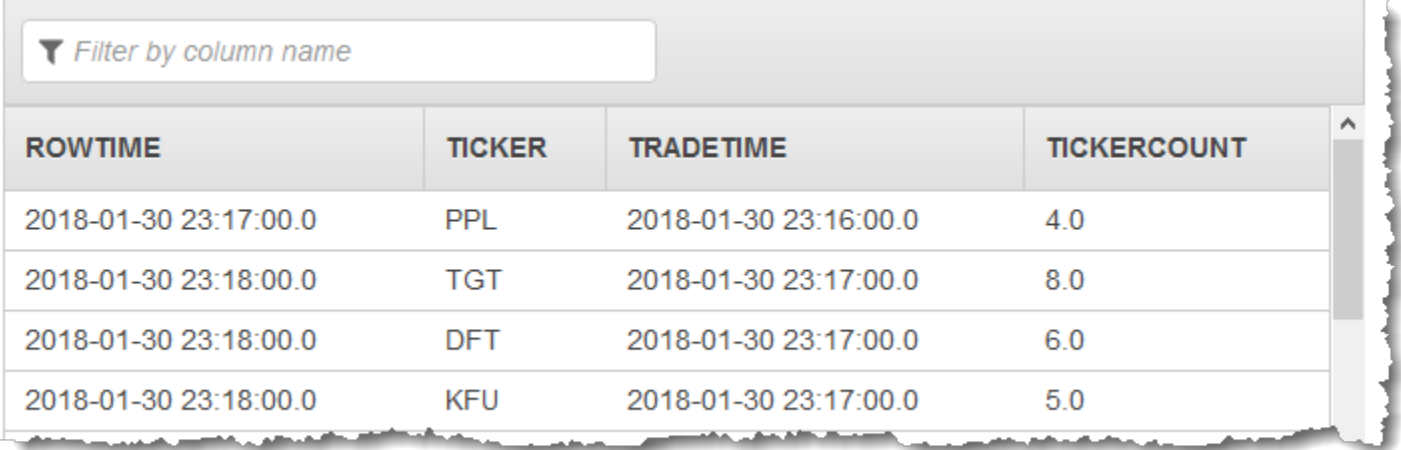

# 示例:联接

此部分提供了使用联接查询的 数据分析应用程序示例。每个示例提供分步说明以设置和测试 数据分析 应用程序。

主题

• [示例:在 应用程序中添加引用数据](#page-213-0)

<span id="page-213-0"></span>示例:在 应用程序中添加引用数据

在本练习中,您在现有 数据分析应用程序中添加引用数据。有关引用数据的信息,请参阅以下主题:

• [适用于 SQL 应用程序的 Amazon Kinesis Data Analytics:工作原理](#page-12-0)

#### • [配置应用程序输入](#page-15-0)

在本练习中,您将引用数据添加到在 Kinesis Data Analytics [入门](https://docs.aws.amazon.com/kinesisanalytics/latest/dev/get-started-exercise.html)练习中创建的应用程序。引用数据提 供每个股票代号对应的公司名称:例如:

Ticker, Company AMZN, Amazon ASD, SomeCompanyA MMB, SomeCompanyB WAS, SomeCompanyC

首先,请完成[入门](https://docs.aws.amazon.com/kinesisanalytics/latest/dev/get-started-exercise.html)练习中的步骤,以创建一个启动应用程序。然后,执行以下步骤进行设置,并将引用 数据添加到应用程序:

1. 准备数据

- 将上述参考数据作为对象存储在 Amazon Simple Storage Service (Amazon S3) 中
- 创建 IAM 角色,Kinesis Data Analytics 可以担任该角色来代表您读取 Amazon S3 对象。
- 2. 将引用数据源添加到您的应用程序。

读取 对象,并创建应用程序内部引用表,您可以在应用程序代码中查询该表。

3. 测试代码。

在应用程序代码中,将编写一个联接查询来联接应用程序内部流和应用程序内部引用表,从而获取 每个股票代码的对应公司名称。

#### 主题

- [步骤 1:准备](#page-214-0)
- [步骤 2:将引用数据源添加到应用程序配置中](#page-216-0)
- [步骤 3:测试:查询应用程序内部引用表](#page-217-0)

## <span id="page-214-0"></span>步骤 1:准备

在此部分中,您将示例引用数据作为对象存储在 存储桶中。您还将创建 IAM 角色, 可担任该角色来代 表您读取对象。

将引用数据存储为 Amazon S3 对象。

在这一步中,将示例引用数据存储为 Amazon S3 对象。

- 1. 打开文本编辑器,添加以下数据,然后将文件另存为 TickerReference.csv。
	- Ticker, Company AMZN, Amazon ASD, SomeCompanyA MMB, SomeCompanyB WAS, SomeCompanyC
- 2. 将 TickerReference.csv 文件上传到 S3 存储桶。有关说明,请参阅 Amazon Simple Storage Service 用户指南中[的上传对象](https://docs.aws.amazon.com/AmazonS3/latest/user-guide/UploadingObjectsintoAmazonS3.html)。

创建 IAM 角色

接下来,创建一个 Kinesis Data Analytics 可以代入的 IAM 角色并读取 Amazon S3 对象。

1. 在 AWS Identity and Access Management (IAM) 中, 创建名为 KinesisAnalytics-**ReadS3Object** 的 IAM 角色。要创建该角色,请按照 [IAM 用户指南中](https://docs.aws.amazon.com/IAM/latest/UserGuide/id_roles_create_for-service.html#roles-creatingrole-service-console)的为 Amazon Web Service 创建角色(AWS Management Console)中的说明操作。

在 &IAM; 控制台上,指定以下项:

- 在选择角色类型中,选择 AWS Lambda。在创建角色后,您将更改信任策略以允许 (而非 )代 入该角色。
- 不要在 Attach Policy 页面上附加任何策略。
- 2. 更新 &IAM; 角色策略:
	- a. 在 &IAM; 控制台上,选择您创建的角色。
	- b. 在信任关系选项卡上,更新信任策略以便为 Kinesis Data Analytics 授予权限以代入该角色。 下面显示了信任策略:

```
{ 
   "Version": "2012-10-17", 
   "Statement": [ 
     { 
        "Effect": "Allow",
```
```
 "Principal": { 
          "Service": "kinesisanalytics.amazonaws.com" 
        }, 
        "Action": "sts:AssumeRole" 
     } 
   ]
}
```
c. 在 权限 选项卡上,附加名为 AmazonS3ReadOnlyAccess 的 Amazon 托管策略。这会为该角 色授予权限以读取 对象。下面显示了此策略:

```
{ 
   "Version": "2012-10-17", 
   "Statement": [ 
     { 
        "Effect": "Allow", 
        "Action": [ 
           "s3:Get*", 
           "s3:List*" 
        ], 
        "Resource": "*" 
     } 
   ]
}
```
步骤 2:将引用数据源添加到应用程序配置中

在该步骤中,将引用数据源添加到应用程序配置中。要开始操作,需要以下信息:

- S3 存储桶名称和对象键名称
- &IAM; 角色的 Amazon 资源名称 (ARN)
- 1. 在应用程序主页面中,选择 Connect reference data (连接引用数据)。
- 2. 在连接引用数据来源页面上,选择包含引用数据对象的 Amazon S3 存储桶,并输入对象的键名 称。
- 3. 在应用程序内部引用表名称处输入 **CompanyName**。
- 4. 在 Access to chosen resources (访问所选的资源) 部分中,选择 Choose from IAM roles that Kinesis Analytics can assume (从 Kinesis Analytics 可代入的 IAM 角色中选择),然后选择您在上 一部分中创建的 KinesisAnalytics-ReadS3Object IAM 角色。
- 5. 选择 发现架构。控制台检测到引用数据中的两列。
- 6. 选择 Save and close。

步骤 3:测试:查询应用程序内部引用表

现在,您可以查询应用程序内部引用表 CompanyName。您可以联接股票价格数据和引用表以使用引用 信息扩充应用程序。结果显示公司名称。

1. 用以下内容替换您的应用程序代码。查询会联接应用程序内部输入流和应用程序内部引用表。应用 程序代码将结果写入到另一应用程序内部流 DESTINATION\_SQL\_STREAM。

CREATE OR REPLACE STREAM "DESTINATION\_SQL\_STREAM" (ticker\_symbol VARCHAR(4), "Company" varchar(20), sector VARCHAR(12), change DOUBLE, price DOUBLE);

CREATE OR REPLACE PUMP "STREAM\_PUMP" AS INSERT INTO "DESTINATION\_SQL\_STREAM" SELECT STREAM ticker\_symbol, "c"."Company", sector, change, price FROM "SOURCE\_SQL\_STREAM\_001" LEFT JOIN "CompanyName" as "c" ON "SOURCE\_SQL\_STREAM\_001".ticker\_symbol = "c"."Ticker";

2. 验证 SQLResults 选项卡中是否会显示应用程序输出。确保某些行显示公司名称 (示例引用数据不 包含所有公司名称)。

## 示例:机器学习

此部分提供了使用机器学习查询的 Amazon Kinesis Data Analytics 应用程序示例。机器学习查询对数 据执行复杂的分析,同时依靠流中数据的历史记录以查找异常模式。这些示例提供了分步说明以设置和 测试 Kinesis Data Analytics 应用程序。

#### 主题

- [示例:在流中检测数据异常情况 \(RANDOM\\_CUT\\_FOREST 函数\)](#page-218-0)
- [示例:检测数据异常和获取说明 \(RANDOM\\_CUT\\_FOREST\\_WITH\\_EXPLANATION 函数\)](#page-225-0)
- [示例:检测流上的热点 \(HOTSPOTS 函数\)](#page-230-0)

## <span id="page-218-0"></span>示例:在流中检测数据异常情况 (RANDOM CUT FOREST 函数)

Amazon Kinesis Data Analytics 提供了一个函数 (RANDOM\_CUT\_FOREST),它可以根据数值列中的值 将异常分数分配给每个记录。有关更多信息,Amazon Managed Service for Apache Flink SQL 参考中 的[RANDOM\\_CUT\\_FOREST](https://docs.aws.amazon.com/kinesisanalytics/latest/sqlref/analytics-sql-reference.html) 函数。

在本练习中,您将编写应用程序化码以将异常分数分配给应用程序的流式传输源中的记录。要设置应用 程序,请执行以下操作:

1. 设置流式源 - 您设置 Kinesis 数据流并编写示例 heartRate 数据,如下所示:

```
{"heartRate": 60, "rateType":"NORMAL"}
...
{"heartRate": 180, "rateType":"HIGH"}
```
此过程提供用于填充流的 Python 脚本。heartRate 值将随机生成,99% 的记录具有的 heartRate 值介于 60 和 100 之间,仅 1% 的记录具有的 heartRate 值介于 150 和 200 之间。 因此,heartRate 值介于 150 和 200 之间的记录是异常情况。

- 2. 配置输入 通过使用控制台,您创建 Kinesis Data Analytics 应用程序,并通过将流式源映射到应 用程序内部流 (SOURCE\_SQL\_STREAM\_001) 来配置应用程序输入。在应用程序启动时,Kinesis Data Analytics 持续读取流式传输源,并将记录插入到应用程序内部流中。
- 3. 指定应用程序代码 示例使用以下应用程序代码:

```
--Creates a temporary stream.
CREATE OR REPLACE STREAM "TEMP_STREAM" ( 
         "heartRate" INTEGER, 
         "rateType" varchar(20), 
         "ANOMALY_SCORE" DOUBLE);
--Creates another stream for application output. 
CREATE OR REPLACE STREAM "DESTINATION_SQL_STREAM" ( 
         "heartRate" INTEGER, 
         "rateType" varchar(20), 
         "ANOMALY_SCORE" DOUBLE);
-- Compute an anomaly score for each record in the input stream
-- using Random Cut Forest
CREATE OR REPLACE PUMP "STREAM_PUMP" AS 
   INSERT INTO "TEMP_STREAM" 
      SELECT STREAM "heartRate", "rateType", ANOMALY_SCORE
```
 FROM TABLE(RANDOM\_CUT\_FOREST( CURSOR(SELECT STREAM \* FROM "SOURCE\_SQL\_STREAM\_001"))); -- Sort records by descending anomaly score, insert into output stream CREATE OR REPLACE PUMP "OUTPUT\_PUMP" AS INSERT INTO "DESTINATION\_SQL\_STREAM" SELECT STREAM \* FROM "TEMP\_STREAM" ORDER BY FLOOR("TEMP\_STREAM".ROWTIME TO SECOND), ANOMALY\_SCORE DESC;

此代码读取 SOURCE\_SQL\_STREAM\_001 中的行,分配异常分数,并将结果行写入另一个应用程 序内部流 (TEMP\_STREAM)。随后,应用程序代码将对 TEMP\_STREAM 中的记录进行排序,并将结 果保存到另一个应用程序内部流 (DESTINATION SOL STREAM)。您使用数据泵将流插入到应用 程序内部流。有关更多信息,请参阅 [应用程序内部流和数据泵](#page-99-0)。

4. 配置输出 - 您配置应用程序输出以将 DESTINATION SOL STREAM 中的数据保存到外部目标 (另 一个 Kinesis 数据流)。查看分配给每条记录的异常分数并确定哪个分数指示应用程序外部的异常 情况 (您需要收到这些异常情况的警报)。您可以使用 AWS Lambda 函数处理这些异常分数并配置 警报。

此练习使用美国东部 (弗吉尼亚州北部) (us-east-1) 来创建这些流和您的应用程序。如果您使用任何 其他区域,则必须相应地更新代码。

#### 主题

- [步骤 1:准备](#page-219-0)
- [步骤 2:创建应用程序](#page-222-0)
- [步骤 3:配置应用程序输出](#page-224-0)
- [步骤 4:验证输出](#page-224-1)

下一个步骤

#### [步骤 1:准备](#page-219-0)

<span id="page-219-0"></span>步骤 1:准备

在为本练习创建 Amazon Kinesis Data Analytics 应用程序之前,您必须创建两个 Kinesis 数据流。将 一个流配置为应用程序的流式传输源,并将另一个流配置为目标(Kinesis Data Analytics 在其中永久 保存应用程序输出)。

#### 主题

- [步骤 1.1:创建输入和输出数据流](#page-220-0)
- [步骤 1.2:将示例记录写入输入流](#page-220-1)

<span id="page-220-0"></span>步骤 1.1:创建输入和输出数据流

在此部分中,您创建两个 Kinesis 流:ExampleInputStream 和 ExampleOutputStream。您可以 使用 AWS Management Console或 AWS CLI 创建这些流。

- 要使用 控制台
	- 1. 登录到 AWS Management Console,然后通过以下网址打开 Kinesis 控制台:[https://](https://console.aws.amazon.com/kinesis) [console.aws.amazon.com/kinesisvideo/home](https://console.aws.amazon.com/kinesis)。
	- 2. 选择创建数据流。创建带有一个名为 ExampleInputStream 的分片的流。有关更多信息,请 参阅 Amazon Kinesis Data Streams 开发人员指南中[的创建流](https://docs.aws.amazon.com/streams/latest/dev/learning-kinesis-module-one-create-stream.html)。
	- 3. 重复上一步骤以创建带有一个名为 ExampleOutputStream 的分片的流。
- 使用 AWS CLI
	- 1. 使用下面的 Kinesis create-stream AWS CLI 命令创建第一个流 (ExampleInputStream)。

```
$ aws kinesis create-stream \
--stream-name ExampleInputStream \
--shard-count 1 \
--region us-east-1 \
--profile adminuser
```
2. 运行同一命令,同时将流名称更改为 ExampleOutputStream。此命令创建应用程序用来写入 输出的第二个流。

<span id="page-220-1"></span>步骤 1.2:将示例记录写入输入流

在此步骤中,您运行 Python 代码以持续生成示例记录,并将这些记录写入 ExampleInputStream 流。

```
{"heartRate": 60, "rateType":"NORMAL"} 
...
{"heartRate": 180, "rateType":"HIGH"}
```
1. 安装 Python 和 pip。

有关安装 Python 的信息,请访问 [Python](https://www.python.org/) 网站。

您可以使用 pip 安装依赖项。有关安装 pip 的信息,请参阅 pip 网站上的[安装。](https://pip.pypa.io/en/stable/installing/)

2. 运行以下 Python 代码。代码中的 put-record 命令将 JSON 记录写入到流。

```
from enum import Enum
import json
import random
import boto3
STREAM_NAME = "ExampleInputStream"
class RateType(Enum): 
     normal = "NORMAL" 
     high = "HIGH"
def get_heart_rate(rate_type): 
     if rate_type == RateType.normal: 
         rate = random.randint(60, 100) 
     elif rate_type == RateType.high: 
         rate = random.randint(150, 200) 
     else: 
         raise TypeError 
     return {"heartRate": rate, "rateType": rate_type.value}
def generate(stream_name, kinesis_client, output=True): 
     while True: 
         rnd = random.random() 
         rate_type = RateType.high if rnd < 0.01 else RateType.normal 
         heart_rate = get_heart_rate(rate_type) 
         if output: 
              print(heart_rate) 
         kinesis_client.put_record( 
              StreamName=stream_name, 
              Data=json.dumps(heart_rate), 
              PartitionKey="partitionkey", 
        \mathcal{L}
```

```
if __name__ == '__main__": generate(STREAM_NAME, boto3.client("kinesis"))
```
下一个步骤

[步骤 2:创建应用程序](#page-222-0)

<span id="page-222-0"></span>步骤 2:创建应用程序

在此部分中,您创建一个 Amazon Kinesis Data Analytics 应用程序,如下所示:

- 配置应用程序输入以将在 the section called "步骤 1: 准备" 中创建的 Kinesis 数据流作为流式传输 源。
- 在控制台上使用 Anomaly Detection (异常检测) 模板。

#### 创建应用程序

- 1. 按照 Kinesis Data Analytics 入门练习中的步骤 1、2 和 3(请参阅 [步骤 3.1:创建应用程序\)](#page-77-0)。
	- 在源配置中,执行以下操作:
		- 指定您在上一部分中创建的流式传输源。
		- 在控制台推断架构后,编辑架构并将 heartRate 列类型设置为 INTEGER。

大多数心率值是正常的,发现过程最有可能将 TINYINT 类型分配给此列。但有小部分值显示 了高心率。如果这些较高的值不适合 TINYINT 类型,则 Kinesis Data Analytics 会将这些行 发送到错误流。将数据类型更新为 INTEGER,以便能适合所有生成的心率数据。

- 在控制台上使用 Anomaly Detection (异常检测) 模板。随后,您更新模板代码以提供适当的列名 称。
- 2. 通过提供列名称来更新应用程序代码。下面显示了生成的应用程序代码 (将此代码粘贴到 SQL 编 辑器中):

```
--Creates a temporary stream.
CREATE OR REPLACE STREAM "TEMP_STREAM" ( 
         "heartRate" INTEGER, 
         "rateType" varchar(20), 
         "ANOMALY_SCORE" DOUBLE);
```
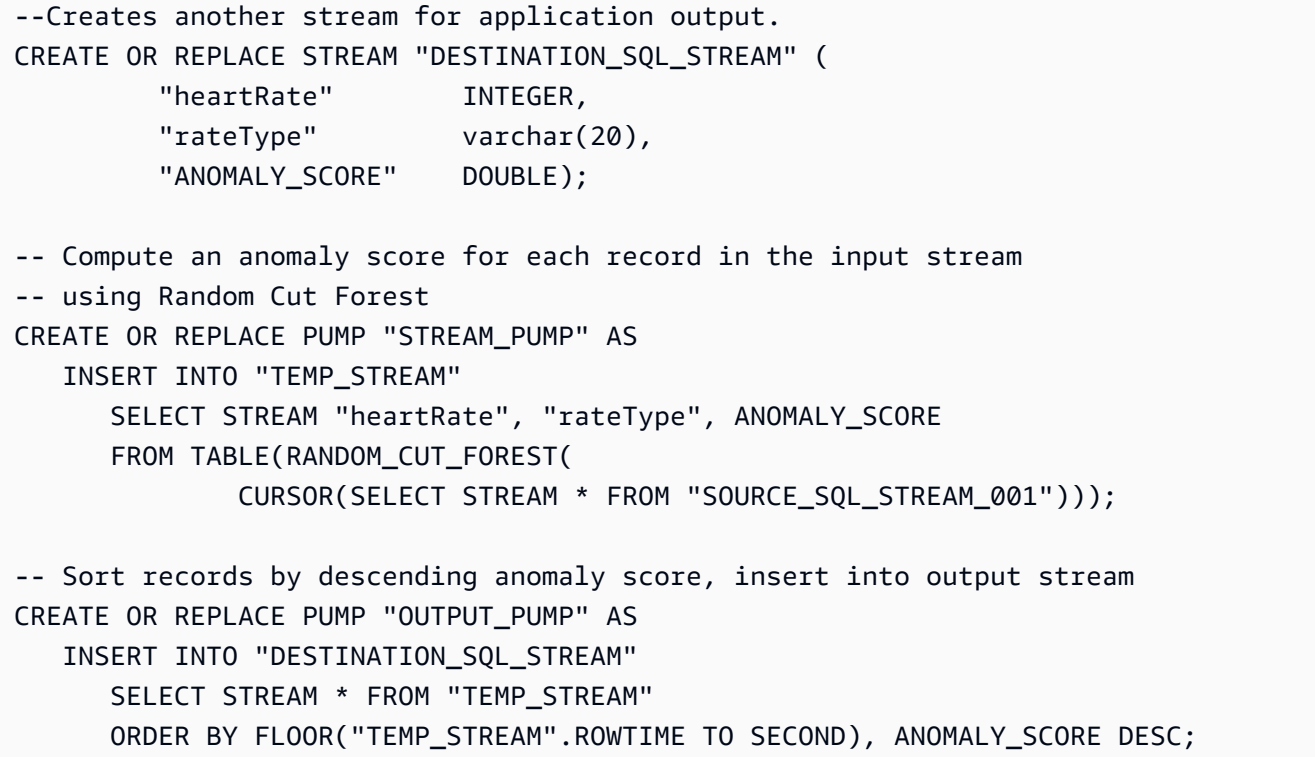

3. 运行 SQL 代码并在 Kinesis Data Analytics 控制台中检查结果:

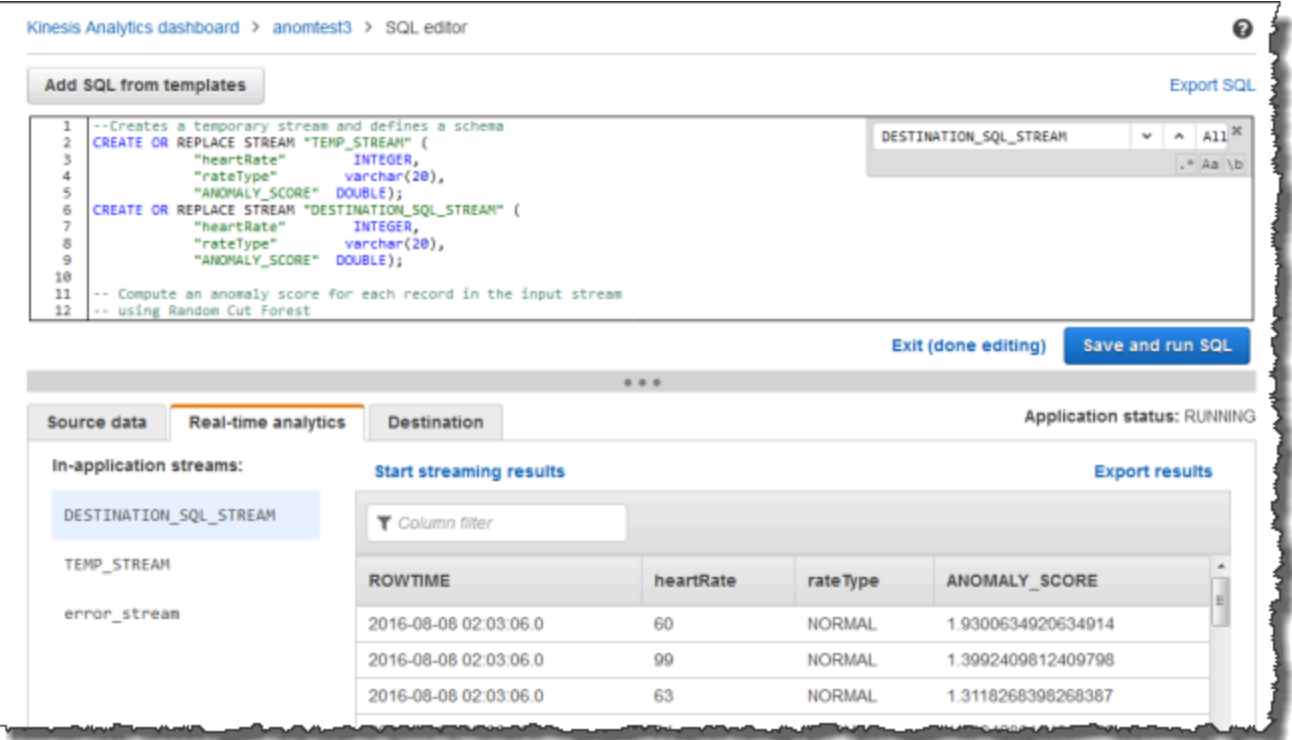

下一个步骤

[步骤 3:配置应用程序输出](#page-224-0)

### <span id="page-224-0"></span>步骤 3:配置应用程序输出

完成[the section called "步骤 2:创建应用程序"后](#page-222-0),您已拥有用于从流式传输源读取心率数据并为每条 记录分配一个异常分数的应用程序代码。

您现在可以将应用程序内部流中的应用程序结果发送到外部目标,这是另一个 Kinesis 数据流 (OutputStreamTestingAnomalyScores)。您可以分析异常分数并确定哪种心率是异常的。然后, 您可以进一步扩展此应用程序以生成警报。

执行以下步骤可配置应用程序输出:

- 1. 打开 Amazon Kinesis Data Analytics 控制台。在 SQL 编辑器中,在应用程序控制面板中选择 Destination 或 Add a destination。
- 2. 在 Connect to destination (连接到目标) 页面中,选择您在上一部分中创建的 OutputStreamTestingAnomalyScores 流。

现在,您具有一个外部目标,Amazon Kinesis Data Analytics 将应用程序写入到应用程序内部流 DESTINATION SQL STREAM 的任何记录永久保存到该目标中。

3. 您可以选择配置 AWS Lambda 以监控 OutputStreamTestingAnomalyScores 流并发送警 报。有关说明,请参阅 [使用 Lambda 函数预处理数据](#page-37-0)。如果未设置警报,您可以查看 Kinesis Data Analytics 写入到外部目标 (Kinesis 数据流 OutputStreamTestingAnomalyScores)的 记录,如 [步骤 4:验证输出](#page-224-1) 中所述。

下一个步骤

[步骤 4:验证输出](#page-224-1)

#### <span id="page-224-1"></span>步骤 4:验证输出

在[the section called "步骤 3:配置应用程序输出"中](#page-224-0)配置应用程序输出后,使用以下 AWS CLI 命令读 取应用程序在目标流中写入的记录。

1. 运行 get-shard-iterator 命令以获取指向输出流中的数据的指针。

```
aws kinesis get-shard-iterator \
--shard-id shardId-000000000000 \
```

```
--shard-iterator-type TRIM_HORIZON \
--stream-name OutputStreamTestingAnomalyScores \
--region us-east-1 \
--profile adminuser
```
您将获得带分片迭代器值的响应,如以下示例响应中所示:

```
 {     
      "ShardIterator": 
      "shard-iterator-value" }
```
复制该分片迭代器值。

2. 运行 get-records命令 AWS CLI。

```
aws kinesis get-records \
--shard-iterator shared-iterator-value \
--region us-east-1 \setminus--profile adminuser
```
此命令将返回一页记录和另一个分片迭代器,您可在后续 get-records 命令中使用该迭代器来 提取下一组记录。

# <span id="page-225-0"></span>示例:检测数据异常和获取说明 (RANDOM\_CUT\_FOREST\_WITH\_EXPLANATION 函数)

Amazon Kinesis Data Analytics 提供了 RANDOM\_CUT\_FOREST\_WITH\_EXPLANATION 函数,该函数根据数值列中的值为每个记录分配一个异常分数。该函数还能提供异常说 明。有关更多信息,请参阅 Amazon Managed Service for Apache Flink SQL 参考中的 [RANDOM\\_CUT\\_FOREST\\_WITH\\_EXPLANATION](https://docs.aws.amazon.com/kinesisanalytics/latest/sqlref/sqlrf-random-cut-forest-with-explanation.html)。

在本练习中,您将编写应用程序化码,以获取应用程序流式传输源中记录的异常分数。以及获取每个异 常的说明。

#### 主题

- [步骤 1:准备数据](#page-226-0)
- [步骤 2:创建分析应用程序](#page-228-0)
- [步骤 3:检查结果](#page-229-0)

#### 第一步

#### <span id="page-226-0"></span>[步骤 1:准备数据](#page-226-0)

#### 步骤 1:准备数据

在为此[示例](#page-225-0)创建 Amazon Kinesis Data Analytics 应用程序前,需要先创建一个 Kinesis 数据流,以作 为应用程序的流式传输源。另外,您还需运行 Python 代码来将模拟血压数据写入流中。

主题

- [步骤 1.1:创建 Kinesis 数据流](#page-220-0)
- [步骤 1.2:将示例记录写入输入流](#page-220-1)

步骤 1.1:创建 Kinesis 数据流

在此部分中,您创建一个名为 ExampleInputStream 的 Kinesis 数据流。您可以使用 AWS Management Console或 AWS CLI 创建该数据流。

- 使用控制台:
	- 1. 登录到 AWS Management Console,然后通过以下网址打开 Kinesis 控制台:[https://](https://console.aws.amazon.com/kinesis) [console.aws.amazon.com/kinesisvideo/home](https://console.aws.amazon.com/kinesis)。
	- 2. 在导航窗格中,选择 数据流。然后选择创建 Kinesis 流。
	- 3. 对于名称,请键入 **ExampleInputStream**。对于分片数,请键入 **1**。
- 或者,要使用 AWS CLI 创建数据流,请运行以下命令:

\$ aws kinesis create-stream --stream-name ExampleInputStream --shard-count 1

步骤 1.2:将示例记录写入输入流

在此步骤中,您运行 Pvthon 代码以不断生成示例记录并将其写入您创建的数据流中。

1. 安装 Python 和 pip。

有关安装 Python 的信息,请参阅 [Python。](https://www.python.org/)

您可以使用 pip 安装依赖项。有关安装 pip 的信息,请参阅 pip 文档中的[安装。](https://pip.pypa.io/en/stable/installing/)

## 2. 运行以下 Python 代码。可以将区域改为您要用于此示例的区域。代码中的 put-record 命令将 JSON 记录写入到流。

```
from enum import Enum
import json
import random
import boto3
STREAM_NAME = "ExampleInputStream"
class PressureType(Enum): 
    low = "LOW" normal = "NORMAL" 
    high = "HIGH"def get_blood_pressure(pressure_type): 
     pressure = {"BloodPressureLevel": pressure_type.value} 
     if pressure_type == PressureType.low: 
         pressure["Systolic"] = random.randint(50, 80) 
         pressure["Diastolic"] = random.randint(30, 50) 
     elif pressure_type == PressureType.normal: 
         pressure["Systolic"] = random.randint(90, 120) 
         pressure["Diastolic"] = random.randint(60, 80) 
     elif pressure_type == PressureType.high: 
         pressure["Systolic"] = random.randint(130, 200) 
         pressure["Diastolic"] = random.randint(90, 150) 
     else: 
         raise TypeError 
     return pressure
def generate(stream_name, kinesis_client): 
     while True: 
         rnd = random.random() 
         pressure_type = ( 
             PressureType.low 
             if rnd < 0.005 
             else PressureType.high 
             if rnd > 0.995 
             else PressureType.normal
```
 $\lambda$ 

```
 blood_pressure = get_blood_pressure(pressure_type) 
         print(blood_pressure) 
         kinesis_client.put_record( 
             StreamName=stream_name, 
            Data=json.dumps(blood pressure),
             PartitionKey="partitionkey", 
         )
if __name__ == '__main__": generate(STREAM_NAME, boto3.client("kinesis"))
```
下一个步骤

<span id="page-228-0"></span>[步骤 2:创建分析应用程序](#page-228-0)

### 步骤 2:创建分析应用程序

在本节中,您将创建一个 Amazon Kinesis Data Analytics 应用程序,然后将其配置为使用在 the [section called "步骤 1:准备数据"](#page-226-0) 中作为流式传输源创建的 Kinesis 数据流。然后,运行使用 RANDOM\_CUT\_FOREST\_WITH\_EXPLANATION 函数的应用程序代码。

#### 创建应用程序

- 1. 打开 Kinesis 控制台,网址为[:https://console.aws.amazon.com/kinesis](https://console.aws.amazon.com/kinesis)。
- 2. 在导航窗格中选择 Data Analytics (数据分析),然后选择创建应用程序。
- 3. 提供应用程序名称和描述 (可选),并选择 Create application。
- 4. 选择 Connect streaming data (连接流数据),然后从列表中选择 ExampleInputStream。
- 5. 选择 Discover schema,并确保 Systolic 和 Diastolic 显示为 INTEGER 列。如果二者为另 一种类型,则选择 Edit schema,并将 INTEGER 类型分配给二者。
- 6. 在 Real time analytics 下,选择 Go to SQL editor。出现提示时,选择运行您的应用程序。
- 7. 将以下代码粘贴到 SQL 编辑器中,然后选择 Save and run SQL。

--Creates a temporary stream. CREATE OR REPLACE STREAM "TEMP\_STREAM" ( "Systolic" INTEGER, "Diastolic" INTEGER,

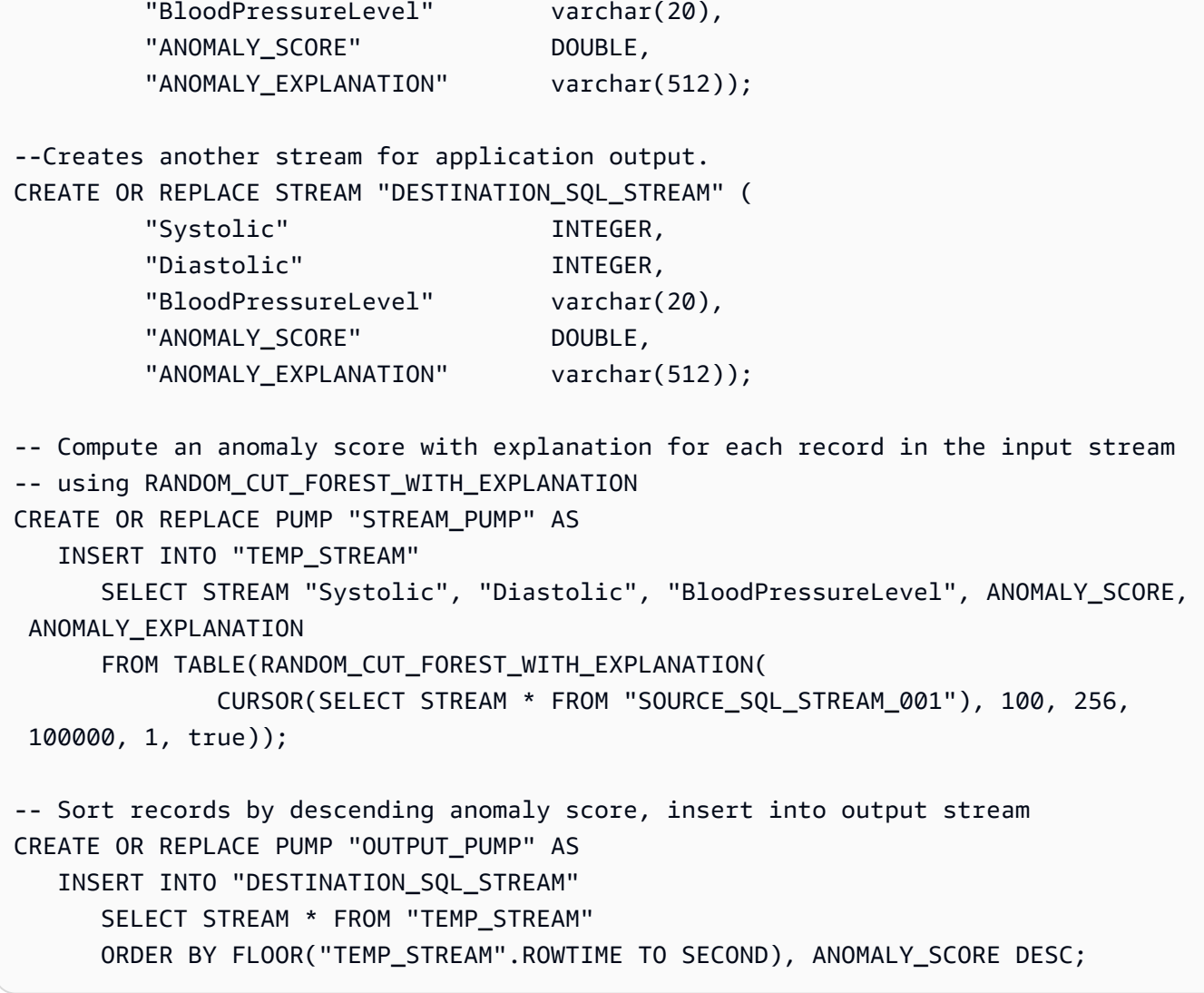

下一个步骤

### [步骤 3:检查结果](#page-229-0)

#### <span id="page-229-0"></span>步骤 3:检查结果

当您对此[示例](#page-225-0)运行 SQL 代码时,首先会看到异常分数等于零的行。这种情况发生在初始学习阶段。然 后,您会得到类似如下的结果:

```
ROWTIME SYSTOLIC DIASTOLIC BLOODPRESSURELEVEL ANOMALY_SCORE ANOMALY_EXPLANATION
27:49.0 101 66 NORMAL 0.711460417 {"Systolic":
{"DIRECTION":"LOW","STRENGTH":"0.0922","ATTRIBUTION_SCORE":"0.3792"},"Diastolic":
{"DIRECTION":"HIGH","STRENGTH":"0.0210","ATTRIBUTION_SCORE":"0.3323"}}
```
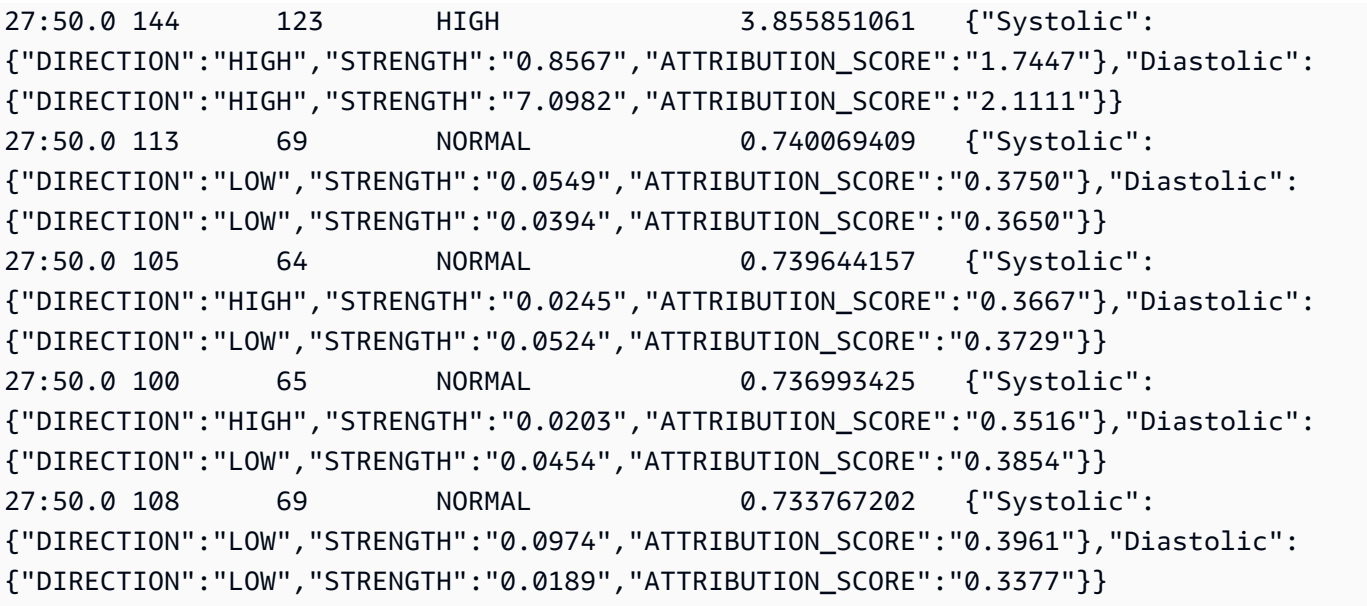

- RANDOM CUT FOREST WITH EXPLANATION 函数中的算法看到 Systolic (收缩压) 和 Diastolic (舒张压) 列为数字,于是将它们作为输入。
- BloodPressureLevel 列包含文本数据,因此不会被算法所考虑。该列只是一个可视化助手,用 来帮助您快速发现本例中的正常、高、低血压水平。
- 在 ANOMALY\_SCORE 列中,分数越高的记录越异常。此示例结果集中的第二个记录最异常,异常分 数为 3.855851061。
- 要了解算法所考虑的每个数字列在多大程度上造成异常评分,请参阅 ATTRIBUTION\_SCORE 列中名 为 ANOMALY\_SCORE 的 JSON 字段。对于该示例结果集中的第二行,Systolic 和 Diastolic 列 造成异常的比例为 1.7447:2.1111。换句话说,异常分数原因的 45% 归咎于收缩压值,55% 归咎于 舒张压值。
- 要确定此示例中第二行所代表的点的方向是否异常,请参阅名为 DIRECTION 的 JSON 字段。在本 例中,舒张压和收缩压值均标记为 HIGH。要确定这些方向正确的置信度,请参阅名为 STRENGTH 的 JSON 字段。在此示例中,算法更加确信舒张值太高。事实上,舒张压读数的正常值通常为 60-80,而 123 远高于预期值。

## <span id="page-230-0"></span>示例:检测流上的热点 (HOTSPOTS 函数)

Amazon Kinesis Data Analytics 提供了 HOTSPOTS 函数,它可以查找并返回有关数据中的相对密集 的区域的信息。有关更多信息,请参阅 Amazon Managed Service for Apache Flink SQL 参考中的 [HOTSPOTS。](https://docs.aws.amazon.com/kinesisanalytics/latest/sqlref/sqlrf-hotspots.html)

在本练习中,您将编写应用程序代码以查找应用程序的流式传输源上的热点。要设置应用程序,请执行 以下步骤:

1. 设置流式传输源 - 您设置 Kinesis 流并编写示例坐标数据,如下所示:

{"x": 7.921782426109737, "y": 8.746265312709893, "is\_hot": "N"} {"x": 0.722248626528026, "y": 4.648868803193405, "is\_hot": "Y"}

本示例提供了用于填充流的 Python 脚本。x 和 y 值是随机生成的,一些记录集中在特定位置周 围。

如果脚本有意生成值作为热点的一部分,is\_hot 字段将作为指示器提供。这可以帮助您评估热点 检测函数是否正常运行。

2. 创建应用程序 – 使用 AWS Management Console, 您随后创建一个 Kinesis Data Analytics 应用 程序。通过将流式传输源映射到应用程序内部流 (SOURCE\_SQL\_STREAM\_001) 来配置应用程序输 入。在应用程序启动时,Kinesis Data Analytics 持续读取流式传输源,并将记录插入到应用程序 内部流中。

在本练习中,您将为应用程序使用以下代码:

```
CREATE OR REPLACE STREAM "DESTINATION_SQL_STREAM" ( 
     "x" DOUBLE, 
     "y" DOUBLE, 
     "is_hot" VARCHAR(4), 
     HOTSPOTS_RESULT VARCHAR(10000)
); 
CREATE OR REPLACE PUMP "STREAM_PUMP" AS 
     INSERT INTO "DESTINATION_SQL_STREAM" 
     SELECT "x", "y", "is_hot", "HOTSPOTS_RESULT" 
     FROM TABLE ( 
         HOTSPOTS( 
              CURSOR(SELECT STREAM "x", "y", "is_hot" FROM "SOURCE_SQL_STREAM_001"), 
              1000, 
              0.2, 
              17) 
     );
```
此代码读取 SOURCE\_SQL\_STREAM\_001 中的行,分析它是否有大量热点,并将生成的数据写入 到另一个应用程序内部流 (DESTINATION\_SQL\_STREAM)。您使用数据泵将流插入到应用程序内 部流。有关更多信息,请参阅 [应用程序内部流和数据泵](#page-99-0)。

- 3. 配置输出 您配置应用程序输出以将应用程序中的数据发送到外部目标 (另一个 Kinesis 数据流)。 查看热点分数并确定哪些分数表明出现了热点 (并且您需要收到警报)。您可以使用 AWS Lambda 函数进一步处理热点信息并配置警报。
- 4. 验证输出 示例包含一个 JavaScript 应用程序,该应用程序从输出流读取数据并以图形方式显示 它,因此您可以实时查看应用程序生成的热点。

本练习使用美国西部(俄勒冈州)(us-west-2) 区域创建这些流和您的应用程序。如果您使用任何其 他区域,请相应地更新代码。

#### 主题

- [步骤 1:创建输入和输出流](#page-232-0)
- [步骤 2:创建 Kinesis Data Analytics 应用程序](#page-235-0)
- [步骤 3:配置应用程序输出](#page-237-0)
- [步骤 4:验证应用程序输出](#page-237-1)

#### <span id="page-232-0"></span>步骤 1:创建输入和输出流

在为[热点示例](#page-230-0)创建 Amazon Kinesis Data Analytics 应用程序之前,您必须创建两个 Kinesis 数据流。 将一个流配置为应用程序的流式传输源,并将另一个流配置为目标(Kinesis Data Analytics 在其中永 久保存应用程序输出)。

#### 主题

- [步骤 1.1:创建 Kinesis 数据流](#page-232-1)
- [步骤 1.2:将示例记录写入输入流](#page-233-0)

<span id="page-232-1"></span>步骤 1.1:创建 Kinesis 数据流

在此部分中,您创建两个 Kinesis 数据流:ExampleInputStream 和 ExampleOutputStream。

#### 使用控制台或 AWS CLI 创建这些数据流。

• 使用控制台创建数据流:

- 1. 登录到 AWS Management Console,然后通过以下网址打开 Kinesis 控制台: [https://](https://console.aws.amazon.com/kinesis) [console.aws.amazon.com/kinesisvideo/home](https://console.aws.amazon.com/kinesis)。
- 2. 在导航窗格中,选择 数据流。
- 3. 选择创建 Kinesis 流,然后创建带有一个名为 ExampleInputStream 的分片的流。
- 4. 重复上一步骤以创建带有一个名为 ExampleOutputStream 的分片的流。
- 要使用 AWS CLI 创建数据流,请执行以下操作:
	- 使用以下 Kinesis create-stream AWS CLI 命令创建流(ExampleInputStream 和 ExampleOutputStream)。要创建另一个流 (应用程序将用于写入输出),请运行同一命令以 将流名称更改为 ExampleOutputStream。

```
$ aws kinesis create-stream \
--stream-name ExampleInputStream \
--shard-count 1 \
--region us-west-2 \
--profile adminuser
$ aws kinesis create-stream \
--stream-name ExampleOutputStream \
--shard-count 1 \
--region us-west-2 \
--profile adminuser
```
<span id="page-233-0"></span>步骤 1.2:将示例记录写入输入流

在此步骤中,您运行 Python 代码以持续生成示例记录并将其写入 ExampleInputStream 流。

```
{"x": 7.921782426109737, "y": 8.746265312709893, "is_hot": "N"}
{"x": 0.722248626580026, "y": 4.648868803193405, "is_hot": "Y"}
```
1. 安装 Python 和 pip。

有关安装 Python 的信息,请访问 [Python](https://www.python.org/) 网站。

您可以使用 pip 安装依赖项。有关安装 pip 的信息,请参阅 pip 网站上的[安装。](https://pip.pypa.io/en/stable/installing/)

2. 运行以下 Python 代码。此代码将执行以下操作:

- 在 (X, Y) 平面上的某个位置生成潜在热点。
- 为每个热点生成一系列点 (1000 个)。这些点中有 20% 集中在热点周围。其余的点在整个空间内 随机生成。
- put-record 命令将 JSON 记录写入到流。

#### **A** Important

请勿将此文件上传到 Web 服务器,因为它包含您的 AWS 凭证。

```
import json
from pprint import pprint
import random
import time
import boto3
STREAM_NAME = "ExampleInputStream"
def get_hotspot(field, spot_size): 
    hotspot = \{ "left": field["left"] + random.random() * (field["width"] - spot_size), 
         "width": spot_size, 
         "top": field["top"] + random.random() * (field["height"] - spot_size), 
         "height": spot_size, 
     } 
     return hotspot
def get_record(field, hotspot, hotspot_weight): 
     rectangle = hotspot if random.random() < hotspot_weight else field 
    point = \{ "x": rectangle["left"] + random.random() * rectangle["width"], 
         "y": rectangle["top"] + random.random() * rectangle["height"], 
         "is_hot": "Y" if rectangle is hotspot else "N", 
     } 
     return {"Data": json.dumps(point), "PartitionKey": "partition_key"}
```

```
def generate( 
     stream_name, field, hotspot_size, hotspot_weight, batch_size, kinesis_client
): 
    "''" Generates points used as input to a hotspot detection algorithm. 
    With probability hotspot_weight (20%), a point is drawn from the hotspot;
     otherwise, it is drawn from the base field. The location of the hotspot 
     changes for every 1000 points generated. 
     """ 
     points_generated = 0 
     hotspot = None 
     while True: 
        if points_generated % 1000 == 0:
             hotspot = get_hotspot(field, hotspot_size) 
         records = [ 
             get_record(field, hotspot, hotspot_weight) for _ in range(batch_size) 
         ] 
         points_generated += len(records) 
         pprint(records) 
         kinesis_client.put_records(StreamName=stream_name, Records=records) 
         time.sleep(0.1)
if name == " main ":
     generate( 
         stream_name=STREAM_NAME, 
         field={"left": 0, "width": 10, "top": 0, "height": 10}, 
         hotspot_size=1, 
         hotspot_weight=0.2, 
         batch_size=10, 
         kinesis_client=boto3.client("kinesis"), 
    \mathcal{L}
```
下一个步骤

<span id="page-235-0"></span>[步骤 2:创建 Kinesis Data Analytics 应用程序](#page-235-0)

## 步骤 2:创建 Kinesis Data Analytics 应用程序

在该[热点示例](#page-230-0)的此部分中,您创建一个 Kinesis Data Analytics 应用程序,如下所示:

- 配置应用程序输入以将您在[步骤 1](#page-232-0) 中创建的 Kinesis 数据流用作流式传输源。
- 在 AWS Management Console中使用提供的应用程序代码。

创建应用程序

1. 按照[入门](https://docs.aws.amazon.com/kinesisanalytics/latest/dev/get-started-exercise.html)练习中的步骤 1、2 和 3(请参阅 [步骤 3.1:创建应用程序](#page-77-0))创建 Kinesis Data Analytics 应用程序。

在源配置中,执行以下操作:

- 指定您在[the section called "步骤 1:创建流"中](#page-232-0)创建的流式传输源。
- 在控制台推断架构后编辑架构。确保 x 和 yDOUBLE 列类型设置为 ,并确保 IS\_HOT 列类型设 置为 VARCHAR。
- 2. 使用以下应用程序代码 (您可以将此代码粘贴到 SQL 编辑器中):

```
CREATE OR REPLACE STREAM "DESTINATION_SQL_STREAM" ( 
     "x" DOUBLE, 
     "y" DOUBLE, 
     "is_hot" VARCHAR(4), 
     HOTSPOTS_RESULT VARCHAR(10000)
);
CREATE OR REPLACE PUMP "STREAM_PUMP" AS 
     INSERT INTO "DESTINATION_SQL_STREAM" 
     SELECT "x", "y", "is_hot", "HOTSPOTS_RESULT" 
     FROM TABLE ( 
         HOTSPOTS( 
              CURSOR(SELECT STREAM "x", "y", "is_hot" FROM "SOURCE_SQL_STREAM_001"), 
              1000, 
              0.2, 
              17) 
     );
```
### 3. 运行 SQL 代码并审查结果。

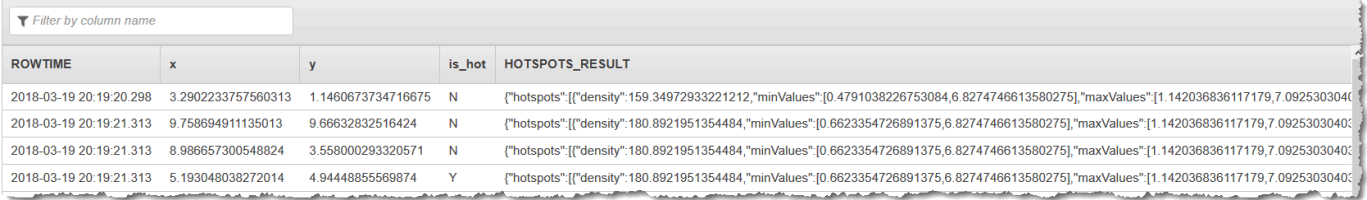

#### 下一个步骤

#### [步骤 3:配置应用程序输出](#page-237-0)

#### <span id="page-237-0"></span>步骤 3:配置应用程序输出

在[热点示例](#page-230-0)的此部分中,您使用 Amazon Kinesis Data Analytics 应用程序代码查找流式传输源中的大 量热点并将热分数分配给每个热点。

您现在可以将应用程序内部流中的应用程序结果发送到外部目标,这是另一个 Kinesis 数据流 (ExampleOutputStream)。然后,您可以分析热点分数并为热点热确定合适的阈值。您可以进一步 扩展此应用程序以生成警报。

#### 配置应用程序输出

- 1. 打开 Kinesis Data Analytics 控制台,网址为[:https://console.aws.amazon.com/](https://console.aws.amazon.com/kinesisanalytics)  [kinesisanalytics](https://console.aws.amazon.com/kinesisanalytics)。
- 2. 在 SQL 编辑器中,在应用程序控制面板中选择 Destination 或 Add a destination。
- 3. 在 Add a destination (添加目标) 页面上,选择 Select from your streams (从流中选择)。然后选择 在上一部分中创建的 ExampleOutputStream 流。

现在,您具有一个外部目标,Amazon Kinesis Data Analytics 将应用程序写入到应用程序内部流 DESTINATION\_SQL\_STREAM 的任何记录永久保存到该目标中。

4. 您可以选择配置 AWS Lambda 以监控 ExampleOutputStream 流并发送警报。有关更多信 息,请参阅 [使用 Lambda 函数作为输出](#page-55-0)。您还可以查看 Kinesis Data Analytics 写入到外部目标 (Kinesis 流 ExampleOutputStream)的记录,如 [步骤 4:验证应用程序输出](#page-237-1) 中所述。

下一个步骤

[步骤 4:验证应用程序输出](#page-237-1)

#### <span id="page-237-1"></span>步骤 4:验证应用程序输出

在[热点示例](#page-230-0)的此部分中,您将设置一个 Web 应用程序,该应用程序在可扩展矢量图形 (SVG) 控件中显 示热点信息。

1. 使用以下内容创建名为 index.html 的文件:

```
<!doctype html>
<html lang=en>
```

```
<head> 
     <meta charset=utf-8> 
     <title>hotspots viewer</title> 
     <style> 
     #visualization { 
       display: block; 
       margin: auto; 
     } 
     .point { 
       opacity: 0.2; 
     } 
     .hot { 
       fill: red; 
     } 
     .cold { 
       fill: blue; 
     } 
     .hotspot { 
       stroke: black; 
       stroke-opacity: 0.8; 
       stroke-width: 1; 
       fill: none; 
     } 
     </style> 
     <script src="https://sdk.amazonaws.com/js/aws-sdk-2.202.0.min.js"></script> 
     <script src="https://d3js.org/d3.v4.min.js"></script>
</head>
<body>
<svg id="visualization" width="600" height="600"></svg>
<script src="hotspots_viewer.js"></script>
</body>
</html>
```
2. 在同一目录中创建一个名为 hotspots\_viewer.js 的文件,该文件包含以下内容。在提供的变 量中包含您的 、凭证和输出流名称。

// Visualize example output from the Kinesis Analytics hotspot detection algorithm.

```
// This script assumes that the output stream has a single shard.
// Modify this section to reflect your AWS configuration
var awsRegion = ", // The where your Kinesis Analytics application is
  configured. 
    accessKeyId = "", // Your Access Key ID
     secretAccessKey = "", // Your Secret Access Key 
    outputStream = ""; // The name of the Kinesis Stream where the output from
  the HOTSPOTS function is being written
// The variables in this section should reflect way input data was generated and 
 the parameters that the HOTSPOTS
// function was called with.
var windowSize = 1000, // The window size used for hotspot detection 
    minimumDensity = 40, \frac{1}{4} A filter applied to returned hotspots before
  visualization 
    xRange = [0, 10], // The range of values to display on the x-axis
    yRange = [0, 10]; // The range of values to display on the y-axis
////////////////////////////////////////////////////////////////////////////////////////////////////////////////////////
// D3 setup
////////////////////////////////////////////////////////////////////////////////////////////////////////////////////////
var svg = d3.select("svg"), 
     margin = {"top": 20, "right": 20, "bottom": 20, "left": 20}, 
     graphWidth = +svg.attr("width") - margin.left - margin.right, 
     graphHeight = +svg.attr("height") - margin.top - margin.bottom;
// Return the linear function that maps the segment [a, b] to the segment [c, d].
function linearScale(a, b, c, d) { 
    var m = (d - c) / (b - a);
     return function(x) { 
        return c + m * (x - a); };
}
// helper functions to extract the x-value from a stream record and scale it for 
 output
var xValue = function(r) { return r.x; },
     xScale = linearScale(xRange[0], xRange[1], 0, graphWidth), 
    xMap = function(r) { return xScale(xValue(r)); };
// helper functions to extract the y-value from a stream record and scale it for 
  output
```

```
var yValue = function(r) { return r.y; },
     yScale = linearScale(yRange[0], yRange[1], 0, graphHeight), 
    yMap = function(r) { return yScale(yValue(r)); };
// a helper function that assigns a CSS class to a point based on whether it was 
  generated as part of a hotspot
var classMap = function(r) { return r.is_hot == "Y" ? "point hot" : "point 
  cold"; };
var q = \text{svq.append("q")} .attr("transform", "translate(" + margin.left + "," + margin.top + ")");
function update(records, hotspots) { 
     var points = g.selectAll("circle") 
          .data(records, function(r) { return r.dataIndex; }); 
     points.enter().append("circle") 
          .attr("class", classMap) 
          .attr("r", 3) 
          .attr("cx", xMap) 
          .attr("cy", yMap); 
     points.exit().remove(); 
     if (hotspots) { 
         var boxes = g.selectAll("rect").data(hotspots); 
         boxes.enter().append("rect") 
              .merge(boxes) 
              .attr("class", "hotspot") 
              .attr("x", function(h) { return xScale(h.minValues[0]); }) 
              .attr("y", function(h) { return yScale(h.minValues[1]); }) 
              .attr("width", function(h) { return xScale(h.maxValues[0]) - 
  xScale(h.minValues[0]); }) 
              .attr("height", function(h) { return yScale(h.maxValues[1]) - 
  yScale(h.minValues[1]); }); 
         boxes.exit().remove(); 
     }
}
////////////////////////////////////////////////////////////////////////////////////////////////////////////////////////
// Use the AWS SDK to pull output records from Kinesis and update the visualization
```
示例:检测热点 231

```
////////////////////////////////////////////////////////////////////////////////////////////////////////////////////////
var kinesis = new AWS.Kinesis({ 
     "region": awsRegion, 
     "accessKeyId": accessKeyId, 
     "secretAccessKey": secretAccessKey
});
var textDecoder = new TextDecoder("utf-8");
// Decode an output record into an object and assign it an index value
function decodeRecord(record, recordIndex) { 
     var record = JSON.parse(textDecoder.decode(record.Data)); 
    var hotspots result = JSON.parse(record.HOTSPOTS RESULT);
     record.hotspots = hotspots_result.hotspots 
          .filter(function(hotspot) { return hotspot.density >= minimumDensity}); 
     record.index = recordIndex 
     return record;
}
// Fetch a new records from the shard iterator, append them to records, and update 
  the visualization
function getRecordsAndUpdateVisualization(shardIterator, records, lastRecordIndex)
  { 
     kinesis.getRecords({ 
         "ShardIterator": shardIterator 
     }, function(err, data) { 
         if (err) { 
              console.log(err, err.stack); 
              return; 
         } 
         var newRecords = data.Records.map(function(raw) { return decodeRecord(raw, 
  ++lastRecordIndex); }); 
        newRecords.forEach(function(record) { records.push(record); });
         var hotspots = null; 
         if (newRecords.length > 0) { 
              hotspots = newRecords[newRecords.length - 1].hotspots; 
         } 
         while (records.length > windowSize) { 
              records.shift(); 
         }
```

```
 update(records, hotspots); 
         getRecordsAndUpdateVisualization(data.NextShardIterator, records, 
  lastRecordIndex); 
     });
}
// Get a shard iterator for the output stream and begin updating the visualization. 
 Note that this script will only
// read records from the first shard in the stream.
function init() { 
     kinesis.describeStream({ 
         "StreamName": outputStream 
     }, function(err, data) { 
         if (err) { 
             console.log(err, err.stack); 
             return; 
         } 
         var shardId = data.StreamDescription.Shards[0].ShardId; 
         kinesis.getShardIterator({ 
              "StreamName": outputStream, 
             "ShardId": shardId, 
             "ShardIteratorType": "LATEST" 
         }, function(err, data) { 
             if (err) { 
                  console.log(err, err.stack); 
                  return; 
 } 
             getRecordsAndUpdateVisualization(data.ShardIterator, [], 0); 
         }) 
     });
}
// Start the visualization
init();
```
3. 在第一个部分中 Python 代码运行时,在 Web 浏览器中打开 index.html。热点信息显示在页面 上,如下所示。

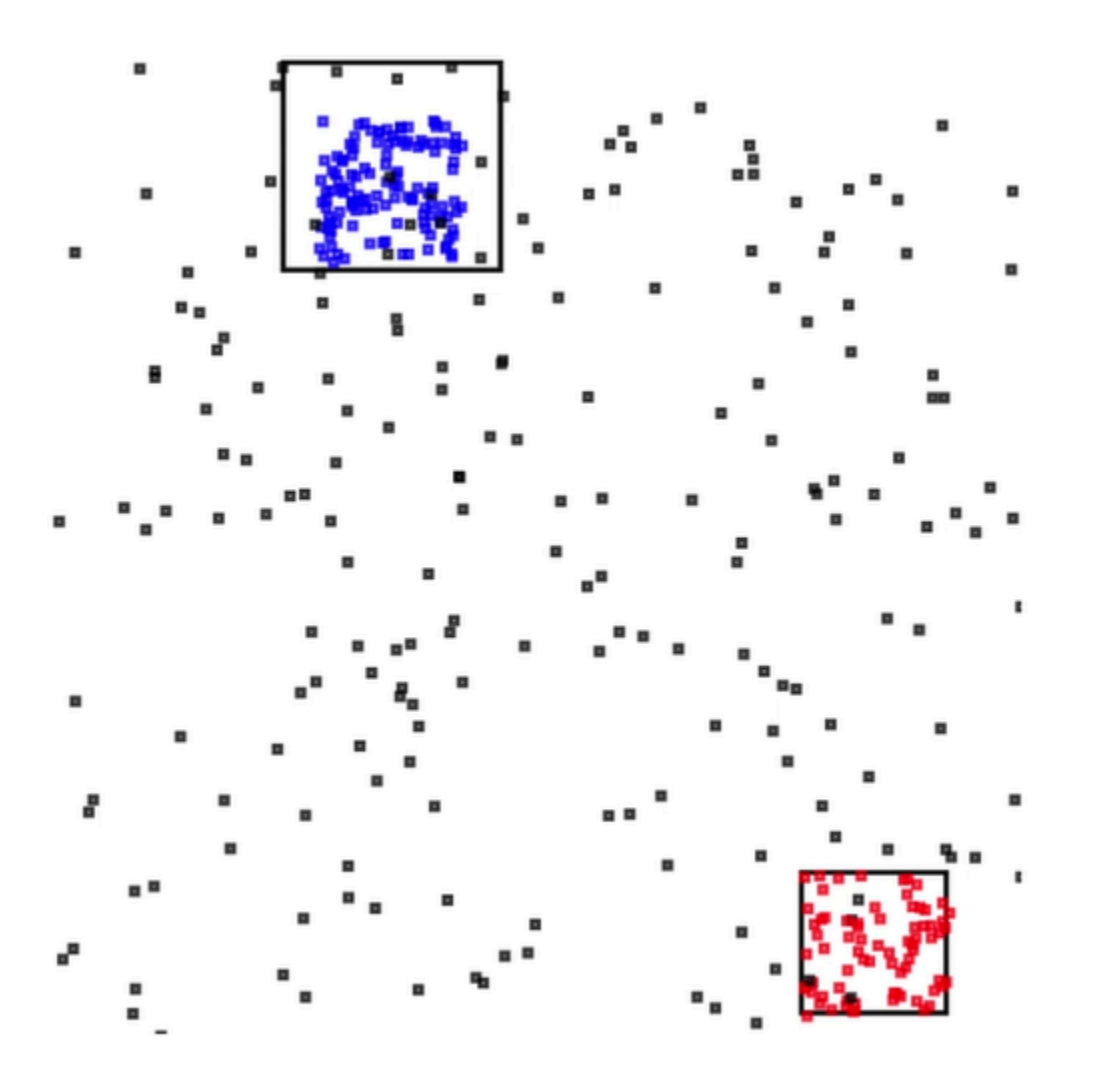

# 示例:警报和错误

此部分提供使用警报和错误的 Kinesis Data Analytics 应用程序示例。每个示例提供分步说明和代码以 帮助设置和测试 Kinesis Data Analytics 应用程序。

#### 主题

- [示例:创建简单警报](#page-244-0)
- [示例:创建受限警报](#page-245-0)
- [示例:探索应用程序内部错误流](#page-247-0)

## <span id="page-244-0"></span>示例:创建简单警报

在此 Kinesis Data Analytics 应用程序中,将在通过演示流创建的应用程序内部流上持续运行查询。有 关更多信息,请参阅 [连续查询](#page-103-0)。

如果任何行显示股票价格变动大于 1%,这些行将被插入另一个应用程序内部流中。在本练习中,可以 将应用程序输出配置为将结果保存到外部目标。随后,可以进一步调查结果。例如,您可以使用 AWS Lambda 函数处理记录和发送警报。

创建简单的警报应用程序

- 1. 创建分析应用程序,如 Kinesis Data Analytics [入门](https://docs.aws.amazon.com/kinesisanalytics/latest/dev/get-started-exercise.html)练习中所述。
- 2. 在 Kinesis Data Analytics 上的 SQL 编辑器中,将应用程序代码替换为以下内容:

```
CREATE OR REPLACE STREAM "DESTINATION_SQL_STREAM" 
           (ticker_symbol VARCHAR(4), 
           sector VARCHAR(12),
            change DOUBLE, 
            price DOUBLE);
CREATE OR REPLACE PUMP "STREAM_PUMP" AS 
   INSERT INTO "DESTINATION_SQL_STREAM" 
       SELECT STREAM ticker_symbol, sector, change, price 
      FROM "SOURCE_SQL_STREAM_001" 
     WHERE (ABS(Change / (Price - Change)) * 100) > 1;
```
应用程序代码中的 SELECT 语句可在 SOURCE\_SQL\_STREAM\_001 中筛选出股票价格 变化大于1%的行。之后,该代码将使用数据泵将这些行插入到另一个应用程序内部流 DESTINATION SOL STREAM。有关说明使用数据泵将行插入应用程序内部流中的编码模式的更 多信息,请参阅[应用程序代码](#page-51-0)。

- 3. 选择 保存并运行 SQL。
- 4. 添加一个目标。为此,请在 SQL 编辑器中选择 Destination (目标),也可以在应用程序中心中选择 Add a destination (添加目标)。
	- a. 在 SQL 编辑器中,选择 Destination (目标) 选项卡,然后选择 Connect to a destination (连接 到目标)。

在 Connect to destination (连接到目标) 页面中,选择 Create New (新建)。

b. 选择 Go to Kinesis Streams。

- c. 在 Amazon Kinesis Data Streams 控制台中,创建具有一个分片的新 Kinesis 流(例如,gs destination)。请等待,直到流状态为 ACTIVE。
- d. 返回 Kinesis Data Analytics 控制台。在 Connect to destination (连接到目标) 页面上,选择您 创建的流。

如果流未显示,请刷新页面。

e. 选择 保存并继续。

现在,您具有一个外部目标(Kinesis 数据流),Kinesis Data Analytics 将 DESTINATION\_SQL\_STREAM 应用程序内部流中的应用程序输出永久保存到该目标中。

5. 配置 AWS Lambda 以监控您创建的 Kinesis 流并调用一个 Lambda 函数。

有关说明,请参阅 [使用 Lambda 函数预处理数据](#page-37-0)。

## <span id="page-245-0"></span>示例:创建受限警报

在此 Kinesis Data Analytics 应用程序中,将在通过演示流创建的应用程序内部流上持续运行查询。有 关更多信息,请参阅 [连续查询](#page-103-0)。如果任何行显示股票价格变动大于 1%,这些行将被插入另一个应用程 序内部流中。应用程序会限制警报,以便在股票价格变化时立即发送警报。但每个股票代号每分钟向应 用程序内部流发送的警报不超过一个。

#### 创建受限警报应用程序

- 1. 创建一个 Kinesis Data Analytics 应用程序,如 Kinesis Data Analytics [入门练](https://docs.aws.amazon.com/kinesisanalytics/latest/dev/get-started-exercise.html)习中所述。
- 2. 在 Kinesis Data Analytics 上的 SQL 编辑器中,将应用程序代码替换为以下内容:

```
CREATE OR REPLACE STREAM "CHANGE_STREAM" 
           (ticker_symbol VARCHAR(4), 
           sector VARCHAR(12),
            change DOUBLE, 
            price DOUBLE);
CREATE OR REPLACE PUMP "change_pump" AS 
   INSERT INTO "CHANGE_STREAM" 
      SELECT STREAM ticker_symbol, sector, change, price 
      FROM "SOURCE_SQL_STREAM_001" 
     WHERE (ABS(Change / (Price - Change)) * 100) > 1;
```

```
-- ** Trigger Count and Limit **
-- Counts "triggers" or those values that evaluated true against the previous where 
 clause
-- Then provides its own limit on the number of triggers per hour per ticker symbol 
 to what
-- is specified in the WHERE clause
CREATE OR REPLACE STREAM TRIGGER_COUNT_STREAM ( 
    ticker_symbol VARCHAR(4), 
    change REAL, 
    trigger_count INTEGER);
CREATE OR REPLACE PUMP trigger_count_pump AS INSERT INTO TRIGGER_COUNT_STREAM
SELECT STREAM ticker_symbol, change, trigger_count
FROM ( 
     SELECT STREAM ticker_symbol, change, COUNT(*) OVER W1 as trigger_count 
     FROM "CHANGE_STREAM" 
     --window to perform aggregations over last minute to keep track of triggers 
     WINDOW W1 AS (PARTITION BY ticker_symbol RANGE INTERVAL '1' MINUTE PRECEDING)
\lambdaWHERE trigger count >= 1;
```
应用程序代码中的 SELECT 语句将在 SOURCE\_SQL\_STREAM\_001 中筛选出显示股票价格更改大 于 1% 的行,并使用数据泵将这些行插入另一个应用程序内部流 CHANGE\_STREAM。

然后,应用程序为受限警报创建第二个名为 TRIGGER\_COUNT\_STREAM 的流。第二个查询从一个 窗口中选择记录,每次记录被允许进入该窗口时,该窗口都向前跳,以便每个股票报价每分钟只有 一个记录被写入到流中。

3. 选择 保存并运行 SQL。

该示例将流输出到与以下内容类似的 TRIGGER\_COUNT\_STREAM :

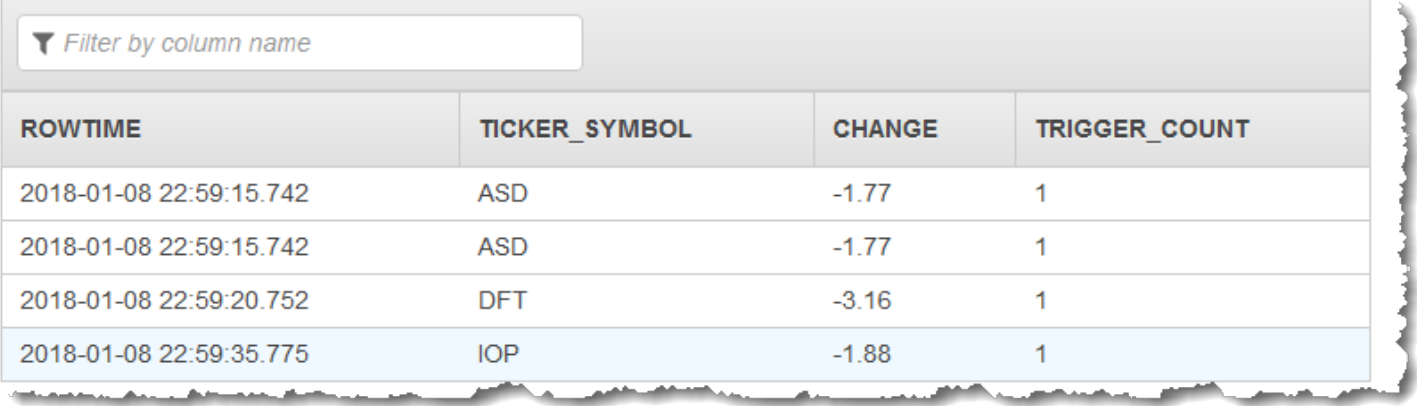

## <span id="page-247-0"></span>示例:探索应用程序内部错误流

Amazon Kinesis Data Analytics 为您创建的每个应用程序提供一个应用程序内部错误流。应用程序无 法处理的所有行将发送到此错误流。您可以考虑将错误流数据保存到外部目标以便于调查。

您将在控制台中执行以下练习。在这些示例中,您将通过编辑由发现过程推断的架构将错误引入输入配 置中,然后验证已发送到错误流的行。

#### 主题

- [引入分析错误](#page-247-1)
- [引入被零除错误](#page-248-0)

## <span id="page-247-1"></span>引入分析错误

在本练习中,您引入了分析错误。

- 1. 创建一个 Kinesis Data Analytics 应用程序,如 Kinesis Data Analytics [入门练](https://docs.aws.amazon.com/kinesisanalytics/latest/dev/get-started-exercise.html)习中所述。
- 2. 在应用程序详细信息页面上,选择 连接流数据。
- 3. 如果已完成入门练习,则账户中会有一个演示流 (kinesis-analytics-demo-stream)。在 Connect to source (连接到源) 页面上,选择此演示流。
- 4. Kinesis Data Analytics 使用演示流中的示例推断它创建的应用程序内部输入流的架构。控制台在 Formatted stream sample 选项卡中显示推断的架构和示例数据。
- 5. 接下来,可以编辑架构并修改列类型以引入分析错误。选择 Edit schema。
- 6. 将 TICKER\_SYMBOL 列类型从 VARCHAR(4) 更改为 INTEGER。

由于创建的应用程序内部架构中的列类型无效,Kinesis Data Analytics 无法将数据添加到应用程 序内部流中。而只能将行发送到错误流。

- 7. 选择 Save schema。
- 8. 选择 Refresh schema samples。

请注意,Formatted stream 示例中没有行。不过,Error stream 选项卡将显示数据与错误消 息。Error stream 选项卡将显示已发送到应用程序内部错误流的数据。

由于已更改列数据类型,Kinesis Data Analytics 无法将数据添加到应用程序内部输入流中。而只 能将数据发送到错误流。

### <span id="page-248-0"></span>引入被零除错误

在本练习中,您将更新应用程序代码以引入运行时错误 (被零除)。请注意,Amazon Kinesis Data Analytics 将结果行发送到应用程序内部错误流,而不是发送到要将结果写入到的 DESTINATION\_SQL\_STREAM 应用程序内部错误流。

1. 创建一个 Kinesis Data Analytics 应用程序,如 Kinesis Data Analytics [入门练](https://docs.aws.amazon.com/kinesisanalytics/latest/dev/get-started-exercise.html)习中所述。

验证 Real-time analytics 选项卡上的结果,如下所示:

Sour

2. 在应用程序代码中更新 SELECT 语句以引入被零除;例如:

```
SELECT STREAM ticker_symbol, sector, change, (price / 0) as ProblemColumn
FROM "SOURCE_SQL_STREAM_001"
WHERE sector SIMILAR TO '%TECH%';
```
3. 运行应用程序。

由于出现被零除运行时错误,Kinesis Data Analytics 将行发送到应用程序内部错误流,而不是将 结果写入到 DESTINATION\_SQL\_STREAM 中。在 Real-time analytics (实时分析) 选项卡上,选择 错误流,随后应用程序内部错误流中将显示行。

## 示例:解决方案加速器

[AWS Solutions 站点](https://aws.amazon.com/solutions/)提供了 AWS CloudFormation 模板,可用于快速创建完整的流数据解决方案。

#### 可用模板如下:

## 实时洞察 AWS 账户 活动

此解决方案实时记录和直观显示您的 AWS 账户 的资源访问和使用指标。有关更多信息,请参[阅实时](https://docs.aws.amazon.com/solutions/latest/real-time-insights-account-activity/welcome.html) [洞察 AWS 账户 活动](https://docs.aws.amazon.com/solutions/latest/real-time-insights-account-activity/welcome.html)。

## 使用 Kinesis Data Analytics 实时监控 AWS IoT 设备

此解决方案实时收集、处理、分析和直观显示 IoT 设备连接和活动数据。有关更多信息,请参阅[使用](https://docs.aws.amazon.com/solutions/latest/real-time-iot-device-monitoring-with-kinesis/welcome.html)  [Kinesis Data Analytics 进行实时 AWS IoT 设备监控。](https://docs.aws.amazon.com/solutions/latest/real-time-iot-device-monitoring-with-kinesis/welcome.html)

使用 Kinesis Data Analytics 进行实时 Web 分析

此解决方案实时收集、处理、分析和直观显示网站点击流数据。有关更多信息,请参阅[使用 Kinesis](https://docs.aws.amazon.com/solutions/latest/real-time-web-analytics-with-kinesis/welcome.html)  [Data Analytics 进行实时 Web 分析](https://docs.aws.amazon.com/solutions/latest/real-time-web-analytics-with-kinesis/welcome.html)。

## Amazon Connect 车辆解决方案

此解决方案实时收集、处理、分析和直观显示车辆中的 IoT 数据。有关更多信息,请参阅 [Amazon](https://docs.aws.amazon.com/solutions/latest/connected-vehicle-solution/welcome.html) [Connect 车辆解决方案](https://docs.aws.amazon.com/solutions/latest/connected-vehicle-solution/welcome.html)。

# 中的安全性

云安全 AWS 是重中之重。作为 AWS 客户,您将受益于专为满足大多数安全敏感型组织的要求而构建 的数据中心和网络架构。

安全是双方共同承担 AWS 的责任。[责任共担模式将](https://aws.amazon.com/compliance/shared-responsibility-model/)其描述为云的 安全性和云中 的安全性:

- 云安全 AWS 负责保护在 AWS 云中运行 AWS 服务的基础架构。 AWS 还为您提供可以安全使用 的服务。作为 [AWS 合规性计划的](https://aws.amazon.com/compliance/programs/)一部分,我们的安全措施的有效性定期由第三方审计员进行测试和 验证。要了解适用于 的合规性计划,请参[阅合规性计划范围内的AWS 服务。](https://aws.amazon.com/compliance/services-in-scope/)
- 云端安全-您的责任由您使用的 AWS 服务决定。您还需要对其他因素负责,包括您的数据的敏感 性、您组织的要求以及适用的法律法规。

此文档将帮助您了解如何在使用 时应用责任共担模式。以下主题说明如何配置 以实现您的安全性和合 规性目标。您还将了解如何使用其他 Amazon 服务来帮助您监控和保护您的资源。

#### 主题

- [Amazon Kinesis Data Analytics·for·SQL 应用程序数据保护](#page-250-0)
- [Kinesis Data Analytics 中的身份和访问管理](#page-251-0)
- [的身份验证和访问控制](#page-257-0)
- [监控](#page-273-0)
- [Amazon Kinesis Data Analytics for SQL 应用程序合规验证](#page-273-1)
- [Amazon Kinesis Data Analytics 故障恢复能力](#page-273-2)
- [Kinesis Data Analytics for SQL 应用程序中的基础设施安全](#page-274-0)
- [Kinesis Data Analytics 最佳安全实践](#page-274-1)

# <span id="page-250-0"></span>Amazon Kinesis Data Analytics·for·SQL 应用程序数据保护

您可以使用提供的工具保护您的数据 AWS。Kinesis Data Analytics 可以与支持加密数据的服务配合使 用,包括 Kinesis Data Streams、Firehose 和 Amazon S3。

## Kinesis Data Analytics 数据加密

## 静态加密

在使用 Kinesis Data Analytics 静态加密数据时,请注意以下事项:

- 您可以使用对传入的 Kinesis 数据流上的数据进行加密[。StartStreamEncryption有](https://docs.aws.amazon.com/kinesis/latest/APIReference/API_StartStreamEncryption.html)关更多信息,请参 阅[什么是 Kinesis 数据流的服务器端加密?](https://docs.aws.amazon.com/streams/latest/dev/what-is-sse.html)。
- 可以使用 Firehose 对输出数据进行静态加密,将数据存储在加密的 Amazon S3 存储桶中。您可以 指定您的 Amazon S3 存储桶使用的加密密钥。有关更多信息,请参阅[使用具有 KMS 托管密钥的服](https://docs.aws.amazon.com/AmazonS3/latest/dev/UsingKMSEncryption.html) [务器端加密\(SSE-KMS\)保护数据。](https://docs.aws.amazon.com/AmazonS3/latest/dev/UsingKMSEncryption.html)
- 您的应用程序的代码是静态加密的。
- 您的应用程序的参考数据是静态加密的。

## 传输中加密

Kinesis Data Analytics 对传输中的所有数据进行加密。传输中加密对所有 Kinesis Data Analytics 应用 程序都处于启用状态,无法禁用。

Kinesis Data Analytics 在以下场景中对传输中的数据进行加密:

- 从 Kinesis Data Streams 传输到 Kinesis Data Analytics 的数据。
- Kinesis Data Analytics 的内部组件之间的传输中的数据。
- 在 Kinesis Data Analytics 和 Firehose 之间传输的数据。

### 密钥管理

<span id="page-251-0"></span>Kinesis Data Analytics 中的数据加密使用服务托管的密钥。客户管理的密钥不受支持。

# Kinesis Data Analytics 中的身份和访问管理

Amazon Kinesis Data Analytics 需要适当权限才能从应用程序输入配置中指定的流式传输源读取记 录。Amazon Kinesis Data Analytics 还需要权限才能将您在应用程序输出写入您在应用程序输出配置 中指定的流。

您可以创建 Amazon Kinesis Data Analytics 可担任的 IAM 角色以授予这些权限。您为该角色授予的权 限决定了 Amazon Kinesis Data Analytics 服务在担任该角色时可以执行的操作。
**a** Note

如果要自己创建 IAM 角色,此部分中的信息是非常有用的。在 Amazon Kinesis Data Analytics 控制台中创建应用程序时,控制台可以在此时为您创建一个 IAM 角色。对于创建的 IAM 角 色,控制台使用以下命名约定:

kinesis-analytics-*ApplicationName*

在创建角色后,您可以在 IAM 控制台中查看该角色和附加的策略。

每个 IAM 角色附加了两个策略。在信任策略中,您可以指定谁可以代入该角色。在权限策略(可以有 一个或多个)中,您应当指定要向此角色授予的权限。以下部分说明了这些策略,您可以在创建 IAM 角色时使用这些策略。

# 信任策略

要为 Amazon Kinesis Data Analytics 授予代入某个角色的权限以访问流式传输源或引用源,您可以将 以下信任策略附加到 角色:

```
{ 
   "Version": "2012-10-17", 
   "Statement": [ 
     { 
        "Effect": "Allow", 
        "Principal": { 
          "Service": "kinesisanalytics.amazonaws.com" 
        }, 
        "Action": "sts:AssumeRole" 
     } 
  \mathbf{I}}
```
# 权限策略

如果要创建 IAM 角色以允许 Amazon Kinesis Data Analytics 从应用程序流式传输源中读取,您必须授 予相关读取操作的权限。根据您的来源(例如 Kinesis 流、Firehose 传输流或 Amazon S3 存储桶中的 参考来源),您可以附加以下权限策略。

# 读取 Kinesis 流的权限策略

```
{ 
      "Version": "2012-10-17", 
      "Statement": [ 
          { 
               "Sid": "ReadInputKinesis", 
               "Effect": "Allow", 
               "Action": [ 
                    "kinesis:DescribeStream", 
                    "kinesis:GetShardIterator", 
                    "kinesis:GetRecords", 
                    "kinesis:ListShards" 
               ], 
               "Resource": [ 
                    "arn:aws:kinesis:aws-region:aws-account-id:stream/inputStreamName" 
              \mathbf{I} } 
    \mathbf{I}}
```
# 读取 Firehose 传送流的权限策略

```
{ 
     "Version": "2012-10-17", 
     "Statement": [ 
          { 
              "Sid": "ReadInputFirehose", 
              "Effect": "Allow", 
              "Action": [ 
                   "firehose:DescribeDeliveryStream", 
                   "firehose:Get*" 
              ], 
              "Resource": [ 
                   "arn:aws:firehose:aws-region:aws-account-
id:deliverystream/inputFirehoseName" 
 ] 
          } 
    \mathbf{I}}
```
### a Note

firehose:Get\* 权限是指 Kinesis Data Analytics 用于访问流的内部访问器。Firehose 直播 没有公共访问器。

如果您指示 Amazon Kinesis Data Analytics 将输出写入到应用程序输出配置中的外部目标,您需要为 IAM 角色授予以下权限。

写入到 Kinesis 流的权限策略

```
{ 
     "Version": "2012-10-17", 
     "Statement": [ 
         { 
              "Sid": "WriteOutputKinesis", 
              "Effect": "Allow", 
              "Action": [ 
                  "kinesis:DescribeStream", 
                  "kinesis:PutRecord", 
                  "kinesis:PutRecords" 
              ], 
              "Resource": [ 
                  "arn:aws:kinesis:aws-region:aws-account-id:stream/output-stream-name" 
 ] 
         } 
     ]
}
```
# 写入到 Firehose 传输流的权限策略

```
{ 
     "Version": "2012-10-17", 
     "Statement": [ 
          { 
              "Sid": "WriteOutputFirehose", 
              "Effect": "Allow", 
              "Action": [ 
                   "firehose:DescribeDeliveryStream", 
                   "firehose:PutRecord", 
                   "firehose:PutRecordBatch"
```
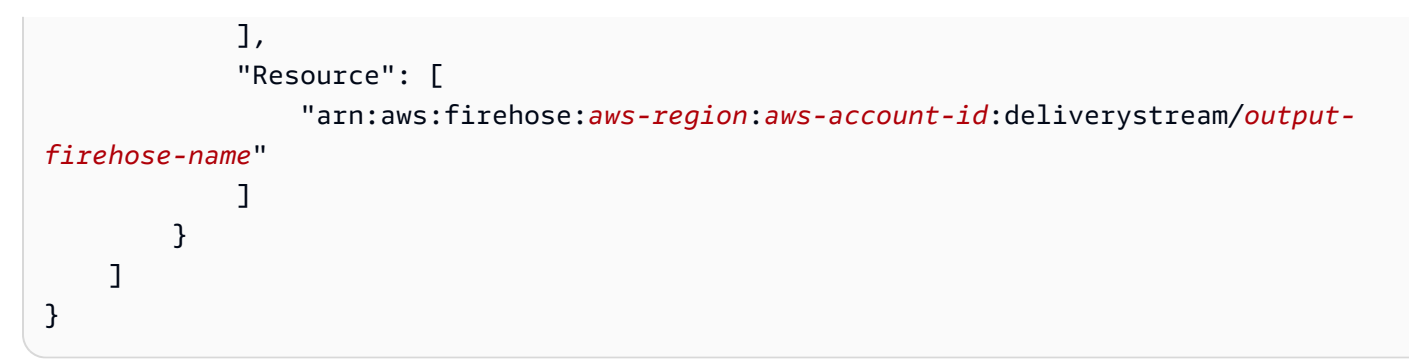

从 Amazon S3 存储桶中读取引用数据源的权限策略

```
{ 
   "Version": "2012-10-17", 
   "Statement": [ 
      { 
        "Effect": "Allow", 
        "Action": [ 
           "s3:Get*", 
           "s3:List*" 
        ], 
        "Resource": "*" 
      } 
   ]
}
```
# 防止跨服务混淆代理

在中 AWS,当一个服务(调用服务)调用另一个服务(被调用的服务)时,可能会发生跨服务模拟。 尽管呼叫服务不应有适当权限,但仍可以通过操纵该服务对其它客户的资源进行操作,导致混淆代理人 问题。

为了防止众议员感到困惑,我们 AWS 提供了一些工具,这些工具可帮助您使用已获准访问您账户中资 源的服务委托人保护所有服务的数据。本节重点介绍的是 Kinesis Data Analytics 特有的跨服务混淆代 理人问题防范功能,您可以在 IAM 用户指南的[混淆代理人问题部](https://docs.aws.amazon.com/IAM/latest/UserGuide/confused-deputy.html)分了解更多相关信息。

在 Kinesis Data Analytics for SQL 的背景下,我们建议在角色信任策略中使用 a [w](https://docs.aws.amazon.com/IAM/latest/UserGuide/reference_policies_condition-keys.html#condition-keys-sourcearn) s SourceArnSourceAccount: [和](https://docs.aws.amazon.com/IAM/latest/UserGuide/reference_policies_condition-keys.html#condition-keys-sourceaccount) aws: 全局条件上下文密钥,将对角色的访问权限限制为仅限预期资源生 成的那些请求。

如果您只希望将一个资源与跨服务访问相关联,请使用 aws:SourceArn。如果您想允许该账户中的 任何资源与跨服务使用操作相关联,请使用 aws:SourceAccount。

aws:SourceArn 的值必须是 Kinesis Data Analytics 使用资源的 ARN,其指定格式 为:arn:aws:kinesisanalytics:region:account:resource。

防范混淆代理问题的建议方法是使用 aws:SourceArn 全局条件上下文键和资源的完整 ARN。

如果不知道资源的完整 ARN,或者正在指定多个资源,请针对 ARN 未知部分使用带有通配符字符 (\*) 的 aws:SourceArn 键。例如:arn:aws:kinesisanalytics::111122223333:\*。

虽然 Kinesis Data Analytics for SQL API 中的大多数操作([CreateApplication](https://docs.aws.amazon.com/kinesisanalytics/latest/dev/API_CreateApplication.html)例 如[AddApplicationInputD](https://docs.aws.amazon.com/kinesisanalytics/latest/dev/API_AddApplicationInput.html)[eleteApplication](https://docs.aws.amazon.com/kinesisanalytics/latest/dev/API_DeleteApplication.html)和)都是在特定应用程序的上下文中执行的, 但[DiscoverInputSchema](https://docs.aws.amazon.com/kinesisanalytics/latest/dev/API_DiscoverInputSchema.html)该操作不会在任何应用程序的上下文中执行。这意味着此操作中使用的角色不 得在 SourceArn 条件键中完全指定资源。以下是使用通配符 ARN 的示例:

```
{ 
 ... 
    "ArnLike":{ 
        "aws:SourceArn":"arn:aws:kinesisanalytics:us-east-1:123456789012:*" 
    } 
    ...
}
```
Kinesis Data Analytics for SQL 生成的默认角色使用此通配符。这可确保控制台发现输入架构的无缝体 验。但是,建议在发现架构后编辑信任策略,从而使用完整 ARN,充分缓解混淆代理人问题。

您向 Kinesis Data Analytics 提供的角色策略以及为您生成的角色的信任策略可以使用 awsSourceArn: [和 a](https://docs.aws.amazon.com/IAM/latest/UserGuide/reference_policies_condition-keys.html#condition-keys-sourceaccount) [w](https://docs.aws.amazon.com/IAM/latest/UserGuide/reference_policies_condition-keys.html#condition-keys-sourcearn) [sSourceAccount: 条件密](https://docs.aws.amazon.com/IAM/latest/UserGuide/reference_policies_condition-keys.html#condition-keys-sourceaccount)钥。

为了防止出现代理混淆的问题,请执行以下步骤:

若要防范混淆代理问题

- 1. 登录 AWS 管理控制台并打开 IAM 控制台,[网址为 https://console.aws.amazon.com/iam/](https://console.aws.amazon.com/iam/)。
- 2. 选择角色,然后选择要修改的角色。
- 3. 选择编辑信任策略。
- 4. 在编辑信任策略页面上,将默认 JSON 策略替换为使用 aws:SourceArn 和 aws:SourceAccount 全局条件上下文键或使用其中一个键的策略。请参阅以下策略:
- 5. 选择更新策略。

{

```
 "Version":"2012-10-17", 
    "Statement":[ 
       { 
           "Effect":"Allow", 
           "Principal":{ 
              "Service":"kinesisanalytics.amazonaws.com" 
           }, 
           "Action":"sts:AssumeRole", 
           "Condition":{ 
              "StringEquals":{ 
                  "aws:SourceAccount":"Account ID" 
              }, 
              "ArnEquals":{ 
                  "aws:SourceArn":"arn:aws:kinesisanalytics:us-
east-1:123456789012:application/my-app" 
 } 
           } 
       } 
   \mathbf{I}}
```
# 的身份验证和访问控制

访问 需要凭证。这些证书必须具有访问 AWS 资源的权限,例如应用程序或亚马逊弹性计算云 (Amazon EC2) 实例。下列各节详述如何使用 [AWS Identity and Access Management \(IAM\) 和](https://docs.aws.amazon.com/IAM/latest/UserGuide/introduction.html) 来帮助 保护对您的资源的访问。

# <span id="page-257-0"></span>访问控制

您可以使用有效的凭证来对自己的请求进行身份验证,但您还必须拥有权限才能创建或访问 资源。例 如,您必须具有创建 应用程序的权限。

下面几节介绍如何管理 的权限。我们建议您先阅读概述。

- [管理 资源的访问权限概述](#page-260-0)
- [为 使用基于身份的策略\(IAM 策略\)](#page-265-0)
- [API 权限:操作、权限和资源参考](#page-271-0)

# 使用身份进行身份验证

身份验证是您 AWS 使用身份凭证登录的方式。您必须以 IAM 用户身份或通过担 AWS 账户根用户任 IAM 角色进行身份验证(登录 AWS)。

您可以使用通过身份源提供的凭据以 AWS 联合身份登录。 AWS IAM Identity Center (IAM Identity Center)用户、贵公司的单点登录身份验证以及您的 Google 或 Facebook 凭据就是联合身份的示例。 当您以联合身份登录时,您的管理员以前使用 IAM 角色设置了身份联合验证。当你使用联合访问 AWS 时,你就是在间接扮演一个角色。

根据您的用户类型,您可以登录 AWS Management Console 或 AWS 访问门户。有关登录的更多信息 AWS,请参阅《AWS 登录 用户指南[》中的如何登录到您 AWS 账户](https://docs.aws.amazon.com/signin/latest/userguide/how-to-sign-in.html)的。

如果您 AWS 以编程方式访问,则会 AWS 提供软件开发套件 (SDK) 和命令行接口 (CLI),以便使用您 的凭据对请求进行加密签名。如果您不使用 AWS 工具,则必须自己签署请求。有关使用推荐的方法自 行签署请求的更多信息,请参阅 IAM 用户指南中的[签署 AWS API 请求。](https://docs.aws.amazon.com/IAM/latest/UserGuide/reference_aws-signing.html)

无论使用何种身份验证方法,您可能需要提供其他安全信息。例如, AWS 建议您使用多重身份验证 (MFA) 来提高账户的安全性。要了解更多信息,请参阅《AWS IAM Identity Center 用户指南》中[的多](https://docs.aws.amazon.com/singlesignon/latest/userguide/enable-mfa.html) [重身份验证](https://docs.aws.amazon.com/singlesignon/latest/userguide/enable-mfa.html)和《IAM 用户指南》中的[在 AWS中使用多重身份验证\(MFA\)。](https://docs.aws.amazon.com/IAM/latest/UserGuide/id_credentials_mfa.html)

#### AWS 账户 root 用户

创建时 AWS 账户,首先要有一个登录身份,该身份可以完全访问账户中的所有资源 AWS 服务 和资 源。此身份被称为 AWS 账户 root 用户,使用您创建账户时使用的电子邮件地址和密码登录即可访问 该身份。强烈建议您不要使用根用户对行日常任务。保护好根用户凭证,并使用这些凭证来执行仅根 用户可以执行的任务。有关要求您以根用户身份登录的任务的完整列表,请参阅《IAM 用户指南》中 的[需要根用户凭证的任务](https://docs.aws.amazon.com/IAM/latest/UserGuide/root-user-tasks.html)。

### 联合身份

作为最佳实践,要求人类用户(包括需要管理员访问权限的用户)使用与身份提供商的联合身份验证 AWS 服务 通过临时证书进行访问。

联合身份是指您的企业用户目录、Web 身份提供商、Identity C enter 目录中的用户,或者任何使用 AWS 服务 通过身份源提供的凭据进行访问的用户。 AWS Directory Service当联合身份访问时 AWS 账户,他们将扮演角色,角色提供临时证书。

要集中管理访问权限,建议您使用 AWS IAM Identity Center。您可以在 IAM Identity Center 中创建用 户和群组,也可以连接并同步到您自己的身份源中的一组用户和群组,以便在您的所有 AWS 账户 和

应用程序中使用。有关 IAM Identity Center 的信息,请参阅《AWS IAM Identity Center 用户指南》中 的[什么是 IAM Identity Center?。](https://docs.aws.amazon.com/singlesignon/latest/userguide/what-is.html)

### IAM 用户和群组

I [AM 用户是](https://docs.aws.amazon.com/IAM/latest/UserGuide/id_users.html)您 AWS 账户 内部对个人或应用程序具有特定权限的身份。在可能的情况下,我们建议使 用临时凭证,而不是创建具有长期凭证(如密码和访问密钥)的 IAM 用户。但是,如果您有一些特定 的使用场景需要长期凭证以及 IAM 用户,建议您轮换访问密钥。有关更多信息,请参阅《IAM 用户指 南》中的[对于需要长期凭证的使用场景定期轮换访问密钥](https://docs.aws.amazon.com/IAM/latest/UserGuide/best-practices.html#rotate-credentials)。

[IAM 组是](https://docs.aws.amazon.com/IAM/latest/UserGuide/id_groups.html)一个指定一组 IAM 用户的身份。您不能使用组的身份登录。您可以使用组来一次性为多个 用户指定权限。如果有大量用户,使用组可以更轻松地管理用户权限。例如,您可能具有一个名为 IAMAdmins 的组,并为该组授予权限以管理 IAM 资源。

用户与角色不同。用户唯一地与某个人员或应用程序关联,而角色旨在让需要它的任何人代入。用户具 有永久的长期凭证,而角色提供临时凭证。要了解更多信息,请参阅《IAM 用户指南》中的[何时创建](https://docs.aws.amazon.com/IAM/latest/UserGuide/id.html#id_which-to-choose)  [IAM 用户\(而不是角色\)。](https://docs.aws.amazon.com/IAM/latest/UserGuide/id.html#id_which-to-choose)

### IAM 角色

I [AM 角色是](https://docs.aws.amazon.com/IAM/latest/UserGuide/id_roles.html)您内部具有特定权限 AWS 账户 的身份。它类似于 IAM 用户,但与特定人员不关联。您可 以 AWS Management Console 通过[切换角色在中临时担任 IAM 角色。](https://docs.aws.amazon.com/IAM/latest/UserGuide/id_roles_use_switch-role-console.html)您可以通过调用 AWS CLI 或 AWS API 操作或使用自定义 URL 来代入角色。有关使用角色的方法的更多信息,请参阅《IAM 用户 指南》中的 [使用 IAM 角色](https://docs.aws.amazon.com/IAM/latest/UserGuide/id_roles_use.html)。

具有临时凭证的 IAM 角色在以下情况下很有用:

- 联合用户访问 要向联合身份分配权限,请创建角色并为角色定义权限。当联合身份进行身份验证 时,该身份将与角色相关联并被授予由此角色定义的权限。有关联合身份验证的角色的信息,请参阅 《IAM 用户指南》中的 [为第三方身份提供商创建角色。](https://docs.aws.amazon.com/IAM/latest/UserGuide/id_roles_create_for-idp.html)如果您使用 IAM Identity Center,则需要配 置权限集。为控制您的身份在进行身份验证后可以访问的内容,IAM Identity Center 将权限集与 IAM 中的角色相关联。有关权限集的信息,请参阅《AWS IAM Identity Center 用户指南》中的[权限集。](https://docs.aws.amazon.com/singlesignon/latest/userguide/permissionsetsconcept.html)
- 临时 IAM 用户权限 IAM 用户可代入 IAM 用户或角色,以暂时获得针对特定任务的不同权限。
- 跨账户存取 您可以使用 IAM 角色以允许不同账户中的某个人(可信主体)访问您的账户中的资 源。角色是授予跨账户访问权限的主要方式。但是,对于某些资源 AWS 服务,您可以将策略直接附 加到资源(而不是使用角色作为代理)。要了解用于跨账户访问的角色和基于资源的策略之间的差 别,请参阅《IAM 用户指南》中的 [IAM 角色与基于资源的策略有何不同。](https://docs.aws.amazon.com/IAM/latest/UserGuide/id_roles_compare-resource-policies.html)
- 跨服务访问 有些 AWS 服务 使用其他 AWS 服务服务中的功能。例如,当您在某个服务中进行调 用时,该服务通常会在 Amazon EC2 中运行应用程序或在 Amazon S3 中存储对象。服务可能会使 用发出调用的主体的权限、使用服务角色或使用服务相关角色来执行此操作。
	- 转发访问会话 (FAS) 当您使用 IAM 用户或角色在中执行操作时 AWS,您被视为委托人。使用 某些服务时,您可能会执行一个操作,然后此操作在其他服务中启动另一个操作。FAS 使用调用 委托人的权限以及 AWS 服务 向下游服务发出请求的请求。 AWS 服务只有当服务收到需要与其他 AWS 服务 或资源交互才能完成的请求时,才会发出 FAS 请求。在这种情况下,您必须具有执行 这两个操作的权限。有关发出 FAS 请求时的策略详情,请参阅[转发访问会话。](https://docs.aws.amazon.com/IAM/latest/UserGuide/access_forward_access_sessions.html)
	- 服务角色 服务角色是服务代表您在您的账户中执行操作而分派的 [IAM 角色。](https://docs.aws.amazon.com/IAM/latest/UserGuide/id_roles.html)IAM 管理员可以在 IAM 中创建、修改和删除服务角色。有关更多信息,请参阅《IAM 用户指南》中[的创建向 AWS 服](https://docs.aws.amazon.com/IAM/latest/UserGuide/id_roles_create_for-service.html) [务委派权限的角色](https://docs.aws.amazon.com/IAM/latest/UserGuide/id_roles_create_for-service.html)。
	- 服务相关角色-服务相关角色是一种与服务相关联的服务角色。 AWS 服务服务可以代入代表您执 行操作的角色。服务相关角色出现在您的中 AWS 账户 ,并且归服务所有。IAM 管理员可以查看 但不能编辑服务相关角色的权限。
- 在 A@@ mazon EC2 上运行的应用程序 您可以使用 IAM 角色管理在 EC2 实例上运行并发出 AWS CLI 或 AWS API 请求的应用程序的临时证书。这优先于在 EC2 实例中存储访问密钥。要向 EC2 实例分配 AWS 角色并使其可供其所有应用程序使用,您需要创建附加到该实例的实例配置文 件。实例配置文件包含角色,并使 EC2 实例上运行的程序能够获得临时凭证。有关更多信息,请参 阅《IAM 用户指南》中的 [使用 IAM 角色为 Amazon EC2 实例上运行的应用程序授予权限](https://docs.aws.amazon.com/IAM/latest/UserGuide/id_roles_use_switch-role-ec2.html)。

要了解是使用 IAM 角色还是 IAM 用户,请参阅《IAM 用户指南》中的[何时创建 IAM 角色\(而不是用](https://docs.aws.amazon.com/IAM/latest/UserGuide/id.html#id_which-to-choose_role) [户\)](https://docs.aws.amazon.com/IAM/latest/UserGuide/id.html#id_which-to-choose_role)。

## <span id="page-260-0"></span>管理 资源的访问权限概述

#### **A** Warning

对于新项目,建议您使用全新适用于 Apache Flink Studio 的托管服务,而不是适用于 SQL 应 用程序的托管服务。Managed Service for Apache Flink Studio 不仅操作简单,还具有高级分 析功能,使您能够在几分钟内构建复杂的流处理应用程序。

要提供访问权限,请为您的用户、组或角色添加权限:

• 中的用户和群组 AWS IAM Identity Center:

创建权限集合。按照《AWS IAM Identity Center 用户指南》中[创建权限集的](https://docs.aws.amazon.com/singlesignon/latest/userguide/howtocreatepermissionset.html)说明进行操作。

• 通过身份提供商在 IAM 中托管的用户:

创建适用于身份联合验证的角色。按照《IAM 用户指南》中[为第三方身份提供商创建角色\(联合身](https://docs.aws.amazon.com/IAM/latest/UserGuide/id_roles_create_for-idp.html) [份验证\)](https://docs.aws.amazon.com/IAM/latest/UserGuide/id_roles_create_for-idp.html)的说明进行操作。

- IAM 用户:
	- 创建您的用户可以担任的角色。按照《IAM 用户指南》中[为 IAM 用户创建角色的](https://docs.aws.amazon.com/IAM/latest/UserGuide/id_roles_create_for-user.html)说明进行操作。
	- (不推荐使用)将策略直接附加到用户或将用户添加到用户组。按照《IAM 用户指南》中[向用户](https://docs.aws.amazon.com/IAM/latest/UserGuide/id_users_change-permissions.html#users_change_permissions-add-console) [添加权限\(控制台\)](https://docs.aws.amazon.com/IAM/latest/UserGuide/id_users_change-permissions.html#users_change_permissions-add-console)中的说明进行操作。

#### **a** Note

账户管理员(或管理员用户)是具有管理员权限的用户。有关更多信息,请参阅《IAM 用户指 南》中的 [IAM 最佳实操。](https://docs.aws.amazon.com/IAM/latest/UserGuide/best-practices.html)

#### 主题

- [资源和操作](#page-261-0)
- [了解资源所有权](#page-262-0)
- [管理对资源的访问](#page-262-1)
- [指定策略元素:操作、效果和主体](#page-264-0)
- [在策略中指定条件](#page-264-1)

### <span id="page-261-0"></span>资源和操作

在 中,主要资源是应用程序。在策略中,您可以使用 Amazon 资源名称(ARN)标识策略应用到的资 源。

这些资源具有关联的唯一 Amazon 资源名称 (ARN),如下表所示。

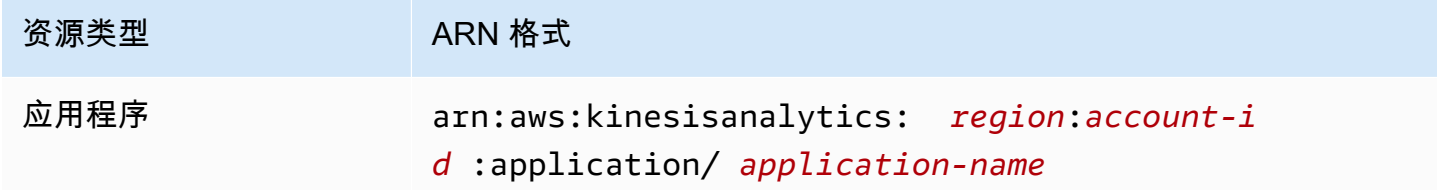

提供一组操作用来处理资源。有关可用操作的列表,请参阅 [操作](#page-307-0)。

### <span id="page-262-0"></span>了解资源所有权

AWS 账户 拥有在账户中创建的资源,无论谁创建了这些资源。具体而言,资源所有者是 AWS 账户 对 资源创建请求进行身份验证的[委托人实体](https://docs.aws.amazon.com/IAM/latest/UserGuide/id_roles_terms-and-concepts.html)(即根账户、用户或 IAM 角色)。以下示例说明了它的工作 原理:

- 如果您使用您的 AWS 账户 根账户证书创建应用程序,则您 AWS 账户 就是该资源的所有者。(在 中,资源是应用程序。)
- 如果您在中创建用户 AWS 账户 并向该用户授予创建应用程序的权限,则该用户可以创建应用程 序。但是,用户所属的您 AWS 账户拥有应用程序资源。强烈建议您向角色而不是用户授予权限。
- 如果您在中创建 AWS 账户 具有创建应用程序权限的 IAM 角色,则任何能够担任该角色的人都可以 创建应用程序。用户 AWS 账户所属的您拥有应用程序资源。

### <span id="page-262-1"></span>管理对资源的访问

权限策略规定谁可以访问哪些内容。下一节介绍创建权限策略时的可用选项。

**a** Note

本节讨论如何在 范围内使用 IAM。这里不提供有关 IAM 服务的详细信息。有关完整的 IAM 文 档,请参阅《IAM 用户指南》中的[什么是 IAM?](https://docs.aws.amazon.com/IAM/latest/UserGuide/introduction.html)。有关 IAM policy 语法和说明的信息,请参阅 IAM 用户指南中的 [IAM JSON 策略参考。](https://docs.aws.amazon.com/IAM/latest/UserGuide/reference_policies.html)

附加到 IAM 身份的策略称作基于身份的策略 (IAM policy)。附加到资源的策略称作基于资源的策略。 仅支持基于身份的策略 (IAM policy)。

#### 主题

- [基于身份的策略\(IAM 策略\)](#page-262-2)
- [基于资源的策略](#page-264-2)

<span id="page-262-2"></span>基于身份的策略(IAM 策略)

您可以向 IAM 身份附加策略。例如,您可以执行以下操作:

• 将权限策略附加到您账户中的用户或组 - 要向用户授予创建 资源 (例如应用程序) 的权限,您可以将 权限策略附加到用户或用户所属的组。

- 向角色附加权限策略(授予跨账户权限) 您可以向 IAM 角色附加基于身份的权限策略,以授予跨 账户的权限。例如,账户 A 中的管理员可以创建一个角色来向其他账户 AWS 账户 (例如账户 B) 或 Amazon 服务授予跨账户权限,如下所示:
	- 1. 账户 A 管理员可以创建一个 IAM 角色,然后向该角色附加授予其访问账户 A 中资源的权限策略。
	- 2. 账户 A 管理员可以向角色挂载信任策略,将账户 B 标识为能够担任该角色的委托人。
	- 3. 之后,账户 B 管理员可以委托权限,指派账户 B 中的任何用户代入该角色。这样,账户 B 中的用 户就可以在账户 A 中创建或访问资源了。如果您需要授予 Amazon 服务权限来代入该角色,则信 任策略中的委托人也可以是 Amazon 服务委托人。

有关使用 IAM 委托权限的更多信息,请参阅 IAM 用户指南中的[访问权限管理。](https://docs.aws.amazon.com/IAM/latest/UserGuide/access.html)

下面是为 kinesisanalytics:CreateApplication 操作授予权限的示例策略,需要具有该权限 才能创建 应用程序。

**a** Note

这是介绍性示例策略。当您将策略附加到用户时,用户将能够使用 AWS CLI 或 AWS SDK 创 建应用程序。但用户需要更多权限才能配置输入和输出。此外,使用控制台时,用户需要更多 权限。后续章节将提供更多相关信息。

```
{ 
     "Version": "2012-10-17", 
     "Statement": [ 
         { 
             "Sid": "Stmt1473028104000", 
              "Effect": "Allow", 
              "Action": [ 
                  "kinesisanalytics:CreateApplication" 
             ], 
              "Resource": [ 
 "*" 
 ] 
         } 
    \mathbf{I}}
```
有关对 使用基于身份的策略的更多信息,请参阅 [为 使用基于身份的策略\(IAM 策略\) 。](#page-265-0)有关用户、 组、角色和权限的更多信息,请参阅《IAM 用户指南》[https://docs.aws.amazon.com/IAM/latest/](https://docs.aws.amazon.com/IAM/latest/UserGuide/id.html)  [UserGuide/id.html中](https://docs.aws.amazon.com/IAM/latest/UserGuide/id.html)的身份(用户、组和角色)。

#### <span id="page-264-2"></span>基于资源的策略

其他服务(如 Amazon S3)还支持基于资源的权限策略。例如,您可以将基于资源的策略附加到 S3 存储桶以管理对该存储桶的访问权限。 不支持基于资源的策略。

### <span id="page-264-0"></span>指定策略元素:操作、效果和主体

对于每种 资源,该服务都定义了一组 API 操作。为授予这些 API 操作的权限, 定义了一组您可以在策 略中指定的操作。某些 API 操作可能需要多个操作的权限才能执行 API 操作。有关资源和 API 操作的 更多信息,请参阅 [资源和操作](#page-261-0) 和 [操作](#page-307-0)。

以下是最基本的策略元素:

- 资源 您使用 Amazon 资源名称(ARN)来标识策略应用到的资源。有关更多信息,请参阅 [资源和](#page-261-0) [操作](#page-261-0)。
- 操作 您可以使用操作关键字标识要允许或拒绝的资源操作。例如,您可以使用 create 允许用户 创建应用程序。
- 效果 用于指定用户请求特定操作时的效果(可以是允许或拒绝)。如果没有显式授予(允许)对 资源的访问权限,则隐式拒绝访问。您也可显式拒绝对资源的访问,这样可确保用户无法访问该资 源,即使有其他策略授予了访问权限的情况下也是如此。
- 主体 在基于身份的策略 (IAM policy) 中,附加了策略的用户是隐式主体。对于基于资源的策略,您 可以指定要接收权限的用户、账户、服务或其他实体(仅适用于基于资源的策略)。 不支持基于资 源的策略。

有关 IAM policy 语法和介绍的更多信息,请参阅 IAM 用户指南中的 [IAM JSON 策略参考](https://docs.aws.amazon.com/IAM/latest/UserGuide/reference_policies.html)。

<span id="page-264-1"></span>有关显示所有 API 操作及其适用于的资源的列表,请参阅 [API 权限:操作、权限和资源参考](#page-271-0)。

### 在策略中指定条件

当您授予权限时,可使用访问策略语言来指定规定策略何时生效的条件。例如,您可能希望策略仅在特 定日期后应用。有关使用策略语言指定条件的更多信息,请参阅《IAM 用户指南》中的[条件。](https://docs.aws.amazon.com/IAM/latest/UserGuide/reference_policies_elements.html#Condition)

要表示条件,您可以使用预定义的条件键。没有特定于 的条件键。但是,您可以根据需要使用 AWS范 围内的条件键。有关 AWS范围密钥的完整列表,请参阅 IAM 用户指南中的[条件可用密钥。](https://docs.aws.amazon.com/IAM/latest/UserGuide/reference_policies_elements.html#AvailableKeys)

# <span id="page-265-0"></span>为 使用基于身份的策略(IAM 策略)

下面提供了基于身份的策略的示例,这些示例展示了账户管理员如何将权限策略附加到 IAM 身份(即 用户、组和角色),从而授予对资源执行操作的权限。

#### **A** Important

我们建议您首先阅读以下介绍性主题,这些主题说明了可用于管理 资源访问的基本概念和选 项。有关更多信息,请参阅 [管理 资源的访问权限概述。](#page-260-0)

主题

- [使用 控制台所需要的权限](#page-266-0)
- [适用于 的 Amazon 托管\(预定义\)策略](#page-266-1)
- [客户托管策略示例](#page-267-0)

下面介绍权限策略示例。

```
{ 
     "Version": "2012-10-17", 
     "Statement": [ 
          { 
              "Sid": "Stmt1473028104000", 
              "Effect": "Allow", 
              "Action": [ 
                   "kinesisanalytics:CreateApplication" 
              ], 
              "Resource": [ 
 "*" 
             \mathbf{I} } 
     ]
}
```
该策略包含一个语句:

• 第一个语句使用应用程序的 Amazon 资源名称 (ARN) 授予权限以对资源执行一个 操作 (kinesisanalytics:CreateApplication)。此示例中的 ARN 指定通配符 (\*),表示为任何资 源授予相应权限。

<span id="page-266-0"></span>有关显示所有 API 操作及其适用资源的表,请参阅 [API 权限:操作、权限和资源参考](#page-271-0)。

### 使用 控制台所需要的权限

您必须为用户授予所需的权限才能使用 控制台。例如,如果希望用户拥有相应权限以创建应用程序, 请授予显示账户中的流式传输源的权限,以便用户可以在控制台中配置输入和输出。

我们建议执行下列操作:

- 使用 Amazon 托管策略向用户授权。有关可用的策略,请参阅[适用于 的 Amazon 托管\(预定义\)策](#page-266-1) [略](#page-266-1) 。
- 创建自定义策略。在本示例中,我们建议您查看此部分中提供的示例。有关更多信息,请参阅 [客户](#page-267-0) [托管策略示例](#page-267-0)。

## <span id="page-266-1"></span>适用于 的 Amazon 托管(预定义)策略

AWS 通过提供由创建和管理的独立 IAM 策略来解决许多常见用例 AWS。这些 Amazon 托管策略可 针对常用案例授予必要的权限,使您免去调查所需权限的工作。有关更多信息,请参阅《IAM 用户指 南》中的 [Amazon 托管策略。](https://docs.aws.amazon.com/IAM/latest/UserGuide/access_policies_managed-vs-inline.html#aws-managed-policies)

以下 Amazon 托管策略(可附加到您账户中的用户)特定于:

- **AmazonKinesisAnalyticsReadOnly** 为操作授予权限以允许用户列出 应用程序并查看输入/输 出配置。它还授予权限,允许用户查看 Kinesis 直播和 Firehose 直播流列表。应用程序运行时,用 户可以在控制台中查看源数据和实时分析结果。
- **AmazonKinesisAnalyticsFullAccess** 为所有操作授予权限,并授予所有其他权限以允许用 户创建和管理 应用程序。但是,请注意以下事项:
	- 如果用户要在控制台中创建一个新的 IAM 角色,这些权限并不能满足需求(这些权限允许用户 选择现有角色)。如果您希望用户能够在控制台中创建 IAM 角色,请添加 IAMFullAccess Amazon 托管策略。

• 在配置应用程序时,用户必须具有 iam:PassRole 操作权限才能指定 IAM 角色。此 Amazon 托 管策略将 iam:PassRole 操作的权限仅授予给以前缀 service-role/kinesis-analytics 开头的 IAM 角色中的用户。

如果用户要为 应用程序配置的角色没有该前缀,您必须先在特定角色中为用户明确授予 iam:PassRole 操作的权限。

此外,您还可以创建您自己的自定义 IAM policy,以授予 操作和资源的相关权限。您可以将这些自定 义策略附加到需要这些权限的 用户或组。

### <span id="page-267-0"></span>客户托管策略示例

此部分中的示例提供了一组可附加到用户的示例策略。如果您是首次创建策略,建议您先在账户中创建 一个用户。然后,按顺序将策略附加到用户,如此部分中的步骤所述。然后,在将每个策略附加到用户 时,可使用控制台验证该策略的效果。

最初,用户没有权限并且无法在控制台中执行任何操作。在将策略附加到用户时,可以验证用户是否能 在控制台中执行各种操作。

建议使用两种浏览器窗口。在一个窗口中,创建用户和授予权限。另一方面, AWS Management Console 使用用户的证书登录,并在您授予权限时验证权限。

有关说明如何创建可用作资源执行角色的 IAM 角色的示例,请参阅《IAM 用户指南》中的[创建 IAM 角](https://docs.aws.amazon.com/IAM/latest/UserGuide/id_roles_create.html) [色](https://docs.aws.amazon.com/IAM/latest/UserGuide/id_roles_create.html)。

#### 示例步骤

- [步骤 1:创建一个 IAM 用户](#page-267-1)
- [步骤 2:为用户授予非 特定的操作的权限](#page-268-0)
- [步骤 3:允许用户查看应用程序列表和查看详细信息](#page-269-0)
- [步骤 4:允许用户启动特定应用程序](#page-270-0)
- [步骤 5:允许用户创建 应用程序](#page-270-1)
- [步骤 6:允许应用程序使用 Lambda 预处理](#page-271-1)

<span id="page-267-1"></span>步骤 1:创建一个 IAM 用户

首先,您需要创建一个用户,将该用户添加到具有管理权限的 IAM 组,然后向您创建的用户授予管理 权限。然后,您可以使用特殊的 URL 和该用户的凭据 AWS 进行访问。

<span id="page-268-0"></span>有关说明,请参考《IAM 用户指南》中的[创建您的第一个 IAM 用户和管理员组。](https://docs.aws.amazon.com/IAM/latest/UserGuide/getting-started_create-admin-group.html)

步骤 2:为用户授予非 特定的操作的权限

首先,为用户授予非 特定的所有操作的权限,在用户使用应用程序时需要具有这些权限。其中包括 处理流的权限(Amazon Kinesis Data Streams 操作、Amazon Data Firehose 操作)和操作权限。 CloudWatch 将下面的策略附加到用户。

您需要通过提供要向其授予 iam:PassRole 权限的 IAM 角色名来更新策略,或者指定通配符 (\*) 来表 示所有 IAM 角色。这不是安全做法;但是,您可能未在此测试期间创建特定 IAM 角色。

```
{ 
     "Version": "2012-10-17", 
     "Statement": [ 
          { 
               "Effect": "Allow", 
               "Action": [ 
                   "kinesis:CreateStream", 
                   "kinesis:DeleteStream", 
                   "kinesis:DescribeStream", 
                   "kinesis:ListStreams", 
                   "kinesis:PutRecord", 
                   "kinesis:PutRecords" 
               ], 
               "Resource": "*" 
          }, 
          { 
               "Effect": "Allow", 
               "Action": [ 
                    "firehose:DescribeDeliveryStream", 
                   "firehose:ListDeliveryStreams" 
               ], 
               "Resource": "*" 
          }, 
          { 
               "Effect": "Allow", 
               "Action": [ 
                   "cloudwatch:GetMetricStatistics", 
                   "cloudwatch:ListMetrics" 
               ], 
               "Resource": "*" 
          }, 
          {
```

```
 "Effect": "Allow", 
               "Action": "logs:GetLogEvents", 
               "Resource": "*" 
          }, 
         \mathcal{L} "Effect": "Allow", 
               "Action": [ 
                    "iam:ListPolicyVersions", 
                    "iam:ListRoles" 
               ], 
               "Resource": "*" 
          }, 
          { 
               "Effect": "Allow", 
               "Action": "iam:PassRole", 
               "Resource": "arn:aws:iam::*:role/service-role/role-name" 
          } 
     ]
}
```
<span id="page-269-0"></span>步骤 3: 允许用户查看应用程序列表和查看详细信息

以下策略为用户授予以下权限:

- kinesisanalytics:ListApplications 操作的权限,以便用户可以查看应用程序列表。这是 服务级别的 API 调用,因此您应当指定"\*"作为 Resource 值。
- kinesisanalytics:DescribeApplication 操作的权限,以便您可以获取任何应用程序的相关 信息。

将此策略添加到用户。

```
{ 
     "Version": "2012-10-17", 
     "Statement": [ 
          { 
               "Effect": "Allow", 
               "Action": [ 
                    "kinesisanalytics:ListApplications" 
               ], 
               "Resource": "*" 
          }, 
          {
```

```
 "Effect": "Allow", 
              "Action": [ 
                   "kinesisanalytics:DescribeApplication" 
              ], 
              "Resource": "arn:aws:kinesisanalytics:aws-region:aws-account-
id:application/*" 
          } 
     ]
}
```
使用用户凭证登录到控制台以验证这些权限。

<span id="page-270-0"></span>步骤 4:允许用户启动特定应用程序

如果您希望用户可以启动某个现有 应用程序,请将以下策略附加到用户。该策略提供 kinesisanalytics:StartApplication 操作的权限:您必须通过提供您的账户 ID、 AWS 地区 和应用程序名称来更新政策。

```
{ 
     "Version": "2012-10-17", 
     "Statement": [ 
\overline{a} "Effect": "Allow", 
              "Action": [ 
                  "kinesisanalytics:StartApplication" 
              ], 
              "Resource": "arn:aws:kinesisanalytics:aws-region:aws-account-
id:application/application-name" 
         } 
     ]
}
```
### <span id="page-270-1"></span>步骤 5:允许用户创建 应用程序

如果您希望用户创建 应用程序,您可以将以下策略附加到该用户。您必须更新政策并提供 AWS 区 域、您的账户 ID 以及您希望用户创建的特定应用程序名称,或者 "\*" 以便用户可以指定任何应用程序 名称(从而创建多个应用程序)。

```
{ 
      "Version": "2012-10-17", 
      "Statement": [ 
          {
```

```
 "Sid": "Stmt1473028104000", 
              "Effect": "Allow", 
              "Action": [ 
                  "kinesisanalytics:CreateApplication" 
             ], 
              "Resource": [ 
\mathbf{u} \star \mathbf{u} ] 
         }, 
         { 
              "Effect": "Allow", 
              "Action": [ 
                  "kinesisanalytics:StartApplication", 
                  "kinesisanalytics:UpdateApplication", 
                  "kinesisanalytics:AddApplicationInput", 
                  "kinesisanalytics:AddApplicationOutput" 
             ], 
              "Resource": "arn:aws:kinesisanalytics:aws-region:aws-account-
id:application/application-name" 
 } 
     ]
}
```
<span id="page-271-1"></span>步骤 6:允许应用程序使用 Lambda 预处理

如果希望应用程序能够使用 Lambda 预处理,请将以下策略附加到角色。

```
 { 
     "Sid": "UseLambdaFunction", 
     "Effect": "Allow", 
     "Action": [ 
          "lambda:InvokeFunction", 
          "lambda:GetFunctionConfiguration" 
     ], 
     "Resource": "<FunctionARN>" 
 }
```
# <span id="page-271-0"></span>API 权限:操作、权限和资源参考

在设置 [访问控制](#page-257-0) 和编写可附加到 IAM 身份的权限策略(基于身份的策略)时,可使用下面的 列表作 为参考。包括每个 API 操作、您可以为其授予执行操作权限的相应操作,以及您可以为其授予权限的

AWS 资源。您可以在策略的 Action 字段中指定这些操作,并在策略的 Resource 字段中指定资源 值。

您可以在策略中使用 AWS-wide 条件键来表达条件。有关 AWS范围密钥的完整列表,请参阅 IAM 用 户指南中的[可用密钥](https://docs.aws.amazon.com/IAM/latest/UserGuide/reference_policies_elements.html#AvailableKeys)。

### **a** Note

要指定操作,请在 API 操作名称之前使用 kinesisanalytics 前缀(例 如,kinesisanalytics:AddApplicationInput)。

API 和必需的操作权限

API 操作:

所需权限(API 操作):

资源:

API 和必需的操作权限

Amazon RDS API 和必需的操作权限

```
API 操作:AddApplicationInput
```
操作:kinesisanalytics:AddApplicationInput

资源:

```
arn:aws:kinesisanalytics: region:accountId:application/application-
name
```
## **GetApplicationState**

控制台使用名为 GetApplicationState 的内部方法对应用程序数据进行采样或访问。您的服务应 用程序需要具有内部 kinesisanalytics:GetApplicationState API 的权限,才能通过 AWS Management Console对应用程序数据进行采样或访问。

# 监控

为您的应用程序提供监控功能。有关更多信息,请参阅 [监控](#page-276-0)。

# Amazon Kinesis Data Analytics for SQL 应用程序合规验证

作为 AWS 多项合规计划的一部分,第三方审计机构评估亚马逊 Kinesis Data Analytics 的安全性和合 规性。其中包括 SOC、PCI、HIPAA 等。

有关特定合规计划范围内的 AWS 服务列表,请参阅[按合规计划划分的范围内的亚马逊服务。](https://aws.amazon.com/compliance/services-in-scope/)有关一般 信息,请参阅 [AWS 合规性计划。](https://aws.amazon.com/compliance/programs/)

您可以使用下载第三方审计报告 AWS Artifact。有关更多信息,请参[阅中的下载报告 AWS Artifact](https://docs.aws.amazon.com/artifact/latest/ug/downloading-documents.html)。

使用 Kinesis Data Analytics 时,您的合规责任根据您的数据敏感性、公司的合规目标以及适用的法律 法规决定。如果您对 Kinesis Data Analytics 的使用需遵守 HIPAA 或 PCI 等标准, AWS 将提供以下 有用资源:

- [安全与合规性快速入门指南](https://aws.amazon.com/quickstart/?awsf.quickstart-homepage-filter=categories%23security-identity-compliance) 这些部署指南讨论了架构注意事项,并提供了在上部署以安全性和合 规性为重点的基准环境的步骤。 AWS
- [HIPAA 安全与合规架构白皮书 本白皮书描](https://d0.awsstatic.com/whitepapers/compliance/AWS_HIPAA_Compliance_Whitepaper.pdf)述了公司如何使用来 AWS 创建符合 HIPAA 标准的应 用程序。
- [AWS 合规资源](https://aws.amazon.com/compliance/resources/)  此工作簿和指南集可能适用于您所在的行业和所在地。
- [AWS Config](https://docs.aws.amazon.com/config/latest/developerguide/evaluate-config.html) 该 AWS 服务评估您的资源配置在多大程度上符合内部实践、行业指导方针和法规。
- [AWS Security Hub](https://docs.aws.amazon.com/securityhub/latest/userguide/what-is-securityhub.html) 此 AWS 服务可全面了解您的安全状态 AWS ,帮助您检查是否符合安全行业 标准和最佳实践。

# Amazon Kinesis Data Analytics 故障恢复能力

AWS 全球基础设施是围绕 AWS 区域和可用区构建的。 AWS 区域提供多个物理隔离和隔离的可用 区,这些可用区通过低延迟、高吞吐量和高度冗余的网络相连。利用可用区,您可以设计和操作在可用 区之间无中断地自动实现故障转移的应用程序和数据库。与传统的单个或多个数据中心基础设施相比, 可用区具有更高的可用性、容错性和可扩展性。

有关 AWS 区域和可用区的更多信息,请参阅[AWS 全球基础设施。](https://aws.amazon.com/about-aws/global-infrastructure/)

除了 AWS 全球基础架构外,Kinesis Data Analytics 还提供多项功能来帮助支持您的数据弹性和备份需 求。

# 灾难恢复

Kinesis Data Analytics 可在无服务器模式下运行,并通过执行自动迁移来处理主机降级、可用区可用 性以及其他基础设施相关问题。当发生这种情况,Kinesis Data Analytics 可确保应用程序被处理,而 不发生任何数据丢失。有关更多信息,请参阅 [将应用程序输出永久保存到外部目标的传输模型](#page-63-0)。

# Kinesis Data Analytics for SQL 应用程序中的基础设施安全

作为一项托管服务,Amazon Kinesis Data Analytics 受 AWS [亚马逊网络服务:安全流程概述白皮书中](https://d0.awsstatic.com/whitepapers/Security/AWS_Security_Whitepaper.pdf) [描述的全球网络安全程序的](https://d0.awsstatic.com/whitepapers/Security/AWS_Security_Whitepaper.pdf)保护。

您可以使用 AWS 已发布的 API 调用通过网络访问 Kinesis Data Analytics。客户端必须支持传输层 安全性(TLS)1.2 或更高版本。客户端还必须支持具有完全向前保密(PFS)的密码套件,例如 Ephemeral Diffie-Hellman (DHE)或 Elliptic Curve Ephemeral Diffie-Hellman (ECDHE)。大多数现 代系统(如 Java 7 及更高版本)都支持这些模式。

此外,必须使用访问密钥 ID 和与 IAM 委托人关联的秘密访问密钥来对请求进行签名。或者,您可以使 用 [AWS Security Token Service](https://docs.aws.amazon.com/STS/latest/APIReference/Welcome.html)(AWS STS)生成临时安全凭证来对请求进行签名。

# Kinesis Data Analytics 最佳安全实践

Amazon Kinesis Data Analytics 提供了许多安全功能,供您在开发和实施自己的安全策略时考虑。以 下最佳实践是一般指导原则,并不代表完整安全解决方案。这些最佳实践可能不适合环境或不满足环境 要求,请将其视为有用的考虑因素而不是惯例。

# 使用 IAM 角色访问其他 Amazon 服务

您的 Kinesis Data Analytics 应用程序必须具有有效的凭证才能访问其他服务中的资源,例如 Kinesis 数据流、Firehose 交付流或 Amazon S3 存储桶。您不应将 AWS 证书直接存储在应用程序或 Amazon S3 存储桶中。这些是不会自动轮换的长期凭证,如果它们受到损害,可能会对业务产生重大影响。

相反,您应该使用 IAM 角色来管理应用程序的临时凭证以访问其他资源。在使用角色时,您不必使用 长期凭证来访问其他资源。

有关更多信息,请参阅 IAM 用户指南中的以下主题:

- [IAM 角色](https://docs.aws.amazon.com/IAM/latest/UserGuide/id_roles.html)
- <mark>针对角色的常见情</mark>形:用户、应用程序和服务

# 实施从属资源中的服务器端加密

静态数据和传输中的数据在 Kinesis Data Analytics 中加密,并且无法禁用此加密。您应该在依赖资源 (例如 Kinesis 数据流、Firehose 交付流和 Amazon S3 存储桶)中实现服务器端加密。有关在从属资 源中实施服务器端加密的更多信息,请参阅 [数据保护](#page-250-0)。

# CloudTrail 用于监控 API 调用

Kinesis Data Analytics AWS CloudTrail与一项服务集成,该服务记录用户、角色或亚马逊服务在 Kinesis Data Analytics 中采取的操作。

使用收集的信息 CloudTrail,您可以确定向 Kinesis Data Analytics 发出的请求、发出请求的 IP 地址、 谁发出了请求、何时发出请求以及其他详细信息。

有关更多信息,请参阅 [the section called "使用 AWS CloudTrail"。](#page-289-0)

# <span id="page-276-0"></span>监控 for SQL 应用程序

要保持 和 应用程序的可靠性、可用性和性能,监控是一个重要环节。您应该从 AWS 解决方案的所有 部分收集监控数据,以便在出现多点故障时可以更轻松地进行调试。不过,在开始监控 之前,您应制 定一个监控计划并在计划中回答下列问题:

- 监控目的是什么?
- 您将监控哪些资源?
- 监控这些资源的频率如何?
- 您将使用哪些监控工具?
- 谁负责执行监控任务?
- 出现错误时应通知谁?

下一步,通过在不同时间和不同负载条件下测量性能,在您的环境中建立正常 性能的基准。在监控 时,您可以存储历史监控数据。如果您这样做,则可以将历史监控数据与当前性能数据进行比较,确定 性能的正常模式和性能异常,并找出解决问题的方法。

通过使用 ,您可以监控应用程序。该应用程序处理数据流(输入或输出),这两个数据流都包含标识 符,您可以使用这些标识符来缩小对 CloudWatch 日志的搜索范围。有关 如何处理数据流的信息,请 参阅 [适用于 SQL 应用程序的 Amazon Kinesis Data Analytics:工作原理](#page-12-0)。

最重要的指标是 mi11isBehindLatest,表示应用程序读取流式传输源的滞后程度。通常情况下, 滞后时间应当为零或接近零毫秒。通常会出现短暂峰值,millisBehindLatest 中会出现增长。

我们建议您设置一个 CloudWatch 警报,当应用程序在读取直播源时延迟超过一个小时时触发该警报。 对于某些几乎要求实时处理的使用情况(例如,将已处理的数据发送到实时应用程序),您可以选择将 警报设置为更低值,如 5 分钟。

#### 主题

- [监控工具](#page-277-0)
- [使用 Amazon 进行监控 CloudWatch](#page-278-0)
- [使用 AWS CloudTrail 记录 API 调用](#page-289-0)

# <span id="page-277-0"></span>监控工具

AWS 提供了各种可用于监控的工具。您可以配置其中的一些工具来为您执行监控任务,但有些工具需 要手动干预。建议您尽可能实现监控任务自动化。

# 自动监控工具

您可以使用以下自动化监控工具来监控 并在出现错误时报告:

- A CloudWatch mazon Alarms 在您指定的时间段内观察单个指标,并根据该指标在多个时间段 内相对于给定阈值的值执行一项或多项操作。该操作是发送到亚马逊简单通知服务 (Amazon SNS) Simple Notification Scaling 主题或亚马逊 EC2 Auto Scaling 策略的通知。 CloudWatch 警报不会仅 仅因为它们处于特定状态就调用操作;该状态必须已更改并保持了指定的时间段。有关更多信息,请 参阅[使用 Amazon 进行监控 CloudWatch](#page-278-0)。
- Amazon CloudWatch Logs 监控、存储和访问来自 AWS CloudTrail 或其他来源的日志文件。有 关更多信息,请参阅 Amazon CloudWatch 用户指南中[的监控日志文件](https://docs.aws.amazon.com/AmazonCloudWatch/latest/DeveloperGuide/WhatIsCloudWatchLogs.html)。
- Amazon CloudWatch Events 匹配事件并将其路由到一个或多个目标函数或流,以进行更改、捕 获状态信息并采取纠正措施。有关更多信息,请参阅《[亚马逊 CloudWatch 用户指南》中的什么是亚](https://docs.aws.amazon.com/AmazonCloudWatch/latest/DeveloperGuide/WhatIsCloudWatchEvents.html) [马逊 CloudWatch 活动。](https://docs.aws.amazon.com/AmazonCloudWatch/latest/DeveloperGuide/WhatIsCloudWatchEvents.html)
- AWS CloudTrail 日志监控-在账户之间共享日志文件,通过将 CloudTrail 日志文件发送到 "日志" 来 实时监控CloudWatch 日志文件,用 Java 编写日志处理应用程序,并验证您的日志文件在传送后是 否未更改 CloudTrail。有关更多信息,请参阅《AWS CloudTrail 用户指南》中的 "使用CloudTrail [日](https://docs.aws.amazon.com/awscloudtrail/latest/userguide/cloudtrail-working-with-log-files.html) [志文件](https://docs.aws.amazon.com/awscloudtrail/latest/userguide/cloudtrail-working-with-log-files.html)"。

# 手动监控工具

监控的另一个重要部分是手动监控 CloudWatch 警报未涵盖的项目。、 CloudWatch Trusted Advisor、 和其他 AWS Management Console 仪表板提供了 AWS 环境状态的 at-a-glance 视图。

- CloudWatch 主页显示以下内容:
	- 当前告警和状态
	- 告警和资源图表
	- 服务运行状况

此外,您还可以使用 CloudWatch 执行以下操作:

• 创建[自定义控制面板](https://docs.aws.amazon.com/AmazonCloudWatch/latest/DeveloperGuide/CloudWatch_Dashboards.html)以监控您关心的服务

- 绘制指标数据图,以排除问题并弄清楚趋势
- 搜索并浏览您的所有指标
- 创建和编辑告警以接收问题通知
- AWS Trusted Advisor 可以帮助您监控以提高性能、可靠性、安全性和成本效益。所有用户可以使用 4 项 Trusted Advisor 检查。具有商业或企业支持计划的用户可以使用超过 50 个检查。有关更多信 息,请参阅[AWS Trusted Advisor。](https://aws.amazon.com/premiumsupport/trustedadvisor/)

# <span id="page-278-0"></span>使用 Amazon 进行监控 CloudWatch

您可以使用 Amazon 监控应用程序 CloudWatch。 CloudWatch 收集原始数据并将其处理为可读的、 近乎实时的指标。这些统计数据会保存两周。这样您能够访问历史信息,并能够更好地了解您的 Web 应用程序或服务的执行情况。默认情况下,指标数据会自动发送到 CloudWatch。有关更多信息,请参 阅[什么是亚马逊 CloudWatch?](https://docs.aws.amazon.com/AmazonCloudWatch/latest/DeveloperGuide/WhatIsCloudWatch.html) 在《亚马逊 CloudWatch 用户指南》中。

## 主题

- [指标与维度](#page-278-1)
- [查看 指标和维度](#page-280-0)
- [创建要监控的 CloudWatch 警报](#page-281-0)
- [使用 Amazon CloudWatch 日志](#page-282-0)

# <span id="page-278-1"></span>指标与维度

AWS/KinesisAnalytics 命名空间包括以下指标。

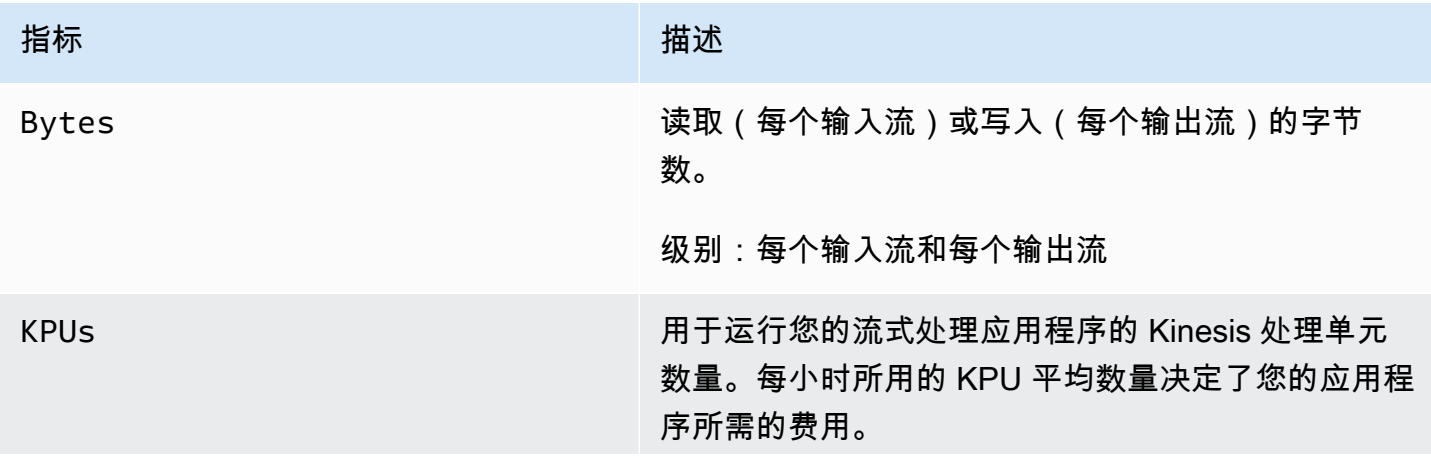

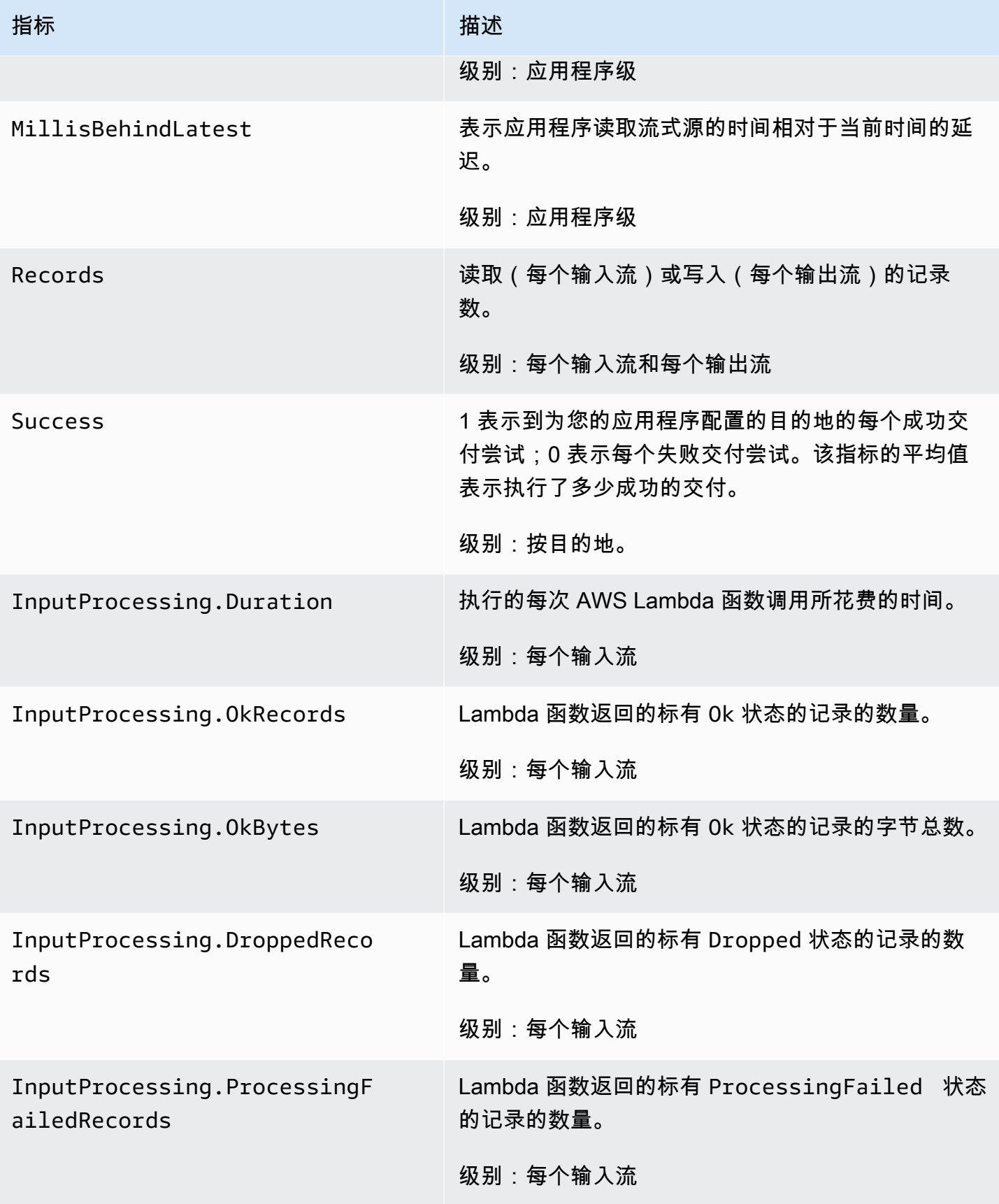

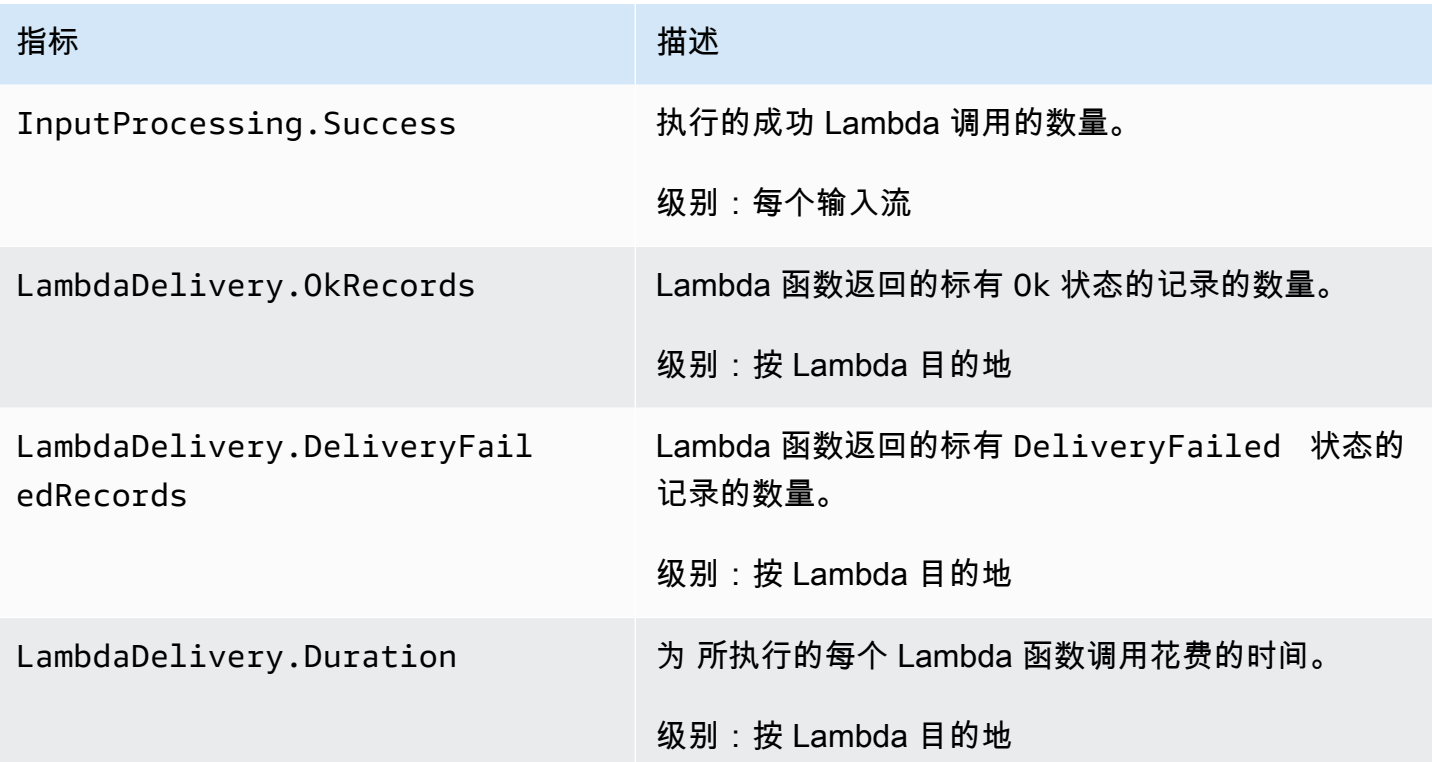

## 为以下维度提供指标。

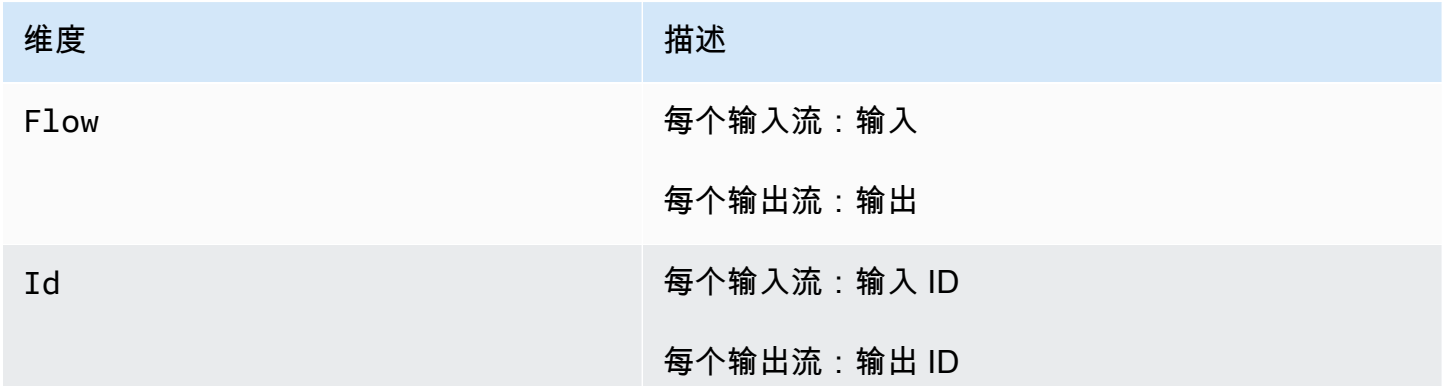

# <span id="page-280-0"></span>查看 指标和维度

当您的应用程序处理数据流时,会将以下指标和维度发送到 CloudWatch。您可以使用以下流程查看 的 指标

在控制台中,指标的分组首先依据服务命名空间,然后依据每个命名空间内的各种维度组合。

使用 CloudWatch 控制台查看指标

- 1. 打开 CloudWatch 控制台,[网址为 https://console.aws.amazon.com/cloudwatch/。](https://console.aws.amazon.com/cloudwatch/)
- 2. 在导航窗格中,选择指标。
- 3. 在的 "按类别划分的CloudWatch 指标" 窗格中,选择一个指标类别。
- 4. 在上方窗格中,滚动以查看完整指标列表。

要查看指标,请使用 AWS CLI

• 在命令提示符处,使用以下命令。

**aws cloudwatch list-metrics --namespace "AWS/KinesisAnalytics" --region** *region*

指标是在以下级别收集的:

- 应用程序
- 输入流
- 输出流

<span id="page-281-0"></span>创建要监控的 CloudWatch 警报

您可以创建一个 Amazon CloudWatch 警报,当警报状态发生变化时,该警报会发送 Amazon SNS 消 息。警报会在您规定的时间范围内监控某一项指标。它在多个时间段内根据相对于给定阈值的指标值, 执行一项或多项操作。操作是一个发送到 Amazon SNS 主题或 Auto Scaling 策略的通知。

告警仅为持续状态更改调用操作。要使 CloudWatch 警报调用操作,状态必须已更改并维持了指定的时 间。

您可以使用 AWS Management Console、 CloudWatch AWS CLI或 CloudWatch API 设置警报,如下 所述。

使用 CloudWatch 控制台设置警报

- 1. 登录 AWS Management Console 并打开 CloudWatch 控制台,[网址为 https://](https://console.aws.amazon.com/cloudwatch/) [console.aws.amazon.com/cloudwatch/。](https://console.aws.amazon.com/cloudwatch/)
- 2. 选择创建警报。Create Alarm Wizard (创建警报向导) 启动。

3. 选择 Kinesis Analytics Metrics (Kinesis Analytics 指标)。然后,滚动 指标找到您想要设置报警器 的指标的位置。

要仅显示 指标,请搜索文件系统的文件系统 ID。选择要为其创建警报的指标,然后选择 Next (下 一步)。

- 4. 输入指标的 Name (名称)、Description (描述) 和 Whenever (每当) 值。
- 5. 如果 CloudWatch 要在达到警报状态时向您发送电子邮件,请在 "每当此警报:" 字段中,选择 "状 态为警报"。在 Send notification to (发送通知到) 字段中,选择一个现有 SNS 主题。如果您选择创 建主题,那么您就可以为新电子邮件订阅列表设置名称和电子邮件地址。此列表将保存下来并会在 将来的警报字段中显示出来。

#### **a** Note

如果您使用 Create topic (创建主题) 创建一个新 Amazon SNS 主题,那么电子邮件地址在 接收通知之前必须通过验证。当警报进入警报状态时,才会发送电子邮件。如果在验证电 子邮件地址之前警报状态发生了变化,那么它们不会接收到通知。

- 6. 在 Alarm Preview 部分中,预览您即将创建的警报。
- 7. 选择 Create Alarm 以创建警报。

使用 CloudWatch CLI 设置警报

• 调用 [mon-put-metric-alarm](https://docs.aws.amazon.com/AmazonCloudWatch/latest/cli/cli-mon-put-metric-alarm.html)。有关更多信息,请参阅 [Amazon CloudWatch CLI 参考。](https://docs.aws.amazon.com/AmazonCloudWatch/latest/cli/)

使用 CloudWatch API 设置警报

• 调用 [PutMetricAlarm](https://docs.aws.amazon.com/AmazonCloudWatch/latest/APIReference/API_PutMetricAlarm.html)。有关更多信息,请参阅 [Amazon CloudWatch API 参考](https://docs.aws.amazon.com/AmazonCloudWatch/latest/APIReference/)。

# <span id="page-282-0"></span>使用 Amazon CloudWatch 日志

如果未正确配置 应用程序,它可能会在应用程序启动期间转变为运行状态。或者它可以更新,但不会 处理进入应用程序内部输入流的任何数据。通过向应用程序添加 CloudWatch 日志选项,您可以监控应 用程序配置问题。

可能会在以下情况下产生配置错误:

• 用于输入的 Kinesis 数据流不存在。

- 用于输入的 Amazon Data Firehose 传输流不存在。
- 用作引用数据源的 Amazon S3 存储桶不存在。
- S3 存储桶的引用数据源中的指定文件不存在。
- 管理相关权限的 AWS Identity and Access Management (IAM) 角色中未定义正确的资源。
- 管理相关权限的 IAM 角色中未定义正确权限。
- 无权担任管理相关权限的 IAM 角色。

有关亚马逊的更多信息 CloudWatch,请参阅[亚马逊 CloudWatch 用户指南。](https://docs.aws.amazon.com/AmazonCloudWatch/latest/monitoring/)

添加 PutLogEvents 策略操作

需要权限才能将错误配置错误写入。 CloudWatch您可以将这些权限添加到 担任的 IAM 角色中,如下 所述。有关将 IAM 角色用于 的更多信息,请参阅 [Kinesis Data Analytics 中的身份和访问管理。](#page-251-0)

### 信任策略

要为 授予权限以担任 IAM 角色,您可以将以下信任策略附加到该角色。

```
{ 
   "Version": "2012-10-17", 
   "Statement": [ 
     { 
        "Effect": "Allow", 
        "Principal": { 
          "Service": "kinesisanalytics.amazonaws.com" 
        }, 
        "Action": "sts:AssumeRole" 
     } 
   ]
}
```
### 权限策略

要向应用程序授予 CloudWatch 从资源写入日志事件的权限,您可以使用以下 IAM 权限策略。

```
{ 
     "Version": "2012-10-17", 
     "Statement": [ 
          { 
               "Sid": "Stmt0123456789000",
```

```
 "Effect": "Allow", 
              "Action": [ 
                  "logs:PutLogEvents" 
             ], 
             "Resource": [ 
                  "arn:aws:logs:us-east-1:123456789012:log-group:my-log-group:log-
stream:my-log-stream*" 
 ] 
         } 
     ]
}
```
# 添加配置错误监控

使用以下 API 操作向新应用程序或现有应用程序添加 CloudWatch 日志选项或更改现有应用程序的日 志选项。

**a** Note

目前,您只能使用 API 操作向应用程序添加 CloudWatch 日志选项。您无法使用控制台添加 CloudWatch 日志选项。

创建应用程序时添加 CloudWatch 日志选项

以下代码示例演示了在创建应用程序时如何使用CreateApplication操作添加 CloudWatch 日志选 项。有关 Create\_Application 的更多信息,请参阅 [CreateApplication](#page-327-0)。

```
{ 
    "ApplicationCode": "<The SQL code the new application will run on the input 
 stream>", 
    "ApplicationDescription": "<A friendly description for the new application>", 
    "ApplicationName": "<The name for the new application>", 
    "Inputs": [ ... ], 
    "Outputs": [ ... ], 
    "CloudWatchLoggingOptions": [{ 
       "LogStreamARN": "<Amazon Resource Name (ARN) of the CloudWatch log stream to add 
  to the new application>", 
       "RoleARN": "<ARN of the role to use to access the log>" 
 }]
}
```
## 向现有应用程序添加 CloudWatch 日志选项

以下代码示例说明了如何使用 AddApplicationCloudWatchLoggingOption 操作将 CloudWatch 日志选项添加到现有应用程序中。有关 AddApplicationCloudWatchLoggingOption 的更多信 息,请参阅[AddApplicationCloudWatchLoggingOption](#page-309-0)。

```
{ 
    "ApplicationName": "<Name of the application to add the log option to>", 
    "CloudWatchLoggingOption": { 
       "LogStreamARN": "<ARN of the log stream to add to the application>", 
       "RoleARN": "<ARN of the role to use to access the log>" 
    }, 
    "CurrentApplicationVersionId": <Version of the application to add the log to>
}
```
### 更新现有 CloudWatch 日志选项

以下代码示例演示如何使用UpdateApplication操作修改现有 CloudWatch 日志选项。有关 UpdateApplication 的更多信息,请参阅[UpdateApplication](#page-376-0)。

```
{ 
    "ApplicationName": "<Name of the application to update the log option for>", 
    "ApplicationUpdate": { 
       "CloudWatchLoggingOptionUpdates": [ 
         \{ "CloudWatchLoggingOptionId": "<ID of the logging option to modify>", 
             "LogStreamARNUpdate": "<ARN of the new log stream to use>", 
             "RoleARNUpdate": "<ARN of the new role to use to access the log stream>" 
 } 
       ], 
    }, 
    "CurrentApplicationVersionId": <ID of the application version to modify>
}
```
## 从应用程序中删除 CloudWatch 日志选项

以下代码示例演示如何使用DeleteApplicationCloudWatchLoggingOption操作删除现有 CloudWatch 日志选项。有关 DeleteApplicationCloudWatchLoggingOption 的更多信息,请 参阅[DeleteApplicationCloudWatchLoggingOption。](#page-337-0)

```
 "ApplicationName": "<Name of application to delete log option from>", 
    "CloudWatchLoggingOptionId": "<ID of the application log option to delete>", 
    "CurrentApplicationVersionId": <Version of the application to delete the log option 
  from>
}
```
### 配置错误

{

以下各节详细介绍了您可能在 Amazon L CloudWatch ogs 中看到的因应用程序配置错误而出现的错 误。

### 错误消息格式

由应用程序错误配置产生的错误消息将采用以下格式显示。

```
\{"applicationARN": "string",
"applicationVersionId": integer,
"messageType": "ERROR",
"message": "string",
"inputId": "string",
"referenceId": "string",
"errorCode": "string"
"messageSchemaVersion": "integer",
}
```
错误消息中的字段包含以下信息:

- applicationARN:生成应用程序的 Amazon 资源名称 (ARN),例 如:arn:aws:kinesisanalytics:us-east-1:112233445566:application/sampleApp
- applicationVersionId:遇到错误时的应用程序版本。有关更多信息,请参 阅[ApplicationDetail](#page-383-0)。
- messageType:消息类型。目前,此类型只能是 ERROR。
- message:错误的详细信息,例如:

There is a problem related to the configuration of your input. Please check that the resource exists, the role has the correct permissions to access the resource and that Kinesis Analytics can assume the role provided.

- inputId:与应用程序输入关联的 ID。仅当此输入为错误的原因时,此值才存在。如果 referenceId 存在,则此值不会存在。有关更多信息,请参阅[DescribeApplication。](#page-349-0)
- referenceId:与应用程序引用数据源关联的 ID。仅当此源为错误的原因时,此值才会存在。如果 inputId 存在,则此值不会存在。有关更多信息,请参阅[DescribeApplication。](#page-349-0)
- errorCode:错误的标识符。此 ID 为 InputError 或 ReferenceDataError。
- messageSchemaVersion:指定最新消息架构版本的值,当前为 1。您可以检查此值以了解错误消 息架构是否已更新。

#### 错误

CloudWatch 日志中可能出现的错误包括以下内容。

#### 资源不存在

如果为 Kinesis 输入流指定的 ARN 不存在,但 ARN 在语法上正确,则会产生类似于下面的错误。

```
{
"applicationARN": "arn:aws:kinesisanalytics:us-east-1:112233445566:application/
sampleApp",
"applicationVersionId": "5", 
  "messageType": "ERROR", 
  "message": "There is a problem related to the configuration of your input. Please 
  check that the resource exists, the role has the correct permissions to access the 
  resource and that Kinesis Analytics can assume the role provided.", 
  "inputId":"1.1", 
  "errorCode": "InputError", 
  "messageSchemaVersion": "1"
}
```
如果用于引用数据的 Amazon S3 文件键不正确,则会产生类似于下面的错误。

```
\{ "applicationARN": "arn:aws:kinesisanalytics:us-east-1:112233445566:application/
sampleApp", 
  "applicationVersionId": "5",
```
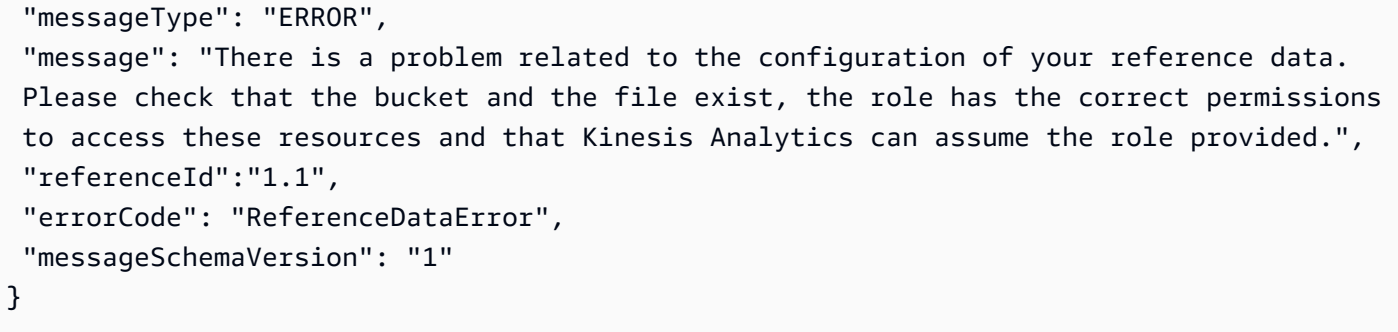

### 角色不存在

如果为不存在的 IAM 输入角色指定了 ARN,但 ARN 在语法上正确,则会产生类似于下面的错误。

```
{ 
  "applicationARN": "arn:aws:kinesisanalytics:us-east-1:112233445566:application/
sampleApp", 
  "applicationVersionId": "5", 
  "messageType": "ERROR", 
  "message": "There is a problem related to the configuration of your input. Please 
  check that the resource exists, the role has the correct permissions to access the 
  resource and that Kinesis Analytics can assume the role provided.", 
  "inputId":null, 
  "errorCode": "InputError", 
  "messageSchemaVersion": "1"
}
```
角色无权访问资源

如果使用的输入角色无权访问输入资源(如 Kinesis 源流),则会产生类似于下面的错误。

```
\{ "applicationARN": "arn:aws:kinesisanalytics:us-east-1:112233445566:application/
sampleApp", 
  "applicationVersionId": "5", 
  "messageType": "ERROR", 
  "message": "There is a problem related to the configuration of your input. Please 
  check that the resource exists, the role has the correct permissions to access the 
  resource and that Kinesis Analytics can assume the role provided.", 
  "inputId":null, 
  "errorCode": "InputError", 
  "messageSchemaVersion": "1"
}
```
# 使用 AWS CloudTrail 记录 API 调用

与 AWS CloudTrail 集成,后者是在 中记录用户、角色或 AWS 服务所执行操作的服务。CloudTrail 将 的所有 API 调用作为事件捕获。捕获的调用包含来自 控制台和代码的 API 操作调用。如果您创建跟 踪,则可以使 CloudTrail 事件持续传送到 Amazon S3 存储桶(包括 的事件)。如果您不配置跟踪记 录,则仍可在 CloudTrail 控制台中的 Event history(事件历史记录)中查看最新事件。使用 CloudTrail 收集的信息,您可以确定向 发出了什么请求、发出请求的 IP 地址、何人发出的请求、请求的发出时间 以及其他详细信息。

要了解有关 CloudTrail 的更多信息,请参阅[《AWS CloudTrail 用户指南》](https://docs.aws.amazon.com/awscloudtrail/latest/userguide/)。

## CloudTrail 中的 信息

在您创建 AWS 账户时,将在该账户上启用 CloudTrail。当 中发生活动时,该活动将记录在 CloudTrail 事件中,并与其它 AWS 服务事件一同保存在 事件历史记录 中。您可以在 AWS 账户中查看、搜索和 下载最新事件。有关更多信息,请参阅[使用 CloudTrail 事件历史记录查看事件](https://docs.aws.amazon.com/awscloudtrail/latest/userguide/view-cloudtrail-events.html)。

要持续记录 AWS 账户中的事件(包括 的事件),请创建跟踪。通过跟踪记录,CloudTrail 可将日志 文件传送至 Amazon S3 存储桶。预设情况下,在控制台中创建跟踪记录时,此跟踪记录应用于所有。 此跟踪记录在 AWS 分区中记录所有区域中的事件,并将日志文件传送至您指定的 Simple Storage Service(Amazon S3)桶。此外,您可以配置其他 AWS 服务,进一步分析在 CloudTrail 日志中收集 的事件数据并采取行动。有关更多信息,请参阅下列内容:

- [创建跟踪概览](https://docs.aws.amazon.com/awscloudtrail/latest/userguide/cloudtrail-create-and-update-a-trail.html)
- [CloudTrail 支持的服务和集成](https://docs.aws.amazon.com/awscloudtrail/latest/userguide/cloudtrail-aws-service-specific-topics.html#cloudtrail-aws-service-specific-topics-integrations)
- [为 CloudTrail 配置 Amazon SNS 通知](https://docs.aws.amazon.com/awscloudtrail/latest/userguide/getting_notifications_top_level.html)
- [从多个区域接收 CloudTrail 日志文件](https://docs.aws.amazon.com/awscloudtrail/latest/userguide/receive-cloudtrail-log-files-from-multiple-regions.html)[和从多个账户接收 CloudTrail 日志文件](https://docs.aws.amazon.com/awscloudtrail/latest/userguide/cloudtrail-receive-logs-from-multiple-accounts.html)

CloudTrail 记录所有操作, API 参考中介绍了这些操作。例如,对 CreateApplication 和 UpdateApplication 操作的调用会在 CloudTrail 日志文件中生成条目。

每个事件或日志条目都包含有关生成请求的人员信息。身份信息可帮助您确定以下内容:

- 请求是使用 AWS 账户根用户 还是用户凭证发出的。
- 请求是使用角色还是联合身份用户的临时安全凭证发出的。
- 请求是否由其它 AWS 服务发出。

有关更多信息,请参阅 [CloudTrail userIdentity 元素。](https://docs.aws.amazon.com/awscloudtrail/latest/userguide/cloudtrail-event-reference-user-identity.html)

# 了解 日志文件条目

跟踪是一种配置,可用于将事件作为日志文件传送到您指定的 Amazon S3 桶。CloudTrail 日志文件包 含一个或多个日志条目。一个事件表示来自任何源的一个请求,包括有关所请求的操作、操作的日期和 时间、请求参数等方面的信息。CloudTrail 日志文件不是公用 API 调用的有序堆栈跟踪,因此它们不会 按任何特定顺序显示。

以下示例显示了一个 CloudTrail 日志条目,它说明了 AddApplicationCloudWatchLoggingOption 和 DescribeApplication 操作。

```
{ 
     "Records": [ 
         { 
              "eventVersion": "1.05", 
              "userIdentity": { 
                  "type": "IAMUser", 
                  "principalId": "EX_PRINCIPAL_ID", 
                  "arn": "arn:aws:iam::012345678910:user/Alice", 
                  "accountId": "012345678910", 
                  "accessKeyId": "EXAMPLE_KEY_ID", 
                  "userName": "Alice" 
              }, 
              "eventTime": "2019-03-14T01:03:00Z", 
              "eventSource": "kinesisanalytics.amazonaws.com", 
              "eventName": "AddApplicationCloudWatchLoggingOption", 
              "awsRegion": "us-east-1", 
              "sourceIPAddress": "127.0.0.1", 
              "userAgent": "aws-sdk-java/unknown-version Linux/x.xx", 
              "requestParameters": { 
                  "currentApplicationVersionId": 1, 
                  "cloudWatchLoggingOption": { 
                      "roleARN": "arn:aws:iam::012345678910:role/cloudtrail_test", 
                      "logStreamARN": "arn:aws:logs:us-east-1:012345678910:log-
group:cloudtrail-test:log-stream:sql-cloudwatch" 
\mathbb{R}, \mathbb{R} "applicationName": "cloudtrail-test" 
              }, 
              "responseElements": null, 
              "requestID": "e897cd34-45f4-11e9-8912-e52573a36cd9", 
              "eventID": "57fe50e9-c764-47c3-a0aa-d0c271fa1cbb", 
              "eventType": "AwsApiCall",
```

```
 "apiVersion": "2015-08-14", 
         "recipientAccountId": "303967445486" 
     }, 
     { 
         "eventVersion": "1.05", 
         "userIdentity": { 
              "type": "IAMUser", 
              "principalId": "EX_PRINCIPAL_ID", 
              "arn": "arn:aws:iam::012345678910:user/Alice", 
              "accountId": "012345678910", 
              "accessKeyId": "EXAMPLE_KEY_ID", 
              "userName": "Alice" 
         }, 
         "eventTime": "2019-03-14T05:37:20Z", 
         "eventSource": "kinesisanalytics.amazonaws.com", 
         "eventName": "DescribeApplication", 
         "awsRegion": "us-east-1", 
         "sourceIPAddress": "127.0.0.1", 
         "userAgent": "aws-sdk-java/unknown-version Linux/x.xx", 
         "requestParameters": { 
              "applicationName": "cloudtrail-test" 
         }, 
         "responseElements": null, 
         "requestID": "3b74eb29-461b-11e9-a645-fb677e53d147", 
         "eventID": "750d0def-17b6-4c20-ba45-06d9d45e87ee", 
         "eventType": "AwsApiCall", 
         "apiVersion": "2015-08-14", 
         "recipientAccountId": "012345678910" 
     } 
 ]
```
}

# Limits

在使用 Amazon Kinesis Data Analytics for SQL 应用程序时,请注意以下限制:

- Kinesis Data Analytics for SQL 可在以下 AWS 地区使用:美国东部(弗吉尼亚州北部)、美国东 部(俄亥俄州)、美国西部(俄勒冈州)、加拿大(中部)、欧洲地区(巴黎)、欧洲地区(爱 尔兰)、欧洲地区(法兰克福)、欧洲地区(伦敦)、亚太地区(香港)、亚太地区(孟买)、 亚太地区(悉尼)、亚太地区(新加坡)、亚太地区(首尔)、亚太地区(东京)、南美洲(圣保 罗)、AWS GovCloud(美国东部)和 AWS GovCloud(美国西部)。我们未计划在 AWS 其他区 域发布 Kinesis Data Analytics for SQL。
- 2023 年 6 月 28 日之后,如果您尚未使用 Kinesis Data Analytics for SQL,则将无法使用 AWS 管 理控制台创建新的 Kinesis Data Analytics for SQL 应用程序。如果您在 2023 年 6 月 28 日之前创 建了 Kinesis Data Analytics for SQL 应用程序,那么在您已经使用 Kinesis Data Analytics for SQL 的 AWS 区域,您当前创建和运行应用程序的方式不会发生变化。但是,在您未使用 Kinesis Data Analytics for SQL 的区域,您将不能再使用 AWS 控制台创建新的应用程序。
- 2023 年 9 月 12 日之后,如果您尚未使用适用于 SQL 的 Kinesis Data Analytics,则将无法使用 Kinesis Data Firehose 作为来源创建新应用程序。使用 KinesisFirehoseInput 对 Kinesis Data Analytics for SQL 应用程序进行操作的现有客户可以继续使用 KinesisFirehoseInput 在使用 Kinesis Data Analytics 的现有账户内添加应用程序。如果您是现有客户,并希望使用 KinesisFirehoseInput 在 Kinesis Data Analytics for SQL 应用程序中创建新账户,则可以打开 支持案例。有关更多信息,请参阅 [AWS Support中心。](https://console.aws.amazon.com/support/home#/)
- 应用程序内部流中的单个行大小限制为 512 KB。Kinesis Data Analytics 最多使用 1 KB 来存储元数 据。此元数据计入行限制。
- 应用程序中的 SQL 代码限制为 100 KB。
- 对于窗口化查询,我们建议的最长时间为 1 小时。应用程序内流存储在易失性存储中,在出现意外 的应用程序中断时,会导致应用程序从易失性存储中的源数据重建流。
- 对于单个应用程序内流,我们建议的最大吞吐量为 2 到 20 MB/ 秒,具体取决于应用程序查询的复杂 性。
- 在您的账户的每个 AWS 区域中,您最多可以创建 50 个 Kinesis Data Analytics 应用程序。可以创建 一个案例,通过服务限制增加表来申请其他应用程序。有关更多信息,请参阅 [AWS Support中心。](https://console.aws.amazon.com/support/home#/)
- 适用于 SQL 的 Kinesis Data Analytics 单个应用程序可以处理的最大流式处理吞吐量约为 100 MB/ 秒。这假设您已将应用程序内部流的数量增加到最大值 64,并且您已将 KPU 限制增加到 8 以上 (有关详细信息,请参阅以下限制)。如果您的应用程序需要处理超过 100 MB /秒的输入,请执行 以下操作之一:
	- 使用多个 Kinesis Data Analytics for SQL 应用程序处理输入
	- 如果您希望继续使用单个流和应用程序,请使用适用于 Java 的 Managed Service for Apache Flink 应用程序。

#### **a** Note

建议您定期检查应用程序的 InputProcessing.OkBytes 指标,以便您可以规划 使用多个 SQL 应用程序,或者如果应用程序的预计输入吞吐量将超过 100 MB/秒, 则可以迁移到适用于 Java 的 Managed Service for Apache Flink。此外,还建议您在 InputProcessing.OkBytes 上创建 CloudWatch 告警,以便在应用程序接近输入吞吐量 限制时收到通知。您可以通过这种方式更新应用程序查询,从而获得更高的吞吐量,避免分 析时的反向压力和延迟。有关更多信息,请参阅[故障排除](https://docs.aws.amazon.com/kinesisanalytics/latest/dev/troubleshooting.html)。警报也适用于具备上游吞吐量降 低机制这一情况。

• Kinesis 处理单元 (KPU) 数限制为 8 个。有关申请提高此限制的说明,请参阅 Amazon 服务限制中 的[申请提高限制](https://docs.aws.amazon.com/general/latest/gr/aws_service_limits.html)。

使用 Kinesis Data Analytics,您可以按实际用量付费。将根据运行流处理应用程序所使用的 KPU 平 均数量来按小时费率计费。一个 KPU 可为您提供 1 个 vCPU 和 4 GB 内存。

- 每个应用程序可以具有一个流式传输源和最多一个引用数据源。
- 您最多可以为 Kinesis Data Analytics 应用程序配置 3 个目标。建议您使用这些目标中的一个来永久 保存应用程序内部错误流数据。
- 存储引用数据的 Amazon S3 对象的大小最多为 1 GB。
- 如果在将 S3 存储桶中存储的引用数据上传到应用程序内部表后更改此数据,您需要使用 [UpdateApplication](#page-376-0) 操作(使用 API 或 AWS CLI)以在应用程序内部表中刷新数据。目前,AWS Management Console在应用程序中不支持刷新引用数据。
- 目前, Kinesis Data Analytics 不支持 [Amazon Kinesis 创建器库 \(KPL\)](https://docs.aws.amazon.com/kinesis/latest/dev/developing-producers-with-kpl.html) 生成的数据。
- 您可以为每个应用程序分配最多 50 个标签。

# <span id="page-295-1"></span>最佳实操

此部分介绍了使用 Amazon Kinesis Data Analytics 应用程序时的最佳实践。

主题

- [管理应用程序](#page-295-0)
- [扩展应用程序](#page-296-0)
- [监控应用程序](#page-297-0)
- [定义输入架构](#page-297-1)
- [连接到输出](#page-298-0)
- [创作应用程序代码](#page-299-0)
- [测试应用程序](#page-299-1)

# <span id="page-295-0"></span>管理应用程序

在管理 Amazon Kinesis Data Analytics 应用程序时,请遵循以下最佳实践:

- 设置亚马逊 CloudWatch 警报 您可以使用Kinesis Data Analytics提供的 CloudWatch 指标来监控 以下内容:
	- 输入字节和输入记录(输入应用程序的字节和记录的数目)
	- 输出字节和输出记录
	- MillisBehindLatest(从流式传输源进行读取时的应用程序滞后)

我们建议您针对生产中的应用程序的以下指标设置至少两个 CloudWatch 警报:

- MillisBehindLatest 大多数情况下,建议您将此警报设置为在应用程序滞后于最新数据 1 小 时的情况下触发(平均每分钟触发 1 次)。对于 end-to-end 处理需求较低的应用程序,您可以将 其调整为较低的容差。此警报可帮助确保应用程序读取最新数据。
- 为避免出现 ReadProvisionedThroughputException 异常,请将从同一 Kinesis 数据流中读取 的生产应用程序数限制为 2 个应用程序。

### **a** Note

在这种情况下,应用程序 指可从流式传输源读取的任何应用程序。只有 Kinesis Data Analytics 应用程序可以从 Firehose 传输流中读取数据。但是,许多应用程序可以从 Kinesis 数据流中读取数据,例如 Kinesis Data Analytics 应用程序或。 AWS Lambda建议的应用程 序限制指的是配置为从流式传输源读取的总应用程序数。

Amazon Kinesis Data Analytics 大约每秒为每个应用程序读取一次流式传输源。不过,滞后的应用 程序可以更快的速率读取数据以便保持一致。要允许应用程序的足够吞吐量以便保持一致,请限制读 取同一数据源的应用程序的数目。

• 将从同一 Firehose 交付流中读取的生产应用程序数量限制为一个应用程序。

Firehose 传输流可以写入到亚马逊 S3 和亚马逊 Redshift 等目的地。它还可以作为 Kinesis Data Analytics 应用程序的流式传输源。因此,我们建议您不要为每个 Firehose 交付流配置多个 Kinesis Data Analytics 应用程序。这有助于确保传输流还可以传输到其他目标。

# <span id="page-296-0"></span>扩展应用程序

通过从默认值(一)开始主动增加应用程序内输入流的数量,设置应用程序以满足您未来的扩展需求。 我们建议根据应用程序的吞吐量选择以下语言:

- 如果您的应用程序的扩展需求超过 100 MB/秒,请使用多个流和 Kinesis Data Analytics for SQL 应 用程序。
- 如果您想使用单个流和应用程序,请使用[适用于 Apache Flink 的托管服务应用程序。](https://docs.aws.amazon.com/managed-flink/latest/java/what-is.html)

**a** Note

建议您定期检查应用程序的 InputProcessing.OkBytes 指标,以便您可以规划使用多 个 SQL 应用程序,或者如果应用程序的预计输入吞吐量将超过 100 MB/秒,则可以迁移到 managed-flink/latest/java/。

# <span id="page-297-0"></span>监控应用程序

我们建议您创建 CloudWatch 警报,InputProcessing.OkBytes以便在应用程序接近输入吞吐量限 制时收到通知。您可以通过这种方式更新应用程序查询,从而获得更高的吞吐量,避免分析时的反向压 力和延迟。有关更多信息,请参阅[故障排除](https://docs.aws.amazon.com/kinesisanalytics/latest/dev/troubleshooting.html)。这种方式也适用于具备上游吞吐量降低机制这一情况。

- 对于单个应用程序内流,我们建议的最大吞吐量为 2 到 20 MB/ 秒,具体取决于应用程序查询的复杂 性。
- 单个 Kinesis Data Analytics for SQL 应用程序可以处理的最大流式处理吞吐量约为 100 MB/秒。假 设您已将应用程序内部流的数量增加到最大值 64,并且您的 KPU 限制已超过 8。有关更多信息,请 参阅[限制](https://docs.aws.amazon.com/kinesisanalytics/latest/dev/limits.html)。

### **a** Note

建议您定期检查应用程序的 InputProcessing.OkBytes 指标,以便您可以规划使用多 个 SQL 应用程序,或者如果应用程序的预计输入吞吐量将超过 100 MB/秒,则可以迁移到 managed-flink/latest/java/。

# <span id="page-297-1"></span>定义输入架构

在控制台中配置应用程序输入时,您首先指定流式传输源。随后,控制台将使用发现 API(请参阅 [DiscoverInputSchema](#page-354-0))对流式传输源上的记录采样来推断架构。此外,架构在产生的应用程序内部流 中定义列的名称和数据类型。控制台将显示架构。建议您对此推断的架构执行以下操作:

• 充分测试推断的架构。发现过程仅使用流式传输源上的记录示例来推断架构。如果您的流式传输源 有[多种记录类型](https://docs.aws.amazon.com/kinesisanalytics/latest/dev/app-tworecordtypes.html),则发现 API 可能错过了一种或多种记录类型的采样。这种情况会导致架构不能准 确反映流式传输源上的数据。

当您的应用程序启动时,这些丢失的记录类型可能会导致解析错误。Amazon Kinesis Data Analytics 将这些记录发送到应用程序内部错误流。要减少这些解析错误,建议您在控制台中以交互方式测试推 断的架构,并监控应用程序内部流是否缺少记录。

• Kinesis Data Analytics API 不支持在输入配置中指定列的 NOT NULL 约束。如果您希望在应用程序 内部流中指定列的 NOT NULL 约束,请使用应用程序代码创建这些应用程序内部流。随后,您可以 将数据从一个应用程序内部流复制到另一个应用程序内部流,之后将强制实施该约束。

在需要值时尝试在行中插入 NULL 值会导致出现错误。Kinesis Data Analytics 会将这些错误发送到 应用程序内部错误流。

- 放宽发现过程所推断的数据类型。发现过程将根据流式传输源中记录的随机采样来建议列和数据类 型。建议您仔细审查这些列和数据类型,并考虑放宽这些数据类型以涵盖输入中所有可能的记录情 况。这可确保应用程序在运行时出现的分析错误更少。例如,如果推断的架构具有 SMALLINT 作为 列类型,则可考虑将列类型更改为 INTEGER。
- 在应用程序代码中使用 SQL 函数来处理任何非结构化的数据或列。您的输入中可包含非结构化的数 据或列(例如,日志数据)。有关示例,请参阅[示例:转换 DateTime 值。](#page-184-0)处理此类数据的一种方法 是,定义仅具有一个类型 VARCHAR(N) 的列的架构,其中 N 是您应在流中看到的可能最大的行。随 后,可在您的应用程序代码中读取传入记录,并使用 String 和 Date Time 函数来解析和架构化 原始数据。
- 确保您能够完全处理包含两个级别以上的嵌套的流式传输源数据。当源数据为 JSON 时,您可以使 用嵌套。发现 API 会推断可展平一个嵌套层的架构。对于两层嵌套,发现 API 也将尝试展平嵌套。 在超出两层嵌套的情况下,对展平的支持是有限的。要完全处理嵌套,您必须手动修改推断的架构来 满足您的需求。可使用下列任一策略执行此操作:
	- 使用 JSON 行路径可选择性地只提取应用程序所需的键值对。JSON 行路径为要引入应用程序中 的特定键值对提供了一个指针。您可为任何级别的嵌套执行此操作。
	- 使用 JSON 行路径可选择性地提取复杂的 JSON 对象,然后在应用程序代码中使用字符串处理函 数提取所需的特定数据。

# <span id="page-298-0"></span>连接到输出

建议每个应用程序具有至少两个输出:

- 使用第一个目标插入 SQL 查询的结果。
- 使用第二个目标插入整个错误流,并通过 Firehose 传输流将其发送到 S3 存储桶。

# <span id="page-299-0"></span>创作应用程序代码

我们建议执行下列操作:

- 在 SQL 语句中,不要指定超过 1 个小时的基于时间的窗口,原因如下:
	- 有时,需要重新启动应用程序,这是因为您更新了应用程序或出于 Kinesis Data Analytics 内部原 因。在重新启动时,将从流式数据源中重新读取窗口中包含的所有数据。这需要等待一段时间,然 后 Kinesis Data Analytics 才能发送该窗口的输出。
	- Kinesis Data Analytics 必须将与应用程序状态相关的所有内容(包括相关数据)保留一段时间。 这会消耗大量的 Kinesis Data Analytics 处理单元。
- 在开发期间,在 SQL 语句中设置较小的窗口以便更快地查看结果。当您将应用程序部署到生产环境 时,可以设置适当的窗口大小。
- 不要使用单个复杂的 SQL 语句,而是在将结果保存到中间应用程序内部流的每个步骤中将此语句分 成多个语句。这可帮助您加快调试速度。
- 在您使用[滚动窗口](https://docs.aws.amazon.com/kinesisanalytics/latest/dev/tumbling-window-concepts.html)时,建议您使用两个窗口,一个用于处理时间,另一个用于逻辑时间(接收时间或 事件时间)。有关更多信息,请参阅 [时间戳和 ROWTIME 列。](#page-100-0)

# <span id="page-299-1"></span>测试应用程序

在更改 Kinesis Data Analytics 应用程序的架构或应用程序代码时,我们建议使用测试应用程序验证您 的更改,然后再将其部署到生产环境中。

# 设置测试应用程序

您可以通过控制台或使用 AWS CloudFormation 模板设置测试应用程序。使用 AWS CloudFormation 模板有助于确保您对测试应用程序和实时应用程序所做的代码更改保持一致。

设置测试应用程序时以将应用程序连接到活动数据,或者使用模拟数据来填充流以进行测试。建 议通过两种方法来使用模拟数据填充流:

- 使用 [Kinesis Data Generator \(KDG\)](https://aws.amazon.com/blogs/big-data/test-your-streaming-data-solution-with-the-new-amazon-kinesis-data-generator/)。KDG 使用数据模板将随机数据发送到 Kinesis 流。KDG 易于 使用,但不适合测试数据项之间的复杂关系,例如检测数据热点或异常的应用程序。
- 使用自定义 Python 应用程序以将更复杂的数据发送到 Kinesis 数据流。Python 应用程序可以生成 数据项之间的复杂关系,例如热点或异常。有关将数据集群化发送到数据热点的 Python 应用程序示 例,请参阅[示例:检测流上的热点 \(HOTSPOTS 函数\)。](#page-230-0)

运行测试应用程序时,请使用目标(例如到 Amazon Redshift 数据库的 Firehose 传输流)查看结果, 而不是在控制台上查看应用程序内流。控制台上显示的数据是流的采样,并未包含所有记录。

### 测试架构更改

更改应用程序的输入流架构时,使用测试应用程序来验证以下情况:

- 来自您的流中的数据强制转换为正确的数据类型。例如,确保日期时间数据未作为字符串接收到应用 程序中。
- 进行解析的数据强制转换为您需要的数据类型。如果出现解析或强制转换错误,您可以在控制台上查 看,或者为错误流分配目标并在目标存储中查看错误。
- 字符数据的数据字段具有足够的长度,并且应用程序未截断字符数据。您可以在目标存储中查看数据 记录,验证未截断您的应用程序数据。

测试代码更改

测试对 SQL 代码的更改时,需要了解关于您应用程序的领域的一些知识。您必须确定需要能够测试哪 些输出以及正确的输出应该是什么。有关在修改应用程序的 SQL 代码时可能需要验证的问题领域,请 参阅[适用于 SQL 应用程序的 Amazon Kinesis Data Analytics 故障排除](#page-301-0)。

# <span id="page-301-0"></span>适用于 SQL 应用程序的 Amazon Kinesis Data Analytics 故障 排除

以下内容可以帮助您解决在适用于 SQL 应用程序的 Amazon Kinesis Data Analytics 中可能遇到的问 题。

### 主题

- [已关停的应用程序](#page-301-1)
- [无法运行 SQL 代码](#page-302-0)
- [无法检测到或发现我的架构](#page-302-1)
- [引用数据已过时](#page-302-2)
- [应用程序不写入到目标](#page-303-0)
- [要监控的重要应用程序运行状况参数](#page-303-1)
- [在运行应用程序时出现无效代码错误](#page-303-2)
- [应用程序正在将错误写入到错误流](#page-304-0)
- [吞吐量不足或 MillisBehindLatest 较高](#page-304-1)

# <span id="page-301-1"></span>已关停的应用程序

• 什么是已关停的适用于 SQL 的 Kinesis Data Analytics 应用程序?

已关停的应用程序是至少三个月未处理任何记录的应用程序。即使客户没有使用适用于 SQL 的 Kinesis Data Analytics 资源,但仍在为其支付费用。

• AWS 什么时候开始关停空闲的应用程序?

AWS 将在 2023 年 11 月 14 日至 2023 年 11 月 21 日期间关停空闲的应用程序。我们将在所在区域 的工作时间段关停空闲的应用程序。

• 是否可以重新启动已关停的适用于 SQL 的 Kinesis Data Analytics 应用程序?

是。您可以在需要时照常重新启动应用程序。无需创建支持票证。

• AWS 停用空闲应用程序后,我的查询结果是否会随之删除?

不会。首先,由于您的应用程序处于空闲状态,因此无法对查询进行处理。其次,您的查询结果不会 存储在适用于 SQL 的 Kinesis Data Analytics 中。您可以为适用于 SQL 的 Kinesis Data Analytics 应 用程序配置接收器 (目的地),例如,在 Amazon S3 或其他数据流中。因此,您保留对数据的完整所 有权,并且根据该存储服务的条款,这些数据仍可被检索。

• 我不希望应用程序被停用,我该怎么做?

在 2023 年 11 月 10 日之前任何时候,你可以发送电子邮件给服务团队 (kda-sqlquestions@amazon.com),要求不停用您的应用程序。电子邮件中应包含您的账户 ID 和应用程序 ARN。

# <span id="page-302-0"></span>无法运行 SQL 代码

如果需要了解如何使特定 SQL 语句正常工作,可以在使用 Kinesis Data Analytics 时利用几个不同的资 源:

- 有关 SQL 语句的更多信息,请参阅[适用于 SQL 的 Kinesis Data Analytics 示例。](#page-164-0)此部分提供了一些 可使用的 SQL 示例。
- [Amazon Kinesis Data Analytics SQL 参考提](https://docs.aws.amazon.com/kinesisanalytics/latest/sqlref/sqlrf_Preface.html)供了编写流式 SQL 语句的详细指南。
- 如果仍遇到问题,我们建议您在 [Kinesis Data Analytics 论坛](https://forums.aws.amazon.com/ann.jspa?annID=4153)上提问。

# <span id="page-302-1"></span>无法检测到或发现我的架构

在某些情况下,Kinesis Data Analytics 无法检测或发现架构。在很多此类情况下,您仍然可以使用 Kinesis Data Analytics。

假设您具有不使用分隔符的 UTF-8 编码数据,或具有使用非逗号分隔值 (CSV) 格式的数据,或发现 API 未发现您的架构。在这些情况下,可以手动定义架构或使用字符串操作函数来构建数据。

为了发现您的数据流的架构,Kinesis Data Analytics 会随机对流中的最新数据进行采样。如果您无 法始终如一地向您的流发送数据,Kinesis Data Analytics 可能无法检索样本和检测架构。有关更多信 息,请参阅[针对流数据使用架构发现功能](#page-31-0)。

# <span id="page-302-2"></span>引用数据已过时

在启动或更新应用程序时或在服务问题导致的应用程序中断期间,引用数据将从 Amazon Simple Storage Service (Amazon S3) 对象加载到应用程序中。

在更新基础 Amazon S3 对象时,不会将引用数据加载到应用程序中。

如果应用程序中的引用数据不是最新的,可以通过以下步骤重新加载这些数据:

- 1. 在 Kinesis Data Analytics 控制台上,在列表中选择应用程序名称,然后选择应用程序详细信息。
- 2. 选择 Go to SQL editor (转到 SQL 编辑器) 打开应用程序的 Real-time analytics (实时分析) 页面。
- 3. 在 Source Data (源数据) 视图中,选择引用数据表名称。
- 4. 依次选择 Actions (操作)、Synchronize reference data table (同步引用数据表)。

# <span id="page-303-0"></span>应用程序不写入到目标

如果数据未被写入到目标,请检查以下各项:

- 验证应用程序的角色具有足够权限来访问目标。有关更多信息,请参阅 [写入到 Kinesis 流的权限策](#page-254-0) [略](#page-254-0) 或 [写入到 Firehose 传输流的权限策略。](#page-254-1)
- 验证是否已正确配置应用程序目标,并且应用程序正在使用正确的输出流名称。
- 检查输出流的 Amazon CloudWatch 指标以查看是否正在写入数据。有关使用 CloudWatch 指标的信 息,请参阅[使用 Amazon 进行监控 CloudWatch](#page-278-0)。
- 使用 [the section called "AddApplicationCloudWatchLoggingOption"](#page-309-0) 添加 CloudWatch 日志流。您的 应用程序将配置错误写入日志流。

如果该角色和目标配置看起来正确,请尝试重启应用程序,同时为 LAST\_STOPPED\_POINT 指定 [InputStartingPositionConfiguration。](#page-414-0)

# <span id="page-303-1"></span>要监控的重要应用程序运行状况参数

要确保您的应用程序正常运行,我们建议您监控某些重要参数。

要监控的最重要的参数是 Amazon CloudWatch 指标 MillisBehindLatest。此指标表示落后于您 从流中读取的当前时间多久。此指标可帮助确定您是否足够快速地处理源流中的记录。

一般来说,应将 CloudWatch 警报设置为在滞后超过 1 小时时触发。但是,时间量取决于您的使用案 例。您可以按需进行调整。

<span id="page-303-2"></span>有关更多信息,请参阅[最佳实操](#page-295-1)。

# 在运行应用程序时出现无效代码错误

如果无法保存和运行 Amazon Kinesis Data Analytics 应用程序的 SQL 代码,常见原因如下:

- 在 SQL 代码中重新定义了流 在创建流和与流关联的数据泵后,不能在代码中重新定义相同的 流。有关创建流的更多信息,请参阅 Amazon Kinesis Data Analytics SQL 参考中的 [CREATE](https://docs.aws.amazon.com/kinesisanalytics/latest/sqlref/sql-reference-create-stream.html)  [STREAM。](https://docs.aws.amazon.com/kinesisanalytics/latest/sqlref/sql-reference-create-stream.html)有关创建数据泵的更多信息,请参阅 [CREATE PUMP。](https://docs.aws.amazon.com/kinesisanalytics/latest/sqlref/sql-reference-create-pump.html)
- GROUP BY 子句使用多个 ROWTIME 列 您只能在 GROUP BY 子句中指定一个 ROWTIME 列。 有关更多信息,请参阅 Amazon Kinesis Data Analytics SQL 参考 中的 [GROUP BY](https://docs.aws.amazon.com/kinesisanalytics/latest/sqlref/sql-reference-group-by-clause.html) 和 [ROWTIME](https://docs.aws.amazon.com/kinesisanalytics/latest/sqlref/sql-reference-rowtime.html)。
- 一个或多个数据类型有无效转换 在这种情况下,您的代码有无效的隐式转换。例如,您可能在代码 中将 timestamp 转换成 bigint。
- 流的名称与服务预留流名称相同 流的名称不能与服务预留流 error\_stream 的名称相同。

# <span id="page-304-0"></span>应用程序正在将错误写入到错误流

如果您的应用程序正在将错误写入到应用程序内部错误流,则可以使用标准库解码 DATA\_ROW 字段中 的值。有关错误流的更多信息,请参阅[错误处理](#page-63-0)。

# <span id="page-304-1"></span>吞吐量不足或 MillisBehindLatest 较高

如果应用程序的 [MillisBehindLatest](https://docs.aws.amazon.com/AmazonCloudWatch/latest/monitoring/aka-metricscollected.html) 指标稳步增加或始终高于 1000 (1 秒),这可能是以下原因造成的:

- 检查应用程序的 [InputBytes](https://docs.aws.amazon.com/AmazonCloudWatch/latest/monitoring/aka-metricscollected.html) CloudWatch 指标。如果提取速度超过 4 MB/秒,这可能会导致 MillisBehindLatest 增加。要提高应用程序的吞吐量,请增加 InputParallelism 参数值。 有关更多信息,请参阅[并行处理输入流以增加吞吐量](#page-47-0)。
- 检查应用程序的输出传输 [Success](https://docs.aws.amazon.com/AmazonCloudWatch/latest/monitoring/aka-metricscollected.html) 指标以确定传输到目标是否失败。确认您已正确配置输出,并且 您的输出流具有足够的容量。
- 如果您的应用程序使用 AWS Lambda 函数进行预处理或作为输出,请检查应用程序的 [InputProcessing.Duration](https://docs.aws.amazon.com/AmazonCloudWatch/latest/monitoring/aka-metricscollected.html) 或 [LambdaDelivery.Duration](https://docs.aws.amazon.com/AmazonCloudWatch/latest/monitoring/aka-metricscollected.html) CloudWatch 指标。如果 Lambda 函数调用 持续时间超过 5 秒,请考虑执行以下操作:
	- 提高 Lambda 函数的内存分配。您可以在 AWS Lambda 控制台的 Configuration (配置) 页面上的 Basic settings (基本设置) 中执行此操作。有关更多信息,请参阅 [https://docs.aws.amazon.com/](https://docs.aws.amazon.com/lambda/latest/dg/resource-model.html) [lambda/latest/dg/resource-model.html](https://docs.aws.amazon.com/lambda/latest/dg/resource-model.html) 开发人员指南 中的AWS Lambda配置 Lambda 函数。
	- 在应用程序的输入流中提高分片数。这会提高应用程序将调用的并行函数的数量,从而可能提高吞 吐量。
	- 确认函数没有进行影响性能的阻止性调用,如同步的外部资源请求。
	- 检查 AWS Lambda 函数以确定是否具有可提高性能的其他方面。查看应用程序 Lambda 函数的 CloudWatch 日志。有关更多信息,请参阅《AWS Lambda 开发人员指南》中的[访问适用于](https://docs.aws.amazon.com/lambda/latest/dg/monitoring-functions-access-metrics.html) 的 Amazon CloudWatch 指标。
- 确认您的应用程序未达到 Kinesis 处理单元 (KPU) 的默认限制。如果您的应用程序达到该限制,您 可以请求提高限制。有关更多信息,请参阅[自动扩展应用程序以提高吞吐量](#page-65-0)。
- 增加 KPU 限制后,如果您的应用程序仍然存在问题,请检查应用程序的输入吞吐量,确认其是否超 过 100 MB/秒。如果超过 100 MB/秒,建议进行更改,降低整体吞吐量,从而稳定应用程序,例如通 过减少发送至数据源 (Kinesis Data Analytics SQL 应用程序的读取来源) 的数据量。此外,还可以使 用其他方法,包括增加应用程序的并行性、缩短计算时间、将列式数据类型从 VARCHAR 更改为更 小的数据类型 (例如 INTEGER、LONG 等),以及减少通过采样或过滤处理的数据。

### **a** Note

建议您定期检查应用程序的 InputProcessing.OkBytes 指标,以便您可以规划使用多 个 SQL 应用程序,或者如果应用程序的预计输入吞吐量将超过 100 MB/秒,则可以迁移到 managed-flink/latest/java/。

# Kinesis Data Analytics SQL 参考

有关 支持的 SQL 语言元素的信息,请参阅 [Kinesis Data Analytics SQL 参考。](https://docs.aws.amazon.com/kinesisanalytics/latest/sqlref/analytics-sql-reference.html)

# API 参考

### **a** Note

本文档适用于 Amazon Kinesis Data Analytics API 版本 1,该版本仅支持 SQL 应用程序。版 本 2 的 API 支持 SQL 和 Java 应用程序。有关版本 2 的更多信息,请参[阅Amazon Managed](https://docs.aws.amazon.com/managed-flink/latest/apiv2/Welcome.html)  [Service for Apache Flink API 文件 \(版本 2\)](https://docs.aws.amazon.com/managed-flink/latest/apiv2/Welcome.html)。

你可以使用 AWS CLI 来探索亚马逊 Kinesis Data Analytics API。本指南提供了使用 AWS CLI的 [Amazon Kinesis Data Analytics·for·SQL 应用程序入门](#page-68-0) 练习。

### 主题

# • [操作](#page-307-0)

• [数据类型](#page-381-0)

# <span id="page-307-0"></span>操作

支持以下操作:

- [AddApplicationCloudWatchLoggingOption](#page-309-0)
- [AddApplicationInput](#page-312-0)
- [AddApplicationInputProcessingConfiguration](#page-316-0)
- [AddApplicationOutput](#page-319-0)
- [AddApplicationReferenceDataSource](#page-323-0)
- [CreateApplication](#page-327-0)
- [DeleteApplication](#page-334-0)
- [DeleteApplicationCloudWatchLoggingOption](#page-337-0)
- [DeleteApplicationInputProcessingConfiguration](#page-340-0)
- [DeleteApplicationOutput](#page-343-0)
- [DeleteApplicationReferenceDataSource](#page-346-0)
- [DescribeApplication](#page-349-0)
- [DiscoverInputSchema](#page-354-0)
- [ListApplications](#page-359-0)
- [ListTagsForResource](#page-362-0)
- [StartApplication](#page-365-0)
- [StopApplication](#page-368-0)
- [TagResource](#page-370-0)
- [UntagResource](#page-373-0)
- [UpdateApplication](#page-376-0)

# <span id="page-309-0"></span>AddApplicationCloudWatchLoggingOption

### **a** Note

本文档适用于 Amazon Kinesis Data Analytics API 版本 1,该版本仅支持 SQL 应用程序。版 本 2 的 API 支持 SQL 和 Java 应用程序。有关版本 2 的更多信息,请参阅 Amazon Kinesis Data Analytics API V2 文档。

添加 CloudWatch 日志流以监控应用程序配置错误。有关在 Amazon Kinesis Analytics 应用程序中使用 CloudWatch 日志流的[更多信息,请参阅使用 CloudWatch 亚马逊日](https://docs.aws.amazon.com/kinesisanalytics/latest/dev/cloudwatch-logs.html)志。

# <span id="page-309-3"></span>请求语法

```
{ 
    "ApplicationName": "string", 
    "CloudWatchLoggingOption": { 
       "LogStreamARN": "string", 
       "RoleARN": "string" 
    }, 
    "CurrentApplicationVersionId": number
}
```
# 请求参数

请求接受采用 JSON 格式的以下数据。

<span id="page-309-1"></span>[ApplicationName](#page-309-3)

Kinesis Analytics 应用程序的名称。

类型:字符串

长度限制:长度下限为 1。长度上限为 128。

模式: [a-zA-Z0-9 .-]+

必需:是

<span id="page-309-2"></span>[CloudWatchLoggingOption](#page-309-3)

提供 CloudWatch 日志流 Amazon 资源名称 (ARN) 和 IAM 角色 ARN。注意:要向写入应用程序消 息 CloudWatch,所使用的 IAM 角色必须启用PutLogEvents策略操作。

### 类型:[CloudWatchLoggingOption](#page-390-2) 对象

### 必需:是

<span id="page-310-0"></span>[CurrentApplicationVersionId](#page-309-3)

Kinesis Analytics 应用程序的版本 ID。

类型:长整型

有效范围:最小值为 1。最大值为 999999999。

必需:是

### 响应元素

如果此操作成功,则该服务会发送回带有空 HTTP 正文的 HTTP 200 响应。

### 错误

ConcurrentModificationException

由于对应用程序进行并发修改而引发的异常。例如,两个人尝试同时编辑同一个应用程序。

**HTTP 状态代码: 400** 

InvalidArgumentException

指定的输入参数值无效。

HTTP 状态代码:400

ResourceInUseException

该应用程序不可用于此操作。

**HTTP 状态代码: 400** 

ResourceNotFoundException

无法找到指定的应用程序。

**HTTP 状态代码: 400** 

UnsupportedOperationException

由于不支持指定的参数或指定的资源对此操作无效,请求被拒绝。

**HTTP 状态代码: 400** 

# 另请参阅

有关在特定语言的 AWS SDK 中使用此 API 的更多信息,请参阅以下内容:

- [AWS 命令行界面](https://docs.aws.amazon.com/goto/aws-cli/kinesisanalytics-2015-08-14/AddApplicationCloudWatchLoggingOption)
- [AWS 适用于 .NET 的 SDK](https://docs.aws.amazon.com/goto/DotNetSDKV3/kinesisanalytics-2015-08-14/AddApplicationCloudWatchLoggingOption)
- [AWS 适用于 C++ 的 SDK](https://docs.aws.amazon.com/goto/SdkForCpp/kinesisanalytics-2015-08-14/AddApplicationCloudWatchLoggingOption)
- [AWS 适用于 Go v2 的 SDK](https://docs.aws.amazon.com/goto/SdkForGoV2/kinesisanalytics-2015-08-14/AddApplicationCloudWatchLoggingOption)
- [AWS 适用于 Java 的 SDK V2](https://docs.aws.amazon.com/goto/SdkForJavaV2/kinesisanalytics-2015-08-14/AddApplicationCloudWatchLoggingOption)
- [AWS JavaScript V3 版软件开发工具包](https://docs.aws.amazon.com/goto/SdkForJavaScriptV3/kinesisanalytics-2015-08-14/AddApplicationCloudWatchLoggingOption)
- [AWS 适用于 PHP 的 SDK V3](https://docs.aws.amazon.com/goto/SdkForPHPV3/kinesisanalytics-2015-08-14/AddApplicationCloudWatchLoggingOption)
- [AWS Python 软件开发工具包](https://docs.aws.amazon.com/goto/boto3/kinesisanalytics-2015-08-14/AddApplicationCloudWatchLoggingOption)
- [AWS 适用于 Ruby V3 的 SDK](https://docs.aws.amazon.com/goto/SdkForRubyV3/kinesisanalytics-2015-08-14/AddApplicationCloudWatchLoggingOption)

# <span id="page-312-0"></span>AddApplicationInput

### **a** Note

本文档适用于 Amazon Kinesis Data Analytics API 版本 1, 该版本仅支持 SQL 应用程序。版 本 2 的 API 支持 SQL 和 Java 应用程序。有关版本 2 的更多信息,请参阅 Amazon Kinesis Data Analytics API V2 文档。

向您的 Amazon Kinesis 应用程序添加流式传输源。有关概念信息,请参阅[配置应用程序输入。](https://docs.aws.amazon.com/kinesisanalytics/latest/dev/how-it-works-input.html)

可以在创建应用程序时添加流式传输源,也可以在创建应用程序后使用此操作添加流式传输源。有关更 多信息,请参阅[CreateApplication。](https://docs.aws.amazon.com/kinesisanalytics/latest/dev/API_CreateApplication.html)

任何配置更新(包括使用此操作添加流式传输源)都会生成新版本的应用程序。您可以使用 该[DescribeApplication](https://docs.aws.amazon.com/kinesisanalytics/latest/dev/API_DescribeApplication.html)操作来查找当前的应用程序版本。

<span id="page-312-1"></span>此操作需要执行 kinesisanalytics:AddApplicationInput 操作的权限。

请求语法

```
{ 
    "ApplicationName": "string", 
    "CurrentApplicationVersionId": number, 
    "Input": { 
       "InputParallelism": { 
          "Count": number
       }, 
       "InputProcessingConfiguration": { 
          "InputLambdaProcessor": { 
              "ResourceARN": "string", 
              "RoleARN": "string" 
 } 
       }, 
       "InputSchema": { 
          "RecordColumns": [ 
\{\hspace{.1cm} \} "Mapping": "string", 
                 "Name": "string", 
                 "SqlType": "string" 
 }
```

```
 ], 
          "RecordEncoding": "string", 
          "RecordFormat": { 
              "MappingParameters": { 
                 "CSVMappingParameters": { 
                     "RecordColumnDelimiter": "string", 
                     "RecordRowDelimiter": "string" 
                 }, 
                 "JSONMappingParameters": { 
                     "RecordRowPath": "string" 
 } 
              }, 
              "RecordFormatType": "string" 
          } 
       }, 
       "KinesisFirehoseInput": { 
          "ResourceARN": "string", 
          "RoleARN": "string" 
       }, 
       "KinesisStreamsInput": { 
          "ResourceARN": "string", 
          "RoleARN": "string" 
       }, 
       "NamePrefix": "string" 
    }
```
## 请求参数

}

请求接受采用 JSON 格式的以下数据。

#### <span id="page-313-0"></span>[ApplicationName](#page-312-1)

您要向其添加流式传输源的现有 Amazon Kinesis Analytics 应用程序的名称。

#### 类型:字符串

长度限制:长度下限为 1。长度上限为 128。

模式:[a-zA-Z0-9\_.-]+

#### 必需:是

#### <span id="page-314-0"></span>[CurrentApplicationVersionId](#page-312-1)

您的 Amazon Kinesis Analytics 应用程序的当前版本。您可以使用该[DescribeApplication操](https://docs.aws.amazon.com/kinesisanalytics/latest/dev/API_DescribeApplication.html)作来查 找当前的应用程序版本。

类型:长整型

有效范围:最小值为 1。最大值为 999999999。

必需:是

### <span id="page-314-1"></span>[Input](#page-312-1)

要添加的[输入](https://docs.aws.amazon.com/kinesisanalytics/latest/dev/API_Input.html)。

类型: [Input](#page-397-4) 对象

必需:是

响应元素

如果此操作成功,则该服务会发送回带有空 HTTP 正文的 HTTP 200 响应。

错误

CodeValidationException

用户提供的应用程序代码(查询)无效。这可能是一个简单的语法错误。

**HTTP 状态代码: 400** 

ConcurrentModificationException

由于对应用程序进行并发修改而引发的异常。例如,两个人尝试同时编辑同一个应用程序。

**HTTP 状态代码: 400** 

InvalidArgumentException

指定的输入参数值无效。

**HTTP 状态代码: 400** 

ResourceInUseException

该应用程序不可用于此操作。

**HTTP 状态代码: 400** 

ResourceNotFoundException

无法找到指定的应用程序。

**HTTP 状态代码: 400** 

UnsupportedOperationException

由于不支持指定的参数或指定的资源对此操作无效,请求被拒绝。

**HTTP 状态代码: 400** 

## 另请参阅

有关在特定语言的 AWS SDK 中使用此 API 的更多信息,请参阅以下内容:

- [AWS 命令行界面](https://docs.aws.amazon.com/goto/aws-cli/kinesisanalytics-2015-08-14/AddApplicationInput)
- [AWS 适用于 .NET 的 SDK](https://docs.aws.amazon.com/goto/DotNetSDKV3/kinesisanalytics-2015-08-14/AddApplicationInput)
- [AWS 适用于 C++ 的 SDK](https://docs.aws.amazon.com/goto/SdkForCpp/kinesisanalytics-2015-08-14/AddApplicationInput)
- [AWS 适用于 Go v2 的 SDK](https://docs.aws.amazon.com/goto/SdkForGoV2/kinesisanalytics-2015-08-14/AddApplicationInput)
- [AWS 适用于 Java 的 SDK V2](https://docs.aws.amazon.com/goto/SdkForJavaV2/kinesisanalytics-2015-08-14/AddApplicationInput)
- [AWS JavaScript V3 版软件开发工具包](https://docs.aws.amazon.com/goto/SdkForJavaScriptV3/kinesisanalytics-2015-08-14/AddApplicationInput)
- [AWS 适用于 PHP 的 SDK V3](https://docs.aws.amazon.com/goto/SdkForPHPV3/kinesisanalytics-2015-08-14/AddApplicationInput)
- [AWS Python 软件开发工具包](https://docs.aws.amazon.com/goto/boto3/kinesisanalytics-2015-08-14/AddApplicationInput)
- [AWS 适用于 Ruby V3 的 SDK](https://docs.aws.amazon.com/goto/SdkForRubyV3/kinesisanalytics-2015-08-14/AddApplicationInput)

# <span id="page-316-0"></span>AddApplicationInputProcessingConfiguration

#### **a** Note

本文档适用于 Amazon Kinesis Data Analytics API 版本 1,该版本仅支持 SQL 应用程序。版 本 2 的 API 支持 SQL 和 Java 应用程序。有关版本 2 的更多信息,请参阅 Amazon Kinesis Data Analytics API V2 文档。

[InputProcessingConfiguration](https://docs.aws.amazon.com/kinesisanalytics/latest/dev/API_InputProcessingConfiguration.html)向应用程序添加。在应用程序的 SQL 代码执行之前,输入处理器会预处 理输入流上的记录。目前,唯一可用的输入处理器为 [AWS Lambda](https://docs.aws.amazon.com/lambda/)。

### <span id="page-316-2"></span>请求语法

```
{ 
    "ApplicationName": "string", 
    "CurrentApplicationVersionId": number, 
    "InputId": "string", 
    "InputProcessingConfiguration": { 
       "InputLambdaProcessor": { 
           "ResourceARN": "string", 
           "RoleARN": "string" 
       } 
    }
}
```
### 请求参数

请求接受采用 JSON 格式的以下数据。

<span id="page-316-1"></span>[ApplicationName](#page-316-2)

要将输出配置添加到的应用程序的名称。

类型:字符串

长度限制:长度下限为 1。长度上限为 128。

模式: [a-zA-Z0-9 .-]+

#### 必需:是

AddApplicationInputProcessingConfiguration 307

#### <span id="page-317-0"></span>[CurrentApplicationVersionId](#page-316-2)

要将输出配置添加到的应用程序的名称。您可以使用该[DescribeApplication](https://docs.aws.amazon.com/kinesisanalytics/latest/dev/API_DescribeApplication.html)操作来获取当前的应用 程序版本。如果指定的版本不是当前版本,则返回 ConcurrentModificationException。

类型:长整型

有效范围:最小值为 1。最大值为 999999999。

必需:是

#### <span id="page-317-1"></span>[InputId](#page-316-2)

要向其添加输入处理配置的输入配置的 ID。您可以使用[该DescribeApplication](https://docs.aws.amazon.com/kinesisanalytics/latest/dev/API_DescribeApplication.html)操作获取应用程序的 输入 ID 列表。

类型:字符串

长度限制:长度下限为 1。最大长度为 50。

模式:[a-zA-Z0-9\_.-]+

必需:是

<span id="page-317-2"></span>[InputProcessingConfiguration](#page-316-2)

[InputProcessingConfiguration](https://docs.aws.amazon.com/kinesisanalytics/latest/dev/API_InputProcessingConfiguration.html)要添加到应用程序的。

类型:[InputProcessingConfiguration](#page-410-1) 对象

### 必需:是

### 响应元素

如果此操作成功,则该服务会发送回带有空 HTTP 正文的 HTTP 200 响应。

#### 错误

ConcurrentModificationException

由于对应用程序进行并发修改而引发的异常。例如,两个人尝试同时编辑同一个应用程序。

**HTTP 状态代码: 400** 

AddApplicationInputProcessingConfiguration 308

InvalidArgumentException

### 指定的输入参数值无效。

**HTTP 状态代码: 400** 

ResourceInUseException

该应用程序不可用于此操作。

**HTTP 状态代码: 400** 

ResourceNotFoundException

无法找到指定的应用程序。

**HTTP 状态代码: 400** 

UnsupportedOperationException

由于不支持指定的参数或指定的资源对此操作无效,请求被拒绝。

**HTTP 状态代码: 400** 

另请参阅

有关在特定语言的 AWS SDK 中使用此 API 的更多信息,请参阅以下内容:

- [AWS 命令行界面](https://docs.aws.amazon.com/goto/aws-cli/kinesisanalytics-2015-08-14/AddApplicationInputProcessingConfiguration)
- [AWS 适用于 .NET 的 SDK](https://docs.aws.amazon.com/goto/DotNetSDKV3/kinesisanalytics-2015-08-14/AddApplicationInputProcessingConfiguration)
- [AWS 适用于 C++ 的 SDK](https://docs.aws.amazon.com/goto/SdkForCpp/kinesisanalytics-2015-08-14/AddApplicationInputProcessingConfiguration)
- [AWS 适用于 Go v2 的 SDK](https://docs.aws.amazon.com/goto/SdkForGoV2/kinesisanalytics-2015-08-14/AddApplicationInputProcessingConfiguration)
- [AWS 适用于 Java 的 SDK V2](https://docs.aws.amazon.com/goto/SdkForJavaV2/kinesisanalytics-2015-08-14/AddApplicationInputProcessingConfiguration)
- [AWS JavaScript V3 版软件开发工具包](https://docs.aws.amazon.com/goto/SdkForJavaScriptV3/kinesisanalytics-2015-08-14/AddApplicationInputProcessingConfiguration)
- [AWS 适用于 PHP 的 SDK V3](https://docs.aws.amazon.com/goto/SdkForPHPV3/kinesisanalytics-2015-08-14/AddApplicationInputProcessingConfiguration)
- [AWS Python 软件开发工具包](https://docs.aws.amazon.com/goto/boto3/kinesisanalytics-2015-08-14/AddApplicationInputProcessingConfiguration)
- [AWS 适用于 Ruby V3 的 SDK](https://docs.aws.amazon.com/goto/SdkForRubyV3/kinesisanalytics-2015-08-14/AddApplicationInputProcessingConfiguration)

# <span id="page-319-0"></span>AddApplicationOutput

### **a** Note

本文档适用于 Amazon Kinesis Data Analytics API 版本 1, 该版本仅支持 SQL 应用程序。版 本 2 的 API 支持 SQL 和 Java 应用程序。有关版本 2 的更多信息,请参阅 Amazon Kinesis Data Analytics API V2 文档。

将外部目标添加到您的 Amazon Kinesis Analytics 应用程序。

如果您希望 Amazon Kinesis Analytics 将应用程序内的应用程序内流中的数据传输到外部目标(例如亚 马逊 Kinesis 流、亚马逊 Kinesis Firehose 传输流或 AWS Lambda 函数),则可以使用此操作向应用 程序添加相关配置。您可以为您的应用程序配置一个或多个输出。每个输出配置都映射一个应用程序内 部流和一个外部目标。

您可以使用其中一个输出配置将数据从应用程序内的错误流传输到外部目标,以便您分析错误。有关更 多信息,请参阅[了解应用程序输出\(目标\)](https://docs.aws.amazon.com/kinesisanalytics/latest/dev/how-it-works-output.html)。

任何配置更新(包括使用此操作添加流式传输源)都会生成新版本的应用程序。您可以使用 该[DescribeApplication](https://docs.aws.amazon.com/kinesisanalytics/latest/dev/API_DescribeApplication.html)操作来查找当前的应用程序版本。

有关可配置的应用程序输入和输出数量的限制,请参阅[限制](https://docs.aws.amazon.com/kinesisanalytics/latest/dev/limits.html)。

<span id="page-319-1"></span>此操作需要执行 kinesisanalytics:AddApplicationOutput 操作的权限。

请求语法

```
{ 
    "ApplicationName": "string", 
    "CurrentApplicationVersionId": number, 
    "Output": { 
       "DestinationSchema": { 
           "RecordFormatType": "string" 
       }, 
        "KinesisFirehoseOutput": { 
           "ResourceARN": "string", 
           "RoleARN": "string" 
       }, 
        "KinesisStreamsOutput": { 
           "ResourceARN": "string",
```

```
 "RoleARN": "string" 
        }, 
        "LambdaOutput": { 
            "ResourceARN": "string", 
            "RoleARN": "string" 
        }, 
        "Name": "string" 
    }
}
```
### 请求参数

请求接受采用 JSON 格式的以下数据。

#### <span id="page-320-0"></span>[ApplicationName](#page-319-1)

要将输出配置添加到的应用程序的名称。

类型:字符串

长度限制:长度下限为 1。长度上限为 128。

模式: [a-zA-Z0-9 .-]+

必需:是

<span id="page-320-1"></span>[CurrentApplicationVersionId](#page-319-1)

要将输出配置添加到的应用程序的名称。您可以使用该[DescribeApplication](https://docs.aws.amazon.com/kinesisanalytics/latest/dev/API_DescribeApplication.html)操作来获取当前的应用 程序版本。如果指定的版本不是当前版本,则返回 ConcurrentModificationException。

类型:长整型

有效范围:最小值为 1。最大值为 999999999。

#### 必需:是

#### <span id="page-320-2"></span>**[Output](#page-319-1)**

对象的数组,每个对象描述一项输出配置。在输出配置中,您可以指定应用程序内流的名称、目标 (即 Amazon Kinesis 流、Amazon Kinesis Firehose 传输流或 AWS Lambda 函数),并记录写入 目标时要使用的格式。

类型:[Output](#page-436-5) 对象

#### 必需:是

### 响应元素

如果此操作成功,则该服务会发送回带有空 HTTP 正文的 HTTP 200 响应。

错误

ConcurrentModificationException

由于对应用程序进行并发修改而引发的异常。例如,两个人尝试同时编辑同一个应用程序。

**HTTP 状态代码: 400** 

InvalidArgumentException

指定的输入参数值无效。

HTTP 状态代码:400

ResourceInUseException

该应用程序不可用于此操作。

**HTTP 状态代码: 400** 

ResourceNotFoundException

无法找到指定的应用程序。

**HTTP 状态代码: 400** 

UnsupportedOperationException

由于不支持指定的参数或指定的资源对此操作无效,请求被拒绝。

**HTTP 状态代码: 400** 

### 另请参阅

有关在特定语言的 AWS SDK 中使用此 API 的更多信息,请参阅以下内容:

- [AWS 命令行界面](https://docs.aws.amazon.com/goto/aws-cli/kinesisanalytics-2015-08-14/AddApplicationOutput)
- [AWS 适用于 .NET 的 SDK](https://docs.aws.amazon.com/goto/DotNetSDKV3/kinesisanalytics-2015-08-14/AddApplicationOutput)

AddApplicationOutput 312

- [AWS 适用于 C++ 的 SDK](https://docs.aws.amazon.com/goto/SdkForCpp/kinesisanalytics-2015-08-14/AddApplicationOutput)
- [AWS 适用于 Go v2 的 SDK](https://docs.aws.amazon.com/goto/SdkForGoV2/kinesisanalytics-2015-08-14/AddApplicationOutput)
- [AWS 适用于 Java 的 SDK V2](https://docs.aws.amazon.com/goto/SdkForJavaV2/kinesisanalytics-2015-08-14/AddApplicationOutput)
- [AWS JavaScript V3 版软件开发工具包](https://docs.aws.amazon.com/goto/SdkForJavaScriptV3/kinesisanalytics-2015-08-14/AddApplicationOutput)
- [AWS 适用于 PHP 的 SDK V3](https://docs.aws.amazon.com/goto/SdkForPHPV3/kinesisanalytics-2015-08-14/AddApplicationOutput)
- [AWS Python 软件开发工具包](https://docs.aws.amazon.com/goto/boto3/kinesisanalytics-2015-08-14/AddApplicationOutput)
- [AWS 适用于 Ruby V3 的 SDK](https://docs.aws.amazon.com/goto/SdkForRubyV3/kinesisanalytics-2015-08-14/AddApplicationOutput)

# <span id="page-323-0"></span>AddApplicationReferenceDataSource

### **a** Note

本文档适用于 Amazon Kinesis Data Analytics API 版本 1, 该版本仅支持 SQL 应用程序。版 本 2 的 API 支持 SQL 和 Java 应用程序。有关版本 2 的更多信息,请参阅 Amazon Kinesis Data Analytics API V2 文档。

#### 将引用数据源添加到现有应用程序。

Amazon Kinesis Analytics 读取参考数据(即 Amazon S3 对象),并在应用程序中创建应用程序内部 表。在请求中,您提供源(S3 存储桶名称和对象键名称),要创建的应用程序内部表的名称,以及描 述 Amazon S3 对象中的数据如何映射到所生成应用程序内部表中的列的必要映射信息。

有关概念信息,请参阅[配置应用程序输入](https://docs.aws.amazon.com/kinesisanalytics/latest/dev/how-it-works-input.html)。有关您可以添加到应用程序的数据源的限制,请参阅[限制](https://docs.aws.amazon.com/kinesisanalytics/latest/dev/limits.html)。

此操作需要执行 kinesisanalytics:AddApplicationOutput 操作的权限。

### 请求语法

```
{ 
    "ApplicationName": "string", 
    "CurrentApplicationVersionId": number, 
    "ReferenceDataSource": { 
       "ReferenceSchema": { 
           "RecordColumns": [ 
\{\hspace{.1cm} \} "Mapping": "string", 
                  "Name": "string", 
                  "SqlType": "string" 
              } 
           ], 
           "RecordEncoding": "string", 
           "RecordFormat": { 
              "MappingParameters": { 
                  "CSVMappingParameters": { 
                     "RecordColumnDelimiter": "string", 
                     "RecordRowDelimiter": "string" 
                  }, 
                  "JSONMappingParameters": {
```
```
 "RecordRowPath": "string" 
 } 
             }, 
             "RecordFormatType": "string" 
 } 
       }, 
       "S3ReferenceDataSource": { 
          "BucketARN": "string", 
          "FileKey": "string", 
          "ReferenceRoleARN": "string" 
       }, 
       "TableName": "string" 
    }
}
```
# 请求参数

请求接受采用 JSON 格式的以下数据。

[ApplicationName](#page-323-0)

现有应用程序的名称。

类型:字符串

长度限制:长度下限为 1。长度上限为 128。

模式:[a-zA-Z0-9\_.-]+

必需:是

### [CurrentApplicationVersionId](#page-323-0)

要为其添加引用数据来源的应用程序的版本。您可以使用该[DescribeApplication](https://docs.aws.amazon.com/kinesisanalytics/latest/dev/API_DescribeApplication.html)操 作来获取当前的应用程序版本。如果指定的版本不是当前版本,则返回 ConcurrentModificationException。

### 类型:长整型

有效范围:最小值为 1。最大值为 999999999。

### 必需:是

### [ReferenceDataSource](#page-323-0)

参考数据源可以是 Amazon S3 存储桶中的对象。Amazon Kinesis Analytics 读取对象,并将数据复 制到创建的应用程序内部表。您需要提供 S3 存储桶、对象键名称和创建的结果应用程序内部表。 您还必须提供具有必要权限的 IAM 角色,Amazon Kinesis Analytics 可以代入该角色代表您从 S3 存储桶中读取对象。

类型:[ReferenceDataSource](#page-445-2) 对象

必需:是

响应元素

如果此操作成功,则该服务会发送回带有空 HTTP 正文的 HTTP 200 响应。

错误

ConcurrentModificationException

由于对应用程序进行并发修改而引发的异常。例如,两个人尝试同时编辑同一个应用程序。

HTTP 状态代码:400

InvalidArgumentException

指定的输入参数值无效。

**HTTP 状态代码: 400** 

ResourceInUseException

该应用程序不可用于此操作。

**HTTP 状态代码: 400** 

ResourceNotFoundException

无法找到指定的应用程序。

**HTTP 状态代码: 400** 

UnsupportedOperationException

由于不支持指定的参数或指定的资源对此操作无效,请求被拒绝。

**HTTP 状态代码: 400** 

# 另请参阅

- [AWS 命令行界面](https://docs.aws.amazon.com/goto/aws-cli/kinesisanalytics-2015-08-14/AddApplicationReferenceDataSource)
- [AWS 适用于 .NET 的 SDK](https://docs.aws.amazon.com/goto/DotNetSDKV3/kinesisanalytics-2015-08-14/AddApplicationReferenceDataSource)
- [AWS 适用于 C++ 的 SDK](https://docs.aws.amazon.com/goto/SdkForCpp/kinesisanalytics-2015-08-14/AddApplicationReferenceDataSource)
- [AWS 适用于 Go v2 的 SDK](https://docs.aws.amazon.com/goto/SdkForGoV2/kinesisanalytics-2015-08-14/AddApplicationReferenceDataSource)
- [AWS 适用于 Java 的 SDK V2](https://docs.aws.amazon.com/goto/SdkForJavaV2/kinesisanalytics-2015-08-14/AddApplicationReferenceDataSource)
- [AWS JavaScript V3 版软件开发工具包](https://docs.aws.amazon.com/goto/SdkForJavaScriptV3/kinesisanalytics-2015-08-14/AddApplicationReferenceDataSource)
- [AWS 适用于 PHP 的 SDK V3](https://docs.aws.amazon.com/goto/SdkForPHPV3/kinesisanalytics-2015-08-14/AddApplicationReferenceDataSource)
- [AWS Python 软件开发工具包](https://docs.aws.amazon.com/goto/boto3/kinesisanalytics-2015-08-14/AddApplicationReferenceDataSource)
- [AWS 适用于 Ruby V3 的 SDK](https://docs.aws.amazon.com/goto/SdkForRubyV3/kinesisanalytics-2015-08-14/AddApplicationReferenceDataSource)

# **CreateApplication**

### **a** Note

本文档适用于 Amazon Kinesis Data Analytics API 版本 1,该版本仅支持 SQL 应用程序。版 本 2 的 API 支持 SQL 和 Java 应用程序。有关版本 2 的更多信息,请参阅 Amazon Kinesis Data Analytics API V2 文档。

创建 Amazon Kinesis Analytics 应用程序。您可以对每个应用程序进行配置,将流式传输源用作输入, 配置处理输入的应用程序代码,以及您希望 Amazon Kinesis Analytics 写入应用程序输出数据的目的地 (最多 3 个)。有关概述,请参[阅工作原理](https://docs.aws.amazon.com/kinesisanalytics/latest/dev/how-it-works.html)。

在输入配置过程中,您将流式传输源映射到应用程序内部流 (您可以将其视为连续更新表)。在映射过程 中,您必须为应用程序内部流提供架构,并将应用程序内部流中的每个数据列与流式传输源中的数据元 素一一映射。

您的应用程序代码是一个或多个读取输入数据、转换数据并生成输出的 SQL 语句。您的应用程序代码 可以创建一个或多个 SQL 构件,例如 SQL 流或泵。

在输出配置中,您可以通过配置应用程序将应用程序中创建的应用程序内部流的数据写入目的地 (最多 3 个)。

Amazon Kinesis Analytics 需要获得您的许可,才可读取源流的数据或将数据写入目标流。您可以通过 创建 IAM 角色授予这些权限。此操作需要执行 kinesisanalytics:CreateApplication 操作的 权限。

有关创建 Amazon Kinesis Analytics 应用程序的入门练习,请参阅[入门。](https://docs.aws.amazon.com/kinesisanalytics/latest/dev/getting-started.html)

## <span id="page-327-0"></span>请求语法

```
{ 
    "ApplicationCode": "string", 
    "ApplicationDescription": "string", 
    "ApplicationName": "string", 
    "CloudWatchLoggingOptions": [ 
      \{ "LogStreamARN": "string", 
           "RoleARN": "string" 
       } 
    ],
```

```
 "Inputs": [ 
       { 
          "InputParallelism": { 
             "Count": number
          }, 
          "InputProcessingConfiguration": { 
             "InputLambdaProcessor": { 
                 "ResourceARN": "string", 
                 "RoleARN": "string" 
             } 
          }, 
          "InputSchema": { 
             "RecordColumns": [ 
\overline{a} "Mapping": "string", 
                    "Name": "string", 
                    "SqlType": "string" 
 } 
             ], 
             "RecordEncoding": "string", 
              "RecordFormat": { 
                 "MappingParameters": { 
                    "CSVMappingParameters": { 
                       "RecordColumnDelimiter": "string", 
                       "RecordRowDelimiter": "string" 
                    }, 
                    "JSONMappingParameters": { 
                       "RecordRowPath": "string" 
 } 
                 }, 
                 "RecordFormatType": "string" 
 } 
          }, 
          "KinesisFirehoseInput": { 
             "ResourceARN": "string", 
             "RoleARN": "string" 
          }, 
          "KinesisStreamsInput": { 
             "ResourceARN": "string", 
             "RoleARN": "string" 
          }, 
          "NamePrefix": "string" 
       } 
   ],
```

```
 "Outputs": [ 
        { 
            "DestinationSchema": { 
               "RecordFormatType": "string" 
            }, 
            "KinesisFirehoseOutput": { 
               "ResourceARN": "string", 
               "RoleARN": "string" 
            }, 
            "KinesisStreamsOutput": { 
               "ResourceARN": "string", 
               "RoleARN": "string" 
            }, 
            "LambdaOutput": { 
               "ResourceARN": "string", 
               "RoleARN": "string" 
            }, 
            "Name": "string" 
        } 
    ], 
    "Tags": [ 
        { 
            "Key": "string", 
            "Value": "string" 
        } 
   \mathbf{I}}
```
# 请求参数

请求接受采用 JSON 格式的以下数据。

## <span id="page-329-0"></span>[ApplicationCode](#page-327-0)

一个或多个读取输入数据、转换数据并生成输出的 SQL 语句。例如,您可以编写一条 SQL 语句, 该语句从一个应用程序内部流中读取数据,生成供应商广告点击次数的运行平均值,并使用泵将结 果行插入另一个应用程序内部流中。有关典型模式的更多信息,请参阅[应用程序代码](https://docs.aws.amazon.com/kinesisanalytics/latest/dev/how-it-works-app-code.html)。

您可以提供这样的一系列 SQL 语句,其中一条语句的输出可以用作下一条语句的输入。您可以通 过创建应用程序内部流和泵来存储中间结果。

请注意,应用程序代码必须使用在 Outputs 中指定的名称创建流。例如,如果您的 Outputs 定 义了名为 ExampleOutputStream1 和 ExampleOutputStream2 的输出流, 则您的应用程序代 码必须创建这两个流。

类型:字符串

长度约束:最小长度为 0。最大长度为 102400。

必需:否

<span id="page-330-0"></span>[ApplicationDescription](#page-327-0)

应用程序的摘要描述。

类型:字符串

长度约束:最小长度为 0。最大长度为 1024。

必需:否

<span id="page-330-1"></span>[ApplicationName](#page-327-0)

Amazon Kinesis Analytics 应用程序的名称(例如,sample-app)。

类型:字符串

长度限制:长度下限为 1。长度上限为 128。

模式: [a-zA-Z0-9 .-]+

必需:是

<span id="page-330-2"></span>[CloudWatchLoggingOptions](#page-327-0)

使用此参数配置 CloudWatch 日志流以监控应用程序配置错误。有关更多信息,请参阅[使用](https://docs.aws.amazon.com/kinesisanalytics/latest/dev/cloudwatch-logs.html)  [Amazon CloudWatch 日志。](https://docs.aws.amazon.com/kinesisanalytics/latest/dev/cloudwatch-logs.html)

类型:[CloudWatchLoggingOption](#page-390-2) 对象数组

### 必需:否

<span id="page-330-3"></span>[Inputs](#page-327-0)

使用该参数可配置应用程序输入。

您可以将您的应用程序配置为接收来自单个流式传输源的输入。在此配置中,您会将此流式传输源 映射到已创建的应用程序内部流。然后,您的应用程序代码可以像对表一样查询应用程序内部流 (您可以将其视为连续更新的表)。

对于流式传输源,您可以在该流上提供其 Amazon 资源名称(ARN) 和数据格式(例 如,JSON、CSV 等)。您还必须提供可由 Amazon Kinesis Analytics 代入以代表您读取此流的 IAM 角色。

要创建应用程序内部流,您需要指定一个架构来将您的数据转换成 SQL 中使用的架构化版本。在 架构中,您需要提供流式传输源中数据元素的必要映射,以记录应用程序内部流中的列。

类型:[Input](#page-397-4) 对象数组

必需:否

<span id="page-331-0"></span>**[Outputs](#page-327-0)** 

您可以通过配置应用程序输出,将任一应用程序内部流的数据写入最多 3 个目的地。

写入的目的地可以是 Amazon Kinesis 流、Amazon Kinesis Firehose 传输流、 AWS Lambda 目的 地或三者的任意组合。

在配置中,您可以指定应用程序内部流的名称、目标流或 Lambda 函数的 Amazon 资源名称 (ARN),以及写入数据时使用的格式。您还必须提供 Amazon Kinesis Analytics 代表您写入到目标 流或 Lambda 函数时代入的 IAM 角色。

在输出配置中,您也可以指定输出流或 Lambda 函数 ARN。对于流目标,您可以指定流中数据的 格式 (比如JSON、CSV)。您还必须提供 Amazon Kinesis Analytics 代表您写入到流或 Lambda 函 数时代入的 IAM 角色。

类型:[Output](#page-436-5) 对象数组

必需:否

<span id="page-331-1"></span>[Tags](#page-327-0)

分配给应用程序的一个或多个标签的列表。标签是用于标识应用程序的键/值对。请注意,应用程序 标签的最大数量包括系统标签。用户定义的应用程序标签的最大数量为 50。有关更多信息,请参 阅[使用标签](https://docs.aws.amazon.com/kinesisanalytics/latest/dev/how-tagging.html)。

类型:[Tag](#page-460-2) 对象数组

数组成员:最少 1 个物品。最多 200 项。

#### 必需:否

<span id="page-332-1"></span>响应语法

```
{ 
    "ApplicationSummary": { 
        "ApplicationARN": "string", 
        "ApplicationName": "string", 
        "ApplicationStatus": "string" 
    }
}
```
## 响应元素

如果此操作成功,则该服务将会发送回 HTTP 200 响应。

服务以 JSON 格式返回以下数据。

#### <span id="page-332-0"></span>[ApplicationSummary](#page-332-1)

针对您的 CreateApplication 请求,Amazon Kinesis Analytics 会返回响应,其中包含其创建的 应用程序摘要,包括应用程序的Amazon 资源名称 (ARN)、名称和状态。

类型:[ApplicationSummary](#page-386-3) 对象

# 错误

CodeValidationException

用户提供的应用程序代码(查询)无效。这可能是一个简单的语法错误。

HTTP 状态代码:400

ConcurrentModificationException

由于对应用程序进行并发修改而引发的异常。例如,两个人尝试同时编辑同一个应用程序。

HTTP 状态代码:400

InvalidArgumentException

指定的输入参数值无效。

**HTTP 状态代码: 400** 

LimitExceededException

已超过允许的应用程序数量。

HTTP 状态代码:400

ResourceInUseException

该应用程序不可用于此操作。

HTTP 状态代码:400

TooManyTagsException

创建的应用程序具有太多标签,或者向应用程序添加过多的标签。请注意,应用程序标签的最大数 量包括系统标签。用户定义的应用程序标签的最大数量为 50。

**HTTP 状态代码: 400** 

UnsupportedOperationException

由于不支持指定的参数或指定的资源对此操作无效,请求被拒绝。

HTTP 状态代码:400

# 另请参阅

- [AWS 命令行界面](https://docs.aws.amazon.com/goto/aws-cli/kinesisanalytics-2015-08-14/CreateApplication)
- [AWS 适用于 .NET 的 SDK](https://docs.aws.amazon.com/goto/DotNetSDKV3/kinesisanalytics-2015-08-14/CreateApplication)
- [AWS 适用于 C++ 的 SDK](https://docs.aws.amazon.com/goto/SdkForCpp/kinesisanalytics-2015-08-14/CreateApplication)
- [AWS 适用于 Go v2 的 SDK](https://docs.aws.amazon.com/goto/SdkForGoV2/kinesisanalytics-2015-08-14/CreateApplication)
- [AWS 适用于 Java 的 SDK V2](https://docs.aws.amazon.com/goto/SdkForJavaV2/kinesisanalytics-2015-08-14/CreateApplication)
- [AWS JavaScript V3 版软件开发工具包](https://docs.aws.amazon.com/goto/SdkForJavaScriptV3/kinesisanalytics-2015-08-14/CreateApplication)
- [AWS 适用于 PHP 的 SDK V3](https://docs.aws.amazon.com/goto/SdkForPHPV3/kinesisanalytics-2015-08-14/CreateApplication)
- [AWS Python 软件开发工具包](https://docs.aws.amazon.com/goto/boto3/kinesisanalytics-2015-08-14/CreateApplication)
- [AWS 适用于 Ruby V3 的 SDK](https://docs.aws.amazon.com/goto/SdkForRubyV3/kinesisanalytics-2015-08-14/CreateApplication)

# **DeleteApplication**

## **a** Note

本文档适用于 Amazon Kinesis Data Analytics API 版本 1,该版本仅支持 SQL 应用程序。版 本 2 的 API 支持 SQL 和 Java 应用程序。有关版本 2 的更多信息,请参阅 Amazon Kinesis Data Analytics API V2 文档。

删除指定的应用程序。Amazon Kinesis Analytics 会停止应用程序的执行并删除应用程序,包括任何应 用程序构件 (例如应用程序内部流、引用表和应用程序代码)。

此操作需要执行 kinesisanalytics:DeleteApplication 操作的权限。

## <span id="page-334-2"></span>请求语法

```
{ 
    "ApplicationName": "string", 
    "CreateTimestamp": number
}
```
# 请求参数

请求接受采用 JSON 格式的以下数据。

### <span id="page-334-0"></span>[ApplicationName](#page-334-2)

要删除的 Amazon Kinesis Analytics 应用程序名称。

类型:字符串

长度限制:长度下限为 1。长度上限为 128。

```
模式:[a-zA-Z0-9_.-]+
```
## 必需:是

```
CreateTimestamp
```
要获取此值,您可以使用 DescribeApplication 命令。

类型:时间戳

#### 必需:是

### 响应元素

如果此操作成功,则该服务会发送回带有空 HTTP 正文的 HTTP 200 响应。

## 错误

ConcurrentModificationException

由于对应用程序进行并发修改而引发的异常。例如,两个人尝试同时编辑同一个应用程序。

HTTP 状态代码:400

ResourceInUseException

该应用程序不可用于此操作。

**HTTP 状态代码: 400** 

ResourceNotFoundException

无法找到指定的应用程序。

**HTTP 状态代码: 400** 

UnsupportedOperationException

由于不支持指定的参数或指定的资源对此操作无效,请求被拒绝。

HTTP 状态代码:400

## 另请参阅

- [AWS 命令行界面](https://docs.aws.amazon.com/goto/aws-cli/kinesisanalytics-2015-08-14/DeleteApplication)
- [AWS 适用于 .NET 的 SDK](https://docs.aws.amazon.com/goto/DotNetSDKV3/kinesisanalytics-2015-08-14/DeleteApplication)
- [AWS 适用于 C++ 的 SDK](https://docs.aws.amazon.com/goto/SdkForCpp/kinesisanalytics-2015-08-14/DeleteApplication)
- [AWS 适用于 Go v2 的 SDK](https://docs.aws.amazon.com/goto/SdkForGoV2/kinesisanalytics-2015-08-14/DeleteApplication)
- [AWS 适用于 Java 的 SDK V2](https://docs.aws.amazon.com/goto/SdkForJavaV2/kinesisanalytics-2015-08-14/DeleteApplication)
- [AWS JavaScript V3 版软件开发工具包](https://docs.aws.amazon.com/goto/SdkForJavaScriptV3/kinesisanalytics-2015-08-14/DeleteApplication)
- [AWS 适用于 PHP 的 SDK V3](https://docs.aws.amazon.com/goto/SdkForPHPV3/kinesisanalytics-2015-08-14/DeleteApplication)
- [AWS Python 软件开发工具包](https://docs.aws.amazon.com/goto/boto3/kinesisanalytics-2015-08-14/DeleteApplication)
- [AWS 适用于 Ruby V3 的 SDK](https://docs.aws.amazon.com/goto/SdkForRubyV3/kinesisanalytics-2015-08-14/DeleteApplication)

# DeleteApplicationCloudWatchLoggingOption

## **a** Note

本文档适用于 Amazon Kinesis Data Analytics API 版本 1,该版本仅支持 SQL 应用程序。版 本 2 的 API 支持 SQL 和 Java 应用程序。有关版本 2 的更多信息,请参阅 Amazon Kinesis Data Analytics API V2 文档。

从应用程序中删除 CloudWatch 日志流。有关在 Amazon Kinesis Analytics 应用程序中使用 CloudWatch 日志流的[更多信息,请参阅使用 CloudWatch 亚马逊日](https://docs.aws.amazon.com/kinesisanalytics/latest/dev/cloudwatch-logs.html)志。

## <span id="page-337-2"></span>请求语法

```
{ 
    "ApplicationName": "string", 
    "CloudWatchLoggingOptionId": "string", 
    "CurrentApplicationVersionId": number
}
```
# 请求参数

请求接受采用 JSON 格式的以下数据。

## <span id="page-337-0"></span>[ApplicationName](#page-337-2)

Kinesis Analytics 应用程序的名称。

类型:字符串

长度限制:长度下限为 1。长度上限为 128。

模式: [a-zA-Z0-9 .-]+

## 必需:是

<span id="page-337-1"></span>[CloudWatchLoggingOptionId](#page-337-2)

要删除CloudWatchLoggingOptionId的 CloudWatch 日志选项。你可以使 用[DescribeApplication](https://docs.aws.amazon.com/kinesisanalytics/latest/dev/API_DescribeApplication.html)操作CloudWatchLoggingOptionId获取。

类型:字符串

长度限制:长度下限为 1。最大长度为 50。

模式: [a-zA-Z0-9 .-]+

#### 必需:是

<span id="page-338-0"></span>[CurrentApplicationVersionId](#page-337-2)

Kinesis Analytics 应用程序的版本 ID。

#### 类型:长整型

有效范围:最小值为 1。最大值为 999999999。

#### 必需:是

# 响应元素

如果此操作成功,则该服务会发送回带有空 HTTP 正文的 HTTP 200 响应。

## 错误

ConcurrentModificationException

由于对应用程序进行并发修改而引发的异常。例如,两个人尝试同时编辑同一个应用程序。

HTTP 状态代码:400

InvalidArgumentException

指定的输入参数值无效。

**HTTP 状态代码: 400** 

#### ResourceInUseException

该应用程序不可用于此操作。

HTTP 状态代码:400

ResourceNotFoundException

无法找到指定的应用程序。

**HTTP 状态代码: 400** 

UnsupportedOperationException

由于不支持指定的参数或指定的资源对此操作无效,请求被拒绝。

**HTTP 状态代码: 400** 

# 另请参阅

- [AWS 命令行界面](https://docs.aws.amazon.com/goto/aws-cli/kinesisanalytics-2015-08-14/DeleteApplicationCloudWatchLoggingOption)
- [AWS 适用于 .NET 的 SDK](https://docs.aws.amazon.com/goto/DotNetSDKV3/kinesisanalytics-2015-08-14/DeleteApplicationCloudWatchLoggingOption)
- [AWS 适用于 C++ 的 SDK](https://docs.aws.amazon.com/goto/SdkForCpp/kinesisanalytics-2015-08-14/DeleteApplicationCloudWatchLoggingOption)
- [AWS 适用于 Go v2 的 SDK](https://docs.aws.amazon.com/goto/SdkForGoV2/kinesisanalytics-2015-08-14/DeleteApplicationCloudWatchLoggingOption)
- [AWS 适用于 Java 的 SDK V2](https://docs.aws.amazon.com/goto/SdkForJavaV2/kinesisanalytics-2015-08-14/DeleteApplicationCloudWatchLoggingOption)
- [AWS JavaScript V3 版软件开发工具包](https://docs.aws.amazon.com/goto/SdkForJavaScriptV3/kinesisanalytics-2015-08-14/DeleteApplicationCloudWatchLoggingOption)
- [AWS 适用于 PHP 的 SDK V3](https://docs.aws.amazon.com/goto/SdkForPHPV3/kinesisanalytics-2015-08-14/DeleteApplicationCloudWatchLoggingOption)
- [AWS Python 软件开发工具包](https://docs.aws.amazon.com/goto/boto3/kinesisanalytics-2015-08-14/DeleteApplicationCloudWatchLoggingOption)
- [AWS 适用于 Ruby V3 的 SDK](https://docs.aws.amazon.com/goto/SdkForRubyV3/kinesisanalytics-2015-08-14/DeleteApplicationCloudWatchLoggingOption)

# DeleteApplicationInputProcessingConfiguration

## **a** Note

本文档适用于 Amazon Kinesis Data Analytics API 版本 1,该版本仅支持 SQL 应用程序。版 本 2 的 API 支持 SQL 和 Java 应用程序。有关版本 2 的更多信息,请参阅 Amazon Kinesis Data Analytics API V2 文档。

从输入中删除 [InputProcessingConfiguration。](https://docs.aws.amazon.com/kinesisanalytics/latest/dev/API_InputProcessingConfiguration.html)

# <span id="page-340-2"></span>请求语法

```
{ 
    "ApplicationName": "string", 
    "CurrentApplicationVersionId": number, 
    "InputId": "string"
}
```
# 请求参数

请求接受采用 JSON 格式的以下数据。

## <span id="page-340-0"></span>[ApplicationName](#page-340-2)

Kinesis Analytics 应用程序的名称。

类型:字符串

长度限制:长度下限为 1。长度上限为 128。

模式: [a-zA-Z0-9 .-]+

必需:是

<span id="page-340-1"></span>[CurrentApplicationVersionId](#page-340-2)

Kinesis Analytics 应用程序的版本 ID。

类型:长整型

有效范围:最小值为 1。最大值为 999999999。

#### 必需:是

#### <span id="page-341-0"></span>[InputId](#page-340-2)

要从中删除输入处理配置的输入配置的 ID。您可以使[用DescribeApplication](https://docs.aws.amazon.com/kinesisanalytics/latest/dev/API_DescribeApplication.html)操作获取应用程序的输 入 ID 列表。

#### 类型:字符串

长度限制:长度下限为 1。最大长度为 50。

模式:[a-zA-Z0-9\_.-]+

#### 必需:是

## 响应元素

如果此操作成功,则该服务会发送回带有空 HTTP 正文的 HTTP 200 响应。

## 错误

ConcurrentModificationException

由于对应用程序进行并发修改而引发的异常。例如,两个人尝试同时编辑同一个应用程序。

**HTTP 状态代码: 400** 

InvalidArgumentException

指定的输入参数值无效。

**HTTP 状态代码: 400** 

#### ResourceInUseException

该应用程序不可用于此操作。

HTTP 状态代码:400

ResourceNotFoundException

无法找到指定的应用程序。

HTTP 状态代码:400

UnsupportedOperationException

由于不支持指定的参数或指定的资源对此操作无效,请求被拒绝。

**HTTP 状态代码: 400** 

# 另请参阅

- [AWS 命令行界面](https://docs.aws.amazon.com/goto/aws-cli/kinesisanalytics-2015-08-14/DeleteApplicationInputProcessingConfiguration)
- [AWS 适用于 .NET 的 SDK](https://docs.aws.amazon.com/goto/DotNetSDKV3/kinesisanalytics-2015-08-14/DeleteApplicationInputProcessingConfiguration)
- [AWS 适用于 C++ 的 SDK](https://docs.aws.amazon.com/goto/SdkForCpp/kinesisanalytics-2015-08-14/DeleteApplicationInputProcessingConfiguration)
- [AWS 适用于 Go v2 的 SDK](https://docs.aws.amazon.com/goto/SdkForGoV2/kinesisanalytics-2015-08-14/DeleteApplicationInputProcessingConfiguration)
- [AWS 适用于 Java 的 SDK V2](https://docs.aws.amazon.com/goto/SdkForJavaV2/kinesisanalytics-2015-08-14/DeleteApplicationInputProcessingConfiguration)
- [AWS JavaScript V3 版软件开发工具包](https://docs.aws.amazon.com/goto/SdkForJavaScriptV3/kinesisanalytics-2015-08-14/DeleteApplicationInputProcessingConfiguration)
- [AWS 适用于 PHP 的 SDK V3](https://docs.aws.amazon.com/goto/SdkForPHPV3/kinesisanalytics-2015-08-14/DeleteApplicationInputProcessingConfiguration)
- [AWS Python 软件开发工具包](https://docs.aws.amazon.com/goto/boto3/kinesisanalytics-2015-08-14/DeleteApplicationInputProcessingConfiguration)
- [AWS 适用于 Ruby V3 的 SDK](https://docs.aws.amazon.com/goto/SdkForRubyV3/kinesisanalytics-2015-08-14/DeleteApplicationInputProcessingConfiguration)

# DeleteApplicationOutput

## **a** Note

本文档适用于 Amazon Kinesis Data Analytics API 版本 1,该版本仅支持 SQL 应用程序。版 本 2 的 API 支持 SQL 和 Java 应用程序。有关版本 2 的更多信息,请参阅 Amazon Kinesis Data Analytics API V2 文档。

从应用程序配置中删除输出目标配置。Amazon Kinesis Analytics 不再将数据从相应的应用程序内部流 写入外部输出目标。

此操作需要执行 kinesisanalytics:DeleteApplicationOutput 操作的权限。

## <span id="page-343-2"></span>请求语法

```
{ 
    "ApplicationName": "string", 
    "CurrentApplicationVersionId": number, 
    "OutputId": "string"
}
```
## 请求参数

请求接受采用 JSON 格式的以下数据。

<span id="page-343-0"></span>[ApplicationName](#page-343-2)

Amazon Kinesis Analytics 应用程序的名称。

类型:字符串

长度限制:长度下限为 1。长度上限为 128。

模式: [a-zA-Z0-9 .-]+

```
必需:是
```
#### <span id="page-343-1"></span>[CurrentApplicationVersionId](#page-343-2)

Amazon Kinesis Analytics 应用程序的版本。您可以使用该[DescribeApplication操](https://docs.aws.amazon.com/kinesisanalytics/latest/dev/API_DescribeApplication.html) 作来获取当前的应用程序版本。如果指定的版本不是当前版本,则返回 ConcurrentModificationException。

#### 类型:长整型

有效范围:最小值为 1。最大值为 999999999。

#### 必需:是

#### <span id="page-344-0"></span>**[OutputId](#page-343-2)**

要删除的配置的 ID。无论是在创建应用程序时还是在稍后使用[该AddApplicationOutput](https://docs.aws.amazon.com/kinesisanalytics/latest/dev/API_AddApplicationOutput.html)操作时,添 加到应用程序的每个输出配置都有一个唯一的 ID。您需要提供 ID 以唯一标识要从应用程序配置中 删除的输出配置。您可以使用该[DescribeApplication](https://docs.aws.amazon.com/kinesisanalytics/latest/dev/API_DescribeApplication.html)操作来获取具体信息OutputId。

#### 类型:字符串

长度限制:长度下限为 1。最大长度为 50。

模式:[a-zA-Z0-9\_.-]+

#### 必需:是

### 响应元素

如果此操作成功,则该服务会发送回带有空 HTTP 正文的 HTTP 200 响应。

#### 错误

ConcurrentModificationException

由于对应用程序进行并发修改而引发的异常。例如,两个人尝试同时编辑同一个应用程序。

**HTTP 状态代码: 400** 

InvalidArgumentException

指定的输入参数值无效。

**HTTP 状态代码: 400** 

ResourceInUseException

该应用程序不可用于此操作。

**HTTP 状态代码: 400** 

ResourceNotFoundException

无法找到指定的应用程序。

**HTTP 状态代码: 400** 

UnsupportedOperationException

由于不支持指定的参数或指定的资源对此操作无效,请求被拒绝。

**HTTP 状态代码: 400** 

# 另请参阅

- [AWS 命令行界面](https://docs.aws.amazon.com/goto/aws-cli/kinesisanalytics-2015-08-14/DeleteApplicationOutput)
- [AWS 适用于 .NET 的 SDK](https://docs.aws.amazon.com/goto/DotNetSDKV3/kinesisanalytics-2015-08-14/DeleteApplicationOutput)
- [AWS 适用于 C++ 的 SDK](https://docs.aws.amazon.com/goto/SdkForCpp/kinesisanalytics-2015-08-14/DeleteApplicationOutput)
- [AWS 适用于 Go v2 的 SDK](https://docs.aws.amazon.com/goto/SdkForGoV2/kinesisanalytics-2015-08-14/DeleteApplicationOutput)
- [AWS 适用于 Java 的 SDK V2](https://docs.aws.amazon.com/goto/SdkForJavaV2/kinesisanalytics-2015-08-14/DeleteApplicationOutput)
- [AWS JavaScript V3 版软件开发工具包](https://docs.aws.amazon.com/goto/SdkForJavaScriptV3/kinesisanalytics-2015-08-14/DeleteApplicationOutput)
- [AWS 适用于 PHP 的 SDK V3](https://docs.aws.amazon.com/goto/SdkForPHPV3/kinesisanalytics-2015-08-14/DeleteApplicationOutput)
- [AWS Python 软件开发工具包](https://docs.aws.amazon.com/goto/boto3/kinesisanalytics-2015-08-14/DeleteApplicationOutput)
- [AWS 适用于 Ruby V3 的 SDK](https://docs.aws.amazon.com/goto/SdkForRubyV3/kinesisanalytics-2015-08-14/DeleteApplicationOutput)

# DeleteApplicationReferenceDataSource

## **a** Note

本文档适用于 Amazon Kinesis Data Analytics API 版本 1, 该版本仅支持 SQL 应用程序。版 本 2 的 API 支持 SQL 和 Java 应用程序。有关版本 2 的更多信息,请参阅 Amazon Kinesis Data Analytics API V2 文档。

从指定的应用程序配置中删除引用数据源配置。

如果应用程序正在运行,Amazon Kinesis Analytics 会立即删除您使 用[AddApplicationReferenceDataSource该](https://docs.aws.amazon.com/kinesisanalytics/latest/dev/API_AddApplicationReferenceDataSource.html)操作创建的应用程序内表。

此操作需要执行 kinesisanalytics.DeleteApplicationReferenceDataSource 操作的权 限。

<span id="page-346-1"></span>请求语法

```
{ 
    "ApplicationName": "string", 
    "CurrentApplicationVersionId": number, 
    "ReferenceId": "string"
}
```
请求参数

请求接受采用 JSON 格式的以下数据。

<span id="page-346-0"></span>[ApplicationName](#page-346-1)

现有应用程序的名称。

类型:字符串

长度限制:长度下限为 1。长度上限为 128。

模式: [a-zA-Z0-9 .-]+

必需:是

#### <span id="page-347-0"></span>[CurrentApplicationVersionId](#page-346-1)

应用程序的版本。您可以使用该[DescribeApplication](https://docs.aws.amazon.com/kinesisanalytics/latest/dev/API_DescribeApplication.html)操作来获取当前的应用程序版本。如果指定的 版本不是当前版本,则返回 ConcurrentModificationException。

类型:长整型

有效范围:最小值为 1。最大值为 999999999。

### 必需:是

#### <span id="page-347-1"></span>**[ReferenceId](#page-346-1)**

引用数据源的 ID。当您使用向应用程序添加参考数据源时,Amazon Kinesis Analytics 会分配一个 ID。[AddApplicationReferenceDataSource您](https://docs.aws.amazon.com/kinesisanalytics/latest/dev/API_AddApplicationReferenceDataSource.html)可以使用该[DescribeApplication操](https://docs.aws.amazon.com/kinesisanalytics/latest/dev/API_DescribeApplication.html)作来获取引用 ID。

#### 类型:字符串

长度限制:长度下限为 1。最大长度为 50。

模式: [a-zA-Z0-9 .-]+

#### 必需:是

响应元素

如果此操作成功,则该服务会发送回带有空 HTTP 正文的 HTTP 200 响应。

## 错误

ConcurrentModificationException

由于对应用程序进行并发修改而引发的异常。例如,两个人尝试同时编辑同一个应用程序。

**HTTP 状态代码: 400** 

InvalidArgumentException

指定的输入参数值无效。

**HTTP 状态代码: 400** 

ResourceInUseException

该应用程序不可用于此操作。

**HTTP 状态代码: 400** 

ResourceNotFoundException

无法找到指定的应用程序。

**HTTP 状态代码: 400** 

UnsupportedOperationException

由于不支持指定的参数或指定的资源对此操作无效,请求被拒绝。

**HTTP 状态代码: 400** 

## 另请参阅

- [AWS 命令行界面](https://docs.aws.amazon.com/goto/aws-cli/kinesisanalytics-2015-08-14/DeleteApplicationReferenceDataSource)
- [AWS 适用于 .NET 的 SDK](https://docs.aws.amazon.com/goto/DotNetSDKV3/kinesisanalytics-2015-08-14/DeleteApplicationReferenceDataSource)
- [AWS 适用于 C++ 的 SDK](https://docs.aws.amazon.com/goto/SdkForCpp/kinesisanalytics-2015-08-14/DeleteApplicationReferenceDataSource)
- [AWS 适用于 Go v2 的 SDK](https://docs.aws.amazon.com/goto/SdkForGoV2/kinesisanalytics-2015-08-14/DeleteApplicationReferenceDataSource)
- [AWS 适用于 Java 的 SDK V2](https://docs.aws.amazon.com/goto/SdkForJavaV2/kinesisanalytics-2015-08-14/DeleteApplicationReferenceDataSource)
- [AWS JavaScript V3 版软件开发工具包](https://docs.aws.amazon.com/goto/SdkForJavaScriptV3/kinesisanalytics-2015-08-14/DeleteApplicationReferenceDataSource)
- [AWS 适用于 PHP 的 SDK V3](https://docs.aws.amazon.com/goto/SdkForPHPV3/kinesisanalytics-2015-08-14/DeleteApplicationReferenceDataSource)
- [AWS Python 软件开发工具包](https://docs.aws.amazon.com/goto/boto3/kinesisanalytics-2015-08-14/DeleteApplicationReferenceDataSource)
- [AWS 适用于 Ruby V3 的 SDK](https://docs.aws.amazon.com/goto/SdkForRubyV3/kinesisanalytics-2015-08-14/DeleteApplicationReferenceDataSource)

# **DescribeApplication**

## **a** Note

本文档适用于 Amazon Kinesis Data Analytics API 版本 1,该版本仅支持 SQL 应用程序。版 本 2 的 API 支持 SQL 和 Java 应用程序。有关版本 2 的更多信息,请参阅 Amazon Kinesis Data Analytics API V2 文档。

返回特定 Amazon Kinesis Analytics 应用程序的相关信息。

如果您想检索账户中所有应用程序的列表,请使用该[ListApplications](https://docs.aws.amazon.com/kinesisanalytics/latest/dev/API_ListApplications.html)操作。

此操作需要执行 kinesisanalytics:DescribeApplication 操作的权限。您可以使用 DescribeApplication 获取当前应用程序的版本 ID,从而调用其他操作,例如 Update。

## <span id="page-349-1"></span>请求语法

```
{ 
    "ApplicationName": "string"
}
```
## 请求参数

请求接受采用 JSON 格式的以下数据。

<span id="page-349-0"></span>[ApplicationName](#page-349-1)

应用程序的名称。

类型:字符串

长度限制:长度下限为 1。长度上限为 128。

模式:[a-zA-Z0-9\_.-]+

```
必需:是
```
<span id="page-349-2"></span>响应语法

{

```
 "ApplicationDetail": { 
       "ApplicationARN": "string", 
       "ApplicationCode": "string", 
       "ApplicationDescription": "string", 
       "ApplicationName": "string", 
       "ApplicationStatus": "string", 
       "ApplicationVersionId": number, 
       "CloudWatchLoggingOptionDescriptions": [ 
          { 
             "CloudWatchLoggingOptionId": "string", 
             "LogStreamARN": "string", 
             "RoleARN": "string" 
          } 
       ], 
       "CreateTimestamp": number, 
       "InputDescriptions": [ 
\overline{\mathcal{L}} "InAppStreamNames": [ "string" ], 
             "InputId": "string", 
             "InputParallelism": { 
                "Count": number
             }, 
             "InputProcessingConfigurationDescription": { 
                 "InputLambdaProcessorDescription": { 
                    "ResourceARN": "string", 
                    "RoleARN": "string" 
 } 
             }, 
             "InputSchema": { 
                 "RecordColumns": [ 
\{ "Mapping": "string", 
                       "Name": "string", 
                       "SqlType": "string" 
 } 
                ], 
                 "RecordEncoding": "string", 
                 "RecordFormat": { 
                    "MappingParameters": { 
                       "CSVMappingParameters": { 
                          "RecordColumnDelimiter": "string", 
                          "RecordRowDelimiter": "string" 
                       }, 
                       "JSONMappingParameters": {
```

```
 "RecordRowPath": "string" 
 } 
, and the state \mathbb{R}, the state \mathbb{R} "RecordFormatType": "string" 
 } 
              }, 
              "InputStartingPositionConfiguration": { 
                 "InputStartingPosition": "string" 
              }, 
              "KinesisFirehoseInputDescription": { 
                 "ResourceARN": "string", 
                 "RoleARN": "string" 
              }, 
              "KinesisStreamsInputDescription": { 
                 "ResourceARN": "string", 
                 "RoleARN": "string" 
              }, 
              "NamePrefix": "string" 
          } 
       ], 
       "LastUpdateTimestamp": number, 
       "OutputDescriptions": [ 
          { 
              "DestinationSchema": { 
                 "RecordFormatType": "string" 
              }, 
              "KinesisFirehoseOutputDescription": { 
                 "ResourceARN": "string", 
                 "RoleARN": "string" 
              }, 
              "KinesisStreamsOutputDescription": { 
                 "ResourceARN": "string", 
                 "RoleARN": "string" 
              }, 
              "LambdaOutputDescription": { 
                 "ResourceARN": "string", 
                 "RoleARN": "string" 
              }, 
              "Name": "string", 
              "OutputId": "string" 
          } 
       ], 
       "ReferenceDataSourceDescriptions": [ 
           {
```

```
 "ReferenceId": "string", 
                "ReferenceSchema": { 
                    "RecordColumns": [ 
\{ "Mapping": "string", 
                           "Name": "string", 
                           "SqlType": "string" 
 } 
                   ], 
                    "RecordEncoding": "string", 
                    "RecordFormat": { 
                       "MappingParameters": { 
                           "CSVMappingParameters": { 
                               "RecordColumnDelimiter": "string", 
                               "RecordRowDelimiter": "string" 
\}, \}, \}, \}, \}, \}, \}, \}, \}, \}, \}, \}, \}, \}, \}, \}, \}, \}, \}, \}, \}, \}, \}, \}, \}, \}, \}, \}, \}, \}, \}, \}, \}, \}, \}, \}, \},
                           "JSONMappingParameters": { 
                               "RecordRowPath": "string" 
 } 
, and the state \mathbb{R}, the state \mathbb{R} "RecordFormatType": "string" 
 } 
                }, 
                "S3ReferenceDataSourceDescription": { 
                    "BucketARN": "string", 
                   "FileKey": "string", 
                    "ReferenceRoleARN": "string" 
                }, 
                "TableName": "string" 
            } 
       \mathbf{I} }
}
```
# 响应元素

如果此操作成功,则该服务将会发送回 HTTP 200 响应。

服务以 JSON 格式返回以下数据。

# <span id="page-352-0"></span>**[ApplicationDetail](#page-349-2)**

提供对应用程序的描述,例如应用程序 Amazon 资源名称(ARN)、状态、最新版本以及输入和输 出配置详情。

### 类型:[ApplicationDetail](#page-383-3) 对象

# 错误

ResourceNotFoundException

无法找到指定的应用程序。

**HTTP 状态代码: 400** 

UnsupportedOperationException

由于不支持指定的参数或指定的资源对此操作无效,请求被拒绝。

**HTTP 状态代码: 400** 

## 另请参阅

- [AWS 命令行界面](https://docs.aws.amazon.com/goto/aws-cli/kinesisanalytics-2015-08-14/DescribeApplication)
- [AWS 适用于 .NET 的 SDK](https://docs.aws.amazon.com/goto/DotNetSDKV3/kinesisanalytics-2015-08-14/DescribeApplication)
- [AWS 适用于 C++ 的 SDK](https://docs.aws.amazon.com/goto/SdkForCpp/kinesisanalytics-2015-08-14/DescribeApplication)
- [AWS 适用于 Go v2 的 SDK](https://docs.aws.amazon.com/goto/SdkForGoV2/kinesisanalytics-2015-08-14/DescribeApplication)
- [AWS 适用于 Java 的 SDK V2](https://docs.aws.amazon.com/goto/SdkForJavaV2/kinesisanalytics-2015-08-14/DescribeApplication)
- [AWS JavaScript V3 版软件开发工具包](https://docs.aws.amazon.com/goto/SdkForJavaScriptV3/kinesisanalytics-2015-08-14/DescribeApplication)
- [AWS 适用于 PHP 的 SDK V3](https://docs.aws.amazon.com/goto/SdkForPHPV3/kinesisanalytics-2015-08-14/DescribeApplication)
- [AWS Python 软件开发工具包](https://docs.aws.amazon.com/goto/boto3/kinesisanalytics-2015-08-14/DescribeApplication)
- [AWS 适用于 Ruby V3 的 SDK](https://docs.aws.amazon.com/goto/SdkForRubyV3/kinesisanalytics-2015-08-14/DescribeApplication)

# DiscoverInputSchema

## **a** Note

本文档适用于 Amazon Kinesis Data Analytics API 版本 1, 该版本仅支持 SQL 应用程序。版 本 2 的 API 支持 SQL 和 Java 应用程序。有关版本 2 的更多信息,请参阅 Amazon Kinesis Data Analytics API V2 文档。

通过评估指定流式传输源 (Amazon Kinesis 流或 Amazon Kinesis Firehose 传输流) 或 S3 对象上的示 例记录,推断架构。在响应中,该操作返回推断的架构以及该操作用于推断架构的示例记录。

在为应用程序配置流式传输来源时,您可以使用此推断的架构。有关概念信息,请参阅[配置应用程序输](https://docs.aws.amazon.com/kinesisanalytics/latest/dev/how-it-works-input.html) [入](https://docs.aws.amazon.com/kinesisanalytics/latest/dev/how-it-works-input.html)。注意:使用 Amazon Kinesis Analytics 控制台创建应用程序时,控制台使用此操作来推断架构并将 其显示在控制台用户界面中。

<span id="page-354-0"></span>此操作需要执行 kinesisanalytics:DiscoverInputSchema 操作的权限。

请求语法

```
{ 
    "InputProcessingConfiguration": { 
        "InputLambdaProcessor": { 
           "ResourceARN": "string", 
           "RoleARN": "string" 
       } 
    }, 
    "InputStartingPositionConfiguration": { 
        "InputStartingPosition": "string" 
    }, 
    "ResourceARN": "string", 
    "RoleARN": "string", 
    "S3Configuration": { 
        "BucketARN": "string", 
        "FileKey": "string", 
        "RoleARN": "string" 
    }
}
```
## 请求参数

请求接受采用 JSON 格式的以下数据。

<span id="page-355-0"></span>[InputProcessingConfiguration](#page-354-0)

[InputProcessingConfiguration](https://docs.aws.amazon.com/kinesisanalytics/latest/dev/API_InputProcessingConfiguration.html)用于在发现记录架构之前对记录进行预处理。

类型:[InputProcessingConfiguration](#page-410-1) 对象

## 必需:否

<span id="page-355-1"></span>[InputStartingPositionConfiguration](#page-354-0)

您希望 Amazon Kinesis Analytics 根据指定流式传输源发现目的开始读取记录的时刻。

类型:[InputStartingPositionConfiguration](#page-414-1) 对象

必需:否

### <span id="page-355-2"></span>[ResourceARN](#page-354-0)

流式传输来源的 Amazon 资源名称(ARN)。

类型:字符串

长度限制:最小长度为 0。最大长度为 2048。

模式:arn:.\*

必需・否

### <span id="page-355-3"></span>[RoleARN](#page-354-0)

可由 Amazon Kinesis Analytics 代入以代表您访问流的 IAM 角色的 ARN。

### 类型:字符串

长度限制:最小长度为 0。最大长度为 2048。

模式:arn:.\*

### 必需:否

### <span id="page-356-0"></span>[S3Configuration](#page-354-0)

指定此参数可从 Amazon S3 对象中的数据发现架构。

类型:[S3Configuration](#page-451-3) 对象

必需:否

<span id="page-356-1"></span>响应语法

```
{ 
    "InputSchema": { 
        "RecordColumns": [ 
\overline{\mathcal{E}} "Mapping": "string", 
               "Name": "string", 
               "SqlType": "string" 
           } 
        ], 
        "RecordEncoding": "string", 
        "RecordFormat": { 
           "MappingParameters": { 
               "CSVMappingParameters": { 
                  "RecordColumnDelimiter": "string", 
                  "RecordRowDelimiter": "string" 
              }, 
               "JSONMappingParameters": { 
                  "RecordRowPath": "string" 
 } 
           }, 
           "RecordFormatType": "string" 
        } 
    }, 
    "ParsedInputRecords": [ 
        [ "string" ] 
    ], 
    "ProcessedInputRecords": [ "string" ], 
    "RawInputRecords": [ "string" ]
}
```
# 响应元素

如果此操作成功,则该服务将会发送回 HTTP 200 响应。

服务以 JSON 格式返回以下数据。

#### <span id="page-357-0"></span>[InputSchema](#page-356-1)

从流式传输来源推断出的架构。它识别流式传输来源中数据的格式,以及每个数据元素如何映射到 在应用程序内部流中创建的相应列。

类型:[SourceSchema](#page-459-3) 对象

<span id="page-357-1"></span>**[ParsedInputRecords](#page-356-1)** 

一个元素数组,其中每个元素对应于流记录中的一行(流记录可以有多行)。

类型:字符串数组的数组。

<span id="page-357-2"></span>[ProcessedInputRecords](#page-356-1)

由 InputProcessingConfiguration 参数中指定的处理器修改的流数据。

类型:字符串数组

<span id="page-357-3"></span>**[RawInputRecords](#page-356-1)** 

为推断架构而采样的原始流数据。

类型:字符串数组

## 错误

InvalidArgumentException

指定的输入参数值无效。

**HTTP 状态代码: 400** 

ResourceProvisionedThroughputExceededException

由于亚马逊 Kinesis Streams 的缘故,Dis ProvisionedThroughputExceededException covery 未能 从直播来源获得记录。有关更多信息,请参阅[GetRecords《](https://docs.aws.amazon.com/kinesis/latest/APIReference/API_GetRecords.html)亚马逊 Kinesis Streams API 参考》。

HTTP 状态代码:400

ServiceUnavailableException

该服务不可用。退后一步,重试该操作。

**HTTP 状态代码: 500** 

UnableToDetectSchemaException

数据格式无效。Amazon Kinesis Analytics 无法检测给定流式传输源的架构。

**HTTP 状态代码: 400** 

UnsupportedOperationException

由于不支持指定的参数或指定的资源对此操作无效,请求被拒绝。

**HTTP 状态代码: 400** 

# 另请参阅

- [AWS 命令行界面](https://docs.aws.amazon.com/goto/aws-cli/kinesisanalytics-2015-08-14/DiscoverInputSchema)
- [AWS 适用于 .NET 的 SDK](https://docs.aws.amazon.com/goto/DotNetSDKV3/kinesisanalytics-2015-08-14/DiscoverInputSchema)
- [AWS 适用于 C++ 的 SDK](https://docs.aws.amazon.com/goto/SdkForCpp/kinesisanalytics-2015-08-14/DiscoverInputSchema)
- [AWS 适用于 Go v2 的 SDK](https://docs.aws.amazon.com/goto/SdkForGoV2/kinesisanalytics-2015-08-14/DiscoverInputSchema)
- [AWS 适用于 Java 的 SDK V2](https://docs.aws.amazon.com/goto/SdkForJavaV2/kinesisanalytics-2015-08-14/DiscoverInputSchema)
- [AWS JavaScript V3 版软件开发工具包](https://docs.aws.amazon.com/goto/SdkForJavaScriptV3/kinesisanalytics-2015-08-14/DiscoverInputSchema)
- [AWS 适用于 PHP 的 SDK V3](https://docs.aws.amazon.com/goto/SdkForPHPV3/kinesisanalytics-2015-08-14/DiscoverInputSchema)
- [AWS Python 软件开发工具包](https://docs.aws.amazon.com/goto/boto3/kinesisanalytics-2015-08-14/DiscoverInputSchema)
- [AWS 适用于 Ruby V3 的 SDK](https://docs.aws.amazon.com/goto/SdkForRubyV3/kinesisanalytics-2015-08-14/DiscoverInputSchema)

# **ListApplications**

## **a** Note

本文档适用于 Amazon Kinesis Data Analytics API 版本 1,该版本仅支持 SQL 应用程序。版 本 2 的 API 支持 SQL 和 Java 应用程序。有关版本 2 的更多信息,请参阅 Amazon Kinesis Data Analytics API V2 文档。

返回您账户中的 Amazon Kinesis Analytics 应用程序列表。每个应用程序的响应都包括应用程序的名 称、Amazon 资源名称(ARN)以及状态。如果响应返回 HasMoreApplications 值为 true,则可 以通过在请求正文中添加 ExclusiveStartApplicationName 来发送另一个请求,然后将其值设置 为上一个响应中的最后一个应用程序名称。

如果您想了解有关特定应用程序的详细信息,请使用[DescribeApplication](https://docs.aws.amazon.com/kinesisanalytics/latest/dev/API_DescribeApplication.html)。

<span id="page-359-1"></span>此操作需要执行 kinesisanalytics:ListApplications 操作的权限。

## 请求语法

```
{ 
    "ExclusiveStartApplicationName": "string", 
    "Limit": number
}
```
## 请求参数

请求接受采用 JSON 格式的以下数据。

### <span id="page-359-0"></span>[ExclusiveStartApplicationName](#page-359-1)

列表开头应用程序的名称。在使用分页检索列表时,不需要在第一个请求中指定此参数。但是,在 随后的请求中,您可以通过添加上一个响应中的最后一个应用程序名称,获取下一页的应用程序。

类型:字符串

长度限制:长度下限为 1。长度上限为 128。

模式:[a-zA-Z0-9\_.-]+
#### 必需:否

#### [Limit](#page-359-0)

应用程序的最大数量

类型:整数

有效范围:最小值为 1。最大值为 50。

必需:否

<span id="page-360-2"></span>响应语法

```
{ 
    "ApplicationSummaries": [ 
        { 
           "ApplicationARN": "string", 
           "ApplicationName": "string", 
           "ApplicationStatus": "string" 
        } 
    ], 
    "HasMoreApplications": boolean
}
```
响应元素

如果此操作成功,则该服务将会发送回 HTTP 200 响应。

服务以 JSON 格式返回以下数据。

<span id="page-360-0"></span>[ApplicationSummaries](#page-360-2)

ApplicationSummary 对象的列表。

类型:[ApplicationSummary](#page-386-3) 对象数组

<span id="page-360-1"></span>**[HasMoreApplications](#page-360-2)** 

如需检索更多应用程序,则返回 true。

类型:布尔值

## 另请参阅

- [AWS 命令行界面](https://docs.aws.amazon.com/goto/aws-cli/kinesisanalytics-2015-08-14/ListApplications)
- [AWS 适用于 .NET 的 SDK](https://docs.aws.amazon.com/goto/DotNetSDKV3/kinesisanalytics-2015-08-14/ListApplications)
- [AWS 适用于 C++ 的 SDK](https://docs.aws.amazon.com/goto/SdkForCpp/kinesisanalytics-2015-08-14/ListApplications)
- [AWS 适用于 Go v2 的 SDK](https://docs.aws.amazon.com/goto/SdkForGoV2/kinesisanalytics-2015-08-14/ListApplications)
- [AWS 适用于 Java 的 SDK V2](https://docs.aws.amazon.com/goto/SdkForJavaV2/kinesisanalytics-2015-08-14/ListApplications)
- [AWS JavaScript V3 版软件开发工具包](https://docs.aws.amazon.com/goto/SdkForJavaScriptV3/kinesisanalytics-2015-08-14/ListApplications)
- [AWS 适用于 PHP 的 SDK V3](https://docs.aws.amazon.com/goto/SdkForPHPV3/kinesisanalytics-2015-08-14/ListApplications)
- [AWS Python 软件开发工具包](https://docs.aws.amazon.com/goto/boto3/kinesisanalytics-2015-08-14/ListApplications)
- [AWS 适用于 Ruby V3 的 SDK](https://docs.aws.amazon.com/goto/SdkForRubyV3/kinesisanalytics-2015-08-14/ListApplications)

# **ListTagsForResource**

检索分配给应用程序的键值标签列表。有关更多信息,请参阅[使用标记](https://docs.aws.amazon.com/kinesisanalytics/latest/dev/how-tagging.html)。

## <span id="page-362-1"></span>请求语法

```
{ 
    "ResourceARN": "string"
}
```
## 请求参数

请求接受采用 JSON 格式的以下数据。

#### <span id="page-362-0"></span>[ResourceARN](#page-362-1)

要检索其标签的应用程序的 ARN。

类型:字符串

长度限制:最小长度为 0。最大长度为 2048。

模式:arn:.\*

必需:是

<span id="page-362-2"></span>响应语法

```
{ 
     "Tags": [ 
         { 
             "Key": "string", 
             "Value": "string" 
         } 
     ]
}
```
## 响应元素

如果此操作成功,则该服务将会发送回 HTTP 200 响应。

服务以 JSON 格式返回以下数据。

### <span id="page-363-0"></span>[Tags](#page-362-2)

分配给应用程序的键值标签。

类型:[Tag](#page-460-2) 对象数组

数组成员:最少 1 个物品。最多 200 项。

## 错误

ConcurrentModificationException

由于对应用程序进行并发修改而引发的异常。例如,两个人尝试同时编辑同一个应用程序。

**HTTP 状态代码: 400** 

InvalidArgumentException

指定的输入参数值无效。

**HTTP 状态代码: 400** 

ResourceNotFoundException

无法找到指定的应用程序。

**HTTP 状态代码: 400** 

## 另请参阅

- [AWS 命令行界面](https://docs.aws.amazon.com/goto/aws-cli/kinesisanalytics-2015-08-14/ListTagsForResource)
- [AWS 适用于 .NET 的 SDK](https://docs.aws.amazon.com/goto/DotNetSDKV3/kinesisanalytics-2015-08-14/ListTagsForResource)
- [AWS 适用于 C++ 的 SDK](https://docs.aws.amazon.com/goto/SdkForCpp/kinesisanalytics-2015-08-14/ListTagsForResource)
- [AWS 适用于 Go v2 的 SDK](https://docs.aws.amazon.com/goto/SdkForGoV2/kinesisanalytics-2015-08-14/ListTagsForResource)
- [AWS 适用于 Java 的 SDK V2](https://docs.aws.amazon.com/goto/SdkForJavaV2/kinesisanalytics-2015-08-14/ListTagsForResource)
- [AWS JavaScript V3 版软件开发工具包](https://docs.aws.amazon.com/goto/SdkForJavaScriptV3/kinesisanalytics-2015-08-14/ListTagsForResource)
- [AWS 适用于 PHP 的 SDK V3](https://docs.aws.amazon.com/goto/SdkForPHPV3/kinesisanalytics-2015-08-14/ListTagsForResource)
- [AWS Python 软件开发工具包](https://docs.aws.amazon.com/goto/boto3/kinesisanalytics-2015-08-14/ListTagsForResource)
- [AWS 适用于 Ruby V3 的 SDK](https://docs.aws.amazon.com/goto/SdkForRubyV3/kinesisanalytics-2015-08-14/ListTagsForResource)

# **StartApplication**

## **a** Note

本文档适用于 Amazon Kinesis Data Analytics API 版本 1,该版本仅支持 SQL 应用程序。版 本 2 的 API 支持 SQL 和 Java 应用程序。有关版本 2 的更多信息,请参阅 Amazon Kinesis Data Analytics API V2 文档。

启动指定的 Amazon Kinesis Analytics 应用程序。创建应用程序后,必须以独占方式调用此操作才能启 动应用程序。

应用程序启动后,开始使用输入数据,对其进行处理,然后将输出写入配置的目的地。

应用程序在 READY 状态下才能启动。您可以在控制台中或使用[DescribeApplication操](https://docs.aws.amazon.com/kinesisanalytics/latest/dev/API_DescribeApplication.html)作获取应用程序 状态。

启动应用程序后,您可以通过调用该[StopApplication](https://docs.aws.amazon.com/kinesisanalytics/latest/dev/API_StopApplication.html)操作来停止应用程序处理输入。

此操作需要执行 kinesisanalytics:StartApplication 操作的权限。

### <span id="page-365-1"></span>请求语法

```
{ 
    "ApplicationName": "string", 
    "InputConfigurations": [ 
       { 
           "Id": "string", 
           "InputStartingPositionConfiguration": { 
              "InputStartingPosition": "string" 
 } 
       } 
    ]
}
```
## 请求参数

请求接受采用 JSON 格式的以下数据。

<span id="page-365-0"></span>[ApplicationName](#page-365-1)

应用程序的名称。

#### 类型:字符串

长度限制:长度下限为 1。长度上限为 128。

模式:[a-zA-Z0-9\_.-]+

必需:是

#### <span id="page-366-0"></span>**[InputConfigurations](#page-365-1)**

使用 ID 标识应用程序最开始使用的输入。Amazon Kinesis Analytics 开始读取与输入相关的流式传 输源。您还可以指定流式传输源中 Amazon Kinesis Analytics 读取起始位置。

类型: [InputConfiguration](#page-399-2) 对象数组

#### 必需:是

### 响应元素

如果此操作成功,则该服务会发送回带有空 HTTP 正文的 HTTP 200 响应。

## 错误

InvalidApplicationConfigurationException

用户提供的应用程序配置无效。

**HTTP 状态代码: 400** 

InvalidArgumentException

指定的输入参数值无效。

**HTTP 状态代码: 400** 

ResourceInUseException

该应用程序不可用于此操作。

HTTP 状态代码:400

ResourceNotFoundException

无法找到指定的应用程序。

**HTTP 状态代码: 400** 

UnsupportedOperationException

由于不支持指定的参数或指定的资源对此操作无效,请求被拒绝。

**HTTP 状态代码: 400** 

## 另请参阅

- [AWS 命令行界面](https://docs.aws.amazon.com/goto/aws-cli/kinesisanalytics-2015-08-14/StartApplication)
- [AWS 适用于 .NET 的 SDK](https://docs.aws.amazon.com/goto/DotNetSDKV3/kinesisanalytics-2015-08-14/StartApplication)
- [AWS 适用于 C++ 的 SDK](https://docs.aws.amazon.com/goto/SdkForCpp/kinesisanalytics-2015-08-14/StartApplication)
- [AWS 适用于 Go v2 的 SDK](https://docs.aws.amazon.com/goto/SdkForGoV2/kinesisanalytics-2015-08-14/StartApplication)
- [AWS 适用于 Java 的 SDK V2](https://docs.aws.amazon.com/goto/SdkForJavaV2/kinesisanalytics-2015-08-14/StartApplication)
- [AWS JavaScript V3 版软件开发工具包](https://docs.aws.amazon.com/goto/SdkForJavaScriptV3/kinesisanalytics-2015-08-14/StartApplication)
- [AWS 适用于 PHP 的 SDK V3](https://docs.aws.amazon.com/goto/SdkForPHPV3/kinesisanalytics-2015-08-14/StartApplication)
- [AWS Python 软件开发工具包](https://docs.aws.amazon.com/goto/boto3/kinesisanalytics-2015-08-14/StartApplication)
- [AWS 适用于 Ruby V3 的 SDK](https://docs.aws.amazon.com/goto/SdkForRubyV3/kinesisanalytics-2015-08-14/StartApplication)

# **StopApplication**

### **a** Note

本文档适用于 Amazon Kinesis Data Analytics API 版本 1,该版本仅支持 SQL 应用程序。版 本 2 的 API 支持 SQL 和 Java 应用程序。有关版本 2 的更多信息,请参阅 Amazon Kinesis Data Analytics API V2 文档。

暂停应用程序处理输入数据。只有当应用程序处于运行状态时,才可以暂停该应用程序。您可以使用 该[DescribeApplication](https://docs.aws.amazon.com/kinesisanalytics/latest/dev/API_DescribeApplication.html)操作来查找应用程序状态。应用程序暂停后,Amazon Kinesis Analytics 不再从 输入中读取数据,应用程序不再处理数据,并且不产生写入目标的输出。

此操作需要执行 kinesisanalytics:StopApplication 操作的权限。

### <span id="page-368-1"></span>请求语法

```
{ 
    "ApplicationName": "string"
}
```
### 请求参数

请求接受采用 JSON 格式的以下数据。

#### <span id="page-368-0"></span>[ApplicationName](#page-368-1)

要停止的运行中应用程序的名称。

类型:字符串

长度限制:长度下限为 1。长度上限为 128。

模式:[a-zA-Z0-9\_.-]+

#### 必需:是

## 响应元素

如果此操作成功,则该服务会发送回带有空 HTTP 正文的 HTTP 200 响应。

## 错误

ResourceInUseException

该应用程序不可用于此操作。

**HTTP 状态代码: 400** 

ResourceNotFoundException

无法找到指定的应用程序。

**HTTP 状态代码: 400** 

UnsupportedOperationException

由于不支持指定的参数或指定的资源对此操作无效,请求被拒绝。

**HTTP 状态代码: 400** 

## 另请参阅

- [AWS 命令行界面](https://docs.aws.amazon.com/goto/aws-cli/kinesisanalytics-2015-08-14/StopApplication)
- [AWS 适用于 .NET 的 SDK](https://docs.aws.amazon.com/goto/DotNetSDKV3/kinesisanalytics-2015-08-14/StopApplication)
- [AWS 适用于 C++ 的 SDK](https://docs.aws.amazon.com/goto/SdkForCpp/kinesisanalytics-2015-08-14/StopApplication)
- [AWS 适用于 Go v2 的 SDK](https://docs.aws.amazon.com/goto/SdkForGoV2/kinesisanalytics-2015-08-14/StopApplication)
- [AWS 适用于 Java 的 SDK V2](https://docs.aws.amazon.com/goto/SdkForJavaV2/kinesisanalytics-2015-08-14/StopApplication)
- [AWS JavaScript V3 版软件开发工具包](https://docs.aws.amazon.com/goto/SdkForJavaScriptV3/kinesisanalytics-2015-08-14/StopApplication)
- [AWS 适用于 PHP 的 SDK V3](https://docs.aws.amazon.com/goto/SdkForPHPV3/kinesisanalytics-2015-08-14/StopApplication)
- [AWS Python 软件开发工具包](https://docs.aws.amazon.com/goto/boto3/kinesisanalytics-2015-08-14/StopApplication)
- [AWS 适用于 Ruby V3 的 SDK](https://docs.aws.amazon.com/goto/SdkForRubyV3/kinesisanalytics-2015-08-14/StopApplication)

# **TagResource**

向 Kinesis Analytics 应用程序添加一个或多个键值标签。请注意,应用程序标签的最大数量包括系统 标签。用户定义的应用程序标签的最大数量为 50。有关更多信息,请参阅[使用标签。](https://docs.aws.amazon.com/kinesisanalytics/latest/dev/how-tagging.html)

## <span id="page-370-2"></span>请求语法

```
{ 
    "ResourceARN": "string", 
     "Tags": [ 
        { 
            "Key": "string", 
            "Value": "string" 
        } 
    ]
}
```
## 请求参数

请求接受采用 JSON 格式的以下数据。

<span id="page-370-0"></span>[ResourceARN](#page-370-2)

向其分配标签的应用程序的 ARN。

类型:字符串

长度限制:最小长度为 0。最大长度为 2048。

模式:arn:.\*

必需:是

### <span id="page-370-1"></span>[Tags](#page-370-2)

分配给应用程序的键值标签。

类型:[Tag](#page-460-2) 对象数组

数组成员:最少 1 个物品。最多 200 项。

#### 必需:是

## 响应元素

如果此操作成功,则该服务会发送回带有空 HTTP 正文的 HTTP 200 响应。

## 错误

ConcurrentModificationException

由于对应用程序进行并发修改而引发的异常。例如,两个人尝试同时编辑同一个应用程序。

**HTTP 状态代码: 400** 

InvalidArgumentException

指定的输入参数值无效。

**HTTP 状态代码: 400** 

ResourceInUseException

该应用程序不可用于此操作。

HTTP 状态代码:400

ResourceNotFoundException

无法找到指定的应用程序。

HTTP 状态代码:400

TooManyTagsException

创建的应用程序具有太多标签,或者向应用程序添加过多的标签。请注意,应用程序标签的最大数 量包括系统标签。用户定义的应用程序标签的最大数量为 50。

**HTTP 状态代码: 400** 

## 另请参阅

- [AWS 命令行界面](https://docs.aws.amazon.com/goto/aws-cli/kinesisanalytics-2015-08-14/TagResource)
- [AWS 适用于 .NET 的 SDK](https://docs.aws.amazon.com/goto/DotNetSDKV3/kinesisanalytics-2015-08-14/TagResource)
- [AWS 适用于 C++ 的 SDK](https://docs.aws.amazon.com/goto/SdkForCpp/kinesisanalytics-2015-08-14/TagResource)
- [AWS 适用于 Go v2 的 SDK](https://docs.aws.amazon.com/goto/SdkForGoV2/kinesisanalytics-2015-08-14/TagResource)
- [AWS 适用于 Java 的 SDK V2](https://docs.aws.amazon.com/goto/SdkForJavaV2/kinesisanalytics-2015-08-14/TagResource)
- [AWS JavaScript V3 版软件开发工具包](https://docs.aws.amazon.com/goto/SdkForJavaScriptV3/kinesisanalytics-2015-08-14/TagResource)
- [AWS 适用于 PHP 的 SDK V3](https://docs.aws.amazon.com/goto/SdkForPHPV3/kinesisanalytics-2015-08-14/TagResource)
- [AWS Python 软件开发工具包](https://docs.aws.amazon.com/goto/boto3/kinesisanalytics-2015-08-14/TagResource)
- [AWS 适用于 Ruby V3 的 SDK](https://docs.aws.amazon.com/goto/SdkForRubyV3/kinesisanalytics-2015-08-14/TagResource)

## **UntagResource**

<span id="page-373-2"></span>删除 Kinesis Analytics 应用程序中的一个或多个标签。有关更多信息,请参阅[使用标记。](https://docs.aws.amazon.com/kinesisanalytics/latest/dev/how-tagging.html)

## 请求语法

```
{ 
    "ResourceARN": "string", 
    "TagKeys": [ "string" ]
}
```
## 请求参数

请求接受采用 JSON 格式的以下数据。

#### <span id="page-373-0"></span>[ResourceARN](#page-373-2)

要删除标签的 Kinesis Analytics 应用程序 ARN。

类型:字符串

长度限制:最小长度为 0。最大长度为 2048。

模式:arn:.\*

#### 必需:是

#### <span id="page-373-1"></span>**[TagKeys](#page-373-2)**

要从指定应用程序中移除的标签键列表。

类型:字符串数组

数组成员:最少 1 个物品。最多 200 项。

长度限制:长度下限为 1。长度上限为 128。

#### 必需:是

## 响应元素

如果此操作成功,则该服务会发送回带有空 HTTP 正文的 HTTP 200 响应。

## 错误

ConcurrentModificationException

由于对应用程序进行并发修改而引发的异常。例如,两个人尝试同时编辑同一个应用程序。

HTTP 状态代码:400

InvalidArgumentException

指定的输入参数值无效。

**HTTP 状态代码: 400** 

ResourceInUseException

该应用程序不可用于此操作。

**HTTP 状态代码: 400** 

ResourceNotFoundException

无法找到指定的应用程序。

**HTTP 状态代码: 400** 

TooManyTagsException

创建的应用程序具有太多标签,或者向应用程序添加过多的标签。请注意,应用程序标签的最大数 量包括系统标签。用户定义的应用程序标签的最大数量为 50。

**HTTP 状态代码: 400** 

## 另请参阅

- [AWS 命令行界面](https://docs.aws.amazon.com/goto/aws-cli/kinesisanalytics-2015-08-14/UntagResource)
- [AWS 适用于 .NET 的 SDK](https://docs.aws.amazon.com/goto/DotNetSDKV3/kinesisanalytics-2015-08-14/UntagResource)
- [AWS 适用于 C++ 的 SDK](https://docs.aws.amazon.com/goto/SdkForCpp/kinesisanalytics-2015-08-14/UntagResource)
- [AWS 适用于 Go v2 的 SDK](https://docs.aws.amazon.com/goto/SdkForGoV2/kinesisanalytics-2015-08-14/UntagResource)
- [AWS 适用于 Java 的 SDK V2](https://docs.aws.amazon.com/goto/SdkForJavaV2/kinesisanalytics-2015-08-14/UntagResource)
- [AWS JavaScript V3 版软件开发工具包](https://docs.aws.amazon.com/goto/SdkForJavaScriptV3/kinesisanalytics-2015-08-14/UntagResource)
- [AWS 适用于 PHP 的 SDK V3](https://docs.aws.amazon.com/goto/SdkForPHPV3/kinesisanalytics-2015-08-14/UntagResource)
- [AWS Python 软件开发工具包](https://docs.aws.amazon.com/goto/boto3/kinesisanalytics-2015-08-14/UntagResource)
- [AWS 适用于 Ruby V3 的 SDK](https://docs.aws.amazon.com/goto/SdkForRubyV3/kinesisanalytics-2015-08-14/UntagResource)

# **UpdateApplication**

## **a** Note

本文档适用于 Amazon Kinesis Data Analytics API 版本 1,该版本仅支持 SQL 应用程序。版 本 2 的 API 支持 SQL 和 Java 应用程序。有关版本 2 的更多信息,请参阅 Amazon Kinesis Data Analytics API V2 文档。

更新现有的 Amazon Kinesis Analytics 应用程序。使用此 API,您可以更新应用程序代码、输入配置和 输出配置。

请注意,每次更新应用程序时,Amazon Kinesis Analytics 都会更新 CurrentApplicationVersionId。

此操作需要 kinesisanalytics:UpdateApplication 操作权限。

<span id="page-376-0"></span>请求语法

```
{ 
    "ApplicationName": "string", 
    "ApplicationUpdate": { 
       "ApplicationCodeUpdate": "string", 
       "CloudWatchLoggingOptionUpdates": [ 
          { 
              "CloudWatchLoggingOptionId": "string", 
              "LogStreamARNUpdate": "string", 
              "RoleARNUpdate": "string" 
          } 
       ], 
       "InputUpdates": [ 
          { 
              "InputId": "string", 
              "InputParallelismUpdate": { 
                 "CountUpdate": number
              }, 
              "InputProcessingConfigurationUpdate": { 
                 "InputLambdaProcessorUpdate": { 
                    "ResourceARNUpdate": "string", 
                    "RoleARNUpdate": "string" 
 } 
              },
```

```
 "InputSchemaUpdate": { 
                "RecordColumnUpdates": [ 
\{ "Mapping": "string", 
                      "Name": "string", 
                      "SqlType": "string" 
 } 
                ], 
                "RecordEncodingUpdate": "string", 
                "RecordFormatUpdate": { 
                   "MappingParameters": { 
                      "CSVMappingParameters": { 
                          "RecordColumnDelimiter": "string", 
                          "RecordRowDelimiter": "string" 
                      }, 
                      "JSONMappingParameters": { 
                          "RecordRowPath": "string" 
 } 
                   }, 
                   "RecordFormatType": "string" 
 } 
             }, 
             "KinesisFirehoseInputUpdate": { 
                "ResourceARNUpdate": "string", 
                "RoleARNUpdate": "string" 
             }, 
             "KinesisStreamsInputUpdate": { 
                "ResourceARNUpdate": "string", 
                "RoleARNUpdate": "string" 
             }, 
             "NamePrefixUpdate": "string" 
          } 
       ], 
       "OutputUpdates": [ 
          { 
             "DestinationSchemaUpdate": { 
                "RecordFormatType": "string" 
             }, 
             "KinesisFirehoseOutputUpdate": { 
                "ResourceARNUpdate": "string", 
                "RoleARNUpdate": "string" 
             }, 
             "KinesisStreamsOutputUpdate": { 
                "ResourceARNUpdate": "string",
```

```
 "RoleARNUpdate": "string" 
               }, 
               "LambdaOutputUpdate": { 
                   "ResourceARNUpdate": "string", 
                   "RoleARNUpdate": "string" 
               }, 
               "NameUpdate": "string", 
               "OutputId": "string" 
           } 
       ], 
        "ReferenceDataSourceUpdates": [ 
           { 
               "ReferenceId": "string", 
               "ReferenceSchemaUpdate": { 
                   "RecordColumns": [ 
\{ "Mapping": "string", 
                          "Name": "string", 
                          "SqlType": "string" 
 } 
                  ], 
                   "RecordEncoding": "string", 
                   "RecordFormat": { 
                      "MappingParameters": { 
                          "CSVMappingParameters": { 
                             "RecordColumnDelimiter": "string", 
                             "RecordRowDelimiter": "string" 
\}, \}, \}, \}, \}, \}, \}, \}, \}, \}, \}, \}, \}, \}, \}, \}, \}, \}, \}, \}, \}, \}, \}, \}, \}, \}, \}, \}, \}, \}, \}, \}, \}, \}, \}, \}, \},
                          "JSONMappingParameters": { 
                             "RecordRowPath": "string" 
 } 
                      }, 
                      "RecordFormatType": "string" 
 } 
               }, 
               "S3ReferenceDataSourceUpdate": { 
                  "BucketARNUpdate": "string", 
                  "FileKeyUpdate": "string", 
                   "ReferenceRoleARNUpdate": "string" 
               }, 
               "TableNameUpdate": "string" 
           } 
      \mathbf{I} },
```
"[CurrentApplicationVersionId"](#page-379-2): *number*

### 请求参数

}

请求接受采用 JSON 格式的以下数据。

#### <span id="page-379-0"></span>[ApplicationName](#page-376-0)

要更新的 Amazon Kinesis Analytics 应用程序的名称。

类型:字符串

长度限制:长度下限为 1。长度上限为 128。

模式:[a-zA-Z0-9\_.-]+

#### 必需:是

#### <span id="page-379-1"></span>[ApplicationUpdate](#page-376-0)

描述应用程序的更新。

- 类型:[ApplicationUpdate](#page-388-5) 对象
- 必需:是

<span id="page-379-2"></span>[CurrentApplicationVersionId](#page-376-0)

当前应用程序版本 ID。您可以使[用DescribeApplication](https://docs.aws.amazon.com/kinesisanalytics/latest/dev/API_DescribeApplication.html)操作来获取此值。

类型:长整型

有效范围:最小值为 1。最大值为 999999999。

必需:是

### 响应元素

如果此操作成功,则该服务会发送回带有空 HTTP 正文的 HTTP 200 响应。

### 错误

#### CodeValidationException

用户提供的应用程序代码(查询)无效。这可能是一个简单的语法错误。

**HTTP 状态代码: 400** 

ConcurrentModificationException

由于对应用程序进行并发修改而引发的异常。例如,两个人尝试同时编辑同一个应用程序。

**HTTP 状态代码: 400** 

InvalidArgumentException

指定的输入参数值无效。

**HTTP 状态代码: 400** 

ResourceInUseException

该应用程序不可用于此操作。

**HTTP 状态代码: 400** 

ResourceNotFoundException

无法找到指定的应用程序。

**HTTP 状态代码: 400** 

UnsupportedOperationException

由于不支持指定的参数或指定的资源对此操作无效,请求被拒绝。

**HTTP 状态代码: 400** 

另请参阅

- [AWS 命令行界面](https://docs.aws.amazon.com/goto/aws-cli/kinesisanalytics-2015-08-14/UpdateApplication)
- [AWS 适用于 .NET 的 SDK](https://docs.aws.amazon.com/goto/DotNetSDKV3/kinesisanalytics-2015-08-14/UpdateApplication)
- [AWS 适用于 C++ 的 SDK](https://docs.aws.amazon.com/goto/SdkForCpp/kinesisanalytics-2015-08-14/UpdateApplication)
- [AWS 适用于 Go v2 的 SDK](https://docs.aws.amazon.com/goto/SdkForGoV2/kinesisanalytics-2015-08-14/UpdateApplication)
- [AWS 适用于 Java 的 SDK V2](https://docs.aws.amazon.com/goto/SdkForJavaV2/kinesisanalytics-2015-08-14/UpdateApplication)
- [AWS JavaScript V3 版软件开发工具包](https://docs.aws.amazon.com/goto/SdkForJavaScriptV3/kinesisanalytics-2015-08-14/UpdateApplication)
- [AWS 适用于 PHP 的 SDK V3](https://docs.aws.amazon.com/goto/SdkForPHPV3/kinesisanalytics-2015-08-14/UpdateApplication)
- [AWS Python 软件开发工具包](https://docs.aws.amazon.com/goto/boto3/kinesisanalytics-2015-08-14/UpdateApplication)
- [AWS 适用于 Ruby V3 的 SDK](https://docs.aws.amazon.com/goto/SdkForRubyV3/kinesisanalytics-2015-08-14/UpdateApplication)

# 数据类型

支持以下数据类型:

- [ApplicationDetail](#page-383-0)
- [ApplicationSummary](#page-386-3)
- [ApplicationUpdate](#page-388-5)
- [CloudWatchLoggingOption](#page-390-0)
- [CloudWatchLoggingOptionDescription](#page-391-0)
- [CloudWatchLoggingOptionUpdate](#page-393-3)
- [CSVMappingParameters](#page-395-2)
- **[DestinationSchema](#page-396-1)**
- [Input](#page-397-0)
- **[InputConfiguration](#page-399-2)**
- **[InputDescription](#page-400-0)**
- [InputLambdaProcessor](#page-403-0)
- [InputLambdaProcessorDescription](#page-405-0)
- [InputLambdaProcessorUpdate](#page-406-2)
- **[InputParallelism](#page-408-0)**
- [InputParallelismUpdate](#page-409-1)
- [InputProcessingConfiguration](#page-410-0)
- [InputProcessingConfigurationDescription](#page-411-0)
- [InputProcessingConfigurationUpdate](#page-412-1)
- [InputSchemaUpdate](#page-413-3)
- [InputStartingPositionConfiguration](#page-414-1)
- [InputUpdate](#page-415-5)
- [JSONMappingParameters](#page-417-1)
- [KinesisFirehoseInput](#page-418-0)
- [KinesisFirehoseInputDescription](#page-419-0)
- [KinesisFirehoseInputUpdate](#page-420-2)
- [KinesisFirehoseOutput](#page-421-0)
- [KinesisFirehoseOutputDescription](#page-422-0)
- [KinesisFirehoseOutputUpdate](#page-423-2)
- [KinesisStreamsInput](#page-424-0)
- [KinesisStreamsInputDescription](#page-425-0)
- [KinesisStreamsInputUpdate](#page-426-2)
- [KinesisStreamsOutput](#page-427-0)
- [KinesisStreamsOutputDescription](#page-428-0)
- [KinesisStreamsOutputUpdate](#page-429-2)
- [LambdaOutput](#page-430-0)
- **[LambdaOutputDescription](#page-432-0)**
- [LambdaOutputUpdate](#page-433-2)
- [MappingParameters](#page-435-2)
- [Output](#page-436-0)
- [OutputDescription](#page-438-0)
- [OutputUpdate](#page-440-5)
- **[RecordColumn](#page-442-3)**
- [RecordFormat](#page-444-2)
- [ReferenceDataSource](#page-445-0)
- [ReferenceDataSourceDescription](#page-447-0)
- [ReferenceDataSourceUpdate](#page-449-4)
- [S3Configuration](#page-451-0)
- [S3ReferenceDataSource](#page-453-0)
- [S3ReferenceDataSourceDescription](#page-455-0)
- [S3ReferenceDataSourceUpdate](#page-457-3)
- [SourceSchema](#page-459-3)
- [Tag](#page-460-2)

# <span id="page-383-0"></span>ApplicationDetail

## **a** Note

本文档适用于 Amazon Kinesis Data Analytics API 版本 1,该版本仅支持 SQL 应用程序。版 本 2 的 API 支持 SQL 和 Java 应用程序。有关版本 2 的更多信息,请参阅 Amazon Kinesis Data Analytics API V2 文档。

提供对应用程序的描述,包括应用程序 Amazon 资源名称(ARN)、状态、最新版本以及输入和输出 配置。

## 内容

ApplicationARN

应用程序的 ARN。

类型:字符串

长度限制:最小长度为 0。最大长度为 2048。

模式:arn:.\*

#### 必需:是

ApplicationName

应用程序的名称。

类型:字符串

长度限制:长度下限为 1。长度上限为 128。

模式: [a-zA-Z0-9 .-]+

必需:是

ApplicationStatus

应用程序的状态。

类型:字符串

有效值:DELETING | STARTING | STOPPING | READY | RUNNING | UPDATING | AUTOSCALING

#### 必需:是

ApplicationVersionId

请注意当前应用程序版本。

类型:长整型

有效范围:最小值为 1。最大值为 999999999。

必需:是

#### ApplicationCode

返回应用程序中您对任何应用程序内部流执行数据分析而提供的应用程序代码。

类型:字符串

长度约束:最小长度为 0。最大长度为 102400。

必需:否

ApplicationDescription

应用程序的描述。

类型:字符串

长度约束:最小长度为 0。最大长度为 1024。

必需:否

CloudWatchLoggingOptionDescriptions

描述配置为接收应用程序消息的 CloudWatch 日志流。有关在 Amazon Kinesis Analytics 应用程序 中使用 CloudWatch 日志流的[更多信息,请参阅使用 CloudWatch 亚马逊日](https://docs.aws.amazon.com/kinesisanalytics/latest/dev/cloudwatch-logs.html)志。

类型:[CloudWatchLoggingOptionDescription](#page-391-0) 对象数组

必需:否

CreateTimestamp

创建应用程序版本的时间戳。

类型: 时间戳

### 必需:否

**InputDescriptions** 

描述应用程序输入配置。有关更多信息,请参阅[配置应用程序输入](https://docs.aws.amazon.com/kinesisanalytics/latest/dev/how-it-works-input.html)。

类型: [InputDescription](#page-400-0) 对象数组

- 必需:否
- LastUpdateTimestamp
	- 上次更新应用程序的时间戳。
	- 类型:时间戳

```
必需:否
```
**OutputDescriptions** 

描述应用程序输出配置。有关更多信息,请参阅[配置应用程序输出](https://docs.aws.amazon.com/kinesisanalytics/latest/dev/how-it-works-output.html)。

- 类型:[OutputDescription](#page-438-0) 对象数组
- 必需:否
- ReferenceDataSourceDescriptions
	- 描述为应用程序配置的引用数据来源。有关更多信息,请参阅[配置应用程序输入](https://docs.aws.amazon.com/kinesisanalytics/latest/dev/how-it-works-input.html)。
	- 类型:[ReferenceDataSourceDescription](#page-447-0) 对象数组
	- 必需:否

## 另请参阅

- [AWS 适用于 C++ 的 SDK](https://docs.aws.amazon.com/goto/SdkForCpp/kinesisanalytics-2015-08-14/ApplicationDetail)
- [AWS 适用于 Java 的 SDK V2](https://docs.aws.amazon.com/goto/SdkForJavaV2/kinesisanalytics-2015-08-14/ApplicationDetail)
- [AWS 适用于 Ruby V3 的 SDK](https://docs.aws.amazon.com/goto/SdkForRubyV3/kinesisanalytics-2015-08-14/ApplicationDetail)

# <span id="page-386-3"></span>ApplicationSummary

## **a** Note

本文档适用于 Amazon Kinesis Data Analytics API 版本 1, 该版本仅支持 SQL 应用程序。版 本 2 的 API 支持 SQL 和 Java 应用程序。有关版本 2 的更多信息,请参阅 Amazon Kinesis Data Analytics API V2 文档。

提供应用程序摘要信息,包括应用程序 Amazon 资源名称(ARN)、名称和状态。

内容

#### <span id="page-386-0"></span>ApplicationARN

应用程序的 ARN。

类型:字符串

长度限制:最小长度为 0。最大长度为 2048。

模式:arn:.\*

#### 必需:是

#### <span id="page-386-1"></span>ApplicationName

应用程序的名称。

类型:字符串

长度限制:长度下限为 1。长度上限为 128。

模式:[a-zA-Z0-9\_.-]+

#### 必需:是

<span id="page-386-2"></span>ApplicationStatus

应用程序的状态。

#### 类型:字符串

有效值:DELETING | STARTING | STOPPING | READY | RUNNING | UPDATING | AUTOSCALING

### 必需:是

## 另请参阅

- [AWS 适用于 C++ 的 SDK](https://docs.aws.amazon.com/goto/SdkForCpp/kinesisanalytics-2015-08-14/ApplicationSummary)
- [AWS 适用于 Java 的 SDK V2](https://docs.aws.amazon.com/goto/SdkForJavaV2/kinesisanalytics-2015-08-14/ApplicationSummary)
- [AWS 适用于 Ruby V3 的 SDK](https://docs.aws.amazon.com/goto/SdkForRubyV3/kinesisanalytics-2015-08-14/ApplicationSummary)

# <span id="page-388-5"></span>ApplicationUpdate

描述适用于现有 Amazon Kinesis Analytics 应用程序的更新。

内容

<span id="page-388-0"></span>ApplicationCodeUpdate

描述应用程序代码更新。

类型:字符串

长度约束:最小长度为 0。最大长度为 102400。

必需:否

### <span id="page-388-1"></span>CloudWatchLoggingOptionUpdates

描述应用程序 CloudWatch 日志记录选项的更新。

类型:[CloudWatchLoggingOptionUpdate](#page-393-3) 对象数组

必需:否

<span id="page-388-2"></span>InputUpdates

描述应用程序输入配置更新。

类型:[InputUpdate](#page-415-5) 对象数组

必需:否

<span id="page-388-3"></span>**OutputUpdates** 

描述应用程序输出配置更新。

类型:[OutputUpdate](#page-440-5) 对象数组

必需:否

<span id="page-388-4"></span>ReferenceDataSourceUpdates

描述应用程序参考数据源更新。

类型:[ReferenceDataSourceUpdate](#page-449-4) 对象数组

## 必需:否

## 另请参阅

- [AWS 适用于 C++ 的 SDK](https://docs.aws.amazon.com/goto/SdkForCpp/kinesisanalytics-2015-08-14/ApplicationUpdate)
- [AWS 适用于 Java 的 SDK V2](https://docs.aws.amazon.com/goto/SdkForJavaV2/kinesisanalytics-2015-08-14/ApplicationUpdate)
- [AWS 适用于 Ruby V3 的 SDK](https://docs.aws.amazon.com/goto/SdkForRubyV3/kinesisanalytics-2015-08-14/ApplicationUpdate)

# <span id="page-390-0"></span>CloudWatchLoggingOption

提供 CloudWatch 日志选项的描述,包括日志流 Amazon 资源名称 (ARN) 和角色 ARN。

## 内容

LogStreamARN

用于接收应用程序消息的 CloudWatch 日志的 ARN。

### 类型:字符串

长度限制:最小长度为 0。最大长度为 2048。

模式:arn:.\*

### 必需:是

### RoleARN

用于发送应用程序消息的角色的 IAM ARN。注意:要向写入应用程序消息 CloudWatch,所使用的 IAM 角色必须启用PutLogEvents策略操作。

类型:字符串

长度限制:最小长度为 0。最大长度为 2048。

模式:arn:.\*

### 必需:是

## 另请参阅

- [AWS 适用于 C++ 的 SDK](https://docs.aws.amazon.com/goto/SdkForCpp/kinesisanalytics-2015-08-14/CloudWatchLoggingOption)
- [AWS 适用于 Java 的 SDK V2](https://docs.aws.amazon.com/goto/SdkForJavaV2/kinesisanalytics-2015-08-14/CloudWatchLoggingOption)
- [AWS 适用于 Ruby V3 的 SDK](https://docs.aws.amazon.com/goto/SdkForRubyV3/kinesisanalytics-2015-08-14/CloudWatchLoggingOption)

# <span id="page-391-0"></span>CloudWatchLoggingOptionDescription

CloudWatch 日志选项的描述。

```
内容
```
LogStreamARN

用于接收应用程序消息的 CloudWatch 日志的 ARN。

类型:字符串

长度限制:最小长度为 0。最大长度为 2048。

模式:arn:.\*

### 必需:是

### RoleARN

用于发送应用程序消息的角色的 IAM ARN。注意:要向写入应用程序消息 CloudWatch,所使用的 IAM 角色必须启用PutLogEvents策略操作。

类型:字符串

长度限制:最小长度为 0。最大长度为 2048。

模式:arn:.\*

必需:是

CloudWatchLoggingOptionId

CloudWatch 日志选项描述的 ID。

类型:字符串

长度限制:长度下限为 1。最大长度为 50。

模式:[a-zA-Z0-9\_.-]+

### 必需:否

## 另请参阅

- [AWS 适用于 C++ 的 SDK](https://docs.aws.amazon.com/goto/SdkForCpp/kinesisanalytics-2015-08-14/CloudWatchLoggingOptionDescription)
- [AWS 适用于 Java 的 SDK V2](https://docs.aws.amazon.com/goto/SdkForJavaV2/kinesisanalytics-2015-08-14/CloudWatchLoggingOptionDescription)
- [AWS 适用于 Ruby V3 的 SDK](https://docs.aws.amazon.com/goto/SdkForRubyV3/kinesisanalytics-2015-08-14/CloudWatchLoggingOptionDescription)

# <span id="page-393-3"></span>CloudWatchLoggingOptionUpdate

描述 CloudWatch 日志选项的更新。

```
内容
```
<span id="page-393-0"></span>CloudWatchLoggingOptionId

要更新的 CloudWatch 日志记录选项的 ID

类型:字符串

长度限制:长度下限为 1。最大长度为 50。

模式:[a-zA-Z0-9\_.-]+

## 必需:是

<span id="page-393-1"></span>LogStreamARNUpdate

用于接收应用程序消息的 CloudWatch 日志的 ARN。

类型:字符串

长度限制:最小长度为 0。最大长度为 2048。

模式:arn:.\*

必需:否

#### <span id="page-393-2"></span>RoleARNUpdate

用于发送应用程序消息的角色的 IAM ARN。注意:要向写入应用程序消息 CloudWatch,所使用的 IAM 角色必须启用PutLogEvents策略操作。

类型:字符串

长度限制:最小长度为 0。最大长度为 2048。

模式:arn:.\*

### 必需:否

CloudWatchLoggingOptionUpdate 384

## 另请参阅

- [AWS 适用于 C++ 的 SDK](https://docs.aws.amazon.com/goto/SdkForCpp/kinesisanalytics-2015-08-14/CloudWatchLoggingOptionUpdate)
- [AWS 适用于 Java 的 SDK V2](https://docs.aws.amazon.com/goto/SdkForJavaV2/kinesisanalytics-2015-08-14/CloudWatchLoggingOptionUpdate)
- [AWS 适用于 Ruby V3 的 SDK](https://docs.aws.amazon.com/goto/SdkForRubyV3/kinesisanalytics-2015-08-14/CloudWatchLoggingOptionUpdate)

## <span id="page-395-2"></span>CSVMappingParameters

提供当记录格式使用带分隔符的格式(如 CSV)时的其他映射信息。例如,以下示例记录使用 CSV 格 式,其中记录使用"\n"作为行分隔符,使用逗号(",")作为列分隔符:

"name1", "address1"

"name2", "address2"

## 内容

<span id="page-395-0"></span>RecordColumnDelimiter

列分隔符。例如,在 CSV 格式中,逗号(",")是典型列分隔符。

类型:字符串

长度限制:长度下限为 1。

必需:是

<span id="page-395-1"></span>RecordRowDelimiter

行分隔符。例如,在 CSV 格式中,"\n"是典型行分隔符。

类型:字符串

长度限制:长度下限为 1。

必需:是

另请参阅

- [AWS 适用于 C++ 的 SDK](https://docs.aws.amazon.com/goto/SdkForCpp/kinesisanalytics-2015-08-14/CSVMappingParameters)
- [AWS 适用于 Java 的 SDK V2](https://docs.aws.amazon.com/goto/SdkForJavaV2/kinesisanalytics-2015-08-14/CSVMappingParameters)
- [AWS 适用于 Ruby V3 的 SDK](https://docs.aws.amazon.com/goto/SdkForRubyV3/kinesisanalytics-2015-08-14/CSVMappingParameters)
## DestinationSchema

描述将记录写入目标时的数据格式。有关更多信息,请参阅[配置应用程序输出](https://docs.aws.amazon.com/kinesisanalytics/latest/dev/how-it-works-output.html)。

内容

RecordFormatType

指定输出流上的记录格式。

类型:字符串

有效值:JSON | CSV

必需:是

另请参阅

- [AWS 适用于 C++ 的 SDK](https://docs.aws.amazon.com/goto/SdkForCpp/kinesisanalytics-2015-08-14/DestinationSchema)
- [AWS 适用于 Java 的 SDK V2](https://docs.aws.amazon.com/goto/SdkForJavaV2/kinesisanalytics-2015-08-14/DestinationSchema)
- [AWS 适用于 Ruby V3 的 SDK](https://docs.aws.amazon.com/goto/SdkForRubyV3/kinesisanalytics-2015-08-14/DestinationSchema)

## Input

配置应用程序输入时,请指定流式源、创建的应用程序内部流名称以及二者之间的映射。有关更多信 息,请参阅[配置应用程序输入](https://docs.aws.amazon.com/kinesisanalytics/latest/dev/how-it-works-input.html)。

### 内容

InputSchema

描述流式源中的数据的格式以及每个数据元素映射到所创建应用程序内部流中的相应列的方式。

还用于描述引用数据来源的格式。

类型:[SourceSchema](#page-459-0) 对象

必需:是

NamePrefix

创建应用程序内部流时要使用的名称前缀。假设您指定了前缀 "MyInApplicationStream。" 然 后,Amazon Kinesis Analytics 会创建一个或多个(根据InputParallelism您指定的数量)应用 程序内流,名称MyInApplicationStream为 "\_001"、MyInApplicationStream "\_002" 等。

类型:字符串

长度限制:长度下限为 1。最大长度为 32。

#### 必需:是

InputParallelism

描述要创建的应用程序内部流的数量。

您的源中的数据将路由到这些应用程序内部输入流。

(请参阅[配置应用程序输入](https://docs.aws.amazon.com/kinesisanalytics/latest/dev/how-it-works-input.html)。)

类型:[InputParallelism](#page-408-0) 对象

必需:否

InputProcessingConfiguration

输入的 [InputProcessingConfiguration。](https://docs.aws.amazon.com/kinesisanalytics/latest/dev/API_InputProcessingConfiguration.html)在应用程序的 SQL 代码执行之前,输入处理器会在从流收 到记录时转换记录。当前,唯一可用的输入处理配置是[InputLambdaProcessor](https://docs.aws.amazon.com/kinesisanalytics/latest/dev/API_InputLambdaProcessor.html)。

类型:[InputProcessingConfiguration](#page-410-0) 对象

### 必需:否

KinesisFirehoseInput

如果流式源是一个 Amazon Kinesis Firehose 传输流,则标识该传输流的 ARN 和可让 Amazon Kinesis Analytics 代表您访问该流的 IAM 角色。

注意:需要 KinesisStreamsInput 或 KinesisFirehoseInput 之一。

- 类型:[KinesisFirehoseInput](#page-418-0) 对象
- 必需:否

KinesisStreamsInput

如果流式源是一个 Amazon Kinesis 流,则标识该传输流的 Amazon 资源名称(ARN)和可让 Amazon Kinesis Analytics 代表您访问该流的 IAM 角色。

注意:需要 KinesisStreamsInput 或 KinesisFirehoseInput 之一。

类型:[KinesisStreamsInput](#page-424-0) 对象

必需:否

另请参阅

- [AWS 适用于 C++ 的 SDK](https://docs.aws.amazon.com/goto/SdkForCpp/kinesisanalytics-2015-08-14/Input)
- [AWS 适用于 Java 的 SDK V2](https://docs.aws.amazon.com/goto/SdkForJavaV2/kinesisanalytics-2015-08-14/Input)
- [AWS 适用于 Ruby V3 的 SDK](https://docs.aws.amazon.com/goto/SdkForRubyV3/kinesisanalytics-2015-08-14/Input)

# InputConfiguration

启动应用程序时,您需要提供此配置,该配置用于标识输入源以及您希望应用程序开始处理记录的输入 源中的时间点。

### 内容

### Id

输入源 ID。您可以通过调[用DescribeApplication](https://docs.aws.amazon.com/kinesisanalytics/latest/dev/API_DescribeApplication.html)操作来获取此 ID。

类型:字符串

长度限制:长度下限为 1。最大长度为 50。

模式: [a-zA-Z0-9 .-]+

### 必需:是

InputStartingPositionConfiguration

您希望应用程序开始处理来自流式传输源的记录的时间点。

类型:[InputStartingPositionConfiguration](#page-414-0) 对象

### 必需:是

## 另请参阅

- [AWS 适用于 C++ 的 SDK](https://docs.aws.amazon.com/goto/SdkForCpp/kinesisanalytics-2015-08-14/InputConfiguration)
- [AWS 适用于 Java 的 SDK V2](https://docs.aws.amazon.com/goto/SdkForJavaV2/kinesisanalytics-2015-08-14/InputConfiguration)
- [AWS 适用于 Ruby V3 的 SDK](https://docs.aws.amazon.com/goto/SdkForRubyV3/kinesisanalytics-2015-08-14/InputConfiguration)

# InputDescription

描述应用程序输入配置。有关更多信息,请参阅[配置应用程序输入](https://docs.aws.amazon.com/kinesisanalytics/latest/dev/how-it-works-input.html)。

### 内容

InAppStreamNames

返回映射到流式传输源的应用程序内流名称。

### 类型:字符串数组

长度约束:最小长度为 1。最大长度为 32。

必需:否

#### InputId

输入与应用程序输入关联的 ID。这是 Amazon Kinesis Analytics 为您添加到您应用程序中的每个输 入配置分配的 ID。

类型:字符串

长度限制:长度下限为 1。最大长度为 50。

模式: [a-zA-Z0-9 .-]+

必需:否

InputParallelism

描述配置的并行度 (映射到流式传输源的应用程序内流的数量)。

类型:[InputParallelism](#page-408-0) 对象

必需:否

InputProcessingConfigurationDescription

应用程序代码运行之前,在此输入中的记录上执行的预处理器的描述。

类型: [InputProcessingConfigurationDescription](#page-411-0) 对象

必需:否

#### InputSchema

描述流式源中的数据的格式以及每个数据元素映射到所创建应用程序内部流中的相应列的方式。

类型:[SourceSchema](#page-459-0) 对象

必需:否

InputStartingPositionConfiguration

将应用程序配置为从输入流中读取数据的时间点。

类型:[InputStartingPositionConfiguration](#page-414-0) 对象

必需:否

KinesisFirehoseInputDescription

如果 Amazon Kinesis Firehose 传输流被配置为流式源,则标识该传输流的 ARN 和可让 Amazon Kinesis Analytics 代表您访问该流的 IAM 角色。

类型:[KinesisFirehoseInputDescription](#page-419-0) 对象

必需:否

KinesisStreamsInputDescription

如果 Amazon Kinesis 流被配置为流式源,则标识 Amazon Kinesis 流的 Amazon 资源名称 (ARN) 和可让 Amazon Kinesis Analytics 代表您访问该流的 IAM 角色。

类型:[KinesisStreamsInputDescription](#page-425-0) 对象

必需:否

NamePrefix

应用程序内部名称前缀。

类型:字符串

长度限制:长度下限为 1。最大长度为 32。

必需:否

### 另请参阅

- [AWS 适用于 C++ 的 SDK](https://docs.aws.amazon.com/goto/SdkForCpp/kinesisanalytics-2015-08-14/InputDescription)
- [AWS 适用于 Java 的 SDK V2](https://docs.aws.amazon.com/goto/SdkForJavaV2/kinesisanalytics-2015-08-14/InputDescription)
- [AWS 适用于 Ruby V3 的 SDK](https://docs.aws.amazon.com/goto/SdkForRubyV3/kinesisanalytics-2015-08-14/InputDescription)

## <span id="page-403-0"></span>InputLambdaProcessor

一个对象,其中包含用于预处理流中记录的 Lambda 函数的亚马逊资源名称 (ARN),以及用于访问 [AWS L](https://docs.aws.amazon.com/lambda/) ambda 函数的 IAM 角色的 ARN。 AWS

### 内容

#### ResourceARN

用于处理流中记录的 [AWS Lambda](https://docs.aws.amazon.com/lambda/) 函数的 ARN。

#### **a** Note

要指定相比最新版本较早的 Lambda 函数版本,请在 Lambda 函数 ARN 中包括 Lambda 函数版本。有关 Lambda ARN 的更多信息,请参阅 ARN 示例:Lambda AWS

#### 类型:字符串

长度限制:最小长度为 0。最大长度为 2048。

模式:arn:.\*

必需:是

#### RoleARN

用于访问 Lambda 函数 AWS 的 IAM 角色的 ARN。

类型:字符串

长度限制:最小长度为 0。最大长度为 2048。

模式:arn:.\*

#### 必需:是

#### 另请参阅

有关在特定语言的 AWS SDK 中使用此 API 的更多信息,请参阅以下内容:

• [AWS 适用于 C++ 的 SDK](https://docs.aws.amazon.com/goto/SdkForCpp/kinesisanalytics-2015-08-14/InputLambdaProcessor)

- [AWS 适用于 Java 的 SDK V2](https://docs.aws.amazon.com/goto/SdkForJavaV2/kinesisanalytics-2015-08-14/InputLambdaProcessor)
- [AWS 适用于 Ruby V3 的 SDK](https://docs.aws.amazon.com/goto/SdkForRubyV3/kinesisanalytics-2015-08-14/InputLambdaProcessor)

## <span id="page-405-0"></span>InputLambdaProcessorDescription

一个对象,其中包含用于预处理流中记录的 Lambda 函数的亚马逊资源名称 (ARN),以及用于访问 [AWS L](https://docs.aws.amazon.com/lambda/) ambda 表达式的 IAM 角色的 ARN。 AWS

### 内容

ResourceARN

用于预处理流中记录的 [AWS Lambda](https://docs.aws.amazon.com/lambda/) 函数的 ARN。

类型:字符串

长度限制:最小长度为 0。最大长度为 2048。

模式:arn:.\*

#### 必需:否

#### RoleARN

用于访问 Lambda 函数 AWS 的 IAM 角色的 ARN。

类型:字符串

长度限制:最小长度为 0。最大长度为 2048。

模式:arn:.\*

必需:否

## 另请参阅

- [AWS 适用于 C++ 的 SDK](https://docs.aws.amazon.com/goto/SdkForCpp/kinesisanalytics-2015-08-14/InputLambdaProcessorDescription)
- [AWS 适用于 Java 的 SDK V2](https://docs.aws.amazon.com/goto/SdkForJavaV2/kinesisanalytics-2015-08-14/InputLambdaProcessorDescription)
- [AWS 适用于 Ruby V3 的 SDK](https://docs.aws.amazon.com/goto/SdkForRubyV3/kinesisanalytics-2015-08-14/InputLambdaProcessorDescription)

## <span id="page-406-0"></span>InputLambdaProcessorUpdate

[InputLambdaProcessor](https://docs.aws.amazon.com/kinesisanalytics/latest/dev/API_InputLambdaProcessor.html)表示对用于预处理流中记录的更新。

## 内容

ResourceARNUpdate

用于预处理流中记录的新 [AWS Lambda](https://docs.aws.amazon.com/lambda/) 函数的 Amazon 资源名称 (ARN)。

### **a** Note

要指定相比最新版本较早的 Lambda 函数版本,请在 Lambda 函数 ARN 中包括 Lambda 函数版本。有关 Lambda ARN 的更多信息,请参阅 ARN 示例:Lambda AWS

### 类型:字符串

长度限制:最小长度为 0。最大长度为 2048。

模式:arn:.\*

必需:否

#### RoleARNUpdate

用于访问 Lambda 函数 AWS 的新 IAM 角色的 ARN。

类型:字符串

长度限制:最小长度为 0。最大长度为 2048。

模式:arn:.\*

### 必需:否

## 另请参阅

有关在特定语言的 AWS SDK 中使用此 API 的更多信息,请参阅以下内容:

- [AWS 适用于 C++ 的 SDK](https://docs.aws.amazon.com/goto/SdkForCpp/kinesisanalytics-2015-08-14/InputLambdaProcessorUpdate)
- [AWS 适用于 Java 的 SDK V2](https://docs.aws.amazon.com/goto/SdkForJavaV2/kinesisanalytics-2015-08-14/InputLambdaProcessorUpdate)

InputLambdaProcessorUpdate 397

• [AWS 适用于 Ruby V3 的 SDK](https://docs.aws.amazon.com/goto/SdkForRubyV3/kinesisanalytics-2015-08-14/InputLambdaProcessorUpdate)

# <span id="page-408-0"></span>InputParallelism

描述要为指定流式源创建的应用程序内部流的数量。有关并行的信息,请参阅[配置应用程序输入](https://docs.aws.amazon.com/kinesisanalytics/latest/dev/how-it-works-input.html)。

## 内容

### **Count**

要创建的应用程序内部流的数量。有关更多信息,请参阅[限制](https://docs.aws.amazon.com/kinesisanalytics/latest/dev/limits.html)。

类型:整数

有效范围:最小值为 1。最大值为 64。

必需:否

## 另请参阅

- [AWS 适用于 C++ 的 SDK](https://docs.aws.amazon.com/goto/SdkForCpp/kinesisanalytics-2015-08-14/InputParallelism)
- [AWS 适用于 Java 的 SDK V2](https://docs.aws.amazon.com/goto/SdkForJavaV2/kinesisanalytics-2015-08-14/InputParallelism)
- [AWS 适用于 Ruby V3 的 SDK](https://docs.aws.amazon.com/goto/SdkForRubyV3/kinesisanalytics-2015-08-14/InputParallelism)

# <span id="page-409-0"></span>InputParallelismUpdate

提供并行度计数的更新。

## 内容

**CountUpdate** 

为指定流式传输源创建的应用程序内部流的数量。

类型:整数

有效范围:最小值为 1。最大值为 64。

必需:否

### 另请参阅

- [AWS 适用于 C++ 的 SDK](https://docs.aws.amazon.com/goto/SdkForCpp/kinesisanalytics-2015-08-14/InputParallelismUpdate)
- [AWS 适用于 Java 的 SDK V2](https://docs.aws.amazon.com/goto/SdkForJavaV2/kinesisanalytics-2015-08-14/InputParallelismUpdate)
- [AWS 适用于 Ruby V3 的 SDK](https://docs.aws.amazon.com/goto/SdkForRubyV3/kinesisanalytics-2015-08-14/InputParallelismUpdate)

# <span id="page-410-0"></span>InputProcessingConfiguration

提供处理器的描述,该处理器用于在您的应用程序代码处理流中记录之前预处理这些记录。目前,唯一 可用的输入处理器为 [AWS Lambda](https://docs.aws.amazon.com/lambda/)。

内容

InputLambdaProcessor

用于[InputLambdaProcessor](https://docs.aws.amazon.com/kinesisanalytics/latest/dev/API_InputLambdaProcessor.html)在您的应用程序代码处理之前对流中的记录进行预处理。

- 类型:[InputLambdaProcessor](#page-403-0) 对象
- 必需:是

## 另请参阅

- [AWS 适用于 C++ 的 SDK](https://docs.aws.amazon.com/goto/SdkForCpp/kinesisanalytics-2015-08-14/InputProcessingConfiguration)
- [AWS 适用于 Java 的 SDK V2](https://docs.aws.amazon.com/goto/SdkForJavaV2/kinesisanalytics-2015-08-14/InputProcessingConfiguration)
- [AWS 适用于 Ruby V3 的 SDK](https://docs.aws.amazon.com/goto/SdkForRubyV3/kinesisanalytics-2015-08-14/InputProcessingConfiguration)

# <span id="page-411-0"></span>InputProcessingConfigurationDescription

提供有关输入处理器的配置信息。目前,唯一可用的输入处理器为 [AWS Lambda](https://docs.aws.amazon.com/lambda/)。

内容

InputLambdaProcessorDescription

提供有关关联的配置信息[InputLambdaProcessorDescription](https://docs.aws.amazon.com/kinesisanalytics/latest/dev/API_InputLambdaProcessorDescription.html)。

- 类型: [InputLambdaProcessorDescription](#page-405-0) 对象
- 必需:否

## 另请参阅

- [AWS 适用于 C++ 的 SDK](https://docs.aws.amazon.com/goto/SdkForCpp/kinesisanalytics-2015-08-14/InputProcessingConfigurationDescription)
- [AWS 适用于 Java 的 SDK V2](https://docs.aws.amazon.com/goto/SdkForJavaV2/kinesisanalytics-2015-08-14/InputProcessingConfigurationDescription)
- [AWS 适用于 Ruby V3 的 SDK](https://docs.aws.amazon.com/goto/SdkForRubyV3/kinesisanalytics-2015-08-14/InputProcessingConfigurationDescription)

# <span id="page-412-0"></span>InputProcessingConfigurationUpdate

描述 [InputProcessingConfiguration](https://docs.aws.amazon.com/kinesisanalytics/latest/dev/API_InputProcessingConfiguration.html) 的更新。

## 内容

InputLambdaProcessorUpdate

提供 [InputLambdaProcessor](https://docs.aws.amazon.com/kinesisanalytics/latest/dev/API_InputLambdaProcessor.html) 的更新信息。

类型:[InputLambdaProcessorUpdate](#page-406-0) 对象

## 必需:是

# 另请参阅

- [AWS 适用于 C++ 的 SDK](https://docs.aws.amazon.com/goto/SdkForCpp/kinesisanalytics-2015-08-14/InputProcessingConfigurationUpdate)
- [AWS 适用于 Java 的 SDK V2](https://docs.aws.amazon.com/goto/SdkForJavaV2/kinesisanalytics-2015-08-14/InputProcessingConfigurationUpdate)
- [AWS 适用于 Ruby V3 的 SDK](https://docs.aws.amazon.com/goto/SdkForRubyV3/kinesisanalytics-2015-08-14/InputProcessingConfigurationUpdate)

# <span id="page-413-0"></span>InputSchemaUpdate

### 描述应用程序输入架构的更新。

### 内容

RecordColumnUpdates

RecordColumn 对象的列表。每个对象描述流式传输源元素到应用程序内部流中的相应列的映射。

类型:[RecordColumn](#page-442-0) 对象数组

数组成员:最少 1 个物品。最多 1000 项。

必需:否

RecordEncodingUpdate

指定流式源中的记录的编码。例如,UTF-8。

类型:字符串

模式:UTF-8

必需:否

RecordFormatUpdate

指定流式源上的记录的格式。

类型:[RecordFormat](#page-444-0) 对象

必需:否

## 另请参阅

- [AWS 适用于 C++ 的 SDK](https://docs.aws.amazon.com/goto/SdkForCpp/kinesisanalytics-2015-08-14/InputSchemaUpdate)
- [AWS 适用于 Java 的 SDK V2](https://docs.aws.amazon.com/goto/SdkForJavaV2/kinesisanalytics-2015-08-14/InputSchemaUpdate)
- [AWS 适用于 Ruby V3 的 SDK](https://docs.aws.amazon.com/goto/SdkForRubyV3/kinesisanalytics-2015-08-14/InputSchemaUpdate)

# <span id="page-414-0"></span>InputStartingPositionConfiguration

描述应用程序从流式传输源读取数据的时刻。

## 内容

InputStartingPosition

流上的开始位置。

- NOW 在流中最新的记录之后开始读取,从客户发出的请求时间戳开始。
- TRIM HORIZON 在流中最后一条未修剪的记录处开始读取,这是流中最早的记录。该选项不可 用于 Amazon Kinesis Data Firehose 传输流。
- LAST STOPPED POINT 从应用程序上次停止读取的位置继续读取。

类型:字符串

有效值:NOW | TRIM\_HORIZON | LAST\_STOPPED\_POINT

必需:否

## 另请参阅

- [AWS 适用于 C++ 的 SDK](https://docs.aws.amazon.com/goto/SdkForCpp/kinesisanalytics-2015-08-14/InputStartingPositionConfiguration)
- [AWS 适用于 Java 的 SDK V2](https://docs.aws.amazon.com/goto/SdkForJavaV2/kinesisanalytics-2015-08-14/InputStartingPositionConfiguration)
- [AWS 适用于 Ruby V3 的 SDK](https://docs.aws.amazon.com/goto/SdkForRubyV3/kinesisanalytics-2015-08-14/InputStartingPositionConfiguration)

# InputUpdate

描述特定输入配置 (由应用程序 InputId 标识) 的更新。

## 内容

### InputId

要更新的应用程序输入的输入 ID。

### 类型:字符串

长度限制:长度下限为 1。最大长度为 50。

模式: [a-zA-Z0-9 .-]+

必需:是

InputParallelismUpdate

描述并行度更新 (Amazon Kinesis Analytics 为特定流式传输源创建的应用程序内部流的数量)。

类型:[InputParallelismUpdate](#page-409-0) 对象

必需:否

InputProcessingConfigurationUpdate

### 描述输入处理配置的更新。

类型: [InputProcessingConfigurationUpdate](#page-412-0) 对象

必需:否

InputSchemaUpdate

描述流式传输源中的数据格式,以及流式传输源上的每个记录元素映射到所创建应用程序内部流中 相应列的方式。

类型:[InputSchemaUpdate](#page-413-0) 对象

必需:否

KinesisFirehoseInputUpdate

如果 Amazon Kinesis Firehose 传输流是要更新的流式传输源,则会提供更新的流 ARN 和 IAM 角 色 ARN。

类型:[KinesisFirehoseInputUpdate](#page-420-0) 对象

### 必需:否

KinesisStreamsInputUpdate

如果 Amazon Kinesis 流是要更新的流式传输源,则提供更新的流的 Amazon 资源名称 (ARN) 和 IAM 角色 ARN。

类型:[KinesisStreamsInputUpdate](#page-426-0) 对象

必需:否

NamePrefixUpdate

Amazon Kinesis Analytics 为特定流式传输源创建的应用程序内部流的名称前缀。

类型:字符串

长度限制:长度下限为 1。最大长度为 32。

必需:否

另请参阅

有关在特定语言的 AWS SDK 中使用此 API 的更多信息,请参阅以下内容:

• [AWS 适用于 C++ 的 SDK](https://docs.aws.amazon.com/goto/SdkForCpp/kinesisanalytics-2015-08-14/InputUpdate)

• [AWS 适用于 Java 的 SDK V2](https://docs.aws.amazon.com/goto/SdkForJavaV2/kinesisanalytics-2015-08-14/InputUpdate)

• [AWS 适用于 Ruby V3 的 SDK](https://docs.aws.amazon.com/goto/SdkForRubyV3/kinesisanalytics-2015-08-14/InputUpdate)

# JSONMappingParameters

提供当 JSON 是流式源上的记录格式时的其他映射信息。

## 内容

RecordRowPath

指向包含记录的顶层父级的路径。

类型:字符串

长度限制:长度下限为 1。

必需:是

另请参阅

- [AWS 适用于 C++ 的 SDK](https://docs.aws.amazon.com/goto/SdkForCpp/kinesisanalytics-2015-08-14/JSONMappingParameters)
- [AWS 适用于 Java 的 SDK V2](https://docs.aws.amazon.com/goto/SdkForJavaV2/kinesisanalytics-2015-08-14/JSONMappingParameters)
- [AWS 适用于 Ruby V3 的 SDK](https://docs.aws.amazon.com/goto/SdkForRubyV3/kinesisanalytics-2015-08-14/JSONMappingParameters)

# <span id="page-418-0"></span>KinesisFirehoseInput

将 Amazon Kinesis Firehose 传输流标识为流式源。您提供传输流的 Amazon 资源名称 ( ARN ) 和可 让 Amazon Kinesis Analytics 代表您访问该流的 IAM 角色 ARN。

内容

ResourceARN

输入传输流的 ARN。

类型:字符串

长度限制:最小长度为 0。最大长度为 2048。

模式:arn:.\*

必需:是

RoleARN

可由 Amazon Kinesis Analytics 代入以代表您访问流的 IAM 角色的 ARN。您需要确保该角色有必 要的权限以访问流。

类型:字符串

长度限制:最小长度为 0。最大长度为 2048。

模式:arn:.\*

必需:是

另请参阅

- [AWS 适用于 C++ 的 SDK](https://docs.aws.amazon.com/goto/SdkForCpp/kinesisanalytics-2015-08-14/KinesisFirehoseInput)
- [AWS 适用于 Java 的 SDK V2](https://docs.aws.amazon.com/goto/SdkForJavaV2/kinesisanalytics-2015-08-14/KinesisFirehoseInput)
- [AWS 适用于 Ruby V3 的 SDK](https://docs.aws.amazon.com/goto/SdkForRubyV3/kinesisanalytics-2015-08-14/KinesisFirehoseInput)

# <span id="page-419-0"></span>KinesisFirehoseInputDescription

### 描述在应用程序输入配置中配置为流式传输源的 Amazon Kinesis Firehose 传输流。

### 内容

### ResourceARN

Amazon Kinesis Firehose 传输流的 Amazon 资源名称 (ARN)。

### 类型:字符串

长度限制:最小长度为 0。最大长度为 2048。

模式:arn:.\*

必需:否

### RoleARN

可由 Amazon Kinesis Analytics 代入以访问流的 IAM 角色的 ARN。

类型:字符串

长度限制:最小长度为 0。最大长度为 2048。

模式:arn:.\*

### 必需:否

### 另请参阅

- [AWS 适用于 C++ 的 SDK](https://docs.aws.amazon.com/goto/SdkForCpp/kinesisanalytics-2015-08-14/KinesisFirehoseInputDescription)
- [AWS 适用于 Java 的 SDK V2](https://docs.aws.amazon.com/goto/SdkForJavaV2/kinesisanalytics-2015-08-14/KinesisFirehoseInputDescription)
- [AWS 适用于 Ruby V3 的 SDK](https://docs.aws.amazon.com/goto/SdkForRubyV3/kinesisanalytics-2015-08-14/KinesisFirehoseInputDescription)

# <span id="page-420-0"></span>KinesisFirehoseInputUpdate

更新应用程序输入配置时,提供有关 Amazon Kinesis Firehose 传输流作为流式传输源的信息。

### 内容

ResourceARNUpdate

要读取的输入 Amazon Kinesis Firehose 传输流的 Amazon 资源名称 (ARN)。

类型:字符串

长度限制:最小长度为 0。最大长度为 2048。

模式:arn:.\*

必需:否

### RoleARNUpdate

可由 Amazon Kinesis Analytics 代入以代表您访问流的 IAM 角色的 ARN。您需要向此角色授予必 需的权限。

类型:字符串

长度限制:最小长度为 0。最大长度为 2048。

模式:arn:.\*

必需:否

## 另请参阅

- [AWS 适用于 C++ 的 SDK](https://docs.aws.amazon.com/goto/SdkForCpp/kinesisanalytics-2015-08-14/KinesisFirehoseInputUpdate)
- [AWS 适用于 Java 的 SDK V2](https://docs.aws.amazon.com/goto/SdkForJavaV2/kinesisanalytics-2015-08-14/KinesisFirehoseInputUpdate)
- [AWS 适用于 Ruby V3 的 SDK](https://docs.aws.amazon.com/goto/SdkForRubyV3/kinesisanalytics-2015-08-14/KinesisFirehoseInputUpdate)

# KinesisFirehoseOutput

配置应用程序输出时,将 Amazon Kinesis Firehose 传输流标识为目标。您提供流的 Amazon 资源名 称(ARN)和可让 Amazon Kinesis Analytics 代表您写入流的 IAM 角色。

内容

ResourceARN

要写入的目标 Amazon Kinesis Firehose 传输流的 ARN。

类型:字符串

长度限制:最小长度为 0。最大长度为 2048。

模式:arn:.\*

必需:是

#### RoleARN

可由 Amazon Kinesis Analytics 代入以代表您对目标流进行写入的 IAM 角色的 ARN。您需要向此 角色授予必需的权限。

类型:字符串

长度限制:最小长度为 0。最大长度为 2048。

模式:arn:.\*

必需:是

另请参阅

- [AWS 适用于 C++ 的 SDK](https://docs.aws.amazon.com/goto/SdkForCpp/kinesisanalytics-2015-08-14/KinesisFirehoseOutput)
- [AWS 适用于 Java 的 SDK V2](https://docs.aws.amazon.com/goto/SdkForJavaV2/kinesisanalytics-2015-08-14/KinesisFirehoseOutput)
- [AWS 适用于 Ruby V3 的 SDK](https://docs.aws.amazon.com/goto/SdkForRubyV3/kinesisanalytics-2015-08-14/KinesisFirehoseOutput)

# KinesisFirehoseOutputDescription

对于应用程序输出,将 Amazon Kinesis Firehose 传输流标识为其目标。

### 内容

ResourceARN

Amazon Kinesis Firehose 传输流的 Amazon 资源名称 (ARN)。

类型:字符串

长度限制:最小长度为 0。最大长度为 2048。

模式:arn:.\*

必需:否

### RoleARN

可由 Amazon Kinesis Analytics 代入以访问流的 IAM 角色的 ARN。

类型:字符串

长度限制:最小长度为 0。最大长度为 2048。

模式:arn:.\*

### 必需:否

另请参阅

- [AWS 适用于 C++ 的 SDK](https://docs.aws.amazon.com/goto/SdkForCpp/kinesisanalytics-2015-08-14/KinesisFirehoseOutputDescription)
- [AWS 适用于 Java 的 SDK V2](https://docs.aws.amazon.com/goto/SdkForJavaV2/kinesisanalytics-2015-08-14/KinesisFirehoseOutputDescription)
- [AWS 适用于 Ruby V3 的 SDK](https://docs.aws.amazon.com/goto/SdkForRubyV3/kinesisanalytics-2015-08-14/KinesisFirehoseOutputDescription)

# KinesisFirehoseOutputUpdate

使用[UpdateApplication](https://docs.aws.amazon.com/kinesisanalytics/latest/dev/API_UpdateApplication.html)操作更新输出配置时,提供有关配置为目标的 Amazon Kinesis Firehose 传输流 的信息。

内容

ResourceARNUpdate

要写入的 Amazon Kinesis Firehose 传输流的 Amazon 资源名称 (ARN)。

类型:字符串

长度限制:最小长度为 0。最大长度为 2048。

模式:arn:.\*

必需:否

### RoleARNUpdate

可由 Amazon Kinesis Analytics 代入以代表您访问流的 IAM 角色的 ARN。您需要向此角色授予必 需的权限。

类型:字符串

长度限制:最小长度为 0。最大长度为 2048。

模式:arn:.\*

必需:否

另请参阅

- [AWS 适用于 C++ 的 SDK](https://docs.aws.amazon.com/goto/SdkForCpp/kinesisanalytics-2015-08-14/KinesisFirehoseOutputUpdate)
- [AWS 适用于 Java 的 SDK V2](https://docs.aws.amazon.com/goto/SdkForJavaV2/kinesisanalytics-2015-08-14/KinesisFirehoseOutputUpdate)
- [AWS 适用于 Ruby V3 的 SDK](https://docs.aws.amazon.com/goto/SdkForRubyV3/kinesisanalytics-2015-08-14/KinesisFirehoseOutputUpdate)

## <span id="page-424-0"></span>KinesisStreamsInput

将 Amazon Kinesis 流标识为流式源。您提供流的 Amazon 资源名称(ARN)和可让 Amazon Kinesis Analytics 代表您访问该流的 IAM 角色 ARN。

内容

ResourceARN

要读取的输入 Amazon Kinesis 流的 ARN。

类型:字符串

长度限制:最小长度为 0。最大长度为 2048。

模式:arn:.\*

必需:是

RoleARN

可由 Amazon Kinesis Analytics 代入以代表您访问流的 IAM 角色的 ARN。您需要向此角色授予必 需的权限。

类型:字符串

长度限制:最小长度为 0。最大长度为 2048。

模式:arn:.\*

必需:是

另请参阅

- [AWS 适用于 C++ 的 SDK](https://docs.aws.amazon.com/goto/SdkForCpp/kinesisanalytics-2015-08-14/KinesisStreamsInput)
- [AWS 适用于 Java 的 SDK V2](https://docs.aws.amazon.com/goto/SdkForJavaV2/kinesisanalytics-2015-08-14/KinesisStreamsInput)
- [AWS 适用于 Ruby V3 的 SDK](https://docs.aws.amazon.com/goto/SdkForRubyV3/kinesisanalytics-2015-08-14/KinesisStreamsInput)

# <span id="page-425-0"></span>KinesisStreamsInputDescription

描述在应用程序输入配置中配置为流式传输源的 Amazon Kinesis 流。

### 内容

### ResourceARN

Amazon Kinesis 流的 Amazon 资源名称(ARN)。

### 类型:字符串

长度限制:最小长度为 0。最大长度为 2048。

模式:arn:.\*

必需:否

### RoleARN

可由 Amazon Kinesis Analytics 代入以访问流的 IAM 角色的 ARN。

类型:字符串

长度限制:最小长度为 0。最大长度为 2048。

模式:arn:.\*

### 必需:否

### 另请参阅

- [AWS 适用于 C++ 的 SDK](https://docs.aws.amazon.com/goto/SdkForCpp/kinesisanalytics-2015-08-14/KinesisStreamsInputDescription)
- [AWS 适用于 Java 的 SDK V2](https://docs.aws.amazon.com/goto/SdkForJavaV2/kinesisanalytics-2015-08-14/KinesisStreamsInputDescription)
- [AWS 适用于 Ruby V3 的 SDK](https://docs.aws.amazon.com/goto/SdkForRubyV3/kinesisanalytics-2015-08-14/KinesisStreamsInputDescription)

## <span id="page-426-0"></span>KinesisStreamsInputUpdate

更新应用程序输入配置时,提供有关 Amazon Kinesis 流作为流式传输源的信息。

### 内容

ResourceARNUpdate

要读取的输入 Amazon Kinesis 流的 Amazon 资源名称 (ARN)。

类型:字符串

长度限制:最小长度为 0。最大长度为 2048。

模式:arn:.\*

必需:否

### RoleARNUpdate

可由 Amazon Kinesis Analytics 代入以代表您访问流的 IAM 角色的 ARN。您需要向此角色授予必 需的权限。

类型:字符串

长度限制:最小长度为 0。最大长度为 2048。

模式:arn:.\*

必需:否

## 另请参阅

- [AWS 适用于 C++ 的 SDK](https://docs.aws.amazon.com/goto/SdkForCpp/kinesisanalytics-2015-08-14/KinesisStreamsInputUpdate)
- [AWS 适用于 Java 的 SDK V2](https://docs.aws.amazon.com/goto/SdkForJavaV2/kinesisanalytics-2015-08-14/KinesisStreamsInputUpdate)
- [AWS 适用于 Ruby V3 的 SDK](https://docs.aws.amazon.com/goto/SdkForRubyV3/kinesisanalytics-2015-08-14/KinesisStreamsInputUpdate)

## KinesisStreamsOutput

在配置应用程序输出时,将 Amazon Kinesis 流标识为目标。您提供流的 Amazon 资源名称 (ARN),以及用于让 Amazon Kinesis Analytics 代表您写入流的 IAM 角色 ARN。

### 内容

ResourceARN

要写入的目标 Amazon Kinesis 流的 ARN。

类型:字符串

长度限制:最小长度为 0。最大长度为 2048。

模式:arn:.\*

#### 必需:是

#### RoleARN

可由 Amazon Kinesis Analytics 代入以代表您对目标流进行写入的 IAM 角色的 ARN。您需要向此 角色授予必需的权限。

类型:字符串

长度限制:最小长度为 0。最大长度为 2048。

模式:arn:.\*

必需:是

另请参阅

- [AWS 适用于 C++ 的 SDK](https://docs.aws.amazon.com/goto/SdkForCpp/kinesisanalytics-2015-08-14/KinesisStreamsOutput)
- [AWS 适用于 Java 的 SDK V2](https://docs.aws.amazon.com/goto/SdkForJavaV2/kinesisanalytics-2015-08-14/KinesisStreamsOutput)
- [AWS 适用于 Ruby V3 的 SDK](https://docs.aws.amazon.com/goto/SdkForRubyV3/kinesisanalytics-2015-08-14/KinesisStreamsOutput)

# KinesisStreamsOutputDescription

描述了配置为应用程序输出目标的 Amazon Kinesis 流。

### 内容

### ResourceARN

Amazon Kinesis 流的 Amazon 资源名称(ARN)。

### 类型:字符串

长度限制:最小长度为 0。最大长度为 2048。

模式:arn:.\*

必需:否

### RoleARN

可由 Amazon Kinesis Analytics 代入以访问流的 IAM 角色的 ARN。

类型:字符串

长度限制:最小长度为 0。最大长度为 2048。

模式:arn:.\*

### 必需:否

### 另请参阅

- [AWS 适用于 C++ 的 SDK](https://docs.aws.amazon.com/goto/SdkForCpp/kinesisanalytics-2015-08-14/KinesisStreamsOutputDescription)
- [AWS 适用于 Java 的 SDK V2](https://docs.aws.amazon.com/goto/SdkForJavaV2/kinesisanalytics-2015-08-14/KinesisStreamsOutputDescription)
- [AWS 适用于 Ruby V3 的 SDK](https://docs.aws.amazon.com/goto/SdkForRubyV3/kinesisanalytics-2015-08-14/KinesisStreamsOutputDescription)

## KinesisStreamsOutputUpdate

使用[UpdateApplication](https://docs.aws.amazon.com/kinesisanalytics/latest/dev/API_UpdateApplication.html)操作更新输出配置时,提供有关配置为目标的 Amazon Kinesis 流的信息。

### 内容

ResourceARNUpdate

您在其中写入输出的 Amazon Kinesis 流的 Amazon 资源名称(ARN)。

类型:字符串

长度限制:最小长度为 0。最大长度为 2048。

模式:arn:.\*

必需:否

#### RoleARNUpdate

可由 Amazon Kinesis Analytics 代入以代表您访问流的 IAM 角色的 ARN。您需要向此角色授予必 需的权限。

类型:字符串

长度限制:最小长度为 0。最大长度为 2048。

模式:arn:.\*

必需:否

## 另请参阅

- [AWS 适用于 C++ 的 SDK](https://docs.aws.amazon.com/goto/SdkForCpp/kinesisanalytics-2015-08-14/KinesisStreamsOutputUpdate)
- [AWS 适用于 Java 的 SDK V2](https://docs.aws.amazon.com/goto/SdkForJavaV2/kinesisanalytics-2015-08-14/KinesisStreamsOutputUpdate)
- [AWS 适用于 Ruby V3 的 SDK](https://docs.aws.amazon.com/goto/SdkForRubyV3/kinesisanalytics-2015-08-14/KinesisStreamsOutputUpdate)

## LambdaOutput

配置应用程序输出时,将 AWS Lambda 函数标识为目标。您提供函数的 Amazon 资源名称 (ARN),以及用于让 Amazon Kinesis Analytics 代表您写入函数的 IAM 角色 ARN。

内容

ResourceARN

要向其写入的目标 Lambda 函数的 Amazon 资源名称(ARN)。

#### **a** Note

要指定相比最新版本较早的 Lambda 函数版本,请在 Lambda 函数 ARN 中包括 Lambda 函数版本。有关 Lambda ARN 的更多信息,请参阅 ARN 示例:Lambda AWS

#### 类型:字符串

长度限制:最小长度为 0。最大长度为 2048。

模式:arn:.\*

#### 必需:是

#### RoleARN

可由 Amazon Kinesis Analytics 代入以代表您对目标函数进行写入的 IAM 角色的 ARN。您需要向 此角色授予必需的权限。

类型:字符串

长度限制:最小长度为 0。最大长度为 2048。

模式:arn:.\*

#### 必需:是

### 另请参阅

- [AWS 适用于 C++ 的 SDK](https://docs.aws.amazon.com/goto/SdkForCpp/kinesisanalytics-2015-08-14/LambdaOutput)
- [AWS 适用于 Java 的 SDK V2](https://docs.aws.amazon.com/goto/SdkForJavaV2/kinesisanalytics-2015-08-14/LambdaOutput)
- [AWS 适用于 Ruby V3 的 SDK](https://docs.aws.amazon.com/goto/SdkForRubyV3/kinesisanalytics-2015-08-14/LambdaOutput)
# <span id="page-432-0"></span>LambdaOutputDescription

对于应用程序输出,描述了配置为其目标的 AWS Lambda 函数。

### 内容

#### ResourceARN

目标 Lambda 函数的 Amazon 资源名称 (ARN)。

#### 类型:字符串

长度限制:最小长度为 0。最大长度为 2048。

模式:arn:.\*

必需:否

#### RoleARN

可由 Amazon Kinesis Analytics 代入以对目标函数进行写入的 IAM 角色的 ARN。

类型:字符串

长度限制:最小长度为 0。最大长度为 2048。

模式:arn:.\*

#### 必需:否

### 另请参阅

- [AWS 适用于 C++ 的 SDK](https://docs.aws.amazon.com/goto/SdkForCpp/kinesisanalytics-2015-08-14/LambdaOutputDescription)
- [AWS 适用于 Java 的 SDK V2](https://docs.aws.amazon.com/goto/SdkForJavaV2/kinesisanalytics-2015-08-14/LambdaOutputDescription)
- [AWS 适用于 Ruby V3 的 SDK](https://docs.aws.amazon.com/goto/SdkForRubyV3/kinesisanalytics-2015-08-14/LambdaOutputDescription)

# <span id="page-433-0"></span>LambdaOutputUpdate

使用[UpdateApplication](https://docs.aws.amazon.com/kinesisanalytics/latest/dev/API_UpdateApplication.html)操作更新输出配置时,提供有关配置为目标的 AWS Lambda 函数的信息。

内容

ResourceARNUpdate

目标 Lambda 函数的 Amazon 资源名称 (ARN)。

**a** Note

要指定相比最新版本较早的 Lambda 函数版本,请在 Lambda 函数 ARN 中包括 Lambda 函数版本。有关 Lambda ARN 的更多信息,请参阅 ARN 示例:Lambda AWS

类型:字符串

长度限制:最小长度为 0。最大长度为 2048。

模式:arn:.\*

必需:否

RoleARNUpdate

可由 Amazon Kinesis Analytics 代入以代表您对目标函数进行写入的 IAM 角色的 ARN。您需要向 此角色授予必需的权限。

类型:字符串

长度限制:最小长度为 0。最大长度为 2048。

模式:arn:.\*

必需:否

### 另请参阅

有关在特定语言的 AWS SDK 中使用此 API 的更多信息,请参阅以下内容:

• [AWS 适用于 C++ 的 SDK](https://docs.aws.amazon.com/goto/SdkForCpp/kinesisanalytics-2015-08-14/LambdaOutputUpdate)

LambdaOutputUpdate 424

- [AWS 适用于 Java 的 SDK V2](https://docs.aws.amazon.com/goto/SdkForJavaV2/kinesisanalytics-2015-08-14/LambdaOutputUpdate)
- [AWS 适用于 Ruby V3 的 SDK](https://docs.aws.amazon.com/goto/SdkForRubyV3/kinesisanalytics-2015-08-14/LambdaOutputUpdate)

# <span id="page-435-0"></span>**MappingParameters**

如果在创建或更新应用程序时配置应用程序输入,请提供特定于流式源上的记录格式(如 JSON、CSV 或由某个分隔符分隔的记录字段)的其他映射信息。

内容

CSVMappingParameters

提供当记录格式使用带分隔符的格式(如 CSV)时的其他映射信息。

- 类型:[CSVMappingParameters](#page-395-0) 对象
- 必需:否
- JSONMappingParameters

提供当 JSON 是流式源上的记录格式时的其他映射信息。

- 类型:[JSONMappingParameters](#page-417-0) 对象
- 必需:否

另请参阅

- [AWS 适用于 C++ 的 SDK](https://docs.aws.amazon.com/goto/SdkForCpp/kinesisanalytics-2015-08-14/MappingParameters)
- [AWS 适用于 Java 的 SDK V2](https://docs.aws.amazon.com/goto/SdkForJavaV2/kinesisanalytics-2015-08-14/MappingParameters)
- [AWS 适用于 Ruby V3 的 SDK](https://docs.aws.amazon.com/goto/SdkForRubyV3/kinesisanalytics-2015-08-14/MappingParameters)

# **Output**

描述应用程序输出配置,在其中您标识应用程序内部流以及希望应用程序内部流数据写入到的目标。目 标可以是 Amazon Kinesis 流或 Amazon Kinesis Firehose 传输流。

有关应用程序可以写入的目标数的限制以及其他限制,请参阅[限制](https://docs.aws.amazon.com/kinesisanalytics/latest/dev/limits.html)。

### 内容

DestinationSchema

描述将记录写入目标时的数据格式。有关更多信息,请参阅[配置应用程序输出](https://docs.aws.amazon.com/kinesisanalytics/latest/dev/how-it-works-output.html)。

类型:[DestinationSchema](#page-396-0) 对象

必需:是

#### Name

应用程序内部流的名称。

类型:字符串

长度限制:长度下限为 1。最大长度为 32。

必需:是

KinesisFirehoseOutput

将 Amazon Kinesis Firehose 传输流标识为目标。

类型:[KinesisFirehoseOutput](#page-421-0) 对象

必需:否

KinesisStreamsOutput

将 Amazon Kinesis 流标识为目标。

类型:[KinesisStreamsOutput](#page-427-0) 对象

必需:否

LambdaOutput

将 L AWS ambda 函数标识为目标。

类型: [LambdaOutput](#page-430-0) 对象

### 必需:否

### 另请参阅

- [AWS 适用于 C++ 的 SDK](https://docs.aws.amazon.com/goto/SdkForCpp/kinesisanalytics-2015-08-14/Output)
- [AWS 适用于 Java 的 SDK V2](https://docs.aws.amazon.com/goto/SdkForJavaV2/kinesisanalytics-2015-08-14/Output)
- [AWS 适用于 Ruby V3 的 SDK](https://docs.aws.amazon.com/goto/SdkForRubyV3/kinesisanalytics-2015-08-14/Output)

# **OutputDescription**

描述应用程序输出配置,其中包括应用程序内部流名称和写入流数据的目标。目标可以是 Amazon Kinesis 流或 Amazon Kinesis Firehose 传输流。

内容

DestinationSchema

用于将数据写入目标的数据格式。

类型:[DestinationSchema](#page-396-0) 对象

必需:否

KinesisFirehoseOutputDescription

描述配置为输出写入目标的 Amazon Kinesis Firehose 传输流。

类型:[KinesisFirehoseOutputDescription](#page-422-0) 对象

必需:否

KinesisStreamsOutputDescription

描述配置为输出写入目标的 Amazon Kinesis 流。

类型:[KinesisStreamsOutputDescription](#page-428-0) 对象

必需:否

LambdaOutputDescription

描述配置为输出写入目标的 AWS Lambda 函数。

类型:[LambdaOutputDescription](#page-432-0) 对象

必需:否

#### Name

配置为输出的应用程序内部流的名称。

类型:字符串

长度限制:长度下限为 1。最大长度为 32。

#### 必需:否

# **OutputId**

输出配置的唯一标识符。

类型:字符串

长度限制:长度下限为 1。最大长度为 50。

模式:[a-zA-Z0-9\_.-]+

必需:否

# 另请参阅

- [AWS 适用于 C++ 的 SDK](https://docs.aws.amazon.com/goto/SdkForCpp/kinesisanalytics-2015-08-14/OutputDescription)
- [AWS 适用于 Java 的 SDK V2](https://docs.aws.amazon.com/goto/SdkForJavaV2/kinesisanalytics-2015-08-14/OutputDescription)
- [AWS 适用于 Ruby V3 的 SDK](https://docs.aws.amazon.com/goto/SdkForRubyV3/kinesisanalytics-2015-08-14/OutputDescription)

# **OutputUpdate**

描述 OutputId 标识的输出配置的更新。

# 内容

### **OutputId**

标识要更新的特定输出配置。

类型:字符串

长度限制:长度下限为 1。最大长度为 50。

模式:[a-zA-Z0-9\_.-]+

必需:是

DestinationSchemaUpdate

描述将记录写入目标时的数据格式。有关更多信息,请参阅[配置应用程序输出](https://docs.aws.amazon.com/kinesisanalytics/latest/dev/how-it-works-output.html)。

- 类型:[DestinationSchema](#page-396-0) 对象
- 必需:否

KinesisFirehoseOutputUpdate

描述作为输出目标的 Amazon Kinesis Firehose 传输流

类型:[KinesisFirehoseOutputUpdate](#page-423-0) 对象

必需:否

KinesisStreamsOutputUpdate

描述作为输出目标的 Amazon Kinesis 流。

- 类型:[KinesisStreamsOutputUpdate](#page-429-0) 对象
- 必需:否

LambdaOutputUpdate

将 L AWS ambda 函数描述为输出的目的地。

类型:[LambdaOutputUpdate](#page-433-0) 对象

#### 必需:否

### NameUpdate

如果要为此输出配置指定不同的应用程序内部流,请使用此字段指定新的应用程序内部流名称。

类型:字符串

长度限制:长度下限为 1。最大长度为 32。

必需:否

# 另请参阅

- [AWS 适用于 C++ 的 SDK](https://docs.aws.amazon.com/goto/SdkForCpp/kinesisanalytics-2015-08-14/OutputUpdate)
- [AWS 适用于 Java 的 SDK V2](https://docs.aws.amazon.com/goto/SdkForJavaV2/kinesisanalytics-2015-08-14/OutputUpdate)
- [AWS 适用于 Ruby V3 的 SDK](https://docs.aws.amazon.com/goto/SdkForRubyV3/kinesisanalytics-2015-08-14/OutputUpdate)

# <span id="page-442-0"></span>RecordColumn

描述流式源中的每个数据元素到应用程序内部流中的相应列的映射。

#### 还用于描述引用数据来源的格式。

#### 内容

#### Name

在应用程序内部输入流或引用表中创建的列的名称。

#### 类型:字符串

#### 必需:是

#### **SqlType**

在应用程序内部输入流或引用表中创建的列的类型。

#### 类型:字符串

长度限制:长度下限为 1。

#### 必需:是

#### Mapping

对流输入中数据元素的引用,或者引用数据来源。如果是,则此元素[RecordFormatType](https://docs.aws.amazon.com/kinesisanalytics/latest/dev/API_RecordFormat.html#analytics-Type-RecordFormat-RecordFormatTypel)为必填 项JSON。

#### 类型:字符串

### 必需:否

### 另请参阅

- [AWS 适用于 C++ 的 SDK](https://docs.aws.amazon.com/goto/SdkForCpp/kinesisanalytics-2015-08-14/RecordColumn)
- [AWS 适用于 Java 的 SDK V2](https://docs.aws.amazon.com/goto/SdkForJavaV2/kinesisanalytics-2015-08-14/RecordColumn)
- [AWS 适用于 Ruby V3 的 SDK](https://docs.aws.amazon.com/goto/SdkForRubyV3/kinesisanalytics-2015-08-14/RecordColumn)

# <span id="page-444-0"></span>RecordFormat

描述应该应用的记录格式和相关映射信息,以便在流中架构化记录。

内容

RecordFormatType

记录格式的类型。

类型:字符串

有效值:JSON | CSV

必需:是

**MappingParameters** 

如果在创建或更新应用程序时配置应用程序输入,请提供特定于流式源上的记录格式(如 JSON、CSV 或由某个分隔符分隔的记录字段)的其他映射信息。

类型:[MappingParameters](#page-435-0) 对象

必需:否

另请参阅

- [AWS 适用于 C++ 的 SDK](https://docs.aws.amazon.com/goto/SdkForCpp/kinesisanalytics-2015-08-14/RecordFormat)
- [AWS 适用于 Java 的 SDK V2](https://docs.aws.amazon.com/goto/SdkForJavaV2/kinesisanalytics-2015-08-14/RecordFormat)
- [AWS 适用于 Ruby V3 的 SDK](https://docs.aws.amazon.com/goto/SdkForRubyV3/kinesisanalytics-2015-08-14/RecordFormat)

## ReferenceDataSource

描述引用数据来源,方式是提供源信息(S3 桶名称和对象键名称)、创建的结果应用程序内部表名称 以及要将 Amazon S3 对象中的对象素映射到应用程序内部表的所需架构。

#### 内容

#### ReferenceSchema

描述流式源中的数据的格式,以及每个数据元素如何映射到在应用程序内部流中创建的相应列。

类型:[SourceSchema](#page-459-0) 对象

必需:是

**TableName** 

要创建的应用程序内部表的名称。

类型:字符串

长度限制:长度下限为 1。最大长度为 32。

必需:是

S3ReferenceDataSource

标识 S3 桶和包含引用数据的对象。此外,还标识可由 Amazon Kinesis Analytics 代入以代表您读 取此对象的 IAM 角色。Amazon Kinesis Analytics 应用程序仅加载一次引用数据。如果数据更改, 您可以调用 UpdateApplication 操作来触发将数据重新加载到应用程序。

类型:[S3ReferenceDataSource](#page-453-0) 对象

必需:否

#### 另请参阅

- [AWS 适用于 C++ 的 SDK](https://docs.aws.amazon.com/goto/SdkForCpp/kinesisanalytics-2015-08-14/ReferenceDataSource)
- [AWS 适用于 Java 的 SDK V2](https://docs.aws.amazon.com/goto/SdkForJavaV2/kinesisanalytics-2015-08-14/ReferenceDataSource)
- [AWS 适用于 Ruby V3 的 SDK](https://docs.aws.amazon.com/goto/SdkForRubyV3/kinesisanalytics-2015-08-14/ReferenceDataSource)

# ReferenceDataSourceDescription

#### 描述为应用程序配置的引用数据来源。

### 内容

ReferenceId

引用数据源的 ID。这是 Amazon Kinesis Analytics 在您使 用[AddApplicationReferenceDataSource该](https://docs.aws.amazon.com/kinesisanalytics/latest/dev/API_AddApplicationReferenceDataSource.html)操作向应用程序添加参考数据源时分配的 ID。

类型:字符串

长度限制:长度下限为 1。最大长度为 50。

模式: [a-zA-Z0-9 .-]+

#### 必需:是

S3ReferenceDataSourceDescription

提供 S3 存储桶名称,即包含引用数据的对象键名称。它还提供了 IAM 角色的 Amazon 资源名称 (ARN), Amazon Kinesis Analytics 可担任此角色读取 Amazon S3 对象以及填充应用程序内部引用 表。

类型:[S3ReferenceDataSourceDescription](#page-455-0) 对象

#### 必需:是

**TableName** 

由特定引用数据来源配置创建的应用程序内部表名称。

类型 · 字符串

长度限制:长度下限为 1。最大长度为 32。

#### 必需:是

ReferenceSchema

描述流式源中的数据的格式,以及每个数据元素如何映射到在应用程序内部流中创建的相应列。

类型:[SourceSchema](#page-459-0) 对象

#### 必需:否

# 另请参阅

- [AWS 适用于 C++ 的 SDK](https://docs.aws.amazon.com/goto/SdkForCpp/kinesisanalytics-2015-08-14/ReferenceDataSourceDescription)
- [AWS 适用于 Java 的 SDK V2](https://docs.aws.amazon.com/goto/SdkForJavaV2/kinesisanalytics-2015-08-14/ReferenceDataSourceDescription)
- [AWS 适用于 Ruby V3 的 SDK](https://docs.aws.amazon.com/goto/SdkForRubyV3/kinesisanalytics-2015-08-14/ReferenceDataSourceDescription)

# ReferenceDataSourceUpdate

更新应用程序的引用数据来源配置时,此对象会提供所有更新的值 (例如源存储桶名称和对象键名称)、 创建的应用程序内部表名称,以及要将 Amazon S3 对象中的数据映射到所创建应用程序内部引用表的 更新映射信息。

内容

ReferenceId

正在更新的引用数据来源的 ID。您可以使[用DescribeApplication](https://docs.aws.amazon.com/kinesisanalytics/latest/dev/API_DescribeApplication.html)操作来获取此值。

类型:字符串

长度限制:长度下限为 1。最大长度为 50。

模式:[a-zA-Z0-9\_.-]+

必需:是

ReferenceSchemaUpdate

描述流式源中的数据的格式,以及每个数据元素如何映射到在应用程序内部流中创建的相应列。

类型:[SourceSchema](#page-459-0) 对象

必需:否

S3ReferenceDataSourceUpdate

描述 S3 存储桶名称、对象键名称和 IAM 角色,Amazon Kinesis Analytics 可以担任此角色以代表 您读取 Amazon S3 对象并填充应用程序内部引用表。

类型:[S3ReferenceDataSourceUpdate](#page-457-0) 对象

必需:否

TableNameUpdate

此更新创建的应用程序内部表名称。

类型:字符串

长度限制:长度下限为 1。最大长度为 32。

#### 必需:否

# 另请参阅

- [AWS 适用于 C++ 的 SDK](https://docs.aws.amazon.com/goto/SdkForCpp/kinesisanalytics-2015-08-14/ReferenceDataSourceUpdate)
- [AWS 适用于 Java 的 SDK V2](https://docs.aws.amazon.com/goto/SdkForJavaV2/kinesisanalytics-2015-08-14/ReferenceDataSourceUpdate)
- [AWS 适用于 Ruby V3 的 SDK](https://docs.aws.amazon.com/goto/SdkForRubyV3/kinesisanalytics-2015-08-14/ReferenceDataSourceUpdate)

# S3Configuration

提供 Amazon S3 数据源的描述,包括 S3 桶的 Amazon 资源名称 (ARN)、用于访问存储桶的 IAM 角 色的 ARN 以及包含数据的 Amazon S3 对象的名称。

#### 内容

#### BucketARN

包含数据的 S3 存储桶的 ARN。

类型:字符串

长度限制:最小长度为 0。最大长度为 2048。

模式:arn:.\*

#### 必需:是

#### FileKey

包含数据的对象的名称。

类型:字符串

长度限制:长度下限为 1。最大长度为 1024。

#### 必需:是

#### RoleARN

用于访问数据的角色的 IAM ARN。

类型:字符串

长度限制:最小长度为 0。最大长度为 2048。

模式:arn:.\*

#### 必需:是

### 另请参阅

- [AWS 适用于 C++ 的 SDK](https://docs.aws.amazon.com/goto/SdkForCpp/kinesisanalytics-2015-08-14/S3Configuration)
- [AWS 适用于 Java 的 SDK V2](https://docs.aws.amazon.com/goto/SdkForJavaV2/kinesisanalytics-2015-08-14/S3Configuration)
- [AWS 适用于 Ruby V3 的 SDK](https://docs.aws.amazon.com/goto/SdkForRubyV3/kinesisanalytics-2015-08-14/S3Configuration)

# <span id="page-453-0"></span>S3ReferenceDataSource

标识 S3 桶和包含引用数据的对象。此外,还标识可由 Amazon Kinesis Analytics 代入以代表您读取此 对象的 IAM 角色。

Amazon Kinesis Analytics 应用程序仅加载一次引用数据。如果数据发生变化,则可以调用 该[UpdateApplication](https://docs.aws.amazon.com/kinesisanalytics/latest/dev/API_UpdateApplication.html)操作来触发将数据重新加载到应用程序中。

内容

**BucketARN** 

S3 桶的 Amazon 资源名称 (ARN)。

类型:字符串

长度限制:最小长度为 0。最大长度为 2048。

模式:arn:.\*

- 必需:是
- FileKey

包含引用数据的对象键名称。

类型:字符串

长度限制:长度下限为 1。最大长度为 1024。

必需:是

ReferenceRoleARN

可由此服务代入以代表您读取数据的 IAM 角色的 ARN。此角色必须具有对象上的 s3:GetObject 操作权限以及允许 Amazon Kinesis Analytics 服务委托人代入此角色的信任策略。

类型:字符串

长度限制:最小长度为 0。最大长度为 2048。

模式:arn:.\*

#### 必需:是

# 另请参阅

- [AWS 适用于 C++ 的 SDK](https://docs.aws.amazon.com/goto/SdkForCpp/kinesisanalytics-2015-08-14/S3ReferenceDataSource)
- [AWS 适用于 Java 的 SDK V2](https://docs.aws.amazon.com/goto/SdkForJavaV2/kinesisanalytics-2015-08-14/S3ReferenceDataSource)
- [AWS 适用于 Ruby V3 的 SDK](https://docs.aws.amazon.com/goto/SdkForRubyV3/kinesisanalytics-2015-08-14/S3ReferenceDataSource)

# <span id="page-455-0"></span>S3ReferenceDataSourceDescription

提供存储桶名称,以及存储引用数据的对象键名称。

### 内容

#### BucketARN

S3 桶的 Amazon 资源名称 (ARN)。

#### 类型:字符串

长度限制:最小长度为 0。最大长度为 2048。

模式:arn:.\*

#### 必需:是

#### FileKey

Amazon S3 对象键名称

类型:字符串

长度限制:长度下限为 1。最大长度为 1024。

#### 必需:是

ReferenceRoleARN

IAM 角色的 ARN,Amazon Kinesis Analytics 可以担任此角色以代表您读取 Amazon S3 对象并填 充应用程序内部引用表。

类型:字符串

长度限制:最小长度为 0。最大长度为 2048。

模式:arn:.\*

#### 必需:是

### 另请参阅

- [AWS 适用于 C++ 的 SDK](https://docs.aws.amazon.com/goto/SdkForCpp/kinesisanalytics-2015-08-14/S3ReferenceDataSourceDescription)
- [AWS 适用于 Java 的 SDK V2](https://docs.aws.amazon.com/goto/SdkForJavaV2/kinesisanalytics-2015-08-14/S3ReferenceDataSourceDescription)
- [AWS 适用于 Ruby V3 的 SDK](https://docs.aws.amazon.com/goto/SdkForRubyV3/kinesisanalytics-2015-08-14/S3ReferenceDataSourceDescription)

# <span id="page-457-0"></span>S3ReferenceDataSourceUpdate

描述 S3 存储桶名称、对象键名称和 IAM 角色,Amazon Kinesis Analytics 可以担任此角色以代表您读 取 Amazon S3 对象并填充应用程序内部引用表。

# 内容

BucketARNUpdate

S3 桶的 Amazon 资源名称 (ARN)。

类型:字符串

长度限制:最小长度为 0。最大长度为 2048。

模式:arn:.\*

必需:否

FileKeyUpdate

对象键名称。

类型:字符串

长度限制:长度下限为 1。最大长度为 1024。

必需:否

ReferenceRoleARNUpdate

IAM 角色的 ARN, Amazon Kinesis Analytics 可以担任此角色读取 Amazon S3 对象并填充应用程 序内部。

类型:字符串

长度限制:最小长度为 0。最大长度为 2048。

模式:arn:.\*

必需:否

### 另请参阅

- [AWS 适用于 C++ 的 SDK](https://docs.aws.amazon.com/goto/SdkForCpp/kinesisanalytics-2015-08-14/S3ReferenceDataSourceUpdate)
- [AWS 适用于 Java 的 SDK V2](https://docs.aws.amazon.com/goto/SdkForJavaV2/kinesisanalytics-2015-08-14/S3ReferenceDataSourceUpdate)
- [AWS 适用于 Ruby V3 的 SDK](https://docs.aws.amazon.com/goto/SdkForRubyV3/kinesisanalytics-2015-08-14/S3ReferenceDataSourceUpdate)

# <span id="page-459-0"></span>**SourceSchema**

描述流式源中的数据的格式,以及每个数据元素如何映射到在应用程序内部流中创建的相应列。

### 内容

#### RecordColumns

RecordColumn 对象的列表。

- 类型:[RecordColumn](#page-442-0) 对象数组
- 数组成员:最少 1 个物品。最多 1000 项。
- 必需:是

### RecordFormat

- 指定流式源上的记录的格式。
- 类型:[RecordFormat](#page-444-0) 对象
- 必需:是

RecordEncoding

- 指定流式源中的记录的编码。例如,UTF-8。
- 类型:字符串
- 模式:UTF-8
- 必需:否

# 另请参阅

- [AWS 适用于 C++ 的 SDK](https://docs.aws.amazon.com/goto/SdkForCpp/kinesisanalytics-2015-08-14/SourceSchema)
- [AWS 适用于 Java 的 SDK V2](https://docs.aws.amazon.com/goto/SdkForJavaV2/kinesisanalytics-2015-08-14/SourceSchema)
- [AWS 适用于 Ruby V3 的 SDK](https://docs.aws.amazon.com/goto/SdkForRubyV3/kinesisanalytics-2015-08-14/SourceSchema)

# Tag

您可以定义并分配给资源的键值对(该值是可选的)。 AWS 如果您指定的标签已经存在,则标签值将 替换为您在请求中指定的值。请注意,应用程序标签的最大数量包括系统标签。用户定义的应用程序标 签的最大数量为 50。有关更多信息,请参阅[使用标签。](https://docs.aws.amazon.com/kinesisanalytics/latest/dev/how-tagging.html)

内容

#### Key

键值标签的键。

类型:字符串

长度限制:长度下限为 1。长度上限为 128。

必需:是

#### Value

键值标签的值。值是可选的。

类型:字符串

长度约束:最小长度为 0。长度上限为 256。

必需:否

### 另请参阅

- [AWS 适用于 C++ 的 SDK](https://docs.aws.amazon.com/goto/SdkForCpp/kinesisanalytics-2015-08-14/Tag)
- [AWS 适用于 Java 的 SDK V2](https://docs.aws.amazon.com/goto/SdkForJavaV2/kinesisanalytics-2015-08-14/Tag)
- [AWS 适用于 Ruby V3 的 SDK](https://docs.aws.amazon.com/goto/SdkForRubyV3/kinesisanalytics-2015-08-14/Tag)

# Amazon Kinesis Data Analytics 文档历史记录

下表列出了自 Amazon Kinesis Data Analytics 上一次发布以来对文档所做的重要更改。

- API 版本:2015-08-14
- 文档最近更新时间:2019 年 5 月 8 日

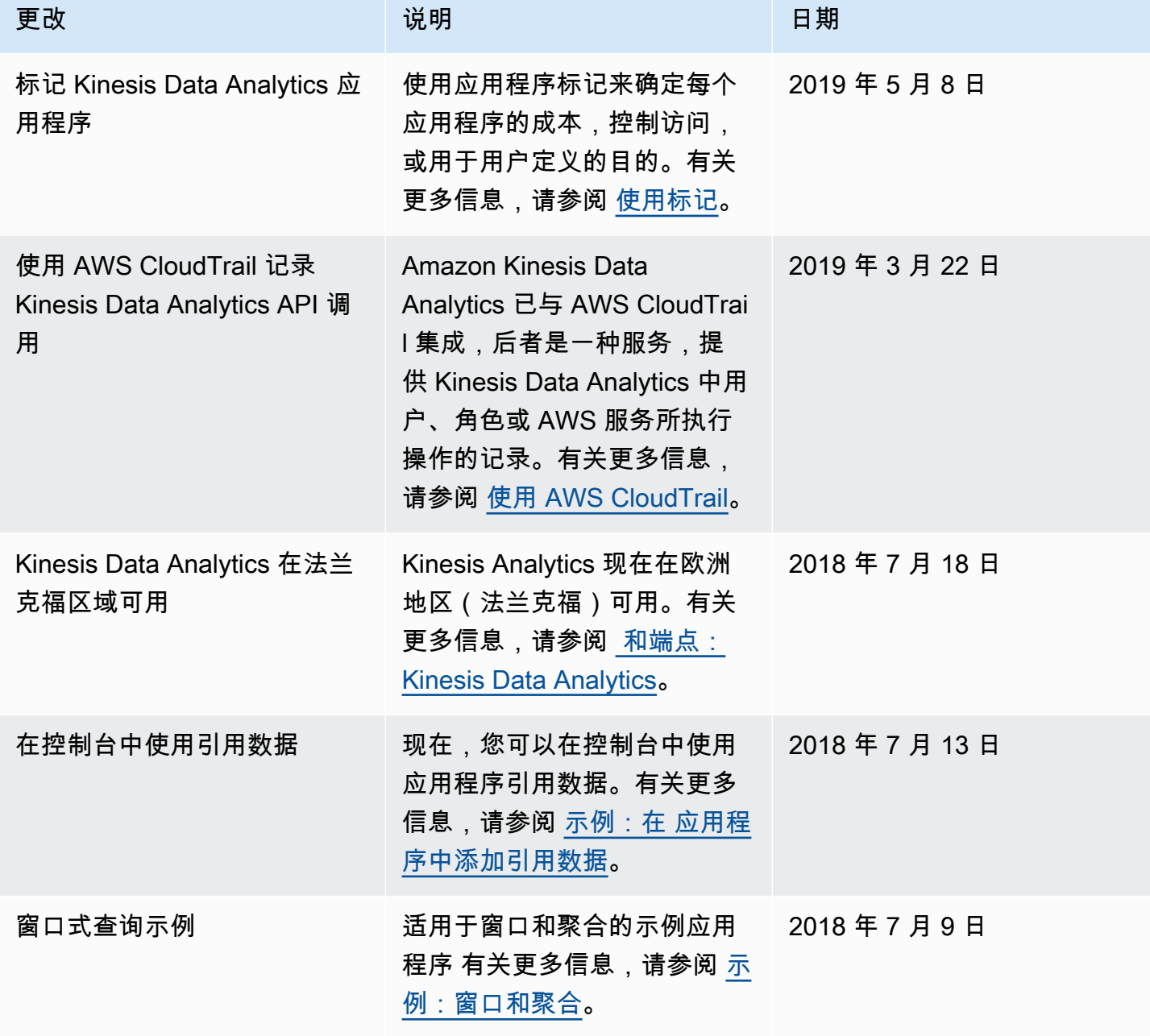

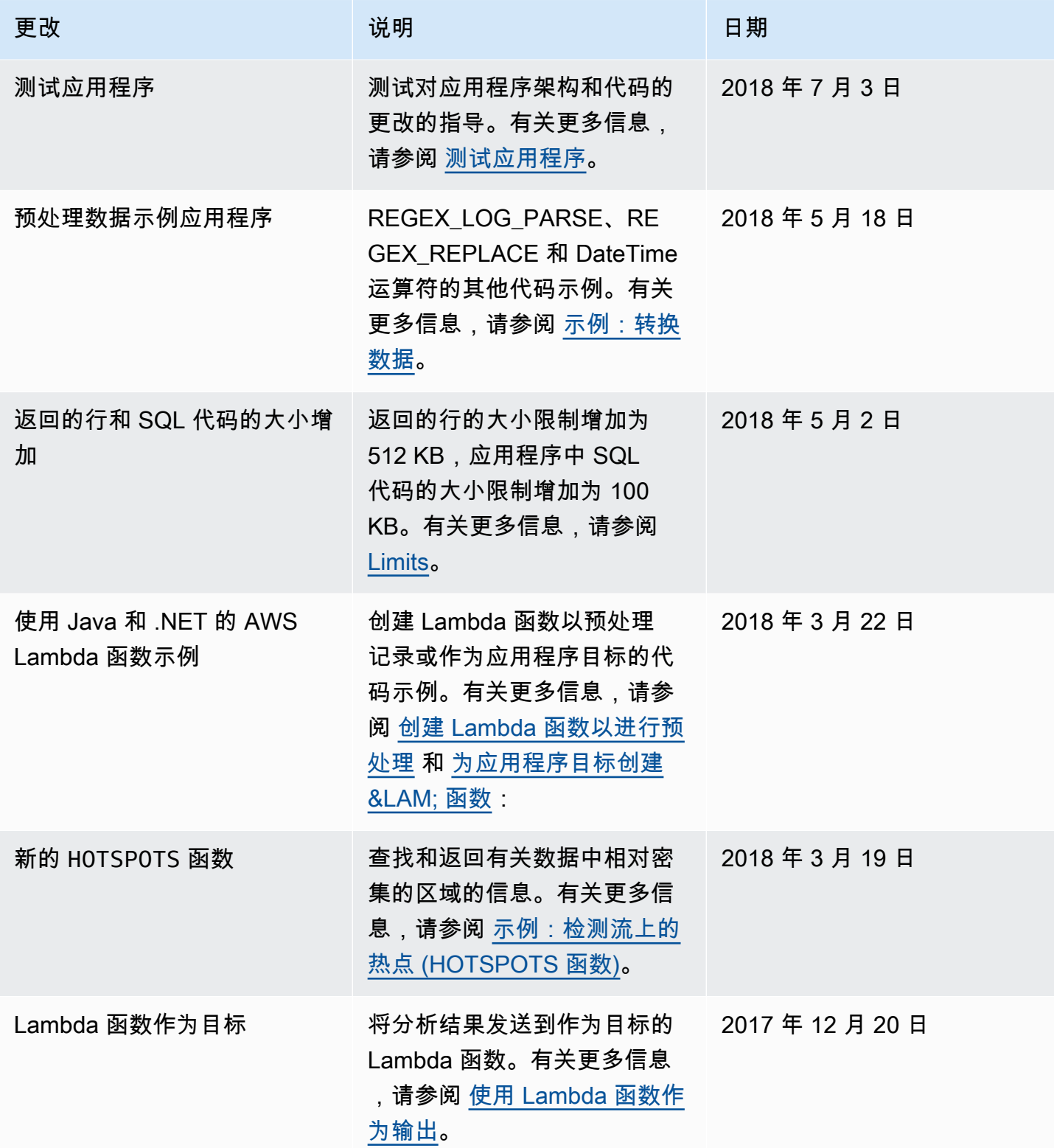

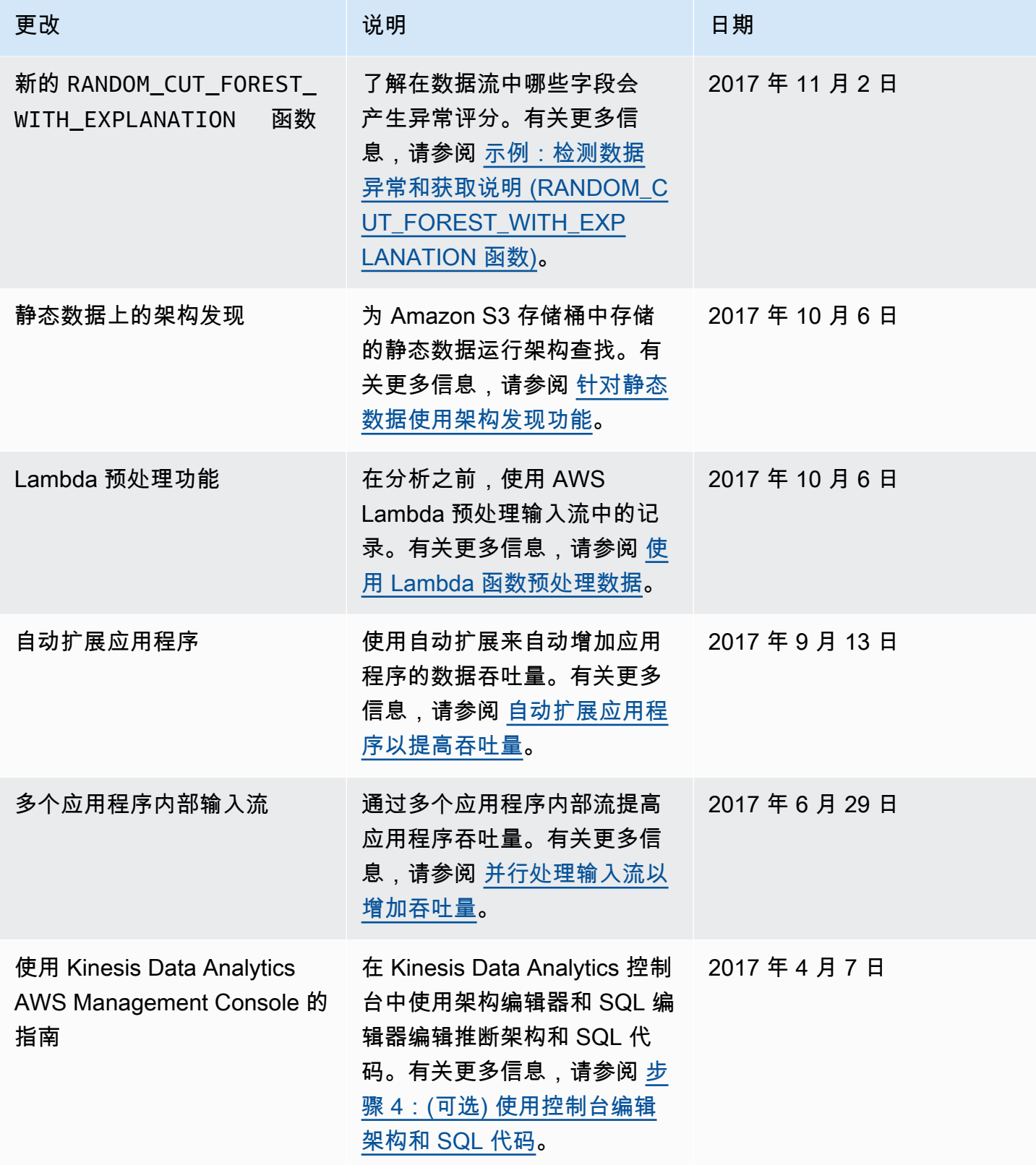

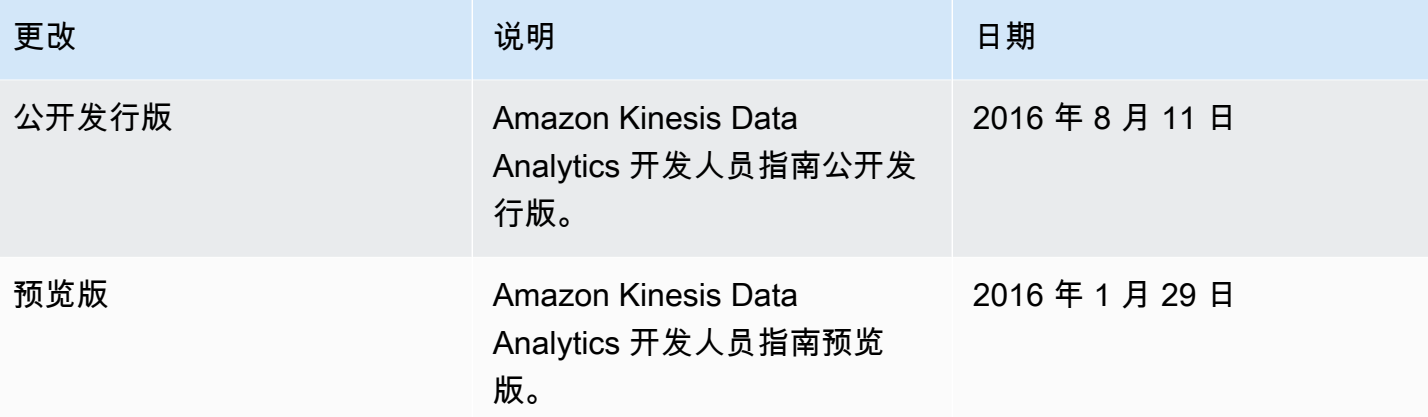

# AWS 术语表

有关最新的 AWS 术语,请参阅《AWS 词汇表参考》中的 [AWS 词汇表。](https://docs.aws.amazon.com/glossary/latest/reference/glos-chap.html)